The Future of Telephony Is Now

# Asterisk

## The Definitive Guide

Courses to the fillent

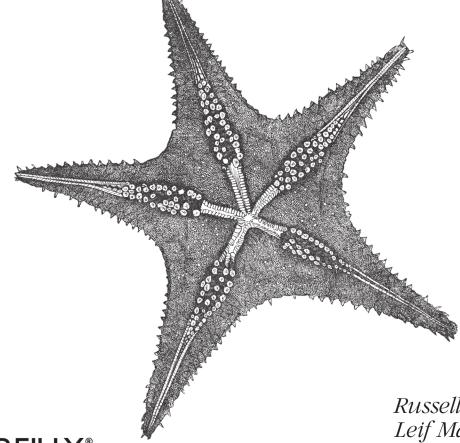

**O'REILLY®** 

Russell Bryant, Leif Madsen & Jim Van Meggelen

**FOURTH EDITION** 

## Asterisk<sup>™</sup>: The Definitive Guide

Russell Bryant, Leif Madsen, and Jim Van Meggelen

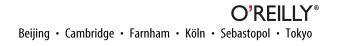

#### Asterisk™: The Definitive Guide, Fourth Edition

by Russell Bryant, Leif Madsen, and Jim Van Meggelen

Copyright © 2013 Russell Bryant, Leif Madsen, and Jim Van Meggelen. All rights reserved.

Printed in the United States of America.

Published by O'Reilly Media, Inc., 1005 Gravenstein Highway North, Sebastopol, CA 95472.

O'Reilly books may be purchased for educational, business, or sales promotional use. Online editions are also available for most titles (*http://my.safaribooksonline.com*). For more information, contact our corporate/ institutional sales department: 800-998-9938 or *corporate@oreilly.com*.

Editors: Mike Loukides and Nathan Jepson Production Editor: Kristen Borg Copyeditor: Becca Freed Proofreader: Kiel Van Horn Indexer: Fred Brown Cover Designer: Karen Montgomery Interior Designer: David Futato Illustrator: Rebecca Demarest

May 2013: Fourth Edition

#### **Revision History for the Fourth Edition:**

2013-05-07: First release

See http://oreilly.com/catalog/errata.csp?isbn=9781449332426 for release details.

Nutshell Handbook, the Nutshell Handbook logo, and the O'Reilly logo are registered trademarks of O'Reilly Media, Inc. *Asterisk: The Definitive Guide*, the image of a starfish, and related trade dress are trademarks of O'Reilly Media, Inc.

Many of the designations used by manufacturers and sellers to distinguish their products are claimed as trademarks. Where those designations appear in this book, and O'Reilly Media, Inc., was aware of a trademark claim, the designations have been printed in caps or initial caps.

While every precaution has been taken in the preparation of this book, the publisher and authors assume no responsibility for errors or omissions, or for damages resulting from the use of the information contained herein.

ISBN: 978-1-449-33242-6

[LSI]

## **Table of Contents**

|    | reword                                                                                            |    |
|----|---------------------------------------------------------------------------------------------------|----|
| 1. | <b>A Telephony Revolution</b> Asterisk and VoIP: Bridging the Gap Between Traditional and Network | 1  |
|    | Telephony                                                                                         | 2  |
|    | The Zapata Telephony Project                                                                      | 2  |
|    | Massive Change Requires Flexible Technology                                                       | 3  |
|    | Asterisk: The Hacker's PBX                                                                        | 4  |
|    | Asterisk: The Professional's PBX                                                                  | 5  |
|    | The Asterisk Community                                                                            | 5  |
|    | The Asterisk Mailing Lists                                                                        | 6  |
|    | Asterisk Wiki Sites                                                                               | 7  |
|    | The IRC Channels                                                                                  | 7  |
|    | Asterisk User Groups                                                                              | 7  |
|    | The Asterisk Documentation Project                                                                | 8  |
|    | The Business Case                                                                                 | 8  |
|    | Conclusion                                                                                        | 8  |
| 2. | Asterisk Architecture                                                                             | 9  |
|    | Modules                                                                                           | 10 |
|    | Applications                                                                                      | 12 |
|    | Bridging Modules                                                                                  | 15 |
|    | Call Detail Recording Modules                                                                     | 16 |
|    | Channel Event Logging Modules                                                                     | 17 |
|    | Channel Drivers                                                                                   | 17 |
|    | Codec Translators                                                                                 | 18 |
|    | Format Interpreters                                                                               | 19 |
|    | Dialplan Functions                                                                                | 20 |

|    | PBX Modules                                                      | 22 |
|----|------------------------------------------------------------------|----|
|    | Resource Modules                                                 | 22 |
|    | Add-on Modules                                                   | 26 |
|    | Test Modules                                                     | 27 |
|    | File Structure                                                   | 27 |
|    | Configuration Files                                              | 27 |
|    | Modules                                                          | 27 |
|    | The Resource Library                                             | 28 |
|    | The Spool                                                        | 28 |
|    | Logging                                                          | 28 |
|    | The Dialplan                                                     | 28 |
|    | Hardware                                                         | 29 |
|    | Asterisk Versioning                                              | 29 |
|    | Previous Release Methodologies                                   | 30 |
|    | The Current Release Methodology                                  | 31 |
|    | Simplifying the Version Numbers                                  | 32 |
|    | Conclusion                                                       | 33 |
| 3. | Installing Asterisk                                              | 35 |
|    | Installation Cheat Sheet                                         | 37 |
|    | Distribution Installation                                        | 41 |
|    | RHEL Server                                                      | 41 |
|    | Ubuntu Server                                                    | 45 |
|    | Software Dependencies                                            | 49 |
|    | Downloading What You Need                                        | 50 |
|    | Getting the Source via Subversion                                | 51 |
|    | Getting the Source via wget                                      | 51 |
|    | How to Install It                                                | 52 |
|    | DAHDI                                                            | 52 |
|    | LibPRI                                                           | 54 |
|    | Asterisk                                                         | 55 |
|    | Setting File Permissions                                         | 56 |
|    | Base Configuration                                               | 56 |
|    | Initial Configuration                                            | 56 |
|    | make menuselect                                                  | 64 |
|    | Updating Asterisk                                                | 70 |
|    | Common Issues                                                    | 72 |
|    | -bash: wget: command not found                                   | 73 |
|    | configure: error: no acceptable C compiler found in \$PATH       | 73 |
|    | make: gcc: command not found                                     | 73 |
|    | configure: error: C++ preprocessor "/lib/cpp" fails sanity check | 73 |

|    | configure: error: *** Please install GNU make. It is required to build<br>Asterisk! | 73  |
|----|-------------------------------------------------------------------------------------|-----|
|    | configure: *** XML documentation will not be available because the                  |     |
|    | 'libxml2' development package is missing.                                           | 74  |
|    | configure: error: *** termcap support not found                                     | 74  |
|    | You do not appear to have the sources for the 2.6.18-164.6.1.el5 kernel             |     |
|    | installed.                                                                          | 74  |
|    | E: Unable to lock the administration directory (/var/lib/dpkg/), are you            |     |
|    | root?                                                                               | 74  |
|    | Upgrading Asterisk                                                                  | 74  |
|    | Conclusion                                                                          | 76  |
| 4. | Initial Configuration Tasks                                                         | 77  |
|    | asterisk.conf                                                                       | 77  |
|    | The [directories] Section                                                           | 77  |
|    | The [options] Section                                                               | 78  |
|    | The [files] Section                                                                 | 82  |
|    | The [compat] Section                                                                | 82  |
|    | modules.conf                                                                        | 83  |
|    | The [modules] Section                                                               | 84  |
|    | indications.conf                                                                    | 84  |
|    | musiconhold.conf                                                                    | 86  |
|    | Converting Music to a Format That Works Best with Asterisk                          | 87  |
|    | Default musiconhold.conf file                                                       | 89  |
|    | Additional Configuration Files                                                      | 91  |
|    | Conclusion                                                                          | 91  |
| 5. | User Device Configuration.                                                          | 93  |
|    | Telephone Naming Concepts                                                           | 94  |
|    | Hardphones, Softphones, and ATAs                                                    | 96  |
|    | Configuring Asterisk                                                                | 98  |
|    | How Channel Configuration Files Work with the Dialplan                              | 99  |
|    | sip.conf                                                                            | 101 |
|    | iax.conf                                                                            | 107 |
|    | Modifying Your Channel Configuration Files for Your Environment                     | 112 |
|    | Digium Phones with Asterisk                                                         | 113 |
|    | Loading Your New Channel Configurations                                             | 113 |
|    | The Asterisk CLI                                                                    | 113 |
|    | Testing to Ensure Your Devices Have Registered                                      | 114 |
|    | Analog Phones                                                                       | 115 |
|    | A Basic Dialplan to Test Your Devices                                               | 118 |
|    | Under the Hood: Your First Call                                                     | 119 |

| 6. | Dialplan Basics                                        | 121 |
|----|--------------------------------------------------------|-----|
|    | Dialplan Syntax                                        | 121 |
|    | Contexts                                               | 122 |
|    | Extensions                                             | 124 |
|    | Priorities                                             | 125 |
|    | Applications                                           | 127 |
|    | The Answer(), Playback(), and Hangup() Applications    | 128 |
|    | A Simple Dialplan                                      | 129 |
|    | Hello World                                            | 129 |
|    | Building an Interactive Dialplan                       | 131 |
|    | The Goto(), Background(), and WaitExten() Applications | 131 |
|    | Handling Invalid Entries and Timeouts                  | 133 |
|    | Using the Dial() Application                           | 134 |
|    | Using Variables                                        | 137 |
|    | Pattern Matching                                       | 140 |
|    | Includes                                               | 145 |
|    | Conclusion                                             | 145 |
| 7  | Outside Connectivity.                                  | 147 |
| /. | The Basics of Trunking                                 | 147 |
|    | Fundamental Dialplan for Outside Connectivity          | 147 |
|    | PSTN Circuits                                          | 140 |
|    | Traditional PSTN Trunks                                | 150 |
|    | Installing PSTN Trunks                                 | 150 |
|    | VoIP                                                   | 161 |
|    | Coping with Network Address Translation                | 161 |
|    | PSTN Termination                                       | 170 |
|    | PSTN Origination                                       | 170 |
|    | VoIP to VoIP                                           | 173 |
|    | Configuring VoIP Trunks                                | 173 |
|    | Emergency Dialing                                      | 181 |
|    | Conclusion                                             | 183 |
| _  |                                                        |     |
| 8. | Voicemail                                              | 185 |
|    | Comedian Mail                                          | 185 |
|    | The [general] Section                                  | 186 |
|    | The [zonemessages] Section                             | 195 |
|    | The Contexts Section                                   | 196 |
|    | An Initial voicemail.conf File                         | 200 |
|    | Standard Voicemail KeyMap                              | 201 |

120

|     | Dialplan Integration                                        | 201 |
|-----|-------------------------------------------------------------|-----|
|     | The VoiceMail() Dialplan Application                        | 201 |
|     | The VoiceMailMain() Dialplan Application                    | 204 |
|     | Creating a Dial-by-Name Directory                           | 205 |
|     | Using a Jitterbuffer                                        | 205 |
|     | Storage Backends                                            | 206 |
|     | Linux Filesystem                                            | 206 |
|     | ODBC                                                        | 207 |
|     | IMAP                                                        | 207 |
|     | Using Asterisk as a Standalone Voicemail Server             | 208 |
|     | Integrating Asterisk into a SIP Environment as a Standalone |     |
|     | Voicemail Server                                            | 208 |
|     | SMDI (Simplified Message Desk Interface)                    | 212 |
|     | Database Integration                                        | 213 |
|     | Conclusion                                                  | 213 |
| 9.  | Internationalization                                        | 215 |
|     | Devices External to the Asterisk Server                     | 217 |
|     | PSTN Connectivity, DAHDI, Digium Cards, and Analog Phones   | 219 |
|     | DAHDI Drivers                                               | 221 |
|     | Asterisk                                                    | 224 |
|     | Caller ID                                                   | 224 |
|     | Language and/or Accent of Prompts                           | 225 |
|     | Time/Date Stamps and Pronunciation                          | 226 |
|     | Conclusion—Easy Reference Cheat Sheet                       | 228 |
| 10. | Deeper into the Dialplan.                                   | 231 |
|     | Expressions and Variable Manipulation                       | 231 |
|     | Basic Expressions                                           | 231 |
|     | Operators                                                   | 232 |
|     | Dialplan Functions                                          | 234 |
|     | Syntax                                                      | 235 |
|     | Examples of Dialplan Functions                              | 235 |
|     | Conditional Branching                                       | 236 |
|     | The GotoIf() Application                                    | 236 |
|     | Time-Based Conditional Branching with GotoIfTime()          | 240 |
|     | Macros                                                      | 242 |
|     | Defining Macros                                             | 243 |
|     | Calling Macros from the Dialplan                            | 244 |
|     | Using Arguments in Macros                                   | 245 |
|     | GoSub                                                       | 246 |
|     | Defining Subroutines                                        | 246 |

|     | Calling Subroutines from the Dialplan                   | 247 |
|-----|---------------------------------------------------------|-----|
|     | Using Arguments in Subroutines                          | 248 |
|     | Returning from a Subroutine                             | 249 |
|     | Local Channels                                          | 250 |
|     | Using the Asterisk Database (AstDB)                     | 253 |
|     | Storing Data in the AstDB                               | 254 |
|     | Retrieving Data from the AstDB                          | 254 |
|     | Deleting Data from the AstDB                            | 254 |
|     | Using the AstDB in the Dialplan                         | 255 |
|     | Creating a Hot-Desking Application with AstDB           | 256 |
|     | Handy Asterisk Features                                 | 261 |
|     | Zapateller()                                            | 261 |
|     | Call Parking                                            | 261 |
|     | Conferencing with MeetMe()                              | 263 |
|     | Conferencing with ConfBridge()                          | 264 |
|     | Conclusion                                              | 266 |
| 11  | Parking, Paging, and Conferencing                       | 267 |
|     | features.conf                                           | 267 |
|     | The [general] section                                   | 268 |
|     | The [featuremap] Section                                | 200 |
|     | The [applicationmap] Section                            | 272 |
|     | Application Map Grouping                                | 275 |
|     | Parking Lots                                            | 276 |
|     | Overhead and "Underchin" Paging (a.k.a. Public Address) | 277 |
|     | Places to Send Your Pages                               | 278 |
|     | Zone Paging                                             | 284 |
|     | Advanced Conferencing                                   | 284 |
|     | The [general] Section                                   | 285 |
|     | Options for User Profiles                               | 285 |
|     | Options for Bridge Profiles                             | 287 |
|     | ConfBridge Menu Options                                 | 289 |
|     | Enabling a PIN                                          | 290 |
|     | Waiting for the Marked User to Join                     | 292 |
|     | Using ConfBridge() Menus                                | 293 |
|     | Enabling Videoconferencing                              | 296 |
|     | Conclusion                                              | 298 |
| 17  | Internet Call Routing                                   | 299 |
| 12. | DNS and SIP URIs                                        | 300 |
|     | The SIP URI                                             | 300 |
|     | SRV Records                                             | 301 |
|     | SIXY INCOLUS                                            | 501 |

|     | Accepting Calls to Your System                                                                                                    | 302                                                                                                   |
|-----|----------------------------------------------------------------------------------------------------|----------------------------------------------------------------------------------------------------|
|     | Dialing SIP URIs from Asterisk                                                                                                    | 309                                                                                                   |
|     | ENUM and E.164                                                                                                    | 310                                                                                                   |
|     | E.164 and the ITU                                                                                                    | 310                                                                                                   |
|     | ENUM                                                                                                    | 311                                                                                                   |
|     | Asterisk and ENUM                                                                                                    | 312                                                                                                   |
|     | ISN, ITAD, and freenum.org                                                                                                    | 313                                                                                                   |
|     | Got ISN?                                                                                                    | 314                                                                                                   |
|     | ITAD Subscriber Numbers (ISNs)                                                                                                    | 315                                                                                                   |
|     | Management of Internet Numbering                                                                                                    | 315                                                                                                   |
|     | IP Telephony Administrative Domains (ITADs)                                                                                                    | 316                                                                                                   |
|     | Create a DNS Entry for Your ITAD                                                                                                    | 317                                                                                                   |
|     | Testing Your ITAD                                                                                                    | 318                                                                                                   |
|     | Using ISNs in Your Asterisk System                                                                                                    | 318                                                                                                   |
|     | Security and Identity                                                                                                    | 320                                                                                                   |
|     | Toll Fraud                                                                                                    | 321                                                                                                   |
|     | Spam over Internet Telephony (SPIT)                                                                                                    | 322                                                                                                   |
|     | Distributed Denial of Service Attacks                                                                                                    | 323                                                                                                   |
|     | Phishing                                                                                                    | 323                                                                                                   |
|     | Security Is an Ongoing Process                                                                                                    | 323                                                                                                   |
|     |                                                                                                    |                                                                                                    |
|     | Conclusion                                                                                                    | 323                                                                                                   |
| 13. | Conclusion                                                                                                    | 323<br>325                                                                                            |
| 13. | Conclusion Automatic Call Distribution (ACD) Queues.                                                                                                    | 325                                                                                                   |
| 13. | Conclusion Automatic Call Distribution (ACD) Queues Creating a Simple ACD Queue                                                                                                    | <b>325</b><br>326                                                                                     |
| 13. | Conclusion Automatic Call Distribution (ACD) Queues Creating a Simple ACD Queue Queue Members                                                                                                    | 325                                                                                                   |
| 13. | Conclusion Automatic Call Distribution (ACD) Queues Creating a Simple ACD Queue Queue Members Controlling Queue Members via the CLI                                                                                                    | <b>325</b><br>326<br>331                                                                              |
| 13. | Conclusion Automatic Call Distribution (ACD) Queues Creating a Simple ACD Queue Queue Members Controlling Queue Members via the CLI Defining Queue Members in the queues.conf File                                                                                                    | <b>325</b><br>326<br>331<br>331                                                                       |
| 13. | Conclusion Automatic Call Distribution (ACD) Queues Creating a Simple ACD Queue Queue Members Controlling Queue Members via the CLI Defining Queue Members in the queues.conf File Controlling Queue Members with Dialplan Logic                                                                                                    | <b>325</b><br>326<br>331<br>331<br>333                                                                |
| 13. | Conclusion Automatic Call Distribution (ACD) Queues Creating a Simple ACD Queue Queue Members Controlling Queue Members via the CLI Defining Queue Members in the queues.conf File                                                                                                    | <b>325</b><br>326<br>331<br>331<br>333<br>333                                                         |
| 13. | Conclusion<br>Automatic Call Distribution (ACD) Queues<br>Creating a Simple ACD Queue<br>Queue Members<br>Controlling Queue Members via the CLI<br>Defining Queue Members in the queues.conf File<br>Controlling Queue Members with Dialplan Logic<br>Automatically Logging Into and Out of Multiple Queues                                                                                                    | <b>325</b><br>326<br>331<br>331<br>333<br>333<br>335                                                  |
| 13. | Conclusion Automatic Call Distribution (ACD) Queues Creating a Simple ACD Queue Queue Members Controlling Queue Members via the CLI Defining Queue Members in the queues.conf File Controlling Queue Members with Dialplan Logic Automatically Logging Into and Out of Multiple Queues An Introduction to Device State                                                                                                    | <b>325</b><br>326<br>331<br>333<br>333<br>333<br>335<br>339                                           |
| 13. | Conclusion Automatic Call Distribution (ACD) Queues Creating a Simple ACD Queue Queue Members Controlling Queue Members via the CLI Defining Queue Members in the queues.conf File Controlling Queue Members with Dialplan Logic Automatically Logging Into and Out of Multiple Queues An Introduction to Device State The queues.conf File                                                                                                    | <b>325</b><br>326<br>331<br>333<br>333<br>333<br>335<br>339<br>341                                    |
| 13. | Conclusion<br>Automatic Call Distribution (ACD) Queues<br>Creating a Simple ACD Queue<br>Queue Members<br>Controlling Queue Members via the CLI<br>Defining Queue Members in the queues.conf File<br>Controlling Queue Members with Dialplan Logic<br>Automatically Logging Into and Out of Multiple Queues<br>An Introduction to Device State<br>The queues.conf File<br>The agents.conf File                                                                                                    | <b>325</b><br>326<br>331<br>333<br>333<br>333<br>335<br>339<br>341<br>349                             |
| 13. | Conclusion Automatic Call Distribution (ACD) Queues Creating a Simple ACD Queue Queue Members Controlling Queue Members via the CLI Defining Queue Members in the queues.conf File Controlling Queue Members with Dialplan Logic Automatically Logging Into and Out of Multiple Queues An Introduction to Device State The queues.conf File The agents.conf File Advanced Queues                                                                                                    | <b>325</b><br>326<br>331<br>333<br>333<br>333<br>335<br>339<br>341<br>349<br>351                      |
| 13. | Conclusion<br>Automatic Call Distribution (ACD) Queues<br>Creating a Simple ACD Queue<br>Queue Members<br>Controlling Queue Members via the CLI<br>Defining Queue Members in the queues.conf File<br>Controlling Queue Members with Dialplan Logic<br>Automatically Logging Into and Out of Multiple Queues<br>An Introduction to Device State<br>The queues.conf File<br>The agents.conf File<br>Advanced Queues<br>Priority Queue (Queue Weighting)<br>Queue Member Priority                                                     | <b>325</b><br>326<br>331<br>333<br>333<br>333<br>335<br>339<br>341<br>349<br>351<br>351               |
| 13. | Conclusion<br>Automatic Call Distribution (ACD) Queues<br>Creating a Simple ACD Queue<br>Queue Members<br>Controlling Queue Members via the CLI<br>Defining Queue Members in the queues.conf File<br>Controlling Queue Members with Dialplan Logic<br>Automatically Logging Into and Out of Multiple Queues<br>An Introduction to Device State<br>The queues.conf File<br>The agents.conf File<br>Advanced Queues<br>Priority Queue (Queue Weighting)                                                                              | <b>325</b><br>326<br>331<br>333<br>333<br>335<br>339<br>341<br>349<br>351<br>351<br>353               |
| 13. | Conclusion<br>Automatic Call Distribution (ACD) Queues<br>Creating a Simple ACD Queue<br>Queue Members<br>Controlling Queue Members via the CLI<br>Defining Queue Members in the queues.conf File<br>Controlling Queue Members with Dialplan Logic<br>Automatically Logging Into and Out of Multiple Queues<br>An Introduction to Device State<br>The queues.conf File<br>The agents.conf File<br>Advanced Queues<br>Priority Queue (Queue Weighting)<br>Queue Member Priority<br>Changing Penalties Dynamically (queuerules.conf) | <b>325</b><br>326<br>331<br>333<br>333<br>335<br>339<br>341<br>349<br>351<br>351<br>353<br>354        |
| 13. | Conclusion Automatic Call Distribution (ACD) Queues Creating a Simple ACD Queue Queue Members Controlling Queue Members via the CLI Defining Queue Members in the queues.conf File Controlling Queue Members with Dialplan Logic Automatically Logging Into and Out of Multiple Queues An Introduction to Device State The queues.conf File The agents.conf File Advanced Queues Priority Queue (Queue Weighting) Queue Member Priority Changing Penalties Dynamically (queuerules.conf) Announcement Control                      | <b>325</b><br>326<br>331<br>333<br>333<br>335<br>339<br>341<br>349<br>351<br>351<br>353<br>354<br>356 |

|     | Conclusion                                      | 370 |
|-----|-------------------------------------------------|-----|
| 14. | Device States                                   | 371 |
|     | Device States                                   | 371 |
|     | Checking Device States                          | 372 |
|     | Extension States                                | 373 |
|     | Hints                                           | 374 |
|     | Checking Extension States                       | 375 |
|     | SIP Presence                                    | 376 |
|     | Asterisk Configuration                          | 376 |
|     | Using Custom Device States                      | 378 |
|     | An Example                                      | 378 |
|     | Distributed Device States                       | 380 |
|     | Using Corosync                                  | 380 |
|     | Using XMPP                                      | 385 |
|     | Shared Line Appearances                         | 389 |
|     | Installing the SLA Applications                 | 389 |
|     | Configuration Overview                          | 390 |
|     | Key System Example with Analog Trunks           | 390 |
|     | Key System Example with SIP Trunks              | 394 |
|     | Alternate Key System Example with SIP Trunks    | 396 |
|     | Shared Extension Example                        | 399 |
|     | Additional Configuration                        | 401 |
|     | Limitations                                     | 402 |
|     | Creating a Callback Service                     | 403 |
|     | Conclusion                                      | 405 |
| 15. | The Automated Attendant                         | 407 |
|     | An Auto Attendant Is Not an IVR                 | 407 |
|     | Designing Your Auto Attendant                   | 408 |
|     | The Greeting                                    | 409 |
|     | The Main Menu                                   | 410 |
|     | Timeout                                         | 411 |
|     | Invalid                                         | 411 |
|     | Dial by Extension                               | 412 |
|     | Building Your Auto Attendant                    | 412 |
|     | Recording Prompts                               | 412 |
|     | The Dialplan                                    | 414 |
|     | Delivering Incoming Calls to the Auto Attendant | 416 |
|     | IVR                                             | 416 |

| 16. | Relational Database Integration                                | 417 |
|-----|----------------------------------------------------------------|-----|
|     | Installing and Configuring PostgreSQL and MySQL                | 418 |
|     | Installing PostgreSQL for RHEL                                 | 418 |
|     | Installing PostgreSQL for Ubuntu                               | 418 |
|     | Installing MySQL for RHEL                                      | 419 |
|     | Installing MySQL for Ubuntu                                    | 419 |
|     | Configuring PostgreSQL                                         | 419 |
|     | Configuring MySQL                                              | 421 |
|     | Installing and Configuring ODBC                                | 422 |
|     | Configuring ODBC for PostgreSQL                                | 424 |
|     | Configuring ODBC for MySQL                                     | 425 |
|     | Configuring ODBC for Microsoft SQL                             | 426 |
|     | Validating the ODBC Connector                                  | 427 |
|     | Compiling the ODBC Modules for Asterisk                        | 428 |
|     | Configuring res_odbc to Allow Asterisk to Connect Through ODBC | 428 |
|     | Managing Databases                                             | 429 |
|     | Troubleshooting Database Issues                                | 430 |
|     | SQL Injection                                                  | 430 |
|     | Powering Your Dialplan with func_odbc                          | 431 |
|     | A Gentle Introduction to func_odbc                             | 432 |
|     | Getting Funky with func_odbc: Hot-Desking                      | 433 |
|     | Using Realtime                                                 | 449 |
|     | Static Realtime                                                | 450 |
|     | Dynamic Realtime                                               | 453 |
|     | Storing Call Detail Records (CDR)                              | 458 |
|     | ODBC Voicemail Message Storage                                 | 463 |
|     | Compiling the app_voicemail Module to Support ODBC Storage     | 464 |
|     | Creating the Large Object Type for PostgreSQL                  | 465 |
|     | ODBC Voicemail Storage Table Layout                            | 467 |
|     | Configuring voicemail.conf for ODBC Storage                    | 468 |
|     | Testing ODBC Voice Message Storage                             | 469 |
|     | Database Integration of ACD Queues                             | 473 |
|     | Storing queues.conf in a Database                              | 473 |
|     | Storing Dialplan Parameters for a Queue in a Database          | 476 |
|     | Writing queue_log to Database                                  | 477 |
|     | Conclusion                                                     | 478 |
| 17. | Interactive Voice Response                                     | 479 |
|     | What Is IVR?                                                   | 479 |
|     | Components of an IVR                                           | 480 |

|     | IVR Design Considerations                        | 482 |
|-----|--------------------------------------------------|-----|
|     | Asterisk Modules for Building IVRs               | 483 |
|     | CURL                                             | 483 |
|     | func_odbc                                        | 483 |
|     | AGI                                              | 483 |
|     | AMI                                              | 483 |
|     | A Simple IVR Using CURL                          | 483 |
|     | Installing the cURL Module                       | 484 |
|     | The Dialplan                                     | 484 |
|     | A Prompt-Recording Application                   | 484 |
|     | Speech Recognition and Text-to-Speech            | 486 |
|     | Text-to-Speech                                   | 486 |
|     | Speech Recognition                               | 486 |
|     | Conclusion                                       | 487 |
| 18. | External Services.                               | 489 |
|     | Calendar Integration                             | 490 |
|     | Compiling Calendaring Support into Asterisk      | 490 |
|     | Configuring Calendar Support for Asterisk        | 492 |
|     | Triggering Calendar Reminders to Your Phone      | 494 |
|     | Controlling Calls Based on Calendar Information  | 499 |
|     | Writing Call Information to a Calendar           | 501 |
|     | Additional Features                              | 503 |
|     | Voicemail IMAP Integration                       | 503 |
|     | Compiling IMAP Voicemail Support into Asterisk   | 504 |
|     | Using XMPP (Jabber) with Asterisk                | 511 |
|     | Compiling XMPP Support into Asterisk             | 512 |
|     | Jabber Dialplan Commands                         | 512 |
|     | chan_motif                                       | 518 |
|     | Out-of-Band Messaging (Messaging Infrastructure) | 522 |
|     | xmpp.conf Configuration                          | 522 |
|     | sip.conf Configuration                           | 523 |
|     | Dialplan Configuration                           | 524 |
|     | LDAP Integration                                 | 525 |
|     | Configuring OpenLDAP                             | 526 |
|     | Compiling LDAP Support into Asterisk             | 528 |
|     | Configuring Asterisk for LDAP Support            | 529 |
|     | Text-to-Speech Utilities                         | 531 |
|     | Festival                                         | 531 |
|     | Cepstral                                         | 534 |

Conclusion

| 19. | Fax                                                    | 535 |
|-----|--------------------------------------------------------|-----|
|     | What Is a Fax?                                         | 535 |
|     | Ways to Handle Faxes in Asterisk                       | 535 |
|     | spandsp                                                | 536 |
|     | Obtaining spandsp                                      | 536 |
|     | Compiling and Installing spandsp                       | 537 |
|     | Adding the spandsp Library to Your libpath             | 537 |
|     | Recompiling Asterisk with spandsp Support              | 537 |
|     | Disabling spandsp (Should You Want to Test Digium Fax) | 538 |
|     | Digium Fax For Asterisk                                | 538 |
|     | Obtaining Digium FFA                                   | 538 |
|     | Disabling Digium FFA (Should You Want to Test spandsp) | 539 |
|     | Incoming Fax Handling                                  | 539 |
|     | Fax to TIFF                                            | 540 |
|     | Fax to Email                                           | 541 |
|     | Fax Detection                                          | 542 |
|     | Using T.38                                             | 543 |
|     | Outgoing Fax Handling                                  | 544 |
|     | Transmitting a Fax from Asterisk                       | 544 |
|     | File Format for Faxing                                 | 545 |
|     | An Experiment in Email to Fax                          | 546 |
|     | Fax Pass-Through                                       | 549 |
|     | Using Fax Buffers in chan_dahdi.conf                   | 549 |
|     | T.38 Gateway                                           | 550 |
|     | Conclusion                                             | 551 |
| 20. | Asterisk Manager Interface (AMI)                       | 553 |
|     | Quick Start                                            | 553 |
|     | AMI over TCP                                           | 554 |
|     | AMI over HTTP                                          | 555 |
|     | Configuration                                          | 556 |
|     | manager.conf                                           | 556 |
|     | http.conf                                              | 561 |
|     | Protocol Overview                                      | 562 |
|     | Message Encoding                                       | 563 |
|     | AMI over HTTP                                          | 564 |
|     | Call Files                                             | 569 |
|     | Example Usage                                          | 571 |
|     | Originating a Call                                     | 571 |
|     | Redirecting a Call                                     | 573 |

|     | Originating a Call Using Python and StarPy                                                                                                    | 574                                                                                            |
|-----|----------------------------------------------------------------------------------------------------|------------------------------------------------------------------------------------------------|
|     | Development Frameworks                                                                                                    | 579                                                                                            |
|     | CSTA                                                                                                    | 580                                                                                            |
|     | Interesting Applications                                                                                                    | 580                                                                                            |
|     | Flash Operator Panel                                                                                                    | 580                                                                                            |
|     | Conclusion                                                                                                    | 581                                                                                            |
| 21. | Asterisk Gateway Interface (AGI).                                                                                                    | 583                                                                                            |
|     | Quick Start                                                                                                    | 583                                                                                            |
|     | AGI Variants                                                                                                    | 585                                                                                            |
|     | Process-Based AGI                                                                                                    | 585                                                                                            |
|     | DeadAGI Is Dead                                                                                                    | 586                                                                                            |
|     | FastAGI—AGI over TCP                                                                                                    | 586                                                                                            |
|     | Async AGI—AMI-Controlled AGI                                                                                                    | 587                                                                                            |
|     | AGI Communication Overview                                                                                                    | 588                                                                                            |
|     | Setting Up an AGI Session                                                                                                    | 588                                                                                            |
|     | Commands and Responses                                                                                                    | 590                                                                                            |
|     | Ending an AGI Session                                                                                                    | 594                                                                                            |
|     | Example: Account Database Access                                                                                                    | 596                                                                                            |
|     | Development Frameworks                                                                                                    | 599                                                                                            |
|     | Conclusion                                                                                                    | 599                                                                                            |
|     |                                                                                                    |                                                                                                |
| 22. | Clustering                                                                                                    | 601                                                                                            |
| 22. | <b>Clustering</b><br>Traditional PBXs                                                                                                    | <b>601</b><br>602                                                                              |
| 22. | -                                                                                                    |                                                                                                |
| 22. | Traditional PBXs                                                                                                    | 602                                                                                            |
| 22. | Traditional PBXs<br>Hybrid Systems                                                                                                    | 602<br>603                                                                                     |
| 22. | Traditional PBXs<br>Hybrid Systems<br>Pure Asterisk, Nondistributed                                                                                                    | 602<br>603<br>605                                                                              |
| 22. | Traditional PBXs<br>Hybrid Systems<br>Pure Asterisk, Nondistributed<br>Asterisk and Database Integration                                                                                                    | 602<br>603<br>605<br>606                                                                       |
| 22. | Traditional PBXs<br>Hybrid Systems<br>Pure Asterisk, Nondistributed<br>Asterisk and Database Integration<br>Single Database                                                                                                    | 602<br>603<br>605<br>606<br>606                                                                |
| 22. | Traditional PBXs<br>Hybrid Systems<br>Pure Asterisk, Nondistributed<br>Asterisk and Database Integration<br>Single Database<br>Replicated Databases                                                                                                    | 602<br>603<br>605<br>606<br>606<br>608                                                         |
| 22. | Traditional PBXs<br>Hybrid Systems<br>Pure Asterisk, Nondistributed<br>Asterisk and Database Integration<br>Single Database<br>Replicated Databases<br>Asterisk and Distributed Device States                                                                                                    | 602<br>603<br>605<br>606<br>606<br>608<br>609                                                  |
| 22. | Traditional PBXs<br>Hybrid Systems<br>Pure Asterisk, Nondistributed<br>Asterisk and Database Integration<br>Single Database<br>Replicated Databases<br>Asterisk and Distributed Device States<br>Distributing Device States over a LAN<br>Distributing Device States over a WAN<br>Multiple Queues, Multiple Sites                                                                         | 602<br>603<br>605<br>606<br>606<br>608<br>609<br>610                                           |
| 22. | Traditional PBXs<br>Hybrid Systems<br>Pure Asterisk, Nondistributed<br>Asterisk and Database Integration<br>Single Database<br>Replicated Databases<br>Asterisk and Distributed Device States<br>Distributing Device States over a LAN<br>Distributing Device States over a WAN                                                                                                    | 602<br>603<br>605<br>606<br>606<br>608<br>609<br>610<br>611                                    |
| 22. | Traditional PBXs<br>Hybrid Systems<br>Pure Asterisk, Nondistributed<br>Asterisk and Database Integration<br>Single Database<br>Replicated Databases<br>Asterisk and Distributed Device States<br>Distributing Device States over a LAN<br>Distributing Device States over a WAN<br>Multiple Queues, Multiple Sites                                                                         | 602<br>603<br>605<br>606<br>608<br>609<br>610<br>611<br>613                                    |
|     | Traditional PBXs<br>Hybrid Systems<br>Pure Asterisk, Nondistributed<br>Asterisk and Database Integration<br>Single Database<br>Replicated Databases<br>Asterisk and Distributed Device States<br>Distributing Device States over a LAN<br>Distributing Device States over a WAN<br>Multiple Queues, Multiple Sites<br>Conclusion                                                           | 602<br>603<br>605<br>606<br>608<br>609<br>610<br>611<br>613<br>614                             |
|     | Traditional PBXs<br>Hybrid Systems<br>Pure Asterisk, Nondistributed<br>Asterisk and Database Integration<br>Single Database<br>Replicated Databases<br>Asterisk and Distributed Device States<br>Distributing Device States over a LAN<br>Distributing Device States over a WAN<br>Multiple Queues, Multiple Sites<br>Conclusion<br><b>Distributed Universal Number Discovery (DUNDi)</b>  | 602<br>603<br>605<br>606<br>606<br>608<br>609<br>610<br>611<br>613<br>614<br>617               |
|     | Traditional PBXs<br>Hybrid Systems<br>Pure Asterisk, Nondistributed<br>Asterisk and Database Integration<br>Single Database<br>Replicated Databases<br>Asterisk and Distributed Device States<br>Distributing Device States over a LAN<br>Distributing Device States over a WAN<br>Multiple Queues, Multiple Sites<br>Conclusion<br><b>Distributed Universal Number Discovery (DUNDi).</b> | 602<br>603<br>605<br>606<br>608<br>609<br>610<br>611<br>613<br>614<br>. 617                    |
|     | Traditional PBXs<br>Hybrid Systems<br>Pure Asterisk, Nondistributed<br>Asterisk and Database Integration<br>Single Database<br>Replicated Databases<br>Asterisk and Distributed Device States<br>Distributing Device States over a LAN<br>Distributing Device States over a WAN<br>Multiple Queues, Multiple Sites<br>Conclusion<br><b>Distributed Universal Number Discovery (DUNDi)</b>  | 602<br>603<br>605<br>606<br>608<br>609<br>610<br>611<br>613<br>614<br>617<br>617<br>619        |
|     | Traditional PBXs<br>Hybrid Systems<br>Pure Asterisk, Nondistributed<br>Asterisk and Database Integration<br>Single Database<br>Replicated Databases<br>Asterisk and Distributed Device States<br>Distributing Device States over a LAN<br>Distributing Device States over a WAN<br>Multiple Queues, Multiple Sites<br>Conclusion<br><b>Distributed Universal Number Discovery (DUNDi)</b>  | 602<br>603<br>605<br>606<br>608<br>609<br>610<br>611<br>613<br>614<br>617<br>617<br>619<br>621 |

|     | Using Mapping Contexts with Peers           | 627 |
|-----|---------------------------------------------|-----|
|     | Allowing Remote Connections                 | 629 |
|     | Controlling Responses                       | 630 |
|     | Performing Lookups from the Dialplan        | 634 |
|     | Conclusion                                  | 637 |
| 24. | System Monitoring and Logging               | 639 |
|     | logger.conf                                 | 639 |
|     | Reviewing Asterisk Logs                     | 641 |
|     | Logging to the Linux syslog Daemon          | 642 |
|     | Verifying Logging                           | 643 |
|     | Log Rotation                                | 643 |
|     | Call Detail Records                         | 643 |
|     | CDR Contents                                | 644 |
|     | Dialplan Applications                       | 645 |
|     | cdr.conf                                    | 645 |
|     | Backends                                    | 646 |
|     | Example Call Detail Records                 | 653 |
|     | Caveats                                     | 653 |
|     | CEL (Channel Event Logging)                 | 654 |
|     | Channel Event Types                         | 654 |
|     | Channel Event Contents                      | 655 |
|     | Dialplan Applications                       | 656 |
|     | cel.conf                                    | 657 |
|     | Backends                                    | 657 |
|     | Example Channel Events                      | 663 |
|     | SNMP                                        | 668 |
|     | Installing the SNMP Module for Asterisk     | 668 |
|     | Configuring SNMP for Asterisk Using OpenNMS | 669 |
|     | Monitoring Asterisk with OpenNMS            | 672 |
|     | Conclusion                                  | 673 |
| 25. | Web Interfaces                              | 675 |
|     | Flash Operator Panel                        | 676 |
|     | Queue Status and Reporting                  | 676 |
|     | Queue Status Display                        | 677 |
|     | Queue Reporting                             | 677 |
|     | Call Detail Records                         | 677 |
|     | A2Billing                                   | 678 |
|     | Conclusion                                  | 678 |
| 26. | Security                                    | 679 |

| 9     | Scanning for Valid Accounts                           | 679 |
|-------|-------------------------------------------------------|-----|
|       | Authentication Weaknesses                             | 681 |
| ]     | Fail2ban                                              | 681 |
|       | Installation                                          | 682 |
|       | Configuration                                         | 683 |
| ]     | Encrypted Media                                       | 687 |
| ]     | Dialplan Vulnerabilities                              | 687 |
|       | Securing Asterisk Network APIs                        | 689 |
|       | IAX2 Denial of Service                                | 689 |
| (     | Other Risk Mitigation                                 | 691 |
| (     | CLI Permissions                                       | 693 |
| ]     | Resources                                             | 694 |
| (     | Conclusion—A Better Idiot                             | 694 |
| 27. / | Asterisk: A Future for Telephony                      | 695 |
|       | The Problems with Traditional Telephony               | 695 |
|       | Closed Thinking                                       | 696 |
|       | Limited Standards Compliance                          | 697 |
|       | Slow Release Cycles                                   | 697 |
|       | Refusing to Let Go of the Past and Embrace the Future | 698 |
| ]     | Paradigm Shift                                        | 698 |
| r     | The Promise of Open Source Telephony                  | 698 |
|       | The Itch that Asterisk Scratches                      | 698 |
|       | Open Architecture                                     | 699 |
|       | Standards Compliance                                  | 700 |
|       | Lightning-Fast Response to New Technologies           | 700 |
|       | Passionate Community                                  | 700 |
|       | Some Things that Are Now Possible                     | 701 |
| r     | The Future of Asterisk                                | 705 |
|       | Speech Processing                                     | 705 |
|       | High-Fidelity Voice                                   | 706 |
|       | Video                                                 | 707 |
|       | WebRTC                                                | 709 |
|       | Wireless                                              | 709 |
|       | Unified Messaging                                     | 710 |
|       | Peering                                               | 710 |
|       | Challenges                                            | 711 |
|       | Opportunities                                         | 714 |
| A. l  | Jnderstanding Telephony                               | 717 |
| B. F  | Protocols for VoIP                                    | 737 |

| C. Preparing a System for Asterisk | 761 |
|------------------------------------|-----|
| Index                              | 787 |

## Foreword

When we were thinking of who we could ask to write a foreword for the fourth edition of the book, lots of names were tossed around. We had already had Mark Spencer (author of Asterisk) write it for the first two editions of the book. Next, John Todd did a fantastic job for the third edition. After batting around several names (of which you will see below), we thought, "This is a book written by the community, how about we do a community foreword?" With that idea in mind, we picked several people whom we respect, and who have been using Asterisk as long as (if not longer than) ourselves. When we were thinking of people, we wanted to get several perspectives and loosely answer several questions about Asterisk. The questions we were looking at included:

- How has Asterisk helped in communities?
- What worldly endeavors has Asterisk contributed to?
- Where has Asterisk been and where is it going?
- Why is Asterisk being deployed and what needs does it solve?

These are all questions that most people who have used Asterisk for an extended period of time are either asked, or have asked themselves. After posing those questions to the following authors, they all came back with various viewpoints about the Asterisk software, and how it has changed the telecommunications industry and the lives of people. We hope you enjoy reading about their contributions as much as we did.

## Matt Jordan (Engineering Manager, Digium)

When Leif asked me to write a foreword for the updated edition of *Asterisk: The Definitive Guide*, he posed the following question: "Where has Asterisk been and where is it going?" This means some prognostication is ahead—you've been warned!

To answer the first part, I looked at how Asterisk has evolved over the past several versions. Each version has built upon the previous in an iterative fashion, while still

remaining true to what made Asterisk great: a free and open source platform to build telephony applications. As time passed and the telephony landscape changed, Asterisk changed with it. Asterisk evolved with new functionality to meet the changing needs of the people who used and developed it. At times, Asterisk has pushed the telephony industry; at times it has responded to it. The result of this push and pull is the state of Asterisk today—it is in many things and in many places. It powers the phone systems of my local grocery store, drug store, and pizza chain—it is the engine of choice that powers the PBXs of everyone from hobbyists to large enterprises.

The second part is trickier. As Asterisk nears its 15<sup>th</sup> birthday, the question in my mind isn't so much "where is Asterisk going," but "where is the telephony industry going?" The convergence of mobile platforms, hosted solutions, and WebRTC will fundamentally change not only our definition of a phone, but how businesses deploy their communication infrastructure and what it means to communicate. So how does Asterisk respond to fundamental shifts in deployment, operability, and usage?

In my mind, the way it always has—by being innovative. By leading the way in adopting standards for communication. By exposing new APIs that make it easier for anyone to use Asterisk to build communication applications for a wide range of business needs. And finally, by being willing to change. Asterisk has traditionally provided applications for you—if you wanted call queues, you used the Queue application. If you wanted voice mail, you used VoiceMail. As we go forward in the next major versions of Asterisk, I see the emphasis being less on providing functionality for you and more on providing the building blocks to build whatever communications functionality you need.

It is an exciting time to be a user and developer of Asterisk—and I look forward to building Asterisk with you.

## Alex Balashov (Principal, Evariste Systems)

Asterisk is most often celebrated for its free licensing and its generous feature set. However, as most adopters of open source technology know, or quickly discover, it has implementation costs, too. The essential value of Asterisk does not, in my view, lie in the economic or technical efficiency of a free PBX, but in the disruptive structural effect it has had upon the larger domain of innovation in which it participates. It has irrevocably shifted the conversation about possibilities in telephony.

Asterisk did not merely offer an open source challenge to incumbent PBX vendors. The fact that it could run on commodity PC hardware and small, PC-compatible embedded devices set off a tectonic shift toward the commoditization of business problems that were previously solvable only by complex data interchange performed on expensive, proprietary hardware or expensively licensed software, such as, for instance, interactive voice response (IVR) systems that provide self-service interfaces to banks. Asterisk has numerous integration pathways and APIs that allow it to connect to other commodity

services using open standards and ubiquitous protocols, drastically lowering the cost of making it talk to other systems. It is impossible to overstate the transformative impact this has had, enabling entirely new business models to take flight, untethered by hitherto prohibitive capital drag.

Asterisk can take credit for the fact that there are now entirely new, generational answers to the question, "can we make the phone system do this?" Incumbent telecom vendors, irrespective of the degree to which they view Asterisk as a competitor, have had to reframe their marketing message in terms of the possibilities that it has forced open. Asterisk has changed the observational language—the vocabulary, the thought process, the basic economic assumptions—of business telephony systems.

Asterisk's interoperability and attachment to commodity hardware has also weakened the walls of formidable fortresses of telecom monopoly that were previously thought impregnable. I have witnessed its use with libss7 as an interconnection element by competitive operators in several emerging-market countries, and as the backbone of toll bypass applications and cost-efficient calling card services. The impact of this Asterisk-driven pressure wave of innovative, low-cost alternatives is titanic, having created entirely new social connections, jobs, and livelihoods around the world, enriching the lives of many people. My own family is scattered around the globe, and my Asterisk PBX has made that world a whole lot smaller. We simply could not afford to communicate so closely, regularly, and richly before.

In sum, I think that in the overall continuum of technological development, Asterisk may well be remembered less for what is inside of it and more for what it has shoved aside outside of it with its powerful elbows.

## Kevin McAllister (VP of Engineering, CoreDial, LLC)

In the late summer of 2005 I was offered a job at a startup that planned to deliver hosted IP PBX services to businesses. At the time I knew Linux system administration, IP networking, and enough to be scared to death of voice.

The first reason for the fear of voice was that I knew how the Internet worked. Voice is the canary in the coal mine that is the Internet—when the network breaks, the voice dies first. The second reason to be afraid is that people are very familiar with phones, and therefore they have strong ideas about what phones should do to help run their business, and expect voice service to be more reliable than electricity. I would be responsible for trying to make feature after feature work under these demanding circumstances.

The plan was to build on top of an existing prototype based on Asterisk. So not only would I have the daunting task of pushing voice through my network, but also learning how to use a complex piece of open source software that traditionally offers documentation that is incomplete and often inaccurate. So the situation was I didn't know what I wanted it to do, I didn't know how to make the software do it, and I had no way to find out.

Luckily, there was only one book available to help at that time: *Asterisk*<sup>™</sup>: *The Future of Telephony*. That first version of this book helped me to quickly understand not only the Asterisk software, but the basics of VoIP. The presentation allowed me to see how I could quickly combine the many and very flexible features of the Asterisk software to build complex and reliable features demanded by my customers.

Now—almost eight years and countless millions of successful calls later—I have learned firsthand the things that do and do not work when building Internet VoIP systems. But I continue to rely heavily on Asterisk and on the authors of this book to help me quickly understand this constantly changing and improving software. You've chosen a great starting point for working with Asterisk. I wish you even more success than I have had.

# Brian Capouch (Computer Science Department, Saint Joseph's College [Indiana])

"Well, you can actually do that pretty easily." That observation, over and over, burned itself into my brain back when I first began hacking with Asterisk. I had already been playing around—enjoying some success but suffering a lot of misery, too—with some early IP telephony products, when one day I first saw mention of Asterisk on a mailing list. I fetched the code and built it (before it was versioned!), and I'll forever remember the first sound I heard: Allison Smith's "Comedian Mail" voice prompt. I laughed and laughed. What was going on here??!!??

I dug in, and it changed my life. At the time, I operated a wireless ISP. It was an indescribable thrill that I was able to set up a network of Asterisk servers running on cheap eBay hardware, connected to local telco lines at fifteen POPs scattered over 500 square miles of mostly desolate Indiana farmland. I not only got my own wide-area toll-free calling zone, it was free—back in the days when minutes actually cost something.

For another project, I hooked up Asterisk and a \$20 USB camera I bought on eBay, and got live video surveillance of an old railroad hotel I own in Medaryville, Indiana. It was built in 1853, and had not yet been outfitted with modern electrical service. The system ran off a marine battery that I replaced every few days.

Later on, one summer evening my friend Bob staged a faux break-in at the hotel while I was giving a late-afternoon presentation at a technical conference in faraway California. My audience and I watched the entrance door through a live feed from the camera, and before the image of Bob's entry had refreshed on the display monitor, a portable SIP phone in my pocket rang, annunciating a "security situation" at my hotel. Asterisk servers handled the call point-to-point between the hotel and the conference center. Asterisk is about all kinds of telephony functionality, for all kinds of situations, perfectly free for anyone to use. It's another example of the way open source products not only save a lot of money, but do a better job than the commercial products from the big players. For me, Asterisk is about empowerment, about freedom from the dying tyranny of the greedy monopolists, and about new worlds yet to come. No matter what new communications trick you could think to try, the answer is likely, "Well, you can do that pretty easily." This book was created by great friends who were, like me, almost present at the creation. They energetically and creatively maintain an invaluable, friendly, and comprehensive guide to one of the greatest open source products ever. Enjoy!

## Preface

This is a book for anyone who uses Asterisk.

Asterisk is an open source, converged telephony platform, which is designed primarily to run on Linux. Asterisk combines more than 100 years of telephony knowledge into a robust suite of tightly integrated telecommunications applications. The power of Asterisk lies in its customizable nature, complemented by unmatched standards compliance. No other private branch exchange (PBX) can be deployed in so many creative ways.

Applications such as voicemail, hosted conferencing, call queuing and agents, music on hold, and call parking are all standard features built right into the software. Moreover, Asterisk can integrate with other business technologies in ways that closed, proprietary PBXs can scarcely dream of.

Asterisk can appear quite daunting and complex to a new user, which is why documentation is so important to its growth. Documentation lowers the barrier to entry and helps people contemplate the possibilities.

Produced with the generous support of O'Reilly Media, *Asterisk: The Definitive Guide* is the fourth edition of what was formerly called *Asterisk: The Future of Telephony*. We decided to change the name because Asterisk has been so wildly successful that it is no longer an up-and-coming technology. Asterisk has arrived.

This book was written for, and by, members of the Asterisk community.

## Audience

This book is intended to be gentle toward those new to Asterisk, but we assume that you're familiar with basic Linux administration, networking, and other IT disciplines. If not, we encourage you to explore the vast and wonderful library of books that O'Reilly publishes on these subjects. We also assume you're fairly new to telecommunications (both traditional switched telephony and the new world of Voice over IP).

However, this book will also be useful for the more experienced Asterisk administrator. We ourselves use the book as a reference for features that we haven't used for a while.

## Organization

The book is organized into these chapters:

Chapter 1, A Telephony Revolution

This is where we chop up the kindling and light the fire. Welcome to Asterisk!

#### Chapter 2, Asterisk Architecture

Discusses the file structure of an Asterisk system.

#### Chapter 3, Installing Asterisk

Covers obtaining, compiling, and installing Asterisk.

#### Chapter 4, Initial Configuration Tasks

Describes some initial configuration tasks for your new Asterisk system. This chapter goes over some of the configuration files required for all Asterisk installations.

#### Chapter 5, User Device Configuration

Provides guidance on configuring Asterisk to allow devices such as telephones to connect and make calls.

#### Chapter 6, Dialplan Basics

Introduces the heart of Asterisk, the dialplan.

#### Chapter 7, Outside Connectivity

Discusses how to configure Asterisk to connect to other systems, such as other Asterisk servers, Internet telephony service providers, or the plain old telephone network.

#### Chapter 8, Voicemail

Covers using one of the most popular applications included with Asterisk, the voicemail system.

#### Chapter 9, Internationalization

Focuses on issues that an Asterisk administrator should be aware of when deploying a system outside of North America.

#### Chapter 10, Deeper into the Dialplan

Goes over some more advanced dialplan concepts.

#### Chapter 11, Parking, Paging, and Conferencing

Describes the usage of popular telephony features included with Asterisk: call parking, paging, and conferencing.

#### Chapter 12, Internet Call Routing

Covers techniques for routing calls between different administrative domains on the Internet.

#### Chapter 13, Automatic Call Distribution (ACD) Queues

Discusses how to build call queues in Asterisk.

#### Chapter 14, Device States

Introduces the concept of device states and how they can be used as presence indicators.

#### Chapter 15, The Automated Attendant

Covers how to build a menuing system using the Asterisk dialplan.

#### Chapter 16, Relational Database Integration

Discusses various ways that Asterisk can be integrated with a database.

#### Chapter 17, Interactive Voice Response

Goes over how Asterisk can be used to build applications that act on input provided by a caller.

#### Chapter 18, External Services

Provides instructions on how to connect to external services including LDAP, calendars, IMAP for voicemail, XMPP, out-of-band messaging, and text-to-speech.

#### Chapter 19, Fax

Discusses the various options for integrating sending and receiving faxes with an Asterisk system.

#### Chapter 20, Asterisk Manager Interface (AMI)

Introduces a network API for monitoring and controlling an Asterisk system.

#### Chapter 21, Asterisk Gateway Interface (AGI)

Introduces the Asterisk API that allows call control to be implemented in any programming language.

#### Chapter 22, Clustering

Discusses a number of approaches for clustering multiple Asterisk servers together once the demands of a deployment exceed the capabilities of a single server.

#### Chapter 23, Distributed Universal Number Discovery (DUNDi)

Covers a peer-to-peer protocol native to Asterisk that can be used for call routing.

#### Chapter 24, System Monitoring and Logging

Introduces some of the interfaces available for logging and monitoring an Asterisk system.

#### Chapter 25, Web Interfaces

A survey of some of the web interfaces that complement an Asterisk installation.

#### Chapter 26, Security

Discusses some common security issues that Asterisk administrators should be aware of.

#### Chapter 27, Asterisk: A Future for Telephony

In conclusion, we discuss some of the things we expect to see from open source telephony in the near future.

#### Appendix A, Understanding Telephony

Explores the technologies in use in traditional telecom networks.

#### Appendix B, Protocols for VoIP

Delves into all the particularities of Voice over IP.

#### Appendix C, Preparing a System for Asterisk

Contains information you should be aware of and take into consideration when planning an Asterisk deployment.

## Software

This book is focused on documenting Asterisk version 11; however, many of the conventions and much of the information in this book is version-agnostic. Linux is the operating system we have run and tested Asterisk on, and we have documented installation instructions for both Red Hat Enterprise Linux (RHEL) and Ubuntu (Debianbased) where they differ from each other.

## **Conventions Used in This Book**

The following typographical conventions are used in this book:

Italic

Indicates new terms, URLs, email addresses, filenames, file extensions, pathnames, directories, and package names, as well as Unix utilities, commands, modules, parameters, and arguments.

Constant width

Used to display code samples, file contents, command-line interactions, database commands, library names, and options.

#### Constant width bold

Indicates commands or other text that should be typed literally by the user. Also used for emphasis in code.

#### Constant width italic

Shows text that should be replaced with user-supplied values.

[ Keywords and other stuff ] Indicates optional keywords and arguments.

{ choice-1 | choice-2 }
Signifies either choice-1 or choice-2.

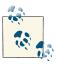

This icon signifies a tip, suggestion, or general note.

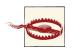

This icon indicates a warning or caution.

## Using Code Examples

This book is here to help you get your job done. In general, if this book includes code examples, you may use the code in your programs and documentation. You do not need to contact us for permission unless you're reproducing a significant portion of the code. For example, writing a program that uses several chunks of code from this book does not require permission. Selling or distributing a CD-ROM of examples from O'Reilly books does require permission. Answering a question by citing this book and quoting example code does not require permission. Incorporating a significant amount of example code from this book into your product's documentation does require permission.

We appreciate, but do not require, attribution. An attribution usually includes the title, author, publisher, and ISBN. For example: "*Asterisk: The Definitive Guide*, Fourth Edition, by Russell Bryant, Leif Madsen, and Jim Van Meggelen (O'Reilly). Copyright 2013 Russell Bryant, Leif Madsen, and Jim Van Meggelen, 978-1-449-332342-6."

If you feel your use of code examples falls outside fair use or the permission given above, feel free to contact us at *permissions@oreilly.com*.

## Safari® Books Online

Safari Books Online

Safari Books Online (*www.safaribooksonline.com*) is an on-demand digital library that delivers expert content in both book and video form from the world's leading authors in technology and business.

Technology professionals, software developers, web designers, and business and creative professionals use Safari Books Online as their primary resource for research, problem solving, learning, and certification training. Safari Books Online offers a range of product mixes and pricing programs for organizations, government agencies, and individuals. Subscribers have access to thousands of books, training videos, and prepublication manuscripts in one fully searchable database from publishers like O'Reilly Media, Prentice Hall Professional, Addison-Wesley Professional, Microsoft Press, Sams, Que, Peachpit Press, Focal Press, Cisco Press, John Wiley & Sons, Syngress, Morgan Kaufmann, IBM Redbooks, Packt, Adobe Press, FT Press, Apress, Manning, New Riders, McGraw-Hill, Jones & Bartlett, Course Technology, and dozens more. For more information about Safari Books Online, please visit us online.

## How to Contact Us

Please address comments and questions concerning this book to the publisher:

O'Reilly Media, Inc. 1005 Gravenstein Highway North Sebastopol, CA 95472 800-998-9938 (in the United States or Canada) 707-829-0515 (international or local) 707-829-0104 (fax)

We have a web page for this book, where we list errata, examples, and any additional information. You can access this page at *http://bit.ly/asterisk\_tdg\_4E*.

To comment or ask technical questions about this book, send email to *bookques tions@oreilly.com*.

For more information about our books, courses, conferences, and news, see our website at *http://www.oreilly.com*.

Find us on Facebook: http://facebook.com/oreilly

Follow us on Twitter: http://twitter.com/oreillymedia

Watch us on YouTube: http://www.youtube.com/oreillymedia

## Acknowledgments

To David Duffett, thanks for the excellent chapter on internationalization, which would not have been served well by being written by us North Americans.

Next, we want to thank our fantastic editor, Michael Loukides, for your patience with the first, second, and third editions of this book, which took too long to get off the ground, and many long months to finally get written. Mike offered invaluable feedback and found incredibly tactful ways to tell us to rewrite a section (or chapter) when it was needed, and make us think it was our idea. Mike built us up when we were down, and brought us back to earth when we got uppity. You are a master, Mike, and seeing how many books have received your editorial oversight contributes to an understanding of why O'Reilly Media is the success that it is.

Also thanks to the rest of the unsung heroes in O'Reilly's production department. These are the folks that take our book and make it an *O'Reilly book*.

During the course of writing this book, we had the pleasure of being able to consult with many people with specific experience in various areas. Their generous contributions of time and expertise were instrumental in our research. Thanks to Randy Resnick, or-ganizer of the VoIP User Group; Kevin Fleming; Lee Howard, author of iaxmodem and hylafax; Joshua Colp of Digium; Phillip Mullis of the Toronto Asterisk Users Group; Allison Smith, the Voice of Asterisk; Flavio E. Goncalves, author of books on Asterisk, OpenSER, and OpenSIPS; J. Oquendo, Security Guru; Tzafrir Cohen, font of knowledge about security and lots of other stuff; Jeff Gehlbach, for SNMP; Ovidiu Sas, for your encyclopedic knowlege of SIP; Tomo Takebe, for some SMDI help; Michael S. White and e4 Strategies for Polycom hardware; Steve Underwood, for help with fax and spandsp; and Richard Genthner and John Covert, for helping with LDAP; Kinsey Moore for reviewing the Python AMI example; Lisa Ulevich, who helped Alex Balashov with his foreword contribution; and to Kevin McAllister, for letting the authors play on his Minecraft server.

Additionally, we'd like to thank Tilghman Lesher for helping to update the chapter on that which will not die, fax, and for providing solid review of other sections of the book.

A special thanks should also go to John Todd for being one of the first to write comprehensive Asterisk how-tos, all those years ago, and for all the many other things you do (and have done) for the Asterisk community.

### **Open Feedback Publishing System (OFPS)**

While we were writing this book, we used the O'Reilly Open Feedback Publishing System (OFPS), which allowed our book to appear on the Web as we were writing it. Community members were able to submit feedback and comments, which was of enormous help to us. The following is a list of their names or handles:<sup>1</sup>

Matthew McAughan, Matt Pusateri, David Van Ginneken, Asterisk Mania, Jared Smith, Jason Parker, Giovanni Vallesi, Mark Petersen, thp4, David Row, tvc123, Frederic Jean, John Todd, Steven Sokol, Laurent Steffan, Robert Dailey, Howard Harper, Joseph Rensin, Howard White, Jay Eames, Vincent Thomasset, Dave Barnow, Sebastien Dionne, Igor Nikolaev, Arend van der Kolk, Anwar Hossain, craigesmith, nkabir, anest, Nicholas Barnes, Alex Neuman, Justin Korkiner, Stefan Schmidt, Paul Belanger,

<sup>1.</sup> We tried wherever possible to include the contributors' names, but in some cases could not, and therefore included their handles instead.

jfinstrom, Rod Montgomery, Shae Erisson, Gaston Draque, Richard Genthner, Michael S Collins, JoeBobCooter, reconwireless, prepro, stgnet, Mathieu D., Jeff Peeler, Billy Chia, Antti Kallaskari, Alan Graham, Mark Petersen, and Walter Doekes.

A special thanks to Matt Jordan for an in-depth review of AMI and other sections of the fourth edition of the book.

Thanks to all of you for your valuable contribution to this book.

Thanks to Sean Bright, Ed Guy, Simon Ditner, and Paul Belanger for assisting us with clarifying best practices for user and group policies for Asterisk installation. In the past it was common to just install Asterisk with *root* permissions, but we have elected to describe an installation process that is more in keeping with Linux best practices (without starting a holy war!), and these fine gents contributed to our discussions on that.

Kudos to all the folks working on the FreeSWITCH, YATE, SER, Kamailio, OpenSIPS, SER, sipXecs, Woomera, and any other open source telecom projects, for stimulating new thoughts, and for pushing the envelope.

Everyone in the Asterisk community also needs to thank Jim Dixon for creating the first open source telephony hardware interfaces, starting the revolution, and giving his creations to the community at large.

Finally, and most importantly, thanks go to Mark Spencer, the original author of Asterisk and founder of Digium, for Asterisk, for Pidgin, and for contributing his creations to the open source community. Asterisk is your legacy!

## Leif Madsen

It sort of amazes me where I started with Asterisk, and where I've gone with it. In 2002, while attending school, a bunch of friends and myself were experimenting with voice over the Internet using Microsoft's MSN product. It worked quite well, and allowed us to play video games while conversing with each other—at least, until we wanted to add a third participant. So, I went out searching for some software that could handle multiple voices (the word was conferencing, but I didn't even know that at the time, having had little exposure to PBX platforms). I searched the Internet but didn't find anything in particular I liked (or that was free).<sup>2</sup> I turned to IRC and explained what I was looking for. Someone (I wish I knew who) mentioned that I should check out some software called Asterisk (he presumably must have thought I was looking for MeetMe(), which I was).

<sup>2.</sup> Years later while playing an MMORPG (massively multiplayer online role-playing game), I learned about applications such as TeamSpeak; it's probably a good thing I didn't find that first.

Having the name, I grabbed the software and started looking at what it could do. Incredibly, the functionality I was looking for, which I thought would be the entirety of the software, was only one component in a sea of functionality. And having run a BBS for years prior to going to college, the fact that I could install a PCI card and connect it to the phone network was not lost on me. After a couple of hours of looking at the software and getting it compiled, I started telling one of my teachers about the PCI cards and how maybe we could get some for the classroom for labs and such (our classroom had 30 computers at 10 tables of 3). He liked the idea and started talking to the program coordinator, and within about 30 minutes an order had been placed for 20 cards. Pretty amazing considering they were TDM400Ps decked out with four daughtercards, and they had only heard about them an hour prior to that.

Then the obsession began. I spent every extra moment of that semester with a couple of computers dedicated to Asterisk use. In those two months, I learned a lot. Then we had a co-op break. I didn't find any work immediately, so I moved home and continued working on Asterisk, spending time on IRC, reading through examples posted by John Todd, and just trying to wrap my head around how the software worked. Luckily, I had a lot of help on IRC (for these were the days prior to any documentation on Asterisk), and I learned a lot more during that semester.

Seeing that the people who took a great interest in Asterisk at the time had a strong sense of community, it caused me to also want to contribute back. Having no practical level of coding knowledge, I decided documentation would be something useful to start doing. Besides, I had been writing a lot of papers at school, so I was getting better at it. One night I put up a website called The Asterisk Documentation Assignment (TADA) and started writing down any documentation I could. A couple of weeks later Jared Smith and I started talking, causing the birth of the Asterisk Documentation Project, with the goal of writing an Asterisk book for the community. That project became the basis of the first edition of this book, *Asterisk: The Future of Telephony*.

Eleven years later, I'm still writing Asterisk documentation, have become the primary bug marshal and release manager for the Asterisk project, have spoken at every single AstriCon since 2004 (at which Jared and I spoke about the Asterisk Documentation Project; I still have the AsteriskDocs magnet his wife made), and become a consultant specializing in database integration (thanks Tilghman for func\_odbc) and clustering (thanks Mark Spencer for DUNDi). I really love Asterisk and all that it's allowed me to do. I'm now the Lead Unified Communications Systems Engineer at Thinking Phone Networks, where I get to continue building and enhancing a huge breadth of telecommunications functionality.

First, thanks to my parents Rick and Carol, for the understanding and support in everything I've done in my life. From the first computer they purchased for far too much money when I was in grade 6 (I started taking an interest in computers in grade 2 using a Commodore 64, and they got me a computer after a parent-teacher interview a few years later) to letting me use the home phone line for my BBS endeavors (and eventually getting me my own phone line), and everything else they have ever done for me, I can never thank them enough. I love you both more than you'll ever imagine.

Thanks to my Grandma T for letting me use her 286 during the years when I didn't have a computer at home, and for taking me shopping every year on my birthday for 15 years. Love lots!

To my beautiful wife, Danielle, for setting the alarm every morning before she left for work, letting me sleep those extra 10 minutes before starting on this book, and understanding when I had to work late because I went past my 9 A.M. stop-writing time, thank you and I love you so much. (Also to our soon-to-be-born son, who helped me put a firm date on delivery of the draft of this book :))

There are so many people who help me and teach me new things every day, but the most influential on my life in Asterisk are the following: Mark Spencer for writing software that has given me a fantastic career; John Todd for his early examples; Brian K. West for his early help and enthusiasm on IRC; Steve Sokol and Olle Johansson for flying me to my first AstriCon (and subsequent ones!) and letting me be part of the first Asterisk training classes; Jared Smith for helping start the documentation project and doing all the infrastructure that I could never have done; Jim Van Meggelen for joining in early on the project and teaching me new ways to look at life; and Russell Bryant for being a great friend and confidant, for never breaking our FriendDA, and for not holding a grudge about the bush.

## Jim Van Meggelen

When we set out to write the very first edition of this book in 2004, we were confident that Asterisk was going to be a huge success. Now, almost a decade later, we've written this fourth edition of what the worldwide Asterisk community calls "The Asterisk Book," and we've matured from revolutionaries into Asterisk professionals.

Asterisk has proven that open source telecom is a lasting idea, and the open source telecom landscape is nowadays complemented by more than just Asterisk. Projects like FreeSWITCH, sipXecs (from SIPfoundry), OpenSER/Kamailio/OpenSIPS, and many, many more (and more to come) help to round out the ecosystem.

I want to take this opportunity to thank my very good friend Leif Madsen, who has been with me through all four editions. In our daily lives, we don't always have many opportunities to work with each other (or even grab a pint, these days!), and it's always a delight to work with you. I also want to thank Russell Bryant, who joined us for this edition, and whose dedication to this project and the Asterisk project in general is an inspiration to me. You're a Renaissance man, Russell. To Jared Smith, who helped found the Asterisk Documentation Project and coauthored the first two editions with Leif and me (but has since moved on to the Fedora project), I can only say: Asterisk's loss is Fedora's gain. I would like to thank my business partners at Core Telecom Innovations and iConverged LLC, without whom I could not do all the cool things I get to do in my professional career.

I would like to thank all my friends in the improv community, for helping me to keep laughing at all the challenges that life presents.

Thanks to all my family, who bring love into my life.

Finally, thanks to you, the Asterisk community. This book is our gift to you. We hope you enjoy reading it as much as we've enjoyed writing it.

# **Russell Bryant**

I started working on Asterisk in 2004. I was a student at Clemson University and was working as a co-op engineer at ADTRAN in Huntsville, Alabama. My first job at ADTRAN was working in the Product Qualification department. I remember working with Keith Morgan to use Asterisk as a VoIP traffic generator for testing QoS across a router test network. Meanwhile, a fellow co-op and friend, Adam Schreiber, introduced me to Mark Spencer. Over the next six months, I immersed myself in Asterisk. I learned as much as I could about Asterisk, telephony, and C programming. When Asterisk 1.0 was released in the fall of 2004, I was named the release maintainer.

At the beginning of 2005, I was hired by Digium to continue my work on Asterisk professionally. I spent seven amazing years working with Digium to improve Asterisk. I worked as a software developer, a software team lead, and as the engineering manager of the Asterisk development team. I am extremely grateful for the opportunity to contribute to so many areas of the Asterisk project. There are many people that deserve thanks for the support they have provided along the way.

To my wife, Julie, I cannot thank you enough for all the love and support you have given me. Thank you for keeping my life balanced and happy. You are the best. I love you!

To my parents, thank you for giving me so many great opportunities in my life to explore different things and find what I really enjoy. You taught me to work hard and never give up.

To Leif and Jim, thank you for your invitation to contribute to this book. It has been a fun project, largely due to the pleasure of working with the two of you. Thanks for the laughs and for your dedication to this book as a team effort.

I have learned a lot from many people at Digium. There are three people who stand out the most as my mentors: Mark Spencer, Kevin P. Fleming, and David Deaton. Thank you all for going the extra mile to teach me along the way. I am extremely grateful. To the Asterisk development community, thank you all for your hard work and dedication. I have learned a lot from you all. It has been a pleasure to work with you over the years.

To Travis Axtell, thank you for your help in my early days of learning about Linux and for being a good friend.

To my dogs, Chloe and Baxter, thanks for keeping me company while I worked on the book every morning.

To all of my friends and family, thank you for your love, support, and fun times.

To the entire Asterisk community, thank you for using, enjoying, and contributing to Asterisk. We hope you enjoy the book!

# CHAPTER 1 A Telephony Revolution

First they ignore you, then they laugh at you, then they fight you, then you win. —Mahatma Gandhi

When we first set out in 2004 to write a book about Asterisk, we confidently predicted that Asterisk would fundamentally change the telecommunications industry. Today, the revolution we predicted is all but complete. Asterisk is now the most successful private branch exchange (PBX) in the world, and is an accepted (albeit perhaps not always loved) technology in the telecom industry.

Unfortunately, over the past nine years the telecom industry has continued to lose its way. The methods by which we communicate have changed. Whereas 20 years ago phone calls were the preferred way to converse across distances, the current trend is to message via text (email, IM, etc.). The phone call is seen as a bit of a dead thing, especially by up-and-coming generations.

Asterisk remains pretty awesome technology, and we believe it is still one of the best hopes for any sort of sensible integration between telecom and all the other technologies businesses might want to interconnect with.

With Asterisk, no one is telling you how your phone system should work, or what technologies you are limited to. If you want it, you can have it. Asterisk lovingly embraces the concept of standards compliance, while also enjoying the freedom to develop its own innovations. What you choose to implement is up to you—Asterisk imposes no limits.

Naturally, this incredible flexibility comes with a price: Asterisk is not a simple system to configure. This is not because it's illogical, confusing, or cryptic; on the contrary, it is very sensible and practical. People's eyes light up when they first see an Asterisk dialplan and begin to contemplate the possibilities. But when there are literally thousands of ways to achieve a result, the process naturally requires extra effort. Perhaps it can be compared to building a house: the components are relatively easy to understand, but a person contemplating such a task must either a) enlist competent help or b) develop the required skills through instruction, practice, and a good book on the subject.

# Asterisk and VoIP: Bridging the Gap Between Traditional and Network Telephony

Voice over IP (VoIP) is often thought of as little more than a method of obtaining free long-distance calling. The real value (and—let's be honest—challenge as well) of VoIP is that it allows voice to become nothing more than another application in the data network.

It sometimes seems that we've forgotten that the purpose of the telephone is to allow people to communicate. It is a simple goal, really, and it should be possible for us to make it happen in far more flexible and creative ways than are currently available to us. Technologies such as Asterisk lower the barriers to entry.

# The Zapata Telephony Project

When the Asterisk project was started (in 1999), there were other open source telephony projects in existence. However, Asterisk, in combination with the Zapata Telephony Project, was able to provide public switched telephone network (PSTN) interfaces, which represented an important milestone in transitioning the software from something purely network-based to something more practical in the world of telecom at that time, which was PSTN-centric.

The Zapata Telephony Project was conceived of by Jim Dixon, a telecommunications consulting engineer who was inspired by the incredible advances in CPU speeds that the computer industry has now come to take for granted. Dixon's belief was that far more economical telephony systems could be created if a card existed that had nothing more on it than the basic electronic components required to interface with a telephone circuit. Rather than having expensive components on the card, digital signal processing (DSP)<sup>1</sup> would be handled in the CPU by software. While this would impose a tremendous load on the CPU, Dixon was certain that the low cost of CPUs relative to their performance made them far more attractive than expensive DSPs, and, more importantly, that this price/performance ratio would continue to improve as CPUs continued to increase in power.

Like so many visionaries, Dixon believed that many others would see this opportunity, and that he merely had to wait for someone else to create what to him was an obvious

<sup>1.</sup> The term DSP also means digital signal processor, which is a device (usually a chip) that is capable of interpreting and modifying signals of various sorts. In a voice network, DSPs are primarily responsible for encoding, decoding, and transcoding audio information. This can require a lot of computational effort.

improvement. After a few years, he noticed that not only had no one created these cards, but it seemed unlikely that anyone was ever going to. At that point it was clear that if he wanted a revolution, he was going to have to start it himself. And so the Zapata Telephony Project was born:

Since this concept was so revolutionary, and was certain to make a lot of waves in the industry, I decided on the Mexican revolutionary motif, and named the technology and organization after the famous Mexican revolutionary Emiliano Zapata. I decided to call the card the "tormenta" which, in Spanish, means "storm," but contextually is usually used to imply a big storm, like a hurricane or such.<sup>2</sup>

Perhaps we should be calling ourselves Asteristas. Regardless, we owe Jim Dixon a debt of thanks, partly for thinking this up and partly for seeing it through, but mostly for giving the results of his efforts to the open source community. As a result of Jim's contribution, Asterisk's public switched telephone network (PSTN) engine came to be.

Over the years, the Zapata Telephony interface in Asterisk has been modified and improved. The Digium Asterisk Hardware Device Interface (DAHDI) telephony interface in use today is the offspring of Jim Dixon's contribution.

# **Massive Change Requires Flexible Technology**

Every PBX in existence suffers from shortcomings. No matter how fully featured it is, something will always be left out, because even the most feature-rich PBX will always fail to anticipate the creativity of the customer. A small group of users will desire an odd little feature that the design team either did not think of or could not justify the cost of building, and, since the system is closed, the users will not be able to build it themselves.

If the Internet had been thusly hampered by regulation and commercial interests, it is doubtful that it would have developed the wide acceptance it currently enjoys. The openness of the Internet meant that anyone could afford to get involved. So, everyone did. The tens of thousands of minds that collaborated on the creation of the Internet delivered something that no corporation ever could have.<sup>3</sup>

As with many other open source projects, such as Linux and so much of the critical software running the Internet, the development of Asterisk was fueled by the dreams of folks who knew that there had to be something more than what traditional industries were producing. These people knew that if one could take the best parts of various PBXs and separate them into interconnecting components—akin to a boxful of LEGO bricks—one could begin to conceive of things that would not survive a traditional

<sup>2.</sup> Jim Dixon, "The History of Zapata Telephony and How It Relates to the Asterisk PBX".

<sup>3.</sup> We realize that the technology of the Internet formed out of government and academic institutions, but what we're talking about here is not the technology of the Internet so much as the cultural phenomenon of it, which exploded in the early '90s.

corporate risk-analysis process. While no one can seriously claim to have a complete picture of what this thing should look like, there is no shortage of opinions and ideas.<sup>4</sup>

Many people new to Asterisk see it as unfinished. Perhaps these people can be likened to visitors to an art studio, looking to obtain a signed, numbered print. They often leave disappointed, because they discover that Asterisk is the blank canvas, the tubes of paint, the unused brushes waiting.<sup>5</sup>

Asterisk's success can be directly attributed to nurturing by a greater number of artists than any other PBX. Most manufacturers dedicate no more than a few developers to any one product; Asterisk has scores. Most proprietary PBXs have a worldwide support team comprising a few dozen real experts; Asterisk has hundreds.

The depth and breadth of the expertise that surrounds this product is unmatched in the telecom industry. Asterisk enjoys the loving attention of old telco guys who remember when rotary dial mattered, enterprise telecom people who recall when voicemail was the hottest new technology, and data communications geeks and coders who helped build the Internet. These people all share a common belief—that the telecommunications industry needs a *proper* revolution.<sup>6</sup>

Asterisk is the catalyst.

# Asterisk: The Hacker's PBX

Telecommunications companies that choose to ignore Asterisk do so at their peril. The flexibility it delivers creates possibilities that the best proprietary systems can scarcely dream of. This is because Asterisk is the ultimate hacker's PBX.

The term *hacker* has, of course, been twisted by the mass media into meaning "malicious cracker." This is unfortunate, because the term actually existed long before the media corrupted its meaning. Hackers built the networking engine that is the Internet. Hackers built the Apple Macintosh and the Unix operating system. Hackers are also building your next telecom system. Do not fear; these are the good guys, and they'll be able to build a system that's far more secure than anything that exists today. Rather than being

- 4. Between the releases of Asterisk 1.2 and Asterisk 1.4, over 4,000 updates were made to the code in the SVN repository. Between the releases of Asterisk 1.4 and 1.8, over 10,000 updates were made.
- 5. It should be noted that these folks need not leave disappointed. Several projects have arisen to lower the barriers to entry for Asterisk. By far the most popular and well known is the FreePBX interface (and the multitude of projects based on it). These interfaces—the VoIP-Info website can give you an idea of how many there are—do not make it easier to learn Asterisk, because they separate you from the platform or dialplan configuration, but many of them will deliver a working PBX to you much faster than the more hands-on approach we employ in this book.
- 6. The telecom industry has been predicting a revolution since before the crash; time will tell how well it responds to the *open source* revolution.

constricted by the dubious and easily cracked security of closed systems, the hackers will be able to quickly respond to changing trends in security and fine-tune the telephone system in response to both corporate policy and industry best practices.

Like other open source systems, Asterisk will be able to evolve into a far more secure platform than any proprietary system, not in spite of its hacker roots, but rather because of them.

# Asterisk: The Professional's PBX

Never in the history of telecommunications has a system so suited to the needs of business been available, at any price. Asterisk is an enabling technology, and as with Linux, it will become increasingly rare to find an enterprise that is not running some version of Asterisk, in some capacity, somewhere in the network, solving a problem as only Asterisk can.

This acceptance is likely to happen much faster than it did with Linux, though, for several reasons:

- Linux has already blazed the trail that led to open source acceptance. Asterisk is following that lead.
- The telecom industry is crippled, with no leadership being provided by the giant industry players. Asterisk has a compelling, realistic, and exciting vision.
- End users are fed up with incompatible and limited functionality, and horrible support. Asterisk solves the first two problems; entrepreneurs and the community are addressing the latter.

# The Asterisk Community

One of the compelling strengths of Asterisk is the passionate community that developed and supports it. This community, led by the fine folks at Digium, is keenly aware of the cultural significance of Asterisk and has an optimistic view of the future.

One of the more powerful side effects of the Asterisk community's energy is the cooperation it has spawned among telecommunications, networking, and information technology professionals who share a love for this phenomenon. While these cadres have traditionally been at odds with each other, in the Asterisk community they delight in each others' skills. The significance of this cooperation cannot be underestimated.

If the dream of Asterisk is to be realized, the community must continue to grow—yet one of the key challenges that the community currently faces is a rapid influx of new users. The members of the existing community, having birthed this thing called Asterisk, are generally welcoming of new users, but they've grown impatient with being asked the kinds of questions whose answers can often be obtained independently, if one is willing to devote some time to research and experimentation.

Obviously, new users do not fit any particular kind of mold. While some will happily spend hours experimenting and reading various blogs describing the trials and tribulations of others, many people who have become enthusiastic about this technology are completely uninterested in such pursuits. They want a simple, straightforward, step-bystep guide that'll get them up and running, followed by some sensible examples describing the best methods of implementing common functionality (such as voicemail, auto attendants, and the like).

To the members of the expert community, who (correctly) perceive that Asterisk is like a web development language, this approach doesn't make any sense. To them, it's clear that you have to immerse yourself in Asterisk to appreciate its subtleties. Would one ask for a step-by-step guide to programming and expect to learn from it all that a language has to offer?

Clearly, there's no one approach that's right for everyone. Asterisk is a different animal altogether, and it requires a totally different mind-set. As you explore the community, though, be aware that it includes people with many different skill sets and attitudes. Some of these folks do not display much patience with new users, but that's often due to their passion for the subject, not because they don't welcome your participation.

# The Asterisk Mailing Lists

As with any community, there are places where members of the Asterisk community meet to discuss matters of mutual interest. Of the mailing lists you will find at *http://lists.digium.com*, these three are currently the most important:

Asterisk-Biz

Anything commercial with respect to Asterisk belongs in this list. If you're selling something Asterisk-related, sell it here. If you want to buy an Asterisk service or product, post here.

Asterisk-Dev

The Asterisk developers hang out here. The list's purpose is the discussion of developing the software that is Asterisk, and its participants vigorously defend that purpose. Expect a lot of heat if you post anything to this list not specifically relating to programming or development of the Asterisk code base. General coding questions (such as queries on interfacing with AGI or AMI) should be directed to the *Asterisk-Users* list.

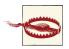

The Asterisk-Dev list is not second-level support! If you scroll through the mailing list archives, you'll see this is a strict rule. The Asterisk-Dev mailing list is about discussion of core Asterisk development, and questions about interfacing your external programs via AGI or AMI should be posted on the *Asterisk-Users* list.

#### Asterisk-Users

This is where most Asterisk users hang out. This list generates several hundred messages per day and has over ten thousand subscribers. While you can go here for help, you are expected to have done some reading on your own before you post a query.

## Asterisk Wiki Sites

Digium maintains a wiki for Asterisk at *wiki.asterisk.org*. This site is constantly kept up to date by the Digium team, and scripts export the XML-based documentation from the Asterisk source into the wiki itself, making you sure that the data you're reading is an accurate representation of the world.

An older wiki exists at *www.voip-info.org*, which is these days somewhat of an historical curiosity, and a source of much enlightenment and confusion. While there is a massive amount of information contained here, much of it is out of date.

# The IRC Channels

The Asterisk community maintains Internet Relay Chat (IRC) channels on *irc.freenode.net*. The two most active channels are *#asterisk* and *#asterisk-dev.*<sup>7</sup> To cut down on spambot intrusions, both of these channels require registration to join. To register, run */msg nickserv help* when you connect to the service via your favorite IRC client.

## **Asterisk User Groups**

Over the past decade, in many cities around the world, lonely Asterisk users began to realize that there were other like-minded people in their towns. Asterisk User Groups (AUGs) began to spring up all over the place. While these groups don't have any official affiliation with each other, they generally link to one another's websites and welcome members from anywhere. Type "Asterisk User Group" into Google to track down one in your area.

<sup>7.</sup> The *#asterisk-dev* channel is for the discussion of changes to the underlying code base of Asterisk and is also not second-tier support. Discussions related to programming external applications that interface with Asterisk via AGI or AMI are meant to be in *#asterisk*.

# The Asterisk Documentation Project

The Asterisk Documentation Project was started by Leif Madsen and Jared Smith, but several people in the community have contributed.

As part of the efforts of the Asterisk Docs project, this book has been released under a Creative Commons license.

# The Business Case

It is very rare to find businesses these days that do not have to reinvent themselves every few years. It is equally rare to find a business that can afford to replace its communications infrastructure each time it goes in a new direction. Today's businesses need extreme flexibility in all of their technology, including telecom.

In his book *Crossing the Chasm* (HarperBusiness, 2002), Geoffrey Moore opines, "The idea that the value of the system will be discovered rather than known at the time of installation implies, in turn, that product flexibility and adaptability, as well as ongoing account service, should be critical components of any buyer's evaluation checklist." What this means, in part, is that the true value of a technology is often not known until it has been deployed.

How compelling, then, to have a system that holds at its very heart the concept of openness and the value of continuous innovation.

# Conclusion

So where to begin? Well, when it comes to Asterisk, there is far more to talk about than we can fit into one book. This book can only lay down the basics, but from this foundation you will be able to come to an understanding of the concept of Asterisk—and from that, who knows what you will build?

# CHAPTER 2 Asterisk Architecture

First things first, but not necessarily in that order. —Doctor Who

Asterisk is very different from other, more traditional PBXs, in that the dialplan in Asterisk treats all incoming channels in essentially the same manner.

In a traditional PBX, there is a logical difference between stations (telephone sets) and trunks (resources that connect to the outside world). This means, for example, that you can't install an external gateway on a station port and route external calls to it without requiring your users to dial the extension number first. Also, the concept of an off-site resource (such as a reception desk) is much more difficult to implement on a traditional PBX, because the system will not allow external resources any access to internal features. To be fair, many traditional PBXs do offer this sort of functionality. However, it is generally kludgy, limited in features, and requires complex, proprietary software to be installed in the PBX (such as vendor-specific protocol extensions).

Asterisk, on the other hand, does not have an internal concept of trunks or stations. In Asterisk, everything that comes into or goes out of the system passes through a channel of some sort. There are many different kinds of channels; however, the Asterisk dialplan handles all channels in a similar manner, which means that, for example, an internal user can exist on the end of an external trunk (e.g., a cell phone) and be treated by the dialplan in exactly the same manner as that user would be if she were on an internal extension. Unless you have worked with a traditional PBX, it may not be immediately obvious how powerful and liberating this is. Figure 2-1 illustrates the differences between the two architectures.

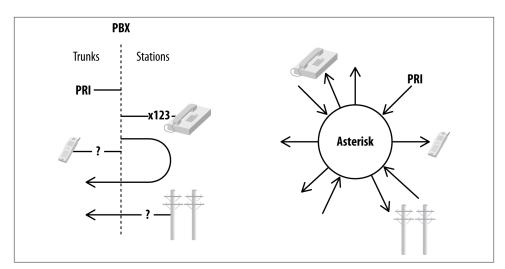

Figure 2-1. Asterisk versus PBX architecture

# Modules

Asterisk is built on *modules*. A module is a loadable component that provides a specific functionality, such as a channel driver (for example, *chan\_sip.so*), or a resource that allows connection to an external technology (such as *func\_odbc.so*). Asterisk modules are loaded based on the */etc/asterisk/modules.conf* file. We will discuss the use of many modules in this book. At this point we just want to introduce the concept of modules, and give you a feel for the types of modules that are available.

It is actually possible to start Asterisk without any modules at all, although in this state it will not be capable of doing anything. It is useful to understand the modular nature of Asterisk in order to appreciate the architecture.

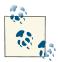

You can start Asterisk with no modules loaded by default and load each desired module manually from the console, but this is not something that you'd want to put into production; it would only be useful if you were performance-tuning a system where you wanted to eliminate everything not required by your specific application of Asterisk.

The types of modules in Asterisk include the following:

- Applications
- Bridging modules
- Call detail recording (CDR) modules

- Channel event logging (CEL) modules
- Channel drivers
- Codec translators
- Format interpreters
- Dialplan functions
- PBX modules
- Resource modules
- Add-on modules
- Test modules

In the following sections we will list each module available within these categories, briefly identify its purpose, and give our opinion on its relative popularity and/or importance (while some modules are proven and deservedly popular, others are quite old, are barely ever used anymore, and are only maintained for the purpose of backward-compatibility). The details of how specific modules work will be covered in various chapters throughout the book, depending on what the module is and what it does. Some modules will be covered thoroughly; others may not be covered at all.

Regarding the Popularity/Status column in the tables that follow, the following list contains our opinions with respect to the meanings we have chosen (your mileage may vary):

Insignificant

This module is ancient history. If you use it, be aware that you are mostly on your own when it comes to any sort of community support.

Unreliable

This module is new or experimental, and is not suitable for production.

Useful

This module is current, maintained, popular, and recommended.

Usable

This module works but may be incomplete or unpopular, and/or is not recommended by the authors.

New

This module is quite new, and its completeness and popularity are difficult to gauge at this time.

Deprecated

This module has been replaced by something that is considered superior.

#### Limited

This module has limitations that may make it unsuitable to your requirements.

Essential

This module is one you'll never want to be without.

In addition to our opinions on the various modules, there is also an official list of support status types included within *menuselect*. Within each grouping of the module types, the list is sorted by subgroups, such as:

core

Core modules that ship with Asterisk receive the greatest level of support. In addition to community development, these are the modules that the Digium development team focus their efforts on. Asterisk is a vast piece of software, and in order to maintain it effectively, the greatest amount of Digium-sponsored resources are applied to the modules of this support level.

extended

Extended modules are those supported by the community. Finding issues and reporting them to the issue tracker will continue to be triaged as with all issues filed, but may not recieve a great amount of attention.

deprecated

Deprecated modules receive no support and are generally unmaintained. Modules that fall into the deprecated category should have alternative modules in either *extended* or *core* support status.

Instead of duplicating data that could go out of date quickly, we'll point you to *menuselect* to obtain the official supported list. The status of the variable modules is also dynamic among major releases of Asterisk, as new functionality is added and existing modules are moved to *extended* and *deprecated* status.

And now, without further ado, let's take a look at the modules, grouped by module type.

# Applications

Dialplan applications are used in *extensions.conf* to define the various actions that can be applied to a call. The Dial() application, for example, is responsible for making outgoing connections to external resources and is arguably the most important dialplan application. The available applications are listed in Table 2-1.

| Name              | Purpose                                                                                 | Popularity/Status |
|-------------------|-----------------------------------------------------------------------------------------|-------------------|
| app_adsiprog      | Loads Analog Display Services Interface (ADSI) scripts into<br>compatible analog phones | Insignificant     |
| app_alarmreceiver | Supports receipt of reports from alarm equipment                                        | Insignificant     |

Table 2-1. Dialplan applications

| Name                | Purpose                                                                                       | Popularity/Status                                    |
|---------------------|-----------------------------------------------------------------------------------------------|------------------------------------------------------|
| app_amd             | Detects answering machines                                                                    | Unreliable                                           |
| app_authenticate    | Compares dual-tone multifrequency (DTMF) input against a provided string (password)           | Useful                                               |
| app_cdr             | Writes ad hoc record to CDR                                                                   | Useful                                               |
| app_celgenuserevent | Generates user-defined events for CEL                                                         | New                                                  |
| app_chanisavail     | Checks the status of a channel                                                                | Unreliable                                           |
| app_channelredirect | Forces another channel into a different part of the dialplan                                  | Useful                                               |
| app_chanspy         | Allows a channel to listen to audio on another channel                                        | Useful                                               |
| app_confbridge      | Provides conferencing (new version)                                                           | Useful as of Asterisk 10,<br>Limited in Asterisk 1.8 |
| app_controlplayback | Plays back a prompt and offers fast forward and rewind functions                              | Useful                                               |
| app_dahdibarge      | Allows barging in on a DAHDI channel                                                          | Deprecated—see<br>app_chanspy                        |
| app_dahdiras        | Creates a RAS (Remote Access Server) over a DAHDI channel (no modem emulation)                | Insignificant                                        |
| app_db              | Used to add/change/delete records in Asterisk's built-in SQLite database                      | Deprecated—see<br>func_db                            |
| app_dial            | Used to connect channels together (i.e., make phone calls)                                    | Essential                                            |
| app_dictate         | Plays back a recording and offers start/stop functions                                        | Useful                                               |
| app_directed_pickup | Answers a call for another extension                                                          | Useful                                               |
| app_directory       | Presents the list of names from voicemail.conf                                                | Useful                                               |
| app_disa            | Provides dialtone and accepts DTMF input                                                      | Useful <sup>a</sup>                                  |
| app_dumpchan        | Dumps channel variables to Asterisk command-line interface (CLI)                              | Useful                                               |
| app_echo            | Loops received audio back to source channel                                                   | Useful                                               |
| app_exec            | Contains Exec(), TryExec(), and ExecIf(); executes a dialplan application based on conditions | Useful                                               |
| app_externalivr     | Controls Asterisk as with an AGI, only asynchronously                                         | Useful                                               |
| app_fax             | Provides SendFax() and ReceiveFax()                                                           | Useful <sup>b</sup>                                  |
| app_festival        | Enables basic text to speech using Festival TTS engine                                        | Usable                                               |
| app_flash           | Performs a hook-switch flash on channels (primarily analog)                                   | Useful                                               |
| app_followme        | Performs find me/follow me functionality based on <i>followme.conf</i>                        | Useful                                               |
| app_forkcdr         | Starts new CDR record on current call                                                         | Usable                                               |
| app_getcpeid        | Gets the ADSI CPE ID                                                                          | Insignificant                                        |
| app_ices            | Sends audio to an Icecast server                                                              | Usable                                               |
| app_image           | Transmits an image to supported devices                                                       | Limited                                              |
| app_ivrdemo         | Sample application for developers                                                             | Insignificant                                        |

| Name                | Purpose                                                                                       | Popularity/Status                                                                                                    |
|---------------------|-----------------------------------------------------------------------------------------------|----------------------------------------------------------------------------------------------------|
| app_jack            | Works with JACK Audio Connection Kit to share audio between compatible applications           | Useful                                                                                                    |
| app_macro           | Triggers dialplan macros                                                                      | Deprecated—see Go<br>Sub()                                                                                                    |
| app_meetme          | Provides multiparty conferencing                                                              | Useful—fully featured,<br>but deprecated in favor of<br>ConfBridge() as of<br>Asterisk 10 since Conf<br>Bridge() does not<br>require DAHDI. |
| app_milliwatt       | Generates 1,004 Hz tone for testing loss on analog circuits                                   | Useful                                                                                                    |
| app_minivm          | Provides primitive functions to allow you to build your own voicemail application in dialplan | Usable                                                                                                    |
| app_mixmonitor      | Records both sides of a call and mixes them together                                          | Useful                                                                                                    |
| app_morsecode       | Generates Morse code                                                                          | Usable                                                                                                    |
| app_mp3             | Uses <i>mpg123</i> to play an MP3                                                             | Insignificant                                                                                                    |
| app_nbscat          | Streams audio from Network Broadcast Stream (NBS)                                             | Insignificant                                                                                                    |
| app_originate       | Allows origination of a call                                                                  | Useful                                                                                                    |
| app_osplookup       | Performs Open Settlement Protocol (OSP) lookup                                                | Usable                                                                                                    |
| app_page            | Creates multiple audio connections to specified devices for public address (paging)           | Useful                                                                                                    |
| app_parkandannounce | Enables automated announcing of parked calls                                                  | Usable                                                                                                    |
| app_playback        | Plays a file to the channel (does not accept input)                                           | Useful                                                                                                    |
| app_playtones       | Plays pairs of tones of specified frequencies                                                 | Useful                                                                                                    |
| app_privacy         | Requests input of caller's phone number if no CallerID is received                            | Insignificant                                                                                                    |
| app_queue           | Provides Automatic Call Distribution (ACD)                                                    | Useful                                                                                                    |
| app_read            | Requests input of digits from callers and assigns input to a variable                         | Useful                                                                                                    |
| app_readexten       | Requests input of digits from callers and passes call to a designated extension and context   | Usable                                                                                                    |
| app_readfile        | Loads contents of a text file into a channel variable                                         | Deprecated—see the<br>FILE() function in<br>func_env                                                                                        |
| app_record          | Records received audio to a file                                                              | Useful                                                                                                    |
| app_sayunixtime     | Plays back time in specified format                                                           | Useful                                                                                                    |
| app_senddtmf        | Transmits DTMF to calling party                                                               | Useful                                                                                                    |
| app_sendtext        | Sends a text string to compatible channels                                                    | Insignificant                                                                                                    |
| app_setcallerid     | Sets CallerID on a channel                                                                    | Deprecated—see<br>func_callerid                                                                                                    |
| app_skel            | Sample application for developers                                                             | Useful <sup>c</sup>                                                                                                    |

| Name               | Purpose                                                                                                    | Popularity/Status   |
|--------------------|----------------------------------------------------------------------------------------------------|---------------------|
| app_sms            | Sends SMS message in compatible countries                                                                                                    | Limited             |
| app_softhangup     | Requests hangup of channel                                                                                                    | Useful              |
| app_speech_utils   | Provides utilities relating to speech recognition                                                                                                    | Useful <sup>d</sup> |
| app_stack          | <pre>Provides Gosub(), GoSubIf(), Return(), StackPop(),<br/>LOCAL(), and LOCAL_PEEK()</pre>                                                                                                    | Essential           |
| app_system         | Executes commands in a Linux shell                                                                                                    | Useful              |
| app_talkdetect     | Similar to app_background, but allows for any received audio to interrupt playback                                                                                                    | Useful              |
| app_test           | Client/server testing application                                                                                                    | Usable              |
| app_transfer       | Performs a transfer on the current channel                                                                                                    | Useful              |
| app_url            | Passes a URI to the called channel                                                                                                    | Limited             |
| app_userevent      | Generates a custom event in the Asterisk Manager Interface (AMI)                                                                                                    | Useful              |
| app_verbose        | Generates a custom event in the Asterisk CLI                                                                                                    | Useful              |
| app_voicemail      | Provides voicemail                                                                                                    | Essential           |
| app_waitforring    | Waits for a RING signaling event (not to be confused with<br>RINGING); most likely unnecessary, as only chan_dahdi with<br>analog channels where ringing is received (such as an FXO port)<br>generates the RING signaling event | Insignificant       |
| app_waitforsilence | Includes WaitForSilence() and WaitForNoise();<br>listens to the incoming channel for a specified number of<br>milliseconds of noise/silence                                                                                      | Useful              |
| app_waituntil      | Waits until current Linux epoch matches specified epoch                                                                                                    | Useful              |
| app_while          | Includes While(), EndWhile(), ExitWhile(), and Con<br>tinueWhile(); provides while-loop functionality in the<br>dialplan                                                                                                    | Useful              |
| app_zapateller     | Generates SIT (Special Information Tone) to discourage telemarketers                                                                                                    | Usable              |
|                    |                                                                                                    |                     |

<sup>a</sup> The use of (DISA) can be a security risk if you are not careful with dialplan access control.

<sup>b</sup> Requires a suitable DSP engine to handle encoding/decoding of fax signaling (see Chapter 19).

<sup>c</sup> If you are a developer.

<sup>d</sup> Requires an external speech recognition application.

## **Bridging Modules**

Bridging modules perform the actual bridging of channels in the new bridging API. Each provides different features, which get used in different situations depending on what a bridge needs. These modules, listed in Table 2-2, are currently only used for (and are essential to) app\_confbridge.

Table 2-2. Bridging modules

| Name                    | Purpose                                                                                                    | Popularity/Status |
|-------------------------|----------------------------------------------------------------------------------------------------|-------------------|
| bridge_builtin_features | Performs bridging when utilizing built-in user features (such as those found in <i>features.conf</i> ).                                        | New               |
| bridge_multiplexed      | Performs complex multiplexing, as would be required in a large conference room (multiple participants). Currently only used by app_confbridge. | Useful            |
| bridge_simple           | Performs simple channel-to-channel bridging.                                                                                                   | Useful            |
| bridge_softmix          | Performs simple multiplexing, as would be required in a large conference room (multiple participants). Currently only used by app_confbridge.  | Useful            |

## **Call Detail Recording Modules**

The CDR modules, listed in Table 2-3, are designed to facilitate as many methods of storing call detail records as possible. You can store CDRs to a file (the default), a database, Remote Authentication Dial In User Service (RADIUS), or *syslog*.

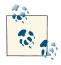

Call detail records are not intended to be used in complex billing applications. If you require more control over billing and call reporting, you will want to look at channel event logging, discussed next. The advantage of CDR is that it just works.

Table 2-3. Call detail recording modules

| Name               | Purpose                                                                         | Popularity/Status                        |
|--------------------|---------------------------------------------------------------------------------|------------------------------------------|
| cdr_adaptive_odbc  | Allows writing of CDRs through ODBC framework with ability to add custom fields | Useful                                   |
| cdr_csv            | Writes CDRs to disk as a comma-separated values file                            | Usable                                   |
| cdr_custom         | Writes CDRs to a CSV file, but allows addition of custom fields                 | Useful                                   |
| cdr_manager        | Outputs CDRs to Asterisk Manager Interface<br>(AMI)                             | Useful                                   |
| cdr_odbc           | Writes CDRs through ODBC framework                                              | Usable                                   |
| cdr_pgsql          | Writes CDRs to PostgreSQL                                                       | Useful                                   |
| cdr_radius         | Writes CDRs to RADIUS                                                           | Usable—does not support custom fields    |
| cdr_sqlite         | Writes CDRs to SQLite2 database                                                 | Deprecated—use sqlite3_custom            |
| cdr_sqlite3_custom | Writes CDRs to SQLite3 with custom fields                                       | Useful                                   |
| cdr_syslog         | Writes CDRs to syslog                                                           | Useful                                   |
| cdr_tds            | Writes CDRs to Microsoft SQL or Sybase                                          | Usable—requires an old version of libtds |

We will discuss some reporting packages that you may wish to use with CDR in Chapter 25.

## **Channel Event Logging Modules**

Channel event logging (CEL) provides much more powerful control over reporting of call activity. By the same token, it requires more careful planning of your dialplan, and by no means will it work automatically. Asterisk's CEL modules are listed in Table 2-4.

| Name               | Purpose                        | Popularity/Status                        |
|--------------------|--------------------------------|------------------------------------------|
| cel_custom         | CEL to disk/file               | Useful                                   |
| cel_manager        | CEL to AMI                     | Useful                                   |
| cel_odbc           | CEL to ODBC                    | Useful                                   |
| cel_pgsql          | CEL to PostgreSQL              | Useful                                   |
| cel_radius         | CEL to RADIUS                  | Usable—does not support custom fields    |
| cel_sqlite3_custom | CEL to SQLite3                 | Useful                                   |
| cel_tds            | CEL to Microsoft SQL or Sybase | Usable—requires an old version of libtds |

Table 2-4. Channel event logging modules

## **Channel Drivers**

Without channel drivers, Asterisk would have no way to make calls. Each channel driver is specific to the protocol or channel type it supports (SIP, ISDN, etc.). The channel module acts as a gateway to the Asterisk core. Asterisk's channel drivers are listed in Table 2-5.

| <i>Table 2-5.</i> | Channel | drivers |
|-------------------|---------|---------|
|-------------------|---------|---------|

| Name         | Purpose                                                                                                    | Popularity/Status                                        |
|--------------|----------------------------------------------------------------------------------------------------|----------------------------------------------------------|
| chan_agent   | Provides agent channel for Queue()                                                                                  | Useful                                                   |
| chan_alsa    | Provides connection to Advanced Linux Sound Architecture                                                            | Useful                                                   |
| chan_bridge  | Used internally by the ConfBridge() application; should not be used directly                                        | Essential <sup>a</sup>                                   |
| chan_console | Utilizes the portaudio library to provide a cross-platform console channel driver that uses the system sound device | Useful                                                   |
| chan_dahdi   | Provides connection to PSTN cards that use DAHDI channel drivers                                                    | Useful                                                   |
| chan_gtalk   | Provides connection to Google Talk                                                                                  | Deprecated as of Asterisk 11—<br>see chan_motif          |
| chan_h323    | Provides connection to H.323 endpoints                                                                              | Deprecated—see<br>chan_ooh323 in <mark>Table 2-17</mark> |

| Name               | Purpose                                                                                                    | Popularity/Status                               |
|--------------------|----------------------------------------------------------------------------------------------------|-------------------------------------------------|
| chan_iax2          | Provides connection to IAX2 endpoints                                                                                             | Useful                                          |
| chan_jingle        | Provides connection to Jingle-enabled endpoints                                                                                   | Deprecated as of Asterisk 11—<br>see chan_motif |
| chan_local         | Provides a mechanism to treat a portion of the dialplan as a channel                                                              | Useful                                          |
| chan_mgcp          | Media Gateway Control Protocol channel driver                                                                                     | Usable                                          |
| chan_misdn         | Provides connection to mISDN-supported ISDN cards                                                                                 | Limited                                         |
| chan_motif         | Implements the Jingle protocol, including the ability to<br>connect to Google Talk and Google Voice; introduced in<br>Asterisk 11 | Useful                                          |
| chan_multicast_rtp | Provides connection to multicast Realtime Transport Protocol (RTP) streams                                                        | Useful                                          |
| chan_nbs           | Network Broadcast Sound channel driver                                                                                            | Insignificant                                   |
| chan_oss           | Open Sound System driver                                                                                                    | Useful                                          |
| chan_phone         | Linux telephony interface driver (very old)                                                                                       | Insignificant                                   |
| chan_sip           | Session Initiation Protocol (SIP) channel driver                                                                                  | Essential                                       |
| chan_skinny        | Cisco Skinny Client Control Protocol (SCCP) channel driver                                                                        | Usable                                          |
| chan_unistim       | Nortel Unistim protocol channel driver                                                                                            | Usable                                          |

<sup>a</sup> If you are using the ConfBridge() application.

## **Codec Translators**

The codec translators (Table 2-6) allow Asterisk to convert audio stream formats between calls. So if a call comes in on a PRI circuit (using G.711) and needs to be passed out a compressed SIP channel (e.g., using G.729, one of many codecs that SIP can handle), the relevant codec translator would perform the conversion.<sup>1</sup>

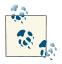

If a codec (such as G.729) uses a complex encoding algorithm, heavy use of transcoding can place a massive burden on the CPU. Specialized hardware for the decoding/encoding of G.729 is available from hardware manufacturers such as Sangoma and Digium (and likely others).

1. More information about what codecs are and how they work is available in "Codecs" on page 746.

Table 2-6. Codec translators

| Name           | Purpose                                                                                                    | Popularity/Status      |
|----------------|----------------------------------------------------------------------------------------------------|------------------------|
| codec_adpcm    | Adaptive Differential Pulse Coded Modulation (ADPCM) codec                                                                                                    | Insignificant          |
| codec_alaw     | A-law PCM codec used all over the world (except Canada/USA) on the PSTN                                                                                                    | Essential              |
| codec_g729     | Does not come with Asterisk due to the fact that it is not a public domain codec,<br>but can be purchased from Digium; a very popular codec if compression is desired<br>(and CPU use is not an issue) | Useful                 |
| codec_a_mu     | A-law to mu-law direct converter                                                                                                    | Useful                 |
| codec_dahdi    | Utilizes proprietary Digium hardware transcoding card                                                                                                    | Essential <sup>a</sup> |
| codec_g722     | Wideband audio codec                                                                                                    | Useful                 |
| codec_g726     | Flavor of ADPCM                                                                                                    | Insignificant          |
| codec_gsm      | Global System for Mobile Communications (GSM) codec                                                                                                    | Useful                 |
| codec_ilbc     | Internet Low Bitrate Codec                                                                                                    | Insignificant          |
| codec_lpc10    | Linear Predictive Coding vocoder (extremely low bandwidth)                                                                                                    | Insignificant          |
| codec_resample | Resamples between 8-bit and 16-bit signed linear                                                                                                    | Usable                 |
| codec_speex    | Speex codec                                                                                                    | Usable                 |
| codec_ulaw     | Mu-Iaw PCM codec used in Canada/USA on PSTN                                                                                                    | Essential              |

<sup>a</sup> If you are using a Digium codec transcoder card.

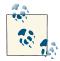

Digium distributes some additional useful codec modules: co dec\_g729, codec\_silk, codec\_siren7, and codec\_siren14. These codec modules are not open source for various reasons. You must purchase a license to use codec\_g729, but the others are free. You can find them on the Digium site.

### **Format Interpreters**

Format interpreters (Table 2-7) perform the function of codec translators, but they do their work on files rather than channels. If you have a recording on a menu that has been stored as GSM, a format interpreter would need to be used to play that recording to any channels not using the GSM codec.<sup>2</sup>

If you store a recording in several formats (such as WAV, GSM, etc.), Asterisk will determine the least costly format<sup>3</sup> to use when a channel requires that recording.

- 2. It is partly for this reason that we do not recommend the default GSM format for system recordings. WAV recordings will sound better and use fewer CPU cycles.
- 3. Some codecs can impose a significant load on the CPU, such that a system that could support several hundred channels without transcoding might be able to handle only a few dozen when transcoding is in use.

Table 2-7. Format interpreters

| Name                  | Plays files stored in                                                                                        | Popularity/Status |
|-----------------------|----------------------------------------------------------------------------------------------------|-------------------|
| format_g723           | G.723: . <i>g</i> 723                                                                                        | Insignificant     |
| format_g726           | G.726: . <i>g726</i>                                                                                         | Insignificant     |
| format_g729           | G.729: . <i>g729</i>                                                                                         | Useful            |
| format_gsm            | RPE-LTP (original GSM codec): .gsm                                                                           | Usable            |
| format_h263           | H.263—video: . <i>h263</i>                                                                                   | Usable            |
| format_h264           | H.264—video: . <i>h264</i>                                                                                   | Usable            |
| format_ilbc           | Internet Low Bitrate Codec: .ilbc                                                                            | Insignificant     |
| format_jpeg           | Graphic file: .jpeg, .jpg                                                                                    | Insignificant     |
| format_ogg_<br>vorbis | Ogg container: .ogg                                                                                          | Usable            |
| format_pcm            | Various Pulse-Coded Modulation<br>formats: . <i>alaw, .al, .alw, .pcm, .ulaw, .ul, .mu, .ulw, .g722, .au</i> | Useful            |
| format_siren14        | G.722.1 Annex C (14 kHz): . <i>siren14</i>                                                                   | New               |
| format_siren7         | G.722.1 (7 kHz): .siren7                                                                                     | New               |
| format_sln16          | 16-bit signed linear: . <i>sln16</i>                                                                         | New               |
| format_sln            | 8-bit signed linear: . <i>sln, .raw</i>                                                                      | Useful            |
| format_vox            | .VOX                                                                                                    | Insignificant     |
| format_wav            | .wav                                                                                                    | Useful            |
| format_wav_gsm        | GSM audio in a WAV container: .wav, .wav49                                                                   | Usable            |

## **Dialplan Functions**

Dialplan functions, listed in Table 2-8, complement the dialplan applications (see "Applications" on page 12). They provide many useful enhancements to things like string handling, time and date wrangling, and ODBC connectivity.

Table 2-8. Dialplan functions

| Name                  | Purpose                                                            | Popularity/Status |
|-----------------------|--------------------------------------------------------------------|-------------------|
| func_aes              | Encrypts/decrypts an AES string                                    | Useful            |
| func_audiohookinherit | Allows calls to be recorded after transfer                         | Useful            |
| func_base64           | Encodes/decodes a base-64 string                                   | Usable            |
| func_blacklist        | Writes/reads blacklist in astdb                                    | Useful            |
| func_callcompletion   | Gets/sets call-completion configuration parameters for the channel | New               |
| func_callerid         | Gets/sets CallerID                                                 | Useful            |
| func_cdr              | Gets/sets CDR variable                                             | Useful            |
| func_channel          | Gets/sets channel information                                      | Useful            |

| Name               | Purpose                                                                                                    | Popularity/Status |
|--------------------|----------------------------------------------------------------------------------------------------|-------------------|
| func_config        | Includes AST_CONFIG(); reads variables from config file                                                             | Usable            |
| func_connectedline | Changes connected-line information on supported handsets                                                            | New               |
| func_curl          | Uses cURL to obtain data from a URI                                                                                 | Useful            |
| func_cut           | Slices and dices strings                                                                                            | Useful            |
| func_db            | Provides astdb functions                                                                                            | Useful            |
| func_devstate      | Gets state of device                                                                                                | Useful            |
| func_dialgroup     | Creates a group for simultaneous dialing                                                                            | Useful            |
| func_dialplan      | Validates that designated target exists in dialplan                                                                 | Useful            |
| func_enum          | Performs ENUM lookup                                                                                                | Useful            |
| func_env           | Includes FILE(), STAT(), and ENV(); performs operating system actions                                               | Useful            |
| func_extstate      | Returns status of a hinted extension                                                                                | Useful            |
| func_global        | Gets/sets global variables                                                                                          | Useful            |
| func_groupcount    | Gets/sets channel count for members of a group                                                                      | Useful            |
| func_hangupcause   | Gets/sets hangupcause information from the channel                                                                  | Useful            |
| func_iconv         | Converts between character sets                                                                                     | Usable            |
| func_jitterbuffer  | Includes the JITTERBUFFER() function, which allows you to place a jitterbuffer on a channel.                        | Useful            |
| func_lock          | Includes LOCK(), UNLOCK(), and TRYLOCK(); sets a lock that can be used to avoid race conditions in the dialplan     | Useful            |
| func_logic         | <pre>Includes ISNULL(), SET(), EXISTS(), IF(), IFTIME(), and<br/>IMPORT(); performs various logical functions</pre> | Useful            |
| func_math          | Includes MATH(), INC(), and DEC(); performs mathematical functions                                                  | Useful            |
| func_md5           | Converts supplied string to an MD5 hash                                                                             | Useful            |
| func_module        | Checks to see if supplied module is loaded into memory                                                              | Usable            |
| func_odbc          | Allows dialplan integration with ODBC resources                                                                     | Useful            |
| func_pitchshift    | Shifts the pitch of an audio stream                                                                                 | Useful            |
| func_presencestate | Gets/sets presence state; this is primarily used by Asterisk integration with Digium phones                         | Useful            |
| func_rand          | Returns a random number within a given range                                                                        | Useful            |
| func_realtime      | Performs lookups within the Asterisk Realtime Architecture (ARA)                                                    | Useful            |
| func_redirecting   | Provides access to information about where this call was redirected from                                            | Useful            |
| func_sha1          | Converts supplied string to an SHA1 hash                                                                            | Useful            |
| func_shell         | Performs Linux shell operations and returns results                                                                 | Useful            |
| func_speex         | Reduces noise and performs dB gain/loss on an audio stream                                                          | Useful            |

| Name         | Purpose                                                               | Popularity/Status |
|--------------|-----------------------------------------------------------------------|-------------------|
| func_sprintf | Performs string format functions similar to C function of same name   | Useful            |
| func_srv     | Performs SRV lookups in the dialplan                                  | Useful            |
| func_strings | Includes over a dozen string manipulation functions                   | Useful            |
| func_sysinfo | Gets system information such as RAM, swap, load average, etc.         | Useful            |
| func_timeout | Gets/sets timeouts on channel                                         | Useful            |
| func_uri     | Converts strings to URI-safe encoding                                 | Useful            |
| func_version | Returns Asterisk version information                                  | Usable            |
| func_vmcount | Returns count of messages in a voicemail folder for a particular user | Useful            |
| func_volume  | Sets volume on a channel                                              | Useful            |

### **PBX Modules**

The PBX modules are peripheral modules that provide enhanced control and configuration mechanisms. For example, pbx\_config is the module that loads the traditional Asterisk dialplan. The currently available PBX modules are listed in Table 2-9.

| Table 2-9. | PBX | modules |
|------------|-----|---------|
|------------|-----|---------|

| Name         | Purpose                                                                                                    | Popularity/Status          |
|--------------|----------------------------------------------------------------------------------------------------|----------------------------|
| pbx_ael      | Asterisk Extension Logic (AEL) offers a dialplan scripting language that looks like a modern programming language.                            | Usable <sup>a</sup>        |
| pbx_config   | This is the traditional, and most popular, dialplan language for Asterisk. Without this module, Asterisk cannot read <i>extensions.conf</i> . | Useful                     |
| pbx_dundi    | Performs data lookups on remote Asterisk systems.                                                                                             | Useful                     |
| pbx_loopback | Performs something similar to a dialplan include, but in a deprecated manner.                                                                 | Insignificant <sup>b</sup> |
| pbx_lua      | Allows creation of a dialplan using the Lua scripting language.                                                                               | Useful                     |
| pbx_realtime | Provides functionality related to the Asterisk Realtime Architecture.                                                                         | Useful                     |
| pbx_spool    | Provides outgoing spool support relating to Asterisk call files.                                                                              | Useful                     |

<sup>a</sup> We have not found too many people using AEL. We suspect this is because most developers will tend to use AGI/AMI if they do not want to use traditional dialplans.

<sup>b</sup> We've never heard of this being used in production.

## **Resource Modules**

Resource modules integrate Asterisk with external resources. This group of modules has effectively turned into a catchall for things that do not fit in other categories. We will break them into some subgroups of modules that are related.

#### **Configuration backends**

Asterisk is configured using text files in */etc/asterisk* by default. These modules, listed in Table 2-10, offer alternative configuration methods. See Chapter 16 for detailed documentation on setting up database-backed configuration.

Table 2-10. Configuration backend modules

| Name               | Purpose                                                  | Popularity/Status |
|--------------------|----------------------------------------------------------|-------------------|
| res_config_curl    | Pulls configuration information using cURL               | Useful            |
| res_config_ldap    | Pulls configuration information using LDAP               | Usable            |
| res_config_odbc    | Pulls configuration information using ODBC               | Useful            |
| res_config_pgsql   | Pulls configuration information using PostgreSQL         | Usable            |
| res_config_sqlite  | Pulls configuration information using SQLite (version 2) | Usable            |
| res_config_sqlite3 | Pulls configuration information using SQLite (version 3) | Usable            |

#### Timing interfaces

Some operations in Asterisk require a timing source. These modules provide timing to Asterisk from a variety of sources. Some cases where Asterisk needs a timing source include file playback and conferencing using the ConfBridge() application.

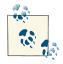

A common point of confusion is assuming that conferencing using the MeetMe() application also requires the use of one of these timing sources. That is not the case. MeetMe() does not use the Asterisk timing interface and instead uses DAHDI directly. While DAHDI provides a timing interface, MeetMe() does not use it. DAHDI provides a full conferencing engine which is the core of the MeetMe() application.

If you are unable to use res\_timing\_dahdi for some reason, such as running on a machine where you cannot add the DAHDI kernel modules, you should use res\_tim ing\_timerfd. Avoid using the res\_timing\_pthread module if at all possible, as it is much less efficient and will impact the performance of Asterisk. Table 2-11 lists the timing interface modules.

| Table 2-11. | Timing | interface | modules |
|-------------|--------|-----------|---------|
|-------------|--------|-----------|---------|

| Name               | Purpose                                                                                                    | Popularity/Status |
|--------------------|----------------------------------------------------------------------------------------------------|-------------------|
| res_timing_dahdi   | Provides timing using the DAHDI kernel interface                                                                         | Useful            |
| res_timing_kqueue  | Provides timing using a kernel feature in some BSDs, including Mac OS X                                                  | Useful            |
| res_timing_pthread | Provides timing using only parts of the standard pthread API; less efficient but more portable than other timing modules | Usable            |
| res_timing_timerfd | Provides timing using the timerfd API provided by newer versions of the Linux kernel                                     | Useful            |

#### **Calendar integration**

Asterisk includes some integration with calendar systems. You can read and write calendar information from the dialplan. You can also have calls originated based on calendar entries. The core calendar integration is provided by the res\_calendar module. The rest of the modules provide the ability to connect to specific types of calendar servers. Table 2-12 lists the calendar integration modules.

| Table 2-12. Calendar integration modules |                                                       |  |
|------------------------------------------|-------------------------------------------------------|--|
| Name                                     | Purpose                                               |  |
|                                          | I Fundales have intermeticants related with a system. |  |

| Name                   | Purpose                                                                           | Popularity/Status |
|------------------------|-----------------------------------------------------------------------------------|-------------------|
| res_calendar           | Enables base integration to calendaring systems                                   | Useful            |
| res_calendar_caldav    | Allows features provided by res_calendar to connect to calendars via CalDAV       | Useful            |
| res_calendar_exchange  | Allows features provided by res_calendar to connect to MS<br>Exchange             | Useful            |
| res_calendar_icalendar | Allows features provided by res_calendar to connect to Apple/<br>Google iCalendar | Useful            |

#### **RTP** implementations

The core of Asterisk does not include an RTP implementation. If you are using one of the VoIP channel drivers that uses RTP, you must also load the res\_rtp\_asterisk module. This RTP implementation could be replaced with a custom one if Asterisk was used on a system that included custom hardware such as a DSP with more efficient RTP processing.

The multicast RTP implementation is only used by the chan\_multicast\_rtp channel driver, which is useful for paging a large number of phones. For more information on multicast RTP, see Chapter 11. RTP implementation modules are listed in Table 2-13.

Table 2-13. RTP implementation modules

| Name              | Purpose                | Popularity/Status |
|-------------------|------------------------|-------------------|
| res_rtp_asterisk  | Provides RTP           | Essential         |
| res_rtp_multicast | Provides multicast RTP | New               |

#### Format attribute handlers

One of the interfaces that an Asterisk module can implement is for processing attributes associated with certain audio and video formats. The group of modules listed in Table 2-14 implements that interface.

Table 2-14. Format attribute handler modules

| Name                 | Purpose                                                     | Popularity/Status |
|----------------------|-------------------------------------------------------------|-------------------|
| res_format_attr_celt | Handles format attribute details for the CELT audio format  | Useful            |
| res_format_attr_h263 | Handles format attribute details for the H.263 video format | Useful            |
| res_format_attr_h264 | Handles format attribute details for the H.264 video format | Useful            |
| res_format_attr_silk | Handles format attribute details for the SILK audio format  | Useful            |

#### **CLI** extensions

This group of modules includes optional features for the Asterisk command-line interface (CLI).

Table 2-15. CLI extension modules

| Name             | Purpose                                                             | Popularity/Status |
|------------------|---------------------------------------------------------------------|-------------------|
| res_clialiases   | Creates CLI aliases                                                 | Useful            |
| res_clioriginate | Provides an Asterisk CLI command for originating calls              | Usable            |
| res_convert      | Provides an Asterisk CLI command to perform file-format conversions | Usable            |
| res_limit        | Enables adjusting of system limits on the Asterisk process          | Usable            |
| res_realtime     | Provides CLI commands for the Asterisk Realtime Architecture (ARA)  | Useful            |

#### Other resource modules

Table 2-16 includes the rest of the resource modules that did not fit into one of the subgroups we defined earlier in this section.

| Name                          | Purpose                                                                                                    | Popularity/Status             |
|-------------------------------|----------------------------------------------------------------------------------------------------|-------------------------------|
| res_adsi                      | Provides ADSI                                                                                                    | Essential <sup>a</sup>        |
| res_ael_share                 | Provides shared routines for use with $pbx_ael$                                                                                                    | Essential if you're using AEL |
| res_agi                       | Provides the Asterisk Gateway Interface (see Chapter 21)                                                                                                    | Useful                        |
| res_corosync                  | Provides distributed message waiting indication (MWI) and device state notifications via the Corosync Cluster Engine                                                     | Useful                        |
| res_crypto                    | Provides cryptographic capabilities                                                                                                    | Useful                        |
| res_curl                      | Provides common subroutines for other cURL modules                                                                                                    | Useful                        |
| res_fax                       | Provides common subroutines for other fax modules                                                                                                    | Useful                        |
| res_fax_spandsp               | Plug-in for fax using the spandsp package                                                                                                    | Useful                        |
| res_http_post                 | Provides POST upload support for the Asterisk HTTP server                                                                                                    | Usable                        |
| <pre>res_http_websocket</pre> | Provides WebSocket support for the Asterisk internal HTTP server;<br>also utilized by chan_sip to provide SIP over a WebSocket<br>connection, which is useful for rtcweb | Usable                        |

*Table 2-16. Resource modules* 

| Name             | Purpose                                                                    | Popularity/Status                              |
|------------------|----------------------------------------------------------------------------|------------------------------------------------|
| res_jabber       | Provides Jabber/XMPP resources                                             | Deprecated (as of Asterisk<br>11)—see res_xmpp |
| res_monitor      | Provides call-recording resources                                          | Useful                                         |
| res_musiconhold  | Provides music on hold (MOH) resources                                     | Essential                                      |
| res_mutestream   | Allows muting/unmuting of audio streams                                    | New                                            |
| res_odbc         | Provides common subroutines for other ODBC modules                         | Useful                                         |
| res_phoneprov    | Provisions phones from Asterisk HTTP server                                | New                                            |
| res_pktccops     | Provides PacketCable COPS resources                                        | New                                            |
| res_security_log | Enables logging of security events generated by other parts of<br>Asterisk | New                                            |
| res_smdi         | Provides voicemail notification using the SMDI protocol                    | Limited                                        |
| res_snmp         | Provides system status information to an SNMP-managed network              | Usable                                         |
| res_speech       | Generic speech recognition API                                             | Limited <sup>b</sup>                           |
| res_xmpp         | Provides Jabber/XMPP resources                                             | Useful                                         |

<sup>a</sup> While most of the ADSI functionality in Asterisk is never used, the voicemail application uses this resource. <sup>b</sup> Requires a separately licensed product in order to be used.

## Add-on Modules

Add-on modules are community-developed modules with different usage or distribution rights from those of the main code. They are kept in a separate directory and are not compiled and installed by default. To enable these modules, use the *menuselect* build configuration utility. Currently available add-on modules are listed in Table 2-17.

Table 2-17. Add-on modules

| Name           | Purpose                                                                   | Popularity/Status                                |
|----------------|---------------------------------------------------------------------------|--------------------------------------------------|
| app_mysql      | Executes MySQL queries with a dialplan application                        | Deprecated—see func_odbc                         |
| app_saycountpl | Says Polish counting words                                                | Deprecated—now integrated in<br>say.conf         |
| cdr_mysql      | Logs CDRs to a MySQL database                                             | Usable—we recommend<br>cdr_adaptive_odbc instead |
| chan_mobile    | Enables making and receiving phone calls using cell phones over Bluetooth | Limited <sup>a</sup>                             |
| chan_ooh323    | Enables making and receiving VoIP calls using the H.323 protocol          | Usable                                           |
| format_mp3     | Allows Asterisk to play MP3 files                                         | Usable                                           |

| Name             | Purpose                                                      | Popularity/Status |
|------------------|--------------------------------------------------------------|-------------------|
| res_config_mysql | Uses a MySQL database as a realtime<br>configuration backend | Useful            |

<sup>a</sup> While chan\_mobile works great with many phones, problems have been reported with some models. When a problem does occur, it is very difficult for developers to solve unless they have a phone of the same model to test with.

# Test Modules

Test modules are used by the Asterisk development team to validate new code. They are constantly changing and being added to, and are not useful unless you are developing Asterisk software.

If you are an Asterisk developer, however, the Asterisk Test Suite may be of interest to you, as you can build automated tests for Asterisk and submit those back to the project, which runs on several different operating systems and types of machines. By expanding the number of tests constantly, the Asterisk project avoids the creation of regressions in code. By submitting your own tests to the project, you can feel more confident in future upgrades.

More information about installing the Asterisk Test Suite is available in this blog post. More information about building tests is available in this document, or you can join the *#asterisk-testing* channel on the Freenode IRC network.

# **File Structure**

Asterisk is a complex system, composed of many resources. These resources make use of the filesystem in several ways. Since Linux is so flexible in this regard, it is helpful to understand what data is being stored, so that you can understand where you are likely to find a particular bit of stored data (such as voicemail messages or logfiles).

# **Configuration Files**

The Asterisk configuration files include *extensions.conf*, *sip.conf*, *modules.conf*, and dozens of other files that define parameters for the various channels, resources, modules, and functions that may be in use.

These files will be found in */etc/asterisk*. You will be working in this folder a lot as you configure and administer your Asterisk system.

# Modules

Asterisk modules are usually installed to the */usr/lib/asterisk/modules* folder. You will not normally have to interact with this folder; however, it will be occasionally useful to know where the modules are located. For example, if you upgrade Asterisk and select

different modules during the *menuselect* phase of the install, the old (incompatible) modules from the previous Asterisk version will not be deleted, and you will get a warning from the install script. Those old files will need to be deleted from the *modules* folder. This can be done either manually or with the "uninstall" make (*make uninstall*) target.

# The Resource Library

There are several resources that require external data sources. For example, music on hold (MOH) can't happen unless you have some music to play. System prompts also need to be stored somewhere on the hard drive. The */var/lib/asterisk* folder is where system prompts, AGI scripts, music on hold, and other resource files are stored.

# The Spool

The *spool* is where applications store files on a Linux system that are going to change frequently, or that will be processed by other processes at a later time. For example, Linux print jobs and pending emails are normally written to the spool until they are processed.

In Asterisk, the spool is used to store transient items such as voice messages, call recordings,<sup>4</sup> call files, and so forth.

The Asterisk spool will be found under the /var/spool/asterisk directory.

# Logging

Asterisk is capable of generating several different kinds of log files. The */var/log/aster isk* folder is where things such as call detail records (CDRs), channel events from CEL, debug logs, queue logs, messages, errors, and other output are written.

This folder will be extremely important for any troubleshooting efforts you undertake. We will talk more about how to make use of Asterisk logs in Chapter 24.

# The Dialplan

The dialplan is the heart of Asterisk. All channels that arrive in the system will be passed through the dialplan, which contains the call-flow script that determines how the incoming calls are handled.

<sup>4.</sup> Not call detail records (CDRs), but rather audio recordings of calls generated by the MixMonitor() and related applications.

A dialplan can be written in one of three ways:

- Using traditional Asterisk dialplan syntax in /etc/asterisk/extensions.conf
- Using Asterisk Extension Logic (AEL) in /etc/asterisk/extensions.ael
- Using Lua in /etc/asterisk/extensions.lua

Later in this book, we devote several chapters to the subject of how to write a dialplan using traditional dialplan syntax (by far the most popular choice). Once you learn this language, it should be fairly easy to transition to AEL or Lua, should you desire.

# Hardware

Asterisk is capable of communicating with a vast number of different technologies. In general, these connections are made across a network connection; however, connections to more traditional telecom technologies, such as the PSTN, require specific hardware.

Many companies produce this hardware, such as Digium (the sponsor, owner, and primary developer of Asterisk), Sangoma, Rhino, OpenVox, Pika, Voicetronix, Junghanns, Dialogic, Xorcom, beroNet, and many others. The authors prefer cards from Digium and Sangoma; however, the products offered by other Asterisk hardware manufacturers may be more suitable to your requirements.

The most popular hardware for Asterisk is generally designed to work through the Digium Asterisk Hardware Device Interface (known as DAHDI). These cards will all have different installation requirements and different file locations.

In Chapter 7, we will discuss DAHDI in more detail; however, we will limit our discussion to DAHDI only. You will need to refer to the specific documentation provided by the manufacturers of any cards you install for details on those cards.

# Asterisk Versioning

The Asterisk release methodology has gone through a couple of iterations over the last few years, and this section is designed to help you understand what the version numbers mean. Of particular relevance is the change in versioning that happened with the 1.6.*x* series of releases, which followed a different numbering logic than all other Asterisk releases (1.0 to 1.8), and where we're at currently.

## **Previous Release Methodologies**

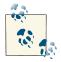

This section is of historical value, but it can be skipped unless you'll be working with older versions of Asterisk.

When we had just Asterisk 1.2 and 1.4, all new development was carried out in trunk (it still is), and only bug fixes went into the 1.2 and 1.4 branches. (All branches prior to 1.8 have been marked as EOL [End of Life], and are no longer receiving bug fixes or security updates.)

Because all new development was done in trunk, until the 1.6 branch was created people were unable to get access to the new features and functionality. This isn't to say the new functionality wasn't available, but with all the changes that can happen in trunk, running a production server based on it requires a very Asterisk-savvy (and C code–savvy) administrator.

To try to relieve the pressure on administrators, and to enable faster access to new features (in the time frame of months, rather than years), a new methodology was created. Branches in 1.6 would actually be marked as 1.6.0, 1.6.1, 1.6.2, etc., with the third number increasing by one each time a new feature release was created. The goal was to provide new feature releases every three to four months (which would be branched from trunk), providing a shorter and clearer upgrade path for administrators. If you needed a new feature, you'd only have to wait a few months and could then upgrade to the next branch.

Tags from these branches look like this:

- 1.6.0.1 -- 1.6.0.2 -- 1.6.0.3 -- 1.6.0.4 -- etc.
- 1.6.1.1 -- 1.6.1.2 -- 1.6.1.3 -- 1.6.1.4 -- etc.
- 1.6.2.1 -- 1.6.2.2 -- 1.6.2.3 -- 1.6.2.4 -- etc.

Figure 2-2 gives a visual representation of the branching and tagging process in relation to Asterisk trunk.

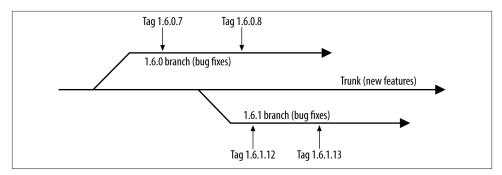

Figure 2-2. The Asterisk 1.6.x release process

So far we have branches, which are 1.2, 1.4, 1.6.0, 1.6.1, and 1.6.2 (there is no 1.6 branch). Within each of those branches, we create *tags* (releases), which look like 1.2.14, 1.4.30, 1.6.0.12, 1.6.1.12, and 1.6.2.15.

Unfortunately, it ended up not working out that 1.6.*x* branches were created from trunk every three to four months: the development process has led to a minimum release time of six to eight months. Not only that, but the 1.6.*x* numbering methodology adds problems of its own. People got confused as to what version to run, and the 1.6.0, 1.6.1, and 1.6.2 branches were all separate major version upgrades. When you increase the number from 1.2 to 1.4, and then to 1.8, it is obvious that those are distinct branches and major version changes. With 1.6.0, 1.6.1, and 1.6.2, it is less obvious.

Luckily, this is all behind us, and generally for new deployments, you'll be using the latest LTS (long-term support) or latest regular release branches, which have a more sane structure, as we'll delve into in the next section.

# The Current Release Methodology

The development team learned a lot of things during the 1.6.*x* releases. The idea surrounding the releases was noble, but the implementation ended up being flawed when put into real use. So, with Asterisk 1.8, the methodology reverted to look a lot like what was used in the 1.2 and 1.4 releases.

While the development team still wants to provide access to new features and core changes on a more regular basis (every 12 months being the goal), there is recognition that it is also good to provide long-term support to a stable, popular version of Asterisk. You can think of the Asterisk 1.4 branch as being an LTS version. The 1.6.0, 1.6.1, and 1.6.2 branches can be thought of as feature releases that continue to receive bug fixes after release, but are supported for a shorter period of time (about a year). The first official LTS version was Asterisk 1.8, receiving bug fixes for four years with an additional year of security releases after that. Overall, the Digium development team chose to provide five years of support from initial release for Asterisk 1.8.

Asterisk 1.8 was released on 2010-10-21 and will move into security release–only mode after four years (2014-10-21), at which point it will receive fixes for security issues, but not general bug fixes, for one additional year. On 2015-10-21, Asterisk 1.8 will be given a status of EOL, at which point no changes will be made to the 1.8 branch. (The source code, as always, will continue to be widely available for those continuing to support Asterisk 1.8 in their own private environments.)

This book is based on Asterisk 11, which was released on 2012-10-25 and will receive bug fix support until 2016-10-25 and security support for a year beyond that.

The current status of all Asterisk branches—their release dates, when they will go into security release–only mode, and when they will reach EOL status—are all documented on the Asterisk wiki.

# Simplifying the Version Numbers

In the past, it was said by Mark Spencer that the number 1 in front of the version numbers 1.0, 1.2, etc., would never change unless a major, fundamental shift in design had happened in the Asterisk code base. Now that Asterisk is so popular and widely deployed, any fundamental shift in the design would be incredibly disruptive to both development contributors and those who deploy Asterisk on a regular basis. In an **excellent blog article by Kevin Fleming**, it is explained why instead of moving from Asterisk 1.8 to 1.10, the Asterisk numbering scheme was shifted to drop the leading 1 and move just to Asterisk 10. Essentially, what it comes down to is this: instead of having versions like 1.10, 1.12, 1.14 (where odd numbers are skipped for historical reasons), which leads to potential version numbers that look like 1.10.3.1, and since the underlying base of Asterisk will not change so fundamentally over a single release that it would justify the 2.0 moniker, it made the most sense to just drop the 1 from the begininning of the version.

A look at the current branch structure is shown in Figure 2-3.

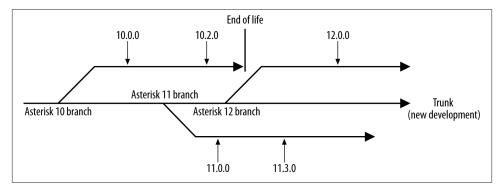

Figure 2-3. Current Asterisk branching process

Versions going forward will follow the same release methodology (that of alternating LTS and regular releases on a well-known schedule with a predefined scale-down of support), except version numbering will now be simplified. Asterisk 10 was the first version with the 1 moniker dropped, and was a regular support release. The first LTS release was Asterisk 11. In this way, releases will alternate between regular and LTS.

# Conclusion

Asterisk is composed of many different technologies, most of which are complicated in their own right. As such, the understanding of Asterisk architecture can be overwhelming. Still, the reality is that Asterisk is well-designed for what it does and, in our opinion, has achieved a remarkable balance between flexibility and complexity.

# CHAPTER 3 Installing Asterisk

I long to accomplish great and noble tasks, but it is my chief duty to accomplish humble tasks as though they were great and noble. The world is moved along, not only by the mighty shoves of its heroes, but also by the aggregate of the tiny pushes of each honest worker.

—Helen Keller

In this chapter we're going to walk through the installation of Asterisk from the source code. Many people shy away from this method, claiming that it is too difficult and time-consuming. Our goal here is to demonstrate that installing Asterisk from source is not actually that difficult to do. More importantly, we want to provide you with the best Asterisk platform on which to learn.

In this book we will be helping you build a functioning Asterisk system from scratch. In this chapter you will build a base platform for your Asterisk system. Given that we are installing from source, there is potentially a lot of variation in how you can do this. The process we discuss here is one that we've used for many years, and following it will provide you with a suitable foundation for Asterisk.

As part of this process we will also explain installation of some of the software dependencies on the Linux platform that will be needed for topics we'll cover later (such as database integration). We will show instructions for installing Asterisk on both RHEL (Red Hat Enterprise Linux) version 6.3 and Ubuntu (a Debian-based distribution) version 12.04, which we believe covers the vast majority of Linux distributions being installed today. We'll try to keep the instructions general enough that they should be useful on any distribution of your choice.<sup>1</sup>

<sup>1.</sup> If you are using another distribution, we're willing to bet you are quite comfortable with Linux and should have no trouble installing Asterisk.

We have chosen to install on RHEL and Ubuntu because these distributions and others based on them are the most popular, but Asterisk is generally distribution-agnostic. Asterisk will even install on Solaris, BSD, or OS  $X^2$  if you like. We won't be covering them in this book, though, as Asterisk is most heavily developed on the Linux platform.

### Asterisk Packages

There are also packages that exist for Asterisk that can be installed using popular package-management programs such as *yum* or *apt-get*. You are encouraged to use them once you are familiar with Asterisk.

If you are using RHEL, Asterisk is available from the EPEL repository from the Fedora project. Asterisk packages are available in the universe repository for Ubuntu.

Some commands you see in this chapter will be split into separate rows, each labeled for the distribution on which the command should be performed. Commands for which distributions are not specified are for common commands that can be run on both distributions.

### Asterisk-Based Projects

Many projects have been created that use Asterisk as their underlying platform. Some of these, such as The FreePBX GUI, have become so popular that many people mistake them for the Asterisk product itself (the FreePBX GUI is used in several Asterisk-based projects). These projects generally will take the base Asterisk product and add a webbased administration interface, a complex database, and a set of constraints on how changes can be made to the configuration.

We have chosen not to cover these projects in this book, for several reasons:

- 1. This book tries, as much as possible, to focus on Asterisk and only Asterisk.
- 2. Books have already been written about many of these Asterisk-based projects.
- 3. We believe that if you learn Asterisk in the way that we will teach you, the knowledge will serve you well regardless of whether or not you eventually choose to use one of these prepackaged versions of Asterisk.
- 4. For us, the power of Asterisk is that it does not attempt to solve your problems for you. These projects are truly amazing examples of what can be built with Asterisk. However, if you are looking to build your own Asterisk application (which is really what Asterisk is all about), these projects will impose limitations on you, because
- 2. Leif calls this "Oh-Eh-Sex," but Jim thinks it should be pronounced "OS Ten." We wasted several precious minutes arguing about this.

they are focused on simplifying the process of building a business PBX, not on making it easier to access the full potential of the Asterisk platform.

Some of the most popular Asterisk-based projects include:

AsteriskNOW Managed by Digium. Uses FreePBX GUI. Flastix Uses the FreePBX GUI. FreePBX Distro Uses the FreePBX GUI. PBX in a Flash Uses the FreePBX GUI.

We recommend that you check them out.3

# Installation Cheat Sheet

If you just want the nitty-gritty on how to get Asterisk up and running quickly, perform the following at the shell prompt. We encourage you to read through the entire chapter at least once, though, in order to better understand the full process.<sup>4</sup>

The instructions provided here assume you've already installed either RHEL or Ubuntu using the steps outlined in "Distribution Installation" on page 41.

1. Perform a system update and reboot:

| RHEL   | # yum update -y && reboot                                  |
|--------|------------------------------------------------------------|
| Ubuntu | sudo apt-get update && sudo apt-get upgrade && sudo reboot |

2. Synchronize time and install the NTP (Network Time Protocol) daemon:

| RHEL   | # yum install -y ntp && ntpdate pool.ntp.org && \ |
|--------|---------------------------------------------------|
|        | chkconfig ntpd on && service ntpd start           |
| Ubuntu | sudo apt-get install ntp                          |

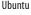

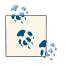

Some additional configuration of text files is required on Ubuntu. See "Enable NTP for accurate system time" on page 48.

- 3. After you read our book, of course.
- 4. Once you have experience with several Asterisk installations, you'll agree that it's a quick and painless process. Nevertheless, this chapter may make the process look complex. This is simply because we have an obligation to ensure you are provided with all the information you need to accomplish a successful install.

3. On RHEL, add a new system user (see "Adding a system user" on page 44 for specific information):

```
RHEL # adduser asteriskpbx && passwd asteriskpbx && \
yum install sudo && visudo
```

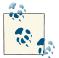

For an Ubuntu install, we are assuming that the user created during the installation process is *asteriskpbx*.

- 4. Install software dependencies:
  - RHEL sudo yum install gcc gcc-c++ make wget subversion \ libxml2-devel ncurses-devel openssl-devel \ libxml2-devel sqlite-devel libuuid-devel vim-enhanced
  - Ubuntu sudo apt-get install build-essential subversion \ libncurses5-dev libssl-dev libxml2-dev libsqlite3-dev \ uuid-dev vim-nox

#### 5. Create your directory structure:

```
$ mkdir -p ~/src/asterisk-complete/asterisk
$ cd ~/src/asterisk-complete/asterisk
```

6. Get the latest release in the Asterisk 11 series with *wget*:

```
$ wget \
http://downloads.asterisk.org/pub/telephony/asterisk/ \
asterisk-11-current.tar.gz
```

Alternatively, you can get the latest changes in the Asterisk 11 branch via Subversion:

\$ svn co http://svn.asterisk.org/svn/asterisk/branches/11

Or check out a specific tag (version) from Subversion:

```
$ svn co http://svn.asterisk.org/svn/asterisk/tags/11.3.0
```

7. Build and install the software:

```
$ cd ~/src/asterisk-complete/asterisk/11
```

If you are running 64-bit RHEL, run the configure script with the libdir option:

#### \$ ./configure --libdir=/usr/lib64

On any other platform, run the configure script without any arguments:

\$ ./configure

Finally, compile and install Asterisk:

```
$ make
$ sudo make install
$ sudo make config
```

8. Install additional sound prompts (Extra Sounds Packages) from *menuselect*:

```
$ cd ~/src/asterisk-complete/asterisk/11/
$ make menuselect
$ sudo make install
```

9. Modify the file permissions of the directories Asterisk was installed to:

```
$ sudo chown -R asteriskpbx:asteriskpbx /var/lib/asterisk/
$ sudo chown -R asteriskpbx:asteriskpbx /var/spool/asterisk/
$ sudo chown -R asteriskpbx:asteriskpbx /var/log/asterisk/
$ sudo chown -R asteriskpbx:asteriskpbx /var/run/asterisk/
```

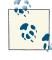

Alternatively, you could update all the permissions in one line with: sudo chown -R asteriskpbx:asteriskpbx {/var/lib,/var/spool,/var/ log,/var/run}/asterisk

10. Create the */etc/asterisk* directory and copy the *indications.conf* sample file into it:

```
$ sudo mkdir -p /etc/asterisk
$ sudo chown asteriskpbx:asteriskpbx /etc/asterisk
$ cd /etc/asterisk/
$ cp ~/src/asterisk-complete/asterisk/11/configs/indications.conf.sample \
./indications.conf
```

11. Copy the sample *asterisk.conf* file into */etc/asterisk* and change runuser and run group to have values of *asteriskpbx*:

```
$ cp ~/src/asterisk-complete/asterisk/11/configs/asterisk.conf.sample \
/etc/asterisk/asterisk.conf
```

\$ vim /etc/asterisk/asterisk.conf

See "indications.conf and asterisk.conf" on page 58 for more information.

12. Create the *modules.conf* file. Enable loading of modules automatically, and disable extra modules:

```
$ cat >> /etc/asterisk/modules.conf
```

```
; The modules.conf file, used to define which modules Asterisk should load (or
; not load).
;
[modules]
autoload=yes
; Resource modules currently not needed
noload => res_speech.so
noload => res_phoneprov.so
```

```
noload => res ael share.so
noload => res_clialiases.so
noload => res_adsi.so
; PBX modules currently not needed
noload => pbx_ael.so
noload => pbx_dundi.so
; Channel modules currently not needed
noload => chan_oss.so
noload => chan mgcp.so
noload => chan_skinny.so
noload => chan_phone.so
noload => chan agent.so
noload => chan_unistim.so
noload => chan_alsa.so
; Application modules currently not needed
noload => app_nbscat.so
noload => app_amd.so
noload => app_minivm.so
noload => app_zapateller.so
noload => app_ices.so
noload => app_sendtext.so
noload => app_speech_utils.so
noload => app_mp3.so
noload => app_flash.so
noload => app_getcpeid.so
noload => app_setcallerid.so
noload => app_adsiprog.so
noload => app_forkcdr.so
noload => app_sms.so
noload => app morsecode.so
noload => app_followme.so
noload => app_url.so
noload => app_alarmreceiver.so
noload => app_disa.so
noload => app_dahdiras.so
noload => app_senddtmf.so
noload => app_sayunixtime.so
noload => app_test.so
noload => app_externalivr.so
noload => app_image.so
noload => app dictate.so
noload => app_festival.so
```

Ctrl+D

13. Configure musiconhold.conf:

```
$ cat > musiconhold.conf
[general]
[default]
mode=files
directory=moh
```

14. Save your changes and your module configuration is done. Your system is ready to configure your dialplan and channels.

# **Distribution Installation**

Because Asterisk relies so heavily on having priority access to the CPU, it is essential that you install Asterisk onto a server without any graphical interface, such as the X Windowing system (Gnome, KDE, etc.). Both RHEL and Ubuntu ship a GUI-free distribution designed for server usage. We will cover instructions for both distributions.

## **RHEL Server**

You will need to download an RHEL Server ISO from the **Red Hat website**. Download instructions can be found on their site as well. Once you've downloaded the ISO file, burn it to a CD or DVD and start the installation process. If you're installing into a virtual machine, you should be able to mount the ISO file directly and install from there.

### Base system installation

Upon booting from the CD, select "Install or upgrade an existing system." You will first be asked whether you want to test the media. You should select OK the first time you start an install from this CD. After the media checking is complete, the installation interface will start. Select Next to proceed to the first step of the installer.

Choose your language and make a keyboard selection. If you're in North America, you will probably just select the defaults. You will then be asked what type of storage devices your installation will involve. If you are not sure which option to select, choose Basic Storage Devices.

In the next step you will be prompted to set the hostname for this machine. Set whatever is appropriate for your installation and select Next.

You will then be prompted to choose a time zone. Again, select whatever is appropriate for your installation and select Next.

At this point, you will be asked for a root password. Enter a secure password and type it again to confirm. After entering your secure password, select Next.

The next screen will ask about the installation type. If you intend to use all of the storage for this installation, select Use All Space. Otherwise, select the option most appropriate for your situation. There are two checkboxes on this screen in the installer. One enables hard drive encryption. The other allows you to review and potentially modify the partitioning layout that the installer sets up for you. Feel free to choose either or both of those options if you would like to. Once you have made the necessary choices, select Next to continue. You may be asked for additional confirmation that you would like your changes applied, as any data on the hard drive prior to the install will be lost after this point.

### Separating the /var Mount Point to Its Own Partition

On a system dedicated to Asterisk, the directory with the largest storage requirement is /var. This is where Asterisk will store recordings, voicemails, logfiles, prompts, and a myriad of constantly growing information. In normal operation, it is unlikely that Asterisk will fill the hard disk. However, if you have extensive logging turned on or are recording all calls, this could, in theory, occur. (This is likely to happen several months after you've completed the install and take your entire staff by surprise.)

If the drive on which the operating system is mounted fills up, there is the potential for a kernel panic. By separating */var* from the rest of the hard drive, you significantly lower the risk of a system failure.

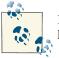

Having a full volume is still a major problem; however, you will at least be able to log into the system to rectify the situation.

At the "Review and modify the partitioning layout" screen, you can create a separate volume for */var*. Selecting Yes will bring up the Partitioning tool. To partition the drive accurately, you need to know what the hard drive size is; this may not jibe with what is stamped on the outside of the drive because you have to tell the tool how to chop up the drive. A limitation of the tool is that there is no option to say "use all available space"; that is, you can't simply use 500 MB on the / partition and then say "use the rest for / *var*." The workaround is to make a note of the size it has selected for / currently, as that is the full space, subtract 500 MB from that, and make that the size for the / partition. The subtracted amount will then be reserved for */var*.

You will now be prompted to select a set of software to install. The default of Basic Server is sufficient unless you know of a reason you need to select another choice based on your specific deployment. It will be easy to install additional packages later. Once you have made a choice, select Next to continue. The installer will then install all of the packages necessary based on your selection. This will take a while.

At this point the installer is complete. It will ask you to reboot the system. Select Reboot.

### Base system update

Once you've rebooted your system, you need to run the *yum update* command to make sure you have the latest base packages. To do this, log in using the username **root** and the password you created during installation. Once logged in, run the following:

# yum update

Is this ok [y/N]: y

When prompted to install the latest packages, press y and wait for the packages to update. If you're asked to accept a GPG key, press y. When complete, reboot the system as it is likely the kernel will have been updated:<sup>5</sup>

# reboot

Congratulations! You've successfully installed and updated the base RHEL system.

### Enabling NTP for accurate system time

Keeping accurate time is essential on your Asterisk system, both for maintaining accurate call detail records and for synchronization with your other programs. You don't want the times of your voicemail notifications to be off by 10 or 20 minutes, as this can lead to confusion and panic from those who might think their voicemail notifications are taking too long to be delivered. The *ntpd* command can be used to ensure that the time on your Asterisk server remains in sync with the rest of the world:

```
# yum install ntp
...
Is this ok [y/N]: y
...
# ntpdate pool.ntp.org
# chkconfig ntpd on
# service ntpd start
```

The defaults shipped with RHEL are sufficient to synchronize the time and keep the machine's time in sync with the rest of the world.

<sup>5.</sup> This reboot step is essential prior to installing Asterisk.

#### Adding a system user

The Ubuntu server install process asks you to add a system user other than root, but RHEL does not. In order to be consistent in the book, we're going to add another system user and provide it *sudo* access.<sup>6</sup> To add the new user, execute the *adduser* command:

```
# adduser asteriskpbx
# passwd asteriskpbx
Changing password for user asteriskpbx.
New UNIX password:
Retype new UNIX password:
```

Now we need to provide the *asteriskpbx* user *sudo* access. We do this by modifying the *sudoers* file with the *visudo* command.

Execute the visudo command and look for the lines shown below:

```
# visudo
## Allows people in group wheel to run all commands
%wheel ALL=(ALL) ALL
```

With the %wheel line uncommented as shown in our example, save the file by pressing  $\boxed{\text{Esc}}$ , then typing :wq and pressing  $\boxed{\text{Enter}}$ . Now open the */etc/group* file in your favorite editor (*nano* is easy to use) and find the line that starts with the word wheel. Add *asteriskpbx* to the wheel group, like so:

```
wheel:x:10:asteriskpbx
```

Save the file, log out from *root* by typing **exit**, and log in as the *asteriskpbx* user you created. Test your *sudo* access by running the following command:

```
$ sudo ls /root/
[sudo] password for asteriskpbx:
```

After typing your password, you should get the output of the */root* directory. If you don't, go back and verify the steps to make sure you didn't skip or mistype anything. The rest of the instructions in this chapter will assume that you're the *asteriskpbx* user and that you have *sudo* access.

With the operating system installed, you're ready to install the dependencies required for Asterisk. The next section deals with Ubuntu, so you can skip ahead to the section **"Software Dependencies" on page 49**, which provides an in-depth review of the Asterisk installation process. Alternatively, if you've already reviewed the information in that section, you may want to refer back to the **"Installation Cheat Sheet" on page 37** for a high-level review of how to install Asterisk.

<sup>6.</sup> sudo is an application that allows a user to execute commands as another user, such as root, or the superuser.

# Ubuntu Server

Ubuntu Server is a popular Linux distribution loosely based on Debian. There is also a popular desktop version of the software. The Ubuntu Server package contains no GUI and is ideal for Asterisk installations.

To get the latest version of Ubuntu Server,<sup>7</sup> visit *http://www.ubuntu.com* and select the Server tab at the top of the page. You will be provided with a page that contains information about Ubuntu Server Edition. Clicking the orange *Download* button in the upper-right corner will take you to a page where you can select either the 32-bit or 64-bit version of Ubuntu Server. After selecting one of the options, you can press the "Start download" button.

Once you've downloaded the ISO file, burn it to a CD and start the installation process. If you're installing into a virtual machine (which we don't recommend for production use, although it can be a great way to test out Asterisk), you should be able to mount the ISO file directly and install from there.

#### Base system installation

Upon booting from the CD, you will be presented with a screen where you can select your language of choice. By default English is the selected language, and after a timeout period, it will be automatically selected. After selecting your language, press Enter.

The next screen will give you several options, the first of which is Install Ubuntu Server. Select it by pressing Enter.

You will then be asked which language to use for the installation (yes, this is slightly redundant). Select your language of choice (the default is English), and press Enter.

You will be presented with a list of countries. Once you've found your country and highlighted it, press Enter.

You will then be asked if you would like to use the keyboard layout detector. If you know which keyboard type you have, you can select No and then pick it from a list of formats.

If you are utilizing the keyboard layout detector, you will be prompted to press a series of keys. If you use the keyboard detector and it does not detect your keyboard correctly (typical when installing into a virtual machine via a remote console), you can go back and select from a list manually.<sup>8</sup>

- 7. Of course, projects can change their websites whenever they want. Hopefully the instructions we've provided here are accurate enough to help guide you through the site even in the event of changes.
- 8. It is probably easiest to manually select a US keyboard, so unless you have special keyboard requirements, save yourself some time, skip the autodetect process, and specify the US keyboard manually.

Once you've picked your keyboard, the installation will continue by attempting to set up your network automatically. If all goes well, you will be prompted to enter a hostname for your system. You can pick anything you want here, unless your network requires your system to a have a specific hostname. Input it now and then press Enter.

When the file installation is complete, you'll be asked to enter the full name of the new user, from which a username will be generated.<sup>9</sup> Once you've entered a full name, the system should suggest a username based on that name, however you are free to change the username to whatever you like.<sup>10</sup>

After entering your username, you'll be asked to supply a password, and then asked to confirm the password you've entered. You'll use these to log into the system once the installer ends.<sup>11</sup>

The installer will then ask you if you want to encrypt your home directory. This is not necessary and will add CPU overhead. Select No and press Enter.

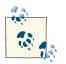

The rest of the installation instructions will assume that *aster-iskpbx* was chosen as the username.

The installer will attempt to contact a Network Time Protocol (NTP) server to synchronize your clock. Ubuntu will then try to autodetect your time zone and present you with its choice. If correct, select Yes, otherwise, select No and you'll be presented with a list of time zones to select from. Select your time zone, or select from the worldwide list if your time zone is not shown. Once you've selected your time zone, press Enter to continue.

The installer will then ask you some questions about partitioning your system. Typically the defaults are fine; these are using the guided system, utilizing the entire disk, and setting up the Logical Volume Manager (LVM). Press Enter once you've made your selection. Then you'll be asked which partition to install to, which likely is the only one on your system. Press Enter to continue, at which point you'll be asked to confirm the changes to the partition table. Select Yes and press Enter to continue.

You will now be asked how much space to use (the default value will be to use the entire disk). Press Enter once you've entered and confirmed the amount of space you want to

- 9. We have chosen to use *Asterisk PBX* as the full name for the account.
- 10. We will use the username *asteriskpbx*. Note that Ubuntu has reserved the username *asterisk* internally, which is why we've chosen *asteriskpbx* as our username.
- 11. Ubuntu does not provide direct access to root, but instead uses the *sudo* application, which allows you to run commands as root without being the root user.

use. The installer will then request one last confirmation before making the changes to the disk. Select Yes to write the changes to disk. The installer will now format the hard disk, write the partitioning scheme to disk, copy the files, and perform the file installation.

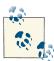

If you are comfortable with more advanced filesystem configuration techniques, you may want to consider placing the */var* folder into a separate partition from the rest of the filesystem. The thinking behind this is that logfiles and spool files (asterisk uses the spool to store voicemail and other recordings) are the files most likely to fill up your hard drive, and if you place */var* in a separate partition, you will have a somewhat easier time getting access to the filesystem to perform emergency maintenance if needed.

If your system is behind a web proxy, enter the proxy information now. If you're not behind a proxy or don't know if you are, simply press Enter.

You will then be asked if you want to install updates automatically. The default is to perform *No automatic updates*, which is what we recommend. Should a system reboot occur, an update to the kernel will render Asterisk nonstartable until you recompile it<sup>12</sup> (which won't make you popular). It is better practice to identify updates on a regular basis and perform them manually in a controlled manner. Normally, you would want to advise your users of the expected downtime and schedule the downtime to happen after business hours (or while a redundant system is running). Select *No automatic updates* and press Enter. (The requirement to make sure your system is up to date is another reason we use a minimal base install, as it will greatly reduce the number of updates required.)

Since you'll be installing our dependencies with *apt-get*, you only need to select one package during the install: OpenSSH server. SSH is essential if you wish to perform remote work on the system. However, if your local policy states that your server needs to be managed directly, you may not want to install the OpenSSH server.

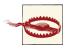

Pressing the Enter key will accept the current selections and move on with the install. You need to use the space bar to toggle your selections.

After you've selected OpenSSH server, press Enter.

12. While we say Asterisk here, specifically it is DAHDI that is the problem. DAHDI is a set of Linux kernel modules used with Asterisk.

If this is the only operating system on the machine (which it likely is), Ubuntu will give you the option to install the GRUB bootloader on your system. It provides this prompt in order to give you the option of skipping the GRUB installation, as it will modify the master boot record (MBR) on your system. If there is another operating system it has failed to detect that has information loaded into the MBR, it's nice to be able to skip modifying it. If this is the only operating system installed on your server, select Yes.

When the system has finished the install, you'll be asked to remove any media in the drives and to reboot the system by selecting Continue, at which point the installation will be complete and the system will reboot.

### Base system update

Now that you've completed installing Ubuntu Server, you need to perform a system update with *apt-get* to make sure you have the latest packages installed. You'll be presented with a login prompt where you'll log in with the username and password you created in the installer (e.g., *asteriskpbx*). Once logged in, run the following command:

```
$ sudo apt-get update
[sudo] password for asteriskpbx:
...
Reading package lists... Done
$ sudo apt-get upgrade
Reading state information... Done
...
Do you want to continue [Y/n]? y
```

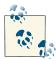

The password that sudo wants is the password you just logged in with.

Press Enter when prompted to continue, at which point the latest package updates will be installed. When complete, reboot the system so the changes can take effect, as the kernel has probably been updated:

#### \$ sudo reboot

Congratulations! You've successfully installed and updated the base Ubuntu Server system.

### Enable NTP for accurate system time

Keeping accurate time is essential on your Asterisk system, both for maintaining accurate call detail records as well as for synchronization with your other programs. You don't want the times of your voicemail notifications to be off by 10 or 20 minutes, as

this can lead to confusion and panic from those who might think their voicemail notification took too long to be delivered:

```
$ sudo apt-get install ntp
```

Now restart the NTP daemon:

\$ sudo /etc/init.d/ntp restart

With the operating system installed, you're ready to install the dependencies required for Asterisk. The next section provides an in-depth review of the installation process. If you've already reviewed the information in "Software Dependencies" on page 49, you may want to refer back to "Installation Cheat Sheet" on page 37 for a high-level review of how to install Asterisk.

# Software Dependencies

The first thing you need to do once you've completed the installation of your operating system is to install the software dependencies required by Asterisk. The commands listed in Table 3-1 have been split into two columns, for Ubuntu Server and RHEL Server. These packages will allow you to build a basic Asterisk system, along with DAHDI and LibPRI. Not every module will be available at compile time with these dependencies; only the most commonly used modules will be built. If additional dependencies are required for other modules used later in the book, instructions will be provided as necessary.

Table 3-1. Software dependencies for Asterisk on Ubuntu Server and RHEL Server

| Ubuntu                                                                                                    | RHEL                                                                                                    |
|----------------------------------------------------------------------------------------------------|----------------------------------------------------------------------------------------------------|
| <pre>sudo apt-get install build-essential \ subversion libncurses5-dev libssl-dev \ libxml2-dev libsqlite3-dev uuid-dev vim-nox</pre> | <pre>sudo yum install gcc gcc-c++ make wget \ subversion libxml2-devel ncurses-devel \ openssl-devel sqlite-devel libuuid-devel vim-enhanced</pre> |

These packages will get you most of what you'll need to get started with installing Asterisk, DAHDI, and LibPRI. Note that you will also need the software dependencies for each package that we indicate must be installed. These will be resolved automatically for you when you use either *yum* or *apt-get*.

We have also included the OpenSSL development libraries, which are not strictly necessary to compile Asterisk but are good to have: they enable key support and other encryption functionality.

We have installed *vim* as our editor, but you can choose anything you want, such as *nano*, *joe*, or *emacs*.

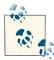

Asterisk contains a script that will install the dependencies for all features in Asterisk. Once you have downloaded Asterisk using the instructions in "Downloading What You Need" on page 50, use the fol-

lowing commands if you would like to run it:

```
$ cd ~/src/asterisk-complete/asterisk/11
$ sudo ./contrib/scripts/install_prereq install
$ sudo ./contrib/scripts/install_prereq install-unpackaged
```

### **Third-Party Repositories**

For certain software dependencies, a third-party repository may be necessary. This appears to be most often the case when using RHEL. A couple of repositories that seem to be able to provide all the extra dependencies required are **RPMforge** and **EPEL** (Extra Packages for Enterprise Linux).

We may occasionally refer to these third-party repositories when they are required to obtain a dependency for a module we are trying to build and use.

# **Downloading What You Need**

There are several methods of getting Asterisk: via the Subversion code repository, via *wget* from the downloads site, or via a package-management system such as *apt-get* or *yum*. We're only going to cover the first two methods, since we're interested in building the latest version of Asterisk from source. Typically, package-management systems will have versions that are older than those available from Subversion or the downloads site, and we want to make sure we have the most recent fixes available to us, so we tend to avoid them.

Before we start getting the source files, let's create a directory structure to house the downloaded code. We'll create the directory structure within the home directory for the *asteriskpbx* user on the system. Once everything is built, it will be installed with the *sudo* command. We'll then go back and change the permissions and ownership of the installed files in order to build a secure system. To begin, issue the following command:

```
$ mkdir -p ~/src/asterisk-complete/asterisk
```

Now that we've created a directory structure to hold everything, let's get the source code. Choose one of the following two methods to get your files:

- Subversion
- wget

## **Getting the Latest Version**

Asterisk is a constantly evolving project, and there are many different versions of the software that you can implement.

In Chapter 2, we talked about Asterisk versioning. The concept of how Asterisk is versioned is important to understand because the versioning system has undergone a few changes of methodology over the years. So, if you're not up to speed, we strongly recommend that you go back and read "Asterisk Versioning" on page 29.

Having said all that, in most cases all you need to do is grab the latest version from the Asterisk website. We will be installing and using Asterisk 11 throughout this book.

## Getting the Source via Subversion

Subversion is a version control system that is used by developers to track changes to code over a period of time. Each time the code is modified, it must first be checked out of the repository; then it must be checked back in, at which point the changes are logged. Thus, if a change creates a regression, the developers can go back to that change and remove it if necessary. This is a powerful and robust system for development work. It also happens to be useful for Asterisk administrators seeking to retrieve the software. To download the source code to the latest version of Asterisk 11, use these commands:

```
$ cd ~/src/asterisk-complete/asterisk
```

```
$ svn co http://svn.asterisk.org/svn/asterisk/branches/11
```

You can now skip directly to "How to Install It" on page 52.

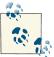

The preceding commands will retrieve the latest changes to the source in that particular branch, which are changes that have been made after the latest release. If you would prefer to use a released version, please refer to the next section.

## Getting the Source via wget

To obtain the latest released versions of DAHDI, LibPRI, and Asterisk using the *wget* application, issue the following commands:

```
$ cd ~/src/asterisk-complete/asterisk
$ wget \
http://downloads.asterisk.org/pub/telephony/asterisk/asterisk-11-current.tar.gz
$ tar zxvf asterisk-11-current.tar.gz
$ wget \
http://downloads.asterisk.org/pub/telephony/libpri/libpri-1.4-current.tar.gz
$ tar zxvf libpri-1.4-current.tar.gz
```

```
$ wget \
http://downloads.asterisk.org/pub/telephony/dahdi-linux-complete/\
dahdi-linux-complete-current.tar.gz
$ tar zxvf dahdi-linux-complete.tar.gz
```

The next step is to compile and install the software, so onward to the next section.

# How to Install It

With the source files downloaded you can compile the software and install it.

Normally, all that is needed to run Asterisk is the Asterisk software itself, however if you are running a physical PSTN interface (such as a PRI circuit) into your system, there are two software packages you will need in order to connect the PSTN interface to Asterisk. Those two packages are named LibPRI and DAHDI. Later on we will discuss these in more detail. For now, we are going to have you install them simply for completeness. If you prefer, you can skip installation of LibPRI and DAHDI, however since there is no harm or penalty in having them, we recommend building them into your system right from the get go.

The order for installing is:

- 1. DAHDI<sup>13</sup>
- 2. LibPRI<sup>14</sup>
- 3. Asterisk<sup>15</sup>

Installing in this order ensures that any dependencies for DAHDI and Asterisk are installed prior to running the configuration scripts, which will subsequently ensure that any modules dependent on LibPRI or DAHDI will be built.

So, let's get started.

# DAHDI

The *Digium Asterisk Hardware Device Interface*, or DAHDI (formerly known as Zaptel), is the software Asterisk uses to interface with telephony hardware. We recommend that you install it even if you have no hardware installed, because DAHDI is a dependency

- 13. This package contains the kernel drivers to allow Asterisk to connect to traditional PSTN circuits. It is also required for the MeetMe() conferencing application. Again, we will install this for completeness.
- 14. Strictly speaking, if you are not going to be using any ISDN connections (BRI and PRI), you can install Asterisk without LibPRI. However, we are going to install it for the sake of completeness.
- 15. If you don't install this, this book's examples will not work, but it could still make a great bathroom reader. Just sayin'.

required for building the timing module res\_timing\_dahdi and is used for Asterisk dialplan applications such as MeetMe().

## DAHDI-tools and DAHDI-linux

DAHDI is actually a combination of two separate code bases: *DAHDI-tools*, which provides various administrator tools such as *dahdi\_cfg*, *dahdi\_scan*, etc.; and *DAHDI-linux*, which provides the kernel drivers. Unless you're only updating one or the other, you'll be installing both at the same time, which is referred to as *DAHDI-linuxcomplete*. The version numbering for *DAHDI-linux-complete* will look something like 2.6.1+2.6.1, where the number to the left of the plus sign is the version of *DAHDI-linux* included, and the version number to the right of the plus sign is the *DAHDI-tools* version included.

There are also FreeBSD drivers for DAHDI, which are maintained by the community. These drivers are available at the Asterisk website.

Another dependency is required for installing DAHDI, and that is the kernel source. It is important that the kernel version being used match exactly that of the kernel source being installed. You can use *uname -a* to verify the currently running kernel version:

RHEL

sudo yum install kernel-devel

Ubuntu

sudo apt-get install linux-headers-`uname -r`

The use of *uname -r* surrounded by backticks (`) is for filling in the currently running kernel version so the appropriate package is installed.

The following commands show how to install *DAHDI-linux-complete 2.6.1+2.6.1*. There may be a newer version available by the time you are reading this, so check *downloads.asterisk.org* first.

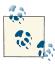

To list the current tags (versions) of DAHDI, you can run the command: *svn ls http://svn.asterisk.org/svn/dahdi/linux-complete/tags* 

If there is a newer version available, just replace the version number in the commands:

```
$ cd ~/src/asterisk-complete/
$ mkdir dahdi
$ cd dahdi/
$ svn co http://svn.asterisk.org/svn/dahdi/linux-complete/tags/2.6.1+2.6.1
$ cd 2.6.1+2.6.1
```

If you are using 64-bit RHEL, use the following commands to compile and install DAHDI:

```
$ cd tools
$ ./configure --libdir=/usr/lib64
$ make
$ sudo make install
$ cd ../linux
$ make
$ sudo make install
$ cd ..
$ sudo make config
```

For any other platform, use this set of commands to compile and install DAHDI:

```
$ make all
$ sudo make install
$ sudo make config
```

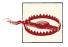

You will need to have Internet access when running the *make all* command, as it will attempt to download the latest hardware firmware from the Digium servers.

After installing DAHDI, we can move on to installing LibPRI. Information about configuring DAHDI is available in "PSTN Circuits" on page 150.

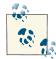

You can also download the source via *wget* from the Asterisk site. Check the website for the most current version, as these versions will most likely be out of date by the time you read this.

# LibPRI

LibPRI is a library that adds support for ISDN (PRI and BRI). The use of LibPRI is optional, but since it takes very little time to install, doesn't interfere with anything, and will come in handy if you ever want to add cards to a system at a later point, we recommend that you install it now. Be sure to install DAHDI prior to installation of LibPRI as there is a dependency on a DAHDI header file during compilation.

Check out the latest version of LibPRI and compile it thus:

```
$ cd ~/src/asterisk-complete/
$ mkdir libpri
$ cd libpri/
$ svn co http://svn.asterisk.org/svn/libpri/tags/1.4.<your version number>
$ cd 1.4.<your version number>
$ make
```

Use the following command to install LibPRI if you are using 64-bit RHEL:

```
$ sudo make install libdir=/usr/lib64
```

For any other platform, use this command to install LibPRI:

```
$ sudo make install
```

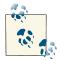

You can also download the source via *wget* from the Asterisk website. To list the current tags (versions) of LibPRI, you can run the command: *svn ls http://svn.asterisk.org/svn/libpri/tags*.

# Asterisk

With both DAHDI and LibPRI installed, we can now install Asterisk:

```
$ cd ~/src/asterisk-complete/asterisk/11
```

If you are running 64-bit RHEL, run the configure script with the libdir option:

```
$ ./configure --libdir=/usr/lib64
```

On any other platform, run the configure script without any arguments:

```
$ ./configure
```

Finally, compile and install Asterisk:

```
$ make
$ sudo make install
$ sudo make config
```

(*make* compiles the code, *make install* moves the compiled code to the correct location on the filesystem, and *make config* configures the operating system to treat Asterisk as a service, so that it will start at boot time.)

## **Even More Documentation Goodness**

In Asterisk 11, full documentation for the Asterisk Manager Interface (and in the future, likely even more documentation articles) can be had if Asterisk is built with *make full* versus just *make*. The resulting files are located in the */doc* subdirectory of your Asterisk source, and are also installed into */var/lib/asterisk/documentation*.

With the files now installed in their default locations, we need to modify the permissions of the directories and their contents.

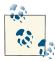

There is an additional step that is not strictly required but is quite common (and arguably important): the *make menuselect* command, which provides a graphical interface that allows detailed selection of which modules and features will be compiled. We will discuss this in "make menuselect" on page 64.

# **Setting File Permissions**

In order to run our system more securely, we'll be installing Asterisk and then running it as the *asteriskpbx* user. After installing the files into their default locations, we need to change the file permissions to match those of the user we'll be running as. Execute the following commands after running *make install* (which we did previously):

```
$ sudo chown -R asteriskpbx:asteriskpbx /var/lib/asterisk/
$ sudo chown -R asteriskpbx:asteriskpbx /var/spool/asterisk/
$ sudo chown -R asteriskpbx:asteriskpbx /var/log/asterisk/
$ sudo chown -R asteriskpbx:asteriskpbx /var/run/asterisk/
```

In order to use MeetMe() and DAHDI with Asterisk as non-root, you must change the */etc/udev/rules.d/dahdi.rules* so that the OWNER and GROUP fields match the non-root user Asterisk will be running as. In this case, we're using the *asteriskpbx* user.

Change the last line of the *dahdi.rules* file to the following:

SUBSYSTEM=="dahdi", OWNER="asteriskpbx", GROUP="asteriskpbx", MODE="0660"

With that out of the way, we can move on to performing the base configuration that should be done after all installations.

# **Base Configuration**

Now that we've got Asterisk installed, we can get our system up and running. The purpose here is to get Asterisk loaded up and ready to go, as it isn't doing anything useful yet. These are the steps that all system administrators will need to start out with when installing a new system. If the commands that need to be run differ on RHEL and Ubuntu, you will see a table with rows labeled for each distribution; otherwise, you will see a single command that should be run regardless of which Linux distribution you have chosen.

# Initial Configuration

In order to get Asterisk up and running cleanly, we need to create some configuration files. We could potentially install the sample files that come with Asterisk (by executing the *make samples* command in our Asterisk source) and then modify those files to suit our needs, but the *make samples* command installs many sample files, most of them for modules that you will never use. We want to limit which modules we are loading, and

we also believe that it's easier to understand Asterisk configuration if you build your config files from scratch, so we're going to create our own minimal set of configuration files.<sup>16</sup>

The first thing we need to do (assuming it does not already exist) is create the */etc/ asterisk* directory where our configuration files will live:

```
$ sudo mkdir -p /etc/asterisk/
$ sudo chown asteriskpbx:asteriskpbx /etc/asterisk/
```

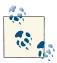

You only need write permissions on */etc/asterisk* for the instructions below and for certain optional Asterisk features like file-based voicemail configuration. (Users changing their voicemail PIN, for example.)

## Using make samples to Create Sample Configuration Files for Future Reference

Even though we are not going to use the sample configuration files that come with Asterisk, the fact is that they are an excellent reference. If there is a module that you are not currently using but wish to put into production, the sample file will show you exactly what syntax to use and what options are available for that module.

Running the *sudo make samples* command in your Asterisk source directory<sup>17</sup> is harmless on a new system that has just been built, but it is very dangerous to run on a system that already has configuration files, as this command will overwrite any existing files (which would be a disaster for you if you do not have a current backup).

If you've run the *sudo make samples* command, you will want to move the files that it has created in */etc/asterisk* to another folder. We like to create a folder called */etc/asterisk/unused* and put any sample/unused configuration files in there, but feel free to store them wherever you like.

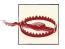

Running *make samples* on a system that already has configuration files will overwrite the existing files.

- 16. If your */etc/asterisk* folder has files in it already, move those files to another directory, or delete them if you are sure you don't need what is there.
- 17. /usr/src/asterisk-complete/asterisk/asterisk-11.<your version>/

We're now going to step through all the files that are required to get a simple Asterisk system up and running.

### indications.conf and asterisk.conf

The first file needed is *indications.conf*, a file that contains information about how to detect different telephony tones for different countries. There is a perfectly good sample file that we can use in the Asterisk source, so let's copy it into our */etc/asterisk* directory:

# \$ cp ~/src/asterisk-complete/asterisk/11/configs/indications.conf.sample \ /etc/asterisk/indications.conf

Because we're running Asterisk as non-root, we need to tell Asterisk which user to run as. This is done with the *asterisk.conf* file. We can copy a sample version of it from the Asterisk source to */etc/asterisk*:

# \$ cp ~/src/asterisk-complete/asterisk/11/configs/asterisk.conf.sample \ /etc/asterisk/asterisk.conf

The *asterisk.conf* file contains many options that we won't go over here (they are covered in "asterisk.conf" on page 77), but we do need to make an adjustment. Near the end of the [options] section, there are two options we need to enable: runuser and rungroup.

Open the *asterisk.conf* file with an editor such as *nano* or *vim*: uncomment the runus er and rungroup lines, and modify them so that they each contain *asteriskpbx* as the assigned value. Open the */etc/asterisk/asterisk.conf* file with *vim*:

### \$ vim /etc/asterisk/asterisk.conf

Then modify the file by uncommenting the two lines starting with runuser and run group and modifying the value to *asteriskpbx*:

#### runuser=*asteriskpbx* rungroup=*asteriskpbx*

We now have all the configuration files required to start a very minimal version of Asterisk.<sup>18</sup> Give it a shot by starting Asterisk up in the foreground:

### \$ /usr/sbin/asterisk -cvvv

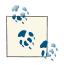

We are specifying the full path to the *asterisk* binary, but if you modify your PATH system variable to include the */usr/sbin* directory you don't need to specify the full path. See "Adding a system user" on page 44 for information about modifying the \$PATH environment variable.

18. So minimal, in fact, that it's completely useless at this point. But we digress.

Asterisk will start successfully without any errors or warnings (although it does warn you that some files are missing), and present to you the Asterisk command-line interface (CLI). At this point there are no modules, minimal core functionality, and no channel modules with which to communicate, but Asterisk is up and running.

Executing the *module show* command at the Asterisk CLI shows that there are no external modules loaded:<sup>19</sup>

| *CLI> module show |             |           |
|-------------------|-------------|-----------|
| Module            | Description | Use Count |
| 0 modules loaded  |             |           |

We've done this simply to demonstrate that Asterisk can be run in a very minimal state, and doesn't require the dozens of modules that a default install will enable. Let's stop Asterisk with the *core stop now* CLI command:

\*CLI> core stop now

### The Asterisk Shell Command

Asterisk can be run either as a daemon or as an application. In general, you will want to run it as an application when you are building, testing, and troubleshooting, and as a daemon when you put it into production.

The command to start Asterisk is the same regardless of whether you're running it as a daemon or an application:

#### asterisk

However, without any arguments, this command will assume certain defaults and start Asterisk as a background application. In other words, you never want to run the command *asterisk* on its own, but rather will want to pass some options to it to better define the behavior you are looking for. The following list provides some examples of common usages:

-h

This command displays a helpful list of the options you can use. For a complete list of all the options and their descriptions, run the command *man asterisk*.

-C

This option starts Asterisk as an application (in the foreground). This means that Asterisk is tied to your user session. In other words, if you close your user session by logging out or losing the connection, Asterisk dies. This is the option you will typically use when building, testing, and debugging, but you would not want to use

<sup>19.</sup> You might see the res\_adsi module, but you can ignore this, as it's a bug with certain distro versions and nothing to be concerned about.

it in production. If you started Asterisk in this manner, type **core stop now** at the CLI prompt to stop Asterisk and exit.

-v, -vv, -vvv, -vvvv, etc.

This option can be used with other options (e.g., -cvvv) in order to increase the verbosity of the console output. It does exactly the same thing as the CLI command *core set verbose n* where *n* is any integer between 0 and 5 (any integer greater than 5 will work, but will not provide any more verbosity). Sometimes it's useful to not set the verbosity at all. For example, if you are looking to see only startup errors, notices, and warnings, leaving verbosity off will prevent all the other startup messages from being displayed.

-d, -dd, -ddd, -dddd, etc.

This option can be used in the same way as *-v*, but instead of normal output, this will specify the level of debug output (which is primarily useful for developers who wish to troubleshoot problems with the code). You will also need to enable output of debugging information in the *logger.conf* file (which we will cover in more detail in Chapter 24).

-r

This command is essential if you want to connect to the CLI of an Asterisk process running as a daemon. You will probably use this option more than any other for Asterisk systems that are in production. This option will only work if you have a daemonized instance of Asterisk already running. To exit the CLI when this option has been used, type **exit**.

-*T* 

This option will add a timestamp to CLI output.

-*x* 

This command allows you to pass a string to Asterisk that will be executed as if it had been typed at the CLI. As an example, to get a quick listing of all the channels in use without having to start the Asterisk console, simply type **asterisk** -**rx** '**core show channels'** from the shell, and you'll get the output you are looking for.

-g

This option instructs Asterisk to dump a core file if it crashes.

We recommend you try out a few combinations of these commands to see what they do.

### safe\_asterisk

When you install Asterisk using the *make config* directive, it will create a script called *safe\_asterisk*, which is run during the *init* process of Linux each time you boot.

The *safe\_asterisk* script provides the following benefits:

- Restarts Asterisk automatically after a crash
- Can be configured to email the administrator if a crash has occurred
- Defines where crash files are stored (*/tmp* by default)
- Executes a script if a crash has occurred

You don't need to know too much about this script, other than to understand that it should normally be running. In most environments this script works fine in its default format.

### modules.conf

So, we've managed to get Asterisk running, but it's not able to do anything useful for us yet. To tell Asterisk what modules we expect it to load, we'll need a *modules.conf* file.

Create the file *modules.conf* in your */etc/asterisk* directory with the following command (replace the >> with > if you instead want to overwrite an existing file):

```
$ cat >> /etc/asterisk/modules.conf
```

Type (or paste) the following lines, and press  $\boxed{Ctrl}$ + $\boxed{D}$  on a new line when you're finished:

```
; The modules.conf file, used to define which modules Asterisk should load (or
; not load).
;
[modules]
autoload=yes
Ctrl+D
```

## Using cat to Quickly Create Files and Add Content to Them

There are many cases in a Linux system where it is necessary to create a file, and then add some content to it. This is commonly done by using the *touch* command to create the file, and then opening it with an editor to add the content. However, there is a less-known way of doing this that lets you create the file and add the content all at once:

- Use the *cat* program to redirect output to the file you want (use >> to append, or > to overwrite).
- Paste or type the content you want to add to the file.
- Press Ctrl+D to complete your changes.

Presto! File created and content added.

The autoload=yes line will tell Asterisk to automatically load all modules located in the */usr/lib/asterisk/modules* directory. If you wanted to, you could leave the file like this, and Asterisk would simply load any modules it found in the *modules* folder.

With your new *modules.conf* file in place, starting Asterisk will cause a whole slew of modules to be loaded. You can verify this by starting Asterisk and running the *module show* command:

| \$ <b>asterisk -c</b><br>*CLI> m <b>odule sho</b> w |                                                                                     |                     |
|-----------------------------------------------------|-------------------------------------------------------------------------------------|---------------------|
| Module<br>app_adsiprog.so<br>app_alarmreceiver.so   | Description<br>Asterisk ADSI Programming Application<br>Alarm Receiver for Asterisk | Use Count<br>0<br>0 |
| <br>res_timing_timerfd.so<br>195 modules loaded     | Timerfd Timing Interface                                                            | 0                   |

We now have many modules loaded, and many additional dialplan applications and functions at our disposal.

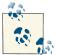

You'll notice some modules not getting loaded because their configuration files have not been created. We'll deal with the modules we care about later.

We don't need all these resources loaded, though, so let's filter out some of the more obscure modules that we don't need at the moment. Modify your *modules.conf* file to contain the following noload lines, which will tell Asterisk to skip loading the identified modules:

```
; The modules.conf file, used to determine which modules Asterisk should load (or
; not load.
[modules]
autoload=yes
; Resource modules
noload => res_speech.so
noload => res_phoneprov.so
noload => res ael share.so
noload => res clialiases.so
noload => res adsi.so
; PBX modules
noload => pbx ael.so
noload => pbx_dundi.so
; Channel modules
noload => chan_oss.so
noload => chan mgcp.so
noload => chan_skinny.so
noload => chan phone.so
noload => chan agent.so
noload => chan_unistim.so
noload => chan alsa.so
; Application modules
noload => app nbscat.so
noload => app_amd.so
noload => app minivm.so
noload => app_zapateller.so
noload => app_ices.so
noload => app sendtext.so
noload => app_speech_utils.so
noload => app mp3.so
noload => app_flash.so
noload => app_getcpeid.so
noload => app setcallerid.so
noload => app_adsiprog.so
noload => app_forkcdr.so
noload => app sms.so
noload => app morsecode.so
noload => app followme.so
noload => app url.so
noload => app alarmreceiver.so
noload => app_disa.so
noload => app_dahdiras.so
noload => app senddtmf.so
noload => app_sayunixtime.so
noload => app_test.so
noload => app_externalivr.so
noload => app_image.so
```

```
noload => app_dictate.so
noload => app_festival.so
```

There are, of course, other modules that you could remove, and others that you may find extremely useful, so feel free to tweak this file as you wish. Ideally, you should be loading only the modules that you need for the system you are running. The examples in this book assume that your *modules.conf* file looks like our example here.

Additional information about the *modules.conf* file can be found in the section "modules.conf" on page 83.

### musiconhold.conf

The *musiconhold.conf* file defines the classes for music on hold (MOH) in your Asterisk system. By defining different classes, you can specify different hold music to be used in various situations, such as different announcements to be played while holding in a queue, or different hold music if you have multiple PBXs hosted on the same system. For now, we'll just create a default MOH class, so we have at least some music to play when placing callers on hold:

```
$ cd /etc/asterisk/
$ cat > musiconhold.conf
[general]
[default]
mode=files
directory=moh
[Ctrl+D]
```

We've created a *musiconhold.conf* file and defined our [default] hold music class. We're also assuming you installed the hold music from the *menuselect* system; by default there is at least one MOH package installed, so unless you disabled it, you should have music in at least one format.

Additional information about *musiconhold.conf* can be found in the section "musiconhold.conf" on page 86.

## make menuselect

*menuselect* is a text-based menu system in Asterisk used to configure which modules to compile and install. The modules are what give Asterisk its power and functionality. New modules are constantly being created.

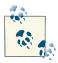

Within each of the different categories, the list of modules is further broken down into three sections, which represent the support states of the modules. More information about the module support states is available in "Modules" on page 10 and on the Asterisk wiki.

In the installation sections, we conveniently skipped over using the *menuselect* system in order to keep the instructions simple and straightforward. However, it is important enough that we have given *menuselect* its own section.

In addition to specifying which modules to install, *menuselect* also allows you to set flags that can aid in debugging issues (see Chapter 2), set optimization flags, choose different sound prompt files and formats, and do various other nifty things.

#### Uses for menuselect

We would need a whole chapter in order to fully explore *menuselect*, and for the most part you won't need to make many changes to it. However, the following example will give you an idea of how *menuselect* works, and it is recommended for any installation.

By default Asterisk only installs the core sound prompt files, and only in GSM format. Also, the three OpSound MOH files available for download are only selected in .wav format.<sup>20</sup>

We're going to want extra sound prompts installed instead of just the default core sound prompts, and in a better-sounding format than GSM. We can do this with the *menuselect* system by running *make menuselect* in the Asterisk source directory. Before exploring that, though, let's talk about the different *menuselect* interfaces.

#### menuselect interfaces

There are two interfaces available for *menuselect*: curses and newt. If the libnewt libraries are installed, you will get the blue and red interface shown in Figure 3-1. Otherwise, by default *menuselect* will use the curses (black and white) interface shown in Figure 3-2.

<sup>20.</sup> A good way to put the final touches on your new system is to install some appropriate sound files to be used as MOH. There are only three songs installed by default, and callers will quickly tire of listening to the same three songs over and over again. We'll discuss this more in "musiconhold.conf" on page 86.

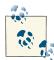

The minimum screen size for the curses interface is  $80 \times 27$  pixels, which means it may not load if you're using the default terminal size for a simple distribution installation. This is not a problem when you're using SSH to reach the server remotely, as typically your terminal can be resized, but if you're working at the terminal directly you may need to have screen buffers installed to enable a higher resolution, which is not recommended for a system running Asterisk. The solution is to use the newt-based *menuselect* system.

| Bridgi<br>Call [<br>Channe<br>Channe<br>Codec<br>Format<br>Dialp1 | ns (See README-addons.txt)<br>ations<br>options<br>betail Recording<br>el Event Logging<br>el Drivers<br>Translators<br>: Interpreters<br>.an Functions | <pre>[ ] app_mysql [ ] app_saycountpl [ ] cdr_mysql [ ] chan_mobile [ ] chan_ooh323 [ ] format_mp3 [ ] res_config_mysql</pre> | • |
|-------------------------------------------------------------------|----------------------------------------------------------------------------------------------------|----------------------------------------------------------------------------------------------------|---|
| Dep                                                               | Mysql Interface<br>pends on: mysqlclient(E)<br>Can use: N/A<br>:ts with: N/A                                                                            | Save & Exit                                                                                                    |   |

Figure 3-1. menuselect using the newt interface

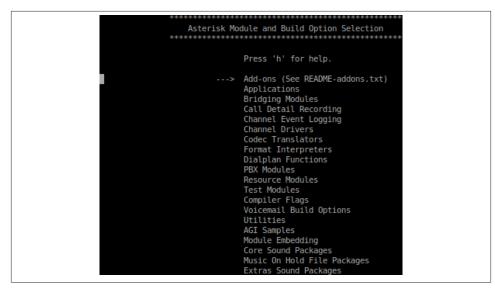

*Figure 3-2. menuselect using the curses interface* 

### **Installing Dependencies for newt-Based menuselect**

To get the newt-based *menuselect* working, you need to have the libnewt development libraries installed:

RHEL

```
sudo yum install libnewt-devel
```

Ubuntu

sudo apt-get install libnewt-dev

If you've previously used *menuselect* with the curses interface, you need to rebuild. You can do this with the following commands:

```
$ cd ~/src/asterisk-complete/asterisk/11.<your version>/
$ cd menuselect
$ make clean
$ ./configure
$ cd ..
$ make menuselect
```

After that you should have the newt-based interface available to you.

#### Using menuselect

Run the following commands to start *menuselect*:

```
$ cd ~/src/asterisk-complete/asterisk/11.<your version>/
$ make menuselect
```

You will be presented with a screen like the one in either Figure 3-1 or Figure 3-2. You can use the arrow keys on your keyboard to move up and down. The right arrow key will take you into a submenu, and the left arrow key will take you back. You can use the space bar or Enter key to select and deselect modules. Pressing the q key will quit without saving, while the x key will save your selections and then quit.

## **Module Dependencies**

Modules that have XXX in front of them cannot be compiled because the *configure* script was not able to find the dependencies required (for example, if you don't have the *unixODBC* development package installed, you will not be able to compile func\_odbc<sup>21</sup>). Whenever you install a dependency, you will always need to rerun *configure* before you run *menuselect*, so that the new dependency will be properly located. The dependent module will at that point be available in *menuselect*. If the module selection still contains XXX, either the *configure* script is still unable to find the dependency or not all dependencies have been satisfied.

Once you've started *menuselect*, scroll down to Core Sound Packages and press the right arrow key (or Enter) to open the menu. You will be presented with a list of available options. These options represent the core sound files in various languages and formats. By default, the only set of files selected is CORE-SOUNDS-EN-GSM, which is the English-language Core Sounds package in GSM format.

Select CORE-SOUNDS-EN-WAV and CORE-SOUNDS-EN-ULAW (or ALAW if you're outside of North America or Japan<sup>22</sup>), and any other sound files that may be applicable in your network.

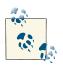

The reason we have multiple formats for the same files is that Asterisk can play back the appropriate format depending on which codec is negotiated by an endpoint. This can lower the CPU load on a system significantly.

- 21. Which we will cover in Chapter 16, along with many other cool things.
- 22. If you want to understand all about mu-law and A-law, read the section "Logarithmic companding" on page 727. All you need to know here is that outside of North America and Japan, A-law is used.

After selecting the appropriate sound files, press the left arrow key to go back to the main menu. Then scroll down two lines to the Extra Sound Packages menu and press the right arrow key (or Enter). You will notice that by default there are no packages selected. As with the core sound files, select the appropriate language and format to be installed. A good option is probably to install the English sound files in the WAV, ULAW, and ALAW formats.

Once you've completed selecting the sound files, press the  $\underline{x}$  key to save and exit *menuselect*. You then need to install your new prompts by downloading them from the Asterisk downloads site. This is done simply by running *make install* again:

```
$ sudo make install
$ sudo chown -R asteriskpbx:asteriskpbx /var/lib/asterisk/sounds/
```

The files will be downloaded, extracted, and installed into the appropriate location (*/var/lib/asterisk/sounds/<language>* by default). Your Asterisk server will need to have a working Internet connection in order to retrieve the files.

### Scripting menuselect

Administrators often build tools when performing installations on several machines, and Asterisk is no exception. If you need to install Asterisk onto several machines, you may wish to build a set of scripts to help automate this process. The *menuselect* system contains command-line options that you can use to enable or disable the modules that are built and installed by Asterisk.

If you are starting with a fresh checkout of Asterisk, you must first execute the *configure* script in order to determine what dependencies are installed on the system. Then you need to build the *menuselect* application and run the *make menuselect-tree* command to build the initial tree structure:

```
$ cd ~/src/asterisk-complete/asterisk/11.<your version>/
$ ./configure
$ cd menuselect
$ make menuselect
$ cd ..
$ make menuselect-tree
Generating input for menuselect ...
```

For details about the options available, run *menuselect/menuselect --help* from the top level of your Asterisk source directory. You will see output similar to this:

```
Usage: menuselect/menuselect [--enable <option>] [--disable <option>]
  [--enable-category <category>] [--enable-all]
  [--disable-category <category>] [--disable-all] [...]
  [<config-file> [...]]
Usage: menuselect/menuselect { --check-deps | --list-options
  | --list-category <category> | --category-list | --help }
  [<config-file> [...]]
```

The options displayed can then be used to control which modules are installed via the *menuselect* application. For example, if you wanted to disable all modules and install a base system (which wouldn't be of much use) you could use the command:

### \$ menuselect/menuselect --disable-all menuselect.makeopts

If you then look at the *menuselect.makeopts* file, you will see a large amount of text that displays all the modules and categories that have been disabled. Let's say you now want to enable the SIP channel and the Dial() application. Enabling those modules can be done with the following command, but before doing that, look at the current *menuse lect.makeopts* (after disabling all the modules) and locate app\_dial in the MENUSE LECT\_APPS category and chan\_sip in the MENUSELECT\_CHANNELS category. After executing the following command, look at the *menuselect.makeopts* file again, and you will see that those modules are no longer listed:

```
$ menuselect/menuselect --disable-all --enable chan_sip \
--enable app_dial menuselect.makeopts
```

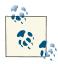

The modules listed in the *menuselect.makeopts* file are those that will not be built—modules that are not listed will be built when the *make* application is executed.

You can then build the *menuselect.makeopts* file in any way you want by utilizing the other commands, which will allow you to build custom installation scripts for your system using any scripting language you prefer.

# **Updating Asterisk**

If this is your first installation, you can go to the section "Base Configuration" on page 56. If you're in the process of updating your system, however, there are a couple of things you should be aware of.

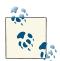

When we say *updating* your system, that is quite different from *upgrading* your system. Updating your system is the process of installing new minor versions of the same branch. For example, if your system is running Asterisk 11.2.0 and you need to upgrade to the latest bug fix version for the 11 branch, which was version 11.3.0, you'd be *updating* your system to 11.3.0. In contrast, we use the term *upgrade* to refer to changes between Asterisk branches (major version number increases). So, for example, an upgrade would be going from Asterisk 10.0.0 to Asterisk 11.0.0.

When performing an update, you follow the same instructions outlined in the section "How to Install It" on page 52.

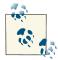

Additionally, if you've checked out a new directory for this version of Asterisk (versus running *svn up* on a checked-out branch), and previously used *menuselect* to tweak the modules to be compiled, you can copy the *menuselect.makeopts* file from one directory to another prior to running ./configure. By copying *menuselect.makeopts* from the old version to the new version, you save the step of having to (de)select all your modules again.

The basic steps are:

```
$ cd ~/src/asterisk-complete/asterisk/11.<your version number>/
$ ./configure
$ make
$ sudo make install
$ sudo chown -R asteriskpbx:asteriskpbx
{/var/lib,/var/spool,/var/log,/var/run}/asterisk
```

Upon installation, however, you may get a message like the following:

WARNING WARNING WARNING

```
Your Asterisk modules directory, located at
/usr/lib/asterisk/modules
contains modules that were not installed by this
version of Asterisk. Please ensure that these
modules are compatible with this version before
attempting to run Asterisk.
```

```
chan_mgcp.so
chan_oss.so
chan_phone.so
chan_skinny.so
codec_g729a.so
```

WARNING WARNING WARNING

This warning message is indicating that modules installed in the */usr/lib/asterisk/ modules* directory are not compatible with the version you've just installed. This most often occurs when you have installed modules in one version of Asterisk, and then installed a new version of Asterisk without compiling those modules (as the installation process will overwrite any modules that existed previously, replacing them with their upgraded versions).

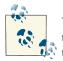

You *can* safely *make install* on top of a running Asterisk system. Trying to manually *cp* over a loaded module will likely get you a segfault (crash) though. The former replaces instead of overwrites.

To get around the warning message, you can clear out the */usr/lib/asterisk/modules* directory prior to running *make install*. There is a caveat here, though: if you've installed third-party modules, such as commercial modules from Digium (including res\_fax\_digium, codec\_g729a, etc.), you will need to reinstall those if you've cleared out your modules directory.

It is recommended that you keep a directory with your third-party modules in it that you can reinstall from when you update your Asterisk system. So, for example, you might create the */usr/src/asterisk-complete/thirdparty/11* directory as follows:

```
$ cd ~/src/asterisk-complete/
$ mkdir thirdparty/
$ mkdir thirdparty/11/
```

Downloading third-party modules into this directory allows you to easily reinstall those modules when you upgrade. Just follow the installation instructions for your module, many of which will be as simple as rerunning *make install* from the *modules* source directory or copying the precompiled binary to the */usr/lib/asterisk/modules* directory.

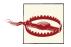

Be sure to change the file permissions to match those of the user running Asterisk!

## **Common Issues**

In this section we're going to cover some common issues you may run into while compiling Asterisk, DAHDI, or LibPRI. Most of the issues you'll run into have to do with missing dependencies. If that is the case, please review "Software Dependencies" on page 49 to make sure you've installed everything you need. For each of the issues listed below, we've provided the command needed to install the missing dependency, for both Ubuntu and RHEL.

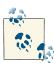

Any time you install additional packages, you will need to run the ./*configure* script in your Asterisk source in order for the new package to be detected.

## -bash: wget: command not found

This message means you have not installed the *wget* application, which is required for you to download packages from the Asterisk downloads site, for Asterisk to download sound files, or for DAHDI to download firmware for hardware.

| Ubuntu                                 | RHEL                       |
|----------------------------------------|----------------------------|
| <pre>\$sudo apt-get install wget</pre> | \$sudo yum -y install wget |

#### configure: error: no acceptable C compiler found in \$PATH

This means that the Asterisk *configure* script is unable to find your C compiler, which typically means you have not yet installed one. Be sure to install the *gcc* package for your system.

| Ubuntu                                | RHEL                   |
|---------------------------------------|------------------------|
| <pre>\$sudo apt-get install gcc</pre> | \$sudo yum install gcc |

#### make: gcc: command not found

This means that the Asterisk *configure* script is unable to find your C compiler, which typically means you have not yet installed one. Be sure to install the *gcc* package for your system.

| Ubuntu                                | RHEL                   |
|---------------------------------------|------------------------|
| <pre>\$sudo apt-get install gcc</pre> | \$sudo yum install gcc |

## configure: error: C++ preprocessor "/lib/cpp" fails sanity check

This error is presented by the Asterisk *configure* script when you have not installed the GCC C++ preprocessor.

| Ubuntu                                | RHEL                                  |
|---------------------------------------|---------------------------------------|
| <pre>\$sudo apt-get install g++</pre> | <pre>\$sudo yum install gcc-c++</pre> |

## configure: error: \*\*\* Please install GNU make. It is required to build Asterisk!

This error is encountered when you have not installed the *make* application, which is required to build Asterisk.

| Ubuntu                                 | RHEL                    |
|----------------------------------------|-------------------------|
| <pre>\$sudo apt-get install make</pre> | \$sudo yum install make |

# configure: \*\*\* XML documentation will not be available because the 'libxml2' development package is missing.

You will encounter this error when the XML parser libraries are not installed. These are required by Asterisk, since console documentation (e.g., when you run *core show application dial* on the Asterisk CLI) is generated from XML.

| Ubuntu                                        | RHEL                                        |
|-----------------------------------------------|---------------------------------------------|
| <pre>\$sudo apt-get install libxml2-dev</pre> | <pre>\$sudo yum install libxml2-devel</pre> |

## configure: error: \*\*\* termcap support not found

This error happens when you don't have the ncurses development library installed, which is required by *menuselect* and for other console output in Asterisk.

 Ubuntu
 RHEL

 \$ sudo apt-get install ncurses-devel
 \$ sudo yum install ncurses-devel

# You do not appear to have the sources for the 2.6.18-164.6.1.el5 kernel installed.

You will get this error when attempting to build DAHDI without having installed the Linux headers, which are required for building Linux drivers.

| Ubuntu                        | RHEL                            |
|-------------------------------|---------------------------------|
| \$sudo apt-get install linux- | \$sudo yum install kernel-devel |
| headers-`uname -r`            | kernel-headers                  |

# E: Unable to lock the administration directory (/var/lib/dpkg/), are you root?

If you encounter this error, it's likely that you forgot to prepend *sudo* to the start of the command you were running, which requires root permissions.

## Upgrading Asterisk

Upgrading Asterisk between major versions, such as from 1.6.2 to 1.8 or from 10 to 11 is akin to upgrading an operating system. Once a phone switch is in production, it is terribly disruptive for that system to be unavailable for nearly any length of time, and the upgrade of that phone system needs to be well thought-out, planned, and tested as much as possible prior to deployment. And because every deployment is different, it is difficult, if not impossible, for us to walk you through a real system upgrade. However, we can certainly point you in the right direction for the information you require in order to perform such an upgrade, thereby giving you the tools you need to be successful.

A production Asterisk system should never be upgraded between major versions without first deploying it into a development environment where the existing configuration files can be tested and reviewed against new features and syntax changes between versions. For example, it may be that your dialplan relies on a deprecated command and should be updated to use a new command that contains more functionality, has a better code base, and will be updated on a more regular basis. Commands that are deprecated are typically left in the code for backward-compatibility, but issues reported about these deprecated commands will be given lower priority than issues related to the newer preferred methods.

Two files should be read prior to any system upgrade: *CHANGES* and *UPGRADE.txt*, which are shipped with the Asterisk source code. These files contain details on changes to syntax and other things to be aware of when upgrading between major versions. The files are broken into different sections that reference things such as dialplan syntax changes, channel driver syntax changes, functionality changes, and deprecation of functionality, with suggestions that you update your configuration files to use the new methods.

Another thing to consider when performing an upgrade is whether you really need to perform the upgrade in the first place. If you're using a long-term support (LTS)<sup>23</sup> version of Asterisk and that version is working well for you, there may be no reason to upgrade your existing production system. An alternative to upgrading the entire system is simply to add functionality to your system by running two versions simultaneously on separate systems. By running separate boxes, you can access the functionality added to a later version of Asterisk without having to disrupt your existing production system. You can then perform the migration more gradually, rather than doing a complete system upgrade instantly.

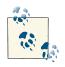

We strongly recommend that you do not use your production system to test out new functions and releases. Instead, build a separate system (a virtual machine can be excellent for this), which you can use as a sandbox. You can connect it to your production system by means of a SIP trunk between the two, so that you can make your external trunks and extensions available to the sandbox system. In addition to this, if you are planning an upgrade of your production system, you may want to build a fresh install of Asterisk on another virtual machine, and test the upgrade out before committing to upgrading the production system. Once you have tested the upgrade and are happy with the results, you will have much more confidence during the actual upgrade.

23. More information about Asterisk releases and their support schedule is available at the Asterisk wiki.

Two parts of Asterisk should be thoroughly tested when performing an upgrade between major versions: the Asterisk Manager Interface (AMI) and the Asterisk Gateway Interface (AGI).

These two parts of Asterisk rely on testing your code to make sure any cleanup of syntax changes in either the AMI or the AGI, or added functionality, do not interfere with your existing code. By performing a code audit on what your program is expecting to send or receive against what actually happens, you can save yourself a headache down the road.

The testing of call detail records (CDRs) is also quite important, especially if they are relied upon for billing. The entire CDR structure is really designed for simple call flows, but it is often employed in complex call flows, and when someone reports an issue to the tracker and it is fixed, it can sometimes have an effect on others who are relying on the same functionality for different purposes. Asterisk 11 includes channel event logging (CEL), which is a system designed to get around some of the limitations of CDR in more complex call flows (such as those that involve transfers, etc.). More information about CEL is available in "CEL (Channel Event Logging)" on page 654.

Upgrading Asterisk can be a successful endeavor as long as sufficient planning and testing are carried out prior to the full rollout. In some cases migrating to a separate physical machine on which you've performed testing is preferred, as it can give you a system to roll back to in case of some failure that can't be resolved immediately. It's the planning, and particularly having a backup plan, that is the most important aspect of an Asterisk upgrade.

## Conclusion

In this chapter we looked at how to install an operating system appropriate for Asterisk (either Ubuntu or RHEL), as well as Asterisk itself. We improved security by using *sudo* and running Asterisk as the non-root user *asteriskpbx*. We now have a solid foundation on which to build our Asterisk system. In the following chapters we will explore how to connect devices to our Asterisk system in order to start placing calls internally, and look at how to connect Asterisk to outside services in order to place and accept phone calls to endpoints connected to the PSTN.

## CHAPTER 4 Initial Configuration Tasks

Careful. We don't want to learn from this. —Calvin & Hobbes

In the last chapter, we covered how to install Asterisk. But where should you get started with configuration? That is the question this chapter answers. There are a few common configuration files that are relevant regardless of what you are using Asterisk to accomplish. In some cases they may not require any modification, but you need to be aware of them.

## asterisk.conf

The *asterisk.conf* configuration file allows you to tweak various settings that can affect how Asterisk runs as a whole.

There is a sample *asterisk.conf* file included with the Asterisk source. It is not necessary to have this file in your */etc/asterisk* folder to have a working system, but you may find that some of the possible options will be of use to you.

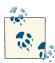

Asterisk will look for *asterisk.conf* in the default configuration location, which is usually */etc/asterisk*. To specify a different location for *aster isk.conf*, use the *-C* command-line option:

\$ asterisk -C /custom/path/to/asterisk.conf

## The [directories] Section

For most installations of Asterisk, changing the directories is not necessary. However, this can be useful for running more than one instance of Asterisk at the same time, or if you would like files stored in nonstandard locations.

The default directory locations and the options you can use to modify them are listed in Table 4-1. For additional information about the usage of these directories, see "File Structure" on page 27 in Chapter 2.

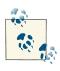

The [directories] header in the sample *asterisk.conf* contains a (!) that marks it as a template (meaning changes under this header will not take effect). To make the changes under [directories] take effect, remove the (!). See "sip.conf" on page 101 for a tip on using templates.

Value/Example Option Notes /etc/asterisk The location where the Asterisk configuration files are stored. astetcdir astmoddir /usr/lib/asterisk/ The location where loadable modules are stored. modules astvarlibdir /var/lib/asterisk The base location for variable state information used by various parts of Asterisk. This includes items that are written out by Asterisk at runtime. astdbdir /var/lib/asterisk Asterisk will store its internal database in this directory as a file called astdb. Asterisk will use a subdirectory called keys in this directory as the astkeydir /var/lib/asterisk default location for loading keys for encryption. This is the base directory for system-provided data, such as the sound astdatadir /var/lib/asterisk files that come with Asterisk. astagidir /var/lib/asterisk/ Asterisk will use a subdirectory called *agi-bin* in this directory as the default location for loading AGI scripts. agi-bin /var/spool/asterisk The Asterisk spool directory, where voicemail, call recordings, and the astspooldir call origination spool are stored. The location where Asterisk will write out its Unix control socket as astrundir /var/run/asterisk well as its process ID (PID) file. The directory where Asterisk will store its logfiles. astlogdir /var/log/asterisk

Table 4-1. asterisk.conf [directories] section

## The [options] Section

This section of the *asterisk.conf* file configures defaults for global runtime options. The available options are listed in Table 4-2. Most of these are also controllable via command-line parameters to the *asterisk* application. For a complete list of the command-line options that relate to these options, see the Asterisk manpage:

\$ man asterisk

| Option         | Value/Example | Notes                                                                                                    |
|----------------|---------------|----------------------------------------------------------------------------------------------------|
| verbose        | 3             | Sets the default verbose setting for the Asterisk logger. This value<br>is also set by the -v command-line option. The verbose level is 0<br>by default.                                                                                                    |
| debug          | 3             | Sets the default debug setting for the Asterisk logger. This value is also set by the $-d$ command-line option. The debug level is $\Theta$ by default.                                                                                                    |
| alwaysfork     | yes           | Forking forces Asterisk to always run in the background. This option is set to no by default.                                                                                                    |
| nofork         | yes           | Forces Asterisk to always run in the foreground. This option is set to no by default.                                                                                                    |
| quiet          | yes           | Quiet mode reduces the amount of output seen at the console when Asterisk is run in the foreground. This option is set to no by default.                                                                                                    |
| timestamp      | yes           | Adds timestamps to all output except output from a CLI command.<br>This option is set to no by default.                                                                                                    |
| execincludes   | yes           | Enables the use of $#e \times ec$ in Asterisk configuration files. This option is set to no by default.                                                                                                    |
| console        | yes           | Runs Asterisk in console mode. Asterisk will run in the foreground<br>and will present a prompt for CLI commands. This option is set to<br>no by default.                                                                                                    |
| highpriority   | yes           | Runs the Asterisk application with realtime priority. This option is set to no by default.                                                                                                    |
| initcrypto     | yes           | Loads keys from the <code>astkeydir</code> at startup. This option is set to no by default. <sup>a</sup>                                                                                                    |
| nocolor        | yes           | Suppresses color output from the Asterisk console. This is useful when saving console output to a file. This option is set to no by default.                                                                                                    |
| dontwarn       | yes           | Disables a few warning messages. This option was put in place to silence warnings that are generally correct but may be considered to be so obvious that they become an annoyance. This option is set to no by default.                                                                                                    |
| dumpcore       | yes           | Tells Asterisk to generate a core dump in the case of a crash. This option is set to no by default. <sup>b</sup>                                                                                                    |
| languageprefix | yes           | Configures how the prompt language is used in building the path<br>for a sound file. By default, this is $yes$ , which places the language<br>before any subdirectories, such as <i>en/digits/1.gsm</i> . Setting this<br>option to no causes Asterisk to behave as it did in previous<br>versions, placing the language as the last directory in the path<br>(e.g., <i>digits/en/1.gsm</i> ). |

#### Table 4-2. asterisk.conf [options] section

| Option             | Value/Example  | Notes                                                                                                    |
|--------------------|----------------|----------------------------------------------------------------------------------------------------|
| internal_timing    | yes            | Uses a timing source to synchronize audio that will be sent out to<br>a channel in cases such as file playback or music on hold. This<br>option is set to yes by default and should be left that way; its<br>usefulness has greatly diminished over the last few major versions<br>of Asterisk.                         |
| systemname         | my_system_name | Gives this instance of Asterisk a unique name. When this has been<br>set, the system name will be used as part of the uniqueid field<br>for channels. This is incredibly useful if more than one system will<br>be logging CDRs to the same database table. By default, this<br>option is not set.                      |
| autosystemname     | yes            | Automatically sets the system name by using the hostname of the system. This option is set to no by default.                                                                                                    |
| mindtmfduration    | 80             | Sets the minimum duration of DTMF messages. If Asterisk receives<br>a DTMF message with a duration less than this minimum amount,<br>the duration value of the DTMF message will be changed to the<br>amount configured by this option.                                                                                 |
| maxcalls           | 100            | Sets a maximum number of simultaneous inbound channels. No<br>limit is set by default.                                                                                                    |
| maxload            | 0.9            | Sets a maximum load average. If the load average is at or above<br>this threshold, Asterisk will not accept new calls. No threshold is<br>set by default.                                                                                                    |
| maxfiles           | 1000           | Sets the maximum number of file descriptors that Asterisk is<br>allowed to have open. The default limit imposed by the system is<br>commonly 1024, which is not enough for heavily loaded systems.<br>It is common to set this limit to a very high number. By default, a<br>system-imposed limit is used. <sup>c</sup> |
| minmemfree         | 1              | Sets the minimum number of megabytes of free memory required<br>for Asterisk to continue accepting calls. If Asterisk detects that<br>there is less free memory available than this threshold, new calls<br>will not be accepted. This option is not set by default.                                                    |
| cache_record_files | yes            | When doing recording, stores the file in the re<br>cord_cache_dir until recording is complete. Once complete,<br>it will be moved into the originally specified destination. The<br>default for this option is no.                                                                                                    |
| record_cache_dir   | /tmp           | Sets the directory to be used when cache_record_files is set to yes. The default location is a directory called <i>tmp</i> within the astspooldir.                                                                                                    |
| transmit_silence   | yes            | Transmits silence to the caller in cases where there is no other<br>audio source. This includes call recording and the Wait() family<br>of dialplan applications, among other things. The default for this<br>option is no. <sup>d</sup>                                                                                |
| transcode_via_sln  | yes            | When building a codec translation path, forces signed linear to be one of the steps in the path. The default for this option is yes.                                                                                                    |

| Option                 | Value/Example | Notes                                                                                                    |
|------------------------|---------------|----------------------------------------------------------------------------------------------------|
| runuser                | asterisk      | Sets the system user that the Asterisk application should run as.<br>This option is not set by default, meaning that the application will<br>continue to run as the user that executed the application.                                                                                       |
| rungroup               | asterisk      | Sets the system group that the Asterisk application should run as.<br>This option is not set by default.                                                                                                    |
| lightbackground        | yes           | When using colors in the Asterisk console, it will output colors that<br>are compatible with a light-colored background. This option is set<br>to no by default, in which case Asterisk uses colors that look best<br>on a black background.                                                  |
| forceblackbackground   | yes           | In terminals with light-colored backgrounds, you can force<br>Asterisk to set the background color to black in order for the colors<br>on the console to show up correctly.                                                                                                    |
| defaultlanguage        | en            | Sets the default language.                                                                                                    |
| documentation_language | en_US         | The built-in documentation for Asterisk applications, functions,<br>and other things is included in an external XML document. This<br>option specifies the preferred language for documentation. If it is<br>not available, the default of en_US will be used.                                |
| hideconnect            | yes           | Setting this option to yes causes Asterisk to not display<br>notifications of remote console connections and disconnections at<br>the Asterisk CLI. This is useful on systems where there are scripts<br>that use remote consoles heavily. The default setting is no.                         |
| lockconfdir            | no            | When this option is enabled, the Asterisk configuration directory<br>will be protected with a lock. This helps protect against having<br>more than one application attempting to write to the same file at<br>the same time. The default value is no.                                         |
| stdexten               | gosub         | When using users.conf, the hasvoicemail=yes option<br>invokes a stdexten routine. In Asterisk 1.4, this would be done<br>using a macro, but in later versions of Asterisk it uses a GoSub<br>(the preferred method since Asterisk 1.6.0). This option is used for<br>backwards compatibility. |

#### Value/Example

<sup>a</sup> If any of the keys require a passphrase, it will block Asterisk's startup process. An alternative is to run keys init at the Asterisk command line.

<sup>b</sup>This is critical for debugging crashes. However, Asterisk must be compiled with the DONT\_OPTIMIZE option enabled in *menuselect* for the core dump to be useful.

Notes

<sup>c</sup> In order to determine what the current value is, you can run:

\$ sudo cat /proc/`pidof asterisk`/limits

It will show you the various system set limits, including maximum number of open files. A good value for max open files is somewhere around "peak calls" multiplied by 5 (assuming 2 RTP and RTCP ports per channel, plus overhead). So if you were going to have 300 simultaneous calls, you would want at least 1,500 max open files.

You can either set this with the *asterisk.conf* file using the maxfiles option, or you can set it with in the */etc/security/ limits.conf* file for your operating system.

<sup>d</sup> It's important to note that when this option is enabled, the silence is generated in uncompressed signed linear format, so it will have to be transcoded into the format that the caller's channel expects. The result may be that transcoding is required for a call that would not normally require it.

## The [files] Section

Option

This section of *asterisk.conf* includes options related to the Asterisk control socket. It is primarily used by remote consoles (*asterisk* -*r*). The available options are listed in Table 4-3.

Table 4-3. asterisk.conf [files] section

| Option            | Value/Example | Notes                                                                                   |
|-------------------|---------------|-----------------------------------------------------------------------------------------|
| astctlpermissions | 0660          | Sets the permissions for the Asterisk control socket.                                   |
| astctlowner       | root          | Sets the owner for the Asterisk control socket.                                         |
| astctlgroup       | apache        | Sets the group for the Asterisk control socket.                                         |
| astctl            | asterisk.ctl  | Sets the filename for the Asterisk control socket. The default is <i>asterisk.ctl</i> . |

## The [compat] Section

Occasionally, the Asterisk development team decides that the best way forward involves making a change that is not backward-compatible. This section contains some options (listed in Table 4-4) that allow reverting behavior of certain modules back to previous behavior.

Table 4-4. asterisk.conf [compat] section

| Option       | Value/Example | Notes                                                                                                    |
|--------------|---------------|----------------------------------------------------------------------------------------------------|
| pbx_realtime | 1.6           | In versions earlier than Asterisk 1.6. <i>x</i> , the pbx_realtime module would automatically convert pipe characters into commas for arguments to Asterisk applications. This is no longer done by default. To enable this previous behavior, set this option to 1.4. |

| Option  | Value/Example | Notes                                                                                                    |
|---------|---------------|----------------------------------------------------------------------------------------------------|
| res_agi | 1.6           | In versions earlier than Asterisk 1.6. <i>x</i> , the <i>EXEC</i> AGI command would automatically convert pipe characters into commas for arguments to Asterisk applications. This is no longer done by default. To enable this previous behavior, set this option to 1.4.                                                                                                    |
| app_set | 1.6           | Starting with the Asterisk 1.6.x releases, the Set() application only allows setting the value of a single variable. Previously, Set() would allow setting more than one variable by separating them with a &. This was done to allow any characters in the value of a variable, including the & character, which was previously used as a separator.<br>MSet() is a new application that behaves like Set() used to. However, setting this option to 1.4 makes Set() behave like MSet(). |

## modules.conf

This file is not strictly required in an Asterisk installation; however, without any modules Asterisk won't really be able to do anything, so for all practical purposes, you need a *modules.conf* file in your */etc/asterisk* folder. If you simply define autoload=yes in your *modules.conf* file, Asterisk will search for all modules in the */usr/lib/asterisk/modules* folder and load them at startup.

Although most modules do not use much in the way of resources, and they all load very quickly, it just seems cleaner to our minds to load only those modules that you are planning on using in your system. Additionally, there are security benefits to not loading modules that accept connections over a network.

In the past we felt that explicitly loading each desired module was the best way to handle this, but we have since found that this practice creates extra work. After every upgrade we found ourselves having to edit the *modules.conf* file to correct all the module differences between releases, and the whole process ended up being needlessly complicated. What we prefer to do these days is to allow Asterisk to automatically load the modules that it finds, but to explicitly tell Asterisk not to load any modules we do not want loaded by use of the noload directive. A sample *modules.conf* file can be found in "modules.conf" on page 61.

#### Using menuselect to Control Which Modules Are Compiled and Installed

One other way that you can control which modules Asterisk loads is to simply not compile and install them in the first place. During the Asterisk installation process, the *make menuselect* command provides you with a menu interface that allows you to specify many different directives to the compiler, including which modules to compile and install. If you never compile and install a module, the effect of this at load time is that it won't exist, and therefore won't be loaded. If you are new to Linux and Asterisk, this

may create confusion for you if you later want to use a module and discover that it doesn't exist on your system.

More information about *menuselect* is available in "make menuselect" on page 64.

## The [modules] Section

The *modules.conf* file contains a single section. The options available in this section are listed in Table 4-5. With the exception of autoload, all of the options may be specified more than once.

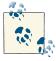

A list of all loadable modules is available in Chapter 2, with notes on our opinions regarding the popularity/status of each of them.

Table 4-5. modules.conf [modules] section

| Option              | Value/Example | Notes                                                                                                    |
|---------------------|---------------|----------------------------------------------------------------------------------------------------|
| autoload            | yes           | Instead of explicitly listing which modules to load, you can use this directive to tell<br>Asterisk to load all modules it finds in the modules directory, with the exception of<br>modules listed as not to be loaded using the noload directive. The default, and our<br>recommendation, is to set this option to yes. |
| preload             | res_odbc.so   | Indicates that a module should be loaded at the beginning of the module load order.<br>This directive is much less relevant than it used to be; modules now have a load<br>priority built into them that solves the problems this directive was previously used to<br>solve.                                             |
| load                | chan_sip.so   | Defines a module that should be loaded. This directive is only relevant if ${\tt autoload}$ is set to no.                                                                                                    |
| noload              | chan_alsa.so  | Defines a module that should not be loaded. This directive is only relevant if ${\tt autolog}$ load is set to yes.                                                                                                    |
| require             | chan_sip.so   | Does the same thing as load; additionally, Asterisk will exit if this module fails to load for some reason.                                                                                                    |
| preload-<br>require | res_odbc.so   | Does the same thing as preload; additionally, Asterisk will exit if this module fails to load for some reason.                                                                                                    |

## indications.conf

The sounds that people expect from the telephone network vary in different parts of the world. Different countries or regions present different sounds for events such as dialtone, busy signal, ringback, congestion, and so forth.

The *indications.conf* file defines the parameters for the various sounds that a telephone system might be expected to produce, and allows you to customize them. In the early

days of Asterisk, this file only contained sounds for a limited number of countries, but it is now quite comprehensive.

To assign the tones common for your region to channels, you can simply assign the tonezone using the CHANNEL() function, and that tonezone will apply for the duration of the call (unless changed later):

```
Set(CHANNEL(tonezone)=[yourcountry]) ; i.e., uk, de, etc.
```

However, since signaling from a call could come from various places (from the carrier, from Asterisk, or even from the set itself), you should note that simply setting the tonezone in your dialplan does not guarantee that those tones will be presented in all situations.

## Hacking indications.conf for Fun and Profit

If you have too much time on your hands, you can do all sorts of pointless but entertaining things with your indications. For example, fans of *Star Wars* can make the following change to the end of their *indications.conf* files:

If you then use the country named 'starwars' in your configuration files or dialplan, any ringing you pass back will sound quite different from the standard ring you are used to. Try the following dialplan code to test out your new ringing sound:

```
exten => 500,1,Answer()
same => n,Set(CHANNEL(tonezone)=starwars)
same => n,Dial(SIP/0000FFFF0002) ; or whatever your channel
; is named in sip.conf
```

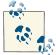

Depending on the type of device used to call into this example, you may wonder if it will actually work. SIP phones, for example, typically generate their own tones instead of having Asterisk generate them. This example was carefully crafted to ensure that Asterisk will generate a ringback tone to the caller. The key is the An swer() that is executed first. Later, when an outbound call is made to another device, the only method Asterisk has available to pass back a ringing indication to the caller is by generating inband audio, since as far as the caller's phone is concerned, this call has already been answered. While Asterisk will run without an *indications.conf* file, it is strongly recommended that you include one: copy the sample over with **sudo cp ~/src/asterisk-complete/11/ configs/indications.conf.sample**, modify the country parameter in the [gener al] section to match your region, and restart Asterisk.

## chan\_dahdi Ignores indications.conf

DAHDI does not use the *indications.conf* file from Asterisk, but rather has the tones compiled in. For more information, see Chapter 7.

If your system supports multiple countries (for example, if you have a centralized Asterisk system that has users from different regions), you may not be able to simply define the default country. In this case, you have a couple of options:

- 1. Define the country in the channel definition file for the user.
- 2. Define the country in the dialplan using the CHANNEL(tonezone) function.

For more information about using Asterisk in different countries, see Chapter 9.

## musiconhold.conf

If you plan on selling Asterisk-based telephone systems and you do not change the default music on hold that ships with Asterisk, you are sending the message, loud and clear, that you don't really know what you are doing.

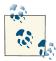

Sometimes it's nearly impossible to find a set of hold music files that can satisfy your customers requirements. Alternatively, you can just play beep tones instead of music. One website that has a free copy of a beep tone is *http://www.university-music-on-hold.com/*.

Part of the problem with music on hold (MOH) is that while in the past it was common to just plug a radio or CD player into the phone system, the legal reality is that most music licenses do not actually allow you to do this. That's right: if you want to play music on hold, somebody, somewhere, typically wants you to pay them for the privilege.

So how should you deal with this? There are two legal ways: 1) pay for a music on hold license from the copyright holder, or 2) find a source of music that is released under a license suitable for Asterisk.

We're not here to give you legal advice; you are responsible for understanding what is required of you in order to use a particular piece of music as your music on hold source.

What we will do, however, is show you how to take the music you have and make it work with Asterisk.

## **Getting Free Music**

There are several websites that offer music that has been released under Creative Commons or other licenses. Lately, we've been enjoying music from Jamendo. Each song may have its own licensing requirements, and just because you can download a song for free does not mean you have permission to use it as music on hold. Be aware of the licensing terms for the music you are planning to use for your music on hold.

## Converting Music to a Format That Works Best with Asterisk

It's quite common to have music in MP3 format these days. While Asterisk can use MP3s as a music source, this method is not at all ideal. MP3s are heavily compressed, and in order to play them the CPU has to do some serious work to decompress them in real time. This is fine when you are only playing one song and want to save space on your iPod, but for music on hold, the proper thing to do is convert the MP3 to a format that is easier on the CPU.

#### **RHEL Prerequisite**

Since RHEL does not have MP3 capability installed with *sox*, you will have to install *mpg123* before you can convert MP3 files for use with Asterisk.

First you will need to install the *rpmforge* repository. To find out which version you need, open your web browser and go to *http://repoforge.org/use/*. Select the text for the version/architecture you want to install and paste it into your shell:

Once the repository has been added, you can proceed to get *mpg123*:

\$ yum install mpg123

Once that's done, your RHEL system is ready to convert MP3 files for use with Asterisk.

If you are familiar with the file formats and have some experience working with audio engineering software such as Audacity, you can convert the files on your PC and upload them to Asterisk. We find it is simpler to upload the source MP3 files to the Asterisk server (say, to the */tmp* folder), and then convert them from the command line.

To convert your MP3 files to a format that Asterisk understands, you need to run the commands outlined here (in this example we are using a file named *SilentCity.mp3*).

#### RHEL

First, convert the MP3 file to a WAV file:

```
$ mpg123 -w SilentCity.wav SilentCity.mp3
```

Then, downsample the resulting WAV file to a sampling rate that Asterisk understands:

```
$ sox SilentCity.wav -t raw -r 8000 -s -2 -c 1 SilentCity.sln
```

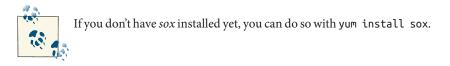

#### Ubuntu

If you have not done so already, install *sox*, and the libsox-fmt-all package:

```
$ sudo apt-get install sox libsox-fmt-all
```

Then, convert your MP3 file directly to the uncompressed SLN format:

```
$ sox SilentCity.mp3 -t raw -r 8000 -s -2 -c 1 SilentCity.sln
```

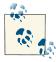

In previous versions of sox (e.g., versions before 14.3.0), the -2 option was previously -w.

#### Completing file conversion

The resulting file will exist in the */tmp* folder (or wherever you uploaded to) and needs to be copied to the */var/lib/asterisk/moh* folder:

```
$ cp *.sln /var/lib/asterisk/moh
```

You now need to reload *musiconhold* in Asterisk in order to have it recognize your new files:

```
$ asterisk -rx "module unload res_musiconhold.so"
$ asterisk -rx "module load res_musiconhold.so"
```

To test that your music is working correctly, add the following to the [UserServices] context in your dialplan:

```
exten => 664,1,NoOp()
same => n,Progress()
same => n,MusicOnHold()
```

Dialing 664 from one of your sets should play a random file from your *moh* directory.

## Default musiconhold.conf file

Let's look at the basic *musiconhold.conf* file that comes in the sample files with Asterisk. We've cleaned it up a bit, but this file can be dropped into your */etc/asterisk* directory to enable the basic music on hold functionality.

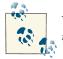

You'll need to install some music on hold files, which is enabled in *menuselect* by default, before you'll get any music.

This is what the default file contains:

```
[general]
[default]
mode=files
directory=moh
```

In the next couple of sections, we'll review what other options are available in the *musiconhold.conf* file.

#### The [general] section

The [general] section only has a single option (as shown in Table 4-6), and it is only useful when loading music on hold from realtime (see "Dynamic Realtime" on page 453 for information about the *extconfig.conf* and dynamic realtime functionality).

Table 4-6. musiconhold.conf [general] section

| Option         | Value/Example | Notes                                                                                                    |
|----------------|---------------|----------------------------------------------------------------------------------------------------|
| cachertclasses | yes           | This option is used to tell Asterisk to cache realtime MOH classes into memory when they are loaded. The default value is no. Available values are yes or no. |

#### The music on hold classes sections

Below the [general] section, you define classes of music on hold with a name between square braces; e.g., [jazz]. The following options, listed in Table 4-7, are available.

| Option       | Value/Example                                 | Notes                                                                                                    |
|--------------|-----------------------------------------------|----------------------------------------------------------------------------------------------------|
| mode         | files                                         | The mode determines how the music on hold class should behave. When<br>the mode is set to files, then files are played from a directory on the<br>filesystem (see the description of the directory option, below). If the mode<br>is set to <i>custom</i> , then an application can be used to stream music rather<br>than play it off the filesystem directly (see the description of the application<br>option, below). Additional values include:<br>quietmp3<br>Plays back MP3 files; must use the <i>format_mp3</i> module, which can be<br>enabled in the Add-Ons menu within <i>menuselect</i><br>mp3<br>Same as above, but a louder version<br>mp3nb<br>Same as above, but unbuffered<br>quietmp3nb<br>Same as quietmp3, but unbuffered |
| directory    | moh                                           | A directory name that specifies where the files exist. The path is relative to <i>/var/lib/asterisk</i> (or the path defined by astvarlibdir in <i>aster isk.conf</i> ).                                                                                                    |
| digit        | #                                             | If the digit option is defined for a MOH class, then when a caller is<br>listening to MOH and they press this digit, then the MOH class will switch to<br>the class that defines this digit.                                                                                                    |
| announcement | queue-thankyou                                | If defined for a MOH class, then prior to music being played this announce<br>ment will be presented to the caller. It will also be presented when<br>switching between music files. The most common scenario to use this is<br>likely with queues. See "Playing Announcements Between Music on Hold<br>Files" on page 356 for more information.                                                                                                    |
| sort         | alpha                                         | Allows sorting of the files to be played alphanumerically. If this option is not set, then the sort order will be undefined.                                                                                                    |
| application  | /usr/bin/stream<br>player<br>172.16.0.100 888 | When used in conjunction with $mode=custom$ , you can define an application that will supply the audio to the channel when MOH is called. <sup>a</sup>                                                                                                    |
| format       | ulaw                                          | If using a stream of audio from a remote location in conjunction with mode= <i>custom</i> and application, you can define what format Asterisk can expect to handle.                                                                                                    |

Table 4-7. musiconhold.conf classes sections

<sup>a</sup> This can be quite expensive if the application lives locally and is doing re-encoding of the file for every channel. If that is the case, then you're best off converting your MOH files to a native format like ulaw and using mode=files.

## **Additional Configuration Files**

Based on the modules that you installed during the installation phase (those that you selected in *menuselect*, compiled, and subsequently installed), you'll have additional configuration files that you'll need to add to the */etc/asterisk* directory in order to get a clean start. To determine what files you might be missing, you can start Asterisk in the foreground with the *asterisk* -*c* command.

Once you've started Asterisk in the foreground, you'll see output similar to the following:

```
[ Initializing Custom Configuration Options ]
Unable to load config file 'acl.conf'
Unable to open AMI configuration manager.conf, or configuration is invalid.
Asterisk management interface (AMI) disabled.
Unable to load config file 'udptl.conf'
Could not reload udptl config
Could not load features.conf
Could not find valid ccss.conf file. Using cc_max_requests default
Could not find valid ccss.conf file. Using cc_[state]_devstate defaults
130 modules will be loaded.
...Unable to load config res_stun_monitor.conf
Unable to load config smdi.conf: SMDI disabled
No SMDI interfaces are available to listen on, not starting SMDI listener.
```

If we look at our output, we can see we're missing the following configuration files: *acl.conf, manager.conf, udptl.conf, features.conf, ccss.conf, res\_stun\_monitor.conf*, and *smdi.conf*.

To get started with a full set of configuration files, we'll often copy in from the sample directory the base set of files, and then go back and modify them as appropriate. This is often the quickest way to get going with a full set of configuration data, but without the bulk of using something like *make samples*. An example command that we might run in *bash* could be:

```
$ cd ~/src/asterisk-complete/asterisk/11
$ for f in acl manager udptl features ccss res_stun_monitor smdi; do
cp configs/$f.conf.sample /etc/asterisk/$f.conf;
done
```

From here, we can start Asterisk and validate that we're starting clean.

## Conclusion

This chapter helped you complete some initial configuration of Asterisk. From here you can move on to setting up some phones and taking advantage of the many features Asterisk has to offer.

# CHAPTER 5 User Device Configuration

I don't always know what I'm talking about, but I know I'm right. —Muhammad Ali

In this chapter, we'll delve into the user devices that you may want to connect to Asterisk; typically, VoIP telephones of some sort. Configuring a channel in Asterisk for the device to connect through is relatively straightforward, but you also need to configure the device itself so it knows where to send its calls.<sup>1</sup> In other words, there are two separate tasks needed to configure a device to work with Asterisk: 1) telling Asterisk about the device, and 2) telling the device about Asterisk.

#### Some Thoughts About the SIP Protocol

The Session Initiation Protocol (SIP) is a peer-to-peer protocol, and while it is common to have a setup where endpoints act as clients, and some sort of gateway acts as a server, the protocol itself thinks in terms of peer-to-peer relationships. What this means is that a SIP telephone is quite capable of making a direct connection to another SIP telephone, without a PBX in between.

The reality is that most SIP transactions happen through a server of some sort, and in the case of Asterisk, it is common to have the PBX remain in the middle, bridging all connections. When a SIP call is made from a telephone to another telephone through Asterisk, there are actually two calls happening: a call from the originating set to Asterisk, and another separate call from Asterisk to the destination set (this second leg of the call might not even use SIP). Asterisk bridges the two together.

<sup>1.</sup> This has nothing to do with Asterisk configuration, and each hardware manufacturer will have its own tools to allow you to configure its devices. Most SIP telephones have some sort of web interface, and most soft-phones have a configuration menu built into their GUI.

Using a SIP phone with Asterisk means that you will want to configure the SIP telephone to send all its calls to Asterisk, even though the device is quite capable of directly connecting to another SIP endpoint without the Asterisk server. The phone will treat Asterisk as its proxy server (even though Asterisk is in fact a Back to Back User Agent, or B2BUA), and will look to Asterisk for routing decisions for all calls.

While most devices will have a web-based interface for defining parameters, if you're putting more than one or two phones into production, we recommend using a serverbased configuration process, wherein the set only needs to be given the location of a configuration server. The set will connect to the server, identify itself, and download customized files that define the required parameters for that telephone (it is very common to use the MAC address of the telephone as an identifier for naming each unique config file). As an example, configuration files could be in XML format, located on an HTTPS server. The exact download process, protocol, and syntax of these files will differ from manufacturer to manufacturer (most manufacturers offer more than one way to serve up config files). There are dozens of different manufacturers of SIP telephones, each having a slightly different method of handling server-based configuration, and to attempt to cover all of them (and keep ever-changing processes up to date) would be impossible. Most manufacturers offer freely downloadable and detailed configuration guides for their telephones, so if you're familiar with configuring Linux and you do a bit of research, you will find a wealth of information on the subject online. In our experience the documentation provided by each manufacturer is excellent, and will represent the most up-to-date information on provisioning their devices.

This is a book about Asterisk, and in this chapter we focus on the configuration of sets from the perspective of Asterisk.

## **Telephone Naming Concepts**

Before we get started with configuring Asterisk for our telephones, we are going to recommend some best practices regarding telephone naming: abstracting the concepts of users, extension numbers, and telephones.

In Asterisk, all the system cares about is the channel name. There is really no concept of a user at all,<sup>2</sup> and extensions are nothing more than triggers that initiate a sequence of instructions. For example, you might write a bit of dialplan specifying that when extension number 100 is requested, it should call the phone on my desk. However, extension 100 could just as easily call a company voicemail box, play back a prompt, join a conference room, or any number of other things. We can even specify that

<sup>2.</sup> Actually, Asterisk does try to implement and abstract the concepts of users and devices internally by using the *users.conf* file; however, it is typically only used by the Asterisk GUI. Abstracting the concepts logically using the dialplan is easier to understand and far more flexible.

extension 100 should ring the device on my desk from Monday to Friday between 9 A.M. and 5 P.M., but ring a device on someone else's desk the rest of the time. Inversely, when a call is made from a device during business hours, the callerID could show a daytime number, and the rest of the time could show an after-hours number (many reception desks become security desks at night).

#### **Asterisk Extensions**

The concept of an extension in Asterisk is crucial. In most PBXs, an extension is a number that you dial to cause a phone or service to ring. In Asterisk, an extension is the name of a grouping of instructions in the dialplan. Think of an Asterisk extension as a script name, and you're on the right track. Yes, an Asterisk extension could be a number (such as 100) that rings a phone, but it could just as easily be a name (such as voice mail) that runs a sequence of dialplan applications.

We'll be going into Asterisk extensions in far more detail throughout this book, but before we do that we want to get some phones set up.

The abstraction between the name of an extension and what that extension does is a powerful concept in Asterisk, as extension 100 could do a number of things depending on any number of variables that are programmed into the system. This is especially relevant in the context of features such as hot-desking.

*Hot-desking* is a feature that allows someone to log into a device and receive his calls at that device. Let's say we have three sales agents who typically work outside of the office, but spend a couple of days each month in the office to do paperwork. Since they are unlikely to be onsite at the same time, instead of having a separate telephone for each of those three sales agents, they could share a single office phone (or on a larger scale, a dozen folks could share a pool of, say, three phones). This scenario illustrates the convenience (and necessity) of allowing the system to separate the concept of a user and extension from the physical phone.

So what are some examples of bad names for telephone devices? Something like a person's name, such as [SimonLeBon], would be a poor name for a telephone, as the phone may also be used by Joan Jett and Rick Astley. The same reasoning can be applied to why you would not want to name a phone based on an extension number: a phone name of [100] would be a poor choice since you might want to reprovision the device for extension 160 in the future, or it might be used by several people with different extensions in a hot-desking solution. Using numeric account names is also very bad from a security perspective and is discussed in more detail in Chapter 26.

A popular way to name a phone is using the MAC address of the device. This is a unique identifier specific to the phone that follows it where it goes and doesn't directly relate to the user operating the phone or the extension number currently associated with it.

Some corporations have stickers they place on their equipment with a bar code and other information that allows them to keep stock of provisioned equipment; these unique codes would also be an acceptable choice to use for phone names as they don't provide any logical relation to a particular person, but do provide specific information about the devices themselves.

The choice is yours as to how you want to name your phones, but we primarily want to abstract any concept of the telephone being owned by a person, or even its location in the network, since these concepts are outside the realm of Asterisk and can change at any time.

Throughout this book, you'll see us using phone names that look like MAC addresses (such as 0000FFFF0001 and 0000FFFF0002) to differentiate among devices. You will want to use phone names that match the hardware you are using (or some other string that is unique to the device you are registering).

As a final consideration, we should make it clear that what we are suggesting regarding device names is not a technical requirement. You are free to name your devices anything you want, as long as your names meet the requirements of Asterisk's naming conventions for devices (stay with alphanumeric characters with no spaces and you'll be fine).

## Hardphones, Softphones, and ATAs

There are three types of endpoints you would typically provide your users with that could serve as a telephone set. They are popularly referred to as hardphones, softphones, and Analog Terminal Adapters (ATAs).

A *hardphone* is a physical device. It looks just like an office telephone: it has a handset, numbered buttons, a screen of some sort, etc. It connects directly to the network, and it's what people are referring to when they talk about a VoIP telephone (or a SIP telephone).

A *softphone* is a software application that runs on a laptop, desktop, smart phone, or other computing device. The audio must pass through the device's sound system, so you normally need a headset that will work well with telephony applications. More recently, softphone applications have been written for smart phones that allow you to connect to networks other than just the cellular network. The interface of the softphone is often styled to look like a physical telephone, but this is not necessary.

An *ATA* is designed to allow traditional analog telephones (and other analog devices, such as fax machines, cordless phones, paging amplifiers, and such) to connect to a SIP

network,<sup>3</sup> and will typically be a sandwich-sized box that contains an RJ11 connector for the phone (commonly referred to as a Foreign eXchange Station, or FXS, port), an RJ45 connector for the network, and a power connector. Some ATAs may support more than one phone. Other ATAs may have advanced features in them such as a firewall, or a Foreign eXchange Office (FXO) port (an analog port that can connect to a PSTN circuit).

Hardphones have the advantage that the handsets have good acoustic properties for voice communications. Any decent-quality telephone is engineered to pick up the frequencies of the human voice, filter out unwanted background noise, and normalize the resulting waveform. People have been using telephones for as long as the telephone network has existed, and we tend to like what is familiar, so having a device that communicates with Asterisk using a familiar interface will be attractive to many users. Also, a hardphone does not require your computer to be running all the time.

Disadvantages to hardphones include that they are nonportable and expensive, relative to the many quality softphones on the market today that are available for free. Also, the extra clutter on your desk may not be desirable if you have limited work space, and if you move around a lot and are not generally at the same location, a hardphone is not likely to suit your needs (although, one at each location you frequent might be a valid solution).

Softphones solve the portability issue by being installed on a device that is likely already moving with you, such as your laptop or smart phone. Also, their minimal cost (typically free, or around \$30 for a fully featured one) is attractive. Because many softphones are free, it is likely that the first telephone set you connect to Asterisk will be a softphone. Also, because softphones are just software, they are easy to install and upgrade, and they commonly have other features that utilize other peripherals, like a webcam for video calling, or perhaps an ability to load files from your desktop for faxing.

Some of the disadvantages of softphones are the not-always-on nature of the devices, the necessity to put on a headset each time you take a call, and the fact that many PCs will at random times during the day choose to do something other than what the user wants them to do, which might cause the softphone to stop working while some background task hogs the CPU.

ATAs have the advantage of allowing you to connect analog devices<sup>4</sup> to your SIP network, such as cordless phones (which are still superior in many cases to more advanced

<sup>3.</sup> Or any other network, for that matter. ATAs could more formally be said to be analog-to-digital gateways, where the nature of the digital protocol may vary (e.g., proprietary ATAs on traditional PBXs). The point is, an ATA is not necessarily a SIP device.

<sup>4.</sup> An ATA is not the only way to connect analog phones. Hardware vendors such as Digium sell cards that go in the Asterisk server and provide analog telephony ports.

types of wireless phones<sup>5</sup>), paging amplifiers, and ringers. ATAs can also sometimes be used to connect to old wiring, where a network connection might not function correctly.

The main disadvantage of an ATA is that you will not get the same features through an analog line as you would from a SIP telephone. This is technology that is over a century old.

With Asterisk, we don't necessarily need to make the choice between having a softphone, a hardphone, or an ATA; it's entirely possible and quite common to have a single extension number that rings multiple devices at the same time, such as a desk phone, the softphone on a laptop, a cell phone, and perhaps a strobe light in the back of the factory (where there is too much noise for a ringer to be heard).

Asterisk will happily allow you to interact with the outside world in ways that were scarcely dreamed of only a few years ago. As we see more unification of communications applications with the popularity of social networks, communities such as Skype, and more focus on network-based services such as those provided by Google, the flexibility and popularity of software-based endpoints will continue to grow. The blurring of the lines between voice and applications is constantly evolving, and softphones are well positioned to rapidly respond to these changes.

We still like a desk phone, though.

## **Configuring Asterisk**

In this section we'll cover how to create the *sip.conf* and *iax.conf* configuration files in the */etc/asterisk* directory, which are used for defining the parameters by which SIP and IAX2 devices can communicate with your system.

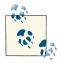

Asterisk allows devices using many different protocols to speak to it (and therefore to each other). However, the SIP and IAX2 protocols are the most popular and mature VoIP modules, so we will focus our attention on them. For your first Asterisk build, you're probably best off not bothering with the other protocols (such as Skinny/SCCP, Unistim, H.323, and MGCP). If you are interested in one of those other protocols, focus on getting comfortable working with SIP and IAX2 first. The configuration for the other protocols is similar, and the sample configuration files are full of information and examples, so once you have the basics down, other protocols should be relatively easy to work with.

<sup>5.</sup> For a really awesome cordless analog phone, you want to check out the EnGenius DuraFon devices, which are expensive, but impressive.

The channel configuration files, such as *sip.conf* and *iax.conf*, contain the configuration information relevant to that channel driver (such as *chan\_iax2.so* or *chan\_sip.so*), as well as the parameters and credentials specific to the telephony devices you wish to connect to Asterisk through that technology type.

Common information about the channel driver is contained at the top of the configuration file, in the [general] section. All section names are encased in square brackets, including device names. Anything that follows a section name (or device definition, which for our purposes is essentially the same thing) is applied to that section. The [general] section can also contain information to define defaults for device configurations. Anything in the [general] section can be overridden in the section specific to each device (or a template assigned to that section). Asterisk also comes with defaults that are hardcoded, so while some settings are mandatory, many other settings can be ignored as long as you are happy with the defaults.

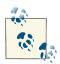

- Asterisk will assign parameters using the following ranking:
- 1. The specific section for the relevant channel
- 2. The template for the section
- 3. The [general] section
- 4. The hardcoded defaults

This means that even if you haven't specified a setting for a particular parameter in a channel section, your channel will still have a setting for that parameter. If you are not sure, you can always set the parameter explicitly in the section of the configuration file that deals with that specific channel (or in the relevant template). Having said that, many of the defaults are settings that won't need to be changed, so don't worry too much about parameters that are not specific to your needs; the defaults should be fine.

This concept should make more sense as you read on.

## How Channel Configuration Files Work with the Dialplan

While we haven't discussed Asterisk dialplans yet, it is useful to be able to visualize the relationship between the channel configuration files (*sip.conf, iax.conf*) and the dialplan (*extensions.conf*). The dialplan is the heart of an Asterisk system: it controls how call logic is applied to any connection from any channel, such as what happens when a device dials extension 101 or an incoming call from an external provider is routed. Both the relevant channel configuration file and the *extensions.conf* file play a role in most calls

routed through the system. Figure 5-1 provides a graphical representation of the relationship between the *sip.conf* and *extensions.conf* files.<sup>6</sup>

When a call comes into Asterisk, the identity of the incoming call is matched in the channel configuration file for the protocol in use (e.g., *sip.conf*). The channel configuration file also handles authentication and *defines where that channel will enter the dialplan*.

Once Asterisk has determined how to handle the channel, it will pass call control to the correct context in the dialplan. The context parameter in the channel configuration file tells the channel where it will enter the dialplan (which contains all the information about how to handle and route the call).

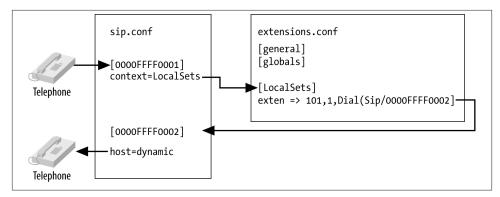

Figure 5-1. Relationship of sip.conf to extensions.conf

Conversely, if the dialplan has been programmed to dial another device (in the above example, this would happen at the point where extension 101 triggers the Dial() application), a request to dial telephony device 0000FFFF0002 will use the channel configuration file to determine how to pass the call back out of the dialplan to the destination telephone on the network (including such details as authentication, codec, and so forth). The destination does not have to be a telephone. It can be any type of channel that Asterisk knows about.

A key point to remember is that the channel configuration files control not only how calls enter the system, but also how they leave the system. So, for example, if one set calls another set, the channel configuration file is used not only to pass the call into the dialplan, but also to direct the call out from the dialplan to the destination.

<sup>6.</sup> The concept of a dialplan context is discussed in detail in the dialplan chapters. It is the context that defines where in the dialplan a call coming in on a channel will be handled.

## sip.conf

The SIP<sup>7</sup> channel module is arguably the most mature and feature-rich of all the channel modules in Asterisk. This is due to the enormous popularity of the SIP protocol, which has taken over the VoIP/telecom industry and been implemented in thousands of devices and PBXs. If you look through the *sip.conf.sample* file in the *./configs* subdirectory of your Asterisk source, you will notice a wealth of options available. Fortunately, the default options are normally all you need to get going, and therefore you can create a very simple configuration file that will allow most standard SIP telephones to connect with Asterisk.

The first thing you need to do is create a configuration file in your */etc/asterisk* directory called *sip.conf*.

Paste or type the following information into the file:

| [general]                |                                                             |
|--------------------------|-------------------------------------------------------------|
| context=unauthentica     | ted ; default context for incoming calls                    |
| allowguest=no            | ; disable unauthenticated calls                             |
| srvlookup=no             | ; disable DNS SRV record lookup on outbound calls           |
|                          | ; (unless you have a reliable DNS connection,               |
|                          | ; in which case yes)                                        |
| udpbindaddr=0.0.0.0      | ; listen for UDP requests on all interfaces                 |
| tcpenable=no             | ; disable TCP support                                       |
|                          |                                                             |
| [office-phone](!)        | ; create a template for our devices                         |
| type=friend              | ; the channel driver will match on username first,          |
|                          | ; IP second                                                 |
| context=LocalSets        | ; this is where calls from the device will enter            |
|                          | ; the dialplan                                              |
| host=dynamic             | ; the device will register with asterisk                    |
| nat=force_rport,come     |                                                             |
|                          | ; *** NAT stands for Network Address Translation,           |
|                          | ; which allows multiple internal devices to share an        |
|                          | ; external IP address.                                      |
| dtmfmode=auto            | ; accept touch-tones from the devices, negotiated           |
|                          | ; automatically                                             |
|                          | ; reset which voice codecs this device will accept or offer |
| -                        | ; audio codecs to accept from, and request to, the device   |
| allow=ulaw<br>allow=alaw | ; in the order we prefer                                    |
| allow=aldw               |                                                             |
| · define a device na     | me and use the office-phone template                        |
| [0000FFFF0001](offic     |                                                             |
|                          | ; a unique password for this device                         |
|                          | ; DON'T USE THE PASSWORD WE'VE USED IN THIS EXAMPLE!        |
|                          | , bon i ose me rassnons ne ve oseb in mis examee.           |

7. The SIP RFC is a long read, but about the first 25 pages are a good introduction.

```
; define another device name using the same template
[0000FFFF0002](office-phone)
secret=sKAw7GCTtcA ; a unique password for this device --
; DON'T USE THE PASSWORD WE'VE USED IN THIS EXAMPLE!
```

Open the *sip.conf* file you've just created, and we'll go over each item.

We've created four sections, the first one being the [general] section. This is a standard section that appears at the top of the configuration file for all channel modules, and must always be named in this way. The [general] section contains general configuration options for how that protocol relates to your system, and can be used to define default parameters as well.

For example, we've defined the default context as unauthenticated, to ensure that we have explicitly declared where unauthenticated guest calls will enter the dialplan (rather than leaving that to chance). We've named it unauthenticated to make it obvious that calls processed in this context are not trusted, and thus should not be able to do things such as make outbound calls to the PSTN (which could potentially cost money, or represent identity theft). You should be aware that we could have used any name we wanted, and also that there needs to be an identically named context in *exten sions.conf* to define the call flow for unauthenticated calls.

The next option is allowguest, which we've disabled as we don't want to accept any unauthenticated calls at this time. Keep in mind that for some channels you may actually want to accept unauthenticated calls. A common use for allowing unauthenticated calls is for companies that allow dialing by uniform resource identifiers (URIs), like email addresses. If we wanted to allow customers to call us from their phones without having to authenticate, we could enable guest calls and handle them in the unauthenticated context defined by the previous option.

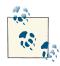

You may be wondering why you might ever want to allow unauthenticated calls. The reason is that if you publish your SIP URI on your business cards (e.g., sip:leif.madsen@shifteight.org), calls to that URI will fail if your unauthenticated context simply hangs up. What you want instead is for your unauthenticated context to put incoming calls into a controlled environment. You may wish to allow the calls, since it's a good thing to be able to let people call you, but you can't trust those calls (in terms of allowing them access to system resources, such as outgoing lines). The concept here is similar to a network DMZ.

The whole concept of security and trust on a VoIP network is something that can become quite complex. Spammers are already hard at work figuring out this technology, and you need to be aware of the concepts. We'll cover this in more depth later in the book, such as in Chapters 7 and 26.

The srvlookup option is used to instruct Asterisk to perform a lookup via a DNS SRV record, which is typically used for outbound connections to service providers. If DNS is not available to your system, this should be set to no.<sup>8</sup> We'll talk more about Asterisk and DNS in Chapter 12.

The udpbindaddr<sup>9</sup> option takes the value of an IP address or 0.0.0.0 to tell Asterisk which network interface it should listen to for requests carried by the UDP network transport protocol (which is the protocol that actually carries the voice channels in a SIP call). By defining 0.0.0, we're instructing the channel driver to listen on all available interfaces. Alternatively, we could limit VoIP connections for this protocol to a single interface by defining the IP address of a specific network interface on our system.

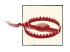

Currently in Asterisk the udpbindaddr and tcpbindaddr options are an all-or-one proposition. In other words, if you have three NICs in your system, you can't restrict VoIP traffic to two of them: it's either one only, or all of them.

## IPv6 in sip.conf

Asterisk supports IPv6 for both SIP and RTP traffic. All of the configuration options in */etc/asterisk/sip.conf* related to IP addresses can accept either an IPv4 or an IPv6 address. As an example, consider the different values for the udpbindaddr option:

| udpbindaddr value | Description                              |
|-------------------|------------------------------------------|
| 192.168.100.50    | Bind to a specific IPv4 address          |
| 2001:db8::1       | Bind to a specific IPv6 address          |
| 0.0.0.0           | Bind to all IPv4 addresses on the system |
| ::                | Bind to all IPv4 and IPv6 addresses      |

The tcpenable option allows us to accept requests via the TCP network transport protocol. For now we've disabled it, as the UDP method is currently more mature (and more popular) and we're attempting to eliminate as many barriers as possible. Having said that, feel free to test TCP support once you're comfortable configuring your devices.

- 8. If you have srvlookup set to yes, and your Internet or DNS connection is down, this can cause all sorts of performance issues.
- 9. The complement to this option is tcpbindaddr, used for listening for requests carried via the TCP network transport protocol.

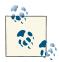

There are also tlsenable and tlsbindaddr options for enabling SIP over Transport Layer Security (TLS, or encrypted SIP). We'll cover the configuration of SIP with TLS in Chapter 7.

The next section we've defined is a template we have chosen to name [office-phone] (!). We've created it as a template so that we can use the values within it for all of our devices.

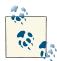

Following the section name in a configuration file with (!) tells Asterisk to treat this section as a template. By doing this we eliminate the need to repetitively add and change configuration options for every device we choose to define. Templates are extremely useful and are available in all of Asterisk's configuration files. If you want to change something for an individual device that was previously defined in the template for that device, you can do that under the section header for that device only, and it will override what was defined by the template. It is not necessary to use templates, but they are extremely useful, and we use them extensively.

In the [office-phone](!) template, we've defined several options required for authentication and control of calls to and from devices that use that template. The first option we've configured is the type, which we've set to friend. This tells the channel driver to attempt to match on name first, and then IP address.

## SIP Configuration Matching and the type Option

In the example we have provided, the configuration for SIP phones is set with type=friend. There are two other type definitions you can use: user and peer. The differences among them have to do with how Asterisk interprets incoming SIP requests. The rules are covered in this table:

| type = | Description                                                                                                    |
|--------|----------------------------------------------------------------------------------------------------|
| реег   | Match incoming requests to a configuration entry using the source IP address and port number.                                                                                                    |
| user   | Match incoming requests to a configuration entry using the username in the From header of the SIP request. This name is matched to a section in <i>sip.conf</i> with the same name in square brackets. |
| friend | This enables matching rules for both peer and user. This is the setting most commonly used for SIP phones.                                                                                             |

When a request from a telephone is received and authenticated by Asterisk, the requested extension number is handled by the dialplan in the context defined in the device configuration; in our case, the context named LocalSets. In other words, this is how we define how a channel enters the dialplan.

The host parameter defines the IP address of the far end for this channel (needed when we want to send a call to it). If we define the value as dynamic, we let Asterisk know that the telephone will tell us where it is on the network instead of having its location defined statically.<sup>10</sup> If we wanted to define the address statically, we could replace dynamic with an IP address such as 192.168.128.30. Bear in mind that if you define a static address for a SIP channel, connections on that channel will no longer work if the address of the device changes. The advantage of defining a static IP address is that the device will not need to register in order for Asterisk to know where it is located.

Strictly speaking, the nat parameter is only needed when the remote device (the telephone) is behind a firewall with network address translation (NAT). This is important because the SIP protocol includes IP addresses in messages. If a phone is on a private network, it may end up placing private addresses in SIP messages, which are often not useful.

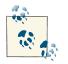

More information about configuration of Asterisk for interaction with devices behind NAT and Asterisk itself behind NAT is in "Coping with Network Address Translation" on page 161.

The dtmfmode option is used to define which DTMF (touch-tone) format Asterisk should expect to be sent by the telephone. The four options are: info, inband, rfc2833, and auto. The info value means to use the SIP INFO method, inband is for inband audio tones, and rfc2833 is for the out-of-band method defined by that RFC. Using auto allows Asterisk to automatically determine which DTMF mode to use (it prefers rfc2833 if available).

The last two options, disallow and allow (sip.conf), are used to control which audio codecs are accepted from and offered to the telephone. By defining disallow=all first, we're telling Asterisk to reset any previously defined codec definitions in the [gener al] section (or the internal defaults); then we explicitly declare which codecs we'll accept (and the order we prefer). In our example we've enabled both ulaw and alaw, with ulaw most preferred (if you are outside of Canada or the US, you'll likely want to declare alaw first).

<sup>10.</sup> This process is known as registration. See **"Testing to Ensure Your Devices Have Registered" on page 114** for more information about device registration concepts.

Now that we're finished with our template, we can define our device names and, utilizing the office-phone template, greatly simplify the amount of detail required under each device section. The device name is defined in the square brackets, and the template to be applied is defined in the parentheses following the device name. We can add additional options to the device name by specifying them below the device name:

[0000FFFF0003](office-phone) ; template must be on same line and no space between secret=o3dbMtrRV6U ; DON'T USE THE PASSWORD WE'VE USED IN THIS EXAMPLE! allow=gsm

The password for the device is defined by the secret parameter. The SIP protocol is quite happy to allow pretty much any sort of password (including none at all); however, you should note that it is quite common for unsavory folks to run phishing scripts that look for exposed VoIP accounts with simple device names and insecure passwords (such as a device name of 100 with a password of 1234). By utilizing an uncommon device name such as a MAC address, and a password that contains a string that will slow down a dictionary attack, we can significantly lower the risk to our system should we need to expose it to the outside world.

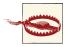

Do not use the password we have defined in the example. This book will be available online and can be downloaded by anyone, and that particular password is almost certain to become one of the first passwords added to the list employed by VoIP phishing scripts in bruteforce password attacks. If your SIP ports are exposed to the Internet and you use simple passwords, rest assured that you will eventually be defrauded.

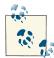

You can generate a secure password using one of several password generators available on the Internet and on your operating system. Here is a simple script that you can run at your console to generate one:

```
d = 1 \ e^{-e^{-s}} \ e^{-e^{-s}} \ e^{-e^
```

When the SIP module reads the *sip.conf* configuration file, it will interpret each section including the template. The previous channel example, therefore, will be configured as if it had been written thus:

```
[0000FFFF0003]
type=friend
context=LocalSets
host=dynamic
nat=force_rport,comedia
dtmfmode=auto
disallow=all
allow=g722
allow=ulaw
```

```
allow=alaw
; The above options came from the template.
secret=o3dbMtrRV6U ; Overrides the secret from the template
allow=gsm ; Adds gsm to the list of allowed codecs
;The rest of the options were defined for this channel only.
```

Note that if you specify an option that was also defined in the template, the module will see that option twice. For most options, the value in the channel section will override the value obtained from the template, however for some, such as type, allow, and disallow, it may not.

## **Firewalls and Network Address Translation**

A telephone call using the SIP protocol is actually composed of three separate network connections: 1) the SIP connection (signaling for the call), 2) the outgoing audio stream (RTP), 3) the incoming audio stream (RTP).

If a firewall between the two ends of the connection does not recognize the incoming RTP stream (i.e., does not associate it with the SIP connection in progress), it is liable to discard it. When this happens, users will not be able to hear one side of the phone call.

In "VoIP" on page 161, we discuss this concept in more detail.

Finding a consistent and reliable solution for this is an ongoing pain for the SIP community, given the many different types of firewalls, and the many different ways the SIP protocol can be implemented (not just by Asterisk, but also all the other SIP-enabled devices and systems in use today).

## iax.conf

IAX2<sup>11</sup> stands for the Inter-Asterisk eXchange protocol, version 2. IAX2 was designed to simplify the process of carrying VoIP calls across firewalls (by carrying signaling and media through the same connection), and to easily traverse networks that employed NAT devices (which historically have been problematic for the SIP protocol).

As Asterisk has developed over the years, the IAX2 protocol has matured. An Informational RFC (RFC 5456 - IAX: Inter-Asterisk eXchange Version 2) was published in 2010. However, IAX2 has not become popular with hardware vendors, possibly due to the relative newness of the IAX2 RFC, but certainly in large part due to the fact that SIP is far and away the most recognized VoIP protocol in terms of mind-share (i.e.,

<sup>11.</sup> Pronounced "EEKS" (as in "weeks"). No need to say "eeks two," since there's no such thing as version one anymore.

nontechnical folks have more likely heard of SIP than any other VoIP protocol). IAX2, however, does have advantages that make it worth discussing.

One of the primary advantages of IAX is single-port firewall penetration. All traffic, including signaling and audio data, is transferred over a single UDP port (by default, over port 4569), which can greatly simplify the configuration and troubleshooting of external connections to Asterisk.<sup>12</sup>

Another advantage of IAX2 is its trunking capability, which encapsulates packets for several voice frames into the same datagram using a single IAX2 header. The benefit of this is a reduction in the amount of bandwidth overhead required to send many simultaneous calls between two endpoints. The amount of bandwidth saved with IAX2 trunking when sending just a couple of calls between locations is insignificant, but when you start scaling to the size of dozens or hundreds of calls, the savings can be substantial.

For now, we're only interested in the minimal configuration required to get our IAX2 endpoints talking to each other, so let's explore what we need to configure in *iax.conf* to do so.

Since IAX2 is more commonly used to build trunking facilities between Asterisk systems, we are going to provide an example of this (rather than an example of using IAX2 for user devices). If you have an IAX2 user device (such as a softphone), you will find that familiarity with the *sip.conf* file will help you in configuring *iax.conf* to handle extensions.

First, we need to create our *iax.conf* file. Note that since this example is discussing an IAX trunk, you will need two Asterisk systems, each with a working dialplan, in order to configure this. On each end you will need an appropriate *iax.conf* file. In the */etc/ asterisk* configuration directory create a file named *iax.conf*, and add the following configuration information to it:

```
[general]
; don't stall for a long time if other endpoint doesn't respond
autokill=yes
; disable DNS SRV lookups for outbound calls
srvlookup=no
; ------
; template for IAX-based inter-office connections
[inter-office-trunk](!)
```

<sup>12.</sup> SIP, which has separate signaling and voice data protocols and ports, uses one port for signaling (the SIP messages), but also requires at least two RTP connections for every active call to carry the audio. By default, Asterisk uses port 5060 for SIP and ports 10,000 through 20,000 for RTP. The SIP and RTP protocols allow for different ports to be used, and thus these things can be defined more clearly in the *rtp.conf* file.

```
: Asterisk will allow calls to and from this phone
type=friend
; the context where incoming requests will enter the dialplan
context=LocalSets 1
delayreject=yes ; delay authentication reject (limit brute force attacks)
disallow=all ; reset the available voice codecs
allow=ulaw
              ; prefer the ulaw codec
allow=alaw
              ; but also allow the alaw codec
; -----
: define a trunk to our first location
[head-office](inter-office-trunk)
; a secure password -- which means DON'T USE THIS ONE!
secret=NuFuYhg4iHI
; Define the IP address of the Asterisk system at the
; other end of this connection
host=[ip address of far end]
: -----
; define another trunk using the same template
[branch-office](inter-office-trunk)
; a secure password -- which means DON'T USE THIS ONE!
secret=o8XBEf2Df0I
; IP address of Asterisk system at the other end
host=[ip address of far end]
```

0

The LocalSets context has been used in this example to simplify things. In a production environment, you would typically build out separate contexts to handle your trunking facilities. This is especially important for security, as you must always minimize the risk of unauthorized calling.

Let's go over the options we added to this file, starting first with the [general] section. This is where we define our default configuration, our global options, and our general channel driver setup. There are many options we can define here, and we encourage you to check out the *iax.conf.sample* file in the *configs* directory of your Asterisk source,<sup>13</sup> but since we're looking for a straightforward configuration, we're going to allow many of the default options to be applied.

<sup>13.</sup> We also encourage you to read "sip.conf" on page 101 in this chapter, as it contains many concepts that apply equally to other Asterisk configuration files.

The next section we've defined is named [inter-office-trunk](!), which is a template that contains the options common to all of our IAX circuits.

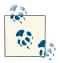

As mentioned in the preceding section, following the section name with (!) tells Asterisk to treat this section as a template. Templates are useful, so use them(!).

The first option we've configured in our template is the type. We've defined the type to be friend, which informs Asterisk that we plan on both placing calls to the circuit and receiving requests (calls) from the circuit.

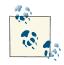

The other two types are user and peer. In IAX2, a friend is a combination of both a user and a peer, which is common because interoffice trunks will typically have calls flowing both ways. We could alternatively define two separate sections with the same name with types of user and peer, and then define only the required information for each of those types; or if we only ever expected to send calls to or place calls using a section (such as in the case of an inbound- or outbound-only service provider), we would define it as only either a user or a peer. However, in the vast majority of cases, just utilizing the type of friend is the most logical choice.

Note the difference between the meaning of the type option in *iax.conf* versus *sip.conf* (see the sidebar "SIP Configuration Matching and the type Option" on page 104). In *iax.conf*, the meaning is much simpler: it only has to do with the direction of the phone calls.

Following the type option, we've set host to dynamic, which means the phone will register with us to identify where it exists on the network (so that we know where to send its calls). Alternatively, we could statically define an IP address, such as 192.168.128.50, where all calls will be sent to and accepted from. This will only work if the device will always have the same IP address.

The context option defines the context at which this channel will enter the dialplan. When a call is placed by a telephone and the request is received by Asterisk, it is handled by the logic defined in the context configured here within the dialplan (*extensions.conf*).

The delayreject=yes option tells Asterisk to introduce a slight delay to any reject messages due to a failed authentication. The purpose of this is to increase the level of protection against brute-force attacks (which in a default configuration can run through hundreds of attempts in a matter of seconds).

Following that are the disallow and allow options. These define the codecs that will be allowed for this channel (in order of preference). The directive disallow=all resets any default codecs that may have been permitted in the [general] section (or as part of the channel defaults). Then, we define the specific codecs we wish to permit with allow. In our example we have explicitly allowed only the ulaw and alaw codecs. This is recommended for testing purposes.<sup>14</sup>

Now that we have our template, we can create the specific channel definitions for each endpoint we want to support. We only need to specify those parameters not defined in the template.

We have named two channels, head-office and branch-office. You can name your channels whatever you wish; however, bear in mind that since we're using type=friend, the channel will need to have the same name at both ends of the circuit, and should therefore be given a name that makes sense at both ends.

We have assigned our template inter-office-trunk to both channels, which will automatically assign all paramaters in the template to this channel.

The secret parameter defines the password.

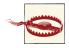

You should make sure you are implementing a secure password here, especially if you plan on opening your system up to the outside world at all. Do not use something stupid such as 1234, or you'll regret it. No, seriously. We're not kidding. Not even in the lab.

The number of successful attacks on VoIP-enabled telephone systems (not just Asterisk) is on the rise, and will continue to get worse. Commonly, successful intrusions are due to weak passwords. If you get in the habit of using strong passwords now, you'll have that much more protection in the future.

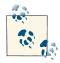

You can generate a complex password using a password generator like those available on the Internet and on your operating system. Here is a simple script that you can run at the Linux shell prompt to generate a string that'll be suitable as a password:

\$ dd if=/dev/random count=1 bs=8 2>/dev/null | base64 | sed -e 's/=\*\$//'

14. If you wish to use more complex, compressed codecs, we encourage you to try them out, but get the channel working first with the most basic codecs, and then experiment with other codecs later.

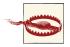

Do not use the passwords we have defined in the example. You can be sure that shortly after this book is published, that will be one of the first passwords a brute-force bot will try to use on your system.

Finally, we define the IP address of the far end of this circuit. We have chosen to hardcode the IP address in this case, however you can also define a host as dynamic, which will require that the far end register to you. And that's it for IAX.

## **Modifying Your Channel Configuration Files for Your Environment**

Our examples so far have been based on hypothetical device names. To create actual channels based on whatever you have in your environment, you will want to change the device names in your *sip.conf* and *iax.conf* files to something that makes more sense.

For example, if you have a Polycom IP 430 set with a MAC address of 0004f2119698, you'll want to define a device identifier in *sip.conf* for that device:

```
[0004f2119698](office-phone)
```

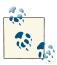

In *sip.conf*, you can also add a description value, which can then be viewed on the Asterisk console when running *sip show peers*. For example:

```
[0004f2119698](office-phone)
description=Polycom IP670 Phone
```

Bear in mind that while you can describe things such as "Phone in John's office" or "Phone in Room 213," the reality is that things move around, so best practice would be to keep the description simple, and something not likely to change (the model of the phone, for example, is never going to change). Some companies assign asset-tracking tags to equipment. This might be a useful place to note such details.

You might also consider using the description parameter as part of your template (i.e., description=office-phone), which would allow you to see at the Asterisk console what template a device was using.

If you have an IAX softphone on your PC that you wish to use, your *iax.conf* file may want something like this:

```
[001b63a28ccc](office-phone)
secret=n4AgD7LURvg
```

Remember that you can name your devices anything you want (Asterisk doesn't care), but for ease of management, make sure you choose a naming convention that is logical, scalable, sustainable, and secure (by which we mean: don't use extension numbers as channel names).

# **Digium Phones with Asterisk**

Digium offers a series of SIP telephones that have been designed to work with Asterisk. While these are standard SIP telephones, the addition of the DPMA (Digium Phone Module for Asterisk) module to Asterisk allows these devices to work more tightly with Asterisk than any other model of SIP telephone. DPMA also allows for much easier automated configuration of these sets.

The Digium Phone Module for Asterisk (DPMA) is a proprietary technology which allows a secure connection between an Asterisk system and a Digium telephone. The advantage of DPMA is that configuration of user devices is greatly simplified, coupled with the fact that DPMA-enabled sets can be more tightly integrated with Asterisk features. Specific Asterisk integration enabled by DPMA includes:

- A simplified provisioning process. Phones automatically discover Asterisk servers and retrieve their configuration.
- Phone-added contacts can be stored on the Asterisk server.
- Integration with the following Asterisk features: voicemail, directory, parking, call recordings, call queues, and more.
- Enhanced user-based presence support.
- The ability to write custom applications in Javascript that run on the phone. This capability is still in beta at the time of writing, but is sure to be an incredibly powerful addition.

Detailed documentation on how to set up DPMA can be found on the Digium wiki.

# Loading Your New Channel Configurations

In order to inform Asterisk of the new configurations, you will need to pass it a command that instructs it to reload the relevant configuration file. The Asterisk CLI is where you can pass various commands to a running Asterisk system.

# The Asterisk CLI

The best way to see what is happening with your Asterisk system is through the Asterisk CLI. This interface provides various levels of output to let you know what is happening on your system, and offers a wealth of useful utilities to allow you to affect your running system. Begin by calling up the Asterisk CLI and reloading the configuration files for your channel modules:

```
$ sudo asterisk -r
*CLI> module reload chan_sip.so
*CLI> module reload chan_iax2.so
```

Verify that your new channels have been loaded:

```
*CLI> sip show peers
*CLI> sip show users
*CLI> iax2 show peers
*CLI> iax2 show users
```

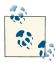

At this point, your Asterisk system should be configured to handle registrations from the defined devices. All registration does is define the location of a device. Registration in and of itself has nothing to do with whether a set is allowed to make calls or not (although successful registration does suggest that the set is using correct credentials, and is thus likely to also be successful in making calls).

Calls to and from the sets will not work until the configuration on the devices has been completed. Since each device is different in this regard, detailed configuration instructions for each model are outside of the scope of this book. Most device manufacturers provide excellent instructions for configuration, and in many cases offer Asterisk-specific examples.

# **Testing to Ensure Your Devices Have Registered**

Once your device has registered to Asterisk, you will be able to query the location and state of the device from the Asterisk CLI.

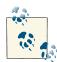

It is a common misconception that registration is how a device authenticates itself for the purpose of obtaining permission to make calls. This is incorrect. The only purpose of registration is to allow a device to identify its location on the network, so that Asterisk (or any other SIP registrar server, for that matter) knows where to send calls intended for that device.

Authentication for outgoing calls is an entirely separate process and always happens on a per-call basis, regardless of whether a set has registered. This means that your set may be able to make calls but not receive them. This will normally happen when the set has not registered successfully (so Asterisk does not know where it is), and yet has the correct credentials for making calls (so Asterisk is willing to accept calls from it). To check the registration status of a device, simply call up the Asterisk CLI:

```
$ sudo asterisk -r
```

Typing the following command returns a listing of all the peers that Asterisk knows about (regardless of their state):

| Host          | Dyn Nat ACL   | Port              | Status                 |
|---------------|---------------|-------------------|------------------------|
| 192.168.1.100 | D N           | 5060              | Unmonitored            |
| 192.168.1.101 | D N           | 5060              | Unmonitored            |
|               | 192.168.1.100 | 192.168.1.100 D N | 192.168.1.100 D N 5060 |

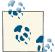

You may notice that the Name/username field does not always show the full name of the device. This is because this field is limited to 25 characters.

Note that the Status in our example is set to Unmonitored. This is because we are not using the qualify=yes option in our *sip.conf* file.

# **Analog Phones**

There are two popular methods for connecting analog phones to Asterisk. The first is by using an ATA that most commonly connects to Asterisk using the SIP protocol. The Asterisk configuration for an ATA is the same as it would be for any other SIP-based handset. The other method is to directly connect the phones to the Asterisk server using telephony hardware from a vendor such as Digium. Digium sells telephony cards that can be added to your server to provide FXS ports for connecting analog phones (or fax machines). For the purposes of demonstrating the configuration, we're going to show the configuration required if you had a Digium AEX440E card, which is an AEX410 half-length PCI Express with four FXS modules and hardware-based echo cancellation.

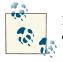

Regardless of which hardware you are using, consult your vendor's documentation for any hardware-specific configuration requirements.

First, ensure that both Asterisk and DAHDI are installed (refer back to "How to Install It" on page 52 for instructions). Note that DAHDI must be installed before you install Asterisk.<sup>15</sup> When you install DAHDI, be sure to install the *init* script as well (which in most cases is installed automatically for you, otherwise, use *make config* from the tools

<sup>15.</sup> Refer to Chapter 3 for more information about reinstalling Asterisk after installing DAHDI.

directory). This will ensure that your hardware is properly initialized when the system boots up. The *init* script is installed from the *DAHDI-tools* package.

The *init* script uses the */etc/dahdi/modules* file to determine which modules should be loaded to support the hardware in the system. The installation of the *init* script attempts to automatically set up this file for you, but you should check it to make sure it is correct:

```
# Autogenerated by tools/xpp/dahdi_genconf (Dahdi::Config::Gen::Modules) on
# Tue Jul 27 10:31:46 2010
# If you edit this file and execute tools/xpp/dahdi_genconf again,
# your manual changes will be LOST.
wctdm24xxp
```

There is one more configuration file required for DAHDI: */etc/dahdi/system.conf*. It looks like this:

```
# Specify that we would like DAHDI to generate tones that are
# used in the United States.
loadzone = us
defaultzone = us
# We have 4 FXS ports; configure them to use FXO signaling.
fxoks = 1-4
```

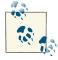

This configuration assumes the card is being used in the United States. For some tips on internationalization, see Chapter 9.

If the card you are configuring does not have hardware-based echo cancellation, another line will need to be added to */etc/dahdi/system.conf* to enable software-based echo cancellation:

```
echocanceller = mg2,1-4
```

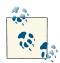

MG2 is the echo canceller that comes with the official DAHDI package. Another open source echo canceller compatible with DAHDI is OSLEC (Open Source Line Echo Canceller). Most people report excellent results with OSLEC (it is included in the Linux kernel). For more information about the installation of OSLEC on your system, see this website.

Now, use the *init* script to load the proper modules and initialize the hardware:

```
$ sudo /etc/init.d/dahdi start
Loading DAHDI hardware modules:
wctdm24xxp:
```

[ OK ]

Running dahdi\_cfg: [ OK ]

Now that DAHDI has been configured, it is time to move on to the relevant configuration of Asterisk. Once Asterisk is installed, ensure that the chan\_dahdi module has been installed. If it is not loaded in Asterisk, check to see if it exists in */usr/lib/asterisk/ modules*. If it is there, edit */etc/asterisk/modules.conf* to load *chan\_dahdi.so*. If the module is not present on disk, DAHDI was not installed before installing Asterisk; go back and install it now (see "DAHDI" on page 52 for details). You can verify its presence using the following command:

| *CLI> module show like cha | n_dahdi.so             |           |
|----------------------------|------------------------|-----------|
| Module                     | Description            | Use Count |
| chan_dahdi.so              | DAHDI Telephony Driver | 0         |
| 1 modules loaded           |                        |           |

Next, you must configure */etc/asterisk/chan\_dahdi.conf*. This is the configuration file for the chan\_dahdi module, which is the interface between Asterisk and DAHDI. It should look like this:

```
[trunkgroups]
; No trunk groups are needed in this configuration.
[channels]
; The channels context is used when defining channels using the
; older deprecated method. Don't use this as a section name.
[phone](!)
:
; A template to hold common options for all phones.
usecallerid = yes
hidecallerid = no
callwaiting = no
threewaycalling = yes
transfer = yes
echocancel = yes
echotraining = yes
immediate = no
context = LocalSets
signalling = fxo ks ; Uses FXO signaling for an FXS channel
[phone1](phone)
callerid = "Mark Michelson" <(256)555-1212>
dahdichan = 1
[phone2](phone)
callerid = "David Vossel" <(256)555-2121>
dahdichan = 2
```

```
[phone3](phone)
callerid = "Jason Parker" <(256)555-3434>
dahdichan = 3
[phone4](phone)
callerid = "Matthew Nicholson" <(256)555-4343>
dahdichan = 4
```

You can verify that Asterisk has loaded your configuration by running the *dahdi show channels* CLI command:

| *CLI> dahdi show c | hannels   |          |               |         |            |
|--------------------|-----------|----------|---------------|---------|------------|
| Chan Extension     | Context   | Language | MOH Interpret | Blocked | State      |
| pseudo             | default   |          | default       |         | In Service |
| 1                  | LocalSets |          | default       |         | In Service |
| 2                  | LocalSets |          | default       |         | In Service |
| 3                  | LocalSets |          | default       |         | In Service |
| 4                  | LocalSets |          | default       |         | In Service |

For detailed information on a specific channel, you can run *dahdi show channel 1*.

# A Basic Dialplan to Test Your Devices

We're not going to dive too deeply into the dialplan just yet, but an initial dialplan that you can use to test your newly registered devices will be helpful. Place the following contents in */etc/asterisk/extensions.conf*:

```
[LocalSets]
exten => 101,1,Dial(SIP/0000FFFF0001) ; Replace 0000FFFF0001 with your device name
exten => 102,1,Dial(SIP/0000FFFF0002) ; Replace 0000FFFF0002 with your device name
exten => 103,1,Dial(SIP/0000FFFF0003) ; Replace 0000FFFF0003 with your device name
exten => 104,1,Dial(IAX2/0000FFFF0004) ; Replace 0000FFFF0004 with your device name
exten => 105,1,Dial(IAX2/0000FFFF0005) ; Replace 0000FFFF0005 with your device name
;
; These will allow you to dial each of the 4 analog phones configured
; in the previous section.
;
exten => 106,1,Dial(DAHDI/1)
exten => 107,1,Dial(DAHDI/2)
exten => 108,1,Dial(DAHDI/3)
exten => 109,1,Dial(DAHDI/4)
exten => 200,1,Answer()
    same => n,Playback(hello-world)
    same => n,Playback(hello-world)
    same => n,Hangup()
```

```
exten => 3101,1,Dial(IAX2/head-office/101) ; Dial extension 101 at head office
exten => 3102,1,Dial(IAX2/head-office/102) ; Dial extension 102 at head office
exten => _3XXX,1,Dial(IAX2/head-office/${EXTEN})
```

This basic dialplan will allow you to dial your SIP devices using extensions 100, 101, and 102. IAX2-based devices can be dialed at extensions 104 and 105. The four lines of the analog card can be dialed with extensions 106 through 109, respectively. You can also listen to the hello-world prompt that was created for this book by dialing extension 200. Dialing 3 plus any three-digit number will attempt to send that call across your IAX trunk to the head office. All of these extensions are arbitrary numbers, and could be anything you want. Also, this is by no means a complete dialplan; we'll develop it further in later chapters.

You will need to reload your dialplan before changes will take effect in Asterisk. You can reload it from the Linux shell:

#### \$ asterisk -rx "dialplan reload"

or from the Asterisk CLI:

\*CLI> dialplan reload

You should now be able to dial between your two new extensions. Open up the CLI in order to see the call progression. You should see something like this (and the set you are calling should ring):

 -- Executing [100@LocalSets:1] Dial("SIP/0000FFFF0001-0000000c", "SIP/0000FFFF0001") in new stack
 -- Called 0000FFFF0001
 -- SIP/0000FFFF0001-0000000d is ringing

If this does not happen, you are going to need to review your configuration and ensure you have not made any typos.

# **Under the Hood: Your First Call**

In order to get you thinking about what is happening under the hood, we're going to briefly cover some of what is actually happening with the SIP protocol when two sets on the same Asterisk system call each other.

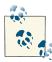

#### Asterisk as a B2BUA

Bear in mind that there are actually two calls going on here: one from the originating set to Asterisk, and another from Asterisk to the destination set. SIP is a peer-to-peer protocol, and from the perspective of the protocol there are two calls happening. The SIP protocol is not aware that Asterisk is bridging the calls; each set understands its connection to Asterisk, with no real knowledge of the set on the other side. It is for this reason that Asterisk is often referred to as a B2BUA (Back to Back User Agent). This is also why it is so easy to bridge different protocols together using Asterisk.

For the call you just made, the dialogs shown in Figure 5-2 will have taken place.

For more details on how SIP messaging works, please refer to Appendix B and the SIP RFC.

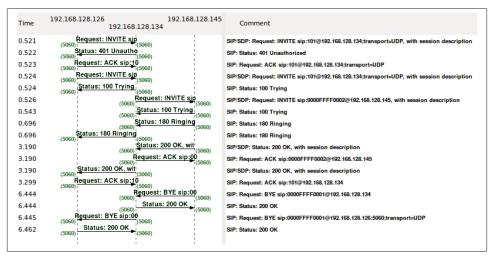

Figure 5-2. SIP dialogs

# Conclusion

In this chapter, we learned best practices for device naming by abstracting the concepts of users, extension numbers, and devices, and how to define the device configuration and authentication parameters in the channel configuration files. Next, we'll delve into the magic of Asterisk that is the dialplan, and see how simple things can create great results.

# CHAPTER 6 Dialplan Basics

Everything should be made as simple as possible, but not simpler. —Albert Einstein

The dialplan is the heart of your Asterisk system. It defines how calls flow into and out of the system. A form of scripting language, the dialplan contains instructions that Asterisk follows in response to external triggers. In contrast to traditional phone systems, Asterisk's dialplan is fully customizable.

This chapter introduces the essential concepts of the dialplan. The information presented here is critical to your understanding of dialplan code and will form the basis of any dialplan you write. The examples have been designed to build upon one another, and we recommend that you do not skip too much of this chapter, since it is so fundamentally important to Asterisk. Please also note that this chapter is by no means an exhaustive survey of all the possible things dialplans can do; our aim is to cover just the essentials. We'll cover more advanced dialplan topics in later chapters. You are encouraged to experiment.

# **Dialplan Syntax**

The Asterisk dialplan is specified in the configuration file named extensions.conf.

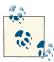

The *extensions.conf* file usually resides in the */etc/asterisk* directory, but its location may vary depending on how you installed Asterisk. Other common locations for this file include */usr/local/etc/asterisk* and */opt/etc/asterisk*.

The dialplan is made up of four main concepts: contexts, extensions, priorities, and applications. After explaining the role each of these elements plays in the dialplan, we'll have you build a basic but functioning dialplan.

## Sample Configuration Files

If you installed the sample configuration files when you installed Asterisk, you will most likely have an existing *extensions.conf* file. Instead of starting with the sample file, we suggest that you build your *extensions.conf* file from scratch. Starting with the sample file is not the best or easiest way to learn how to build dialplans.

That being said, the sample *extensions.conf* file remains a fantastic resource, full of examples and ideas that you can use after you've learned the basic concepts. If you followed our installation instructions, you will find the file *extensions.conf.sample* in the folder *~/src/asterisk-complete/asterisk/11/configs* (along with many other sample config files).

## Contexts

Dialplans are broken into sections called *contexts*. Contexts keep different parts of the dialplan from interacting with one another. An extension that is defined in one context is completely isolated from extensions in any other context, unless interaction is specifically allowed. (We'll cover how to allow interaction between contexts near the end of the chapter. See "Includes" on page 145 for more information.)

As a simple example, let's imagine we have two companies sharing an Asterisk server. If we place each company's automated attendant<sup>1</sup> in its own context, they will be completely separated from each other. This allows us to independently define what happens when, say, extension 0 is dialed: callers dialing 0 from Company A's voice menu will get Company A's receptionist, while callers dialing 0 at Company B's voice menu will get Company B's receptionist. (This assumes, of course, that we've told Asterisk to transfer the calls to the receptionists when callers press  $0.^2$ )

<sup>1.</sup> Automated attendants are covered in Chapter 15.

<sup>2.</sup> This is a very important consideration. With traditional PBXs, there are generally a set of defaults for things like reception, which means that if you forget to define them, they will probably work anyway. In Asterisk, the opposite is true. If you do not tell Asterisk how to handle every situation, and it comes across something it cannot handle, the call will typically be disconnected. We'll cover some best practices later that will help ensure this does not happen. See "Handling Invalid Entries and Timeouts" on page 133 for more information.

Contexts are defined by placing the name of the context inside square brackets ([]). The name can be made up of the letters A through Z (upper- and lowercase), the numbers 0 through 9, and the hyphen and underscore.<sup>3</sup> A context for incoming calls might look like this:

[incoming]

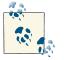

Context names have a maximum length of 79 characters (80 characters – 1 terminating null).

All of the instructions placed after a context definition are part of that context, until the next context is defined. At the beginning of the dialplan, there are two special contexts named [general] and [globals]. The [general] section contains a list of general dialplan settings (which you'll probably never have to worry about), and we will discuss the [globals] context in the section "Global variables" on page 138. For now, it's just important to know that these two labels are not really contexts. Avoid the use of [general], [default], and [globals] as context names, but otherwise name your contexts anything you wish.

When you define a channel (which is not done in the *extensions.conf* file, but rather in files such as *sip.conf*, *iax.conf*, *chan\_dahdi.conf*, etc.), one of the required parameters in each channel definition is context. The context is the point in the dialplan where connections from that channel will begin. The context setting for the channel is how you plug the channel into the dialplan. Figure 6-1 illustrates the relationship between channel configuration files and contexts in the dialplan.

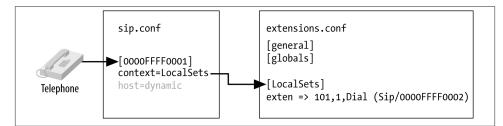

Figure 6-1. Relation between channel configuration files and contexts in the dialplan

3. Please note that the space is conspicuously absent from the list of allowed characters. Don't use spaces in your context names—you won't like the result!

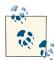

This is one of the most important concepts to understand when dealing with channels and dialplans. Once you understand the relationship of the context definition in a channel to the matching context in the dialplan, you will find it much easier to troubleshoot the call flow through an Asterisk system.

An important use of contexts (perhaps the most important use) is to provide security. By using contexts correctly, you can give certain callers access to features (such as longdistance calling) that aren't made available to others. If you do not design your dialplan carefully, you may inadvertently allow others to fraudulently use your system. Please keep this in mind as you build your Asterisk system; there are many bots on the Internet that were specifically written to identify and exploit poorly secured Asterisk systems.

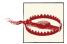

The Asterisk wiki outlines several steps you should take to keep your Asterisk system secure. (Chapter 26 in this book also deals with security.) It is vitally important that you read and understand this page. If you ignore the security precautions outlined there, you may end up allowing anyone and everyone to make long-distance or toll calls at your expense!

If you don't take the security of your Asterisk system seriously, you may end up paying—literally. *Please* take the time and effort to secure your system from toll fraud.

## Extensions

In the world of telecommunications, the word *extension* usually refers to a numeric identifier that, when dialed, will ring a phone (or system resource such as voicemail or a queue). In Asterisk, an extension is far more powerful, as it defines the unique series of steps (each step containing an application) through which Asterisk will take that call.

Within each context, we can define as many (or few) extensions as required. When a particular extension is triggered (by an incoming call or by digits being dialed on a channel), Asterisk will follow the steps defined for that extension. It is the extensions, therefore, that specify what happens to calls as they make their way through the dialplan. Although extensions can, of course, be used to specify phone extensions in the traditional sense (i.e., extension 153 will cause the SIP telephone set on John's desk to ring), in an Asterisk dialplan, they can be used for much more.

The syntax for an extension is the word exten, followed by an arrow formed by the equals sign and the greater-than sign, like this:

exten =>

This is followed by the name (or number) of the extension. When dealing with traditional telephone systems, we tend to think of extensions as the numbers you would dial to make another phone ring. In Asterisk, you get a whole lot more; for example, extension names can be any combination of numbers and letters. Over the course of this chapter and the next, we'll use both numeric and alphanumeric extensions.

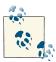

Assigning names to extensions may seem like a revolutionary concept, but when you realize that many VoIP transports support (or even actively encourage) dialing by name or email address rather than just by number, it makes perfect sense. This is one of the features that makes Asterisk so flexible and powerful.

Each step in an extension has three components:

- The name (or number) of the extension
- The priority (each extension can include multiple steps; the step number is called the "priority")
- The application (or command) that will take place at that step

These three components are separated by commas, like this:

```
exten => name,priority,application()
```

Here's a simple example of what a real extension might look like:

```
exten => 123,1,Answer()
```

In this example, the extension name is 123, the priority is 1, and the application is Answer().

# Priorities

Each extension can have multiple steps, called *priorities*. The priorities are numbered sequentially, starting with 1, and each executes one specific application. As an example, the following extension would answer the phone (in priority number 1), and then hang it up (in priority number 2):

```
exten => 123,1,Answer()
exten => 123,2,Hangup()
```

It's pretty obvious that this code doesn't really do anything useful. We'll get there. The key point to note here is that for a particular extension, Asterisk follows the priorities in order. This style of dialplan syntax is still seen from time to time, although (as you'll see momentarily) it is not generally used anymore for new code:

```
exten => 123,1,Answer()
exten => 123,2,do something
exten => 123,3,do something else
exten => 123,4,do one last thing
exten => 123,5,Hangup()
```

#### **Unnumbered priorities**

In older releases of Asterisk, the numbering of priorities caused a lot of problems. Imagine having an extension that had 15 priorities, and then needing to add something at step 2: all of the subsequent priorities would have to be manually renumbered. Asterisk does not handle missing steps or misnumbered priorities, and debugging these types of errors was frustrating.

Beginning with version 1.2, Asterisk addressed this problem: it introduced the use of the n priority, which stands for "next." Each time Asterisk encounters a priority named n, it takes the number of the previous priority and adds 1. This makes it easier to make changes to your dialplan, as you don't have to keep renumbering all your steps. For example, your dialplan might look something like this:

```
exten => 123,1,Answer()
exten => 123,n,do something
exten => 123,n,do something else
exten => 123,n,do one last thing
exten => 123,n,Hangup()
```

Internally, Asterisk will calculate the next priority number every time it encounters an  $n.^4$  Bear in mind that you must always specify priority number 1. If you accidentally put an n instead of 1 for the first priority (a common mistake even among experienced dialplan coders), you'll find after reloading the dialplan that the extension will not exist.

#### The same => operator

In the never-ending effort to simplify coding effort, a new construct was created to make extension building and management even easier. As long as the extension remains the same, rather than having to type the full extension on each line, you can simply type same => , followed by the priority and application:

```
exten => 123,1,Answer()
  same => n,do something
  same => n,do something else
  same => n,do one last thing
  same => n,Hangup()
```

4. Asterisk permits simple arithmetic within the priority, such as n+200, and the priority s (for same), but their usage is somewhat deprecated due to the existence of priority labels. Please note that *extension* s and *priority* s are two distinct concepts.

The indentation is not required, but it may make for easier reading. This style of dialplan will also make it easier to copy code from one extension to another. We prefer this style ourselves, and highly recommend it.

### Priority labels

Priority labels allow you to assign a name to a priority within an extension. This is to ensure that you can refer to a priority by something other than its number (which probably isn't known, given that dialplans now generally use unnumbered priorities). The reason it is important to be able to address a particular priority in an extension is that you will often want to send calls from other parts of the dialplan to a particular priority in a particular extension. We'll talk about that more later. To assign a text label to a priority, simply add the label inside parentheses after the priority, like this:

```
exten => 123,n(label),application()
```

Later, we'll cover how to jump between different priorities based on dialplan logic. You'll see a lot more of priority labels, and you'll use them often in your dialplans.

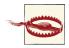

A very common mistake when writing labels is to insert a comma between the  $\ensuremath{n}$  and the (, like this:

exten => 123,n,(label),application() ;<-- THIS IS NOT GOING TO WORK</pre>

This mistake will break that part of your dialplan, and you will get an error stating that the application cannot be found.

# Applications

Applications are the workhorses of the dialplan. Each application performs a specific action on the current channel, such as playing a sound, accepting touch-tone input, looking something up in a database, dialing a channel, hanging up the call, and so forth. In the previous example, you were introduced to two simple applications: Answer() and Hangup(). You'll learn more about how these work momentarily.

Some applications, including Answer() and Hangup(), need no other instructions to do their jobs. Most applications, however, require additional information. These additional elements, or *arguments*, are passed on to the applications to affect how they perform their actions. To pass arguments to an application, place them between the parentheses that follow the application name, separated by commas.

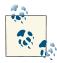

Occasionally, you may see the pipe character (|) used as a separator between arguments, instead of a comma. Starting in Asterisk 1.6.0, support for the pipe as a separator has been removed (except in some parts of *voicemail.conf*).

# The Answer(), Playback(), and Hangup() Applications

The Answer() application is used to answer a channel that is ringing. This does the initial setup for the channel that receives the incoming call. As we mentioned earlier, Answer() takes no arguments. Answer() is not always required (in fact, in some cases it may not be desirable at all), but it is an effective way to ensure a channel is connected before performing further actions.

## The Progress() Application

Sometimes it is useful to be able to pass information back to the network before answering a call. The Progress() application attempts to provide call progress information to the originating channel. Some carriers expect this, and thus you may be able to resolve strange signaling problems by inserting Progress() into the dialplan where your incoming calls arrive. In terms of billing, the use of Progress() lets the carrier know you're handling the call without starting the billing meter.

The Playback() application is used for playing a previously recorded sound file over a channel. Input from the user is ignored, which means that you would not use Play back() in an auto attendant, for example, unless you did not want to accept input at that point.<sup>5</sup>

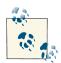

Asterisk comes with many professionally recorded sound files, which should be found in the default sounds directory (usually /var/lib/aster isk/sounds). When you compile Asterisk, you can choose to install various sets of sample sounds that have been recorded in a variety of languages and file formats. We'll be using these files in many of our examples. Several of the files in our examples come from the Extra Sound Package, so please take the time to install it (see Chapter 3). You can also have your own sound prompts recorded in the same voices as the stock prompts by visiting http://www.theivrvoice.com. Later in the book, we'll talk more about how you can use a telephone and the dialplan to create and manage your own system recordings.

To use Playback(), specify a filename (without a file extension) as the argument. For example, Playback(filename) would play the sound file called *filename.wav*, assuming it was located in the default sounds directory. Note that you can include the full path to the file if you want, like this:

<sup>5.</sup> There is another application called Background() that is very similar to Playback(), except that it does allow input from the caller. You can read more about this application in Chapters 15 and 17.

Playback(/home/john/sounds/filename)

The previous example would play *filename.wav* from the */home/john/sounds* directory. You can also use relative paths from the Asterisk sounds directory, as follows:

```
Playback(custom/filename)
```

This example would play *filename.wav* from the */custom* subdirectory of the default sounds directory (probably */var/lib/asterisk/sounds/custom/filename.wav*). Note that if the specified directory contains more than one file with that filename but with different file extensions, Asterisk automatically plays the best file.<sup>6</sup>

The Hangup() application does exactly as its name implies: it hangs up the active channel. You should use this application at the end of a context when you want to end the current call, to ensure that callers don't continue on in the dialplan in a way you might not have anticipated. The Hangup() application does not require any arguments, but you can pass an ISDN cause code if you want, such as Hangup(16).

As we work through the book, we will be introducing you to many more Asterisk applications.

# A Simple Dialplan

OK, enough theory. Open up the file */etc/asterisk/extensions.conf*, and let's take a look at your first dialplan (which was created in **Chapter 5**). We're going to add to that.

# Hello World

As is typical in many technology books (especially computer programming books), our first example is called "Hello World!"

In the first priority of our extension, we answer the call. In the second, we play a sound file named *hello-world*, and in the third we hang up the call. The code we are interested in for this example looks like this:

```
exten => 200,1,Answer()
  same => n,Playback(hello-world)
  same => n,Hangup()
```

```
6. Asterisk selects the best file based on translation cost—that is, it selects the file that is the least CPU-intensive to convert to its native audio format. When you start Asterisk, it calculates the translation costs between the different audio formats (they often vary from system to system). You can see these translation costs by typing show translation at the Asterisk command-line interface. The numbers shown represent how many milliseconds it takes Asterisk to transcode one second of audio. We'll talk more about the different audio formats (known as codecs) in "Codecs" on page 746.
```

If you followed along in Chapter 5, you'll already have a channel or two configured, as well as the sample dialplan that contains this code. If not, what you need is an *exten sions.conf* file in your */etc/asterisk* directory that contains the following code:

```
[LocalSets] ; this is the context name
exten => 100,1,Dial(SIP/0000FFFF0001) ; Replace 0000FFFF0001 with your device name
exten => 101,1,Dial(SIP/0000FFFF0002) ; Replace 0000FFFF0002 with your device name
exten => 200,1,Answer()
  same => n,Playback(hello-world)
  same => n,Hangup()
```

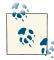

If you don't have any channels configured, now is the time to do so. There is real satisfaction that comes from passing your first call into an Asterisk dialplan on a system that you've built from scratch. People get this funny grin on their faces as they realize that they have just created a telephone system. This pleasure can be yours as well, so please, don't go any further until you have made this little bit of dialplan work. If you have any problems, get back to Chapter 5 and work through the examples there.

If you don't have this dialplan code built yet, you'll need to add it and reload the dialplan with this CLI command:

\*CLI> dialplan reload

or from the shell with:

```
$ sudo /usr/sbin/asterisk -rx "dialplan reload"
```

Calling extension 200 from either of your configured phones should reward you with the voice of Allison Smith saying "Hello, world."

If it doesn't work, check the Asterisk console for error messages, and make sure your channels are assigned to the LocalSets context.

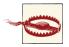

We do not recommend that you move forward in this book until you have verified the following:

- 1. Calls between extension 100 and 101 are working
- 2. Calling extension 200 plays "Hello World"

Even though this example is very short and simple, it emphasizes the core concepts of contexts, extensions, priorities, and applications. You now have the fundamental knowledge on which all dialplans are built.

# **Building an Interactive Dialplan**

The dialplan we just built was static; it will always perform the same actions on every call. Many dialplans will also need logic to perform different actions based on input from the user, so let's take a look at that now.

# The Goto(), Background(), and WaitExten() Applications

As its name implies, the Goto() application is used to send a call to another part of the dialplan. The syntax for the Goto() application requires us to pass the destination context, extension, and priority on as arguments to the application, like this:

```
same => n,Goto(context,extension,priority)
```

We're going to create a new context called TestMenu, and create an extension in our LocalSets context that will pass calls to that context using Goto():

Now, whenever a device enters the LocalSets context and dials 201, the call will be passed to the start extension in the TestMenu context (which currently won't do any-thing interesting because we still have more code to write).

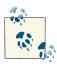

We used the extension start in this example, but we could have used anything we wanted as an extension name, either numeric or alpha. We prefer to use alpha characters for extensions that are not directly dialable, as this makes the dialplan easier to read. Point being, we could have used 123 or xyz123, or 99luftballons, or whatever we wanted instead of start. The word "start" doesn't actually mean anything to the dialplan; it's just another extension.

One of the most useful applications in an interactive Asterisk dialplan is the Back ground()<sup>7</sup> application. Like Playback(), it plays a recorded sound file. Unlike Playback(), however, when the caller presses a key (or series of keys) on her telephone keypad, it interrupts the playback and passes the call to the extension that corresponds with the pressed digit(s). If a caller presses 5, for example, Asterisk will stop playing the

<sup>7.</sup> It should be noted that some people expect that Background(), due to its name, will continue onward through the next steps in the dialplan while the sound is being played. In reality, its name refers to the fact that it is playing a sound in the background, while waiting for DTMF in the foreground.

sound prompt and send control of the call to the first priority of extension 5 (assuming there is an extension 5 to send the call to).

The most common use of the Background() application is to create voice menus (often called *auto attendants*<sup>8</sup> or *phone trees*). Many companies use voice menus to direct callers to the proper extensions, thus relieving their receptionists from having to answer every single call.

Background() has the same syntax as Playback():

```
[TestMenu]
exten => start,1,Answer()
    same => n,Background(enter-ext-of-person)
```

If you want Asterisk to wait for input from the caller after the sound prompt has finished playing, you can use WaitExten(). The WaitExten() application waits for the caller to enter DTMF digits and is used directly following the Background() application, like this:

```
[TestMenu]
exten => start,1,Answer()
same => n,Background(enter-ext-of-person)
same => n,WaitExten()
```

If you'd like the WaitExten() application to wait a specific number of seconds for a response (instead of using the default timeout),<sup>9</sup> simply pass the number of seconds as the first argument to WaitExten(), like this:

```
same => n,WaitExten(5) ; We always pass a time argument to WaitExten()
```

Both Background() and WaitExten() allow the caller to enter DTMF digits. Asterisk then attempts to find an extension in the current context that matches the digits that the caller entered. If Asterisk finds a match, it will send the call to that extension. Let's demonstrate by adding a few lines to our dialplan example:

```
[TestMenu]
exten => start,1,Answer()
  same => n,Background(enter-ext-of-person)
  same => n,WaitExten(5)
exten => 1,1,Playback(digits/1)
exten => 2,1,Playback(digits/2)
```

After making these changes, save and reload your dialplan:

- 8. More information about auto attendants can be found in Chapter 15.
- 9. See the dialplan function TIMEOUT() for information on how to change the default timeouts. See Chapter 10 for information on what dialplan functions are.

\*CLI> dialplan reload

If you call into extension 201, you should hear a sound prompt that says "Enter the extension of the person you are trying to reach." The system will then wait 5 seconds for you to enter a digit. If the digit you press is either 1 or 2, Asterisk will match the relevant extension, and read that digit back to you. Since we didn't provide any further instructions, your call will then end. You'll also find that if you enter a different digit (such as 3), the dialplan will be unable to proceed.

Let's embellish things a little. We're going to use the Goto() application to have the dialplan repeat the greeting after playing back the number:

```
[TestMenu]
exten => start,1,Answer()
  same => n,Background(enter-ext-of-person)
  same => n,WaitExten(5)
exten => 1,1,Playback(digits/1)
  same => n,Goto(TestMenu,start,1)
exten => 2,1,Playback(digits/2)
  same => n,Goto(TestMenu,start,1)
```

These new lines will send control of the call back to the start extension after playing back the selected number. This is generally considered friendlier than just hanging up.

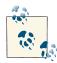

If you look up the details of the Goto() application, you'll find that you can actually pass either one, two, or three arguments to the application. If you pass a single argument, Asterisk will assume it's the destination priority in the current extension. If you pass two arguments, Asterisk will treat them as the extension and the priority to go to in the current context.

In this example, we've passed all three arguments for the sake of clarity, but passing just the extension and priority would have had the same effect, since the destination context is the same as the source context.

## Handling Invalid Entries and Timeouts

Now that our first voice menu is starting to come together, let's add some additional special extensions. First, we need an extension for invalid entries. In Asterisk, when a context receives a request for an extension that is not valid within that context (e.g., pressing 9 in the preceding example), the call is sent to the i extension. We also need an extension to handle situations when the caller doesn't give input in time (the default timeout is 10 seconds). Calls will be sent to the t extension if the caller takes too long to press a digit after WaitExten() has been called. Here is what our dialplan will look like after we've added these two extensions:

```
[TestMenu]
exten => start,1,Answer()
same => n,Background(enter-ext-of-person)
same => n,WaitExten(5)
exten => 1,1,Playback(digits/1)
same => n,Goto(TestMenu,start,1)
exten => 2,1,Playback(digits/2)
same => n,Goto(TestMenu,start,1)
exten => i,1,Playback(pbx-invalid)
same => n,Goto(TestMenu,start,1)
exten => t,1,Playback(vm-goodbye)
same => n,Hangup()
```

Using the i<sup>10</sup> and t extensions makes our menu a little more robust and user-friendly. That being said, it is still quite limited, because outside callers still have no way of connecting to a live person. To do that, we'll need to learn about another application, called Dial().

## Using the Dial() Application

One of Asterisk's most valuable features is its ability to connect different callers to each other. This is especially useful when callers are using different methods of communication. For example, caller A might be communicating over the traditional analog telephone network, while user B might be sitting in a café halfway around the world and speaking on an IP telephone. Luckily, Asterisk takes much of the hard work out of connecting and translating between disparate networks. All you have to do is learn how to use the Dial() application.

The syntax of the Dial() application is more complex than that of the other applications we've used so far, but don't let that scare you off. Dial() takes up to four arguments, which we'll look at next.

#### Argument 1: destination

The first argument is the destination you're attempting to call, which (in its simplest form) is made up of a technology (or transport) across which to make the call, a forward slash, and the address of the remote endpoint or resource. Common technology types include DAHDI (for analog and T1/E1/J1 channels), SIP, and IAX2.

For example, let's assume that we want to call a DAHDI endpoint identified by DAHDI/ 1, which is an FXS channel with an analog phone plugged into it. The technology is

<sup>10.</sup> The i extension is for catching invalid entries supplied to a dialplan application such as Background(). It is not used for matching on invalidly dialed extensions or nonmatching pattern matches.

DAHDI, and the resource (or channel identifier) is 1. Similarly, a call to a SIP device (as defined in *sip.conf*) might have a destination of SIP/0004F2001122, and a call to an IAX device (defined in *iax.conf*) might have a destination of IAX2/Softphone.<sup>11</sup> If we wanted Asterisk to ring the DAHDI/1 channel when extension 105 is reached in the dialplan, we'd add the following extension:

exten => 105,1,Dial(DAHDI/1)

We can also dial multiple channels at the same time, by concatenating the destinations with an ampersand (&), like this:

```
exten => 105,1,Dial(DAHDI/1&SIP/0004F2001122&IAX2/Softphone)
```

The Dial() application will ring all of the specified destinations simultaneously, and bridge the inbound call with whichever destination channel answers first (the other channels will immediately stop ringing). If the Dial() application can't contact any of the destinations, Asterisk will set a variable called DIALSTATUS with the reason that it couldn't dial the destinations, and continue with the next priority in the extension.<sup>12</sup>

The Dial() application also allows you to connect to a remote VoIP endpoint not previously defined in one of the channel configuration files. The full syntax is:

Dial(technology/user[:password]@remote\_host[:port][/remote\_extension])

As an example, you can dial into a demonstration server at Digium using the IAX2 protocol by using the following extension:

exten => 500,1,Dial(IAX2/guest@misery.digium.com/s)

The full syntax for the Dial() application is slightly different for DAHDI channels:

```
Dial(DAHDI/[gGrR]channel_or_group[/remote_extension])
```

For example, here is how you would dial 1-800-555-1212 on DAHDI channel number  $4{:}^{\rm 13}$ 

exten => 501,1,Dial(DAHDI/4/18005551212)

#### Argument 2: timeout

The second argument to the Dial() application is a timeout, specified in seconds. If a timeout is given, Dial() will attempt to call the specified destination(s) for that number of seconds before giving up and moving on to the next priority in the extension. If no

- 11. If this were a production environment, this would not actually be a good name for this device. If you had more than one softphone on your system (or add another in the future), how would you tell them apart?
- 12. We'll cover variables in the upcoming section **"Using Variables" on page 137**. In future chapters we'll discuss how to have your dialplan make decisions based on the value of DIALSTATUS.
- 13. Bear in mind that this assumes that this channel connects to something that knows how to reach external numbers.

timeout is specified, Dial() will continue to dial the called channel(s) until someone answers or the caller hangs up. Let's add a timeout of 10 seconds to our extension:

```
exten => 502,1,Dial(DAHDI/1,10)
```

If the call is answered before the timeout, the channels are bridged and the dialplan is done. If the destination simply does not answer, is busy, or is otherwise unavailable, Asterisk will set a variable called DIALSTATUS and then continue on with the next priority in the extension.

Let's put what we've learned so far into another example:

```
exten => 502,1,Dial(DAHDI/1,10)
   same => n,Playback(vm-nobodyavail)
   same => n,Hangup()
```

As you can see, this example will play the *vm-nobodyavail.gsm* sound file if the call goes unanswered.

## Argument 3: option

The third argument to Dial() is an option string. It may contain one or more characters that modify the behavior of the Dial() application. While the list of possible options is too long to cover here, one of the most popular is the m option. If you place the letter m as the third argument, the calling party will hear hold music instead of ringing while the destination channel is being called (assuming, of course, that music on hold has been configured correctly). To add the m option to our last example, we simply change the first line:

```
exten => 502,1,Dial(DAHDI/1,10,m)
  same => n,Playback(vm-nobodyavail)
  same => n,Hangup()
```

## Argument 4: URI

The fourth and final argument to the Dial() application is a URI. If the destination channel supports receiving a URI at the time of the call, the specified URI will be sent (for example, if you have an IP telephone that supports receiving a URI, it will appear on the phone's display; likewise, if you're using a softphone, the URI might pop up on your computer screen). This argument is very rarely used.

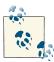

Few (if any) phones support URI information being passed to them. If you're looking for something like a screen pop, you might want to check out Chapter 18, and more specifically the section on Jabber in "Using XMPP (Jabber) with Asterisk" on page 511.

### Updating the dialplan

Let's modify extensions 1 and 2 in our menu to use the Dial() application:

```
[TestMenu]
exten => start,1,Answer()
same => n,Background(enter-ext-of-person)
same => n,WaitExten(5)
exten => 1,1,Dial(SIP/0000FFFF0001,10) ; Replace 0000FFFF0001 with your device name
same => n,Playback(vm-nobodyavail)
same => n,Hangup()
exten => 2,1,Dial(SIP/0000FFFF0002,10) ; Replace 0000FFFF0002 with your device name
same => n,Playback(vm-nobodyavail)
same => n,Playback(vm-nobodyavail)
same => n,Hangup()
exten => i,1,Playback(pbx-invalid)
same => n,Goto(TestMenu,start,1)
exten => t,1,Playback(vm-goodbye)
same => n,Hangup()
```

#### **Blank arguments**

Note that the second, third, and fourth arguments may be left blank; only the first argument is required. For example, if you want to specify an option but not a timeout, simply leave the timeout argument blank, like this:

```
exten => 1,1,Dial(DAHDI/1,,m)
```

# **Using Variables**

Variables can be used in an Asterisk dialplan to help reduce typing, improve clarity, or add logic. If you have some computer programming experience, you already understand what a variable is. If not, we'll briefly explain what variables are and how they are used. They are a vitally important Asterisk dialplan concept (and something you will not find in the dialplan of any proprietary PBX).

A *variable* is a named container that can hold a value. The advantage of a variable is that its contents may change, but its name does not, which means you can write code that references the variable name and not worry about what the value will be. So, for example, we might create a variable called JOHN and assign it the value of DAHDI/1. This way, when we're writing our dialplan we can refer to John's channel by name, instead of remembering that John is using the channel named DAHDI/1. If at some point we change John's channel to something else, we don't have to change any of our code that references the JOHN variable; we only have to change the value assigned to the variable.

There are two ways to reference a variable. To reference the variable's name, simply type the name of the variable, such as LEIF. If, on the other hand, you want to reference the

value of the variable, you must type a dollar sign, an opening curly brace, the name of the variable, and a closing curly brace (in the case of LEIF, we would reference the value of the variable with \${LEIF}). Here's how we might use a variable inside the Dial() application:

```
exten => 301,1,Set(LEIF=SIP/0000FFFF0001)
  same => n,Dial(${LEIF})
```

In our dialplan, whenever we refer to \${LEIF}, Asterisk will automatically replace it with whatever value has been assigned to the variable named LEIF.

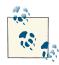

Note that variable names are case-sensitive. A variable named LEIF is different than a variable named Leif. For readability's sake, all our variable names in the examples will be written in uppercase. You should also be aware that any variables set by Asterisk will be uppercase. Some variables, such as CHANNEL and EXTEN, are reserved by Asterisk. You should not attempt to set these variables. It is popular to write global variables in uppercase and channel variables in Pascal/Camel case.

There are three types of variables we can use in our dialplan: global variables, channel variables, and environment variables. Let's take a moment to look at each type.

#### **Global variables**

As their name implies, *global* variables are visible to all channels at all times. Global variables are useful in that they can be used anywhere within a dialplan to increase readability and manageability. Suppose for a moment that you had a large dialplan and several hundred references to the SIP/0000FFFF0001 channel. Now imagine you had to go through your dialplan and change all of those references to SIP/0000FFFF0002. It would be a long and error-prone process, to say the least.

On the other hand, if you had defined a global variable that contained the value SIP/ 0000FFFF0001 at the beginning of your dialplan and then referenced that instead, you would have to change only one line of code to affect all places in the dialplan where that channel was used.

Global variables should be declared in the [globals] context at the beginning of the *extensions.conf* file. As an example, we will create a global variable named LEIF with a value of SIP/0000FFFF0001. This variable is set at the time Asterisk parses the dialplan:

```
[globals]
LEIF=SIP/0000FFFF0001
```

#### **Channel variables**

A *channel* variable is a variable that is associated only with a particular call. Unlike global variables, channel variables are defined only for the duration of the current call and are available only to the channels participating in that call.

There are many predefined channel variables available for use within the dialplan, which are explained in the Asterisk wiki. Channel variables are set via the Set() application:

```
exten => 202,1,Set(MagicNumber=42)
    same => n,SayNumber(${MagicNumber})
```

You're going to be seeing a lot more channel variables. Read on.

### **Environment variables**

*Environment* variables are a way of accessing Unix environment variables from within Asterisk. These are referenced using the ENV() dialplan function.<sup>14</sup> The syntax looks like \${ENV(*var*)}, where *var* is the Unix environment variable you wish to reference. Environment variables aren't commonly used in Asterisk dialplans, but they are available should you need them.

### Adding variables to our dialplan

Now that we've learned about variables, let's put them to work in our dialplan. We're going to add three global variables that will associate a variable name to a channel name:

```
[globals]
LEIF=SIP/0000FFFF0001
JIM=SIP/0000FFFF0002
RUSSELL=SIP/0000FFFF0003
[LocalSets]
exten => 101,1,Dial(${LEIF})
exten => leif,1,Dial(${LEIF})
exten => 102,1,Dial(${JIM})
exten => jim,1,Dial(${JIM})
exten => 103,1,Dial(${RUSSELL})
exten => russell,1,Dial(${RUSSELL})
exten => 201,1,Goto(TestMenu,start,1) ; access the TestMenu context
[TestMenu]
exten => start,1,Answer()
same => n,Background(enter-ext-of-person)
```

14. We'll get into dialplan functions later. Don't worry too much about environment variables right now. They are not important to understanding the dialplan.

```
same => n,WaitExten()
exten => 1,1,Dial(DAHDI/1,10)
same => n,Playback(vm-nobodyavail)
same => n,Hangup()
exten => 2,1,Dial(SIP/Jane,10)
same => n,Playback(vm-nobodyavail)
same => n,Hangup()
exten => i,1,Playback(pbx-invalid)
same => n,Goto(TestMenu,start,1)
exten => t,1,Playback(vm-goodbye)
same => n,Hangup()
```

You'll notice we've added pseudonym extension names for our extension numbers. In "Extensions" on page 124, we explained that Asterisk does not care which naming scheme you use to identify an extension. We've simply added both numeric and named extension identifiers for reaching the same endpoint; extensions 101 and leif both reach the device located at SIP/0000FFFF0001; extensions 102 and jim both reach the device located at SIP/0000FFFF0002; and both 103 and russell reach the device located at SIP/0000FFFF0002; and both 103 and russell reach the device located at SIP/0000FFFF0003. The devices are identified with the global variables \${LEIF}, \${JIM}, and \${RUSSELL}, respectively, and we're dialing those locations using the Dial() application.

In our test menu we've simply picked a couple of random endpoints to dial, such as DAHDI/1 and SIP/Jane. These could be replaced with any available endpoints that you wish. Our TestMenu context has been built to start giving you an idea as to what an Asterisk dialplan looks like.

## Pattern Matching

If we want to be able to allow people to dial *through* Asterisk and have Asterisk connect them to outside resources, we need a way to match on any possible phone number that the caller might dial. For situations like this, Asterisk offers *pattern matching*. Pattern matching allows you to create one extension in your dialplan that matches many different numbers. This is enormously useful.

## Pattern-matching syntax

When using pattern matching, certain letters and symbols represent what we are trying to match. *Patterns always start with an underscore* (\_). This tells Asterisk that we're matching on a pattern, and not on an explicit extension name.

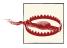

If you forget the underscore at the beginning of your pattern, Asterisk will think it's just a named extension and won't do any pattern matching. This is one of the most common mistakes people make when starting to learn Asterisk.

After the underscore, you can use one or more of the following characters:

Х

Matches any single digit from 0 to 9.

Ζ

Matches any single digit from 1 to 9.

Ν

Matches any single digit from 2 to 9.

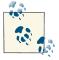

Another common mistake is to try and use the letters X, Z, and N literally in a pattern match; to do that, wrap them in square brackets (case insensitive), e.g. [n]o[x]ious-XXX.

### [15-7]

Matches a single character from the range of digits specified. In this case, the pattern matches a single 1, as well as any number in the range 5, 6, 7.

. (period)

Wildcard match; matches one or more characters, no matter what they are.

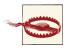

If you're not careful, wildcard matches can make your dialplans do things you're not expecting (like matching built-in extensions such as i or h). You should use the wildcard match in a pattern only after you've matched as many other digits as possible. For example, the following pattern match should probably never be used:

In fact, Asterisk will warn you if you try to use it. Instead, if you really need a catchall pattern match, use this one to match all strings that start with a digit followed by one or more characters (see ! if you want to be able to match on zero or more characters):

\_x.

Or this one, to match any alphanumeric string:

\_[0-9a-zA-Z].

! (bang)

Wildcard match; matches zero or more characters, no matter what they are.

To use pattern matching in your dialplan, simply put the pattern in the place of the extension name (or number):

exten => \_NXX,1,Playback(silence/1&auth-thankyou)

In this example, the pattern matches any three-digit extension from 200 through 999 (the N matches any digit between 2 and 9, and each X matches a digit between 0 and 9). That is to say, if a caller dialed any three-digit extension between 200 and 999 in this context, he would hear the sound file *auth-thankyou.gsm*.

One other important thing to know about pattern matching is that if Asterisk finds more than one pattern that matches the dialed extension, it will use the *most specific* one (going from left to right). Say you had defined the following two patterns, and a caller dialed 555-1212:

```
exten => _555XXXX,1,Playback(silence/1&digits/1)
exten => _55512XX,1,Playback(silence/1&digits/2)
```

In this case the second extension would be selected, because it is more specific.

### Pattern-matching examples

This pattern matches any seven-digit number, as long as the first digit is 2 or higher:

\_NXXXXXX

The preceding pattern would be compatible with any North American Numbering Plan local seven-digit number.

In areas with 10-digit dialing, that pattern would look like this:

\_NXXNXXXXX

Note that neither of these two patterns would handle long-distance calls. We'll cover those shortly.

## The NANP and Toll Fraud

The North American Numbering Plan (NANP) is a shared telephone numbering scheme used by 19 countries in North America and the Caribbean. All of these countries share country code 1.

In the United States and Canada, telecom regulations are similar (and sensible) enough that you can place a long-distance call to most numbers in country code 1 and expect to pay a reasonable toll. However, many people don't realize that 17 other countries, many of which have very different telecom regulations, share the NANP.

One popular scam using the NANP tries to trick naïve North Americans into calling expensive per-minute toll numbers in a Caribbean country; the callers believe that since they dialed 1-NPA-NXX-XXXX to reach the number, they'll be paying their standard

national long-distance rate for the call. Since the country in question may have regulations that allow for this form of extortion, the caller is ultimately held responsible for the call charges.

The only way to prevent this sort of activity is to block calls to certain area codes (809, for example) and remove the restrictions only on an as-needed basis.

Let's try another:

\_1NXXNXXXXXX

This one will match the number 1, followed by an area code between 200 and 999, then any seven-digit number. In the NANP calling area, you would use this pattern to match any long-distance number.<sup>15</sup>

And finally this one:

\_011.

Note the period on the end. This pattern matches any number that starts with 011 and has at least one more digit. In the NANP, this indicates an international phone number. (We'll be using these patterns in the next section to add outbound dialing capabilities to our dialplan.)

### Pattern Matches in Other Countries

The examples in this section were NANP-centric, but the basic logic applies in any country. Here are some examples for other countries (note that we were not able to test these, and they are almost certainly incomplete):

; UK, Germany, Italy, China, etc. \_00. ; international dialing code \_0. ; national dialing prefix

; Australia \_0011. ; international dialing code \_0. ; national dialing prefix

This is by no means comprehensive, but it should give you a general idea of the patterns you'll want to consider for your own country.

<sup>15.</sup> If you grew up in North America, you may believe that the 1 you dial before a long-distance call is "the longdistance code." This is incorrect. The number 1 is the international country code for NANP. Keep this in mind if you send your phone number to someone in another country. The recipient may not know your country code, and thus be unable to call you with just your area code and phone number. Your full phone number with country code is +1 NPA NXX XXXX (where NPA is your area code)—e.g., +1 416 555 1212.

#### Using the \${EXTEN} channel variable

So what happens if you want to use pattern matching but need to know which digits were actually dialed? Enter the \${EXTEN} channel variable. Whenever you dial an extension, Asterisk sets the \${EXTEN} channel variable to the digits that were dialed. We can use an application called SayDigits() to test this out:

```
exten => _XXX,1,Answer()
same => n,SayDigits(${EXTEN})
```

In this example, the SayDigits() application will read back to you the three-digit extension you dialed.

Often, it's useful to manipulate the \${EXTEN} by stripping a certain number of digits off the front of the extension. This is accomplished by using the syntax \${EXTEN: *x*}, where *x* is where you want the returned string to start, from left to right. For example, if the value of \${EXTEN} is 95551212, \${EXTEN:1} equals 5551212. Let's try another example:

```
exten => _XXX,1,Answer()
same => n,SayDigits(${EXTEN:1})
```

In this example, the SayDigits() application would start at the second digit, and thus read back only the last two digits of the dialed extension.

### More Advanced Digit Manipulation

The \${EXTEN} variable properly has the syntax \${EXTEN:*x*:*y*}, where *x* is the starting position and *y* is the number of digits to return. Given the following dial string:

```
94169671111
```

we can extract the following digit strings using the \${EXTEN:*x*:*y*} construct:

- \${EXTEN:1:3} would contain 416
- \${EXTEN:4:7} would contain 9671111
- \${EXTEN: -4:4} would start four digits from the end and return four digits, giving us 1111
- \${EXTEN:2:-4} would start two digits in and exclude the last four digits, giving us 16967
- \${EXTEN: -6: -4} would start six digits from the end and exclude the last four digits, giving us 67
- \${EXTEN:1} would give us everything after the first digit, or 4169671111 (if the number of digits to return is left blank, it will return the entire remaining string)

This is a very powerful construct, but most of these variations are not very common in normal use. For the most part, you will be using \${EXTEN} (or perhaps \${EXTEN:1} if you need to strip off an external access code, such as a prepended 9).

## Includes

Asterisk has an important feature that allows extensions from one context to be available from within another context. This is accomplished through use of the include directive. The include directive allows us to control access to different sections of the dialplan.

The include statement takes the following form, where *context* is the name of the remote context we want to include in the current context:

```
include => context
```

Including one context within another context allows extensions within the included context to be dialable.

When we include other contexts within our current context, we have to be mindful of the order in which we are including them. Asterisk will first try to match the dialed extension in the current context. If unsuccessful, it will then try the first included context (including any contexts included in that context), and then continue to the other included contexts in the order in which they were included.

We will discuss the include directive more in Chapter 7.

# Conclusion

And there you have it—a basic but functional dialplan. There is still much we have not covered, but you've got all of the fundamentals. In the following chapters, we'll continue to build on this foundation.

If parts of this dialplan don't make sense, you may want to go back and reread a section or two before continuing on to the next chapter. It's imperative that you understand these principles and how to apply them, as the next chapters build on this information.

# CHAPTER 7 Outside Connectivity

You cannot always control what goes on outside. But you can always control what goes on inside. —Wayne Dyer

In the previous chapters, we have covered a lot of important information that is essential to a working Asterisk system. However, we have yet to accomplish the one thing that is vital to any useful PBX: namely, connecting it to the outside world. In this chapter we will rectify that situation.

The architecture of Asterisk is significant, due in large part to the fact that it treats all channel types as equal. This is in contrast to a traditional PBX, where trunks (which connect to the outside world) and extensions (which connect to users and resources) are very different. The fact that the Asterisk dialplan treats all channels in a similar manner means that in an Asterisk system you can accomplish very easily things that are much more difficult (or impossible) to achieve on a traditional PBX.

This flexibility does come with a price, however. Since the system does not inherently know the difference between an internal resource (such as a telephone set) and an external resource (such as a telco circuit), it is up to you to ensure that your dialplan handles each type of resource appropriately.

# The Basics of Trunking

The purpose of *trunking* is to provide a shared connection between two entities. For example, a trunk road would be a highway that connects two towns together. Railroads used the term "trunk" extensively, to refer to a major line that connected feeder lines together.

Similarly, in telecom, trunking is used to connect two systems together. Carriers use telecom trunks to connect their networks together, and in a PBX, the circuits that

connect the PBX to the outside world are commonly referred to as trunks (although the carriers themselves do not generally consider these to be trunks). From a technical perspective, the definition of a trunk is not as clear as it used to be (PBX trunks used totally different technology from station circuits), but as a concept, trunks are still very important. For example, with VoIP, everything is actually peer-to-peer (so from a technology perspective there isn't really such a thing as a trunk anymore), but it is still useful to be able to differentiate between VoIP resources that connect to the outside world and VoIP resources that connect to user endpoints (such as SIP telephones).

It's probably easiest to think of a trunk as a collection of circuits that service a route. So, in an Asterisk PBX, you might have trunks that go to your VoIP provider for longdistance calls, trunks for your PSTN circuits, and trunks that connect your various offices together. These trunks might actually run across the same network connection, but in your dialplan you could treat them quite differently.

While we believe that VoIP will eventually completely replace the PSTN, many of the concepts that are in use on VoIP circuits (such as a "phone number") owe their existence more to history than any technical requirement, and thus we feel it will be helpful to discuss using traditional PSTN circuits with Asterisk before we get into VoIP.

If the system you are installing will use VoIP circuits only, that is not a problem. Go straight to the VoIP section of this chapter,<sup>1</sup> and we'll take you through what you need to do. We do recommend reading the PSTN sections at your convenience, since there may be general knowledge in them that could be of use to you, but it is not strictly required in order to understand and use Asterisk.

# Fundamental Dialplan for Outside Connectivity

In a traditional PBX, external lines are generally accessed by way of an access code that must be dialed before the number.<sup>2</sup> It is common to use the digit 9 for this purpose.

In Asterisk, it is similarly possible to assign 9 for routing of external calls, but since the Asterisk dialplan is so much more intelligent, it is not really necessary to force your users to dial 9 before placing a call. Typically, you will have an extension range for your system (say, 100–199), and a feature code range (\*00 to \*99). Anything outside those ranges that matches the dialing pattern for your country or region can be treated as an external call.

If you have one carrier providing all of your external routing, you can handle your external dialing through a few simple pattern matches. The example in this section is

1. But do not collect \$200.

<sup>2.</sup> In a key system, each line has a corresponding button on each telephone, and lines are accessed by pressing the desired line key.

valid for the North American Numbering Plan (NANP). If your country is not within the NANP (which serves Canada, the US, and several Caribbean countries), you will need a different pattern match.

The [globals] section contains two variables, named LOCAL and TOLL.<sup>3</sup> The purpose of these variables is to simplify management of your dialplan should you ever need to change carriers. They allow you to make one change to the dialplan that will affect all places where the specified channel is referenced:

```
[globals]
LOCAL=DAHDI/G0 ; assuming you have a PSTN card in your system
TOLL=SIP/YourVoipCarrier ; as defined in sip.conf
```

The [external] section contains the actual dialplan code that will recognize the numbers dialed and pass them to the Dial() application:<sup>4</sup>

In any context that would be used by sets or user devices, you would use an in clude=> directive to allow access to the external context:

[LocalSets] include => external

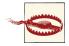

It is critically important that you do not include access to the external lines in any context that might process an incoming call. The risk here is that a phishing bot could eventually gain access to your outgoing trunks (you'd be surprised at how common these phishing bots are).

We cannot stress enough how important it is that you ensure that no external resource can access your toll lines.

- 3. You can name these anything you wish. The words "local" and "toll" do not have any built-in meaning to the Asterisk dialplan.
- 4. For more information on pattern matches, see Chapter 6.

# **PSTN Circuits**

The public switched telephone network (PSTN) has existed for over a century. It is the precursor to many of the technologies that shape our world today, from the Internet to MP3 players.

## **Traditional PSTN Trunks**

There are two types of fundamental technology that phone carriers use to deliver telephone circuits: analog and digital.

#### Analog telephony

The first telephone networks were all analog. The audio signal that you generated with your voice was used to generate an electrical signal that was carried to the other end. The electrical signal had the same characteristics as the sound being produced.

Analog circuits have several characteristics that differentiate them from other circuits you might wish to connect to Asterisk:

- No signaling channel exists—most signaling is electromechanical.
- Disconnect supervision is usually delayed by several seconds, and is not completely reliable.
- Far-end supervision is minimal (for example, answer supervision is lacking).
- Differences in circuits means that audio characteristics will vary from circuit to circuit and will require tuning.

Analog circuits that you wish to connect to your Asterisk system will need to connect to a Foreign eXchange Office (FXO) port. Since there is no such thing as an FXO port in any standard computer, an FXO card must be purchased and installed in the system in order to connect traditional analog lines.<sup>5</sup>

<sup>5.</sup> You would use the exact same card if you wanted to connect a traditional home telephone line to your Asterisk system.

### FXO and FXS

For any analog circuit, there are two ends: the office (typically the central office of the PSTN), and the station (typically a phone, but could also be a card such as a modem or line card in a PBX).

The central office is responsible for:

- Power on the line (nominally 48 volts of direct current)
- Ringing voltage (nominally 90 volts of alternating current)
- Providing dialtone
- Detecting hook state (off-hook and on-hook)
- Sending supplementary signaling such as caller ID

The station is responsible for:

- Providing a ringer (or at least being able to handle ringing voltage in some manner)
- Providing a dialpad (or some way of sending DTMF)
- Providing a hook switch to indicate the status of the line

A Foreign eXchange (FX) port *is named by what it connects to*, not by what it does. So, for example, a Foreign eXchange Office (FXO) port is actually a station: it connects to the central office. A Foreign eXchange Station (FXS) port is actually a port that provides the services of a central office (in other words, you would plug an analog set into an FXS port).

This is why the signaling settings in the Asterisk config files seem backwards: FXO ports use FXS signaling; FXS ports use FXO signaling. When you understand that the name of the physical port type is based on what it connects to, the signaling names in Asterisk make a bit more sense: if an FXO port connects to the central office, it needs to be able to behave as a station, and therefore needs FXS signaling.

Note that changing from FXO to FXS is not something you can simply do with a settings change. FXO and FXS ports require completely different electronics. Most analog cards available for Asterisk use some form of daughtercard that connects to the main card and provides the correct channel type, meaning that you have some flexibility in defining what types of ports you have on your card.

Analog ports are not generally used in medium to large systems. They are most commonly used in smaller offices (less than 10 lines; less than 30 phones). Your decision to use analog might be based on some of the following factors:

- Availability of digital trunks in your area
- Cost (analog is less expensive at smaller densities, but more expensive at higher densities)
- Logistics (if you already have analog lines installed, you may wish to keep them)

From a technical perspective, you would normally want to have digital rather than analog circuits. Reality does not always accommodate, though, so analog will likely be around for a few more years yet.

#### Digital telephony

Digital telephony was developed in order to overcome many of the limitations of analog. Some of the benefits of digital circuits include:

- No loss of amplitude over long distances
- Reduced noise on circuits (especially long-distance circuits)
- Ability to carry more than one call per circuit
- Faster call setup and teardown
- Richer signaling information (especially if using ISDN)
- Lower cost for carriers
- Lower cost for customers (at higher densities)

In an Asterisk system (or any PBX, for that matter), there are several types of digital circuits you might want to connect:

```
T1 (24 channels)
```

Used in Canada and the United States (mostly for ISDN-PRI)

E1 (32 channels)

Used in the rest of the world (ISDN-PRI or MFC/R2)

```
BRI (2 channels)
```

Used for ISDN-BRI circuits (Euro-ISDN)

Note that the physical circuit can be further defined by the protocol running on the circuit. For example, a T1 could be used for either ISDN-PRI or CAS, and an E1 could be used for ISDN-PRI, CAS, or MFC/R2. We'll discuss the different protocols in the next section.

# Installing PSTN Trunks

Depending on the hardware you have installed, the process for installing your PSTN cards will vary. We will discuss installation in general terms, which will apply to all

Digium PSTN cards. Other manufacturers tend to provide installation scripts with their hardware, which will automate much of this for you.

#### Downloading and installing DAHDI

The Digium Asterisk Hardware Device Interface, a.k.a. DAHDI (*DAW-dee*),<sup>6</sup> is the software framework required to enable communication between PSTN cards and Asterisk. Even if you do not have any PSTN hardware, we recommend installing DAHDI since it is a simple, reliable way to get a valid timing source.<sup>7</sup> Complete DAHDI installation instructions can be found in Chapter 3.

### **Disable Loading Extra DAHDI Modules**

By default DAHDI will load all compiled modules into memory. As this is unnecessary, let's disable loading any of the hardware modules for now. If no modules are loaded in the configuration files, DAHDI will load the dahdi\_dummy driver, which provides an interface for Asterisk to get timing from the kernel so that timing-dependent modules such as MeetMe and IAX2 trunking work correctly.

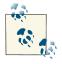

As of DAHDI 2.3.0, the requirement to load dahdi\_dummy for a timing interface no longer exists. The same functionality has now been integrated into the main dahdi kernel module.

The configuration file defining which modules DAHDI will load is in */etc/dahdi/modules*. To disable loading of extra modules, all we need to do is edit the *modules* file and comment out all the modules by placing a hash (#) at the start of each line. When you're done, your *modules* configuration file should look similar to the following:

```
# Contains the list of modules to be loaded / unloaded by /etc/init.d/dahdi.
#
# NOTE: Please add/edit /etc/modprobe.d/dahdi or /etc/modprobe.conf if you
# would like to add any module parameters.
#
# Format of this file: list of modules, each in its own line.
# Anything after a '#' is ignored, likewise trailing and leading
# whitespace and empty lines.
# Digium TE205P/TE207P/TE210P/TE212P: PCI dual-port T1/E1/J1
# Digium TE205P/TE407P/TE410P/TE412P: PCI quad-port T1/E1/J1
# Digium TE220: PCI-Express dual-port T1/E1/J1
# Digium TE420: PCI-Express quad-port T1/E1/J1
```

6. Don't ask.

7. There are other ways of getting a timing source, and if you want a really tight system it is possible to run Asterisk without DAHDI, but it's not something we're going to cover here.

#wct4xxp # Digium TE120P: PCI single-port T1/E1/J1 # Digium TE121: PCI-Express single-port T1/E1/J1 # Digium TE122: PCI single-port T1/E1/J1 #wcte12xp # Digium T100P: PCI single-port T1 # Digium E100P: PCI single-port E1 #wct1xxp # Digium TE110P: PCI single-port T1/E1/J1 #wcte11xp # Digium TDM2400P/AEX2400: up to 24 analog ports # Digium TDM800P/AEX800: up to 8 analog ports # Digium TDM410P/AEX410: up to 4 analog ports #wctdm24xxp # X100P - Single port FXO interface # X101P - Single port FXO interface #wcfxo # Digium TDM400P: up to 4 analog ports #wctdm # Digium B410P: 4 NT/TE BRI ports #wcb4xxp # Digium TC400B: G729 / G723 Transcoding Engine #wctc4xxp # Xorcom Astribank Devices #xpp usb

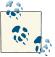

You can also use *dahdi\_genconf modules* to generate a proper empty configuration file. The *dahdi\_genconf* application will search your system for hardware and, if none is found, create a *modules* file that does not load any hardware modules.

You can then restart your DAHDI process to unload any existing drivers that were loaded, and load just the dahdi\_dummy module with the init script:

\$ sudo /etc/init.d/dahdi restart Unloading DAHDI hardware modules: done Loading DAHDI hardware modules: No hardware timing source found in /proc/dahdi, loading dahdi\_dummy Running dahdi\_cfg: [ OK ]

Before you can start using your hardware, though, you'll need to configure the /*etc/ dahdi/system.conf* file; this process is described in "Configuring digital circuits" on page 155 and "Configuring analog circuits" on page 159.

#### **Configuring digital circuits**

Digital telephony was developed by carriers as a way to reduce the cost of long-distance circuits, as well as improve transmission quality. The entire PSTN backbone has been fully digital for many years now. The essence of a digital circuit is the digitization of the audio, but digital trunks also allow for more complex and reliable signaling. Several standards have been developed and deployed, and for each standard there may be regional differences as well.

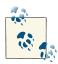

You can use *dahdi\_hardware* and *lsdahdi* to help you determine what telephony hardware your system contains. You can also use *dahdi\_genconf modules* to build an */etc/asterisk/modules* file for you based on the found hardware.

**PRI ISDN.** Primary Rate Interface ISDN (commonly known as PRI) is a protocol designed to run primarily on a DS1 circuit (a T1 or E1, depending on where you are in the world) between a carrier and a customer. PRI uses one of the DS0 channels as a signaling channel (referred to as the *D-channel*). A typical PRI circuit is therefore broken down into a group of *B-channels* (the bearer channels that actually carry the calls), and a D-channel for signaling. Although it is most common to find a PRI circuit being carried across a single physical circuit (such as a T1 or E1), it is possible to have a PRI circuit span multiple DS1s, and even to have multiple D-channels.<sup>8</sup>

While there are many different ways to configure PRI circuits, we are hoping to avoid confusing you with all the options (many of which are obsolete or at least no longer in common use), and instead provide examples of the more common configurations.

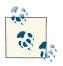

When installing telephony hardware, be sure you update the /etc/ dahdi/modules file to enable the appropriate modules for your hardware and then reload DAHDI with the init script (/etc/init.d/dahdi). You can use the dahdi\_genconf modules command to generate the modules file for your system as well.

Most PRI circuits in North America will use a T1 with the following characteristics:

<sup>8.</sup> Sometimes circuits are referenced by the number of B- and D-channels they contain, so a single T1 running the PRI protocol in North America might be referred to as 23B+D, and a dual T1 circuit with a backup D-channel would be a 46B+2D. We've even seen PRI referenced as nB+nD, although this can get a little bit pedantic.

- Line code: B8ZS (bipolar with 8-zeros substitution)
- Framing: ESF (extended superframe)

You will need to configure two files. The */etc/dahdi/system.conf* file should look something like this:

```
loadzone = us
defaultzone = us
span = 1,1,0,esf,b8zs
bchan = 1-23
echocanceller = mg2,1-23
hardhdlc = 24
```

And the /etc/asterisk/chan\_dahdi.conf file should look like this:

```
[trunkgroups]
[channels]
usecallerid = yes
hidecallerid = no
callwaiting = yes
usecallingpres = yes
callwaitingcallerid = yes
threewaycalling = yes
transfer = yes
canpark = yes
cancallforward = yes
callreturn = yes
echocancel = yes
echocancelwhenbridged = yes
relaxdtmf = yes
rxgain = 0.0
txgain = 0.0
group = 1
callgroup = 1
pickupgroup = 1
immediate = no
switchtype = national ; commonly referred to as NI2
context = from-pstn
group = 0
echocancel = yes
signalling = pri cpe
channel => 1-23
```

Some carriers will use Nortel's DMS switch, which commonly uses the DMS100 protocol instead of National ISDN 2. In this case you would set the switchtype to DMS100:

```
switchtype = dms100
```

Outside of Canada and the US, PRI circuits will be carried on an E1 circuit.

In Europe, an E1 circuit used for PRI will normally have the following characteristics:

- Line code: CCS
- Framing: HDB3 (high-density bipolar)

The /etc/dahdi/system.conf file might look something like this:

```
span = 1,0,0,ccs,hdb3,crc4
bchan = 1-15,17-31
hardhdlc = 16
```

And the /etc/asterisk/chan\_dahdi.conf file should look something like this:

```
[trunkgroups]
[channels]
usecallerid = yes
hidecallerid = no
callwaiting = yes
usecallingpres = yes
callwaitingcallerid = yes
threewaycalling = yes
transfer = yes
canpark = yes
cancallforward = yes
callreturn = yes
echocancel = yes
echocancelwhenbridged = yes
relaxdtmf = yes
rxgain = 0.0
txgain = 0.0
group = 1
callgroup = 1
pickupgroup = 1
immediate = no
switchtype = qsig
context = pri incoming
group = 0
signalling = pri cpe
channel => 1-15,17-31
```

**BRI ISDN.** Basic Rate Interface ISDN (commonly known as BRI, or sometimes even just ISDN) was intended to be the smaller sibling to PRI. BRI only provides two 64K B-channels and a 16K D-channel. The use of BRI has been somewhat limited in North America (we don't recommend using it for any reason), but in some countries in Europe it is widely used and has almost completely replaced analog.

BRI support under Asterisk will be different depending on the BRI card you are installing. The manufacturer of your BRI card will provide specific installation instructions for its hardware.

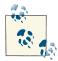

When installing telephony hardware, be sure you update the */etc/dahdi/ modules* file to enable the appropriate modules for your hardware and then reload DAHDI with the init script (*/etc/init.d/dahdi*). You can use the *dahdi\_genconf modules* command to generate the *modules* file for your system as well.

**MFC/R2.** The MFC/R2 protocol could be thought of as a precursor to ISDN. It was at first used on analog circuits, but it is now mostly deployed on the same E1 circuits that also carry ISDN-PRI. This protocol is not typically found in Canada, the US, or Western Europe, but it is very popular in some parts of the world (especially Latin America and Asia), mostly because it tends to be a less expensive service offering from the carriers.

There are many different flavors of this protocol, each country having a different regional variant.

The OpenR2 project provides the libopenr2 library, which needs to be installed on your system in order for Asterisk to support your R2 circuits. Before installing libopenr2, however, you need to have DAHDI installed.

The compilation and installation order, therefore, is:

- 1. DAHDI
- 2. libopenr2
- 3. Asterisk

Once OpenR2 has been installed, you can use the *r2test* application to see a list of variants that are supported:

| \$ r2test -l |                                       |
|--------------|---------------------------------------|
| Variant Code | Country                               |
| AR           | Argentina                             |
| BR           | Brazil                                |
| CN           | China                                 |
| CZ           | Czech Republic                        |
| C0           | Colombia                              |
| EC           | Ecuador                               |
| ITU          | International Telecommunication Union |
| MX           | Mexico                                |
| PH           | Philippines                           |
| VE           | Venezuela                             |

For additional information on configuring R2 support in Asterisk, see the *configs/chan\_dahdi.conf.sample* file included in the Asterisk source tree (search for "mfcr2"). Additionally, OpenR2 contains some sample configuration files for connecting Asterisk to networks in various countries. To read information about some of the country variants, search the */doc/asterisk* folder and refer to the documents inside the appropriate subdirectory:

\$ ls doc/asterisk/ ar br ec mx ve

As an example, OpenR2 provides a sample configuration for connecting to Telmex or Axtel in Mexico. We'll step you through this to give you an idea of the process. First, you must configure DAHDI by modifying */etc/dahdi/system.conf* as shown here:

```
loadzone = us
defaultzone = us
span = 1,1,0,cas,hdb3
cas = 1-15:1101
cas = 17-31:1101
span = 2,1,0,cas,hdb3
cas = 32-46:1101
cas = 48-62:1101
```

Next, you must configure Asterisk by modifying */etc/asterisk/chan\_dahdi.conf* as follows:

```
signalling = mfcr2
mfcr2_variant = mx
mfcr2_get_ani_first = no
mfcr2_max_ani = 10
mfcr2_max_dnis = 4
mfcr2_category = national_subscriber
mfcr2_mfback_timeout = -1
; this is for debugging purposes
mfcr2_logdir = log
mfcr2_logging = all
; end debugging configuration
channel => 1-15
channel => 17-31
```

#### **Configuring analog circuits**

There are many companies producing PSTN cards for Asterisk. The card will need to have its drivers installed so that Linux can recognize it (DAHDI ships with these drivers for Digium cards). From that point, configuration is handled by the Asterisk module chan\_dahdi.

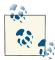

You can use *dahdi\_hardware* and *lsdahdi* to determine what telephony hardware your system contains.

When installing telephony hardware, be sure you update the */etc/dahdi/ modules* file to enable the appropriate modules for your hardware, and then reload DAHDI with the init script (*/etc/init.d/dahdi*). You can use the *dahdi\_genconf modules* command to generate the *modules* file for your system as well.

In order to configure an FXO card to work with Asterisk, two files are required: the first is not an Asterisk configuration file, and is thus located in the */etc/dahdi* folder on your system.<sup>9</sup> This file, *system.conf*, allows you to define some basic parameters, as well as specify the channels that will be available to your system. Our example assumes a fourport FXO card, but many different combinations are possible, depending on your hardware:

```
loadzone = us ; tonezone defines sounds the interface must produce
; (dialtone, busy signal, ringback, etc.)
defaultzone = us ; define a default tonezone
fxsks = 1-4 ; which channels on the card will have these parameters
```

Once your card and channels are known to the operating system, you must configure them for Asterisk by means of the file */etc/asterisk/chan\_dahdi.conf*:

In this example, we have told Asterisk that the first four DAHDI channels in the system are FXO ports.

**The s extension.** If you are connecting to the PSTN using analog channels, we need to explain extension s. When calls enter a context without a specific destination extension (for example, a ringing FXO line from the PSTN), they are passed to the s extension. (The s stands for "start," as this is where a call will start if no extension information was passed with the call). This extension can also be useful for accepting calls that have been redirected from other parts of the dialplan. For example, if we had a list of Direct Inward Dialing (DID) numbers that were all going to the same place, we might want to point

<sup>9.</sup> In theory, these cards could be used for any software that supports DAHDI; therefore, the basic card configuration is not a part of Asterisk.

each DID to the s extension, rather than having to code duplicate dialplan logic for each DID.

Since this is exactly what we need for our dialplan, let's begin to fill in the pieces. We will be performing three actions on the call (answer it, play a sound file, and hang it up), so our s extension will need three priorities. We'll place the three priorities below [incoming], because we have decided that all incoming calls should start in this context:<sup>10</sup>

```
[incoming]
exten => s,1,Answer()
  same => n,Playback(tt-weasels)
  same => n,Hangup()
```

Obviously, you would not normally want to answer a call and then hang up. Typically, an incoming call will either be answered by an automated attendant, or ring directly to a phone (or group of phones).

# VolP

Compared to the vast history of telecom, VoIP is still a relatively new concept. For the century or so prior to VoIP, the only way to connect your site to the PSTN was through the use of circuits provided for that purpose by your local telephone company. VoIP now allows for connections between endpoints without the PSTN having to be involved at all (although in most VoIP scenarios, there will still be a PSTN component at some point, especially if there is a traditional E.164 phone number involved).

## **Coping with Network Address Translation**

If you are going to be using VoIP across any sort of wide-area network (such as the Internet), you will be dealing with firewalls and network address translation (NAT).<sup>11</sup> A basic understanding of how the SIP and RTP protocols work together to create a VoIP call can be helpful in understanding and debugging functional problems (such as the very common "one-way audio" issue, which NAT configuration issues will often create). NAT allows a single external IP address to be shared by multiple devices behind a router.

- 10. There's not really anything special about any context name. We could have named this context [stuff\_that\_comes\_in], and as long as that was the context assigned in the channel definition in *sip.conf*, *iax.conf*, *chan\_dahdi.conf*, et al., the channel would enter the dialplan in that context. Having said that, it is strongly recommended that you give your contexts names that help you to understand their purpose. Some good context names might include [incoming], [local\_calls], [long\_distance], [sip\_telephones], [user\_services], [experimental], [remote\_locations], and so forth. Always remember that a context determines how a channel enters the dialplan, so name accordingly.
- 11. The Wikipedia page on network address translation is actually quite good. For more information about different types of NAT, and how NAT operates in general, check it out!

Since NAT is typically handled in the firewall, it also forms part of the security layer between a private network and the Internet.

A VoIP call using SIP doesn't consist just of the signaling messages to set up the call (the SIP part of the connection). It also requires the RTP streams (the media), which carry the actual audio connection,<sup>12</sup> as shown in Figure 7-1.

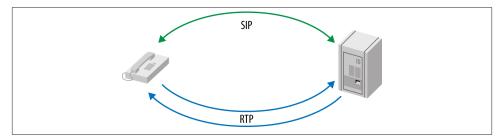

Figure 7-1. SIP and RTP

The use of separate protocols to carry the audio is what can make NAT traversal troublesome for VoIP connections, especially if the remote phones are behind one NAT, and the PBX is behind a different NAT. The problem is caused by the fact that while the SIP signaling will typically be allowed to pass through the firewalls at both ends, the RTP streams may not be recognized as part of the SIP session taking place, and thus will be ignored or blocked, as shown in Figure 7-2. The effect of one or both of the RTP streams being blocked is that users will complain that they are seeing their calls happen, and can answer them, but cannot hear (or cannot be heard).

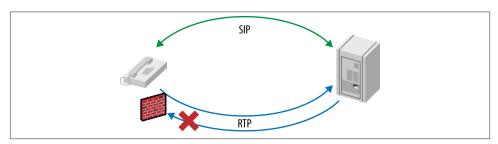

Figure 7-2. RTP blocked by firewall

12. SIP is not the only VoIP protocol to use RTP to carry the media streams.

In this section we will discuss some of the methods you may employ to alleviate issues caused by NAT. There are two different scenarios that need to be considered; each requiring you to define parameters within the *sip.conf* file. As long as you understand which scenario you are dealing with,<sup>13</sup> most NAT issues become a thing of the past.

#### **Devices behind NAT**

First, let's deal with devices behind a remote NAT connecting to your Asterisk box, as shown in Figure 7-3.

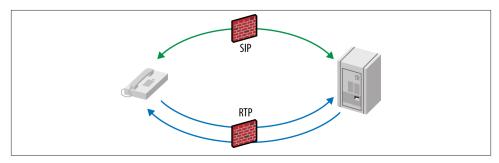

Figure 7-3. Remote devices behind NAT

When a device attempts to initiate a session, it will construct a SIP message that contains its IP address and some additional information. When Asterisk sees this information, it uses it to determine where to respond to. Since the device is behind NAT, the SIP message will have a reply address that is not routable (e.g., 192.168.1.104). However, we can tell Asterisk to ignore this SIP message address, and instead use what is supplied by the network stack. We enable this via the nat option in *sip.conf.* Table 7-1 lists the arguments we can set with the nat option.

| Argument         | Description                                                                                               |
|------------------|----------------------------------------------------------------------------------------------------|
| NO               | Perform no special NAT handling other than what is specified in RFC 3581. <sup>a</sup>                    |
| force_rport      | Even if no <code>rport</code> parameter was specified, act as if there had been.                          |
| comedia          | Send media back to the port it was received from and ignore the requested port in the SDP header.         |
| auto_force_rport | If Asterisk can determine that the device is behind NAT, set the force_rport option. This is the default. |
| auto_comedia     | If Asterisk can determine that the device is behind NAT, set the comedia option.                          |

Table 7-1. Arguments available to nat in sip.conf

<sup>a</sup> http://www.ietf.org/rfc/rfc3581.txt

13. Yes, you could have both scenarios in effect at the same time, which is popularly termed a "double-NAT."

RFC 3581 allows a device to use the rport parameter to signal to the far end that it should respond to the source IP and port the request originated from, rather than using the address supplied in the SIP header. Supplying the rport parameter can happen when the device knows it is behind a NAT and can't write the information that would be required to communicate bidirectionally in the SIP header. Asterisk will always honor the rport parameter if it is supplied, but since this isn't as common as one would like, we can force Asterisk to assume that the device would have supplied an rport parameter if it had known better. By doing this, we instruct Asterisk to always respond to the source IP and port from which it received the request. If no nat setting is explicitly defined, Asterisk will default to auto\_force\_rport as the nat parameter setting. You can force this behavior by setting nat=force\_rport.

The comedia (connection-oriented media) option can be used to instruct Asterisk to send media (RTP) to the address and port that the far-end media came from. This is used when a device is behind NAT and can't tell Asterisk the correct location to send media to.

You can also specify multiple options to the nat setting by separating arguments with a comma. For example, it is common to set both force\_rport and comedia as the NAT handling method (which is what we recommend you start with):

nat=force\_rport,comedia

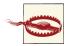

It is important to note that if the nat setting in the general section differs from that in the peer section, it then becomes possible to discover valid peers on the system. This is a security issue, and it is highly recommended that you only set the values for nat in the general section. The discovery of peers is done by performing a scan of the system, and those peers with different nat settings will respond differently, thereby allowing a potential attacker to discover which peers are valid on the system.

Another trick when dealing with devices behind NAT is to enable the qualify option. In many NAT systems, if a dialog isn't maintained periodically, then the device providing the NAT may close the connection. By using qualify, Asterisk will send a request to the far end, which should then be responded to. By default, if you use qualify=yes on a peer, then the time for these transactions is every 2,000 milliseconds (2 seconds). You can also specify the time in milliseconds instead of using yes:

qualifyfreq=60 ; probe far end peer every 60 seconds
qualify=120000 ; allow 10 seconds for a reply (qualify)

### Keeping a Remote Firewall Open

Sometimes a problem with a SIP telephone will surface wherein the phone will register and function when it is first booted, but then it will suddenly become unreachable. What is often happening here is that the remote firewall, seeing no activity coming from the set, will close the external connection to the telephone, and thus the PBX will lose the ability to send to the set. The effect is that if the PBX tries to send a call to the phone, it will fail to connect (the remote firewall will reject the connection). If, on the other hand, the user makes a call out, for a few minutes the set will again be able to accept incoming calls. Naturally this can cause a lot of confusion for the users.

A relatively simple solution to this problem<sup>14</sup> involves setting the registration timer on the remote phone to a low enough value that it will stimulate the connection every minute or so, and thus convince the firewall that this connection can be allowed to exist for a little while longer. It's a bit of a hack, but it has proven successful. The challenge with proposing a universal solution is that there are many different models of firewalls, from inexpensive consumer-grade units to complex session border controllers, and this is one of the few solutions that seems to address the problem reliably in almost all cases.

This approach is best on smaller systems (fewer than 100 telephones). A larger system with hundreds or thousands of phones will not be well served by this solution, as there will be an increased load on the system due to a near-constant flood of registrations from remote phones. In such a case, some more careful thought will need to be given to the overall design (for example, a dedicated registrar server could be used in place of Asterisk to handle the registration traffic).

In a perfect world, you would be able to specify a particular model of firewall, and devise a configuration for those firewalls that would ensure your SIP traffic was properly handled. In reality, you will come up against not just different models of firewall, but even different firmware versions for the same model firewall.

#### Asterisk behind NAT

The second scenario is that Asterisk is behind NAT, as illustrated in Figure 7-4.

14. Whether it is the best solution is something we have yet to debate.

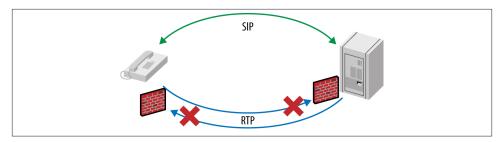

Figure 7-4. Asterisk behind NAT

In this case, we have a couple of ways to write the SIP headers in a manner friendly to the other end.

There are two primary options when Asterisk is behind NAT: externip and extern host. Use of these options is a one-or-the-other decision, since they effectively perform the same functionality: compose the SIP header using the external interface address. Since our Asterisk box will have a nonroutable IP address across the Internet (we're behind NAT), we can tell Asterisk what its external routable address is, so that we can place that in the headers of our SIP message.

If our external IP address was something like 98.139.183.24, we could set externip like so:

externip=98.139.183.24

We can also specify the port number that should be responded to:

```
externip=98.139.183.24:9999
```

If no port number is provided, then the port number specified with the udpbindaddr option will be used.

Alternatively, you can use the externhost option, which is similar to the externip, but the *IP address will be resolved whenever* chan\_sip.so *is loaded into memory (or on subsequent reloads)*.<sup>15</sup> The format is similar to externip except you use a hostname. You can also specify a port number. For example:

```
externhost=pbx.shifteight.org:9999
```

If you want the external hostname to be refreshed periodically, you can use the externrefresh option. The value specified is in seconds:

<sup>15.</sup> The reason we highlight this fact is that if you do not have a reliable DNS service, you will experience all manner of unpleasant behavior in Asterisk, as it patiently waits for hostnames to resolve while you're impatiently waiting for the SIP channel driver to start working (DNS resolution problems can cause all sorts of strange behavior in Asterisk).

```
externhost=pbx.shifteight.org:5060
externrefresh=300
```

If you have deployed your Asterisk server behind NAT, it is likely that you will also have local telephone sets attached to it. We don't want to mangle the headers of SIP messages we're sending to our local sets, so we can specify which IP addresses are considered part of our local network. That way Asterisk will respond simply with the headers as they would be on an internal network. We use the localnet option to specify which networks are considered local to our Asterisk system.

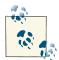

It's also important to set the localnet parameter even if no local devices will be communicating with Asterisk, as the Asterisk system itself is part of the local network. Using the localnet option in combination with externip or externhost will help Asterisk understand what network addresses to look for in the SIP headers in order to rewrite.

The localnet option takes the format of an IP address and subnet mask. You can either use CIDR notation or dotted notation. Multiple entries are permitted:

externip=98.139.183.24 localnet=172.16.0.0/24 localnet=192.168.100.0/255.255.255.0

#### Media (RTP) handling

In this section we'll explore how Asterisk handles media and outline some options available to you. If you have a simple network topology where your Asterisk box is connected directly to the PSTN via traditional hardware (analog or digital connections) and your peers are all on the same LAN as Asterisk, the default configuration is likely fine and you can move on to the next section. If you're connecting to an Internet telephony service provider (ITSP) via SIP, you may want to start with setting directme dia=no in your *sip.conf* file. Unless you have a reason to direct media away from your Asterisk box, then use of directmedia=no typically makes the configuration a little easier to deal with:

• Asterisk will always use the symmetric RTP mode as defined in RFC 4961,<sup>16</sup> which means Asterisk will always send packets from the same port that it initially received the media on. The text in RFC 4961 is quite short and is a useful read about how Asterisk will handle the RTP media between endpoints. This knowledge should simplify your network design efforts should you expect to handle peers outside of your LAN environment at any point in the future.

- If you need to override the IP address used for media, you can do that with the media\_address option. This option will allow you to ignore the media address supplied in the SDP<sup>17</sup> headers and direct the media somewhere else. Using the media\_address option cannot be set per peer: it is a general (global) option only.
- By default Asterisk will attempt to re-INVITE the media between the endpoints directly. The redirecting of the media happens when Asterisk determines it doesn't need to stay in the media path. (Times when Asterisk needs to be in the media path include call recording and listening for DTMF.) When Asterisk is on the outside of a network where the endpoints are behind a NAT, redirecting of the media doesn't work very well (or at all). In this case you should use the directmedia=no option to prevent redirection of the media.

The default setting is directmedia=yes, so if you have endpoints behind a NAT that Asterisk is not a part of, you should set the option to directmedia=no.

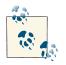

Changing the directmedia option only affects the re-INVITE of media streams, and not other instances of re-INVITE, such as during T.38 negotiation.

There does exist an option that allows Asterisk to redirect media between endpoints on the same network as Asterisk, at least as best determined by the RTP core. Enabling redirection of media on the local LAN can be done with directme dia=nonat. If you want to perform an UPDATE instead of a re-INVITE when redirecting the media, you can do that with directmedia=update. If you combine update with nonat (e.g., directmedia=nonat,update), then you effectively are performing a directmedia=yes.

If you have a peer that you know is itself going to send Asterisk a re-INVITE upon an incoming call, you can set directmedia=outgoing in order to instruct Asterisk to not bother attempting a re-INVITE for media from this peer (since the far end is expected to attempt it). Setting this option can help avoid glare situations, where both ends simultaneously attempt to redirect the media after initial call setup (see Figures 7-5 and 7-6).

<sup>17.</sup> Session Description Protocol-a component of the SIP messaging that defines the media parameters.

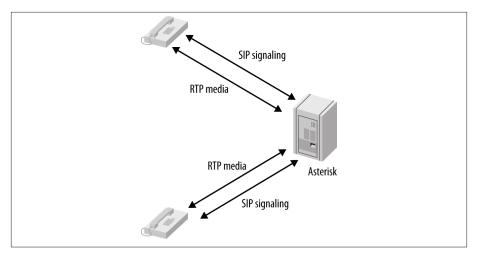

Figure 7-5. RTP without re-INVITE

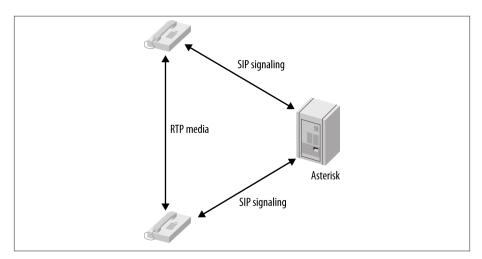

Figure 7-6. RTP with re-INVITE

The SIP protocol was designed to enable endpoints to negotiate media capabilities and subsequently make direct connections to each other. The concept was that servers would not need to handle the media load for clients that had the capability to exchange media directly with each other (such as two telephones engaged in a phone call). However, due to the challenges inherent in NAT-enabled firewalls and other complex network topologies, coupled with the incredible processing power of modern servers, it is often simpler to always pass all media through the server, rather than deal with the complexity of sorting out re-INVITE issues across all sorts of different networks and topologies.

- Asterisk can also attempt to set up media directly between peers without a re-INVITE by enabling directrtpsetup=yes. Usage of directrtpmedia comes with some caveats, though; it is considered experimental, and it will not work for video or cases where the callee sends RTP payloads and fmtp headers in the 200 OK that don't match the caller's INVITE. Additionally, this option can't be used when the peers are behind NAT.
- You can control which endpoints can attempt to send directmedia to each other with directmediadeny and directmediapermit. This is useful in situations where your networking topology doesn't allow certain networks to pass media to each other, instead requiring the media to flow through Asterisk. An example of the usage would be to deny all media flowing between networks, then explicitly permit certain networks to send directmedia:

directmediadeny=0.0.0.0/0 directmediapermit=192.168.101.0/24 directmediapermit=172.16.1.0/24

As you can see, there are several options that allow you to control how media is handled by Asterisk. This flexibility is what makes Asterisk so compelling to use in so many networks. WIth the right set of options (and lots of patience), you should be able to handle traversing almost any networking obstacle.

# **PSTN Termination**

Until VoIP totally replaces the PSTN, there will be a need to connect calls from VoIP networks to the public telephone network. This process is referred to as *termination*. What it means is that at some point a gateway connected to the PSTN needs to accept calls from the VoIP network and connect them to the PSTN network. From the perspective of the PSTN, the call will appear to have originated at the termination point.

Asterisk can be used as a PSTN termination point. In fact, given that Asterisk handles protocol conversion with ease, this can be an excellent use for an Asterisk system.

In order to provide termination, an Asterisk box will need to be able to handle all of the protocols you wish to connect to the PSTN. In general, this means that your Asterisk box will need a PRI circuit to handle the PSTN connection, and SIP channels to handle the calls coming from the VoIP network. The underlying principle is the same regardless of whether you're running a small system providing PSTN trunks to an office full of VoIP telephones, or a complex network of gateway machines deployed in strategic locations, offering termination to thousands of subscribers.

Calls from the VoIP network will arrive in the dialplan in whatever context you assigned to the incoming SIP channels, and the dialplan will relay the calls out through the PSTN

interface. At its very simplest, a portion of a dialplan that supports termination could look like this:

```
[from-voip-network]
exten => _X.,1,Verbose(2, Call from VoIP network to ${EXTEN})
   same => n,Dial(DAHDI/g0/${EXTEN})
```

In reality, though, you will often have to handle a more complex routing plan that takes into consideration things like geography, corporate policy, cost, available resources, and so forth.

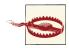

Given that most PSTN circuits will allow you to dial any number, anywhere in the world, and given that you will be expected to pay for all incurred charges, we cannot stress enough the importance of security on any gateway machine that is providing PSTN termination. Criminals put a lot of effort into cracking phone systems (especially poorly secured Asterisk systems), and if you do not pay careful attention to all aspects of security, you will be the victim of toll fraud. It's only a matter of time.

Do not allow any unsecured VoIP connections into any context that contains PSTN termination.

# **PSTN Origination**

Obviously, if you want to pass calls from your VoIP network to the PSTN, you might also want to be able to accept calls from the PSTN into your VoIP network. The process of doing this is commonly referred to as *origination*. This simply means that the call originated in the PSTN.

In order to provide origination, a phone number is required. You will therefore need to obtain a circuit from your local phone company, which you will connect to your Asterisk system. Depending on where you are in the world, there are several different types of circuits that could provide this functionality, from a basic analog POTS line to a carrier-grade SS7 circuit.

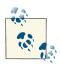

Phone numbers as used for the purpose of origination are commonly called direct inward dialing numbers (DIDs). This is not strictly the case in all situations (for example, the phone number on a traditional analog line would not be considered a DID), but the term is useful enough that it has caught on. Historically, a DID referred to a phone number associated with a trunk connected to customer premise equipment (CPE).

Since phone numbers are controlled by the traditional telecom industry, you will need to obtain the number either from a carrier directly, or from one of the many companies that purchase numbers in bulk and resell them in smaller blocks. If you obtain a circuit

such as a PRI circuit, you will normally be able to order DID numbers to be delivered with that circuit.

In order to accept a call from a circuit you are using for origination, you will normally need to handle the passing of the phone number that was called. This is because PSTN trunks can typically handle more than one phone number, and thus the carrier needs to identify which number was called so that your Asterisk system will know how to route the call. The number that was dialed is commonly referred to as the Dialed Number Identification Service (DNIS) number. The DNIS number and the DID do not have to match,<sup>18</sup> but typically they will. If you are ordering a circuit from the carrier, you will want to ask that they send the DNIS (if they don't understand that, you may want to consider another carrier).

In the dialplan, you associate the incoming circuit with a context that will know how to handle the incoming digits. As an example, it could look something like this:

In the number-mapping context, you explicitly list all of the DIDs that you expect to handle, plus an invalid handler for any DIDs that are not listed (you could send invalid

18. In traditional PBXs, the purpose of DIDs was to allow connection directly to an extension in the office. Many PBXs could not support concepts such as number translation or flexible digit lengths, and thus the carrier had to pass the extension number as the DID digits, rather than the number that was dialed (the DNIS number). For example, the phone number 416-555-1234 might have been mapped to extension 100, and thus the carrier would have sent the digits 100 to the PBX instead of the DNIS of 4165551234. If you ever replace an old PBX with an Asterisk system, you may find this translation in place, and you'll need to obtain a list of mappings between the numbers that the caller dials and the numbers that are sent to the PBX. It is also common to see the carrier only pass the last four digits of the DNIS number, which the PBX then translates into an internal number.

numbers to reception, or to an automated attendant, or to some context that plays an invalid prompt).

## VoIP to VoIP

Eventually, the need for the PSTN will likely vanish, and most voice communications will take place over network connections.

The original thinking behind the SIP protocol was that it was to be a peer-to-peer protocol. Technically, this is still the case. However, issues such as security, privacy, corporate policies, integration, centralization, and so forth have made things a bit more involved than simply putting a URI into a SIP phone and having a SIP phone somewhere else ring in response.

### **Unauthenticated Calls for SIP Dialing**

As we alluded to in Chapter 5, you can configure the unauthenticated context in the general section of *sip.conf* and set allowguest=yes. By doing this, you'll allow unauthenticated calls into your dialplan. This is a requirement when you want to accept calls as you would an email. (A SIP URI would be something like *sip:leif@shifteight.org*, which is similar to *mail:leif@shifteight.org*.) Once you've configured your unauthenticated context in *extensions.conf*, just include anything you would want publicly accessable from the outside world; or build a new context to include in your unauthenticated context. You might for example build a GoSub() that can look up people's email addresses and extensions from your database or LDAP server, and route calls based on SIP URIs that match their email addresses.

The SIP protocol has become bloated and complex. Implementing SIP-based systems and networks has arguably become even more complicated than implementing traditional phone PBXs and networks.<sup>19</sup>

We are not going to get into the complexities of designing and implementing VoIP networks in this book, but we will discuss some of the ways you can configure Asterisk to support VoIP connectivity to other VoIP systems.

## **Configuring VolP Trunks**

In Asterisk, there is no need to explicitly install your VoIP modules (unless for some reason you did not compile Asterisk with the required modules). There are several VoIP

<sup>19.</sup> There are many proprietary PBX systems on the market that have a basic configuration that will work right out of the box. Asterisk deployments are far more flexible, but seldom as simple.

protocols that you can choose to use with Asterisk, but we will focus on the two most popular: SIP and IAX.

#### Configuring SIP trunks between Asterisk systems

SIP is far and away the most popular of the VoIP protocols—so much so that many people would consider other VoIP protocols to be obsolete (they are not, but it cannot be denied that SIP has dominated VoIP for several years now).

The SIP protocol is peer-to-peer and does not really have a formal trunk specification. This means that whether you are connecting a single phone to your server or connecting two servers together, the SIP connections will be similar.

**Connecting two Asterisk systems together with SIP.** Being able to connect two Asterisk systems together to allow calls to be sent between them is a fairly common requirement. Perhaps you have a company with two physical locations and want to have a PBX at each location, or maybe you're the administrator of the company PBX and you like Asterisk so much that you would also like to install it at home. This section provides a quick guide on configuring two Asterisk servers to be able to pass calls to each other over SIP. In our example, we will creatively refer to the two servers as serverA and serverB.

The first file that must be modified is */etc/asterisk/sip.conf*. This is the main configuration file for setting up SIP accounts. First, this entry must be added to *sip.conf* on serverA. It defines a SIP peer for the other server:

```
[serverB]
;
; Specify the SIP account type as 'peer'. This means that incoming
; calls will be matched on IP address and port number. So, when Asterisk
; receives a call from 192.168.1.102 and the standard SIP port of 5060,
; it will match this entry in sip.conf. It will then request authentication
; and expect the password to match the 'secret' specified here.
;
type = peer
;
; This is the IP address for the remote box (serverB). This option can also
; be provided a hostname.
;
host = 192.168.1.102
;
; When we send calls to this SIP peer and must provide authentication,
; we use 'serverA' as our default username.
;
defaultuser = serverA
;
This is the shared secret with serverB. It will be used as the password
; when either receiving a call from serverB, or sending a call to serverB.
```

```
;
secret = apples
;
; When receiving a call from serverB, match it against extensions
; in the 'incoming' context of extensions.conf.
;
context = incoming
;
; Start by clearing out the list of allowed codecs.
;
disallow = all
;
; Only allow the ulaw codec.
;
allow = ulaw
```

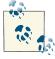

Be sure to change the host option to match the appropriate IP address for your own setup.

Now put the following entry in */etc/asterisk/sip.conf* on serverB. It is nearly identical to the contents of the entry we put on serverA, but the name of the peer and the IP address were changed:

```
[serverA]
type = peer
host = 192.168.1.101
defaultuser = serverB
secret = apples
context = incoming
disallow = all
allow = ulaw
```

At this point you should be able to verify that the configuration has been successfully loaded into Asterisk using some CLI commands. The first command to try is *sip show peers*. As the name implies, it will show all SIP peers that have been configured:

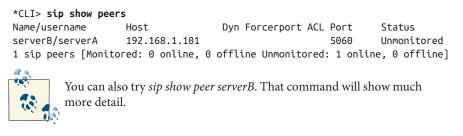

The last step in setting up SIP calls between two Asterisk servers is to modify the dialplan in */etc/asterisk/extensions.conf*. For example, if you wanted any calls made on serverA to extensions 6000 through 6999 to be sent over to serverB, you would use this line in the dialplan:

```
exten => _6XXX,1,Dial(SIP/${EXTEN}@serverB)
```

**Connecting an Asterisk system to a SIP provider.** When you sign up for a SIP provider, you may have service for sending and/or receiving phone calls. The configuration will differ slightly depending on your usage of the SIP provider. Further, the configuration will differ between each provider. Ideally, the SIP provider that you sign up with will provide Asterisk configuration examples to help get you connected as quickly as possible. In case they do not, though, we will attempt to give you a common setup that will help you get started.

If you will be receiving calls from your service provider, the service provider will most likely require your server to register with one of its servers. To do so, you must add a registration line to the [general] section of */etc/asterisk/sip.conf*:

```
[general]
...
register => username:password@your.provider.tld
...
```

Next, you will need to create a peer entry in *sip.conf* for your service provider. Here is a sample peer entry:

```
[myprovider]
type = peer
host = your.provider.tld
defaultuser = username
secret = password
; Most providers won't authenticate when they send calls to you,
; so you need this line to just accept their calls.
insecure = invite
dtmfmode = rfc2833
disallow = all
allow = ulaw
```

Now that the account has been defined, you must add some extensions in the dialplan to allow you to send calls to your service provider:

```
exten => _1NXXNXXXXX,1,Dial(SIP/${EXTEN}@myprovider)
```

**Encrypting SIP calls.** Asterisk supports TLS for encryption of the SIP signaling and Secure Realtime Transport Protocol (SRTP) for encryption of the media streams of a phone call. In this section we will set up calls using SIP TLS and SRTP between two Asterisk servers. The first step is to ensure the proper dependencies have been installed. Ensure

that you have both OpenSSL and LibSRTP installed. If either one of these was not installed, reinstall Asterisk after installing these dependencies to ensure that support for TLS and SRTP are included. Once complete, make sure that the res\_srtp module was compiled and installed. To install OpenSSL, the package is openssl-devel on RHEL and libssl-dev on Ubuntu. To install LibSRTP, the package is libsrtp-devel on RHEL and libsrtp0-dev on Ubuntu.

Next, we will configure SIP TLS. You must enable TLS using the global tlsenable option in the [general] section of */etc/asterisk/sip.conf* on both servers. You can optionally specify an address to bind to if you would like to limit listening for TLS connections to a single IP address on the system. In this example, we have the IPv6 wildcard address specified to allow TLS connections on all IPv4 and IPv6 addresses on the system:

```
[general]
tlsenable = yes
tlsbindaddr = ::
```

The next step is to get certificates in place. For the purposes of demonstrating the configuration and functionality, we are going to generate self-signed certificates using a helper script distributed with Asterisk. If you were setting this up in a production environment, you might not want to use self-signed certificates. However, if you do, there are a number of applications out there that help make it easier to manage your own certificate authority (CA), such as TinyCA.

The script that we are going to use is *ast\_tls\_cert*, which is in the */contrib/scripts* directory of the Asterisk source tree. We need to generate a CA certificate and two server certificates. The first invocation of *ast\_tls\_cert* will generate the CA cert and the server cert for serverA. The second invocation of *ast\_tls\_cert* will generate the server cert for serverB:

```
$ cd contrib/scripts
$ mkdir certs
$ ./ast_tls_cert -d certs -C serverA -o serverA
$ ./ast_tls_cert -d certs -C serverB -o serverB -c certs/ca.crt -k certs/ca.key
$ ls certs
ca.cfg ca.crt ca.key serverA.crt serverA.csr serverA.key serverA.pem
serverB.crt serverB.csr serverB.key serverB.pem tmp.cfg
```

Now that the certificates have been created, they need to be moved to the appropriate locations on serverA and serverB. We will use the */var/lib/asterisk/keys* directory to hold the certificates. Move the following files to serverA:

- ca.crt
- serverA.pem

And move these files to serverB:

- ca.crt
- serverB.pem

With the certificates in place, we can complete the Asterisk configuration. We need to point Asterisk to the server certificate that we just created. Since we're using self-signed certificates, we also need to point to the CA certificate. In the [general] section of /etc/ asterisk/sip.conf on serverA, add these options:

```
[general]
tlscertfile = /var/lib/asterisk/keys/serverA.pem
tlscafile = /var/lib/asterisk/keys/ca.crt
```

Make the same changes to *sip.conf* on serverB:

[general]

```
tlscertfile = /var/lib/asterisk/keys/serverB.pem
tlscafile = /var/lib/asterisk/keys/ca.crt
```

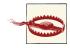

When you create the server certificates, the Common Name field must match the hostname of the server. If you use the *ast\_tls\_cert* script, this is the value given to the -C option. If there is a problem verifying the server certificate when you make a call, you may need to fix the Common Name field. Alternatively, for the sake of testing, you can set the tlsdontverifyserver option to yes in the [general] section of */etc/ asterisk/sip.conf*, and Asterisk will allow the call to proceed even if it fails verification of the server certificate.

In "Connecting two Asterisk systems together with SIP" on page 174, we created the configuration necessary to pass calls between serverA and serverB. We are now going to modify that configuration so that Asterisk knows that the calls between the two servers should be encrypted. The only change required is to add the transport = tls option to the peer entry for the other server.

On serverA:

```
[serverB]
type = peer
host = 192.168.1.102
defaultuser = serverA
secret = apples
context = incoming
disallow = all
```

```
allow = ulaw
transport = tls
On serverB:
  [serverA]
  type = peer
  host = 192.168.1.101
  defaultuser = serverB
  secret = apples
  context = incoming
  disallow = all
  allow = ulaw
  transport = tls
```

Now when you make a call using Dial(SIP/serverA) or Dial(SIP/serverB), the SIP signaling will be encrypted. You can modify the dialplan to force outgoing calls to have encrypted signaling by setting the CHANNEL(secure\_bridge\_signaling) function to 1:

```
[default]
exten => 1234,1,Set(CHANNEL(secure_bridge_signaling)=1)
    same => n,Dial(SIP/1234@serverB)
```

On the side receiving the call, you can check whether the signaling on an incoming call is encrypted using the CHANNEL(secure\_signaling) dialplan function. Consider the following example dialplan:

```
[incoming]
exten => _X.,1,Answer()
  same => n,GotoIf($["${CHANNEL(secure_signaling)}" = "1"]?secure:insecure)
  same => n(secure),NoOp(Signaling is encrypted.)
  same => n,Hangup()
  same => n(insecure),NoOp(Signaling is not encrypted.)
  same => n,Hangup()
```

When a call is sent from serverA to serverB using this configuration, you can see from the output on the Asterisk console that the dialplan determines that the signaling of the incoming call is encrypted:

```
-- Executing [1234@incoming:1] Answer("SIP/serverA-00000000", "")
in new stack
-- Executing [1234@incoming:2] GotoIf("SIP/serverA-00000000",
        "1?secure:insecure") in new stack
-- Goto (incoming,1234,3)
-- Executing [1234@incoming:3] NoOp("SIP/serverA-00000000",
        "Signaling is encrypted.") in new stack
-- Executing [1234@incoming:4] Hangup("SIP/serverA-00000000", "")
in new stack
```

Now that SIP TLS has been set up for calls between serverA and serverB, we will set up SRTP so that the media streams associated with the call are encrypted as well. Luckily, it is quite easy to configure, compared with what was required to get SIP TLS working. First, make sure that you have the res\_srtp module loaded in Asterisk:

```
*CLI> module show like res_srtp.so
Module Description Use Count
res_srtp.so Secure RTP (SRTP) 0
1 modules loaded
```

To enable SRTP, set the CHANNEL(secure\_bridge\_media) function to 1:

```
[default]
exten => 1234,1,Set(CHANNEL(secure_bridge_signaling)=1)
    same => n,Set(CHANNEL(secure_bridge_media)=1)
    same => n,Dial(SIP/1234@serverB)
```

This indicates that encrypted media is required for an outbound call. When the call is sent out via SIP, Asterisk will require that SRTP be used, or the call will fail.

With all of these tools in place, you can ensure that calls between two Asterisk servers are fully encrypted. The same techniques should be applied for encrypting calls between Asterisk and a SIP phone.

The dialplan functions provide a mechanism for verifying the encryption status of an incoming call and forcing encryption on an outgoing call. However, keep in mind that these tools only provide the means for controlling encryption for one hop of the call path. If the call goes through multiple servers, these tools do not guarantee that the call is encrypted through the entire call path. It is important to carefully consider what your requirements are for secure calls and take all of the necessary steps to ensure that those requirements are respected throughout the entire call path. Security is complicated, hard work.

#### Configuring IAX trunks between Asterisk systems

The Inter-Asterisk eXchange protocol, version 2 (most commonly known as IAX), is Asterisk's own VoIP protocol. It is different from SIP in that the signaling and media are carried in the same connection. This difference is one of the advantages of the IAX protocol, as it makes getting IAX to work across NAT connections much simpler.

**IAX trunking.** One of the more unique features of the IAX protocol is IAX trunking. Trunking an IAX connection could be useful on any network link that will often be carrying multiple simultaneous VoIP calls between two systems. By encapsulating multiple audio streams in one packet, IAX trunking cuts down on the overhead on the data connection, which can save bandwidth on a heavily used network link. **IAX encryption.** The principal advantage of IAX encryption is that it requires one simple change to the */etc/asterisk/iax.conf* file:

[general] encryption = yes

For extra protection, you can set the following option to ensure that no IAX connection can happen without encryption:

```
forceencryption = yes
```

Both of these options can be specified in the [general] section, as well as in peer/user/friend sections in *iax.conf*.

# **Emergency Dialing**

In North America, people are used to being able to dial 911 in order to reach emergency services. Outside of North America, well-known emergency numbers are 112 and 999. If you make your Asterisk system available to people, you are obligated (in many cases regulated) to ensure that calls can be made to emergency services from any telephone connected to the system (even from phones that otherwise are restricted from making calls).

One of the essential pieces of information the emergency response organization needs to know is where the emergency is (i.e., where to send the fire trucks). In a traditional PSTN trunk, this information is already known by the carrier and is subsequently passed along to the Public Safety Answering Point (PSAP). With VoIP circuits things can get a bit more complicated, by virtue of the fact that VoIP circuits are not physically tied to any geographical location.

You need to ensure that your system will properly handle 911 calls from any phone connected to it, and you need to communicate what is available to your users. As an example, if you allow users to register to the system from softphones on their laptops, what happens if they are in a hotel room in another country, and they dial 911?<sup>20</sup>

The dialplan for handling emergency calls does not need to be complicated. In fact, it's far better to keep it simple. People are often tempted to implement all sorts of fancy functionality in the emergency services portions of their dialplans, but if a bug in one of your fancy features causes an emergency call to fail, lives could be at risk. This is no place for playing around. The [emergency-services] section of your dialplan might look something like this:

<sup>20.</sup> Don't assume this can't happen. When somebody calls 911, it's because they have an emergency, and it's not safe to assume that they're going to be in a rational state of mind.

In contexts where you know the users are not onsite (for example, remote users with their laptops), something like this might be best instead:

```
[no-emergency-services]
exten => 911,1,Goto(nopsap,1)
exten => 9911,1,Goto(nopsap,1) ; for people who dial '9' before external calls
exten => 999,1,Goto(nopsap,1)
exten => 112,1,Goto(nopsap,1)
exten => nopsap,1,Verbose(1,Call initiated to PSAP!)
    same => n,Playback(no-emerg-service) ; you'll need to record this prompt
[remote-users]
include => no-emergency-services
```

In North America, regulations have obligated many VoIP carriers to offer what is popularly known as *E911*.<sup>21</sup> When you sign up for their services, they will require address information for each DID that you wish to associate with outgoing calls. This address information will then be sent to the PSAP appropriate to that address, and your emergency calls should be handled the same way they would be if they were dialed on a traditional PSTN circuit.

The bottom line is that you need to make sure that the phone system you create allows emergency calls.

<sup>21.</sup> It's not actually the carrier that's offering this; rather it's a capability of the PSAP. E911 is also used on PSTN trunks, but since that happens without any involvement on your part (the PSTN carriers handle the paperwork for you), you are generally not aware that you have E911 on your local lines.

### Conclusion

Eventually, we believe that the PSTN will disappear entirely. Before that happens, however, a distributed mechanism that is widely used and trusted will be needed to allow organizations and individuals to publish addressing information so they can be found. We'll explore some of the ways this is already possible in Chapter 12.

# CHAPTER 8 Voicemail

Just leave a message, maybe I'll call. —Joe Walsh

Before email and instant messaging became ubiquitous, voicemail was a popular method of electronic messaging. Even though most people prefer text-based messaging systems, voicemail remains an essential component of any PBX.

### **Comedian Mail**

One of the most popular (or, arguably, unpopular) features of any modern telephone system is voicemail. Asterisk has a reasonably flexible voicemail system named Comedian Mail.<sup>1</sup> Voicemail in Asterisk is provided in the dialplan by the *app\_voice mail.so* module.

Some of the features of Asterisk's voicemail system include:

- Unlimited password-protected voicemail boxes, each containing mailbox folders for organizing voicemail
- Different greetings for busy and unavailable states
- Default and custom greetings
- The ability to associate phones with more than one mailbox and mailboxes with more than one phone
- Email notification of voice mail, with the voice mail optionally attached as a sound  ${\rm file}^2$
- 1. This name was a play on words, inspired in part by Nortel's voicemail system Meridian Mail.
- 2. No, you really don't have to pay for this-and yes, it really does work.

- Voicemail forwarding and broadcasts
- Message-waiting indicator (flashing light or stuttered dialtone) on many types of phones
- Company directory of employees, based on voicemail boxes

And that's just the tip of the iceberg!

The default version of the */etc/asterisk/voicemail.conf* configuration file requires a few tweaks in order to provide a configuration that will be suitable to most situations.

We'll begin by going through the various options you can define in *voicemail.conf*, and then we'll provide a sample configuration file with the settings we recommend for most deployments.

The *voicemail.conf* file contains several sections where parameters can be defined. The following sections detail all the options that are available.

### The [general] Section

The first section, [general], allows you to define global settings for your voicemail system. The available options are listed in Table 8-1.

| Option      | Value/Example | Notes                                                                                                    |
|-------------|---------------|----------------------------------------------------------------------------------------------------|
| format      | wav49 gsm wav | For each format listed, Asterisk creates a separate recording in that format<br>whenever a message is left. The benefit is that some transcoding steps may<br>be saved if the stored format is the same as the codec used on the channel.<br>We like WAV because it is the highest quality, and WAV49 because it is<br>nicely compressed and easy to email. We don't like GSM due to its scratchy<br>sound, but it enjoys some popularity. <sup>a</sup> |
| serveremail | user@domain   | When an email is sent from Asterisk, this is the email address that it will appear to come from. <sup>b</sup>                                                                                                    |
| attach      | yes,no        | If an email address is specified for a mailbox, this determines whether the message is attached to the email (if not, a simple message notification is sent).                                                                                                    |
| maxmsg      | 9999          | By default, Asterisk only allows a maximum of 100 messages to be stored<br>per user. For users who delete messages, this is no problem. For people who<br>like to save their messages, this space can get eaten up quickly. With the<br>size of hard drives these days, you could easily store thousands of messages<br>for each user, so our current thinking is to set this to the maximum and let<br>the users manage things from there.             |

Table 8-1. [general] section options for voicemail.conf

| Option     | Value/Example | Notes                                                                                                    |
|------------|---------------|----------------------------------------------------------------------------------------------------|
| maxsecs    | 0             | This type of setting was useful back when a large voicemail system might<br>have only 40 MB <sup>c</sup> of storage: it was necessary to limit the system because it<br>was easy to fill up the hard drive. This setting can be annoying to callers<br>(although it does force them to get to the point, so some people like it).<br>Nowadays, with terabyte drives common, there is no technical reason to<br>limit the length of a message. Two considerations are: 1) if a channel gets<br>hung in a mailbox, it's good to set some sort of value so it doesn't stay there<br>for days, but 2) if a user wants to use her mailbox to record notes to herself,<br>she won't appreciate it if you cut her off after 3 minutes. A setting<br>somewhere between 600 seconds (10 minutes) and 3600 seconds (1<br>hour) will probably be about right.                        |
| minsecs    | 4             | Many folks will hang up instead of leaving a message when they call<br>somebody and get voicemail. Sometimes this hangup happens after<br>recording has started, so the mailbox owner gets an annoying 2-second<br>message of somebody hanging up. This setting ensures that Asterisk will<br>ignore messages that are shorter than the configured minimum length. You<br>should take care not to set this to a value that is too high, though, because<br>then a message like "Hey it's me, give me a call" (which can be said in less<br>than 1 second) will get lost, and you'll get complaints of messages<br>disappearing. Three seconds seems to be about right. To discourage people<br>from leaving ultrashort messages that might be discarded, your greeting<br>can request callers to identify themselves and leave some information<br>about why they called. |
| maxgreet   | 1800          | You can define the maximum greeting length if you want. Again, since<br>storage is not a problem and setting this too low will annoy your more<br>verbose users, we suggest setting this to a high value and letting your users<br>figure out an appropriate length for themselves.                                                                                                    |
| skipms     | 3000          | When listening to messages, users can skip ahead or backwards by pressing (by default) * and #. This setting indicates the length of the jump (in milliseconds).                                                                                                    |
| maxsilence | 5             | This setting defines the maximum time for which the caller can remain<br>silent before the recording is stopped. We like to set this setting to 1 second<br>longer than minsecs (if you set it equal to or greater than minsecs, you<br>will get a warning stating "maxsilence should be less than minsecs or you<br>may get empty messages"). This value is probably most useful when you<br>have analog trunks, as far-end disconnect can be dodgy on such circuits.<br>With any sort of digital circuit (PRI or VoIP), a far-end disconnect message<br>will tend to handle the end of the message quite neatly, and in fact you<br>might want to consider increasing this value to 10 seconds, to reduce the<br>chance that quiet folks accidentally get disconnected midmessage.                                                                                      |

| Option                  | Value/Example                          | Notes                                                                                                    |
|-------------------------|----------------------------------------|----------------------------------------------------------------------------------------------------|
| silencethreshold        | 128                                    | This parameter allows you to fine-tune the silence sensitivity of the previous parameter, maxsilence. Valid values are from 0 to 32767. The default value is 128. The value helps app_voicemail decide what amplitude to use as a reference point as to what it will consider "silence." Since this is a linear value, and amplitude needs to be properly considered in terms of decibels (which are logarithmic), we don't recommend adjusting this parameter unless you have a solid understanding of amplitude, decibels, logarithmic scales, C programming, digital signal processing, and so forth. If you have audio problems with your system, this is not the first place to go to attempt to solve them. |
| maxlogins               | 3                                      | This little security feature is intended to make brute-force attacks on your mailbox passwords more time-consuming. If a bad password is received this many times, voicemail will hang up and you'll have to call back in to try again. Note that this will not lock up the mailbox. Patient snoopers can continue to try to log into your mailbox as many times as they like, they'll just have to call back every third attempt. If you have a lot of sausage-fingered users, you can set this to something like 5.                                                                                                    |
| moveheard               | yes                                    | This setting will move listened-to messages to the <i>Old</i> folder. We recommend leaving this at the default.                                                                                                    |
| forward_urgent_<br>auto | ΠΟ                                     | Setting this to yes will preserve the original urgency setting of any messages the user receives and then forwards on. If you leave it at no, users can set the urgency level themselves on messages that they forward.                                                                                                    |
| userscontext            | default                                | If you use the <i>users.conf</i> file (we don't), you can define here the context where entries are registered.                                                                                                    |
| externnotify            | /path/to/script                        | If you wish to run an external app whenever a message is left, you can<br>define it here.                                                                                                    |
| smdienable              | ΝΟ                                     | If you are using Asterisk as a voicemail server on a PBX that supports SMDI, you can enable it here.                                                                                                    |
| smdiport                | /dev/ttyS0                             | Here is where you would define the SMDI port that messages between Asterisk and the external PBX would pass across.                                                                                                    |
| externpass              | /path/to/script                        | Any time the password on a mailbox is changed, the script you define here will be notified of the context, mailbox, and new password. The script will then be responsible for updating <i>voicemail.conf</i> (the Asterisk voicemail app will not update the password if this parameter is defined).                                                                                                    |
| externpassnotify        | /path/to/script                        | Any time the password on a mailbox is changed, the script you define here will be notified of the context, mailbox, and new password.<br>Asterisk will handle updating the password in <i>voicemail.conf</i> . If you have defined externpass, this option will be ignored.                                                                                                    |
| externpasscheck         | /usr/local/bin/voice<br>mailpwcheck.py | See the sidebar following this table for a description of this option.                                                                                                    |
| directoryintro          | dir-intro                              | The Directory () dialplan application uses the <i>voicemail.conf</i> file to search by name from an auto attendant. There is a default prompt that plays, called dir-intro. If you want, you can specify a different file to play instead.                                                                                                    |

| Option       | Value/Example                                                                                                    | Notes                                                                                                    |
|--------------|----------------------------------------------------------------------------------------------------|----------------------------------------------------------------------------------------------------|
| charset      | ISO-8859-1                                                                                                    | If you need a character set other than ISO-8859-1 (a.k.a Latin 1) to be supported, you can specify it here.                                                                                                  |
| adsifdn      | 0000000F                                                                                                    | Use this option to configure the Feature Descriptor Number. <sup>d</sup>                                                                                                    |
| adsisec      | 9BDBF7AC                                                                                                    | Use this option to configure the security lock code.                                                                                                    |
| adsiver      | 1                                                                                                    | This specifies the ADSI voicemail application version number.                                                                                                    |
| pbxskip      | yes                                                                                                    | If you do not want emails from your voicemail to have the string [PBX] added to the subject, you can set this to yes.                                                                                        |
| fromstring   | The Asterisk<br>PBX                                                                                                    | You can use this setting to configure the <code>From:</code> name that will appear in emails from your PBX.                                                                                                  |
| usedirectory | yes                                                                                                    | This option allows users composing messages from their mailboxes to take advantage of the Directory.                                                                                                    |
| odbcstorage  | <item from<br="">res_odbc.conf&gt;</item>                                                                                                    | If you want to store voice messages in a database, you can do that using the Asterisk res_odbc connector. Here, you would set the name of the item in the <i>res_odbc</i> file. For details, see Chapter 22. |
| odbctable    |                                                                                                    | This setting specifies the table name in the database that the odbcstor<br>age setting refers to. For details, see Chapter 22.                                                                               |
| emailsubject | [PBX]: New<br>message\$<br>{VM_MSGNUM} in<br>mailbox \$<br>{VM_MAILBOX}                                                                                                    | When Asterisk sends an email, you can use this setting to define what the Subject: line of the email will look like. See the <i>voicemail.conf.sample</i> file for more details.                             |
| emailbody    | <pre>Dear \$ {VM_NAME}:\n\n \tjust wanted to let you know you were just left a \$ {VM_DUR} long message (num ber \$ {VM_MSGNUM}) \nin mailbox \$ {VM_MAILBOX u might\nwant to check it when you get a chance. Thanks!\n\n\t \t\t\t Asterisk\n</pre> | When Asterisk sends an email, you can use this setting to define what the body of the email will look like. See the <i>voicemail.conf.sample</i> file for more details.                                      |

| Option           | Value/Example                                                                                    | Notes                                                                                                    |
|------------------|--------------------------------------------------------------------------------------------------|----------------------------------------------------------------------------------------------------|
| pagerfromstring  | The Asterisk<br>PBX                                                                              | We don't actually know anybody who uses pagers anymore (nor can we<br>recall having seen one in many years), but if you have one of these historical<br>oddities and you want to customize what Asterisk sends with its pager<br>notification, presumably you can do that with this. A very practical<br>application of this feature for short-message voicemail notifications is to<br>send a message to an email-to-SMS gateway. |
| pagersubject     | New VM                                                                                           | As above.                                                                                                    |
| pagerbody        | <pre>New \${VM_DUR} long msg in box \${VM_MAIL BOX}\nfrom \$ {VM_CALLERID}, on \${VM_DATE}</pre> | The formatting for this uses the same rules as emailbody.                                                                                                    |
| emaildateformat  | %A, %d %B %Y<br>at %H:%M:%S                                                                      | This option allows you to specify the date format in emails. Uses the same rules as the C function STRFTIME.                                                                                                    |
| pagerdateformat  | %A, %d %B %Y<br>at %H:%M:%S                                                                      | This option allows you to specify the date format in pagerbody. Uses the same rules as the C function STRFTIME.                                                                                                    |
| mailcmd          | /usr/sbin/send<br>mail -t                                                                        | If you want to override the default operating system application for sending mail, you can specify it here.                                                                                                    |
| pollmailboxes    | no, yes                                                                                          | If the contents of mailboxes are changed by anything other than app_voicemail (such as external applications or another Asterisk system), setting this to yes will cause app_voicemail to poll all the mailboxes for changes, which will trigger proper message waiting indication (MWI) updates.                                                                                                    |
| pollfreq         | 30                                                                                               | Used in concert with pollmailboxes, this option specifies the number of seconds to wait between mailbox polls.                                                                                                    |
| imapgreetings    | no, yes                                                                                          | This enables/disables remote storage of greetings in the IMAP folder. For more details, see Chapter 18.                                                                                                    |
| greetingsfolder  | INBOX                                                                                            | If you've enabled imapgreetings, this parameter allows you to define the folder your greetings will be stored in (defaults to INBOX).                                                                                                    |
| imapparentfolder | INBOX                                                                                            | IMAP servers can handle parent folders in different ways. This field allows you to specify the parent folder for your mailboxes. For more details, see Chapter 7.                                                                                                    |
| imapserver       | localhost                                                                                        | Defines the IMAP server Asterisk should connect to.                                                                                                    |
| imapport         | 143                                                                                              | Defines the port of the IMAP server to connect to.                                                                                                    |
| imapflags        | ssl                                                                                              | IMAP servers typically have different flags that can be passed along with<br>the mailbox name. A common flag to pass is ssl, which enables OpenSSL<br>encryption in the communication if the IMAP libraries were compiled with<br>OpenSSL support.                                                                                                    |
| imapfolder       | INBOX                                                                                            | The folder to store voicemail messages in on the IMAP server. The default is INBOX.                                                                                                    |

| Option           | Value/Example | Notes                                                                                                    |
|------------------|---------------|----------------------------------------------------------------------------------------------------|
| authuser         | user          | If your IMAP server has been defined with an account that can access all mailboxes, you can define that user for Asterisk to connect to the server with. |
| authpassword     | password      | This option defines the password to be used with the authuser attribute.                                                                                 |
| imapopentimeout  | 60            | The TCP open timeout in seconds.                                                                                                    |
| imapclosetimeout | 60            | The TCP close timeout in seconds.                                                                                                    |
| imapreadtimeout  | 60            | The TCP read timeout in seconds.                                                                                                    |
| imapwritetimeout | 60            | The TCP write timeout in seconds.                                                                                                    |

<sup>a</sup> The separator that is used for each format option must be the pipe (|) character.

<sup>b</sup> Sending email from Asterisk can require some careful configuration, because many spam filters will find Asterisk messages suspicious and will simply ignore them. We talk more about how to set email for Asterisk in Chapter 18.

<sup>c</sup>Yes, you read that correctly: megabytes.

<sup>d</sup> The Analog Display Services Interface is a standard that allows for more complex feature interactions through the use of the phone display and menus. With the advent of VoIP telephones, ADSI's popularity has decreased in recent years.

#### **External Validation of Voicemail Passwords**

By default, Asterisk does not validate user passwords to ensure they are at least somewhat secure. Anyone who maintains voicemail systems will tell you that a large percentage of mailbox users set their passwords to something like 1234 or 1111, or some other string that's easy to guess. This represents a huge security hole in the voicemail system.

Since the *app\_voicemail.so* module does not have the built-in ability to validate passwords, the settings externpass, externpassnotify, and externpasscheck allow you to validate them using an external program. Asterisk will call the program based on the path you specify, and pass it the following arguments:

mailbox context oldpass newpass

The script will then evaluate the arguments based on rules that you defined in the external script and, based on your rules, it should return to Asterisk a value of VALID for success or INVALID for failure (actually, the return value for a failed password can be anything except the words VALID or FAILURE). This value is typically printed to *stdout*. If the script returns INVALID, Asterisk will play an invalid-password prompt and the user will need to attempt something different.

Ideally, you would want to implement rules such as the following:

- Passwords must be a minimum of six digits in length
- Passwords must not be strings of repeated digits (e.g., 111111)
- Passwords must not be strings of contiguous digits (e.g., 123456 or 987654)

Asterisk comes with a simple script that will greatly improve the security of your voicemail system. It is located in the source code under the folder: */contrib/scripts/voice mailpwcheck.py*.

We strongly recommend that you copy it to your */usr/local/bin* folder (or wherever you prefer to put such things), and then uncomment the externpasscheck= option in your *voicemail.conf* file. Your voicemail system will then enforce the password security rules you have established.

Part of the [general] section is an area that is referred to as *advanced options*. These options (listed in Table 8-2) are defined in the same way as the other options in the [general] section, but they can also be defined on a per-mailbox basis, which would override whatever is defined under [general] for that particular setting.

| Option              | Value/Example                                             | Notes                                                                                                    |
|---------------------|-----------------------------------------------------------|----------------------------------------------------------------------------------------------------|
| tz                  | eastern, euro<br>pean, etc.                               | Specifies the zonemessages name, as defined under<br>[zonemessages] (discussed in the next section).                                                                                                    |
| locale              | de_DE.utf8,<br>es_US.utf8,<br>etc.                        | Used to define how Asterisk generates date/time strings in different locales. To determine the locales that are valid on your Linux system, type <b>locale</b> -a at the shell.                                                                                                    |
| attach              | yes, no                                                   | If an email address is specified for a mailbox, this determines<br>whether the messages are attached to the email notifications<br>(otherwise, a simple message notification is sent).                                                                                                    |
| attachfmt           | wav49, wav, etc.                                          | If attach is enabled and messages are stored in different formats,<br>this defines which format is sent with the email notifications. Often<br>wav49 is a good choice, as it uses a better compression algorithm<br>and thus will use less bandwidth.                                                                                            |
| saycid              | yes, no                                                   | This command will state the caller ID of the person who left the message.                                                                                                    |
| cidinternalcontexts | <context>,<an<br>other con<br/>text&gt;</an<br></context> | Any dialplan contexts listed here will be searched in an attempt to<br>locate the mailbox context, so that the name associated with the<br>mailbox number can be spoken. The voicemail box number needs to<br>match the extension number that the call came from, and the<br>voicemail context needs to match the dialplan context. <sup>a</sup> |
| sayduration         | yes, no                                                   | This command will state the length of the message.                                                                                                    |
| saydurationm        | 2                                                         | Use this to specify the minimum duration of a message to qualify for<br>its length being played back. For example, if you set this to 2, any<br>message less than 2 minutes in length will not have its length<br>stated. (The option really is saydurationm and isn't a typo<br>here.)                                                          |

Table 8-2. Advanced options for voicemail.conf

| Option         | Value/Example       | Notes                                                                                                    |
|----------------|---------------------|----------------------------------------------------------------------------------------------------|
| dialout        | <context></context> | If allowed, users can dial out from their mailboxes. This is<br>considered a very dangerous feature in a phone system (mainly<br>because many voicemail users like to use 1234 as their password),<br>and is therefore not recommended. If you insist on allowing this,<br>make sure you have a second level in the dialplan where another<br>password is specified. Even so, this is not a safe practice.                  |
| sendvoicemail  | yes, no             | This allows users to compose messages to other users from within their mailboxes.                                                                                                    |
| searchcontexts | yes, no             | This allows voicemail applications in the dialplan to not have to<br>specify the voicemail context, since all contexts will be searched.<br>This is not recommended.                                                                                                    |
| callback       | <context></context> | This specifies which dialplan context to use to call back to the<br>sender of a message. The specified context will need to be able to<br>handle dialing of numbers in the format in which they are received<br>(for example, the country code may not be received with the caller<br>ID, but might be required for the outgoing call).                                                                                     |
| exitcontext    | <context></context> | There are options that allow the callers to exit the voicemail system<br>when they are in the process of leaving a message (for example,<br>pressing 0 to get an operator). By default, the context the caller<br>came from will be used as the exit context. If desired, this setting<br>will define a different context for callers exiting the voicemail<br>system.                                                      |
| review         | yes, no             | This should almost always be set to yes (even though it defaults to no). People get upset if your voicemail system does not allow them to review their messages prior to delivering them.                                                                                                    |
| operator       | yes, no             | Best practice dictates that you should allow your callers to "zero<br>out" from a mailbox, should they not wish to leave a message. Note<br>that an o extension (not "zero," "oh") is required in the exitcon<br>text in order to handle these calls.                                                                                                    |
| envelope       | no, yes             | You can have voicemail play back the details of the message before<br>it plays the actual message. Since this information can also be<br>accessed by pressing 5, we generally set this to no.                                                                                                    |
| delete         | no, yes             | After an email message notification is sent (which could include the<br>message itself), the message will be deleted. This option is risky,<br>because the fact that a message was emailed is not a guarantee<br>that it was received (spam filters seem to love to delete Asterisk<br>voicemail messages). On a new system, leave this at no until you<br>are certain that no messages are being lost due to spam filters. |
| volgain        | 0.0                 | This setting allows you to increase the volume of received messages.<br>Volume used to be a problem in older releases of Asterisk, but has<br>not been an issue for many years. We recommend leaving this at the<br>default. The <i>sox</i> utility is required for this to work.                                                                                                    |

| Option             | Value/Example | Notes                                                                                                    |
|--------------------|---------------|----------------------------------------------------------------------------------------------------|
| nextaftercmd       | yes, no       | This handy little setting will save you some time, as it takes you directly to the next message once you've finished dealing with the current message.                                                                                                    |
| forcename          | yes, no       | This strange little setting will check whether the mailbox password<br>is the same as the mailbox number. If it is, it will force the user to<br>change his voicemail password and record his name.                                                                                                    |
| forcegreetings     | yes, no       | As above, but for greetings.                                                                                                    |
| hidefromdir        | no, yes       | If you wish, you can hide specific mailboxes from the Directory() application using this setting.                                                                                                    |
| tempgreetwarn      | yes, no       | Setting this to yes will warn the mailbox owner that she has a temporary greeting set. This can be a useful reminder when people return from trips or vacations.                                                                                                    |
| passwordlocation   | spooldir      | If you want, you can have mailbox passwords stored in the spool<br>folder for each mailbox. <sup>b</sup> One of the advantages of using the<br>spooldir option is that it will allow you to define file #in<br>clude statements in <i>voicemail.conf</i> (meaning you can store<br>mailbox references in multiple files, as you can with, for example,<br>dialplan code). This is not possible otherwise, because <i>app_voice</i><br><i>mail</i> normally writes password changes to the filesystem, and<br>cannot update a mailbox password stored outside of either <i>voice</i><br><i>mail.conf</i> or the spool. If you do not use passwordlocation,<br>you will not be able to define mailboxes outside of <i>voicemail.conf</i> ,<br>since password updates will not happen. Storing passwords in a file<br>in the specific mailbox folder in the spool solves this problem. |
| messagewrap        | no, yes       | If this is set to yes, when the user has listened to the last message,<br>pressing next (6) will take him to the first message. Also, pressing<br>previous (4) when at the first message will take the user to the last<br>message.                                                                                                    |
| minpassword        | 6             | This option enforces a minimum password length. Note that this does not prevent users from setting their passwords to something easy to guess (such as 123456).                                                                                                    |
| vm-password        | custom_sound  | If you want, you can specify a custom sound here to use for the password prompt in voicemail.                                                                                                    |
| vm-newpassword     | custom_sound  | If you want, you can specify a custom sound here to use for the<br>"Please enter your new password followed by the pound key"<br>prompt in voicemail.                                                                                                    |
| vm-passchanged     | custom_sound  | If you want, you can specify a custom sound here to use for the<br>"Your password has been changed" prompt in voicemail.                                                                                                    |
| vm-reenterpassword | custom_sound  | If you want, you can specify a custom sound here to use for the<br>"Please reenter your password followed by the pound key" prompt<br>in voicemail.                                                                                                    |

| Option                         | Value/Example | Notes                                                                                                    |
|--------------------------------|---------------|----------------------------------------------------------------------------------------------------|
| vm-mismatch                    | custom_sound  | If you want, you can specify a custom sound here to use for the "The<br>passwords you entered and reentered did not match" prompt in<br>voicemail.                                                                                                    |
| vm-invalid-password            | custom_sound  | If you want, you can specify a custom sound here to use for the<br>"That is not a valid password. Please try again" prompt in voicemail.                                                                                                    |
| vm-pls-try-again               | custom_sound  | If you want, you can specify a custom sound here to use for the<br>"Please try again" prompt in voicemail.                                                                                                    |
| vm-prepend-timeout             | custom_sound  | If you want, you can specify a custom sound here to use when a user<br>times out while recording a prepend message. The default prompt<br>is, "then press pound" and follows the vm-pls-try-again<br>prompt.                                                                                                    |
| listen-control-<br>forward-key | #             | You can use this setting to customize the fast-forward key.                                                                                                    |
| listen-control-<br>reverse-key | *             | You can use this setting to customize the rewind key.                                                                                                    |
| listen-control-pause-<br>key   | Θ             | You can use this setting to customize the pause/unpause key.                                                                                                    |
| listen-control-<br>restart-key | 2             | You can use this setting to customize the replay key.                                                                                                    |
| listen-control-stop-<br>key    | 13456789      | You can use this setting to customize the interrupt playback key.                                                                                                    |
| backupdeleted                  | Θ             | This setting will allow you to specify how many deleted messages<br>are automatically stored by the system. This is similar to a recycle<br>bin. Setting this to 0 disables this feature. Up to 9,999 messages can<br>be stored, after which the oldest message will be erased each time<br>another message is deleted. |

<sup>a</sup> Yes, we found this a bit confusing, too.

<sup>b</sup> Typically the spool folder is /var/spool/asterisk, and it can be defined in /etc/asterisk/asterisk.conf.

#### The [zonemessages] Section

The next section of the *voicemail.conf* file is the [zonemessages] section. The purpose of this section is to allow time zone–specific handling of messages, so you can play back to the user messages with the correct timestamps. You can set the name of the zone to whatever you need. Following the zone name, you can define which time zone you want the name to refer to, as well as some options that define how timestamps are played back. You can look at the ~/*src/asterisk-complete/asterisk/11/configs/voicemail.conf.sam ple* file for syntax details. Asterisk includes the examples shown in Table 8-3.

| Zone name | Value/Example                                                 | Notes                                                                                             |
|-----------|---------------------------------------------------------------|---------------------------------------------------------------------------------------------------|
| eastern   | America/New_York 'vm-received' Q<br>'digits/at' IMp           | This value would be suitable for the eastern time zone (EST/EDT).                                 |
| central   | America/Chicago 'vm-received' Q<br>'digits/at' IMp            | This value would be suitable for the central time zone (CST/CDT).                                 |
| central24 | America/Chicago 'vm-received' q<br>'digits/at' H N 'hours'    | This value would also be suitable for CST/CDT,<br>but would play back the time in 24-hour format. |
| military  | Zulu 'vm-received' q 'digits/at'<br>H N 'hours''phonetic/z_p' | This value would be suitable for Universal Time<br>Coordinated (Zulu time, formerly GMT).         |
| european  | Europe/Copenhagen 'vm-received' a<br>d b 'digits/at' HM       | This value would be suitable for Central European time (CEST).                                    |

Table 8-3. [zonemessages] section options for voicemail.conf

#### **The Contexts Section**

All the remaining sections in the *voicemail.conf* file will be the voicemail contexts, which allow you to segregate groups of mailboxes.

In many cases, you will only need one voicemail context, commonly named [de fault]. This is worth noting, as it will make things simpler in the dialplan: all the voicemail-related applications assume the context default if no context is specified. In other words, if you don't require separation of your voicemail users, use default as your one and only voicemail context.

The format for the mailboxes is as follows (you should enter all of this on a single line):

```
mailbox => password[,FirstName LastName[,email addr[,pager addr
[,options[|options]]]]]
```

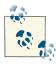

The pipe character (|) used to be more popular in Asterisk. For the first few years, it was used as the standard delimiter. More recently, it has almost completely been replaced by the comma; however, there are still a few places where the pipe is used. One of them is in *voicemail.conf*: for example, as a separator for any mailbox-specific options, and also as the separator character in the format= declarative. You'll see this in our upcoming example, as well as in the *voicemail.conf.sample* file.

The parts of the mailbox definition are:

mailbox

This is the mailbox number. It usually corresponds with the extension number of the associated set.

#### password

This is the numeric password that the mailbox owner will use to access her voicemail. If the user changes her password, the system will update this field in the *voicemail.conf* file.

If the password is preceded by the hyphen (-) character, the user cannot change their mailbox password.

If you are storing passwords in the spool (by use of the passwordlocation parameter), this field is ignored. However, the parser still requires there to be a field here, so if you are going to specify any other options for this mailbox, a comma will be needed as a placeholder for the password field.

FirstName LastName

This is the name of the mailbox owner. The company directory uses the text in this field to allow callers to spell usernames.

email address

This is the email address of the mailbox owner. Asterisk can send voicemail notifications (including the voicemail message itself, as an attachment) to the specified email box.

pager address

This is the email address of the mailbox owner's pager or cell phone. Asterisk can send a short voicemail notification message to the specified email address.

options

This field is a list of options for setting the mailbox owner's time zone and overriding the global voicemail settings. There are quite a few valid options:

tz, locale, attach, attachfmt, saycid, cidinternalcontexts, sayduration, say durationm, dialout, sendvoicemail, searchcontexts, callback, exitcontext, review, operator, envelope, delete, volgain, nextaftercmd, forcename, force greeting, hidefromdir, tempgreetwarn, passwordlocation, messagewrap, min password.

These options should be in *option* = *value* pairs, separated by the pipe character (|). See Table 8-4 for more details about what each of the options do.

The tz option sets the user's time zone to a time zone previously defined in the [zonemessages] section of *voicemail.conf*. The other options override the global voicemail settings with the same names.

Table 8-4. Mailbox options

| Option                  | Description                                                                                                    |
|-------------------------|----------------------------------------------------------------------------------------------------|
| attach                  | Whether to attach the voicemail to the notification email versus the pager email. If set to yes, will attach to the email defined by the email address field.                                                                                                    |
| attachfmt               | Sets the format to attach to the email. Normally this is the first value defined by the format option, but you can override that per mailbox by using this option. <i>Option can only be set per mailbox</i> .                                                                                                    |
| callback                | If defined, this option will allow the receiver of the email to call back the sender of the voicemail directly from the Voicemail() application. This option defines which context the call will be sent from. If not set, calling the sender back will not be permitted.                                                                                                    |
| cidinternalcon<br>texts | This is a very old option from 2004, but essentially, you can define multiple contexts (separated by a comma) that will tell Asterisk to check if the call came from an internal context. If so, it will play back the person's name recording instead of saying their extension number. It is unclear if this option is still valid or functional. Likely best used in the [general] section of voicemail rather than per mailbox. |
| delete                  | After sending the voicemail via email, the voicemail is deleted from the server. This option is useful for users who only want to receive voicemail via email. Valid options are yes or no. <i>Option can only be set per mailbox</i> .                                                                                                    |
| dialout                 | If defined, option 4 from the advanced menu will allow you to dial out from the Voicemail<br>Main() application. The argument defines which context the dialing will be performed from. If<br>not defined, the option to dial out will not be prompted to the caller.                                                                                                    |
| envelope                | Turns on or off envelope playback prior to playback of the voicemail message. Valid options are yes or no. Default is yes.                                                                                                    |
| exitcontext             | The context to exit to when pressing * or 0 from the Voicemail() application. Works in conjunction with the operator option as well. Must have an extension a in the context for exiting with *. Must have an extension o in the context for exiting with 0.                                                                                                    |
| forcegreeting           | Forces the recording of a greeting for new mailboxes. A new mailbox is determined by the mailbox number and password matching. Valid values are yes or no. Default is no.                                                                                                    |
| forcename               | Forces the recording of the person's name for new mailboxes. A new mailbox is determined by the mailbox number and password matching. Valid values are yes or no. Default is no.                                                                                                    |
| hidefromdir             | If set to yes, this mailbox will be hidden from the Directory ( ) application. Default is no.                                                                                                    |
| locale                  | Allows you to set the locale for the mailbox in order to control formatting of the date/time strings.<br>See <i>voicemail.sample.conf</i> for more information.                                                                                                    |
| messagewrap             | Allows the first and last messages to wrap around; e.g., allow last message to wrap back to the first on the next message, or first message to wrap to the last message when going to the previous message. Valid options are yes or no. Default is no.                                                                                                    |
| minpassword             | Sets the minimum password length. Argument should be a whole number.                                                                                                    |
| nextaftercmd            | Skips to the next message after pressing the 7 key (delete) or 9 key (save). Valid values are yes or no. Default is yes.                                                                                                    |
| operator                | Will allow the sender of a voicemail to hit 0 before, during, or after recording of a voicemail. Will exit to the o extension in the same context, or the context defined by the exitcontext option. Valid options are yes or no. Default is no.                                                                                                    |

| Option           | Description                                                                                                    |
|------------------|----------------------------------------------------------------------------------------------------|
| passwordlocation | By default, the password for voicemail is stored in the <i>voicemail.conf</i> file, and modified by Asterisk whenever the password changes. This may not be desirable, especially if you want to parse the password from an external location (or script). The alternate option for passwordlocation is spooldir, which will place the password for the voicemail user in a file called <i>secret.conf</i> in the user's voicemail spool directory. Valid options are voicemail.conf and spooldir. The default option if voicemail.conf. |
| review           | When enabled, will allow the user recording a voicemail message to re-record their message. After pressing the # key to save their voicemail, they'll be prompted whether they wish to re-record or save the message. Valid options are yes or no. Default is no.                                                                                                    |
| saycid           | If enabled, and a prompt exists in /var/spool/asterisk/voicemail/recordings/callerids, then that file will be played prior to the message, playing the file instead of saying the digits of the callerID number. Valid options are yes or no. Default is no.                                                                                                    |
| sayduration      | Determines whether to play the duration of the message prior to message playback. Valid options are yes or no. Default is yes.                                                                                                    |
| saydurationm     | Allows you to set the minimum duration to play (in minutes). For example, if you set the value to 2, you will not be informed of the message length for messages less than 2 minutes long. Valid values are whole numbers. Default is 2.                                                                                                    |
| searchcontexts   | For applications such as Voicemail(), VoicemailMain(), and Directory(), the voicemail context is an optional argument. If the voicemail context is not specified, then the default is to only search the default context. With this option enabled, all contexts will be searched. This comes with a caveat that, if enabled, the mailbox number must be unique across all contexts— otherwise there will be a collision, and the system will not understand which mailbox to use. Valid options are yes and no. Default is no.          |
| sendvoicemail    | Allows the user to compose and send a voicemail message from within the VoicemailMain() application. Available as option 5 under the advanced menu. If this option is disabled, then option 5 in the advanced menu will not be prompted. Valid options are yes or no. Default is no.                                                                                                    |
| tempgreetwarn    | Enables a notice to the user when their temporary greeting is enabled. Valid options are yes or no.<br>Default is no.                                                                                                    |
| tz               | Sets the time zone for a voicemail user (or globally). See <i>/usr/share/timezone</i> for different available time zones. Not applicable if envelope=no.                                                                                                    |
| volgain          | The volgain option allows you to set volume gain for voicemail messages. The value is in decibels (dB). The <i>sox</i> application must be installed for this to work.                                                                                                    |

The mailboxes you define in your *voicemail.conf* file might look like the following examples:

```
[default]
100 => 5542,Mike Loukides,mike@shifteight.org
101 => 67674,Tim OReilly,tim@shifteight.org
102 => 36217,Mary JonesSmith,mary.jones-smith@shifteight.org
; *** This needs to all be on the same line
103 => 5426,Some Guy,,,dialout=fromvm|callback=fromvm
|review=yes|operator=yes|envelope=yes
```

```
[shifteight]
100 => 0107,Leif Madsen,leif@shifteight.org
101 => 0523,Jim VanMeggelen,jim@shifteight.org,,attach=no|maxmsg=100
102 => 11042,Tilghman Lesher,,,attach=no|tz=central
```

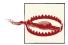

The Asterisk directory cannot handle the concept of a family name that is anything other than a simple word. This means that family names such as *O'Reilly*, *Jones-Smith*, and yes, even *Van Meggelen*, must have any punctuation characters and spaces removed before being added to *voicemail.conf*.

The contexts in *voicemail.conf* are an excellent and powerful concept, but you will likely find that the default context will be all that you need in normal use. The primary reason for multiple mailbox contexts is when your system is hosting more than one PBX and you need mailbox separation.

#### An Initial voicemail.conf File

We recommend the following sample as a starting point. You can refer to *~/asterisk-complete/asterisk/11/configs/voicemail.conf.sample* for details on the various settings:

```
; Voicemail Configuration
[general]
format=wav49|wav
serveremail=voicemail@shifteight.org
attach=yes
skipms=3000
maxsilence=10
silencethreshold=128
maxlogins=3
emaildateformat=%A, %B %d, %Y at %r
pagerdateformat=%A, %B %d, %Y at %r
sendvoicemail=yes; Allow the user to compose and send a voicemail while inside
[zonemessages]
eastern=America/New_York|'vm-received' Q 'digits/at' IMp
central=America/Chicago|'vm-received' Q 'digits/at' IMp
central24=America/Chicago|'vm-received' q 'digits/at' H N 'hours'
military=Zulu|'vm-received' q 'digits/at' H N 'hours' 'phonetic/z_p'
european=Europe/Copenhagen|'vm-received' a d b 'digits/at' HM
[shifteight.org]
100 => 1234, Leif Madsen, leif@shifteight.org
101 => 1234, Jim Van Meggelen, jim@shifteight.org
102 => 1234, Russell Bryant, russell@shifteight.org
103 => 1234, Jared Smith, jared@shifteight.org
```

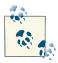

Setting up a Linux server to handle the sending of email is a Linux administration task that is beyond the scope of this book. You will need to test your voicemail-to-email service to ensure that the email is being handled appropriately by the Mail Transfer Agent (MTA),<sup>3</sup> and that downstream spam filters are not rejecting the messages (one reason this might happen is if your Asterisk server is using a hostname in the email body that does not in fact resolve to it).

### Standard Voicemail KeyMap

Here we'll look at the standard keymap configuration for Comedian Mail. Some options may be enabled or disabled based on the configuration of *voicemail.conf* (e.g., envelope=no), but our overview in Figure 8-1 will show the standard options available with minimal configuration.

## **Dialplan Integration**

There are two primary dialplan applications that are provided by the *app\_voice mail.so* module in Asterisk. The first, simply named VoiceMail(), does exactly what you would expect it to, which is to record a message in a mailbox. The second one, VoiceMailMain(), allows a caller to log into a mailbox to retrieve messages.

### The VoiceMail() Dialplan Application

When you want to pass a call to voicemail, you need to provide two arguments: the mailbox (or mailboxes) in which the message should be left, and any options relating to this, such as which greeting to play or whether to mark the message as urgent. The structure of the VoiceMail() command is this:

```
VoiceMail(mailbox[@context][&mailbox[@context][&...]][,options])
```

The options you can pass to VoiceMail() to provide a higher level of control are detailed in Table 8-5.

<sup>3.</sup> Also sometimes called a Message Transfer Agent.

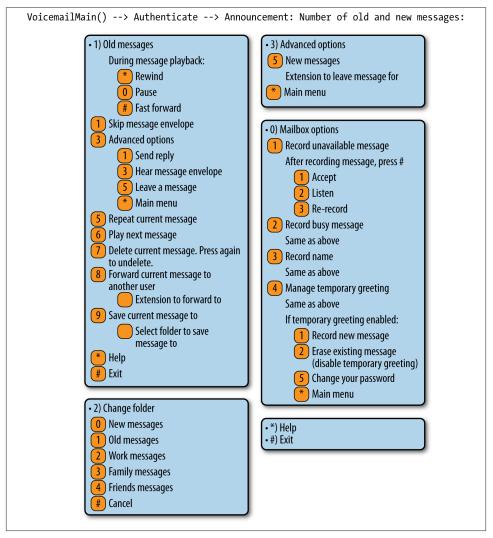

Figure 8-1. Keymap configuration for Comedian mail

Table 8-5. VoiceMail() optional arguments

| Argument | Purpose                                                                                                    |
|----------|----------------------------------------------------------------------------------------------------|
| b        | Instructs Asterisk to play the busy greeting for the mailbox (if no busy greeting is found, the unavailable greeting will be played). |
| d([c])   | Accepts digits to be processed by context c. If the context is not specified, it will default to the current context.                 |
| g(#)     | Applies the specified amount of gain (in decibels) to the recording. Only works on DAHDI channels.                                    |

| Argument | Purpose                                                                                                    |
|----------|----------------------------------------------------------------------------------------------------|
| s        | Suppresses playback of instructions to the callers after playing the greeting.                                                                                                    |
| u        | Instructs Asterisk to play the unavailable greeting for the mailbox (this is the default behavior).                                                                                                    |
| U        | Indicates that this message is to be marked as urgent. The most notable effect this has is when voicemail is stored on an IMAP server. In that case, the email will be marked as urgent. When the mailbox owner calls in to the Asterisk voicemail system, he should also be informed that the message is urgent. |
| Р        | Indicates that this message is to be marked as priority.                                                                                                    |

The VoiceMail() application sends the caller to the specified mailbox, so that he can leave a message. The mailbox should be specified as *mailbox@context*, where *con text* is the name of the voicemail context. The option letters b or u can be added to request the type of greeting. If the letter b is used, the caller will hear the mailbox owner's *busy* message. If the letter u is used, the caller will hear the mailbox owner's *unavailable* message (if one exists).

Consider this simple example extension 101, which allows people to call John:

```
exten => 101,1,NoOp()
same => n,Dial(${JOHN})
```

Let's add an unavailable message that the caller will be played if John doesn't answer the phone. Remember, the second argument to the Dial() application is a timeout. If the call is not answered before the timeout expires, the call is sent to the next priority. Let's add a 10-second timeout, and a priority to send the caller to voicemail if John doesn't answer in time:

```
exten => 101,1,NoOp()
  same => n,Dial(${JOHN},10)
  same => n,VoiceMail(101@default,u)
```

Now, let's change it so that if John is busy (on another call), the caller will be sent to his voicemail, where he will hear John's busy message. To do this, we will make use of the \${DIALSTATUS} variable, which contains one of several status values (type **core show application Dial** at the Asterisk console for a listing of all the possible values):

```
exten => 101,1,NoOp()
same => n,Dial(${JOHN},10)
same => n,GotoIf($["${DIALSTATUS}" = "BUSY"]?busy:unavail)
same => n(unavail),VoiceMail(101@default,u)
same => n,Hangup()
same => n(busy),VoiceMail(101@default,b)
same => n,Hangup()
```

Now callers will get John's voicemail (with the appropriate greeting) if John is either busy or unavailable. An alternative syntax is to use the IF() function to define which of the unavailable or busy messages to use:

```
exten => 101,1,NoOp()
same => n,Dial(${JOHN},10)
```

```
same => n,Voicemail(101@default,${IF($["${DIALSTATUS}" = "BUSY"]?b:u)})
same => n,Hangup()
```

A slight problem remains, however, in that John has no way of retrieving his messages. We will remedy that in the next section.

### The VoiceMailMain() Dialplan Application

Users can retrieve their voicemail messages, change their voicemail options, and record their voicemail greetings using the VoiceMailMain() application. VoiceMailMain() accepts two arguments: the mailbox number (and optionally the context) to be accessed, and some options. Both arguments are optional.

The structure of the VoiceMailMain() application looks like this:

```
VoiceMailMain([mailbox][@context][,options])
```

If you do not pass any arguments to VoiceMailMain(), it will play a prompt asking the caller to provide her mailbox number. The options that can be supplied are listed in Table 8-6.

| Table 8-6. | VoiceMailMain() | optional | arguments |
|------------|-----------------|----------|-----------|
|------------|-----------------|----------|-----------|

| Argument  | Purpose                                                                                                    |
|-----------|----------------------------------------------------------------------------------------------------|
| р         | Allows you to treat the <i>mailbox</i> parameter as a prefix to the mailbox number.                                                                                                  |
| g(#)      | Increases the gain by # decibels when playing back messages.                                                                                                    |
| S         | Skips the password check.                                                                                                    |
| a(folder) | Starts the session in one of the following voicemail folders (defaults to $0$ ):                                                                                                    |
|           | <ul> <li>0-INBOX</li> <li>1-Old</li> <li>2-Work</li> <li>3-Family</li> <li>4-Friends</li> <li>5-Cust1</li> <li>6-Cust2</li> <li>7-Cust3</li> <li>8-Cust4</li> <li>9-Cust5</li> </ul> |

To allow users to dial an extension to check their voicemail, you could add an extension to the dialplan like this:

```
[Services]
exten => *98,1,NoOp(Access voicemail retrieval.)
  same => n,VoiceMailMain()
```

You would then simply need to add an include in the [LocalSets] context so that you could dial \*98:

```
[LocalSets]
; existing dialplan above here
include => Services
```

#### Creating a Dial-by-Name Directory

One last feature of the Asterisk voicemail system that we should cover is the dial-byname directory. This is created with the Directory() application. This application uses the names defined in the mailboxes in *voicemail.conf* to present the caller with a dialby-name directory of users.

Directory() takes up to three arguments: the voicemail context from which to read the names, the optional dialplan context in which to dial the user, and an option string (which is also optional). By default, Directory() searches for the user by last name, but passing the f option forces it to search by first name instead. Let's add two dial-by-name directories to the incoming context of our sample dialplan, so that callers can search by either first or last name:

```
exten => 8,1,Directory(default,incoming,f)
exten => 9,1,Directory(default,incoming)
```

If callers press 8, they'll get a directory by first name. If they dial 9, they'll get the directory by last name.

#### Using a Jitterbuffer

When using Asterisk as a voicemail server,<sup>4</sup> you may want to add a *jitterbuffer* in between voicemail and the caller. The purpose of a jitterbuffer is to help deal with the fact that when a call traverses an IP network, the traffic may not arrive with perfect timing and in perfect order. If packets occasionally arrive with a bit of delay (jitter) or if they arrive out of order, a jitterbuffer can fix it so that the voicemail system receives the voice stream on time and in order. If the jitterbuffer detects that a packet was lost (or may arrive so late that it will no longer matter), it can perform packet-loss concealment. That is, it will attempt to make up a frame of audio to put in place of the lost audio to make it harder to hear that audio was lost.

In Asterisk, jitterbuffer support can be enabled on a bridge between two channels in two ways. In the case of voicemail, there is generally only a single channel connected to one of the voicemail applications. The old method (which is required in versions prior to Asterisk 10) is to enable the use of a jitterbuffer in front of voicemail by creating a bridge between two channels using a Local channel and specifying the j option.

<sup>4.</sup> This advice applies to any situation where Asterisk is the endpoint of a call. Another example would be when using the MeetMe() or ConfBridge() applications for conferencing.

Specifying the n option for the Local channel additionally ensures that the Local channel is not optimized out of the call path in Asterisk:

```
[Services]
; old method -- only required in versions prior to Asterisk 10
exten => *98,1,Dial(Local/vmm@Services/nj)
exten => vmm,1,VoiceMailMain()
```

As of Asterisk 10, there exists a new JITTERBUFFER() dialplan function which, from the user's perspective, performs the same functionality. Simply by setting values in the dialplan, we can enable a jitterbuffer prior to accessing a dialplan application such as Voicemail():

```
[Services]
; new method -- available in Asterisk 10 and later
exten => *98,1,NoOp()
  same => n,Set(JITTERBUFFER(fixed)=default)
  same => n,VoiceMailMain()
```

There exists both a fixed and an adaptive jitterbuffer, along with several different settings. We've used the fixed jitterbuffer with the default settings, which are as follows. See *core show function JITTERBUFFER* for more configuration options:

- 200 ms buffer length
- If more than 1,000 ms of timestamp difference exists, the jitterbuffer will resync

# Storage Backends

The storage of messages on traditional voicemail systems has always tended to be overly complicated.<sup>5</sup> Asterisk, on the other hand, not only provides you with a simple, logical, filesystem-based storage mechanism, but also offers a few extra message storage options.

### Linux Filesystem

By default, Asterisk stores voice messages in the spool folder, at */var/spool/asterisk/ voicemail/<context>/<mailbox>*. The messages can be stored in multiple formats (such as WAV and GSM), depending on what you specified as the format in the [general] section of your *voicemail.conf* file. Your greetings are also stored in this folder.

<sup>5.</sup> Nortel used to store its messages in a sort of special partition, in a proprietary format, which made it pretty much impossible to extract messages from the system, or email them, or archive them, or really do anything with them.

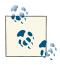

Asterisk will not create a folder for any mailboxes that do not have any recordings yet (as would be the case with a new mailbox), so this folder cannot be used as a reliable method of determining which mailboxes exist on the system.

Here's an example of what might be in a mailbox folder. This mailbox has no new messages in the *INBOX*, has two saved messages in the *Old* folder, and has *busy*, *unavaila ble* and name (*greet*) greetings recorded (as shown in Figure 8-2).

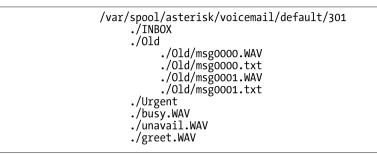

Figure 8-2. Sample mailbox folder

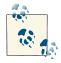

For each message, there is a matching *msg###.txt* file, which contains the envelope information for the message. The *msg####.txt* file is also critically important for message waiting indication (MWI), as this is the file that Asterisk looks for in the *INBOX* to determine whether the message light for a user should be on or off.

#### ODBC

In a centralized or distributed system, you may find it desirable to store messages as binary objects in a database, instead of as files on the filesystem. We'll discuss this in detail in "ODBC Voicemail Message Storage" on page 463.

#### IMAP

Many people would prefer to manage their voicemail as part of their email. This has been called *unified messaging* by the telecom industry, and its implementation has traditionally been expensive and complex. Asterisk allows for a fairly simple integration between voicemail and email, either through its built-in voicemail-to-email handler, or through a relationship with an IMAP server. We'll discuss IMAP integration in detail in **"Voicemail IMAP Integration" on page 503**.

## Using Asterisk as a Standalone Voicemail Server

In a traditional telecom environment, the voicemail server was typically a standalone unit (provided either as a separate server altogether, or as an add-in card to the system). Very few PBXs had fully integrated voicemail (in the sense that voicemail was an integral part of the PBX rather than a peripheral device).

Asterisk is quite capable of serving as a standalone voicemail system. The two most common reasons one might want to do this are:

- 1. If you are building a large, centralized system and have several servers each providing a specific function (proxy server, media gateway, voicemail, conferencing, etc.)
- 2. If you wish to replace the voicemail system on a traditional PBX with an Asterisk voicemail

Asterisk can serve in either of these roles.

#### Integrating Asterisk into a SIP Environment as a Standalone Voicemail Server

If you want to have Asterisk act as a dedicated voicemail server (i.e., with no sets registered to it and no other types of calls passing through it), the process from the dialplan perspective is quite simple. Getting message waiting to work can be a bit more difficult, though.

Let's start with a quick diagram. Figure 8-3 shows an overly simplified example of a typical SIP enterprise environment. We don't even have an Asterisk server in there (other than for the voicemail), in order to give you a generic representation of how Asterisk could serve as a standalone voicemail server in an otherwise non-Asterisk environment.

Unfortunately, Asterisk cannot send message notifications to an endpoint if it doesn't know where that endpoint is. In a typical Asterisk system, where set registration and voicemail are handled on the same machine, this is never a problem, since Asterisk knows where the sets are. But in an environment where the sets are not registered to Asterisk, this can become a complex problem.

There are several solutions on the Internet that recommend using the externotify option in *voicemail.conf*, triggering an external script whenever a message is left in a mailbox (or deleted). While we can't say that's a bad approach, we find it a bit kludgy, and it requires the administrator to understand how to write an external script or program to handle the actual passing of the message.

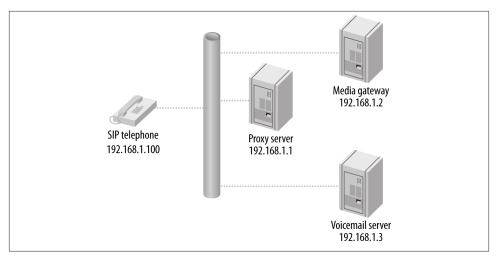

Figure 8-3. Simplified SIP enterprise environment

Instead you can statically define an entry for each mailbox in the voicemail server's *sip.conf* file, indicating where the message notifications are to be sent. Rather than defining the address of each endpoint, however, you can have the voicemail server send all messages to the proxy, which will handle the relay of the message notifications to the appropriate endpoints.

The voicemail server still needs to know about the SIP endpoints, even though the devices are not registered directly to it. This can be done either through a *sip.conf* file that identifies each SIP endpoint, or through a static realtime database that does the same thing. Whether you use *sip.conf* or the Asterisk Realtime Architecture (ARA), each endpoint will require an entry similar to this:

| [messagewaiting](!)                                                                     |              | template to handle the settings common<br>o all mailboxes                                                                                       |
|-----------------------------------------------------------------------------------------|--------------|----------------------------------------------------------------------------------------------------|
| type=peer<br>subscribecontext=voicemailbox<br>context=voicemailbox<br>host=192.168.1.1  | ; tl         | he dialplan context on the voicemail server<br>he dialplan context on the voicemail server<br>p address of presence server                      |
| [0000FFFF0001](messagewaiting)<br>mailbox=0000FFFF0001@DIR1<br>defaultuser=0000FFFF0001 | ; na<br>; mi | his will need to match the subscriber<br>ame on the proxy<br>ust be in the form mailbox@mailboxcontext<br>his will need to match the subscriber |
|                                                                                         | ; na         | ame on the proxy                                                                                                    |

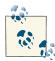

Note that Asterisk's dynamic realtime will not work with this configuration, as a peer's information is only loaded into memory when there is an actual call involving that peer. Since message notification is not a call as far as Asterisk is concerned, using dynamic realtime will not allow message waiting to happen for any peers not registered to Asterisk.

You will *not* want to implement this unless you have prototyped the basic operation of the solution. Although we all agree that SIP is a protocol, not everyone agrees as to the correct way to implement the protocol. As a result, there are many interoperability challenges that need to be addressed in a solution like this. We have provided a basic introduction to this concept in this book, but the implementation details will depend on other factors external to Asterisk, such as the capabilities of the proxy.

The fact that no device has to register with Asterisk will significantly reduce the load on the Asterisk server, and as a result this design should allow for a voicemail server that can support several thousand subscribers.

#### Dialplan requirements

The dialplan of the voicemail server can be fairly simple. Two needs must be satisfied:

- 1. Receive incoming calls and direct them to the appropriate mailbox
- 2. Handle incoming calls from users wishing to check their messages

The system that is passing calls to the voicemail server should set some SIP headers in order to pass additional information to the voicemail server. Typically, this information would include the mailbox/username that is relevant to the call. In our example, we are going to set the headers X-Voicemail-Mailbox and X-Voicemail-Context, which will contain information we wish to pass to the voicemail server.<sup>6</sup>

<sup>6.</sup> As far as we know, there aren't any specific SIP headers that are standardized for this sort of thing, so you should be able to name the headers whatever you want. We chose these header names simply because they make some sort of sense. You may find that other headers would suit your needs better.

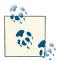

If the source system is also an Asterisk system, you might set the headers using the SIPAddHeader() voicemail application, in a manner similar to this:

```
exten => sendtovoicemail,1,Verbose(2,Set SIP headers for voicemail)
  same => n,SIPAddHeader(X-Voicemail-Mailbox: mailbox number)
  same => n,SIPAddHeader(X-Voicemail-Context: voicemailbox)
```

Note that this dialplan does not go on the voicemail server. It would only be useful if one of the other servers in your environment was also an Asterisk server. If you were using a different kind of server, you would need to find out how to set custom headers in that platform, or find out if it already uses specific headers for this sort of thing, and possibly modify the dialplan on the voicemail server to handle those headers.

The voicemail server will need an *extensions.conf* file containing the following:

```
[voicemailbox]
; direct incoming calls to a mailbox
exten => Deliver,1,NoOp()
   same => n,Set(Mailbox=${SIP_HEADER(X-Voicemail-Mailbox)})
   same => n,Set(MailboxContext=${SIP_HEADER(X-Voicemail-Context)})
   same => n,VoiceMail(${Mailbox}@${MailboxContext})
   same => n,Hangup()
; connect users to their mailbox so that they can retrieve messages
exten => Retrieve,1,NoOp()
   same => n,Set(Mailbox=${SIP_HEADER(X-Voicemail-Mailbox)})
   same => n,Set(MailboxContext=${SIP_HEADER(X-Voicemail-Mailbox)})
   same => n,Set(MailboxContext=${SIP_HEADER(X-Voicemail-Context)})
   same => n,VoiceMailMain(${Mailbox}@${MailboxContext})
   same => n,Hangup()
```

#### sip.conf requirements

In the *sip.conf* file on the voicemail server, not only are entries required for all the mailboxes for message-waiting notification, but some sort of entry is required to define the connection between the voicemail server and the rest of the SIP environment:

```
[VOICEMAILTRUNK]
type=peer
defaultuser=voicemail
fromuser=voicemail
secret=s0m3th1ngs3cur3
canreinvite=no
host=<address of proxy/registrar server>
disallow=all
allow=ulaw
dtmfmode=rfc2833
context=voicemailbox
```

The other end of the connection (probably your proxy server) must be configured to pass voicemail connections to the voicemail server.

Running Asterisk as a standalone voicemail server requires some knowledge of clustering and integration, but you can't beat the price.

### SMDI (Simplified Message Desk Interface)

The Simplified Message Desk Interface (SMDI) protocol is intended to allow communication of basic message information between telephone systems and voicemail systems.

Asterisk supports SMDI, but given that this is an old protocol that runs across a serial connection, there are likely to be integration challenges. Support in various PBXs and other devices may be spotty. Still, it's a fairly simple protocol, so it's certainly worth testing out if you are considering using Asterisk as a voicemail replacement on an old PBX.

The following is not a detailed explanation of how to configure SMDI for Asterisk, but rather an introduction to the concepts, with some basic examples. If you are planning on implementing SMDI, you will need to write some complex dialplan logic and have a good understanding of how to interconnect systems via serial connections.<sup>7</sup>

SMDI is enabled in Asterisk by the use of two options in the [general] section of the *voicemail.conf* file:

```
smdienable=yes
smdiport=/dev/ttyS0; or whatever serial port you are connecting your
; SMDI service to
```

Additionally, you will need an *smdi.conf* file in your */etc/asterisk* folder to define the details of your SMDI configuration. It should look something like this (see the *smdi.conf.sample* file for more information on the available options):

```
[interfaces]
charsize=7
paritybit=even
baudrate=1200 ; hopefully a higher bitrate is supported
smdiport=/dev/ttyS0 ; or whatever serial port you'll be using to handle
; SMDI messages on asterisk
[mailboxes] ; map incoming digit strings (typically DID numbers)
; to a valid mailbox@context in voicemail.conf
smdiport=/dev/ttyS0 ; first declare which SMDI port the following mailboxes
; will use
```

<sup>7.</sup> If you are not experienced with configuring and troubleshooting serial connections, you may find this whole process far more trouble than it's worth.

```
4169671111=1234@default
4165551212=9999@default
```

In the dialplan there are two functions that will be wanted in an SMDI configuration. The SMDI\_MSG\_RETRIEVE() function pulls the relevant message from the SMDI message queue. You need to pass the function a search key (typically the DID that is referred to in the message), and it will pass back an ID number that can be referenced by the SMDI\_MSG() function:

```
SMDI_MSG_RETRIEVE(<smdi port>,<search key>[,timeout[,options]])
```

Once you have the SMDI message ID, you can use the SMDI\_MSG() function to access various details about the message, such as the station, callerID, and type (the SMDI message type):

```
SMDI_MSG(<message_id>,<component>)
```

In your dialplan, you will need to handle the lookup of the SMDI messages that come in, to ensure that calls are handled correctly. For example, if an incoming call is intended for delivery to a mailbox, the message type might be one of B (for busy) or N (for unanswered calls). If, on the other hand, the call is intended to go to VoiceMailMain() because the caller wants to retrieve his messages, the SMDI message type would be D, and that would have to be handled.

## **Database Integration**

The Asterisk voicemail application can be integrated into a database. This can be very useful, especially in clustered and distributed systems. It is discussed in detail in Chapter 16.

# Conclusion

While the Asterisk voicemail system is quite old in terms of Asterisk code, it is nevertheless a powerful application that can (and does) compete quite successfully with expensive, proprietary voicemail systems.

# CHAPTER 9 Internationalization

### David Duffett

I traveled a good deal all over the world, and I got along pretty good in all these foreign countries, for I have a theory that it's their country and they got a right to run it like they want to.

-Will Rogers

Telephony is one of those areas of life where, whether at home or at work, people do not like surprises. When people use phones, anything outside of the norm is an expectation not met, and as someone who is probably in the business of supplying telephone systems, you will know that expectations going unmet can lead to untold misery in terms of the extra work, lost money, and other problems that are associated with customer dissatisfaction.

In addition to ensuring that the user experience is in keeping with what users expect, there is also the need to make your Asterisk feel "at home." For example, if an outbound call is placed over an analog line (FXO), Asterisk will need to interpret the tones that it "hears" on the line (busy, ringing, etc.).

By default (and maybe as one might expect, since it was "born in the USA"), Asterisk is configured to work within North America. However, since Asterisk gets deployed in many places and (thankfully) people from all over the world make contributions to it, it is quite possible to tune Asterisk for correct operation just about anywhere you choose to deploy it.

If you have been reading this book from the beginning, chapter by chapter, you will have already made some choices during installation and initial configuration that will have set up your Asterisk to work in your local area (and live up to your customers' expectations).

Quite a few of the chapters in this book contain information that will help you internationalize<sup>1</sup> or (perhaps more properly) localize your Asterisk implementation. The purpose of this chapter is to provide a single place where all aspects of the changes that need to be made to your Asterisk-based telephone system in this context can be referenced, discussed, and explained. The reason for using the phrase "Asterisk-based telephone system" rather than just "Asterisk" is that some of the changes will need to be made in other parts of the system (IP phones, ATAs, etc.), while other changes will be implemented within Asterisk and DAHDI configuration files.

Let's start by getting a list together (in no particular order) of the things that may need to be changed in order to optimize your Asterisk-based telephone system for a given location outside of North America. You can shout some out if you like...

- Language/accent of the prompts
- Physical connectorization for PSTN interfaces (FXO, BRI, PRI)
- Tones heard by users of IP phones and/or ATAs
- Caller ID format sent and/or received by analog interfaces
- Tones for analog interfaces to be supplied or detected by Asterisk
- Format of time/date stamps for voicemail
- The way the above time/date stamps are announced by Asterisk
- Patterns within the dialplan (of IP phones, ATAs, and Asterisk itself if you are using the sample dialplan)
- The way to indicate to an analog device that voicemail is waiting (MWI)
- Tones supplied to callers by Asterisk (these come into play once a user is "inside" the system; e.g., the tones heard during a call transfer)

We'll cover everything in this list, adopting a strategy of working from the outer edge of the system toward the very core (Asterisk itself). We will conclude with a handy checklist of what you may need to change and where to change it.

Although the principles discussed in this chapter will allow you to adapt your Asterisk installation specifically for your region (or that of your customer), for the sake of consistency, all of our examples will focus on how to adapt Asterisk for one region: the United Kingdom.

<sup>1.</sup> *i18n* is a term used to abbreviate the word *internationalization*, due to its length. The format is *<first\_letter><number><last\_letter>*, where *<number>* is the number of letters between the first and last letters. Other words, such as localization (L10n), modularization (m12n), etc., have also found a home with this scheme, which Leif finds a little bit ridiculous. More information can be found in the W3C glossary online.

# **Devices External to the Asterisk Server**

There are massive differences between a good old-fashioned analog telephone and any one of the large number of IP phones out there, and we need to pick up on one of the really fundamental differences in order to throw light on the next explanation, which covers the settings we might need to change on devices external to Asterisk, such as IP phones.

Have you ever considered the fact that an analog phone is a totally dumb device (we know that a basic model is very, very cheap) that needs to connect to an intelligent network (the PSTN), whereas an IP phone (e.g., SIP or IAX2) is a very intelligent device that connects to a dumb network (the Internet, or any regular IP network)? Figures 9-1 and 9-2 illustrate the difference.

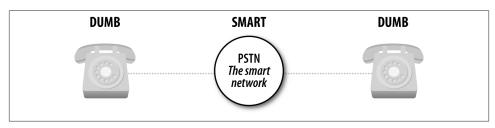

Figure 9-1. The old days: dumb devices connect to a smart network

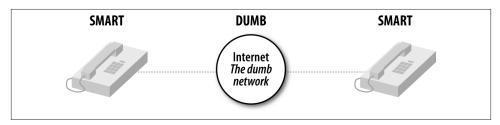

Figure 9-2. The situation today: smart devices connect through a dumb network

Could we take two analog phones, connect them directly to each other and have the functionality we would normally associate with a regular phone? No, of course not, because the network supplies everything: the actual power to the phone, the dialtone (from the local exchange or CO), the caller ID information, the ringing tone (from the remote [closest to the destination phone] exchange or CO), all the signaling required, and so on.

Conversely, could we take two IP phones, connect them directly to each other, and get some sensible functionality? Sure we could, because all the intelligence is inside the IP phones themselves—they provide the tones we hear (dialtone, ringing, busy) and run

the protocol that does all the required signaling (usually SIP). In fact, you can try this for yourself—most midpriced IP phones have a built-in Ethernet switch, so you can actually connect the two IP phones directly to each other with a regular (straight-through) Ethernet patch cable, or just connect them through a regular switch. They will need to have fixed IP addresses in the absence of a DHCP server, and you can usually dial the IP address of the other phone just by using the \* key for the dots in the address.

**Figure 9-2** points to the fact that on an IP phone, we are responsible for setting all of the tones that the network would have provided in the old days. This can be done in one of (at least) two ways. The first is to configure the tones provided by the IP phone on the device's own web GUI. This is done by browsing to the IP address of the phone (the IP address can usually be obtained by a menu option on the phone) and then selecting the appropriate options. For example, on a Yealink IP phone, the tones are set on the *Phone* page of the web GUI, under the *Tones* tab (where you'll find a list of the different types of tones that can be changed—in the case of the Yealink, these are Dial, Ring Back, Busy, Congestion, Call Waiting, Dial Recall, Record, Info, Stutter, Message, and Auto Answer).

The other way that this configuration can be applied is to autoprovision the phone with these settings. A full explanation of the mechanism for autoprovisioning is beyond the scope of this book, but you can usually set up the tones in the appropriate attributes of the relevant elements in the XML file.

While we are changing settings on the IP phones, there are two other things that may need to be changed in order for the phones to look right and to function correctly as part of the system.

Most phones display the time when idle and, since many people find it particularly annoying when their phones show the wrong time, we need to ensure that the correct local time is displayed. It should be fairly easy to find the appropriate page of the web GUI (or XML attributes) to specify the time server. You will also find that there are settings for daylight saving time and other relevant stuff nearby.

The last thing to change is a potential showstopper as far as the making of a phone call is concerned—the dialplan. We're not talking about the dialplan we find in */etc/asterisk/ extensions.conf*, but the dialplan of the phone. Not everyone realizes that IP phones have dialplans, too—although these dialplans are more concerned with which dial strings are permitted than with what to do on a given dial.

The general rule seems to be that if you dial on-hook the built-in dialplan is bypassed, but if you pick up the handset the dialplan comes into play, and it just might happen that the dialplan will not allow the dial string you need to be dialed. Although this problem can manifest itself with a refusal by the phone to pass certain types of numbers through to Asterisk, it can also affect any feature codes you plan to use. This can easily be remedied by Googling the model number of the phone along with "UK dialplan" (or the particular region you need), or you can go to the appropriate page on the web GUI and either manually adjust the dialplan or pick the country you need from a drop-down box (depending on the type of phone you are working with).

The prior discussion of IP phone configuration also applies to any analog telephone adapters (ATAs) you plan to use—specifically, to those supporting an FXS interface. In addition, you may need to specify some of the electrical characteristics of the telephony interface, like line voltage and impedance, together with the caller ID format that will work with local phones. All that differs is the way you obtain the IP address for the web GUI—this is usually done by dialing a specific code on the attached analog phone, which results in the IP address being read back to the caller.

Of course, an ATA may also feature an FXO interface, which will also need to be configured to properly interact with the analog line provided in your region. The types of things that need to be changed are similar to the FXS interface.

What if you are connecting your analog phone or line to a Digium card? We'll cover this next.

### PSTN Connectivity, DAHDI, Digium Cards, and Analog Phones

Before we get to DAHDI and Asterisk configuration, we need to physically connect to the PSTN. Unfortunately, there are no worldwide standards for these connections; in fact, there are often variations from one part of a given country to another.

Primary Rate Interfaces (PRIs) are generally terminated in an RJ45 connection these days, although the impedance of the connections can vary. In some countries (notably in South America), it is still possible to find PRIs terminated in two BNC connectors, one for transmit and one for receive.

Generally speaking, a PRI terminated in an RJ45 will be an ISDN connection, and if you find the connection is made by a pair of BNC connectors (push-and-twist coaxial connectors), the likelihood is that you are dealing with a CAS-based protocol (like R2).

Figure 9-3 shows the adapter required if your telco has supplied BNC connectors (the Digium cards require an RJ45 connection). It is called a *balun*, as it converts from a balanced connection (RJ45) to an unbalanced connection (the BNCs), in addition to changing the connection impedance.

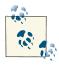

Basic Rate Interfaces (BRIs) are common in continental Europe and are almost always supplied via an RJ45 connection.

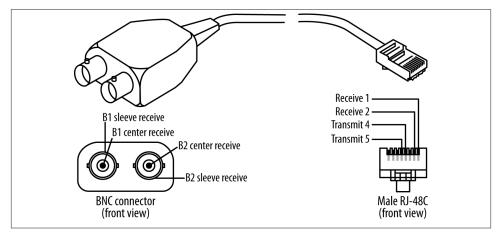

Figure 9-3. A balun

Analog connections vary massively from place to place—you will know what kind of connector is used in your locality. The important thing to remember is that the analog line is only two wires, and these need to connect to the middle two pins of the RJ11 plug that goes into the Digium card—the other end is the local one. Figure 9-4 shows the plug used in the UK, where the two wires are connected to pins 2 and 5.

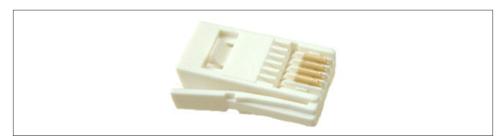

*Figure 9-4. The BT plug used for analog PSTN connections in the UK (note only pins 2–5 are present)* 

The Digium Asterisk Hardware Device Interface, or DAHDI, actually covers a number of things. It contains the kernel drivers for telephony adapter cards that work within the DAHDI framework, as well as automatic configuration utilities and test tools. These parts are contained in two separate packages (*dahdi-linux* and *dahdi-tools*), but we can also use one complete package, called *dahdi-linux-complete*. All three packages are available at the Digium site. The installation of DAHDI was covered in Chapter 3.

Chapter 7 covered the use of analog and digital PSTN connections, and we will not reiterate those details here. If you are using digital PSTN connections, your job is to find out what sort of connection the telco is giving you. Generally, if you have requested a PRI, this will be a T1 in North America, a J1 in Japan, or an E1 in pretty much the rest of the world.

Once you have established the type of PRI connection the telco has given you, there are some further details that you will require in order to properly configure DAHDI and Asterisk (e.g., whether the connection is ISDN or a CAS-based protocol). Again, you will find these in Chapter 7.

### **DAHDI Drivers**

The connections where some real localization will need to take place are those of analog interfaces. For the purposes of configuring your Asterisk-based telephone system to work best in a given locality, you will first need to specifically configure some low-level aspects of the way the Digium card interacts with the connected device or line. This is done through the DAHDI kernel driver(s), in a file called */etc/dahdi/system.conf*.

In the following lines (taken from the sample configuration that you get with a fresh install of DAHDI), you will find both the loadzone and defaultzone settings. The loadzone setting allows you to choose which tone set(s) the card will both generate (to feed to analog telephones) and recognize (on the connected analog telephone lines):

```
# Tone Zone Data
# ^^^^^
# Finally, you can preload some tone zones, to prevent them from getting
# overwritten by other users (if you allow non-root users to open /dev/dahdi/*
# interfaces anyway). Also this means they won't have to be loaded at runtime.
# The format is "loadzone=<zone>" where the zone is a two letter country code.
#
# You may also specify a default zone with "defaultzone=<zone>" where zone
# is a two letter country code.
#
# An up-to-date list of the zones can be found in the file zonedata.c
#
loadzone = us
#loadzone = us-old
#loadzone=gr
#loadzone=it
#loadzone=fr
#loadzone=de
#loadzone=uk
#loadzone=fi
#loadzone=jp
#loadzone=sp
#loadzone=no
```

```
#loadzone=hu
#loadzone=lt
#loadzone=pl
defaultzone=us
#
```

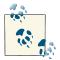

The */etc/dahdi/system.conf* file uses the hash symbol (#) to indicate a comment instead of a semicolon (;) like the files in */etc/asterisk*.

Although it is possible to load a number of different tone sets (you can see all the sets of tones in detail in *zonedata.c*) and to switch between them, in most practical situations you will only need:

loadzone=uk # to load the tone set defaultzone=uk # to default DAHDI to using that set

... or whichever tones you need for your region.

If you perform a *dahdi\_genconf* to automatically (or should that be auto-magically?) configure your DAHDI adapters, you will notice that the newly generated */etc/dahdi/ system.conf* will have defaulted both loadzone and defaultzone to being us. Despite the warnings not to hand-edit the file, it is fine to change these settings to what you need.

In case you were wondering how we tell whether there are any voicemails in the mailbox associated with the channel an analog phone is plugged into, it is done with a stuttered dialtone. The format of this stuttered dialtone is decided by the loadzone/default zone combination you have used.

As a quick aside, analog phones that have a message-waiting indicator (e.g., an LED or lamp that flashes to indicate new voicemail) achieve this by automatically going off-hook periodically and *listening* for the stuttered dialtone. You can witness this by watching the Asterisk command line to see the DAHDI channel go active (if you have nothing better to do!).

That's it at the DAHDI level. We chose the protocol(s) for PRI or BRI connections, the type of signaling for the analog channels (all covered in Chapter 7), and the tones for the analog connections that have just been discussed.

The relationship between Linux, DAHDI, and Asterisk (and therefore */etc/dahdi/ system.conf* and */etc/asterisk/chan\_dahdi.conf*) is shown in Figure 9-5.

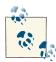

Once you have completed your configuration at the DAHDI level (in */etc/dahdi/system.conf*), you need to perform a *dahdi\_cfg-vvv* to have DAHDI reread the configuration. This is also a good time to use *dahdi\_tool* to check that everything appears to be in order at the Linux level.

This way, if things do not work properly after you have configured Asterisk to work with the DAHDI adapters, you can be sure that the problem is confined to *chan\_dahdi.conf* (or an *#included dahdi-channels.conf* if you are using this part of the *dahdi\_genconf* output).

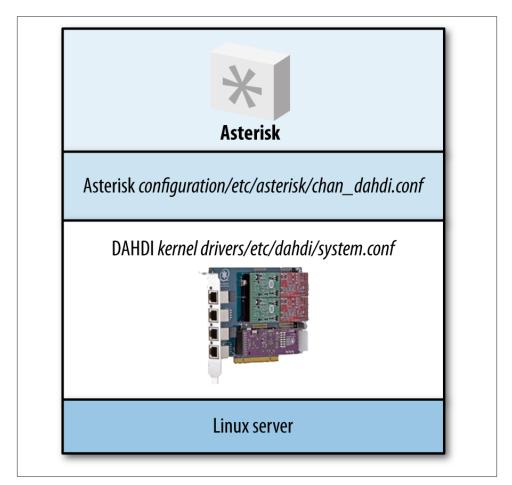

Figure 9-5. The relationship between Linux, DAHDI, and Asterisk

# Asterisk

With everything set at the Linux level, we now only need to configure Asterisk to make use of the channels we just enabled at the Linux level and to customize the way that Asterisk interprets and generates information that comes in from, or goes out over, these channels. This work is done in */etc/asterisk/chan\_dahdi.conf*.

In this file we will not only tell Asterisk what sort of channels we have (these settings will fit with what we already did in DAHDI), but also configure a number of things that will ensure Asterisk is well suited to its new home.

## Caller ID

A key component of this change is caller ID. While caller ID delivery methods are pretty much standard within the BRI and PRI world, they vary widely in the analog world; thus, if you plugged an American analog phone into the UK telephone network, it would actually work as a phone, but caller ID information would not be displayed. This is because that information is transmitted in different ways in different places around the world, and an American phone would be looking for caller ID signaling in the US format, while the UK telephone network would be supplying it (if it is enabled—it is not standard in the UK; you have to pay for caller ID!) in the UK format.

Not only is the format different, but the method of telling a telephone (or Asterisk) to look out for the caller ID may vary from place to place, too. This is important, as we do not want Asterisk to waste time looking for caller ID information if it is not being presented on the line.

Again, Asterisk defaults to the North American caller ID format (no entries in */etc/ asterisk/chan\_dahdi.conf* describe this, it's just the default), and in order to change it we will need to make some entries that describe the technical details of the caller ID system. In the case of the UK, the delivery of caller ID information is signaled by a polarity reversal on the telephone line (in other words, the A and B legs of the pair of telephone wires are temporarily switched over), and the actual caller ID information is delivered in a format known as V.23 (frequency shift keying, or FSK). So, the entries in *chan\_dah di.conf* to receive UK-style caller ID on any FXO interfaces will look like this:

```
cidstart=polarity ; the delivery of caller ID will be
  ; signaled by a polarity reversal
cidsignalling=v23 ; the delivery of the called ID information
  ; will be in V23 format
```

Of course, you may also need to send caller ID using the same local signaling information to any analog phones that are connected to FXS interfaces, and one more entry may be needed as in some locations the caller ID information is sent after a specified number of rings. If this is the case, you can use this entry:

sendcalleridafter=2

Before you can make these entries, you will need to establish the details of your local caller ID system (someone from your local telco or Google could be your friend here, but there is also some good information in the sample */etc/asterisk/chan\_dahdi.conf* file).

### Language and/or Accent of Prompts

As you may know, the prompts (or recordings) that Asterisk will use are stored in */var/lib/asterisk/sounds*. In older versions of Asterisk all the sounds were in this actual directory, but these days you will find a number of subdirectories that allow the use of different languages or accents. The names of these subdirectories are arbitrary; you can call them whatever you want.

Note that the filenames in these directories must be what Asterisk is expecting—for example, in */var/lib/asterisk/sound/en*, the file *hello.gsm* would contain the word "Hello" (spoken by the lovely Allison), whereas *hello.gsm* in */var/lib/asterisk/sounds/es* (for Spanish in this case) would contain the word "Hola" (spoken by the Spanish equivalent of the lovely Allison<sup>2</sup>).

The default directory used is /var/lib/asterisk/sounds/en, so how do you change that?

There are two ways. One is to set the language in the channel configuration file that calls are arriving through using the language directive. For example, the line:

language=en\_UK

placed in *chan\_dahdi.conf*, *sip.conf*, and so on (to apply generally, or for just a given channel or profile) will tell Asterisk to use sound files found in */var/lib/asterisk/sounds/ en\_UK* (which could contain British-accented prompts) for all calls that come in through those channels.

The other way is to change the language during a phone call through the dialplan. This (along with many attributes of an individual call) can be set using the CHANNEL() dialplan function. See Chapter 10 for a full treatment of dialplan functions.

The following example would allow the caller to choose one of three languages in which to continue the call:

```
; gives the choice of (1) French, (2) Spanish, or (3) German
exten => s,1,Background(choose-language)
    same => n,WaitExten(5)
exten => 1,1,Set(CHANNEL(language)=fr)
```

2. Who is, in fact, the same Allison who does the English prompts; June Wallack does the French prompts. The male Australian-accented prompts are done by Cameron Twomey. All voiceover talent are available to record additional prompts as well. See the Digium IVR page for more information.

```
exten => 2,1,Set(CHANNEL(language)=es)
exten => 3,1,Set(CHANNEL(language)=de)
; the next priority for extensions 1, 2, or 3 would be handled here
exten => _[123],n,Goto(menu,s,1)
```

If the caller pressed 1, sounds would be played from */var/lib/asterisk/sounds/fr*; if he pressed 2, the sounds would come from */var/lib/asterisk/sounds/es*, and so on.

As already mentioned, the names of these directories are arbitrary and do not need to be only two characters long—the main thing is that you match the name of the subdirectory you have created in the language directive in the channel configuration, or when you set the CHANNEL(language) argument in the dialplan.

### Time/Date Stamps and Pronunciation

Asterisk uses the Linux system time from the host server, as you would expect, but we may have users of the system who are in different time zones, or even in different countries. Voicemail is where the rubber hits the road, as this is where users come into contact with time/date stamp information.

Consider a scenario where some users of the system are based in the US, while others are in the UK.

As well as the time difference, another thing to consider is the way people in the two locations are used to hearing date and time information—in the US, dates are usually ordered month, day, year, and times are specified in 12-hour clock format (e.g., 2:54 P.M.).

In contrast, in the UK dates are ordered day, month, year, and times are often specified in 24-hour clock format (14:54 hrs)—although some people in the UK prefer 12-hour clock format, so we will cover that, too.

Since all these things are connected to voicemail, you would be right to guess that we configure it in */etc/asterisk/voicemail.conf*—specifically, in the [zonemessages] section of the file.

Here is the [zonemessages] part of the sample *voicemail.conf* file that comes with Asterisk, with UK24 (for UK people that like 24-hour clock format times) and UK12 (for UK people that prefer 12-hour clock format) zones added:

```
[zonemessages]
; Users may be located in different timezones, or may have different
; message announcements for their introductory message when they enter
; the voicemail system. Set the message and the timezone each user
; hears here. Set the user into one of these zones with the tz=attribute
; in the options field of the mailbox. Of course, language substitution
```

```
; still applies here so you may have several directory trees that have
; alternate language choices.
: Look in /usr/share/zoneinfo/ for names of timezones.
; Look at the manual page for strftime for a quick tutorial on how the
; variable substitution is done on the values below.
; Supported values:
; 'filename' filename of a soundfile (single ticks around the filename
; required)
: ${VAR} variable substitution
; A or a Day of week (Saturday, Sunday, ...)
; B or b or h Month name (January, February, ...)
; d or e numeric day of month (first, second, ... thirty-first)
; Y Year
; I or l Hour, 12 hour clock
; H Hour, 24 hour clock (single digit hours preceded by "oh")
; k Hour, 24 hour clock (single digit hours NOT preceded by "oh")
; M Minute, with 00 pronounced as "o'clock"
; N Minute, with 00 pronounced as "hundred" (US military time)
; P or p AM or PM
; Q "today", "yesterday" or ABdY
; (*note: not standard strftime value)
; q " (for today), "yesterday", weekday, or ABdY
; (*note: not standard strftime value)
; R 24 hour time, including minute
eastern=America/New_York|'vm-received' Q 'digits/at' IMp
central=America/Chicago|'vm-received' Q 'digits/at' IMp
central24=America/Chicago|'vm-received' g 'digits/at' H N 'hours'
military=Zulu|'vm-received' q 'digits/at' H N 'hours' 'phonetic/z_p'
european=Europe/Copenhagen|'vm-received' a d b 'digits/at' HM
UK24=Europe/London|'vm-received' g 'digits/at' H N 'hours'
UK12=Europe/London|'vm-received' Q 'digits/at' IMp
```

These zones not only specify a time, but also dictate the way times and dates are ordered and read out.

Having created these zones, we can go to the voicemail context part of *voicemail.conf* to associate the appropriate mailboxes with the correct zones:

```
[default]
4001 => 1234,Russell Bryant,rb@shifteight.org,,|tz=central
4002 => 4444,David Duffett,dd@shifteight.org,,|tz=UK24
4003 => 4450,Mary Poppins,mp@shifteight.org,,|tz=UK12|attach=yes
```

As you can see, when we declare a mailbox, we also (optionally) associate it with a particular zone. Full details on voicemail can be found in Chapter 8.

The last thing to localize in our Asterisk configuration is the tones played to callers by Asterisk once they are inside the system (e.g., the tones a caller hears during a transfer).

As identified earlier in this chapter, the initial tones that people hear when they are calling into the system will come from the IP phone, or from DAHDI for analog channels.

These tones are set in */etc/asterisk/indications.conf*. Here is a part of the sample file, where you can see a given region specified by the country directive. We just need to change the country code as appropriate:

```
; indications.conf
;
; Configuration file for location specific tone indications
;
; NOTE:
; When adding countries to this file, please keep them in alphabetical
; order according to the 2-character country codes!
;
; The [general] category is for certain global variables.
; All other categories are interpreted as location specific indications
;
[general]
country=uk ; default is US, so we have changed it to UK
```

Your dialplan will need to reflect the numbering scheme for your region. If you do not already know the scheme for your area, your local telecoms regulator will usually be able to supply details of the plan. Also, the example dialplan in */etc/asterisk/exten sions.conf* is, of course, packed with North American numbers and patterns.

## Conclusion—Easy Reference Cheat Sheet

As you can now see, there are quite a few things to change in order to fully localize your Asterisk-based telephone system, and not all of them are in the Asterisk, or even DAH-DI, configuration—some things need to be changed on the connected IP phones or ATAs themselves.

Before we leave the chapter, have a look at Table 9-1: a cheat sheet for what to change and where to change it, for your future reference.

| What to change               | Where to change it                                                                                                    |
|------------------------------|----------------------------------------------------------------------------------------------------|
| Call progress tones          | <ul> <li>IP phones—on the phone itself</li> <li>ATAs—on the ATA itself</li> <li>Analog phones—DAHDI (/etc/dahdi/system.conf)</li> </ul> |
| Type of PRI/BRI and protocol | DAHDI—/etc/dahdi/system.conf and /etc/asterisk/chan_dahdi.conf                                                                          |

Table 9-1. Internationalization cheat sheet

| What to change                               | Where to change it                                                                                                    |  |
|----------------------------------------------|----------------------------------------------------------------------------------------------------|--|
| Physical PSTN connections                    | <ul> <li>Balun if required for PRI</li> <li>Get the analog pair to middle 2 pins of the RJ11 connecting to the Digium card</li> </ul> |  |
| Caller ID on analog circuits                 | Asterisk—/etc/asterisk/chan_dahdi.conf                                                                                                |  |
| Prompt language and/or accent                | Channel—/etc/asterisk/sip.conf, /etc/asterisk/iax.conf, /etc/asterisk/<br>chan_dahdi.conf, etc.                                       |  |
|                                              | <ul> <li>Dialplan—CHANNEL(language) function</li> </ul>                                                                               |  |
| Voicemail time/date stamps and pronunciation | Asterisk—/etc/asterisk/voicemail.conf                                                                                                 |  |
| Tones delivered by Asterisk                  | Asterisk—/etc/asterisk/indications.conf                                                                                               |  |

May all your Asterisk deployments feel at home...

# CHAPTER 10 Deeper into the Dialplan

For a list of all the ways technology has failed to improve the quality of life, please press three. —Alice Kahn

Alrighty. You've got the basics of dialplans down, but you know there's more to come. If you don't have Chapter 6 sorted out yet, please go back and give it another read. We're about to get into more advanced topics.

## **Expressions and Variable Manipulation**

As we begin our dive into the deeper aspects of dialplans, it is time to introduce you to a few tools that will greatly add to the power you can exercise in your dialplan. These constructs add incredible intelligence to your dialplan by enabling it to make decisions based on different criteria you define. Put on your thinking cap, and let's get started.

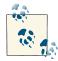

Throughout this chapter we use best practices that have been developed over the years in dialplan creation. The primary one you'll notice is that all the first priorities start with the NoOp() application, which simply means No Operation; nothing functional will happen. The other one is that all following lines will start with same => n, which is a shortcut that says, "Use the same extension as was just previously defined." Additionally, the indentation is four spaces.

### **Basic Expressions**

Expressions are combinations of variables, operators, and values that you string together to produce a result. An expression can test values, alter strings, or perform mathematical calculations. Let's say we have a variable called COUNT. In plain English, two expressions

using that variable might be "COUNT plus 1" and "COUNT divided by 2." Each of these expressions has a particular result or value, depending on the value of the given variable.

In Asterisk, expressions always begin with a dollar sign and an opening square bracket and end with a closing square bracket, as shown here:

```
$[expression]
```

Thus, we would write our two examples like this:

```
$[${COUNT} + 1]
$[${COUNT} / 2]
```

When Asterisk encounters an expression in a dialplan, it replaces the entire expression with the resulting value. It is important to note that this takes place *after* variable substitution. To demonstrate, let's look at the following code:<sup>1</sup>

```
exten => 321,1,NoOp()
same => n,Answer()
same => n,Set(COUNT=3)
same => n,Set(NEWCOUNT=$[${COUNT} + 1])
same => n,SayNumber(${NEWCOUNT})
```

In the second priority, we assign the value of 3 to the variable named COUNT.

In the third priority, only one application—Set()—is involved, but three things actually happen:

1. Asterisk substitutes \${COUNT} with the number 3 in the expression. The expression effectively becomes this:

```
same => n,Set(NEWCOUNT=$[3 + 1])
```

2. Asterisk evaluates the expression, adding 1 to 3, and replaces it with its computed value of 4:

same => n,Set(NEWCOUNT=4)

3. The Set() application assigns the value 4 to the NEWCOUNT variable

The third priority simply invokes the SayNumber() application, which speaks the current value of the variable  ${NEWCOUNT}$  (set to the value 4 in priority two).

Try it out in your own dialplan.

## Operators

When you create an Asterisk dialplan, you're really writing code in a specialized scripting language. This means that the Asterisk dialplan—like any programming language—

<sup>1.</sup> Remember that when you *reference* a variable you can call it by its name, but when you refer to a variable's *value*, you have to use the dollar sign and brackets around the variable name.

recognizes symbols called *operators* that allow you to manipulate variables. Let's look at the types of operators that are available in Asterisk:

Boolean operators

These operators evaluate the "truth" of a statement. In computing terms, that essentially refers to whether the statement is something or nothing (nonzero or zero, true or false, on or off, and so on). The Boolean operators are:

expr1 | expr2

This operator (called the "or" operator, or "pipe") returns the evaluation of *expr1* if it is true (neither an empty string nor zero). Otherwise, it returns the evaluation of *expr2*.

expr1 & expr2

This operator (called "and") returns the evaluation of *expr1* if both expressions are true (i.e., neither expression evaluates to an empty string or zero). Otherwise, it returns zero.

### expr1 {=, >, >=, <, <=, !=} expr2

These operators return the results of an integer comparison if both arguments are integers; otherwise, they return the results of a string comparison. The result of each comparison is 1 if the specified relation is true, or 0 if the relation is false. (If you are doing string comparisons, they will be done in a manner that's consistent with the current local settings of your operating system.)

#### Mathematical operators

Want to perform a calculation? You'll want one of these:

```
expr1{+, -} expr2
```

These operators return the results of the addition or subtraction of integervalued arguments.

#### expr1 {\*, /, %} expr2

These return, respectively, the results of the multiplication, integer division, or remainder of integer-valued arguments.

#### Regular expression operator

You can also use the regular expression operator in Asterisk:

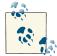

Some additional information about the peculiarities of the regular expression operator in Asterisk can be found at Walter Doekes' website. expr1:expr2

This operator matches *expr1* against *expr2*, where *expr2* must be a regular expression.<sup>2</sup> The regular expression is anchored to the beginning of the string with an implicit  $^{3}$ 

If the pattern contains no subexpression, the number of matched characters is returned. This will be 0 if the match failed. If the pattern contains a subexpression --  $(\ldots)$  -- the string corresponding to 1 is returned. If the match fails, the empty string is returned.

expr1 =~ expr2

This operator works the same as the : operator, except that it is not anchored to the beginning.

In Asterisk version 1.0, the parser was quite simple, so it required that you put at least one space between the operator and any other values. Consequently, the following might not have worked as expected:

```
exten => 123,1,Set(TEST=$[2+1])
```

This would have assigned the variable TEST to the string 2+1, instead of the value 3. In order to remedy that, we would put spaces around the operator, like so:

exten => 234,1,Set(TEST=\$[2 + 1])

This is no longer necessary in current versions of Asterisk, as the expression parser has been made more forgiving in these types of scenarios. However, for readability's sake, we still recommend including the spaces around your operators.

To concatenate text onto the beginning or end of a variable, simply place them together, like this:

```
exten => 234,1,Set(NEWTEST=blah${TEST})
```

# **Dialplan Functions**

Dialplan functions allow you to add more power to your expressions; you can think of them as intelligent variables. Dialplan functions allow you to calculate string lengths, dates and times, MD5 checksums, and so on, all from within a dialplan expression.

For more on regular expressions, grab a copy of the ultimate reference, Jeffrey E. F. Friedl's Mastering Regular Expressions (O'Reilly, 2006), or visit http://www.regular-expressions.info.

<sup>3.</sup> If you don't know what a ^ has to do with regular expressions, you simply must read *Mastering Regular Expressions*. It will change your life!

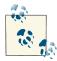

You'll see usage of Playback(silence/1) throughout the examples in this chapter. We are doing this as it will answer the line if it hasn't already been answered for us, and plays back some silence on the line. This allows other applications such as SayNumber() to play back audio without gaps.

### Syntax

Dialplan functions have the following basic syntax:

```
FUNCTION_NAME(argument)
```

You reference a function's name the same way as a variable's name, but you reference a function's *value* with the addition of a dollar sign, an opening curly brace, and a closing curly brace:

```
${FUNCTION_NAME(argument)}
```

Functions can also encapsulate other functions, like so:

| <pre>\${FUNCTION_NAME(\${FUNCTION_NAME(argument)})}</pre> |     |   |      |  |  |
|-----------------------------------------------------------|-----|---|------|--|--|
| ^                                                         | ^ ^ | ^ | ~~~~ |  |  |
| 1                                                         | 2 3 | 4 | 4321 |  |  |

As you've probably already figured out, you must be very careful about making sure you have matching parentheses and braces. In the preceding example, we have labeled the opening parentheses and curly braces with numbers and their corresponding closing counterparts with the same numbers.

## **Examples of Dialplan Functions**

Functions are often used in conjunction with the Set() application to either get or set the value of a variable. As a simple example, let's look at the LEN() function. This function calculates the string length of its argument. Let's calculate the string length of a variable and read back the length to the caller:

```
exten => 123,1,NoOp()
   same => n,Set(TEST=example)
   same => n,Playback(silence/1)
   same => n,SayNumber(${LEN(${TEST})})
```

This example will first evaluate \$TEST as example. The string "example" is then given to the LEN() function, which will evaluate as the length of the string, 7. Finally, 7 is passed as an argument to the SayNumber() application.

Let's look at another simple example. If we wanted to set one of the various channel timeouts, we could use the TIMEOUT() function. The TIMEOUT() function accepts one of three arguments: absolute, digit, and response. To set the digit timeout with the TIMEOUT() function, we could use the Set() application, like so:

```
exten => s,1,Set(TIMEOUT(digit)=30)
```

Notice the lack of  $\{ \}$  surrounding the function. Just as if we were assigning a value to a variable, we assign a value to a function without the use of the  $\{ \}$  encapsulation.

A complete list of available functions can be found by typing *core show functions* at the Asterisk command-line interface.

# **Conditional Branching**

Now that you've learned a bit about expressions and functions, it's time to put them to use. By using expressions and functions, you can add even more advanced logic to your dialplan. To allow your dialplan to make decisions, you'll use *conditional branching*. Let's take a closer look.

## The Gotolf() Application

The key to conditional branching is the GotoIf() application. GotoIf() evaluates an expression and sends the caller to a specific destination based on whether the expression evaluates to true or false.

GotoIf() uses a special syntax, often called the *conditional syntax*:

```
GotoIf(expression?destination1:destination2)
```

If the expression evaluates to true, the caller is sent to *destination1*. If the expression evaluates to false, the caller is sent to the second destination. So, what is true and what is false? An empty string and the number 0 evaluate as false. Anything else evaluates as true.

The destinations can each be one of the following:

- A priority label within the same extension, such as weasels
- An extension and a priority label within the same context, such as 123, weasels
- A context, extension, and priority label, such as incoming, 123, weasels

Either of the destinations may be omitted, but not both. If the omitted destination is to be followed, Asterisk simply goes on to the next priority in the current extension.

Let's use GotoIf() in an example:

```
exten => 345,1,No0p()
same => n,Set(TEST=1)
same => n,GotoIf($[${TEST} = 1]?weasels:iguanas)
same => n(weasels),Playback(weasels-eaten-phonesys)
same => n,Hangup()
same => n(iguanas),Playback(office-iguanas)
same => n,Hangup()
```

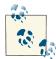

You will notice that we have used the Hangup() application following each use of the Playback() application. This is done so that when we jump to the weasels label, the call stops before execution gets to the *office-iguanas* sound file. It is becoming increasingly common to see extensions broken up into multiple components (protected from each other by the Hangup() command), each one a distinct sequence of steps executed following a GotoIf().

### Providing Only a False Conditional Path

If we wanted to, we could have crafted the preceding example like this:

There's nothing between the ? and the : so if the statement evaluates to true, execution will continue at the next step. Since that's what we want, a label isn't needed.

We don't really recommend doing this, because it's hard to read, but you will see dialplans like this, so it's good to be aware that this syntax is totally correct.

Typically, when you have this type of layout where you end up wanting to prevent Asterisk from falling through to the next priority after you've performed that jump, it's probably better to jump to separate extensions instead of priority labels. If anything, it makes it a bit more clear when reading the dialplan. We could rewrite the previous bit of dialplan like this:

```
same => n,Playback(office-iguanas)
same => n,Hangup()
```

By changing the value assigned to TEST in the seconds line, you should be able to have your Asterisk server play a different greeting.

Let's look at another example of conditional branching. This time, we'll use both Goto() and GotoIf() to count down from 10 and then hang up:

```
exten => 123,1,NoOp()
same => n,Answer()
same => n,Set(COUNT=10)
same => n(start),GotoIf($[${COUNT} > 0]?:goodbye)
same => n,SayNumber(${COUNT})
same => n,Set(COUNT=$[${COUNT} - 1])
same => n,Goto(start)
same => n(goodbye),Hangup()
```

Let's analyze this example. In the second priority, we set the variable COUNT to 10. Next, we check to see if COUNT is greater than 0. If it is, we move on to the next priority. (Don't forget that if we omit a destination in the GotoIf() application, control goes to the next priority.) From there, we speak the number, subtract 1 from COUNT, and go back to priority label start. If COUNT is less than or equal to 0, control goes to priority label goodbye, and the call is hung up.

### **Quoting and Prefixing Variables in Conditional Branches**

Now is a good time to take a moment to look at some nitpicky stuff with conditional branches. In Asterisk, it is invalid to have a null value on either side of the comparison operator. Let's look at examples that would produce an error:

\$[ = 0 ] \$[ foo = ] \$[ > 0 ] \$[ 1 + ]

Any of our examples would produce a warning like this:

```
WARNING[28400][C-000000eb]: ast_expr2.fl:470 ast_yyerror: ast_yyerror():
syntax error: syntax error, unexpected '=', expecting $end; Input:
    = 0
    ^
```

It's fairly unlikely (unless you have a typo) that you'd purposefully implement something like our examples. However, when you perform math or a comparison with an unset channel variable, this is effectively what you're doing.

The examples we've used to show you how conditional branching works are not invalid. Because we've first initialized the variable and can clearly see that the channel variable we're using in our comparison has been set, we're safe. But what if you're not always so sure?

In Asterisk, strings do not need to be double- or single-quoted like in many programming languages. In fact, if you use a double or single quote, it is a literal construct in the string. If we look at the following two Set() lines...

```
exten => n,Set(TEST_1=foo)
exten => n,Set(TEST_2='foo')
exten => n,No0p($[${TEST_1} = ${TEST_2}])
```

...then the value returned by our comparison in the NoOp() will not be a value of 1 (values match; or *true*) the return value will be 0 (values do not match; or *false*).

We can use this to our advantage when performing comparisons by wrapping our channel variables in single or double quotes. By doing this we make sure even when the channel variable might not be set, that our comparison is valid.

In the following example, we would get an error:

```
exten => 1000,1,NoOp()
same => n,GotoIf($[${TEST} = invalid]?error_handling)
same => n(error_handling),NoOp()
```

However, we can circumvent this by wrapping what we're comparing in quotes. The same example, but made valid:

```
exten => 1000,1,NoOp()
same => n,GotoIf($["${TEST}" = "invalid"]?error_handling)
same => n(error_handling),NoOp()
```

Even if \${TEST} hasn't been set, we're doing a comparison of:

```
$["" = "invalid"]
```

We can do the same type of safety net on comparisons that are performing numerical comparisons by prefixing our numbers with a zero. Because 01 is the same as 1 when comparing numbers, our potentially invalid example of:

```
exten => 1001,1,NoOp()
  same => n,GotoIf($[${TEST} < 1]?error_handling)
  same => n(error_handling),NoOp()
```

Can be made more safe like so:

```
exten => 1001,1,NoOp()
  same => n,GotoIf($[0${TEST} < 1]?error_handling)
  same => n(error_handling),NoOp()
```

If you get into the habit of recognizing these situations and using the wrapping and prefixing techniques we've outlined, you'll write much safer dialplans.

The classic example of conditional branching is affectionately known as the antigirlfriend logic. If the caller ID number of the incoming call matches the phone number of the recipient's ex-girlfriend, Asterisk gives a different message than it ordinarily would to any other caller. While somewhat simple and primitive, it's a good example for learning about conditional branching within the Asterisk dialplan.

This example uses the CALLERID function, which allows us to retrieve the caller ID information on the inbound call. Let's assume for the sake of this example that the victim's phone number is 888-555-1212:

```
exten => 123,1,NoOp()
same => n,GotoIf($[${CALLERID(num)} = 8885551212]?reject:allow)
same => n(allow),Dial(DAHDI/4)
same => n,Hangup()
same => n(reject),Playback(abandon-all-hope)
same => n,Hangup()
```

In priority 1, we call the GotoIf() application. It tells Asterisk to go to priority label reject if the caller ID number matches 8885551212, and otherwise to go to priority label allow (we could have simply omitted the label name, causing the GotoIf() to fall through). If the caller ID number matches, control of the call goes to priority label reject, which plays back an uninspiring message to the undesired caller. Otherwise, the call attempts to dial the recipient on channel DAHDI/4.

### Time-Based Conditional Branching with GotolfTime()

Another way to use conditional branching in your dialplan is with the GotoIfTime() application. Whereas GotoIf() evaluates an expression to decide what to do, GotoIf Time() looks at the current system time and uses that to decide whether or not to follow a different branch in the dialplan.

The most obvious use of this application is to give your callers a different greeting before and after normal business hours.

The syntax for the GotoIfTime() application looks like this:

GotoIfTime(*times,days\_of\_week,days\_of\_month,months*?label)

In short, GotoIfTime() sends the call to the specified *label* if the current date and time match the criteria specified by *times*, *days\_of\_week*, *days\_of\_month*, and *months*. Let's look at each argument in more detail:

times

This is a list of one or more time ranges, in a 24-hour format. As an example, 9:00 A.M. through 5:00 P.M. would be specified as 09:00-17:00. The day starts at 0:00 and ends at 23:59.

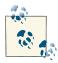

It is worth noting that times will properly wrap around. So, if you wish to specify the times your office is closed, you might write 18:00-9:00 in the *times* parameter, and it will perform as expected. Note that this technique works as well for the other components of GotoIfTime(). For example, you can write sat-sun to specify the weekend days.

#### days\_of\_week

This is a list of one or more days of the week. The days should be specified as mon, tue, wed, thu, fri, sat, and/or sun. Monday through Friday would be expressed as mon-fri. Tuesday and Thursday would be expressed as tue&thu.

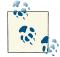

Note that you can specify a combination of ranges and single days, as in: sun-mon&wed&fri-sat, or, more simply: wed&fri-mon.

#### days\_of\_month

This is a list of the numerical days of the month. Days are specified by the numbers 1 through 31. The 7th through the 12th would be expressed as 7-12, and the 15th and 30th of the month would be written as 15&30.

#### months

This is a list of one or more months of the year. The months should be written as jan-apr for a range, and separated with ampersands when wanting to include non-sequential months, such as jan&mar&jun. You can also combine them like so: jan-apr&jun&oct-dec.

If you wish to match on all possible values for any of these arguments, simply put an \* in for that argument.

The *label* argument can be any of the following:

- A priority label within the same extension, such as time\_has\_passed
- An extension and a priority within the same context, such as 123, time\_has\_passed
- A context, extension, and priority, such as incoming, 123, time\_has\_passed

Now that we've covered the syntax, let's look at a couple of examples. The following example would match from 9:00 A.M. to 5:59 P.M., on Monday through Friday, on any day of the month, in any month of the year:

```
exten => s,1,NoOp()
    same => n,GotoIfTime(09:00-17:59,mon-fri,*,*?open,s,1)
```

If the caller calls during these hours, the call will be sent to the first priority of the s extension in the context named open. If the call is made outside of the specified times, it will be sent to the next priority of the current extension. This allows you to easily branch on multiple times, as shown in the next example (note that you should always put your most specific time matches before the least specific ones):

```
; If it's any hour of the day, on any day of the week,
; during the fourth day of the month, in the month of July,
; we're closed
exten => s,1,NoOp()
    same => n,GotoIfTime(*,*,4,jul?closed,s,1)
; During business hours, send calls to the open context
    same => n,GotoIfTime(09:00-17:59,mon-fri,*,*?open,s,1)
    same => n,GotoIfTime(09:00-11:59,sat,*,*?open,s,1)
; Otherwise, we're closed
    same => n,Goto(closed,s,1)
```

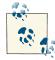

If you run into the situation where you ask the question, "But I specified 17:58 and it's now 17:59. Why is it still doing the same thing?" it should be noted that the granularity of the GotoIfTime() application is only to a two-minute period. So, if you specify 18:00 as the ending time of a period, the system will continue to perform the same way until 18:01:59.

## Macros

Macros are a very useful construct designed to avoid repetition in the dialplan. They also help in making changes to the dialplan.

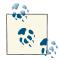

Although Macro() seems like a general-purpose dialplan subroutine, it has a stack overflow problem that means you should not try to nest Macro() calls more than five levels deep. If you plan to use a lot of macros within macros (and call complex functions within them), you may run into stability problems. You will know you have a problem with just one test call, so if your dialplan tests out, you're good to go. We also recommend that you take a look at the GoSub() and Return() applications (see "GoSub" on page 246), as a lot of macro functionality can be implemented without actually using Macro().

As of Asterisk 11, the Macro() application has been deprecated in favor of the GoSub() application. Being knowledgeable about Macro() is useful, though, as nearly any existing system you maintain or modify is likely to contain at least a single usage of Macro(). To illustrate this point, let's look at our sample dialplan again. If you remember the changes we made for voicemail, we ended up with the following for John's extension:

```
exten => 101,1,NoOp()
same => n,Dial(${JOHN},10)
same => n,GotoIf($["${DIALSTATUS}" = "BUSY"]?busy:unavail)
same => n(unavail),VoiceMail(101@default,u)
same => n,Hangup()
same => n(busy),VoiceMail(101@default,b)
same => n,Hangup()
```

In our GotoIf() example we wrap the \${DIALSTATUS} channel variable in double quotes. For why we did this, see "Quoting and Prefixing Variables in Conditional Branches" on page 238.

Now imagine you have a hundred users on your Asterisk system—setting up the extensions would involve a lot of copying and pasting. Then imagine that you need to make a change to the way your extensions work. That would involve a lot of editing, and you'd be almost certain to have errors.

Instead, you can define a macro that contains a list of steps to take, and then have all of the phone extensions refer to that macro. All you need to change is the macro, and everything in the dialplan that references that macro will change as well.

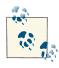

If you're familiar with computer programming, you'll recognize that macros are similar to subroutines in many modern programming languages. If you're not familiar with computer programming, don't worry—we'll walk you through creating a macro.

The best way to appreciate macros is to see one in action, so let's move right along.

### **Defining Macros**

Let's take the dialplan logic we used to set up voicemail for John and turn it into a macro. Then we'll use the macro to give John and Jane (and the rest of their coworkers) the same functionality.

Macro definitions look a lot like contexts. (In fact, you could argue that they really are small, limited contexts.) You define a macro by placing macro- and the name of your macro in square brackets, like this:

```
[macro-voicemail]
```

Macro names must start with macro-. This distinguishes them from regular contexts. The commands within the macro are built almost identically to anything else in the

dialplan; the only limiting factor is that macros use only the s extension. Let's add our voicemail logic to the macro, changing the extension to s as we go:

```
[macro-voicemail]
exten => s,1,NoOp()
  same => n,Dial(${JOHN},10)
  same => n,GotoIf($["${DIALSTATUS}" = "BUSY"]?busy:unavail)
  same => n(unavail),VoiceMail(101@default,u)
  same => n,Hangup()
  same => n(busy),VoiceMail(101@default,b)
  same => n,Hangup()
```

That's a start, but it's not perfect, as it's still specific to John and his mailbox number. To make the macro generic so that it will work not only for John but also for all of his coworkers, we'll take advantage of another property of macros: arguments. But first, let's see how we call macros in our dialplan.

### Calling Macros from the Dialplan

To use a macro in our dialplan, we use the Macro() application. This application calls the specified macro and passes it any arguments. For example, to call our voicemail macro from our dialplan, we can do the following:

exten => 101,1,Macro(voicemail)

The Macro() application also defines several special variables for our use. They include:

```
${MACRO_CONTEXT}
```

The original context in which the macro was called.

```
${MACRO_EXTEN}
```

The original extension in which the macro was called.

```
${MACRO_PRIORITY}
```

The original priority in which the macro was called.

```
${ARG n }
```

The *n*th argument passed to the macro. For example, the first argument would be \${ARG1}, the second \${ARG2}, and so on.

As we explained earlier, the way we initially defined our macro was hardcoded for John, instead of being generic. Let's change our macro to use \${MACRO\_EXTEN} instead of 101 for the mailbox number. That way, if we call the macro from extension 101, the voicemail messages will go to mailbox 101; if we call the macro from extension 102, messages will go to mailbox 102; and so on:

```
[macro-voicemail]
exten => s,1,NoOp()
same => n,Dial(${JOHN},10)
same => n,GotoIf($["${DIALSTATUS}" = "BUSY"]?busy:unavail)
same => n(unavail),VoiceMail(${MACRO_EXTEN}@default,u)
```

```
same => n,Hangup()
same => n(busy),VoiceMail(${MACRO_EXTEN}@default,b)
same => n,Hangup()
```

### **Using Arguments in Macros**

Now we're getting closer to having the macro the way we want it, but we still have one thing left to change: we need to pass in the channel to dial, as it's currently still hardcoded for \${JOHN} (remember that we defined the variable JOHN as the channel to call when we want to reach John). Let's pass in the channel as an argument, and then our first macro will be complete:

```
[macro-voicemail]
exten => s,1,NoOp()
same => n,Dial(${ARG1},10)
same => n,GotoIf($["${DIALSTATUS}" = "BUSY"]?busy:unavail)
same => n(unavail),VoiceMail(${MACRO_EXTEN}@default,u)
same => n,Hangup()
same => n(busy),VoiceMail(${MACRO_EXTEN}@default,b)
same => n,Hangup()
```

Now that our macro is done, we can use it in our dialplan. Here's how we can call our macro to provide voicemail to John, Jane, and Jack:<sup>4</sup>

```
exten => 101,1,Macro(voicemail,${JOHN})
exten => 102,1,Macro(voicemail,${JANE})
exten => 103,1,Macro(voicemail,${JACK})
```

With 50 or more users, this dialplan will still look neat and organized; we'll simply have one line per user, referencing a macro that can be as complicated as required. We could even have a few different macros for various user types, such as executives, courte sy\_phones, call\_center\_agents, analog\_sets, sales\_department, and so on.

A more advanced version of the macro might look something like this:

```
[macro-voicemail]
exten => s,1,NoOp()
   same => n,Dial(${ARG1},20)
   same => n,Goto(s-${DIALSTATUS},1)
exten => s-NOANSWER,1,VoiceMail(${MACRO_EXTEN}@default,u)
   same => n,Goto(incoming,s,1)
exten => s-BUSY,1,VoiceMail(${MACRO_EXTEN}@default,b)
   same => n,Goto(incoming,s,1)
```

4. At the beginning of the chapter, we said we use the NoOp() application as the first priority, but in some cases it makes sense to break with that tradition. The main case is when the extension will only ever contain a single line. If additional functionality was added after the Macro(), then we'd have modified the first priority to start with NoOp() as usual.

```
exten => _s-.,1,NoOp()
    same => n,Goto(s-NOANSWER,1)
```

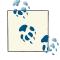

Since we know how to use dialplan functions now as well, here is another way of controlling which voicemail prompt (unavailable versus busy) is played to the caller. In the following example, we'll be using the IF() dialplan function:

```
[macro-voicemail]
exten => s,1,NoOp()
  same => n,Dial(${ARG1},20)
  same => n,VoiceMail(${MACR0_EXTEN}@default,${IF($[${DIALSTATUS}]
= BUSY]?b:u)})
```

This macro depends on a nice side effect of the Dial() application: when you use the Dial() application, it sets the DIALSTATUS variable to indicate whether the call was successful or not. In this case, we're handling the NOANSWER and BUSY cases, and treating all other result codes as a NOANSWER.

# GoSub

The GoSub() dialplan application is similar to the Macro() application, in that the purpose is to allow you to call a block of dialplan functionality, pass information to that block, and return from it (optionally with a return value). GoSub() works in a different manner from Macro(), though, in that it doesn't have the stack space requirements, so it nests effectively. Essentially, GoSub() acts like Goto() with a memory of where it came from.

In this section we're going to reimplement what we learned in "Macros" on page 242. If necessary, you might want to review that section: it explains why we might use a subroutine, and the goal we're trying to accomplish.

### **Defining Subroutines**

Unlike with Macro(), there are no special naming requirements when using GoSub() in the dialplan. In fact, you can use GoSub() within the same context and extension if you want to. In most cases, however, GoSub() is used in a similar fashion to Macro(), so defining a new context is common. When creating the context, we like to prepend the name with sub so we know the context is typically called from the GoSub() application (of course, there is no requirement that you do so, but it seems like a sensible convention).

Here is a simple example of how we might define a subroutine in Asterisk:

```
[subVoicemail]
```

Let's take our example from "Macros" on page 242 and convert it to a subroutine. Here is how it is defined for use with Macro():

```
[macro-voicemail]
exten => s,1,NoOp()
same => n,Dial(${JOHN},10)
same => n,GotoIf($["${DIALSTATUS}" = "BUSY"]?busy:unavail)
same => n(unavail),VoiceMail(101@default,u)
same => n,Hangup()
same => n(busy),VoiceMail(101@default,b)
same => n,Hangup()
```

If we were going to convert this to be used for a subroutine, it might look like this:

```
[subVoicemail]
exten => start,1,NoOp()
  same => n,Dial(${JOHN},10)
  same => n,GotoIf($["${DIALSTATUS}" = "BUSY"]?busy:unavail)
  same => n(unavail),VoiceMail(101@default,u)
  same => n,Hangup()
  same => n(busy),VoiceMail(101@default,b)
  same => n,Hangup()
```

Not much of a change, right? All we've altered in this example is the context name, from [macro-voicemail] to [subVoicemail], and the extension, from s to start (since there is no requirement that the extension be called anything in particular, unlike with Macro(), which expects the extension to be s).

Of course, as in the example in the section "Macros" on page 242, we haven't passed any arguments to the subroutine, so whenever we call [subVoicemail], \${JOHN} will always be called, and the voicemail box 101 will get used. In the following sections, we'll dig a little deeper. First we'll look at how we would call a subroutine, and then we'll learn how to pass arguments.

### Calling Subroutines from the Dialplan

Subroutines are called from the dialplan using the GoSub() application. The arguments to GoSub() differ slightly than those for Macro(), because GoSub() has no naming requirements for the context or extension (or priority) that gets used. Additionally, no special channel variables are set when calling a subroutine, other than the passed arguments, which are saved to \${ARGn} (where the first argument is \${ARG1}, the second argument is \${ARG2}, and so forth).

Now that we've updated our voicemail macro to be called as a subroutine, let's take a look at how we call it using GoSub():

```
exten => 101,1,GoSub(subVoicemail,start,1())
```

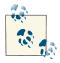

You'll notice that we've placed a set of opening and closing parentheses within our GoSub() application. These are the placeholders for any arguments we might pass to the subroutine, and while it is optional for them to exist, it's a programming style we prefer to use.

Next, let's look at how we can pass arguments to our subroutine in order to make it more general.

### **Using Arguments in Subroutines**

The ability to use arguments is one of the major features of using Macro() or GoSub(), because it allows you to abstract out code that would otherwise be duplicated across your dialplan. Without the need to duplicate the code, we can better manage it, and we can easily add functionality to large numbers of users by modifying a single location. You are encouraged to move code into this form whenever you find yourself creating duplicate code.

Before we start using our subroutine, we need to update it to accept arguments so that it is generic enough to be used by multiple users:

```
[subVoicemail]
exten => start,1,NoOp()
  same => n,Dial(${ARG1},10)
  same => n,GotoIf($["${DIALSTATUS}" = "BUSY"]?busy:unavail)
  same => n(unavail),VoiceMail(${ARG2}@default,u)
  same => n,Hangup()
  same => n(busy),VoiceMail(${ARG2}@default,b)
  same => n,Hangup()
```

Recall that previously we had hardcoded the channel variable \${JOHN} as the location to dial, and mailbox 101 as the voicemail box to be used if \${JOHN} wasn't available. In this code, we've replaced \${JOHN} and 101 with \${ARG1} and \${ARG2}, respectively. In more complex subroutines we might even assign the variables \${ARG1} and \${ARG2} to something like \${DESTINATION} and \${VMBOX}, to make it clear what the \${ARG1} and \${ARG2} represent.

Now that we've updated our subroutine, we can use it for several extensions:

```
[LocalSets]
exten => 101,1,GoSub(subVoicemail,start,1(${JOHN},${EXTEN}))
exten => 102,1,GoSub(subVoicemail,start,1(${JANE},${EXTEN}))
exten => 103,1,GoSub(subVoicemail,start,1(${JACK},${EXTEN}))
```

Again, our dialplan is nice and neat. We could even modify our subroutine down to just three lines:

```
[subVoicemail]
exten => start,1,NoOp()
```

```
same => n,Dial(${ARG1},10)
same => n,VoiceMail(${ARG2}@default,${IF($[${DIALSTATUS} = BUSY]?b:u)})
same => n,Hangup()
```

One difference to note between GoSub() and Macro(), however, is that if we left our subroutine like this, we'd never return. In this particular example that's not a problem, since after the voicemail is left, we would expect the caller to hang up anyway. In situations where we want to do more after the subroutine has executed, though, we need to implement the Return() application.

### **Returning from a Subroutine**

Unlike Macro(), the GoSub() dialplan application does not return automatically once it is done executing. In order to return from whence we came, we need to use the Re turn() application. Now that we know how to call a subroutine and pass arguments, we can look at an example where we might need to return from the subroutine.

Using our previous example, we could break out the dialing portion and the voicemail portion into separate subroutines:

```
[subDialer]
exten => start,1,NoOp()
   same => n,Dial(${ARG1},${ARG2})
   same => n,Return()
[subVoicemail]
exten => start,1,NoOp()
   same => n,VoiceMail(${ARG1}@${ARG2},${ARG3})
   same => n,Hangup()
```

The [subDialer] context created here takes two arguments: \${ARG1}, which contains the destination to dial; and \${ARG2}, which contains the ring cycle, defined in seconds. We conclude the [subDialer] context with the dialplan application Return(), which will return to the priority following the one that called GoSub() (the next line of the dialplan).

The [subVoicemail] context contains the VoiceMail() application, which is using three arguments passed to it: \${ARG1} contains the mailbox number, \${ARG2} contains the voicemail context, and \${ARG3} contains a value to indicate which voicemail message (unavailable or busy) to play to the caller.

Calling these subroutines might look like this:

```
exten => 101,1,NoOp()
same => n,GoSub(subDialer,start,1(${JOHN},30))
same => n,GoSub(subVoicemail,start,1(${EXTEN},default,u))
```

Here we've used the subDialer subroutine, which attempts to call \${JOHN}, ringing him for 30 seconds. If the Dial() application returns (e.g., if the line was busy, or there was no answer for 30 seconds), we Return() from the subroutine and execute the next line

of our dialplan, which calls the subVoicemail subroutine. From there, we pass the extension that was dialed (e.g., 101) as the mailbox number, and pass the values de fault for the voicemail context and the letter u to play the unavailable message.

Our example has been hardcoded to play the unavailable voicemail message, but we can modify the Return() application to return the \${DIALSTATUS} so that we can play the busy message if its value is BUSY. To do this, we'll use the \${GOSUB\_RETVAL} channel variable, which is set whenever we pass a value to the Return() application:

```
[subDialer]
exten => start,1,NoOp()
   same => n,Dial(${ARG1},${ARG2})
   same => n,Return(${DIALSTATUS})
[subVoicemail]
exten => start,1,NoOp()
   same => n,VoiceMail(${ARG1}@${ARG2},${ARG3})
   same => n,Hangup()
```

In this version we've made just the one change: Return() to Return(\${DIALSTATUS}).

Now we can modify extension 101 to use the  $GOSUB_RETVAL$  channel variable, which will be set by Return():

```
exten => 101,1,NoOp()
   same => n,GoSub(subDialer,start,1(${JOHN},30))
   same => n,Set(VoicemailMessage=${IF($[${GOSUB_RETVAL} = BUSY]?b:u}))
   same => n,GoSub(subVoicemail,start,1(${EXTEN},default,${VoicemailMessage}))
```

Our dialplan now has a new line that sets the \${VoicemailMessage} channel variable to a value of u or b, using the IF() dialplan function and the value of \${GOSUB\_RETVAL}. We then pass the value of \${VoicemailMessage} as the third argument to our subVoi cemail subroutine.

Before moving on, you might want to go back and review "Macros" on page 242 and "GoSub" on page 246. We've given you a lot to digest here, but these concepts will save you a lot of work as you start building your dialplans.

# Local Channels

Local channels are a method of executing other areas of the dialplan from the Dial() application (as opposed to sending the call out a channel). They may seem like a bit of a strange concept when you first start using them, but believe us when we tell you they are a glorious and extremely useful feature that you will almost certainly want to make use of when you start writing advanced dialplans. The best way to illustrate the use of Local channels is through an example. Let's suppose we have a situation where we need to ring multiple people, but we need to provide delays of different lengths before dialing each of the members. The use of Local channels is the only solution to the problem.

With the Dial() application, you can certainly ring multiple endpoints, but all three channels will ring at the same time, and for the same length of time. Dialing multiple channels at the same time is done like so:

```
[LocalSets]
exten => 107,1,NoOp()
  same => n,Verbose(2,Dialing multiple locations simultaneously)
  same => n,Dial(SIP/0000FFFF0001&DAHDI/g0/14165551212&SIP/MyITSP/
12565551212,30)
  same => n,Hangup()
```

This example dials three destinations for a period of 30 seconds. If none of those locations answers the call within 30 seconds, the dialplan continues to the next line and the call is hung up.

However, let's say we want to introduce some delays, and stop ringing locations at different times. Using Local channels gives us independent control over each of the channels we want to dial, so we can introduce delays and control the period of time for which each channel rings independently. We're going to show you how this is done in the dialplan, both within a table that shows the delays visually, and all together in a box, as we've done for other portions of the dialplan. We'll be building the dialplan to match the time starts and stops described in Figure 10-1.

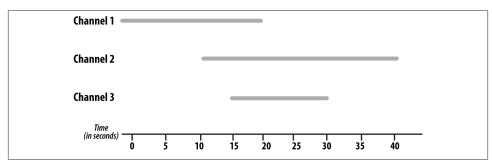

Figure 10-1. Time-delayed dialing with Local channels

First we need to call three Local channels, which will all execute different parts of the dialplan. We do this with the Dial() application, like so:

```
[LocalSets]
exten => 107,1,Verbose(2,Dialing multiple locations with time delay)
; *** This all needs to be on a single line
   same => n,Dial(Local/channel_1@TimeDelay&Local/channel_2@TimeDelay
&Local/channel_3@TimeDelay,40)
   same => n,Hangup()
```

Now our Dial() application will dial three Local channels. The destinations will be the channel\_1, channel\_2, and channel\_3 extensions located within the TimeDelay

dialplan context. Remember that Local channels are a way of executing the dialplan from within the Dial() application. Our master timeout for all the channels is 40 seconds, which means any Local channel that does not have a shorter timeout configured will be hung up if it does not answer the call within that period of time.

As promised, Table 10-1 illustrates the delay configurations.

| Time period<br>(in seconds) | channel_1                     | channel_2                      | channel_3                           |
|-----------------------------|-------------------------------|--------------------------------|-------------------------------------|
| 0                           | Dial(SIP/<br>0000FFFF0001,20) | Wait(10)                       | Wait(15)                            |
| 5                           |                               |                                |                                     |
| 10                          |                               | Dial(DAHDI/<br>g0/14165551212) |                                     |
| 15                          |                               |                                | Dial(SIP/MyITSP/<br>12565551212,15) |
| 20                          | Hangup()                      |                                |                                     |
| 25                          |                               |                                |                                     |
| 30                          |                               |                                | Hangup()                            |
| 35                          |                               |                                |                                     |
| 40                          |                               |                                |                                     |

Table 10-1. Delayed dialing using Local channels

In this table, we can see that channel\_1 started dialing location SIP/0000FFFF0001 immediately and waited for a period of 20 seconds. After 20 seconds, that Local channel hung up. Our channel\_2 waited for 10 seconds prior to dialing the endpoint DAHDI/ g0/14165551212. There was no maximum time associated with this Dial(), so its dialing period ended when the master timeout of 40 seconds (which we set when we initially called the Local channels) expired. Finally, channel\_3 waited 15 seconds prior to dialing, then dialed SIP/MyITSP/12565551212 and waited for a period of 15 seconds prior to hanging up.

If we put all this together, we end up with the following dialplan:

```
[LocalSets]
exten => 107,1,Verbose(2,Dialing multiple locations with time delay)
; *** This all needs to be on a single line
    same => n,Dial(Local/channel_1@TimeDelay&Local/channel_2@TimeDelay
&Local/channel_3@TimeDelay,40)
    same => n,Hangup()
[TimeDelay]
exten => channel_1,1,Verbose(2,Dialing the first channel)
    same => n,Dial(SIP/0000FFFF0001,20)
```

```
same => n,Hangup()
exten => channel_2,1,Verbose(2,Dialing the second channel with a delay)
same => n,Wait(10)
same => n,Dial(DAHDI/g0/14165551212)
exten => channel_3,1,Verbose(2,Dialing the third channel with a delay)
same => n,Wait(15)
same => n,Dial(SIP/MyITSP/12565551212,15)
same => n,Hangup()
```

You'll see Local channels used throughout this book, for various purposes. Local channels allow you to execute dialplan logic from applications that normally expect to directly connect to a channel. For example, you can assign a Local channel as a queue member, and run all sorts of fancy dialplan logic whenever the queue attempts to deliver a call to an agent. We'll discuss some of this in **"Using Local Channels" on page 363**.

Additional scenarios and information about Local channels and the modifier flags (/n, /j, /m, /b) are available at the Asterisk wiki. If you will be making any sort of regular use of Local channels, that is a very important document to read.

# Using the Asterisk Database (AstDB)

Having fun yet? It gets even better!

Asterisk provides a powerful mechanism for storing values called the *Asterisk database* (AstDB). The AstDB provides a simple way to store data for use within your dialplan.

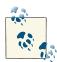

For those of you with experience using relational databases such as PostgreSQL or MySQL, the Asterisk database is not a traditional relational database; it is an SQLite-backed database using key/value pairs. There are several ways to store data from Asterisk in a relational database. Check out Chapter 16 for more about relational databases.

Initially (and for many years), AstDB used a Berkeley database (which, as far as dialplan, functions, and CLI commands are concerned, worked the same as the new SQLite database does). In other words, this change should be mostly transparent to you.

The Asterisk database stores its data in groupings called *families*, with values identified by *keys*. Within a family, a key may be used only once. For example, if we had a family called test, we could store only one value with a key called count. Each stored value must be associated with a family.

## Storing Data in the AstDB

To store a new value in the Asterisk database, we use the Set() application,<sup>5</sup> but instead of using it to set a channel variable, we use it to set an AstDB variable. For example, to assign the count key in the test family with the value of 1, we would write the following:

```
exten => 456,1,NoOp()
    same => n,Set(DB(test/count)=1)
```

If a key named count already exists in the test family, its value will be overwritten with the new value. You can also store values from the Asterisk command line, by running the command *database put <family> <key> <value>*. For our example, you would type *database put test count 1*.

#### **Retrieving Data from the AstDB**

To retrieve a value from the Asterisk database and assign it to a variable, we use the Set() application again. Let's retrieve the value of count (again, from the test family), assign it to a variable called COUNT, and then speak the value to the caller:

```
exten => 456,1,NoOp()
   same => n,Set(DB(test/count)=1)
   same => n,Set(COUNT=${DB(test/count)})
   same => n,Answer()
   same => n,SayNumber(${COUNT})
```

You may also check the value of a given key from the Asterisk command line by running the command *database get <family> <key>*. To view the entire contents of the AstDB, use the *database show* command.

### Deleting Data from the AstDB

There are two ways to delete data from the Asterisk database. To delete a key, you can use the DB\_DELETE() application. It takes the path to the key as its arguments, like this:

```
; deletes the key and returns its value in one step
exten => 457,1,Verbose(0, The value was ${DB_DELETE(test/count)})
```

You can also delete an entire key family by using the DBdeltree() application. The DBdeltree() application takes a single argument: the name of the key family to delete. To delete the entire test family, do the following:

```
exten => 457,1,DBdeltree(test)
```

5. Previous versions of Asterisk had applications called DBput() and DBget() that were used to set values in and retrieve values from the AstDB. If you're using an old version of Asterisk, you'll want to use those applications instead.

To delete keys and key families from the AstDB via the command-line interface, use the *database del <key>* and *database deltree <family>* commands, respectively.

## Using the AstDB in the Dialplan

There are an infinite number of ways to use the Asterisk database in a dialplan. To introduce the AstDB, we'll look at two simple examples. The first is a simple counting example to show that the Asterisk database is persistent (meaning that it survives system reboots). In the second example, we'll use the BLACKLIST() function to evaluate whether or not a number is on the blacklist and should be blocked.

To begin the counting example, let's first retrieve a number (the value of the count key) from the database and assign it to a variable named COUNT. If the key doesn't exist, DB() will return NULL (no value). Therefore, we can use the ISNULL() function to verify whether or not a value was returned. If not, we will initialize the AstDB with the Set() application, where we will set the value in the database to 1. The next priority will send us back to priority 1. This will happen the very first time we dial this extension:

```
exten => 678,1,NoOp()
same => n,Set(COUNT=${DB(test/count)})
same => n,GotoIf($[${ISNULL(${COUNT})}]?:continue)
same => n,Set(DB(test/count)=1)
same => n,Goto(1)
same => n(continue),NoOp()
```

Next, we'll say the current value of COUNT, and then increment COUNT:

```
exten => 678,1,NoOp()
same => n,Set(COUNT=${DB(test/count)})
same => n,GotoIf($[${ISNULL(${COUNT})}]?:continue)
same => n,Set(DB(test/count)=1)
same => n,Goto(1)
same => n(continue),NoOp()
same => n,Playback(silence/1)
same => n,SayNumber(${COUNT})
same => n,Set(COUNT=$[${COUNT} + 1])
```

Now that we've incremented COUNT, let's put the new value back into the database. Remember that storing a value for an existing key overwrites the previous value:

```
exten => 678,1,NoOp()
same => n,Set(COUNT=${DB(test/count)})
same => n,GotoIf($[${ISNULL(${COUNT})}]?:continue)
same => n,Set(DB(test/count)=1)
same => n,Goto(1)
same => n(continue),NoOp()
same => n,Playback(silence/1)
same => n,SayNumber(${COUNT})
same => n,Set(COUNT=$[${COUNT} + 1])
same => n,Set(DB(test/count)=${COUNT})
```

Finally, we'll loop back to the first priority. This way, the application will continue counting:

```
exten => 678,1,NoOp()
same => n,Set(COUNT=${DB(test/count)})
same => n,GotoIf($[${ISNULL(${COUNT})}]?:continue)
same => n,Set(DB(test/count)=1)
same => n,Goto(1)
same => n(continue),NoOp()
same => n,Playback(silence/1)
same => n,SayNumber(${COUNT})
same => n,Set(COUNT=$[${COUNT} + 1]
same => n,Set(DB(test/count)=${COUNT})
same => n,Goto(1)
```

Go ahead and try this example. Listen to it count for a while, and then hang up. When you dial this extension again, it should continue counting from where it left off. The value stored in the database will be persistent, even across a restart of Asterisk.

In the next example, we'll create dialplan logic around the BLACKLIST() function, which checks to see if the current caller ID number exists in the blacklist. (The blacklist is simply a family called blacklist in the AstDB.) If BLACKLIST() finds the number in the blacklist, it returns the value 1; otherwise, it will return 0. We can use these values in combination with a GotoIf() to control whether the call will execute the Dial() application:

```
exten => 124,1,NoOp()
   same => n,GotoIf($[${BLACKLIST()}]?blocked,1)
   same => n,Dial(${JOHN})
exten => blocked,1,NoOp()
   same => n,Playback(silence/1)
   same => n,Playback(privacy-you-are-blacklisted)
   same => n,Playback(vm-goodbye)
   same => n,Hangup()
```

To add a number to the blacklist, run the *database put blacklist <number> 1* command from the Asterisk command-line interface.

### Creating a Hot-Desking Application with AstDB

With the built-in Asterisk database, you can build all sorts of applications without the need to interface with anything external. In the example below, we've combined all the knowledge we've discussed in this chapter in a single set of extensions that you can include in your LocalSets context.

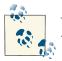

You can also find a relational database-powered version using SQL and func\_odbc in "Getting Funky with func\_odbc: Hot-Desking" on page 433.

Hot-desking is a fairly common feature that is gathering increased traction as Asterisk systems are deployed because of the inherent flexibility the dialplan provides. Older, traditional PBX systems apply an extension number to either a line on the system or a device itself. With Asterisk, we have the ability to apply dialplan logic and information stored in a local database (or external database) to determine where an extension rings. We could easily develop a system where an extension number does nothing but ring a cell phone, or a combination of devices (like in a paging system, or a group of sales agents).

In the dialplan provided for this example of hot-desking, we've allowed people to log into any device by dialing 71*XX* where 1*XX* is the person's extension number in the range 100 through 199. To log the extension out of the device, the user simply dials 7000 from the device. While it has made the dialplan and logic more complicated, the dialplan also takes into account other extensions already logged into a device someone wants to log into, and automatically logs them out first. Additionally, if we were logged into another device previously and didn't log out before changing locations, the dialplan will log the extension out of the other device before logging it into the new location.

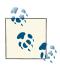

Be aware that we haven't added any logic to authenticate callers. Additionally, we haven't added any prompts notifying callers that an existing extension is logged in prior to logging them out, as we wanted to keep the fundamental logic of the hot-desking application so you have a base to work with.

In order to understand the dialplan logic we've provided, it's useful to see the call flow route. We've shown this in Figure 10-2.

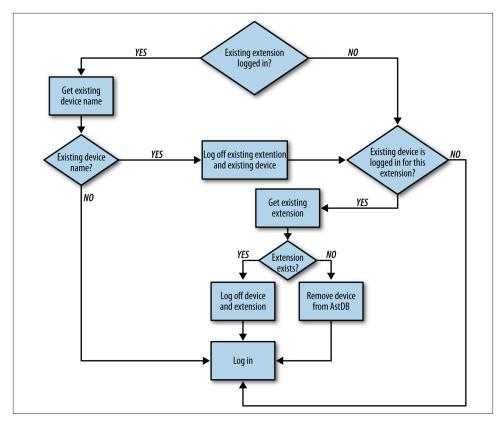

Figure 10-2. Call flow for hot-desking application

It is possible that if two people attempt to log into the same extension at the same time, or if someone else is logging into a device that was previously in use by an extension moving locations (and attempting to log in at the same time as the other person) that the database could get out of sync. No locking has been performed here to keep the logic as clean and simple as possible. If there exists a strong possibility of people changing locations and logging in and out often on top of each other, then you may wish to look into adding dialplan locking, which can be done using the LOCK() and UNLOCK() dialplan functions.

```
[HotDesking]
; Control extension range using pattern matches
; Login with 71XX will logout existing extension at this location
; and log this device in with new extension.
; Logoff with 7000 from any device.
;
```

```
exten => 7000,1,Verbose(2,Attempting logoff from device ${CHANNEL(peername)})
  same => n,Set(PeerName=${CHANNEL(peername)})
  same => n.Set(CurrentExtension=${DB(HotDesk/${PeerName})})
  same => n,GoSubIf($[${EXISTS(${CurrentExtension})}]?
subDeviceLogoff,1(${PeerName},${CurrentExtension}):loggedoff)
  same => n,GotoIf($[${GOSUB_RETVAL} = 0]?loggedoff)
  same => n,Playback(an-error-has-occurred)
  same => n,Hangup()
  same => n(loggedoff),Playback(silence/1&agent-loggedoff)
  same => n,Hangup()
exten => _71XX,1,Verbose(2,Attempting to login device ${CHANNEL(peername)}
to extension ${EXTEN:1})
  same => n,Set(NewPeerName=${CHANNEL(peername)})
  same => n,Set(NewExtension=${EXTEN:1})
; Check if existing extension is logged in for this device (NewPeerName)
; -- If existing extension exists (ExistingExtension)
    -- get existing device name
       -- If no existing device
          -- (login) as we'll overwrite existing extension for this device
       -- If existing device name
          -- logoff ExistingExtension + ExistingDevice
             -- Goto check_device -----+
; -- If no existing extension exists
    -- Check if existing device is logged in for this extension
;
                                                                       (NewExtension) <-----+
:
       -- If existing device exists
          -- Get existing extension
:
             -- If extension exists
                -- Logoff Device + Extension
                   -- Login
;
             -- If no extension exists
                -- Remove device from AstDB
                   -- Login
       -- If no device exists for NewExtension
          -- Login
: Tests:
; * Login 100 to 0000FFFF0001
; * Login 101 to 0000FFFF0001 (Result: Only 101 logged in)
: * Login 101 to 0000FFFF0002 (Result: Only 101 logged in to new location)
; * Login 100 to 0000FFFF0001 (Result: Both 100 and 101 logged in)
; * Login 100 to 0000FFFF0002 (Result: Only 100 logged into 0000FFFF0002
                                     -- change locations)
; * Login 100 to 0000FFFF0001 (Result: Only 100 logged in)
  same => n,Set(ExistingExtension=${DB(HotDesk/${NewPeerName})})
  same => n,GotoIf($[${EXISTS(${ExistingExtension})}]?get_existing_device)
```

```
same => n(check device),NoOp()
  same => n,Set(ExistingDevice=${DB(HotDesk/${NewExtension})})
  same => n,GotoIf($[${EXISTS(${ExistingDevice})}]?get existing extension)
  same => n,NoOp(Nothing to logout)
  same => n,Goto(login)
  same => n(get_existing_device),NoOp()
  same => n,Set(ExistingDevice=${DB(HotDesk/${ExistingExtension})})
  same => n,GotoIf($[${ISNULL(${ExistingDevice})}]?login)
  same => n,GoSub(subDeviceLogoff,1(${ExistingDevice},${ExistingExtension}))
  same => n,GotoIf($[${GOSUB_RETVAL} = 0]?check_device)
  same => n,Playback(silence/1&an-error-has-occurred)
  same => n,Hangup()
  same => n(get existing extension),NoOp()
  same => n,Set(ExistingExtension=${DB(HotDesk/${ExistingDevice})})
  same => n,GoSubIf($[${EXISTS(${ExistingExtension})}]?
subDeviceLogoff,1(${ExistingDevice},${ExistingExtension}):remove_device)
  same => n,GotoIf($[${GOSUB_RETVAL} = 0]?loggedoff)
  same => n,Playback(silence/1&an-error-has-occurred)
  same => n,Hangup()
  same => n(remove device),NoOp()
  same => n,Set(Result=${DB DELETE(HotDesk/${ExistingDevice})})
  same => n,Goto(loggedoff)
  same => n(loggedoff),Verbose(2,Existing device and extensions have
been logged off prior to login)
  same => n(login),Verbose(2,Now logging in extension ${NewExtension}
to device ${NewPeerName})
  same => n,GoSub(subDeviceLogin,1(${NewPeerName},${NewExtension}))
  same => n,GotoIf($[${GOSUB_RETVAL} = 0]?login_ok)
  same => n,Playback(silence/1&an-error-has-occurred)
  same => n,Hangup()
  same => n(login ok),Playback(silence/1&agent-loginok)
  same => n,Hangup()
exten => subDeviceLogoff,1,NoOp()
  same => n,Set(LOCAL(PeerName)=${ARG1})
  same => n,Set(LOCAL(Extension)=${ARG2})
  same => n,ExecIf($[${ISNULL(${LOCAL(PeerName)})} |
${ISNULL(${LOCAL(Extension)})}]?Return(-1))
  same => n,Set(PeerNameResult=${DB_DELETE(HotDesk/${LOCAL(PeerName)})})
  same => n,Set(ExtensionResult=${DB_DELETE(HotDesk/${LOCAL(Extension)})})
  same => n,Return(0)
exten => subDeviceLogin,1,NoOp()
  same => n,Set(LOCAL(PeerName)=${ARG1})
  same => n,Set(LOCAL(Extension)=${ARG2})
  same => n,ExecIf($[${ISNULL(${LOCAL(PeerName)})} |
${ISNULL(${LOCAL(Extension)})}]?Return(-1))
  same => n,Set(DB(HotDesk/${LOCAL(PeerName)})=${LOCAL(Extension)})
```

```
same => n,Set(DB(HotDesk/${LOCAL(Extension)})=${LOCAL(PeerName)})
same => n,Set(ReturnResult=${IF($[${DB_EXISTS(HotDesk/${LOCAL(PeerName)})}}
& ${DB_EXISTS(HotDesk/${LOCAL(Extension)})}]?0:-1)})
same => n,Return(${ReturnResult})
```

# Handy Asterisk Features

Now that we've gone over some more of the basics, let's look at a few popular functions that have been incorporated into Asterisk.

# Zapateller()

Zapateller() is a simple Asterisk application that plays a special information tone at the beginning of a call, which causes autodialers (usually used by telemarketers) to think that the line has been disconnected. Not only will they hang up, but their systems will flag your number as out of service, which could help you avoid all kinds of telemarketing calls. To use this functionality within your dialplan, simply call the Zapateller() application.

We'll also use the optional nocallerid option so that the tone will be played only when there is no caller ID information on the incoming call. For example, you might use Zapateller() in the s extension of your [incoming] context, like this:

```
[incoming]
exten => s,1,NoOp()
   same => n,Zapateller(nocallerid)
   same => n,Playback(enter-ext-of-person)
```

# Call Parking

Another handy feature is called *call parking*. Call parking allows you to place a call on hold in a "parking lot," so that it can be taken off hold from another extension. Parameters for call parking (such as the extensions to use, the number of spaces, and so on) are all controlled within the *features.conf* configuration file. The [general] section of the *features.conf* file contains four settings related to call parking:

parkext

This is the parking lot extension. Transfer a call to this extension, and the system will tell you which parking position the call is in. By default, the parking extension is 700.

parkpos

This option defines the number of parking slots. For example, setting it to 701-720 creates 20 parking positions, numbered 701 through 720.

context

This is the name of the parking context. To be able to park calls, you must include this context.

parkingtime

If set, this option controls how long (in seconds) a call can stay in the parking lot. If the call isn't picked up within the specified time, the extension that parked the call will be called back.

Also note that because the user needs to be able to transfer the calls to the parking lot extension, you should make sure you're using the t and/or T options to the Dial() application.

So, let's create a simple dialplan to show off call parking:

```
[incoming]
include => parkedcalls
exten => 103,1,Dial(SIP/Bob,,tT)
exten => 104,1,Dial(SIP/Charlie,,tT)
```

To illustrate how call parking works, say that Alice calls into the system and dials extension 103 to reach Bob. After a while, Bob transfers the call to extension 700, which tells him that the call from Alice has been parked in position 701. Bob then dials Charlie at extension 104, and tells him that Alice is at extension 701. Charlie then dials extension 701 and begins to talk to Alice. This is a simple and effective way of allowing callers to be transferred between users.

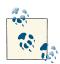

Call parking is often used in combination with paging interfaces. A receptionist might take calls for machinists in the back of a shop, where they share a single phone. The call is parked, and the receptionist then pages the back shop, saying who the call is for, and which parking space they need to dial to retrieve the call.

It can also be useful when you take a call and need to change locations in the building. You can park the call, then retrieve it at another location in the office without having to run back to your initial location to talk to the person.

## Conferencing with MeetMe()

Last but not least, let's cover setting up an audio conference bridge with the MeetMe() application.<sup>6</sup> This application allows multiple callers to converse together, as if they were all in the same physical location. Some of the main features include:

- The ability to create password-protected conferences
- Conference administration (mute conference, lock conference, or kick off participants)
- The option of muting all but one participant (useful for company announcements, broadcasts, etc.)
- Static or dynamic conference creation

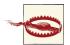

You must have res\_timing\_dahdi selected in *menuselect* to be able to compile app\_meetme. This means you must have already installed DAHDI, even without telephony hardware, as MeetMe() uses components of DAHDI to perform audio mixing. If you can't use res\_tim ing\_dahdi on your system, then you should look at ConfBridge(), which can use different timing sources. See "Conferencing with ConfBridge()" on page 264.

Let's walk through setting up a basic conference room. The configuration options for the MeetMe conferencing system are found in *meetme.conf*. Inside the configuration file, you define conference rooms and optional numeric passwords. (If a password is defined here, it will be required to enter all conferences using that room.) For our example, let's set up a conference room at extension 600. First, we'll set up the conference room in *meetme.conf*. We'll call it 600, and we won't assign a password at this time:

```
[rooms]
conf => 600
```

Now that the configuration file is complete, we'll need to restart Asterisk so that it can reread the *meetme.conf* file. Next, we'll add support for the conference room to our dialplan with the MeetMe() application. MeetMe() takes three arguments: the name of the conference room (as defined in *meetme.conf*), a set of options, and the password the user must enter to join this conference. Let's set up a simple conference using room 600, the i option (which announces when people enter and exit the conference), and a password of 54321:

<sup>6.</sup> In the world of legacy PBXs, this type of functionality is very expensive. Either you have to pay big bucks for a dial-in service, or you have to add an expensive conferencing bridge to your proprietary PBX.

```
exten => 600,1,MeetMe(600,i,54321)
```

That's all there is to it! When callers enter extension 600, they will be prompted for the password. If they correctly enter 54321, they will be added to the conference. You can run *core show application MeetMe* from the Asterisk CLI for a list of all the options supported by the MeetMe() application.

Another useful application is MeetMeCount(). As its name suggests, this application counts the number of users in a particular conference room. It takes up to two arguments: the conference room in which to count the number of participants, and optionally a variable name to assign the count to. If the variable name is not passed as the second argument, the count is read to the caller:

```
exten => 601,1,NoOp()
same => n,Playback(conf-thereare)
same => n,MeetMeCount(600)
same => n,Playback(conf-peopleinconf)
```

If you pass a variable as the second argument to MeetMeCount(), the count is assigned to the variable, and playback of the count is skipped. You might use this to limit the number of participants, like this:

```
; limit the conference room to 10 participants
exten => 600,1,NoOp()
    same => n,MeetMeCount(600,CONFCOUNT)
    same => n,GotoIf($[${CONFCOUNT} <= 10]?meetme:conf_full,1)
    same => n(meetme),MeetMe(600,i,54321)
exten => conf_full,1,Playback(conf-full)
Isn't Asterisk fun?
```

## Conferencing with ConfBridge()

The ConfBridge() application is the new hotness. It is essentially a replacement for the MeetMe() application for Asterisk 10 and later.

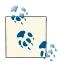

Asterisk 1.8 also contained ConfBridge(), but its feature set is much reduced from what's available in Asterisk 10 and later.

ConfBridge() was introduced using the new bridging modules that allow alternate timing sources to be used for mixing rather than only being limited to res\_timing\_dah di, like MeetMe(). Additionally, several new features were added to ConfBridge() that are not available to MeetMe() such as:

- High-definition audio that can be mixed at sample rates ranging from 8 kHz to 96 kHz
- Video capabilities, including the addition of dynamically switching video feeds based on loudest talker
- Dynamically controlled menu system for both conference administrators and users
- Additional options available in the *confbridge.conf* configuration file

We're going to start with a basic configuration in order to get your conference bridge set up. ConfBridge() is configured via the *confbridge.conf* file, which contains many options, including advanced functionality for users and bridges. We're going to start with a very basic configuration that uses the defaults. First, let's create the de fault\_user and default\_bridge sections in *confbridge.conf*:

```
$ cat >> confbridge.conf
[general]
[default_user]
type=user
[default_bridge]
type=bridge
Ctrl+D
```

After building the *confbridge.conf* file, we need to load the *app\_confbridge.so* module. This can be done at the Asterisk console:

\$ asterisk -rx "module load app\_confbridge.so"

With the module loaded, we can build a simple dialplan to access our conference bridge:

```
[ConferenceRooms]
exten => 602,1,NoOp()
same => n,ConfBridge(${EXTEN})
```

[LocalSets]
include => ConferenceRooms

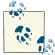

We could have also defined the user and bridge profiles specifically in the ConfBridge() application. By default, the ConfBridge() dialplan application will use the default\_user and default\_bridge profiles, so we haven't defined them in our example, but the equivalent would look like:

```
same => n,ConfBridge(${EXTEN},default_bridge,default_user)
```

Of course now we need to reload our dialplan:

```
$ <mark>asterisk -r</mark>
*CLI> <mark>dialplan reload</mark>
```

If you now dial extension 602 from your phone, you should enter the conference bridge:

```
== Using SIP RTP CoS mark 5
    -- Executing [602@LocalSets:1] NoOp("SIP/0000FFFF0001-00000001", "") in new
stack
    -- Executing [602@LocalSets:2] ConfBridge("SIP/0000FFFF0001-00000001", "602")
in new stack
    -- <SIP/0000FFFF0001-00000001> Playing 'conf-onlyperson.gsm' (language 'en')
    -- <SIP/0000FFFF0001-00000001> Playing 'confbridge-join.gsm' (language 'en')
```

This is just the tip of the iceberg. We've got the base configuration done, but there is much more functionality to be configured. Head over to "Advanced Conferencing" on page 284.

# Conclusion

In this chapter, we've covered a few more of the many applications in the Asterisk dialplan, and hopefully we've given you some more tools that you can use to further explore the creation of your own dialplans. As with other chapters, we invite you to go back and reread any sections that require clarification.

# CHAPTER 11 Parking, Paging, and Conferencing

I don't believe in angels, no. But I do have a wee parking angel. It's on my dashboard and you wind it up. The wings flap and it's supposed to give you a parking space. It's worked so far. —Billy Connolly

This chapter will focus on two important aspects of a PBX system: parking calls to allow them to be picked up from a location different from where they were originally answered, and paging, which allows the announcement of who the call is for and how it can be retrieved.

In Asterisk, these two functionalities are exclusive to one another, and can be used independently of one another. Some businesses that contain large warehouses, or have employees who move around the office a lot and don't necessarily sit at a desk all day, utilize the paging and parking functionality of their systems to direct calls around the office. In this chapter we'll show you how to use both parking and paging in the traditional setting, along with a couple of more modern takes on these commonly used functions.

# features.conf

Asterisk also provides several features common to most modern PBXs, many of which have optional parameters. The *features.conf* file is where you can adjust or define the various feature parameters in Asterisk.

#### **DTMF-Based Features**

Many of the parameters in *features.conf* only apply when invoked on calls that have been bridged by the dialplan applications Dial() or Queue(), with one or more of the options K, k, H, h, T, t, W, w, X, or x specified. Features accessed in this way are DTMF-based (meaning they can't be accessed via SIP messaging, but only through touch-tone signals in the audio channel triggered by users dialing the required digits on their dialpads).<sup>1</sup>

Transfers on SIP channels (for example from a SIP telephone) can be handled using the capabilities of the phone itself and won't be affected by anything in the *features.conf* file.

## The [general] section

In the [general] section of *features.conf*, you can define options that fine-tune the behavior of the park and transfer features in Asterisk. These options are listed in Table 11-1.

| Table 11-1. features.conf | [general] section |
|---------------------------|-------------------|
|---------------------------|-------------------|

| Option           | Value/Example | Notes                                                                                                    |
|------------------|---------------|----------------------------------------------------------------------------------------------------|
| parkext          | 700           | Sets the default extension used to park calls.                                                                                                    |
| parkpos          | 701-720       | Sets the range of extensions used as the parking lot. Parked calls may be retrieved by dialing the numbers in this range.                                                                                               |
| context          | parkedcalls   | Sets the default dialplan context where the parking extension and the parking lot extensions are created.                                                                                                    |
| parkinghints     | no            | Enables/disables automatic creation of dialplan hints for the parking lot extensions, so that phones can subscribe to the state of extensions in the parking lot. The default is no.                                    |
| parkingtime      | 45            | Specifies the number of seconds a call will wait in the parking lot before timing out.                                                                                                    |
| comebacktoorigin | yes           | Configures the handling of timed-out parked calls. For more<br>information on the behavior of this option, see the sidebar titled<br>"Handling Timed-Out Parked Calls with the comebacktoorigin<br>Option" on page 270. |
| courtesytone     | beep          | Specifies the sound file to be played to the parked caller when the parked call is retrieved from the parking lot.                                                                                                    |

1. Yes, we realize that a SIP INFO message is in fact a SIP message and not technically part of the audio channel, but the point is that you can't use the "transfer" or "park" button on your SIP phone to access these features while on a call. You'll have to send DTMF.

| Option               | Value/Example | Notes                                                                                                    |
|----------------------|---------------|----------------------------------------------------------------------------------------------------|
| parkedplay           | caller        | Indicates which side of the call to play the courtesytone to when a parked call is picked up. Valid options include callee, caller, both, or no. The default is no.                                                                |
| parkedcalltransfers  | caller        | Controls which side of a call has the ability to execute a DTMF-<br>based transfer in the call that results from picking up a parked<br>call. Valid options include callee, caller, both, or no.<br>The default is no.             |
| parkedcallreparking  | caller        | Controls which side of a call has the ability to execute a DTMF-<br>based park in the call that results from picking up a parked call. <sup>a</sup><br>Valid options include callee, caller, both, or no. The<br>default is no.    |
| parkedcallhangup     | caller        | Controls which side of a call has the ability to execute a DTMF-<br>based hangup in the call that results from picking up a parked<br>call. Valid options include callee, caller, both, or no.<br>The default is no.               |
| parkedcallrecording  | caller        | Controls which side of a call has the ability to initiate a DTMF-<br>based one-touch recording in the call that results from picking<br>up a parked call. Valid options include callee, caller,<br>both, or no. The default is no. |
| parkeddynamic        | yes           | Enables the dynamic creation of parking lots in the dialplan. The<br>channel variables PARKINGDYNAMIC, PARKINGDYNCON<br>TEXT, and PARKINGDYNPOS need to be set.                                                                    |
| adsipark             | yes           | Passes ADSI information regarding the parked call back to the originating set.                                                                                                    |
| findslot             | next          | Configures the parking slot selection behavior. See <b>"Parking</b><br>Lots" on page 276 for more details.                                                                                                    |
| parkedmusicclass     | default       | Specifies the class to be used for the MOH played to a parked caller. A music class set in the dialplan using the CHANNEL (mu sicclass) dialplan function will override this setting.                                              |
| transferdigittimeout | 3             | Sets the number of seconds to wait for each digit from the caller executing a transfer.                                                                                                    |
| xfersound            | beep          | Specifies the sound to be played to indicate that an attended transfer is complete.                                                                                                    |
| xferfailsound        | beeperr       | Specifies the sound to be played to indicate that an attended transfer has failed to complete.                                                                                                    |
| pickupexten          | *8            | Configures the extension used for call pickup.                                                                                                    |
| pickupsound          | beep          | Specifies the sound to be played to indicate a successful call pickup attempt. No sound is played by default.                                                                                                    |
| pickupfailsound      | beeperr       | Specifies the sound to be played to indicate a failed call pickup attempt. No sound is played by default.                                                                                                    |

| Option                | Value/Example | Notes                                                                                                    |
|-----------------------|---------------|----------------------------------------------------------------------------------------------------|
| featuredigittimeout   | 1000          | Sets the number of milliseconds to wait in between digits<br>pressed during a bridged call when matching against DTMF-<br>activated call features.                                                                                                    |
| atxfernoanswertimeout | 15            | Configures the number of seconds to wait for the target of an<br>attended transfer to answer before considering the attempt<br>timed out.                                                                                                    |
| atxferdropcall        | no            | Configures behavior of attended-transfer call handling when<br>the transferrer hangs up before the transfer is complete and the<br>transfer fails. By default, this option is set to no and a call will<br>be originated to attempt to connect the transferree back to the<br>caller who initiated the transfer. If set to yes, the call will be<br>dropped after the transfer fails. |
| atxferloopdelay       | 10            | Sets the number of seconds to wait in between callback retries if atxferdropcall is set to no.                                                                                                    |
| atxfercallbackretries | 2             | Sets the number of callback attempts to make if $atxferdrop$ call is set to no. By default, this is set to 2 callback attempts.                                                                                                    |

<sup>a</sup> Read that again. It makes sense.

#### Handling Timed-Out Parked Calls with the comebacktoorigin Option

This option configures the behavior of call parking when the parked call times out (see the parkingtime option). comebacktoorigin can have one of two values:

yes (default)

When the parked call timeout is exceeded, Asterisk will attempt to send the call back to the peer that parked this call. If the channel is no longer available to Asterisk, the caller will be disconnected.

по

This option would be used when you want to perform custom dialplan functionality on parked calls that have exceeded their timeouts. The caller will be sent into a specific area of the dialplan where logic can be applied to gracefully handle the remainder of the call (this may involve simply returning the call to a different extension, or performing a lookup of some sort).

You also may need to take into account calls where the originating channel cannot handle a returned parked call. If, for example, the call was parked by a channel that is also a trunk to another system, there would not be enough information to send the call back to the correct person on that other system. The actions following a timeout would be more complex than comebacktoorigin=yes could handle gracefully.

Parked calls that timeout with comebacktoorigin=no will always be sent into the parkedcallstimeout context.

The dialplan (and contexts) were discussed in detail in Chapter 6.

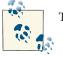

The extension they will be sent to will be built from the name of the channel that parked the call. For example, if a SIP peer named 0004F2040808 parked this call, the extension will be SIP\_0004F2040808.

If this extension does not exist, the call will be sent to the s extension in the parked callstimeout context instead. Finally, if the s extension of parkedcallstimeout does not exist, the call will be sent to the s extension of the default context.

Additionally, for any calls where comebacktoorigin=no, there will be an extension of SIP\_0004F2040808 created in the park-dial context. This extension will be set up to do a Dial() to SIP/0004F2040808.<sup>2</sup>

### The [featuremap] Section

This section allows you to define specific DTMF sequences, which will trigger various features on channels that have been bridged via options in the Dial() or Queue() application. The options are detailed in Table 11-2.

| Option     | Value/Example | Notes                                                                                                    | Dial()/Queue()<br>Flags |
|------------|---------------|----------------------------------------------------------------------------------------------------|-------------------------|
| blindxfer  | #1            | Invokes a blind (unsupervised) transfer                                                                                               | T, t                    |
| disconnect | *0            | Hangs up the call                                                                                                    | H, h                    |
| automon    | *1            | Starts recording of the current call using the Monitor ( ) application (pressing this key sequence a second time stops the recording) | W, w                    |
| atxfer     | *2            | Performs an automated transfer                                                                                                    | T, t                    |
| parkcall   | #72           | Parks a call                                                                                                    | K, k                    |
| automixmon | *3            | Starts recording of the current call using the MixMonitor () application (pressing this key sequence again stops the recording)       | X, x                    |

Table 11-2. features.conf [featuremap] section

2. We hope you realize that the actual extension will be related to the channel name that parked the call, and will not be SIP\_0004F2040808 (unless Leif sells you the Polycom phone from his lab).

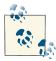

The default blindxfer and disconnect codes are # and \*, respectively. Normally you'll want to change them from the defaults, as they will interfere with other things that you might want to do (for example, if you use the Tt option in your Dial() command, every time you press the # key you'll initiate a transfer).

### The [applicationmap] Section

This section of *features.conf* allows you to map DTMF codes to dialplan applications. The caller will be placed on hold until the application has completed execution.

The syntax for defining an application map is as follows (it must appear on a single line; line breaks are not allowed):<sup>3</sup>

```
<FeatureName> => <DTMF_sequence>,<ActivateOn>[/<ActivatedBy>]
,<Application>([<AppArguments>])[,MOH_Class]
```

What you are doing is the following:

- 1. Giving your map a name so that it can be enabled in the dialplan through the use of the DYNAMIC\_FEATURES channel variable.
- 2. Defining the DTMF sequence that activates this feature (we recommend using at least two digits for this).
- 3. Defining which channel the feature will be activated on, and (optionally) which participant is allowed to activate the feature (the default is to allow both channels to use/activate this feature).
- 4. Giving the name of the application that this map will trigger, and its arguments.
- 5. Providing an optional music on hold (MOH) class to assign to this feature (which the opposite channel will hear when the application is executing). If you do not define any MOH class, the caller will hear only silence.

Here is an example of an application map that will trigger an AGI script:

agi\_test => \*6,self/callee,AGI(agi-test.agi),default

<sup>3.</sup> There is some flexibility in the syntax (you can look at the sample file for details), but our example uses the style we recommend, since it's the most consistent with typical dialplan syntax.

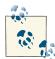

Since applications spawned from the application map are run outside the PBX core, you cannot execute any applications that trigger the dialplan (such as Goto(), Macro(), Background(), etc.). If you wish to use the application map to spawn external processes (including executing dialplan code), you will need to trigger an external application through an AGI() call or the System() application. The point is, if you want anything complex to happen through the use of an application map, you will need to test very carefully, as not all things will work as you might expect.

To use an application map, you must declare it in the dialplan by setting the DYNAMIC\_FEATURES variable somewhere before the Dial() command that connects the channels. Use the double underscore modifier on the variable name to ensure that the application map is available to both channels throughout the life of the call. For example:

```
exten => 101,1,NoOp()
   same => n,Set(__DYNAMIC_FEATURES=agi_test)
   same => n,Dial(SIP/0000FFFF0002)
```

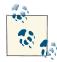

If you want to allow more than one application map to be available on a call, you will need to use the **#** symbol as a delimiter between multiple map names:

Set(\_\_DYNAMIC\_FEATURES=agi\_test#my\_other\_map)

The reason why the **#** character was chosen instead of a simple comma is that older versions of the Set() application interpreted the comma differently than more recent versions, and the syntax for application maps has never been updated.

Don't forget to reload the features module after making changes to the *features.conf* file:

#### \*CLI> features reload

You can verify that your changes have taken place through the CLI command *features show*. Make sure you test out your application map before you turn it over to your users!

### **Inheriting Channel Variables**

Channel variables are always associated with the original channel that set them, and are no longer available once the channel is transferred.

In order to allow channel variables to follow the channel as it is transferred around the system, channel variable inheritance must be employed. There are two modifiers that can allow the channel variable to follow the channel: single underscore and double underscore.

The single underscore (\_) causes the channel variable to be inherited by the channel for a single transfer, after which it is no longer available for additional transfers. If you use a double underscore (\_\_), the channel variable will be inherited throughout the life of that channel.

Setting channel variables for inheritance simply requires you to prefix the channel name with a single or double underscore. The channel variables are then referenced exactly the same as they would be normally (e.g., do not attempt to read the values of channel variables with the underscores in the variable name).

Here's an example of setting a channel variable for single transfer inheritance:

exten => example,1,Set(\_MyVariable=thisValue)

Here's an example of setting a channel variable for infinite transfer inheritance:

exten => example,1,Set(\_\_MyVariable=thisValue)

To read the value of the channel variable, do not use underscore(s):

```
exten => example,1,Verbose(1,Value of MyVariable is: ${MyVariable})
```

And if you thought that sidebar was exciting, check out this sidebar!

#### Dynamic Feature-Map Creation from Dialplan

As of Asterisk 11, you can create feature maps from the dialplan directly, making the definition of a feature and its DTMF mapping dynamic on a per-channel basis. This is done with the FEATURE() and FEATUREMAP() dialplan functions. Valid values for FEA TUREMAP() include the following values, which set or retrieve the DTMF sequence used to trigger the functionality:

atxfer

Attended transfer

*blindxfer* Blind transfer automon Auto Monitor() (call recording) disconnect Call disconnect

*parkcall* Call parking

automixmon

Auto MixMonitor() (call recording)

With FEATUREMAP(), the function can be used to retrieve the current DTMF sequence for that functionality:

```
exten => 199,1,Verbose(2,Current DTMF for atxfer: ${FEATUREMAP(atxfer)})
```

Or you can use the DTMF sequence for a feature function on the current channel:

```
exten => 199,1,NoOp()
    same => n,Set(FEATUREMAP(atxfer)=*9)
```

If you want to set the parking timeout for a channel, you can do so with the FEA TURE() function. It contains a single argument, parkingtime, which is a value in seconds before the parked call is returned to the caller (or destination, depending on how you've configured parking):

```
exten => 199,1,NoOp()
    same => n,Set(FEATURE(parkingtime)=60)
```

## **Application Map Grouping**

If you have a lot of features that you need to activate for a particular context or extension, you can group several features together in an application-map grouping, so that one assignment of the DYNAMIC\_FEATURES variable will assign all of the designated features of that map.

The application map groupings are added at the end of the *features.conf* file. Each grouping is given a name, and then the relevant features are listed:

```
[shifteight]
unpauseMonitor => *1 ; custom key mapping
pauseMonitor => *2 ; custom key mapping
agi_test => ; no custom key mapping
```

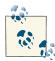

If you want to specify a custom key mapping to a feature in an application map grouping, simply follow the => with the key mapping you want. If you do not specify a key mapping, the default key map for that feature will be used (as found in the [featuremap] section). Regardless of whether you want to assign a custom key mapping or not, the => operator is required.

In the dialplan, you would assign this application map grouping with the Set() application:

```
Set(__DYNAMIC_FEATURES=shifteight) ; use the double underscore if you want
; to ensure both call legs have the
; variable assigned.
```

### **Parking Lots**

A parking lot allows a call to be held in the system without being associated with a particular extension. The call can then be retrieved by anyone who knows the park code for that call. This feature is often used in conjunction with an overhead paging system (PA system, or Tannoy, for our UK readers). For this reason, it is often referred to as park-and-page; however, it should be noted that parking and paging are in fact separate.

To park a call in Asterisk, you need to transfer the caller to the feature code assigned to parking, which is assigned in the *features.conf* file with the parkext directive. By default, this is 700:

```
parkext => 700 ; What extension to dial to park (all parking lots)
```

You have to wait to complete the transfer until you get the number of the parking retrieval slot from the system, or you will have no way of retrieving the call. By default the retrieval slots, assigned with the parkpos directive in *features.conf*, are numbered from 701–720:

parkpos => 701-720 ; What extensions to park calls on (defafult parking lot)

Once the call is parked, anyone on the system can retrieve it by dialing the number of the retrieval slot (parkpos) assigned to that call. The call will then be bridged to the channel that dialed the retrieval code.

There are two common ways to define how retrieval slots are assigned. This is done with the findslot directive in the *features.conf* file. The default method (findslot => first) always uses the lowest-numbered slot if it is available, and only assigns highernumbered codes if required. The second method (findslot => next) will rotate through the retrieval codes with each successive park, returning to the first retrieval code after the last one has been used. Which method you choose will depend on how busy your parking lots are. If you use parking rarely, the default findslot of first will be best (people will be used to their parked calls always being in the same slot). If you use parking a lot (for example, in an automobile dealership), on the other hand, it is far better for each successive page to assign the next slot, since you will often have more than one call parked at a time. Your users will get used to listening carefully to the actual parking lot number (instead of just always dialing 701), and this will minimize the chance of people accidentally retrieving the wrong call on a busy system.

If you are using parking, you are probably also going to need a way to announce the parked calls so that the intended parties know how to retrieve them. While you could just run down the hall yelling "Bob, there's a call for you on 701!," the more professional method is to use a paging system (more formally known as a public address system), which we will discuss in the next section.

# Overhead and "Underchin" Paging (a.k.a. Public Address)

In many PBX systems, it is desirable to be able to allow a user to send his voice from a telephone into a public address system. This normally involves dialing a feature code or extension that makes a connection to a public address resource of some kind, and then making an announcement through the handset of the telephone that is broadcast to all devices associated with that paging resource. Often, this will be an external paging system consisting of an amplifier connected to overhead speakers; however, paging through the speakers of office telephones is also popular (mainly for cost reasons). If you have the budget (or an existing overhead paging system), overhead paging is generally better, but set paging (a.k.a. "underchin" paging) can work well in many environments. What is perhaps most common is to have a mix of set and overhead paging, where, for example, set-based paging might be in use for offices, but overhead paging would be used for warehouse, hallway, and public areas (cafeteria, reception, etc.).

In Asterisk, the Page() application is used for paging. This application simply takes a list of channels as its argument, calls all of the listed channels simultaneously, and, as they are answered, puts each one into a conference room. With this in mind, it becomes obvious that one requirement for paging to work is that *each destination channel must be able to automatically answer the incoming connection* and place the resultant audio onto a speaker of some sort (in other words, Page() won't work if all the phones just ring).

So, while the Page() application itself is painless and simple to use, getting all the destination channels to handle the incoming pages correctly is a bit trickier. We'll get to that shortly.

The Page() application takes three arguments, defining the group of channels the page is to be connected to, the options, and the timeout:

```
exten => *724,1,Page(${ChannelsToPage},i,120)
```

The options (outlined in Table 11-3) give you some flexibility with respect to how Page() works, but the majority of the configuration is going to have to do with how the target devices handle the incoming connection. We'll dive into the various ways you can configure devices to receive pages in the next section.

| Option | Description                                                              | Discussion                                                                                                    |
|--------|--------------------------------------------------------------------------|----------------------------------------------------------------------------------------------------|
| d      | Enables full-duplex audio                                                | Sometimes referred to as "talkback paging," the use of this option implies that the equipment that receives the page has the ability to transmit audio back at the same time as it is receiving audio. Generally, you would not want to use this unless you had a specific need for it. |
| i      | Ignores attempts to forward the call                                     | You would normally want this option enabled.                                                                                                    |
| q      | Does not play beep to caller<br>(quiet mode)                             | Normally you won't use this, but if you have an external amplifier that provides its own tone, you may want to set this option.                                                                                                    |
| Г      | Records the page into a file                                             | If you intended to use the same page multiple times in the future, you could record<br>the page and then use it again later by triggering it using Originate() or using<br>the A(x) option to Page().                                                                                   |
| S      | Dials a channel only if the device state is NOT_INUSE                    | This option is likely only useful (and reliable) on SIP-bound channels, and even so<br>may not work if a single line is allowed to host multiple calls simultaneously.<br>Therefore, don't rely on this option in all cases.                                                            |
| A(x)   | Plays announcement × to all participants                                 | You could use a previously recorded file to be played over the paging system. If you combined this with Originate() and Record(), you could implement a delayed paging system.                                                                                                    |
| n      | Does not play announcement<br>simultaneously to caller<br>(implies A(×)) | By default, the system will play the paged audio to both the caller and the callee. If this option is enabled, the paged audio will not be played to the caller (the person paging).                                                                                                    |

Because of how Page() works, it is very resource-intensive. We cannot stress this enough. Carefully read on, and we'll cover how to ensure that paging does not cause performance problems in a production environment (which it is almost certain to do if not designed correctly).

#### **Places to Send Your Pages**

As we stated before, Page() is in and of itself very simple. The trick is how to bring it all together. Pages can be sent to different kinds of channels, and they all require different configuration.

#### External paging

If a public address system is installed in the building, it is common to connect the telephone system to an external amplifier and send pages to it through a call to a channel. One way of doing this is to plug the sound card of your server into the amplifier and

send calls to the channel named Console/DSP, but this assumes that the sound drivers on your server are working correctly and the audio levels are normalized correctly on that channel. Another way (potentially simpler, and possibly more robust) to handle external paging is to use an FXS device of some kind (such as an ATA), which is connected to a paging interface such as a Bogen UTI1,<sup>4</sup> which then connects to the paging amplifier.<sup>5</sup>

In your dialplan, paging to an external amplifier would look like a simple Dial() to the device that is connected to the paging equipment. For example, if you had an ATA configured in *sip.conf* as [PagingATA], and you plugged the ATA into a Bogen UTI1, you would perform paging by dialing:

Note that for this to work you will have had to register your ATA as a SIP device under *sip.conf*, and in this case we named the device [PagingATA]. You can name this device anything you want (for example, we often use the MAC address as the name of a SIP device), but for anything that is not a user telephone, it can be helpful to use a name that makes it stand out from other devices.

If you had an FXS card in your system and you connected the UTI1 to that, you would Dial() to the channel for that FXS port instead:

same => n,Dial(DAHDI/25)

The UTI1 answers the call and opens a channel to the paging system; you then make your announcement and hang up.

#### Set paging

Set-based paging first became popular in key telephone systems, where the speakers of the office telephones are used as a poor-man's public address system. Most SIP telephones have the ability to auto-answer a call on handsfree, which accomplishes what is required on a per-telephone basis. In addition to this, however, it is necessary to pass the audio to more than one set at the same time. Asterisk uses its built-in conferencing engine to handle the under-the-hood details. You use the Page() application to make it happen.

- 4. The Bogen UTI1 is useful because it can handle all manner of different kinds of incoming and outgoing connections, which pretty nearly guarantees that you'll be able to painlessly connect your telephone system to any sort of external paging equipment, no matter how old or obscure.
- 5. In this book we're assuming that the external paging equipment is already installed and was working with the old phone system.

Like Dial(), the Page() application can handle several channels. Since you will generally want Page() to signal several sets at once (perhaps even all the sets on your system) you may end up with lengthy device strings that look something like this:

```
Page(SIP/SET1&SIP/SET2&SIP/SET3&SIP/SET4&SIP/SET5&SIP/SET6&SIP/SET7&...
```

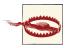

Beyond a certain size, your Asterisk system will be unable to page multiple sets. For example, in an office with 200 telephones, using SIP to page every set would not be possible; the traffic and CPU load on your Asterisk server would simply be too much. In cases like this, you should be looking at either multicast paging or external paging.

Perhaps the trickiest part of SIP-based paging is the fact that you usually have to tell each set that it must auto-answer, but different manufacturers of SIP telephones use different SIP messages for this purpose. So, depending on the telephone model you are using, the commands needed to accomplish SIP-based set paging will be different. Here are some examples:

```
• For Aastra:
```

```
exten => *724,1,Verbose(2,Paging to Aastra sets)
   same => n,SIPAddHeader(Alert-Info: info=alert-autoanswer)
   same => n,Set(PageDevice=SIP/00085D000000)
   same => n,Page(${PageDevice},i)
```

• For Polycom:

```
exten => *724,1,Verbose(2,Paging to Polycom sets)
  same => n,SIPAddHeader(Alert-Info: Ring Answer)
  same => n,Set(PageDevice=SIP/0004F2000000)
  same => n,Page(${PageDevice},i)
```

• For Snom:

```
exten => *724,1,Verbose(2,Paging to Snom sets)
    same => n,Set(VXML_URL=intercom=true)
```

```
; replace 'domain.com' with the domain of your system
  same => n,SIPAddHeader(Call-Info: sip:domain.com\;answer-after=0)
  same => n,Set(PageDevice=SIP/000413000000)
  same => n,Page(${PageDevice},i)
```

• For Cisco SPA (the former Linksys phones, not the 79XX series):

```
exten => *724,1,Verbose(2,Paging to Cisco SPA sets, but not Cisco 79XX sets)
  same => n,SIPAddHeader(Call-Info:\;answer-after=0) ; Cisco SPA phones
  same => n,Set(PageDevice=SIP/0004F2000000)
  same => n,Page(${PageDevice},i)
```

Assuming you've figured that out, what happens if you have a mix of phones in your environment? How do you control which headers to send to which phones?<sup>6</sup>

Any way you slice it, it's not pretty.

Fortunately, many of these sets support IP multicast, which is a far better way to send a page to multiple sets (read on for details). Still, if you only have a few phones on your system and they are all from the same manufacturer, SIP-based paging could be the simplest method, so we don't want to scare you off it completely.

#### Multicast paging via the MulticastRTP channel

If you are serious about paging through the sets on your system, and you have more than a handful of phones, you will need to look at using IP multicast. The concept of IP multicast has been around for a long time,<sup>7</sup> but it has not been widely used. Nevertheless, it is ideal for paging within a single location.

Asterisk has a channel (chan\_multicast\_rtp) that is designed to create an RTP multicast. This stream is then subscribed to by the various phones, and the result is that whenever media appears on the multicast stream, the phones will pass that media to their speakers.

Since MulticastRTP is a channel driver, it does not have an application, but instead will work anywhere in the dialplan that you might otherwise use a channel. In our case, we'll be using the Page() application to initiate our multicast.

To use the multicast channel, you simply send a call to it the same as you would to any other channel. The syntax for the channel is as follows:

MulticastRTP/<type>/<ip address:port>[/<linksys address:port>]

The type can be either basic or linksys. The basic syntax of the MulticastRTP channel looks like this:

exten => \*723,1,Page(MulticastRTP/basic/239.0.0.1:1234)

- 6. Hint: the Local channel will be your friend here.
- 7. It even has its own Class D reserved IP address space, from 224.0.0.0 to 239.255.255 (but read up on IP multicast before you just grab one of these and assign it). Parts of this address space are private, parts are public, and parts are designated for purposes other than what you might want to use them for. For information about multicast addressing, see this Wikipedia page.

Not all sets support IP multicast, but we have tested it out on Snom,<sup>8</sup> Linksys/Cisco, Polycom (firmware 4.x or later), and Aastra, and it works swell.

#### **Multicast Paging on Cisco SPA Telephones**

The multicast paging feature on Cisco SPA phones is a bit strange, but once configured it works fine. The trick of it is that the address you put into the phone is not the multicast address that the page is sent across, but rather a sort of signaling channel.

What we have found is that you can make this address the same as the multicast address, but simply use a different port number.

The dialplan looks like this:

exten => \*724,1,Page(MulticastRTP/linksys/239.0.0.1:1234/239.0.0.1:6061)

In the SPA phone, you need to log into the Administration interface and navigate to the *SIP* tab. At the very bottom of the page you will find the section called *Linksys Key System Parameters*. You need to set the following parameters:

- Linksys Key System: Yes
- Multicast Address: 239.0.0.1:6061

Note that the multicast address you assign to the phone is the one that comes second in the channel definition (in our example, the one using port 6061).

Note that you can write the Page() command in this format in an environment where there is a mix of SPA (f.k.a. Linksys, now Cisco) phones and other types of phones. The other phones will use the first address and will work the same as if you had used basic instead of linksys.

#### VoIP paging adapters

Recently, some VoIP-based paging speakers have been introduced to the market. These devices are addressed in the dialplan in the exact same way as a SIP ATA connected to a UTI1, but they can be installed in the same manner as overhead speakers would be. Since they auto-answer, there is no need to pass them any extra information, the way you would need to with a SIP telephone set.

For smaller installations (where no more than perhaps a half-dozen speakers are required), these devices may be cost-effective. However, for anything larger than that, (or installation in a complex environment such as a warehouse or parking lot), you will get

<sup>8.</sup> Very loud, and no way to adjust gain.

better performance at far less cost with a traditional analog paging system connected to the phone system by an analog (FXS) interface.

We don't know if these devices support multicast. Keep this in mind if you are planning to use a large number of them.

#### **Combination paging**

In many organizations, there may be a need for both set-based and external paging. As an example, a manufacturing facility might want to use set-based paging for the office area but overhead paging for the plant and warehouse. From Asterisk's perspective, this is fairly simple to accomplish. When you call the Page() application, you simply specify the various resources you want to page, separated by the & character, and they will all be included in the conference that the Page() application creates.

#### Bringing it all together

At this point you should have a list of the various channel types that you want to page. Since Page() will nearly always want to signal more than one channel, we recommend setting a global variable that defines the list of channels to include, and then calling the Page() application with that string:

```
exten => *724,1,Page(${PAGELIST},i,120)
```

This example offers several possible configurations, depending on the hardware. While it is not strictly required to have a PAGELIST variable defined, we have found that this will tend to simplify the management of multiple paging resources, especially during the configuration and testing process.

We created a context for paging for the purposes of this example. In order for this to work, you'll need to either include this context in the contexts where your sets enter

the dialplan, or code a Goto() in those contexts to take the user to this context and extension (i.e., Goto(page\_context,\*724,1)). Alternatively, you could hardcode an extension for the Page() application in each context that services sets.

## Zone Paging

Zone paging is popular in places such as automobile dealerships, where the parts department, the sales department, and perhaps the used car department all require paging, but have no need to hear each other's pages.

In zone paging, the person sending the page needs to select which zone she wishes to page into. A zone paging controller such as a Bogen PCM2000 is generally used to allow signaling of the different zones: the Page() application signals the zone controller, the zone controller answers, and then an additional digit is sent to select which zone the page is to be sent to. Most zone controllers will allow for a page to all zones, in addition to combining zones (for example, a page to both the new- and used-car sales departments).

You could also have separate extensions in the dialplan going to separate ATAs (or groups of telephones), but this may prove more complicated and expensive than simply purchasing a paging controller that is designed to handle this. Zone paging doesn't require any significantly different technology, but it does require a little more thought and planning with respect to both the dialplan and the hardware.

# Advanced Conferencing

The ConfBridge() application is an enhanced conferencing application in Asterisk that allows fine-grained control of participants in a conference, in addition to highdefinition audio and video conferencing. The current implementation of Conf Bridge() was released along with Asterisk 10.<sup>9</sup> As of Asterisk 10, the ConfBridge() application is the de facto replacement for MeetMe(), which still works well, but doesn't contain the advanced features of ConfBridge(). We previously introduced a basic working setup for ConfBridge() (see "Conferencing with ConfBridge()" on page 264) and would encourage you to start there if you haven't already configured your first conference bridge.

In the *confbridge.conf* file, we configure both user types and bridge types. The user type allows us to create profiles that we can assign to users before they enter the conference in order to control their permissions and assign different functionality. One example might be having a participant profile and an administrator profile, where the

<sup>9.</sup> ConfBridge() did exist with Asterisk 1.8, but it was a simple implementation that did not contain high-definition audio- or video-conferencing.

administrator has the ability to mute participants in the conference. Another might be that no audio is passed in the conference until the leader of the conference joins. Beyond the user profile, we also have bridge profiles that are used to define attributes for the conference bridge itself. Some options include defining the maximum number of participants on the bridge, or whether to record the conference (and where to save the recorded files).

In "Conferencing with ConfBridge()" on page 264 we configured our default user and bridge types with a minimal set of data. Let's take a moment to look at the available options for each of the types.

### The [general] Section

The [general] section is reserved for future use and currently doesn't contain any global settings.

#### **Options for User Profiles**

The options in Table 11-4 are for user profiles, which define options available to participants of a conference.

| Option                         | Description                                                                                                    |
|--------------------------------|----------------------------------------------------------------------------------------------------|
| admin                          | Determines if the user is marked as an administrator of the conference. Users marked as administrators can be given different options only available to administrators in the user menu. The menus are defined in <i>confbridge.conf</i> and selected when the Conf<br>Bridge() application is called from the dialplan. Available options are yes or no.<br>Default is no. |
| marked                         | Sets whether user in this profile should be marked or not. Used to start a conference when waiting on a marked user. See wait_marked and end_marked. Available options are yes or no. Default is no.                                                                                                    |
| startmuted                     | Sets users in this profile as muted when initially joining the conference. Available options are yes or no. Default is no.                                                                                                    |
| music_on_hold_when_empty       | Determines whether MOH should be played when only one conference participant exists, or when the conference is waiting on a marked user. Available options are yes or no. Default is no.                                                                                                    |
| <pre>music_on_hold_class</pre> | Sets which MOH class should be used. Default value is default.                                                                                                    |
| quiet                          | If enabled, this option will limit the sounds played into the conference, such as join sounds and user announcements. Available options are yes or no. Default is no.                                                                                                    |
| announce_user_count            | If enabled, the number of users in the conference are announced to the joining participant prior to entering the conference. Available options are yes or no. Default is no.                                                                                                    |

Table 11-4. User profile options in confbridge.conf

| Option                  | Description                                                                                                    |
|-------------------------|----------------------------------------------------------------------------------------------------|
| announce_user_count_all | Used for announcing the participant count to all members of the conference. If set to a number, then the announcement is only played when the number of participants is above the set number. Available options are yes, no, or a whole number. Default is no.                                                                                                    |
| announce_only_user      | If enabled, a prompt will be played when the first participant of a conference joins, notifying they are the only member of the conference. Available options are yes or no. Default is yes.                                                                                                    |
| wait_marked             | If enabled, the participant of the conference must wait for a marked user to join.<br>Available options are yes or no. Default is no.                                                                                                    |
| end_marked              | Determines if remaining users after the last marked user leaves the conference are<br>removed from the conference. Available options are yes or no. Default is no.                                                                                                    |
| dsp_drop_silence        | When enabled, Asterisk will drop what it detects as silence from the conference,<br>drastically deducing the buildup of background noise in the conference. Recommended<br>for large conferences where background noise can become a problem. Available options<br>are yes or no. Default is no.                                                                                                    |
| dsp_talking_threshold   | A value in milliseconds—the length of time sound has remained above the baseline value the DSP has established. The value should not be changed unless you are familiar with the internals of how this number can affect your conference. See the <i>conf bridge.conf.sample</i> file in the <i>contribs</i> directory of your Asterisk source for more information.                                                                                                    |
| dsp_silence_threshold   | Similar to dsp_talking_threshold, but looking for silence. Value in milliseconds.<br>Not recommended to be tuned.                                                                                                    |
| talk_detection_events   | lf enabled, a notification of when a speaker begins and ends talking is sent as an event<br>over AMI. Available options are yes or no. Default is no.                                                                                                    |
| denoise                 | The denoise option is useful if you're using the <i>speex</i> codec, and the talker has an elevated level of background noise. When enabled, this option will attempt to remove background noise before the audio is mixed into the conference, while preserving the desired speech audio. This option should not be confused with dsp_drop_silence. Additionally, this option does come at a slight performance hit. Available options are yes or no. Default is no.                                                                                 |
| jitterbuffer            | If enabled, then the jitterbuffer will be enabled on the user's audio channel prior to<br>mixing. This is desirable in that it can help smooth out the audio played into the<br>conference bridge, at the expense of a slight delay. This option utilizes the JITTER<br>BUFFER() dialplan function's adaptive mode. If fine-tuned configuration of the<br>jitterbuffer is desired, then disable this option, and use the JITTERBUFFER()<br>function prior to calling the ConfBridge() application. Available options are yes or<br>no. Default is no. |
| pin                     | If set, then the person entering the conference will be prompted for a PIN. Valid value is any integer.                                                                                                    |
| announce_join_leave     | If enabled, the person entering the conference will be prompted to record their name prior to joining the conference. The name will then be played, announcing the person joining and leaving the conference. Available options are yes or no. Default is no.                                                                                                    |

| Option           | Description                                                                                                    |
|------------------|----------------------------------------------------------------------------------------------------|
| dtmf_passthrough | When enabled, this option will allow DTMF to be passed through the conference. This is useful when the conference bridge may be connected to an endpoint that you want to receive DTMF; otherwise, it is absorbed by Asterisk. Available options are yes or no. Default is no. |
| announcement     | If set, an announcement prompt is played to users when they join the conference. Value should be a path to an announcement file.                                                                                                    |

### **Options for Bridge Profiles**

The options listed in Table 11-5 are for bridge profiles and define settings for the conference bridge itself.

| <i>Table 11-5.</i> | Bridge | profile | options | in c | onfhrida | e conf |
|--------------------|--------|---------|---------|------|----------|--------|
| <i>Tuble</i> 11-5. | Driuge | projue  | options | in c | onjoriug | e.conj |

| Option                   | Description                                                                                                    |
|--------------------------|----------------------------------------------------------------------------------------------------|
| max_members              | Defines the maximum number of conference participants for a single conference. When the limit is reached, the conference will be locked until a participant leaves. The only exception is that administrators are always able to join the conference, regardless of the number of participants. Value should be an integer. Default is unlimited participants.                                                                                                    |
| record_confer<br>ence    | When enabled, the conference will start being recorded when the first participant joins the conference, and stop recording when the last participant leaves. The filename for the recording is in the format <i>confbridge-<name bridge="" conference="" of="" the="">-<start time="">.wav</start></name></i> . The file by default will be recorded in 8 kHz slinear. The recording will be saved in the monitoring directory configured in <i>asterisk.conf</i> . Available options are yes or no.                                                                                                 |
| record_file              | If record_conference is enabled, you can specify the filename for the recorded conference.<br>However, since multiple conferences could potentially use the same bridge profile, it is not<br>recommended to specify this option in the <i>confbridge.conf</i> file itself. Instead, use the CONF<br>BRIDGE() function to dynamically set the filename prior to entering the conference in the dialplan.                                                                                                    |
| internal_sam<br>ple_rate | This option will set the internal conference native sampling rate at which mixing will occur. By default, the sample rate is automatically selected; however, you can specify a value between 8,000 and 192,000. If you set a sample rate that Asterisk doesn't support, the closest rate that Asterisk does support will be used. Available values are auto or a value between 8000 and 192000. Default is auto.                                                                                                    |
| mixing_interval          | This option sets the internal mixing interval of the conference bridge, in milliseconds. Setting a higher mixing interval can reduce the amount of load used by large conferences at the expense of a more loosely coupled conference (e.g., delay). Valid values are 10, 20, 40, and 80. Default value is 20.                                                                                                    |
| video_mode               | The video_mode option is used for controlling how video is distributed to conference participants who can source and/or view video feeds. <sup>a</sup><br>Participants who want to view and be the source of video must share the same video codec, such as H.264 (in <i>sip.conf</i> , use allow=h264 in addition to your audio codecs). Additionally, it is recommended that you turn off the jitterbuffer, since the jitterbuffer only works on the audio portion of the conference, and thus can cause the audio and video to become out of sync. The available modes can be seen in Table 11-6. |

<sup>a</sup> Mixing of different video codecs is not possible. Additionally, video displayed in the conference is done for one participant at a time (i.e., you can't do "Brady Bunch" video).

Table 11-6. Available video modes

| Option        | Description                                                                                                    |
|---------------|----------------------------------------------------------------------------------------------------|
| none          | By default, no video sources are selected. You can still enable a video source for the conference via DTMF or the AMI.                                                                                                    |
| follow_talker | The source video will be that of whoever is talking in the conference (loudest) and which has a video source. The video source will see the last selected source of video, and not their own.                                                                                             |
| last_marked   | The source video will be the last marked user to have joined the conference. If multiple marked<br>conference participants joined the conference and the last marked user leaves, then the marked<br>participant who joined just prior to the last will become the source (and so forth). |
| first_marked  | Similar to last_marked, the first marked participant of a conference with a video source will be the source of video for the conference. If that participant leaves, then the next marked participant with a video source will become the source video for the conference.                |

#### Customizable conference bridge sounds

Also within the bridge profile section, you can define custom sounds to be used for that bridge profile. The options listed in Table 11-7 show the available sound settings.

Table 11-7. Available sound options for bridge profiles

| Option                                 | Description                                                                                                    |
|----------------------------------------|----------------------------------------------------------------------------------------------------|
| sound_join                             | Sound played when a participant joins the conference                                                                                                    |
| sound_leave                            | Sound played when a participant leaves the conference                                                                                                    |
| sound_has_joined                       | Sound played when announcing the name of a joining participant                                                                                                |
| sound_has_left                         | Sound played when announcing the name of a leaving participant                                                                                                |
| sound_kicked                           | Sound played to a participant when they have been removed from the conference                                                                                 |
| sound_muted                            | Sound played to a participant when they have been muted                                                                                                    |
| sound_unmuted                          | Sound played to a participant when they have been unmuted                                                                                                    |
| sound_only_person                      | Sound played to a participant when they are the only member of the conference                                                                                 |
| sound_only_one                         | Sound played to a joining participant when there is only one other participant in the conference                                                              |
| sound_there_are                        | Sound played when announcing how many participants are in the conference                                                                                      |
| sound_other_in_party                   | The adjoining sound used with sound_there_are; the sound files are concatenated like this: sound_there_are <i>number_of_participants</i> sound_other_in_party |
| <pre>sound_place_into_conference</pre> | Sound played to the participant when being placed into a conference after waiting for the marked user to join                                                 |
| <pre>sound_wait_for_leader</pre>       | Sound played to the participant notifying them they are waiting for a marked user to join the conference                                                      |
| sound_leader_has_left                  | Sound played when the last marked user has left the conference                                                                                                |
| sound_get_pin                          | Sound played to the participant when requesting a PIN for the conference                                                                                      |
| sound_invalid_pin                      | Sound played to the participant when they have entered an invalid PIN                                                                                         |

| Option             | Description                                                                          |
|--------------------|--------------------------------------------------------------------------------------|
| sound_locked       | Sound played to the participant when they have attempted to join a locked conference |
| sound_locked_now   | Sound played to an administrator after they have locked the conference               |
| sound_unlocked_now | Sound played to an administrator after they have unlocked the conference             |
| sound_error_menu   | Sound played when an invalid menu option has been entered                            |

### ConfBridge Menu Options

The ConfBridge() dialplan application also has the ability to customize menus for participants of a conference. Options are available via DTMF and can be specified as an argument to the ConfBridge() dialplan application like user profiles and bridge profiles. In Table 11-8 we'll look at the available options for custom menus as defined in *conf bridge.conf*.

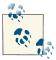

It is possible to string multiple options together using a single DTMF sequence. Executing multiple actions is done by delimiting each action with a comma (,).

Table 11-8. ConfBridge() menu options

| Option                                                                                                    | Description                                                                                                    |
|----------------------------------------------------------------------------------------------------|----------------------------------------------------------------------------------------------------|
| playback( <i><audio_file< i=""><br/><i>name&gt;</i>[[&amp;<audio_filename>]])</audio_filename></audio_file<></i> | The playback option can be used to play audio to the participant entering the DTMF string. The audio cannot be interupted with this option. Similar in style to the Playback() dialplan application.                                                                           |
| playback_and_continue( <i><au<br>dio_filename&gt;</au<br></i> [[& <audio_file<br>name&gt;]])</audio_file<br>     | Similar to playback except that it will listen for DTMF while the audio is<br>being played. This is useful in situations where you create an audio menu and<br>wish to allow DTMF to be entered during playback. Similar in style to the<br>Background() dialplan application. |
| toggle_mute                                                                                                    | Toggles mute between on and off states for the participant. While mute is<br>enabled, the participant's audio will not play into the conference bridge, but<br>she will still be able to listen.                                                                               |
| no_op                                                                                                    | The no_op option performs No Operation. Its purpose is simply for reserving DTMF sequences in the menu.                                                                                                    |
| decrease_listening_volume                                                                                        | Decrease the listening volume of the participant.                                                                                                    |
| increase_listening_volume                                                                                        | Increase the listening volume of the participant.                                                                                                    |
| reset_listening_volume                                                                                           | Reset the listening volume of the participant to the default value.                                                                                                    |
| decrease_talking_volume                                                                                          | Decrease the talking volume of the participant.                                                                                                    |
| increase_talking_volume                                                                                          | Increase the talking volume of the participant.                                                                                                    |
| reset_talking_volume                                                                                             | Reset the talking volume of the participant to the default value.                                                                                                    |

| Option                                              | Description                                                                                                    |
|-----------------------------------------------------|----------------------------------------------------------------------------------------------------|
| dialplan_exec(context,exten<br>sion,priority_label) | Use of the dialplan_exec option allows a participant to leave the<br>conference, execute a dialplan, and at the end of the dialplan be returned to<br>the conference.                                                                                                    |
| leave_conference                                    | Allows the participant to leave the conference through the use of a DTMF sequence. Dialplan execution will continue after the ConfBridge() application.                                                                                                    |
| admin_kick_last                                     | Allows an administrator to kick the last joining participant from the conference. This option is only available to administrators so it can be safely enabled in a common menu between users and admins.                                                                                              |
| admin_toggle_conference_lock                        | Allows an administrator to toggle the conference being locked between on and off. Can only be utilized by admins even if enabled in a user menu.                                                                                                    |
| <pre>set_as_single_video_src</pre>                  | Allows a participant to set themselves as the single video source for the conference. This enables video to be stuck to a single participant, regardless of which mode video_mode is set to.                                                                                                    |
| release_as_single_video_src                         | Releases the participant from being the sole video source for the bridge. Upon release, the conference bridge will return to the video_mode that was set for the conference.                                                                                                    |
| admin_toggle_mute_participants                      | Allows an administrator to toggle between muting and unmuting all<br>nonadmin participants in the conference. Admins will still be able to speak to<br>the conference. When this option is toggled, all participants including<br>administrators will be notified that the conference has been muted. |
| participant_count                                   | When used, will tell the participant how many total participants are in the conference.                                                                                                    |

### **Enabling a PIN**

In "Conferencing with ConfBridge()" on page 264 we built a basic configuration that allowed us to join a ConfBridge()-based conference bridge. We're now going to expand on that and add a PIN to the user profile. If you haven't already configured the basic conference, then go ahead and do that now before continuing.

First we start with our base configuration of *confbridge.conf* and simply add the pin option to the default\_user profile:

```
[general]
[default_user]
type=user
pin=1234
[default_bridge]
```

type=bridge

After that we just run *module reload app\_confbridge.so* from the console and attempt to call our conference bridge at extension 602. When doing that we'll see console output similar to the following:

#### \*CLI> module reload app\_confbridge.so -- Reloading module 'app\_confbridge.so' (Conference Bridge Application) == Using SIP RTP CoS mark 5 -- Executing [602@LocalSets:1] NoOp("SIP/0000FFFF0001-00000003", "") in new stack -- Executing [602@LocalSets:2] ConfBridge("SIP/0000FFFF0001-00000003", "602") in new stack -- <SIP/0000FFFF0001-00000003> Playing 'conf-getpin.gsm' (language 'en') -- <SIP/0000FFFF0001-00000003> Playing 'conf-onlyperson.gsm' (language 'en') -- <SIP/0000FFFF0001-00000003> Playing 'confbridge-join.gsm' (language 'en') -- <SIP/0000FFFF0001-00000003> Playing 'confbridge-join.gsm' (language 'en') -- <SIP/0000FFFF0001-00000003> Playing 'confbridge-join.gsm' (language 'en')

Pretty straightforward, right? Well, what if we wanted to make the PIN dynamic? Perhaps we want to look up a PIN in a database that could be modified by an external application. We can do this simply through the use of dynamic profiles in our dialplan. First we'll start with a statically defined PIN, but set from the dialplan.

We start with this simple dialplan:

```
[ConferenceRooms]
exten => 602,1,NoOp()
same => n,ConfBridge(${EXTEN})
```

We then make use of the CONFBRIDGE() dialplan function to dynamically set profile settings prior to joining the conference. We'll use CONFBRIDGE() to set a different PIN than we've defined in the default\_user profile:

```
[ConferenceRooms]
exten => 602,1,NoOp()
same => n,Set(CONFBRIDGE(user,pin)=4321)
same => n,ConfBridge(${EXTEN})
```

After making your change, just perform a *dialplan reload* and dial extension 602. You'll still be prompted for a PIN, but this time it'll be 4321 instead of 1234.

At the risk of boring you with talk of conference PINs, let's look at one more example. This time we'll override the default PIN with one contained in the AstDB. We could also return a PIN from an external database such as MySQL, but the AstDB is nice and simple. (See Chapter 16 for information about func\_odbc, which you could use for returning a PIN from a relational database.)

First, let's place a PIN into our AstDB from the Asterisk console:

```
*CLI> database put confbridge 602/pin 1200
Updated database successfully
*CLI> database show confbridge
/confbridge/602/pin
```

: 1200

With our PIN of 1200 set up for conference bridge 602, we can modify our dialplan to look up the PIN we should use for ConfBridge():

```
[ConferenceRooms]
exten => 602,1,No0p()
; lookup pin for conference
    same => n,Set(CONF_PIN=${DB(confbridge/${EXTEN}/pin)})
; check for blank returned value
    same => n,GotoIf($[${ISNULL(${CONF_PIN})}]?join)
; set the pin
    same => n,Set(CONFBRIDGE(user,pin)=${CONF_PIN})
; join the conference
    same => n(join),ConfBridge(${EXTEN})
```

After running *dialplan reload*, our console output would look like this when dialing extension 602:

```
-- Executing [602@LocalSets:1] NoOp("SIP/0000FFFF0001-00000006", "")
in new stack

-- Executing [602@LocalSets:2] Set("SIP/0000FFFF0001-00000006",

"CONF_PIN=1200") in new stack

-- Executing [602@LocalSets:3] GotoIf("SIP/0000FFFF0001-00000006",

"0?join") in new stack

-- Executing [602@LocalSets:4] Set("SIP/0000FFFF0001-00000006",

"CONFBRIDGE(user,pin)=1200") in new stack

-- Executing [602@LocalSets:5] ConfBridge("SIP/0000FFFF0001-00000006", "602")

in new stack
```

You'll notice that we've added a priority label called join beside the call to the Conf Bridge() application. We've done this so we have a place to jump to after checking for a null<sup>10</sup> value returned from the AstDB lookup. It just gives us one extra layer of control so that if no PIN were returned, we'd fail over to the default PIN we set in *confbridge.conf*.

### Waiting for the Marked User to Join

In certain cases it is useful to create a conference where all participants can join the conference before the start time and wait in a waiting room prior to the leader of the conference joining. We can enable this functionality with the use of a couple options and a marked user. The marked user will be the leader of the conference, and when they join, it will trigger all the participants to be moved into the conference room where they can all speak to each other normally.

<sup>10.</sup> Even if we had done something like Set(CONFBRIDGE(user,pin)=), the statically defined PIN in *conf bridge.conf* would have taken priority, which means it's not possible to override the PIN to nothing. We consider this a security feature.

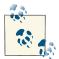

We'll be utilizing the CONFBRIDGE() dialplan function to set up our normal and marked participant, but it would be straightforward for you to modify the *confbridge.conf* file if you preferred that method.

First, let's set up our dialplan so that people joining the conference must wait for the marked user, and are removed from the conference when the last marked user leaves the conference. (Multiple marked users could join the conference, so if, say, three managers were joining the conference and one had to leave early, the conference would continue until the last manager left.) For example:

```
[ConferenceRooms]
; standard participant
exten => 602,1,No0p()
   same => n,Set(CONFBRIDGE(user,wait_marked)=yes)
   same => n,Set(CONFBRIDGE(user,end_marked)=yes)
   same => n,Goto(conference,1)
; marked participant (with pin)
exten => 603,1,No0p()
   same => n,Set(CONFBRIDGE(user,marked)=yes)
   same => n,Set(CONFBRIDGE(user,marked)=yes)
   same => n,Set(CONFBRIDGE(user,marked)=yes)
   same => n,Set(CONFBRIDGE(user,marked)=yes)
   same => n,Set(CONFBRIDGE(user,marked)=yes)
   same => n,Goto(conference,1)
; same bridge for everyone
exten => conference,1,No0p()
   same => n,ConfBridge(primary)
```

Let's step through our dialplan a bit. First, we have two extensions: 602 and 603. Extension 602 has no PIN on it, and will set up people joining the conference to wait for the first marked user to join, and will remove them from the conference when the last marked user leaves the conference. After setting the options wait\_marked and end\_marked to yes, a Goto() is performed where the ConfBridge() application is run. Extension 603 is used to set the marked user prior to joining the conference. We also require them to enter a PIN since we don't just want anyone to enter as the marked user.

That's pretty much it. Once you've modified your dialplan, just perform a *dialplan reload* and everything is gravy.

### Using ConfBridge() Menus

ConfBridge() menus are a method of performing various conference-based functionalities by entering DTMF sequences from your phone, and triggering an action while remaining in the conference. The use of DTMF-based menus in ConfBridge() is done by defining them in the *confbridge.conf* file. Once you have enabled your menu, you can pass the name of your menu to the ConfBridge() application, which will make it active for that participant. The various menu options are listed and described in "ConfBridge Menu Options" on page 289. First, let's look at how to define a new menu.

### Our first menu: volume control

Let's create a simple menu in the *confbridge.conf* file. Just place it at the bottom of your file below the [default\_bridge] section:

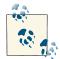

Don't forget type=menu as the first line under the header—otherwise, your menu won't load into Asterisk.

```
[volume_ctrl_menu]
type=menu
*5=toggle_mute
1=increase_listening_volume
4=decrease_listening_volume
3=increase_talking_volume
6=decrease_talking_volume
9=reset_talking_volume
```

The menu we've created allows a participant to toggle their mute status, to increase and decrease both talking and listening volumes, and to reset them. To enable this menu, we simply pass volume\_ctrl\_menu as an argument to the ConfBridge() dialplan application. Enabling the menu is done by reloading the *app\_confbridge.so* module:

Now let's modify our dialplan so that anyone joining our conference can perform volume control in the conference. We'll be using our example from "Waiting for the Marked User to Join" on page 292 as the basis of this configuration:

```
; same bridge for everyone
exten => conference,1,NoOp()
    same => n,ConfBridge(primary,,,volume_ctrl_menu)
```

The only change we had to make was adding ,,,volume\_ctrl\_menu after the word primary on the line that loads the ConfBridge() application. We need the three leading commas since the menu is the fourth argument. (The second argument is the bridge profile; the third argument is the user profile, which we've left blank since we're using the default profiles.)

After saving your change, reload the dialplan:

```
*CLI> dialplan reload
```

Log into the conference bridge. After logging in, try dialing \*5. You should hear a message that says, "You are now muted." If you dial \*5 again, you'll hear "You are now unmuted."

### Advanced menus: using dialplan\_exec

Let's say we have thought of some functionality we want to perform from the conference bridge, but looking through the available options for the ConfBridge() menu, none of them satisfy the requirement. Luckily we have the dialplan\_exec option, which allows us to execute whatever functionality we want using dialplan programming.

The example we're going to use is exiting from a conference temporarily, being presented a menu to choose a phone number that you want joined into the conference, and requesting to return to the conference, along with the new person being called. Let's see how we can do that with the dialplan\_exec option:

```
[ConferenceRooms]
; standard participant
exten => 602,1,No0p()
   same => n,Goto(conference,1)

exten => conference,1,No0p()
   same => n,Set(thisBridge=primary)
   same => n,ConfBridge(${thisBridge},,,volume_ctrl_menu)

exten => conference_joiner,1,No0p()
   same => n,Read(numberToDial,vm-enter-num-to-call)
   same => n,Originate(SIP/my_itsp/${numberToDial},exten,ConferenceRooms,602,1)
```

In the first part of our dialplan we define extension 602, which simply does a Goto() into the conference extension. We've removed the CONFBRIDGE() dialplan function configuration, as it's not required here. The conference extension then joins the conference bridge and passes in our volume\_ctrl\_menu, which will contain a DTMF sequence to execute the next part of the dialplan. The conference\_joiner extension is where the magic happens. The first line performs a Read(), which asks the participant to enter the number they wish to call.

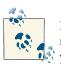

In this case we've established the very bare minimum of functionality required to make the system do what we want. In a production system, you will likely want to put in some additional controls and checks to make sure valid numbers are dialed, etc.

The following line makes use of the Originate() dialplan application to place the call to the participant. The first argument is the endpoint we're calling; we're using SIP/ my\_itsp peer, along with the number requested in the Read() application to make up the request line. The second argument is the word exten, meaning we wish to connect the called user to an extension in the dialplan. The following three arguments are the location in the dialplan: ConferenceRooms context, extension 602, and priority 1.

With the changes to our dialplan made, we need a way to execute the conference\_join er extension once inside the conference bridge. We do this with a modification of our *confbridge.conf* file. We'll modify our existing volume\_ctrl\_menu ConfBridge() menu to add the dialplan\_exec DTMF option:

```
[volume_ctrl_menu]
type=menu
*5=toggle_mute
1=increase_listening_volume
4=decrease_listening_volume
3=increase_talking_volume
6=decrease_talking_volume
9=reset_talking_volume
0=dialplan_exec(ConferenceRooms, conference_joiner, 1)
```

After making the changes, we need to reload our dialplan and conference bridge application:

```
*CLI> dialplan reload
*CLI> module reload app_confbridge.so
```

And now we can test our functionality by calling into the conference bridge, then pressing the number 0. We'll be presented with a prompt asking us to enter the number we wish to call. After entering the number, Asterisk will call that extension and attempt to join them to the conference bridge after answer.

## Enabling Videoconferencing

One of the major features of the new ConfBridge() application is the use of videoconferencing. Probably the best part about it is that it's really quite straightforward to implement. There are a couple of things you should know about possible gotchas in implementing videoconferencing:

- All video participants must be using the same video codec; no video transcoding is available in Asterisk.
- There is no video multiplexing in Asterisk; only one video source can be shown at a time to a participant.

Beyond those two caveats, the videoconferencing in Asterisk works quite well. Let's get started by enabling a couple of options in *sip.conf*, since we'll be focusing on using SIP clients for our configuration.

In *sip.conf* there are two options we need to enable, both of which we can turn on in the [general] section (if we just want to enable it generally for all our peers) or in a peer

configuration. We'll control which peers get the options enabled by modifying our existing office-phone template:

```
[office-phone](!)
type=friend
context=LocalSets
host=dynamic
nat=force_rport,comedia
secret=welcome
dtmfmode=auto
videosupport=yes
disallow=all
allow=g722
allow=ulaw
allow=alaw
allow=alaw
```

We've added videosupport=yes and allow=h264 to our office-phone template in *sip.conf*. With our changes there, let's reload the chan\_sip module while we're thinking of it:

#### \*CLI> module reload chan\_sip.so

We can verify our changes by running *sip show peer <peer\_identifier>* at the Asterisk console:

```
*CLI> sip show peer 0000FFFF0001
```

```
...
User=Phone : No
Video Support: Yes
Text Support : No
...
Def. Username: 0000FFFF0001
SIP Options : (none)
Codecs : (ulaw/alaw/g722/h264)
Codec Order : (g722:20,ulaw:20,alaw:20,h264:0)
...
```

The next step is to enable video support in our *confbridge.conf* file. Enabling vid eo\_mode in the bridge profile will allow us to set the type of video mode enabled in the conference bridge. There are four types, we which we describe in "Options for Bridge Profiles" on page 287:

- none
- follow\_talker
- last\_marked
- first\_marked

The most popular option is follow\_talker, which causes the video source to switch among the conference bridge participants based on who is talking. We'll enable this in our bridge profile within the *confbridge.conf* file:

```
[default_bridge]
type=bridge
video_mode=follow_talker
```

With any change to the *confbridge.conf* file, we need to reload *app\_confbridge.so*:

```
*CLI> module reload app_confbridge.so
```

That's it. We can now call into the conference bridge with a SIP client that supports H.264 video. One that has been well tested with Asterisk is Jitsi, which is cross platform across Windows, OSX, and Linux.

# Conclusion

In this chapter we explored the *features.conf* file, which contains the functionality for enabling DTMF-based transfers, enabling the recording of calls during a call, and configuring parking lots for one or more companies. We also looked at various ways of announcing calls and information to people in the office using a multitude of paging methods, including traditional overhead paging systems and multicast paging to the phone sets on employees' desks. After that we delved into the ConfBridge() application, which is extremely flexible in configuration and rich in available features. This exploration of the various methods of implementing the traditional parking, paging, and conferencing features in a modern way will hopefully show you the flexibility Asterisk can offer.

# CHAPTER 12 Internet Call Routing

There ain't no such thing as a free lunch (TANSTAAFL). —Robert Heinlein

One of the attractions of VoIP is the concept of avoiding the use of the PSTN altogether, and routing all calls directly between endpoints using the Internet at little or no cost. While the technology to do this has been around for some time, the reality is that most phone calls still cost money—even those that are routed across VoIP services.

From a technology standpoint, there are still many systems out there that cannot handle routing VoIP calls using anything other than a dialpad on a telephone.

From a cultural standpoint, we are still used to calling each other using a numerical string (a.k.a. a phone number). With VoIP, the concept of being able to phone somebody using *name@domain* (just as we do with email) makes sense, but there are a few things to consider before we can get there.

So what's holding everything up?

### freenum.org

The first few sections of this chapter may put you off the whole idea entirely, so we want to start off by saying that *freenum.org* proposes an interim solution to the whole mess that is so elegant, we can't see any reason why everyone in the VoIP community won't embrace it.<sup>1</sup> The basic idea behind *freenum.org* is, because folks are accustomed to using a numeric dialpad on their phone, and because the Internet has an unused RFC lying around that allows for the assignment of custom numbering plans, why not tie these

<sup>1.</sup> Seriously, get your butt over to *freenum.org* and get your ISN today. It's simple and free, and soon all the cool kids will have one.

together and deliver a DNS-compatible numbering plan that is easy to configure and works with existing technologies? It might seem a bit complex, but it's really rather simple.

## **DNS and SIP URIs**

The Domain Name System (DNS) is designed to make it easier for humans to locate resources on the Internet. While ultimately all connections between endpoints are handled through numerical IP addresses, it can be very helpful to associate a name (such as *www.google.com*) with what may in fact be multiple IP addresses.

In the case of VoIP, the use of a domain name can take something like 100@192.168.1.1 (*extension@server*) and make it available as leif@shifteight.org (which looks so much sexier on a business card).

### The SIP URI

A SIP URI generally looks like sip:endpoint@domain.tld. Depending on your SIP client, you may be able to dial a SIP URI as endpoint@domain.tld, or even just as endpoint (if you have a proxy server and the endpoint you are calling is part of your domain).

For a SIP telephone, which often only has a numerical dialpad, it can be problematic to dial a SIP URI by name,<sup>2</sup> so it has become common to use numerical dialing to reach external resources. We are also used to making "phone calls" using "phone numbers." The SIP protocol itself, however, only understands *resource@address*, so whatever you dial must ultimately be converted to this format before SIP can do anything with it. Usually the only reason you can dial something by "phone number" from your SIP phone is because you are registered to a resource that understands how to convert the numerical strings you dial into SIP URIs.

In Asterisk, the *resource* part of the URI (the part before the @) must match an extension in the dialplan.<sup>3</sup> The *address* portion will be the address (or hostname) of the Asterisk server itself. So, a URI of sip:100@shifteight.org will end up at an extension called 100, somewhere in the dialplan of the server that provides SIP service for shifteight.org.

- 2. Do you know where the @ symbol is on your dialpad?
- 3. Bear in mind that an extension in Asterisk can be any alphanumeric string, such as leif or 100.

What is dialed (100) may not in any way relate to the actual identifier of the endpoint being connected to. For example, we might have a user named Leif whose phone may be a device that registers itself by its MAC address, and therefore could be something like 0000FFFF0001@192.168.1.99.<sup>4</sup> Much of the purpose of the Asterisk dialplan is to simplify addressing for users and to handle the complexities of the various protocols that Asterisk supports.

### SRV Records

A Service Record (SRV) is a somewhat new type of DNS record that provides information about available services. Defined in RFC 2782, it is often used by newer protocols (SIP being one of them). If you want to support SIP lookups on your domain, you will require a relevant SRV record in order to properly respond.

When a SIP connection does a lookup on leif@shifteight.org, for the purposes of SIP, the SRV record can respond that the requested service (SIP) is actually found on the server pbx.shifteight.org (or possibly even on a completely different domain, such as pbx.tothemoon.net).

Internet hosting providers typically offer a web-based interface for setting up DNS records, but many of them do not provide a good interface for SRV records (assuming they offer anything at all). You can generally set up A records and MX records easily enough, but SRV records can be trickier. If your host does not support SRV records, you will need to move your DNS hosting to another provider if you want to be able to support SIP SRV lookups for your domain.

The majority of DNS servers run BIND (Berkeley Internet Name Daemon). The BIND record for an SRV entry for SIP will look something like this:

\_sip.\_udp.shifteight.org. 86400 IN SRV 0 0 5060 pbx.shifteight.org.

The form of the record is detailed in Table 12-1.

| Name    | Description                              | Example         |
|---------|------------------------------------------|-----------------|
| Service | Symbolic name of service                 | _sip.           |
| Proto   | Transport protocol                       | _udp.           |
| Name    | Domain name for this record <sup>a</sup> | shifteight.org. |
| TTL     | Time to live (in seconds)                | 86400           |
| Class   | DNS class field (always IN)              | IN              |

Table 12-1. Components of a SIP SRV record

4. You could actually dial this URI directly from your phone and bypass the Asterisk server, but you can see how dialing 100 is going to be a lot more popular than trying to figure out how to type 0004f2a1b2c3@192.168.1.99 into your phone using just the numeric dialpad (it can be done, by the way).

| Name     | Description                                | Example             |
|----------|--------------------------------------------|---------------------|
| Priority | Target host priority                       | 0                   |
| Weight   | Relative weight of this record             | Θ                   |
| Port     | TCP/UDP port number                        | 5060                |
| Target   | Hostname of machine providing this service | pbx.shifteight.org. |

<sup>a</sup> Note the trailing dot.

When you configure an SRV record, you can test it with the following Linux command:

#### # dig SRV \_sip.\_udp.shifteight.org

The result will contain several components, but the section you are interested in is:

;; ANSWER SECTION: \_sip.\_udp.shifteight.org. 14210 IN SRV 0 0 5060 pbx.shifteight.org.

This means that your DNS server is responding correctly to an SRV lookup for SIP to your domain by responding with the hostname of your PBX (in this case, pbx.shifteight.org).

Any SIP requests to your domain will be referred to your Asterisk server, which will be responsible for handling incoming SIP connections.<sup>5</sup>

If your dialplan does not understand the name/resource/endpoint portion of the SIP URI, calls will fail. This means that if you want to be able to offer resources in your Asterisk system by name, you will need relevant dialplan entries.

### Accepting Calls to Your System

When a SIP URI comes into your Asterisk system, the resource portion of the URI will arrive in the dialplan as an \${EXTEN}. So, for example, leif@shifteight.org would arrive in the dialplan as leif within the \${EXTEN} channel variable in whatever context you use to handle unauthenticated SIP calls (if you are building your dialplan using the examples in this book, that will be the unauthenticated dialplan context).

### Modifying sip.conf

Once you are familiar with the security implications of allowing unauthenticated SIP connections, you will need to ensure that your *sip.conf* file allows for them. While Asterisk allows them by default, in earlier chapters of this book we have instructed you to disable unauthenticated SIP calls. The logic for this is simple: if you don't need it, don't enable it.

<sup>5.</sup> This could just as easily be a proxy server, or any other server capable of handling incoming SIP connections.

Since we are now interested in allowing calls from the Internet, we will need to allow unauthenticated SIP calls. We do that by setting a general variable in the */etc/asterisk/ sip.conf* file, as follows:

| [general]               |   |                                    |
|-------------------------|---|------------------------------------|
| context=unauthenticated | ; | default context for incoming calls |
| allowguest=yes          | ; | enable unauthenticated calls       |

After making this change, don't forget to reload SIP, using this command from the command line:

\$ sudo asterisk -rx "sip reload"

or this one from the Asterisk CLI:

\*CLI> sip reload

You can verify that the changes have succeeded using the Asterisk CLI command *sip show settings*. What you want to see is Allow unknown access: Yes under the Global Settings section, and Context: unauthenticated under the Default Settings header.

### Standard dialplan

In order to handle an incoming name, your dialplan needs to contain an extension that matches that name.

A dialplan entry on the pbx.shifteight.org system might look like this:

```
[unauthenticated]
exten => leif,1,Goto(PublicExtensions,100,1)
exten => jim,1,Goto(PublicExtensions,101,1)
exten => tilghman,1,Goto(PublicExtensions,102,1)
exten => russell,1,Goto(PublicExtensions,103,1)
```

This is by far the simplest way to implement name dialing, but it is also complex to maintain, especially in systems with hundreds of users.

In order to implement name handling in a more powerful way, you could add something like the following to your *extensions.conf* file. Note that some lines have been wrapped in this example due to space restrictions. These lines must appear on a single line in the dialplan. All lines should start with exten =>, same =>, or a comment indicator (;).

```
[unauthenticated]
exten => _[A-Za-z0-9].,1,Verbose(2,UNAUTHENTICATED REQUEST TO ${EXTEN} FROM
${CALLERID(all)})
   same => n,Set(FilteredExtension=${FILTER(A-Za-z0-9,${EXTEN})})
   same => n,Set(CheckPublicExtensionResult=${DIALPLAN_EXISTS(PublicExtensions,
${FilteredExtension},1)})
```

```
same => n,GotoIf($["${CheckPublicExtensionResult}" = "0"]?CheckEmailLookup)
   same => n,Goto(PublicExtensions,${FilteredExtension},1)
; This is our handler for when someone dials a SIP URI with a name
   same => n(CheckEmailLookup),GoSub(subEmailToExtensionLookup,start,1
(${TOLOWER(${FilteredExtension})}))
   same => n,GotoIf($["${GOSUB_RETVAL}" = "NoResult"]?i,1:PublicExtensions,
${GOSUB RETVAL},1)
   same => n,Goto(i,1)
: This handles invalid numbers/names
exten => i,1,Verbose(2,Incoming call from ${CALLERID(all)} to context ${CONTEXT}
found no result)
  same => n,Playback(silence/1&invalid)
  same => n,Hangup()
; These are explicit extension matches (useful on small systems)
exten => leif,1,Goto(PublicExtensions,100,1)
exten => jim,1,Goto(PublicExtensions,101,1)
exten => tilghman,1,Goto(PublicExtensions,102,1)
exten => russell,1,Goto(PublicExtensions,103,1)
```

When a call enters the dialplan, it can match in one of two places: it can match our pattern match at the top, or it can match the explicit named extensions closer to the bottom of our example (i.e., leif, jim, tilghman, or russell).

If the call does not explicitly match our named extensions, the pattern match will be utilized. Our pattern match of \_[A-Za-z0-9]. matches any string starting with an alphanumeric character followed by one or more other characters.

The incoming string needs to be made safe, so we utilize the FILTER() function to remove nonalphanumeric characters and assign the result to the FilteredExtension channel variable.

The DIALPLAN\_EXISTS() function will be used to see if the request matches anything in the PublicExtensions context. This function will return either a 0 (if no match is found) or a 1 (when a match is found) and assign the result to the CheckPublicExtensionResult channel variable.

The next line is a GotoIf() that checks the status of the CheckPublicExtensionRe sult variable. If the result returned was 0, the dialplan will continue at the CheckEmail Lookup priority label. If the result was anything other than 0 (in this case, the other result could have been a 1), the next line of the dialplan will be executed. This line will perform a Goto() and continue execution in the PublicExtensions context (presumably to dial our destination endpoint).

Assuming our CheckPublicExtensionResult variable was a 0, our dialplan will continue at the CheckEmailLookup priority label, where we use the subroutine subEmailToExtensionLookup via a GoSub().<sup>6</sup> We pass the value contained within the FilteredExtension channel variable to the subroutine, but you'll notice that we've wrapped it in the TOLOWER() dialplan function (which expects your email addresses to be stored in lowercase as opposed to mixed case).

Upon return from the subEmailToExtensionLookup subroutine, we check the GO SUB\_RETVAL channel variable (which was automatically set when the subroutine returned). The result will be one of two things: the extension number that matches the name that was passed to the subroutine, or the string NoResult. Our dialplan checks \${GOSUB\_RETVAL}, and if it contains NoResult, the caller is passed to the i (invalid) extension, where we inform the caller that the extension dialed is invalid. If all is well, the call will continue execution in the PublicExtensions context.

### File parsing

This little trick will allow you to use the *voicemail.conf* file to look up valid usernames against their email address. This could end up being kludgy, and it requires that the email field in *voicemail.conf* is filled out and contains a username (before the @ symbol) that you will support in your dialplan, but it's simple to code in the dialplan, and if nothing else it will give you some ideas about how you might provide a more automated way to link names to extension numbers for SIP URI dialing. Note that this method will not allow you to exclude some people from name dialing. It's all or nothing.

We've written this as a subroutine, which is invoked something like this:

```
; where 'name' is the username as found in the email address
GoSub(subEmailToExtensionLookup,start,1(name))
```

The subroutine looks like this:

```
[subEmailToExtensionLookup]
exten => start,1,Verbose(2,Checking for user in voicemail.conf)
  same => n,Set(LOCAL(FilteredExtension)=${FILTER(a-z0-9,${ARG1})})
  same => n,Set(LOCAL(Result)=${SHELL(grep "${LOCAL(FilteredExtension)}@"
/etc/asterisk/voicemail.conf)})
  same => n,GotoIf($[${ISNULL(${LOCAL(Result)})}]?no_Result,1)
  same => n,Set(LOCAL(ExtensionToDial)=${CUT(${LOCAL(Result)},=,1)})
  same => n,Set(LOCAL(ExtensionToDial)=${FILTER(0-9,${LOCAL(ExtensionToDial)})})
  same => n,Return(${LOCAL(ExtensionToDial)})
exten => no_Result,1,Verbose(2,No user ${ARG1} found in voicemail.conf)
  same => n,Return(NoResult)
```

 $6. \ We explain the use of {\tt subEmailToExtensionLookup} in the following section.$ 

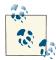

While it may be useful to denote  $\{LOCAL(Result)\}\$  as being a local variable, once that variable name has been set as LOCAL() by the Set() application, it is no longer necessary to refer to it with the LOCAL() construct. You can additionally Set() the variable name a second time (without the LOCAL() prefix), and it still refers to the LOCAL() construct, and it will still go away when the subroutine returns.

Let's go over this code, because there are some useful actions being performed that you may be able to apply to other purposes.

First, a channel variable named FilteredExtension is created. This variable is local to the subroutine:

```
Set(LOCAL(FilteredExtension)=${FILTER(a-z0-9,${ARG1})})
```

The FILTER() function looks at the entire \${ARG1} and removes any nonalphanumeric characters. This is primarily for security reasons. We are passing this string out to the shell, so it's critical to ensure it will only contain characters that we expect.

The next step is where the coolness happens:

The shell is invoked in order to run the *grep* shell application, which will search through the *voicemail.conf* file, return any lines that contain name@, and assign the result to the variable \${Result}:

```
GotoIf($[${ISNULL(${LOCAL(Result)})}]?no_result,1)
```

If no lines contain the string we're looking for, we'll return from the subroutine the value NoResult (which will be found in the \${GOSUB\_RETVAL} channel variable). The dialplan section that called the subroutine will need to handle this condition.

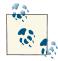

Alternatively, instead of using no\_result, 1 for your location, you could set the same thing using an arbitrarily high priority number along with a priority label to make things a bit cleaner. If you do this, then the destination would simply be no\_result (instead of no\_result, 1) and your destination would look like:

```
same => 10000(no_result),Verbose(2,No user ${ARG1} found in voicemail.conf)
same => n,Return(NoResult)
```

We've created an extension named no\_result for this purpose:

```
exten => no_result,1,Verbose(2,No user ${ARG1} found in voicemail.conf)
  same => n,Return(NoResult)
```

If \${Result} is not null, the next steps will clean up \${Result} in order to extract the extension number<sup>7</sup> of the user with the name passed in \${ARG1}:

```
Set(LOCAL(ExtensionToDial)=${CUT(${LOCAL(Result)},=,1)})
```

The CUT() function will use the = symbol as the field delimiter and will assign the value from the first field found in \${Result} to the new variable ExtensionToDial. From there, we simply need to trim any trailing spaces by filtering all nonnumeric characters:

```
Set(LOCAL(ExtensionToDial)=${FILTER(0-9,${LOCAL(ExtensionToDial)})})
```

We can now return the extension number of the name we received:

```
Return(${LOCAL(ExtensionToDial)})
```

This example was something we whipped up for the purposes of illustrating some methods you can employ in order to easily match names to extension numbers for the purposes of SIP URI dialing. This is by no means the best way of doing this, but it is fairly simple to implement, and in many cases may be all that you need.

### Database lookup

Using a database is by far the best way to handle user information on larger, more complex systems. We will discuss integrating Asterisk with databases in more detail in Chapter 16, but it is useful to introduce the concept here.

A database is ideal for handling name lookup, as it makes maintenance of user data (and integration with external systems such as web interfaces) far simpler. However, it does require a bit more effort to design and implement.

The example we will use in this chapter will work, but for a production environment it is probably too simplistic. Our goal here is simply to give you enough information to understand the concept; a tighter integration is part of what is covered in Chapter 16.

First, we'll need a table to handle our name-to-extension mapping. This could be a separate table from the main user table, or it could be handled in the main user table, provided that that table contains a field that will contain the exact strings that users will publish as their SIP URIs (as an example, some companies have rules regarding how email addresses look, so Leif might have a URI such as lmadsen@shifteight.org, or leif.madsen@shifteight.org).

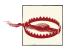

If you are serious about implementing this example in a production system, make sure you are familiar with the material in Chapter 16, as some key concepts are covered there that we omit here.

7. In actual fact, what we are extracting is the voicemail box number; however, this number is generally going to be the same as the user's dialable internal extension number. If it is not the same, this particular technique will not accomplish name-to-extension lookups, and another way will have to be found.

Our sample NameMapping table looks like Table 12-2.

| Name        | Extension | Context               |
|-------------|-----------|-----------------------|
| leif        | 100       | publicExtensions      |
| leif.madsen | 100       | publicExtensions      |
| lmadsen     | 100       | publicExtensions      |
| jim         | 101       | publicExtensions      |
| reception   | 0         | Services <sup>a</sup> |
| voicemail   | *98       | Services              |

*Table 12-2. NameMapping table* 

<sup>a</sup> Make sure this context exists on your system.

We believe that having a separate table that only handles name-to-extension/context mapping is the most useful solution, since this table can be used to handle more than just users with telephone sets. You are encouraged to come up with other ways to handle this that may be more suitable to your environment.

In the dialplan, we would refer to this table using Asterisk's func\_odbc function:

```
[subLookupNameInNameMappingTable]
exten => start,1,Verbose(2,Looking up ${ARG1})
; where 'name' is the username as found in the email address
same => n,Set(ARRAY(CalleeExtension,CalleeContext)=${0DBC_NAME_LOOKUP(${ARG1})})
same => n,GotoIf($[${ISNULL(${CalleeExtension})}]?no_result,1)
same => n,GotoIf($[${ISNULL(${CalleeContext})}]?no_result,1)
same => n,Return() ; You'll need to handle the new CalleeExtension and
; CalleeContext variables in the code that called this
; subroutine
exten => no_result,1,Verbose(2,Name was not found in the database.)
```

```
same => n,Return(NoResult)
```

The */etc/asterisk/func\_odbc.conf* file will require the following entry:

```
[NAME_LOOKUP](DB)
readsql=SELECT Extension,Context FROM NameMapping WHERE Name='${SQL_ESC(${ARG1})}'
```

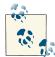

Keep in mind that there's no reason you can't reference more than one datastore to look up names. For example, you might have a table such as the one we've described here, but also have a secondary lookup that goes to, say, an LDAP database to try to resolve names there as well. This can get complicated to configure and maintain, but if designed right it can also mean that your Asterisk system can be tightly integrated with other systems in your enterprise.

Details on how to handle all of this in your dialplan are beyond the scope of this book. Suffice it to say that in your dialplan you will still need to handle the values that your subroutine creates or assigns.

### **Dialing SIP URIs from Asterisk**

Asterisk can dial a SIP URI as easily as any other sort of destination, but it is the endpoint (namely, your telephone) that is ultimately going to shoulder the burden of composing the address, and therein lies the difficulty.

Most SIP telephones will allow you to compose a SIP URI using the dialpad. This sounds like a great idea at first, but since there are no typewriter keys on a phone set, in order to dial something like jim.vanmeggelen@shifteight.org, what you would need to actually input into the phone would be something along the lines of:

```
5-444-6-*-888-2-66(pause)-6-33-4(pause)-4-33-555-33-66-#-7777-44(pause)
-444-333-8-33-
444-(pause)-4(pause)-44-8-*-666-777-4
```

To support this in your dialplan, you would need something similar to this:8

```
exten => _[0-9a-zA-Z].,1,Verbose()
    same => n,Set(FilteredExtension=${FILTER(0-9a-zA-Z@-_.,${EXTEN})})
    same => n,Dial(SIP/${FilteredExtension})
```

It's simple, it's fun, and it works! ... ?

The reality is that until all phones support complex and flexible address books, as well as a QWERTY-style keyboard (perhaps via touchscreen), SIP URI dialing is not going to take off.

If you have a SIP URI that you want to dial on a regular basis (for example, during the writing of this book there were many calls made between Jim and Leif), you could add something like this to your dialplan:

```
exten => 5343,1,Dial(SIP/leif.madsen@shifteight.org)
```

With this in your dialplan, you could dial 5343 (*LEIF*) on your phone and the Asterisk dialplan would translate it into the appropriate SIP URI. It's not practical for a large number of URIs, but for a few here and there it can be a helpful shortcut.

But keep reading, because there are some very useful components of DNS that simplify the process of dialing directly between systems without the use of the PSTN.

8. Technically, the characters ! # \$ % & ' \* + / = ? ^ ` { | } ~ are also valid as part of the localpart of an email address; however, they are uncommon, and we have elected not to allow them in our dialplan examples.

# ENUM and E.164

Although the SIP protocol really doesn't think in terms of phone numbers, the reality is that phone numbers are not going away any time soon, and if you want to properly integrate a VoIP system with as many telephone networks as possible, you're going to need to handle the PSTN in some way.

ENUM maps telephone numbers onto the Domain Name System (DNS). In theory, ENUM is a great idea. Why not cut out the PSTN altogether, and simply route phone calls directly between endpoints using the same numbering plan? We're not sure this idea is ever going to become what the emerging telecom community would like it to be, though. The reason? Nobody really can say who owns phone numbers.

### E.164 and the ITU

The International Telecommunication Union (ITU) is a United Nations agency that is actually older than the UN itself. It was founded in 1865 as the International Telegraph Union. The ITU-T sector, known for many decades as CCITT (Comité consultatif international téléphonique et télégraphique), is the standards body responsible for all of the protocols used by the PSTN, as well as many that are used in VoIP. Prior to the advent of VoIP, the workings of the ITU-T sector were of little interest to the average person, and membership was generally limited to industries and institutions that had a vested interest in telecommunications standards.

ITU standards tend to follow a letter-dot-number format. ITU-T standards you may have heard of include H.323, H.264, G.711, G.729, and so forth.

E.164 is the ITU-T standard that defines the international numbering plan for the PSTN. If you've ever used a telephone, you've used E.164 addressing.

Each country in the world has been assigned a country code,<sup>9</sup> and control of addressing in those countries is handled by the local authorities.

E.164 numbers are limited to 15 digits in length (excluding the prefix).

In Asterisk, there is nothing special that needs to be done in order to handle E.164 addressing, other than to make sure your dialplan is suitable to the needs of any PSTN-compatible channels you may have.

For example, if you're operating in a NANP country, you will probably need to have the following pattern matches:

\_NXXNXXXXXX \_1NXXNXXXXXX

<sup>9.</sup> With the exception of 24 countries and territories in country code 1, which are all part of the North American Numbering Plan Authority (NANPA).

\_011X. \_N11

In the UK, you might need something more like this:

\_0[123789]XXXXXXXXX \_0[123789]XXXXXXXX

And in Australia, your dialplan might have these pattern matches:

\_NXXXXXXX \_0XXXXXXXXX

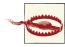

Please don't just copy and paste these pattern matches into your dialplan. The peculiarities of regional dialplans are tricky, and change constantly. One important item that needs to be carefully considered is the region-specific number for emergency calling, as discussed in "Emergency Dialing" on page 181. You don't want to get this stuff wrong.

### The North American Numbering Plan Authority

In much of North America, the North American Numbering Plan (NANP) is in use. All countries in the NANP are assigned to country code 1. Canada and the US are the most well-known of these countries, but the NANP actually includes around 24 different countries and territories (mostly in the Caribbean).

### ENUM

In order to allow the mapping of E.164 numbers onto the DNS namespace, a way of representing phone numbers as DNS names had to be devised.

This concept is defined in RFC 3761, helpfully named "The E.164 to Uniform Resource Identifiers (URI) Dynamic Delegation Discovery System (DDDS) Application (ENUM)." ENUM reportedly stands for Electronic NUmber Mapping.

According to the RFC, converting a phone number into an ENUM-compatible address requires the following algorithm:

```
    Remove all characters with the exception of the digits.
For example, the First Well Known Rule produced the Key
"+442079460148". This step would simply remove the
leading "+", producing "442079460148".
    Put dots (".") between each digit. Example:
4.4.2.0.7.9.4.6.0.1.4.8
    Reverse the order of the digits. Example:
```

```
8.4.1.0.6.4.9.7.0.2.4.4
4. Append the string ".e164.arpa" to the end. Example:
8.4.1.0.6.4.9.7.0.2.4.4.e164.arpa
```

Clear as mud?

ENUM has not taken off. The reasons appear to be mostly political in nature. The problem stems from the fact that there is no one organization that controls numbering on the PSTN the way that IANA does for the Internet. Since no one entity has a clear mandate for managing E.164 numbers globally, the challenge of maintaining an accurate and authoritative database for ENUM has proved elusive.

Some countries in Europe have done a good job of delivering reliable ENUM databases, but in country code 1 (NANP), which contains multiple countries and therefore multiple regulatory bodies, the situation has become an illogical mess. This is hardly surprising, since the carriers that control E.164 addressing can't reasonably be expected to get enthusiastic about allowing you to bypass their networks. The organizations responsible for implementing ENUM in North America have tended to work toward creating a PSTN on the Internet, which could save them money, but not you or me.

This is not at all what is wanted. Why would I want to route VoIP calls from my system to yours across a network that wants to charge me for the privilege? SIP is designed to route calls between endpoints, and has no real use for the concept of a carrier.

The advantage of all this is supposed to be that when an ENUM lookup is performed, a valid SIP URI is returned.

## Asterisk and ENUM

Asterisk can perform lookups against ENUM databases using either the ENUMLOOK UP() function or a combination of the ENUMQUERY() and ENUMRESULT() dialplan functions. ENUMLOOKUP() only returns a single value back from the lookup, and is useful when you know there is likely to only be one return value (such as the SIP URI you want the system to dial), or if you simply want to get the number of records available.

### Status of ENUM Around the World

In the NANP (and many other) countries, the official *e164.arpa* zone has not been formally implemented, and therefore there is no official place to go to perform ENUM lookups for NANP numbers.

A list of the statuses of various countries' implementations of ENUM can be found at *http://enumdata.org/*. For those countries fortunate enough to have ENUM in production, you can perform ENUM lookups directly to their *e164.arpa* zones.

For countries without *e164.arpa* zones, there are several alternative places to perform lookups, the most popular currently being *http://www.e164.org*. Note that these organizations have no formal mandate to maintain the zones they represent. They are community-based, best-effort projects, and the data contained in them will frequently be out-of-date.

An ENUM lookup in the dialplan might look like this:

```
exten => _X.,1,Set(CurrentExten=${FILTER(0-9,${EXTEN})})
same => n,Set(LookupResult=${ENUMLOOKUP(${CurrentExten},sip,,,e164.arpa)})
same => n,GotoIf($[${EXISTS(${LookupResult})}]?HaveLocation,1)
same => n,Set(LookupResult=${ENUMLOOKUP(${CurrentExten},sip,,,e164.org)})
same => n,GotoIf($[${ISNULL(${LookupResult})}]?NormalCall,1:HaveLocation,1)
exten => HaveLocation,1,Verbose(2,Handle dialing via SIP URI returned)
exten => ...
exten => NormalCall,1,Verbose(2,Handle dialing via standard PSTN route)
exten => ...
```

The dialplan code we just looked at will take the number dialed and pass it to the ENUMLOOKUP() function. It requests the method type to be sip (we want the SIP URI returned) and the lookup to be performed first against the listings in DNS found in the *e164.arpa* zone, and next against the records found at *http://www.e164.org*.

Outside the countries that have implemented it, there is little uptake of ENUM. As such, many ENUM queries will not return any results. This is not expected to change in the near future, and ENUM will remain a curiosity until more widely implemented.

# ISN, ITAD, and freenum.org

Finally we get to the cool part of this chapter.

The biggest shortcoming of ENUM is that it uses a numbering system that is not under the control of any Internet numbering authorities.<sup>10</sup> The *freenum.org* project solves this problem by utilizing a numbering scheme that is managed by IANA. This means that a formal, globally valid, nongeographic numbering system for VoIP can be immediately and easily implemented without getting mired in the bureaucracy and politics that burden the E.164 numbering system.

<sup>10.</sup> More to the point, perhaps, is that E.164 numbers are controlled by far too many organizations, each one subjected to different regulations, and having goals that are not always compatible with the concept of global, free VoIP calling.

### Goal of the freenum.org Project

John Todd, who manages the project, notes that:

Freenum.org is a DNS service that uses ENUM-like mapping methods to allow many services to be mapped to a keypad-friendly string. The most obvious and widely used method for this is connecting VoIP users together for free by creating an easily remembered dial string that maps to SIP URIs in the background. However, anything that can appear in a NAPTR record (email, instant messenger, web addresses) can be mapped to an ISN-style *freenum.org* address. The goal of the project is to provide free numeric pointers to the billions of phones that support only 0–9, \*, and # characters and allow those devices to communicate via VoIP or other next-generation protocols. The project is spread out across more than 30 DNS servers worldwide.

## Got ISN?

The heart of the *freenum.org* concept is the ITAD Subscriber Number (ISN). The ISN is a numeric string that is composed of an extension number on your system, an asterisk character separator (\*),<sup>11</sup> and a number that is unique to your organization called an IP Telephony Administrative Domain (ITAD) number. The advantage of the ISN is that it can be dialed from any telephone. An ISN would look something like this:

0\*1273

which would represent *extension zero at ITAD 1273*<sup>12</sup> and would resolve to sip:0@shifteight.org.

You control your extension numbers (everything to the left of the \*). Your ITAD is assigned by IANA (the same organization that controls IP and MAC addresses).<sup>13</sup>

Once your ITAD is assigned, you will be able to publish ISNs on your website, or on business cards, or wherever you would normally publish phone numbers.

- 11. This character has nothing to do with the software that is the subject of this book; it simply refers to the \* that is on the dialpad of every telephone. We wonder what might have been if, instead of Asterisk, Mark Spencer had decided to call his creation Octothorpe.
- 12. ITAD 1273 is assigned to *shifteight.org*.
- 13. If you think of the string 0\*1273 in terms of email address formatting, the 0 is your name, the asterisk symbol as the @ symbol representative of email addresses, and the ITAD number as the numerical representation of your company's domain name.

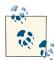

As consultants, we've recently started assigning ITAD numbers to all the organizations we perform deployments for. A lot of companies won't really understand why they might want to use ISN numbers, but it becomes a nice feature when their contact lists contain your own direct ISN number for service, or they start interacting with other organizations that have ITADs. Leif has even set it up at his wife's office so he can call her at lunch for free.

Any system capable of dialing ISNs will allow its users to call you by dialing your ISN. Calls will be routed directly between the two systems using the SIP URI that *freenum.org* returns.

### ITAD Subscriber Numbers (ISNs)

The ISN does not replace a SIP URI, but rather complements it by allowing dialing of VoIP numbers using only characters found on a standard telephone dialpad. In order to resolve an ISN into a valid URI, the DNS system will query the ISN against the *freenum.org* domain. Any DNS lookup against your ISN will return a URI that defines how your system expects to receive calls to that ISN.<sup>14</sup>

### **Management of Internet Numbering**

The Internet Assigned Numbers Authority (IANA) is the body responsible for managing any numbering system that exists as a result of an RFC that requires a numerical database of some kind. The most well-known responsibility of IANA is the delegation of IP addresses to the five Regional Internet Registries that control all of the public IP addresses on the planet.<sup>15</sup> These organizations are responsible for the assignment of IP addresses within their regions.

There are many other numbering schemes that have been created as a result of an RFC. Other IANA-managed numbers include MAC addresses—specifically, the Organizationally Unique Identifier (OUI) portion of the MAC addressing space.

Several years ago, a protocol named TRIP (Telephony Routing over IP) was created. While this protocol never took off, and is unlikely to see any future growth, it did offer us one incredibly useful thing: the ITAD. Since ITADs are part of an RFC, the IANA is mandated to maintain a database of ITADs. This is what makes *freenum.org* possible.

<sup>14.</sup> Although *freenum.org* can handle ITADs that resolve to non-SIP URIs, the handling of multiple protocols is beyond the scope of this book. For now, we recommend you restrict your ISN to handling SIP URIs.

<sup>15.</sup> AfriNIC, APNIC, ARIN, LACNIC, and RIPE NCC.

### IP Telephony Administrative Domains (ITADs)

*Freenum.org* takes advantage of IANA's responsibility to maintain a database of ITAD numbers and allows us to build simple, standards-based, globally relevant, and community-driven numbering plans for VoIP.<sup>16</sup> You can find the list of currently assigned ITAD numbers at the IANA website.

You will want to obtain your own ITAD number by submitting the form located at *http://www.iana.org/cgi-bin/assignments.pl*.

General Request for Assignments The IANA has many registries located at the following: Anter in a new many register located and robusting. <a href="http://www.iana.org/numbers.html">http://www.iana.org/numbers.html</a>. To help us process your request as quickly as possible, please complete the following template. If we have further questions regarding your request, we will contact you. Contact Name: Name of the person who is Ø responsible for this application. Contact Email: Email address of said person. 2 What type of assignment/registration are you requesting? "ITAD (Internet Telephony Administrative Domain) Which registry are you requesting this assignment/registration be made in? "General IANA directory of ITAD number listings, as found at 4 http://www.iana.org/assignments/trip-parameters' If possible, please give a brief description of why you need this assignment/registration: "Participation in ISN trial 5 (http://www.free-num.org/)' Additional Information. Please include a reference to the specification or RFC (if "ITADs (IP Telephony Administrative Domains) are available) that defines this number or name space: defined in 'Telephony Routing over IP (TRIP) ' [RFC3219]." 6 Also include your postal mailing address, as this is a requirement for ITAD registrations.

This form should be filled out as shown in Figure 12-1.

Figure 12-1. Request for Assignments form

The following information is required on the form:

- 1. Name of the person responsible for this application.
- 2. Email address of said person.
- 3. ITAD (IP Telephony Administrative Domain).
- 16. Note that *freenum.org* has consulted with the folks at IANA in regard to the use of ITADs with protocols other than TRIP.

- 4. General IANA directory of ITAD number listings, as found at *http://www.iana.org/ assignments/trip-parameters*.
- 5. Participation in ISN trial (*http://www.freenum.org*).
- 6. ITADs (IP Telephony Administrative Domain) are defined in "Telephony Routing over IP (TRIP)" [RFC 3219].

Additionally, be sure to include your postal mailing address, as this is a requirement for ITAD registration.

Your application will be reviewed by a Real Human Being<sup>™</sup>, and within a few days you should be assigned an ITAD by IANA. A few days later, you will also receive information for your *freenum.org* account (there is currently a simple review process to ensure that bots and spammers don't abuse the system). You will then need to log onto the *freenum.org* site and define the parameters for your ITAD.

## Create a DNS Entry for Your ITAD

In the top-right corner of the *freenum.org* site, you will see a "Sign in here" link. Your username is the email address you registered with IANA, and your password will have been emailed to you by the *freenum.org* system.<sup>17</sup>

You will be presented with a list of your assigned ITADs. In order for your new ITAD to work, you will need to ensure the DNS records are up-to-date.

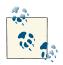

There are two methods of handling DNS for your ITAD. The first (and simplest) is to have a Name Authority Pointer (NAPTR) record inserted into the *freenum.org* zone. The other way is to create a zone for your ITAD, and have *freenum.org* delegate that zone to your name servers. We will only discuss the first method here, but if you are familiar with NAPTR/ENUM administration for a DNS server, you can use the second method.

The *freenum.org* folks have created the Freenum Automated Self-Service Tool (FASST) to simplify DNS record entry for you. The essential fields will already be filled out. The only thing you need to change is under the DNS Setting section of the form: specify the hostname of your PBX and save the changes. The FASST tool uses a regular expression to convert an ISN lookup to a SIP URI.

<sup>17.</sup> This may take a few days, so if you've received your ITAD from IANA but not yet a password from *freenum.org*, give it some time.

In order to specify your hostname, you will need to modify the sample regular expression provided by FASST, changing the sample hostname sip.yourdomain.com to the hostname of your PBX. So, for example, in our case we would want to change:

```
!^\\+*([^\\*]*)!sip:\\1@sip.yourdomain.com!
```

to:

!^\\+\*([^\\\*]\*)!sip:\\1@pbx.shifteight.org!

The other fields in the DNS entry should not be changed unless you know what you are doing. The rest of the fields in the form are optional, and can be filled out as you see fit.

### Using Delegated Zones for Geographically Diverse Offices

John Todd notes:

For those sites which have extremely complex configurations or geographically diverse offices with different SIP servers handling different prefixes (for instance: 12xxx goes to the Asterisk server in France, 13xxx to the Asterisk server in Germany, and so on) then there are more sophisticated methods where you run your own delegated zone out of the *freenum.org* domain, but those are outside the scope of this book but can be learned about on the *freenum.org* site.

## **Testing Your ITAD**

As is often the case with DNS changes, it can take a few days for your changes to propagate through the system. To check, you can Google for "online dig tool" to find a webbased lookup tool, or use the *dig* tool under Linux:

```
$ dig NAPTR 4.3.2.1.1273.freenum.org
```

Once your record is updated in the system, the result will include the following:

```
;; ANSWER SECTION:
4.3.2.1.1273.freenum.org. 86400 IN NAPTR 100 10 "u" "E2U+sip"
"!^\\+*([^\\*]*)!sip:\\1@shifteight.org!" .
```

If the answer section does not include the regular expression containing your domain name, the records have not updated and you should wait a few more hours (or even leave it for a day).

## Using ISNs in Your Asterisk System

So now that you've got your own ITAD (you did sign up, right?), you'll want to make it available to others, and also configure your dialplan to allow you to dial other ITADs.

Under the [globals] section of your dialplan (*/etc/asterisk/extensions.conf*), add a global variable that contains your ITAD:

[globals] ITAD = 1273 ; replace '1273' with your own ITAD number

To allow calling to ITADs from your system, you will need something like the following dialplan code:<sup>18</sup>

```
[OutgoingISN]
exten => X*X!,1,GoSub(subFreenum,start,1(${EXTEN}))
exten => XX*X!,1,GoSub(subFreenum,start,1(${EXTEN}))
exten => _XXX*X!,1,GoSub(subFreenum,start,1(${EXTEN}))
exten => _XXXX*X!,1,GoSub(subFreenum,start,1(${EXTEN}))
exten => XXXXX*X!,1,GoSub(subFreenum,start,1(${EXTEN}))
; you may need to add more lines here to handle...
[subFreenum]
exten => start,1,Verbose(2,Performing ISN lookup)
   same => n,Set(ISN=${FILTER(0-9*,${ARG1})})
   same => n,Set(Result=${ENUMLOOKUP(${ISN},sip,s,,freenum.org)})
   same => n,GotoIf($[${EXISTS(${Result})}]?call,1:no result,1)
exten => call,1,Verbose(2,Placing call to ISN --${ISN}-- via ${Result})
   same => n,Dial(SIP/${Result})
   same => n,Return()
exten => no_result,1,Verbose(2,Lookup for ISN: --${ISN}-- returned no result)
   same => n,Playback(silence/1&invalid)
   same => n,Return()
```

We have added two new contexts to our dialplan: OutgoingISN and subFreenum. The OutgoingISN context controls who can dial ISN numbers from within your dialplan. If you have been following our examples throughout this book, you should have a context called LocalSets, which is the context where all your telephones enter the dialplan. Including OutgoingISN within LocalSets enables dialing of ISN numbers:

```
[LocalSets]
include => OutgoingISN ; include the context that enables ISN dialing
include => external ; use subroutine to determine what you can dial
```

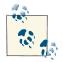

We have placed the OutgoingISN include above the external include because Asterisk will perform extension matching in the order of the includes, and since external has a more general pattern match than our OutgoingISN pattern matches, we need to make sure OutgoingISN appears first.

18. If people publish the users' full DIDs instead of their internal extension numbers, the pattern matches will need to support up to 15 digits.

The magic for dialing ISN numbers is handled in the subFreenum context. Our Out goingISN context will pass the requested extension (e.g., 1234\*256) to the subFree num subroutine. After the initial call to Verbose() on the first line, the subroutine will filter the request for numbers and the asterisk (\*) character to make the extension safe. The result will then be assigned to the ISN channel variable:

exten => start,n,Set(ISN=\${FILTER(0-9\*,\${ARG1})})

The subroutine will then perform a lookup for the ISN via the DNS system using the ENUMLOOKUP() dialplan function. Options passed to the ENUMLOOKUP() function include:

- The ISN number to look up
- The method type to look up and return (SIP)
- The s option, which tells Asterisk to perform an ISN-style lookup instead of a standard ENUM lookup
- The zone suffix for performing the lookups (we'll use freenum.org, but the default is e164.arpa)

Our code for performing the lookup then looks like this:

exten => start,n,Set(Result=\${ENUMLOOKUP(\${ISN},sip,s,,freenum.org)})

Following the lookup and storing the result in the \${Result} channel variable, our subroutine will verify whether we received a result or not:

exten => start,n,GotoIf(\$[\${EXISTS(\${Result})}]?call,1:no\_result,1)

If no result is received, the call will be handled in the no\_result extension. If a result is received back from our lookup, then execution will continue at the call extension where the call will be placed using the result stored in the \${Result} channel variable.

### Receiving calls to your ITAD

Receiving calls to your ITAD is much simpler. If your system supports incoming SIP URIs, ISNs will already work for you.<sup>19</sup> We showed the configuration required to accept calls to your system in "Accepting Calls to Your System" on page 302.

# Security and Identity

It is a sad fact of the Internet that there are a few selfish, greedy criminal types out there who think nothing of attempting to take advantage of people for their own gain. In telecom, this behavior represents several risks to you.

<sup>19.</sup> If you've set up your ITAD and ISN correctly, the conversion from ISN dial string to SIP URI will take place before the call arrives on your doorstep.

In this section, we will focus on security issues relating to the portions of your system that you intend to make publicly available through the Internet. While it would be simple to just refuse to allow any sort of external connections, the reality is that if you want people to be able to call you for free from the Internet (for example, if you intend to publish your company's SIP URIs on your web page), you are going to have to define a secure place within your system where those calls will arrive. Securing your incoming public VoIP connections is conceptually similar to implementing a DMZ in traditional networking.<sup>20</sup>

In Asterisk, certain contexts in your dialplan cannot be trusted. This means that you will need to carefully consider what resources are available to channels that enter the system through these contexts, and ensure that only certain services and features are available.

### Toll Fraud

Toll fraud is by far the biggest risk to your phone system in terms of the potential for ruinous cost. It is not unheard of for fraudsters to rack up tens of thousands of dollars in stolen phone calls over the course of a few days.

Toll fraud is not a new thing, having existed prior to VoIP; however, the enabling nature of VoIP makes it easier for fraudsters to take advantage of unsecured systems. Most carriers will not take responsibility for these costs, and thus if your system is compromised you could be stuck with a very large phone bill. While carriers are getting better and better at alerting their customers to suspicious activity, that does not absolve you of responsibility for ensuring your system is hardened against this very real and very dangerous threat.

Within your Asterisk system, it is vitally important that you know what resources on your system are exposed to the outside world and ensure that those resources are secure.

The most common form of toll fraud these days is accomplished by brute-force attack. In this scenario, the thieves have a script that contacts your system and attempts to register as a valid user. If they are able to register as a telephone on your system, the flood of calls will commence, and you will be stuck with the bill. If you are using simple extension numbers and easy-to-guess passwords, and your system accepts registrations from outside your firewall, it is certain that you will eventually be the victim of toll fraud.

Brute-force attacks can also cause performance problems with your system, as one of these scripts can flood your router and PBX with massive numbers of registration attempts.

<sup>20.</sup> A DMZ is any portion of your network that you expose to the Internet (such as your website), and therefore cannot completely trust. It is not uncommon for organizations to place the PBX within a DMZ.

The following tactics have proven successful in minimizing the risk of toll fraud:

- 1. Do not use easy-to-guess passwords. Passwords should be at least eight characters long and contain a mix of digits, letters, and characters. 8a\$j03H% is a good password.<sup>21</sup> 1234 is not.
- 2. Do not use extension numbers for your SIP registrations in *sip.conf*. Instead of [1000], use something like a MAC address (something like [0004f2123456] would be much more difficult for a brute-force script to guess).
- 3. Use an analysis script such as *fail2ban* to tweak your internal firewall to block IP addresses that are displaying abusive behavior, such as massive packet floods.

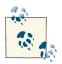

The *fail2ban* daemon is emerging as a popular way to automatically respond to security threats. We'll discuss it further in Chapter 26.

### Spam over Internet Telephony (SPIT)

VoIP spam has not yet taken off, but rest assured, it will. Spammers all over the world are drooling at the prospect of being able to freely assault anyone and everyone with an Internet-enabled phone system.

Like email, VoIP entails a certain level of trust, in that it assumes that every phone call is legitimate. Unfortunately, as with email spam, it only takes a few bad apples to spoil things for the rest of us.

Many organizations and persons are working on ways to address SPIT now, before it becomes a problem. Some concepts being worked on include certificates and whitelists. No one method has emerged as the definitive solution.

While it would be easy to simply lock our systems away from the world, the fact is that Internet telephony is something that every business will be expected to support in the not-too-distant future. SPIT will increasingly become a problem as more and more unsavory characters decide that this is the new road to riches.

Solving the SPIT problem will be an ongoing process: a battle between us and The Bad Guys<sup>™</sup>.

21. Actually, since it's published in this book, it is no longer a good password, but you get the idea.

# **Distributed Denial of Service Attacks**

SIP denial of service attacks are already happening on the Internet. Amazon's EC2 cloud has become a popular place to originate these attacks from, and other cloud-based or compromised systems will become popular for these activities as well. The actual attacks are not strictly denial of service attacks (in the sense that they are not deliberately trying to choke your system); rather, they are attack campaigns that are typically trying to use brute force to locate exploitable holes in any systems they can find. As the sheer number of these attacks increases, the effect on the network will be similar to that of email spam.

The previously mentioned *fail2ban* daemon can be useful in minimizing the effects of these attacks. Refer to Chapter 26 for more details.

## Phishing

When a VoIP system has been compromised, one popular use of the compromised system is to relay fraud campaigns using the identity of the compromised system. Criminals engaging in so-called phishing expeditions will make random calls to lists of numbers, attempting to obtain credit card or other sensitive information, while posing as your organization.

# Security Is an Ongoing Process

In contrast to previous editions, throughout this book we have tried to provide examples and best practices that take security into consideration at all stages. Whatever you are working on, you should be thinking about security. While implementing good security requires more design, development, and testing effort, it will save you time and money in the long run.

Most security holes happen as a result of something that was hastily implemented and wasn't locked down later. "I'll just quickly build this now, and I'll clean it up later" are words you never want to say (or hear).

# Conclusion

One of the dreams of VoIP was that it was going to make phone calls free. Over a decade later, we're still paying for our phone calls. The technology has existed for some time, but the ease of use has not been there.

It costs nothing to register your ITAD and set up your system to handle ISNs. If every Asterisk system deployed had an ITAD, and people started publishing their ISNs on websites, vCards, and business cards, the weight of the Asterisk community would drive industry adoption.

Security considerations for VoIP have to be taken into consideration, but we expect that the benefits will outweigh the risks.

Our collective dream of free Internet calling may be closer than we think.

# CHAPTER 13 Automatic Call Distribution (ACD) Queues

An Englishman, even if he is alone, forms an orderly queue of one. —George Mikes

Automatic Call Distribution (ACD), or call queuing, provides a way for a PBX to queue up incoming calls from a group of users: it aggregates multiple calls into a holding pattern, assigns each call a rank, and determines the order in which that call should be delivered to an available agent (typically, first in first out). When an agent becomes available, the highest-ranked caller in the queue is delivered to that agent, and everyone else moves up a rank.

If you have ever called an organization and heard "all of our representatives are busy," you have experienced ACD. The advantage of ACD to the callers is that they don't have to keep dialing back in an attempt to reach someone, and the advantages to the organizations are that they are able to better serve their customers and to temporarily handle situations where there are more callers than there are agents.<sup>1</sup>

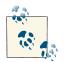

There are two types of call centers: inbound and outbound. ACD refers to the technology that handles inbound call centers, whereas the term Dialer (or Predictive Dialer) refers to the technology that handles outbound call centers. In this book we will primarily focus on inbound calling.

1. It is a common misconception that a queue can allow you to handle more calls. This is not strictly true: your callers will still want to speak to a live person, and they will only be willing to wait for so long. In other words, if you are short-staffed, your queue could end up being nothing more than an obstacle to your callers. This is the same whether you're on the phone or at the Wal-Mart checkout. Nobody likes to wait in line. The ideal queue is invisible to the callers, since their calls get answered immediately without them having to wait.

We've all been frustrated by poorly designed and managed queues: enduring hold music from a radio that isn't in tune, mind-numbing wait times, and pointless messages that tell you every 20 seconds how important your call is, despite that fact that you've been waiting for 30 minutes and have heard the message so many times you can quote it from memory. From a customer service perspective, queue design may be one of the most important aspects of your telephone system. As with an automated attendant, what must be kept in mind above all else is that *your callers are not interested in holding in a queue*. They called because *they want to talk to you*. All your design decisions must keep this crucial fact front-and-center in your mind: people want to talk to other people; not to your phone system.<sup>2</sup>

The purpose of this chapter is to teach you how to create and design queues that get callers to their intended destinations as quickly and painlessly as possible.

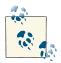

In this chapter, we may flip back and forth between the usage of the terms *queue members* and *agents*. Since we're not going to spend much time on the Asterisk module named chan\_agent (using Agent Login()), we need to make it clear that in this book, when we use the term "agent," we're referring to an endpoint—a human being, and not the channel technology in Asterisk named chan\_agent. Read on, and this should make more sense.

# **Creating a Simple ACD Queue**

To start with, we're going to create a simple ACD queue. It will accept callers and attempt to deliver them to a member of the queue.

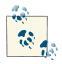

In Asterisk, the term *member* refers to a channel (typically a SIP peer) assigned to a queue that can be dialed, such as SIP/0000FFFF0001. An *agent* technically refers to the Agent channel also used for dialing endpoints. Unfortunately, the Agent channel is a deprecated technology in Asterisk, as it is limited in flexibility and can cause unexpected issues that can be hard to diagnose and resolve. We will not be covering the use of chan\_agent, so be aware that we will generally use the term *member* to refer to the telephone device and *agent* to refer to the person who handles the call. Since one isn't generally effective without the other, either term may refer to both.

<sup>2.</sup> There are several books available that discuss call center metrics and available queuing strategies, such as James C. Abbott's *The Executive Guide to Call Center Metrics* (Robert Houston Smith).

We'll create the queue(s) in the *queues.conf* file, and manually add queue members to it through the Asterisk console. In the section "Queue Members" on page 331, we'll look into how to create a dialplan that allows us to dynamically add and remove queue members (as well as pause and unpause them).

The first step is to create an empty *agents.conf* file in your */etc/asterisk* configuration directory. We will not use or edit this file, however the app\_queue module expects to find it, and will not load if it does not exist:

\$ cd /etc/asterisk
\$ touch agents.conf

Next you need to create the *queues.conf* file, which is where configuration for the actual queues is defined:

\$ touch queues.conf

Populate it with the following configuration, which will create two queues named [sales] and [support]. You can name them anything you want, but we will be using these names later in the book, so if you use different queue names from what we've recommended here, make note of your choices for future reference:

| [general]<br>autofill=yes<br>shared_lastcall=yes                                                                    | ; distribute all waiting callers to available members<br>; respect the wrapup time for members logged into more<br>; than one queue                                                                                                    |
|----------------------------------------------------------------------------------------------------|----------------------------------------------------------------------------------------------------|
| [StandardQueue](!)<br>musicclass=default<br>strategy=rrmemory<br>joinempty=no<br>leavewhenempty=yes<br>ringinuse=no | ; template to provide common features<br>; play [default] music<br>; use the Round Robin Memory strategy<br>; do not join the queue when no members available<br>; leave the queue when no members available<br>; don't ring members when already InUse (prevents<br>; multiple calls to an agent) |
| [sales](StandardQueue)                                                                                              | ; create the sales queue using the parameters in the<br>; StandardQueue template                                                                                                    |
| [support](StandardQueue)                                                                                            | ; create the support queue using the parameters in the ; StandardQueue template                                                                                                    |

The [general] section defines the default behavior and global options. We've only specified two options in the [general] section, since the built-in defaults are sufficient for our needs at this point.

The first option is autofill, which tells the queue to distribute all waiting callers to all available members immediately. Previous versions of Asterisk would only distribute one caller at a time, which meant that while Asterisk was signaling an agent, all other calls were held (even if other agents were available) until the first caller in line had been connected to an agent (which obviously led to bottlenecks in older versions of Asterisk

where large, busy queues were being used). Unless you have a particular need for backward-compatibility, *this option should always be set to* yes.

The second option in the [general] section of *queues.conf* is shared\_lastcall. When we enable shared\_lastcall, the last call to an agent who is logged into multiple queues will be the call that is counted for wrapup time<sup>3</sup> in order to avoid sending a call to an agent from another queue during the wrap period. If this option is set to no, the wrap timer will only apply to the queue the last call came from, which means an agent who was wrapping up a call from the support queue might still get a call from the sales queue. This option should also always be set to yes (the default).

The next section, [StandardQueue](!) is the template we'll apply to our sales and support queues (we declared it a template by adding (!)). We've defined the musicclass to be the default music on hold, as configured in the *musiconhold.conf* file. The strat egy we'll employ is rrmemory, which stands for Round-Robin with Memory. The rrme mory strategy works by rotating through the agents in the queue in sequential order, keeping track of which agent got the last call, and presenting the next call to the next agent. When it gets to the last agent, it goes back to the top (as agents log in, they are added to the end of the list). We've set joinempty to no since it is generally bad form to put callers into a queue where there are no agents available to take their calls.

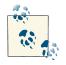

You could set this to yes for ease of testing, but we would not recommend putting it into production unless you are using the queue for some function that is not about getting your callers to your agents. Nobody wants to wait in a line that is not going anywhere.

The leavewhenempty option is used to control whether callers should fall out of the Queue() application and continue on in the dialplan if no members are available to take their calls. We've set this to yes because you won't normally want callers waiting in a queue with no logged-in agents.

<sup>3.</sup> Wrapup time is used for agents who may need to perform some sort of logging or other function once a call is done. It gives them a grace period of several seconds to perform this task before taking another call.

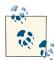

From a business perspective, you should be telling your agents to clear all calls out of the queue before logging off for the day. If you find that there are a lot of calls queued up at the end of the day, you might want to consider extending someone's shift to deal with them. Otherwise, they'll just add to your stress when they call back the next day, in a worse mood.

You can use GotoIfTime() near the end of the day to redirect callers to voicemail, or some other appropriate location in your dialplan, while your agents clear out any remaining calls in the queue.

Finally, we've set ringinuse to no, which tells Asterisk not to ring members when their devices are already ringing. The purpose of setting ringinuse to no is to avoid multiple calls to the same member from one or more queues.

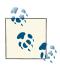

It should be mentioned that joinempty and leavewhenempty are looking for either no members logged into the queue, or all members unavailable. Agents that are Ringing or InUse are not considered unavailable, so will not block callers from joining the queue or cause them to be kicked out when joinempty=no and/or leavewhenempty=yes.

Once you've finished configuring your *queues.conf* file, you can save it and reload the *app\_queue.so* module from your Asterisk CLI:

```
$ asterisk -r
*CLI> module reload app_queue.so
    -- Reloading module 'app_queue.so' (True Call Queueing)
```

Then verify that your queues were loaded into memory (don't forget to ensure an empty *agents.conf* file exists as well):

```
localhost*CLI> queue show
support has 0 calls (max unlimited) in 'rrmemory' strategy
(0s holdtime, 0s talktime), W:0, C:0, A:0, SL:0.0% within 0s
    No Members
    No Callers
sales has 0 calls (max unlimited) in 'rrmemory' strategy
(0s holdtime, 0s talktime), W:0, C:0, A:0, SL:0.0% within 0s
    No Members
    No Callers
```

The output of queue show provides various pieces of information, including those parts detailed in Table 13-1.

Table 13-1. Output of queue show CLI command

| Field | Description                                         |
|-------|-----------------------------------------------------|
| W:    | Queue weight                                        |
| C:    | Number of calls presented to this queue             |
| A:    | Number of calls that have been answered by a member |
| SL:   | Service level                                       |

Now that you've created the queues, you need to configure your dialplan to allow calls to enter the queue.

Add the following dialplan logic to the *extensions.conf* file:

```
[Queues]
exten => 7001,1,Verbose(2,${CALLERID(all)} entering the support queue)
  same => n,Queue(support)
  same => n,Hangup()
exten => 7002,1,Verbose(2,${CALLERID(all)} entering the sales queue)
  same => n,Queue(sales)
  same => n,Hangup()
[LocalSets]
include => Queues ; allow phones to call queues
```

We've included the Queues context in the LocalSets context so that our telephones can call the queues we've set up. In Chapter 15, we'll define menu items that go to these queues. Save the changes to your *extensions.conf* file, and reload the dialplan with the *dialplan reload* CLI command.

If you dial extension 7001 or 7002 at this point, you will end up with output like the following:

```
-- Executing [7001@LocalSets:1] Verbose("SIP/0000FFFF0003-00000001",
"2,"Leif Madsen" <100> entering the support queue") in new stack
== "Leif Madsen" <1--> entering the support queue
-- Executing [7001@LocalSets:2] Queue("SIP/0000FFFF0003-00000001",
"support") in new stack
[2011-02-14 08:59:39] WARNING[13981]: app_queue.c:5738 queue_exec:
Unable to join queue 'support'
-- Executing [7001@LocalSets:3]
Hangup("SIP/0000FFFF0003-00000001", "") in new stack
== Spawn extension (LocalSets, 7001, 3) exited non-zero on
'SIP/0000FFFF0003-00000001'
```

You don't join the queue at this point, as there are no agents in the queue to answer calls. Because we have joinempty=no and leavewhenempty=yes configured in *queues.conf*, callers will not be placed into the queue. (This would be a good opportunity to experiment with the joinempty and leavewhenempty options in *queues.conf* to better understand their impact on queues.) In the next section, we'll demonstrate how to add members to your queue (as well as other member interactions with the queue, such as pause/unpause).

# **Queue Members**

Queues aren't very useful without someone to answer the calls that come into them, so we need a method for allowing agents to be logged into the queues to answer calls. There are various ways of going about this, so we'll show you how to add members to the queue both manually (as an administrator, via either the CLI, or hardcoded in the *queues.conf* file) and dynamically (as the agent, through an extension defined in the dialplan). We'll start with the Asterisk CLI method, which allows you to easily add members to the queue for testing and minimal dialplan changes. Next we'll show how you can define members in the *queues.conf* file (which will add defined members whenever app\_queue is reloaded). Finally, we'll show you how to add dialplan logic that allows agents to log themselves into and out of the queues and to pause and unpause themselves in queues they are logged into.

# Controlling Queue Members via the CLI

We can add queue members to any available queue through the Asterisk CLI command *queue add*. The format of the *queue add* command is (all on one line):

```
*CLI> queue add member <channel> to <queue> [[[penalty <penalty>] as
<membername>] state_interface <interface>]
```

The *<channel>* is the channel we want to add to the queue, such as SIP/ 0000FFFF0003, and the *<queue>* name will be something like support or sales—any queue name that exists in */etc/asterisk/queues.conf*. For now we'll ignore the *<penal ty>* option, but we'll discuss it in "Advanced Queues" on page 351 (penalty is used to control the rank of a member within a queue, which can be important for agents who are logged into multiple queues, or have differing skills). We can define the *<member name>* to provide details to the queue-logging engine.

The state\_interface option is something that we need to take a closer look at. Because it is so important for all aspects of queues and their members in Asterisk, we've written a little section about it, so go ahead and read "An Introduction to Device State" on page 339. Once you've set that up, come back here and continue on. Don't worry, we'll wait.

Now that you've added callcounter=yes to *sip.conf* (we'll be using SIP channels throughout the rest of our examples), let's see how to add members to our queues from the Asterisk CLI.

Adding a queue member to the support queue can be done with the *queue add member* command:

\*CLI> queue add member SIP/0000FFFF0001 to support Added interface 'SIP/0000FFFF0001' to queue 'support'

A query of the queue will verify that our new member has been added:

```
*CLI> queue show support
support has 0 calls (max unlimited) in 'rrmemory' strategy
(0s holdtime, 0s talktime), W:0, C:0, A:0, SL:0.0% within 0s
Members:
SIP/0000FFFF0001 (dynamic) (Not in use) has taken no calls yet
No Callers
```

To remove a queue member, you would use the *queue remove member* command:

```
*CLI> queue remove member SIP/0000FFFF0001 from support
Removed interface 'SIP/0000FFFF0001' from queue 'support'
```

Of course, you can use the *queue show* command again to verify that your member has been removed from the queue.

We can also pause and unpause members in a queue from the Asterisk console, with the *queue pause member* and *queue unpause member* commands. They take a similar format to the previous commands we've been using:

```
*CLI> queue pause member SIP/0000FFFF0001 queue support reason DoingCallbacks
paused interface 'SIP/0000FFFF0001' in queue 'support' for reason 'DoingCallBacks'
*CLI> queue show support
support has 0 calls (max unlimited) in 'rrmemory' strategy
(0s holdtime, 0s talktime), W:0, C:0, A:0, SL:0.0% within 0s
    Members:
        SIP/0000FFFF0001 (dynamic) (paused) (Not in use) has taken no calls yet
    No Callers
```

By adding a reason for pausing the queue member, such as lunchtime, you ensure that your queue logs will contain some additional information that may be useful. Here's how to unpause the member:

```
*CLI> queue unpause member SIP/0000FFFF0001 queue support reason off-break
unpaused interface 'SIP/0000FFFF0001' in queue 'support' for reason 'off-break'
*CLI> queue show support
support has 0 calls (max unlimited) in 'rrmemory' strategy
(0s holdtime, 0s talktime), W:0, C:0, A:0, SL:0.0% within 0s
Members:
SIP/0000FFFF0001 (dynamic) (Not in use) has taken no calls yet
No Callers
```

In a production environment, the CLI would not normally be the best way to control the state of agents in a queue. Instead, there are dialplan applications that allow agents to inform the queue as to their availability.

# Defining Queue Members in the queues.conf File

If you define a queue member in the *queues.conf* file, that member will always be logged into the queue, whenever it is reloaded. Typically, you would only use this method if you want to ensure a member is always logged in (which is generally not a good idea if your members are human beings, since humans tend to get up and move about).

Within each queue definition, you simply define the members thus:

```
[general]
; all the general settings we've discussed before
[sales](StandardQueue)
member => SIP/0000FFFF0005 ; or any other channel
[service](StandardQueue)
member => SIP/0000FFFF0006
```

In a typical queue (one in which you have a group of people responsible for answering calls), you will find that defining the members in the *queues.conf* file will not serve you well. Agents need to be able to log in and out (and not be automatically logged in whenever the queue is reloaded). We do not recommend defining members in the *queues.conf* file, unless they have some other purpose (such as a bank of devices that answer calls, where you want to use the queue to load-balance calls to the device pool, or a ring group, where all phones ring for all calls all the time).

# **Controlling Queue Members with Dialplan Logic**

In a call center staffed by live agents, it is most common to have the agents themselves log in and log out at the start and end of their shifts (or whenever they go for lunch, or to the bathroom, or are otherwise not available to the queue).

To enable this, we will make use of the following dialplan applications:

- AddQueueMember()
- RemoveQueueMember()

While logged into a queue, it may be that an agent needs to put herself into a state where she is temporarily unavailable to take calls. The following applications will allow this:

- PauseQueueMember()
- UnpauseQueueMember()

It may be easier to think of these applications in the following manner: the add and remove applications are used to log in and log out, and the pause/unpause pair are used for short periods of agent unavailability. The difference is simply that pause/unpause set the member as unavailable/available without actually removing them from the queue. This is mostly useful for reporting purposes (if a member is paused, the queue supervisor can see that she is logged into the queue, but simply not available to take calls at that moment). If you're not sure which one to use, we recommend that the agents use add/remove whenever they are not physically at their phone, and pause/unpause when they are at their desk, but temporarily not available.

### **Using Pause and Unpause**

The use of pause and unpause is a matter of preference. In some environments, these options may be used for all activities during the day that render an agent unavailable (such as during the lunch hour and when performing work that is not queue-related). In most call centers, however, if an agent is not beside his phone and ready to take a call at that moment, he should not be logged in at all, even if he is only going to be away from his desk for a few minutes (such as for a bathroom break).

Some supervisors like to use the add/remove and pause/unpause settings as a sort of punch clock, so that they can track when their staff arrive for work and leave at the end of the day, and how long they spend at their desks and on breaks. We do not feel this is a sound practice, as the purpose of these applications is to inform the queue as to agent availability, not to enable tracking of employees' activities.

An important thing to note here relates to the joinempty setting in *queues.conf*, which was discussed earlier. If an agent is paused, he is considered logged into the queue. Let's say it is near the end of the day, and one agent put himself into pause a few hours earlier to work on a project. All the other agents have logged out and gone home. A call comes in. The queue will note that an agent is logged into the queue, and will therefore queue the call, even though the reality is that there are no people actually staffing that queue at that time. This caller may end up holding in an unstaffed queue indefinitely.

In short, agents who are not sitting at their desks and planning to be available to take calls in the next few minutes should log out. Pause/unpause should only be used for brief moments of unavailability (if at all). If you want to use your phone system as a punch clock, there are lots of great ways to do that using Asterisk, but the queue member applications are not the way we would recommend.

Let's build some simple dialplan logic that will allow our agents to indicate their availability to the queue. We are going to use the CUT() dialplan function to extract the name of our channel from our call to the system, so that the queue will know which channel to log into the queue. We have built this dialplan to show a simple process for logging into and out of a queue, and changing the paused status of a member in a queue. We are doing this only for a single queue that we previously defined in the *queues.conf* file. The status channel variables that the AddQueueMember(), RemoveQueueMember(), PauseQueueMember(), and UnpauseQueueMember() applications set might be used to Playback() announcements to the queue members after they've performed certain functions to let them know whether they have successfully logged in/out or paused/unpaused):

```
[QueueMemberFunctions]
```

```
exten => *54,1,Verbose(2,Logging In Queue Member)
   same => n,Set(MemberChannel=${CHANNEL(channeltype)}/${CHANNEL(peername)})
  same => n,AddQueueMember(support,${MemberChannel})
  same => n,Verbose(1,${AQMSTATUS}) ; ADDED, MEMBERALREADY, NOSUCHQUEUE
   same => n,Playback(agent-loginok)
  same => n,Hangup()
exten => *56,1,Verbose(2,Logging Out Queue Member)
  same => n,Set(MemberChannel=${CHANNEL(channeltype)}/${CHANNEL(peername)})
   same => n,RemoveQueueMember(support,${MemberChannel})
  same => n,Verbose(1,${RQMSTATUS}; REMOVED, NOTINQUEUE, NOSUCHQUEUE
   same => n,Playback(agent-loggedoff)
   same => n,Hangup()
exten => *72,1,Verbose(2,Pause Queue Member)
   same => n,Set(MemberChannel=${CHANNEL(channeltype)}/${CHANNEL(peername)})
   same => n,PauseQueueMember(support,${MemberChannel})
  same => n,Verbose(1,${PQMSTATUS}); PAUSED, NOTFOUND
  same => n,Playback(dictate/paused)
   same => n,Hangup()
exten => *87,1,Verbose(2,Unpause Queue Member)
   same => n,Set(MemberChannel=${CHANNEL(channeltype)}/${CHANNEL(peername)})
   same => n,UnpauseOueueMember(support,${MemberChannel})
   same => n,Verbose(1,${UPQMSTATUS}); UNPAUSED, NOTFOUND
   same => n,Playback(agent-loginok)
  same => n,Hangup()
```

### Automatically Logging Into and Out of Multiple Queues

It is quite common for an agent to be a member of more than one queue. Rather than having a separate extension for logging into each queue (or demanding information from the agents about which queues they want to log into), this code uses the Asterisk database (astdb) to store queue membership information for each agent, and then loops through each queue the agents are a member of, logging them into each one in turn. In order for this code to work, an entry similar to the following will need to be added to the AstDB via the Asterisk CLI. For example, the following would store the member 0000FFFF0001 as being in both the support and sales queues:<sup>4</sup>

#### \*CLI> database put queue\_agent 0000FFFF0001/available\_queues support^sales

You will need to do this once for each agent, regardless of how many queues they are members of.

If you then query the Asterisk database, you should get a result similar to the following:

```
pbx*CLI> database show queue_agent
/queue_agent/0000FFFF0001/available_queues : support^sales
```

The following dialplan code is an example of how to allow this queue member to be automatically added to both the support and sales queues. We've defined a subroutine that is used to set up three channel variables (MemberChannel, MemberChanType, AvailableQueues). These channel variables are then used by the login (\*54), logout (\*56), pause (\*72), and unpause (\*87) extensions. Each of the extensions uses the subSetupAvailableQueues subroutine to set these channel variables and to verify that the AstDB contains a list of one or more queues for the device the queue member is calling from:

```
[subSetupAvailableQueues]
```

```
,
; This subroutine is used by the various login/logout/pausing/unpausing routines
; in the [ACD] context. The purpose of the subroutine is to centralize the retrieval
; of information easier.
;
exten => start,1,Verbose(2,Checking for available queues)
; Get the current channel's peer name (0000FFFF0001)
    same => n,Set(MemberChannel=${CHANNEL(peername)})
; Get the current channel's technology type (SIP, IAX, etc)
    same => n,Set(MemberChanType=${CHANNEL(channeltype)})
; Get the list of queues available for this agent
    same => n,Set(AvailableQueues=${DB(queue_agent/${MemberChannel}/
    available_queues)})
; *** This should all be on a single line
; if there are no queues assigned to this agent we'll handle it in the
; no_queues_available extension
    same => n,GotoIf($[${ISNULL(${AvailableQueues})]?no_queues_available,1)
```

<sup>4.</sup> We're going to use the ^ character as a delimiter. You could probably use another character instead, just so long as it's not one the Asterisk parser would see as a normal delimiter (and thus get confused by). So avoid commas, semicolons, and so forth.

```
same => n,Return()
exten => no queues available,1,Verbose(2,No queues available for agent
   ${MemberChannel})
; *** This should all be on a single line
; playback a message stating the channel has not yet been assigned
  same => n,Playback(silence/1&channel&not-yet-assigned)
  same => n,Hangup()
[ACD]
; Used for logging agents into all configured queues per the AstDB
; Logging into multiple queues via the AstDB system
exten => *54,1,Verbose(2,Logging into multiple queues per the database values)
; get the available queues for this channel
  same => n,GoSub(subSetupAvailableQueues,start,1())
  same => n,Set(QueueCounter=1) ; setup a counter variable
; using CUT(), get the first listed queue returned from the AstDB
; Note that we've used '^' as our delimiter
  same => n,Set(WorkingQueue=${CUT(AvailableQueues,^,${QueueCounter})})
; While the WorkingQueue channel variable contains a value, loop
  same => n,While($[${EXISTS(${WorkingQueue})}])
; AddQueueMember(queuename[,interface[,penalty[,options[,membername
 [,stateinterface]]]])
; Add the channel to a queue, setting the interface for calling
; and the interface for monitoring of device state
; *** This should all be on a single line
  same => n,AddQueueMember(${WorkingQueue},${MemberChanType}/
${MemberChannel},,,${MemberChanType}/${MemberChannel})
  same => n,Set(QueueCounter=$[${QueueCounter} + 1]) ; increase our counter
; get the next available queue; if it is null our loop will end
  same => n,Set(WorkingQueue=${CUT(AvailableQueues,^,${QueueCounter})})
  same => n,EndWhile()
; let the agent know they were logged in okay
  same => n,Playback(silence/1&agent-loginok)
  same => n,Hangup()
exten => no_queues_available,1,Verbose(2,No queues available for ${MemberChannel})
  same => n,Playback(silence/1&channel&not-yet-assigned)
```

```
same => n,Hangup()
; ------
; Used for logging agents out of all configured queues per the AstDB
exten => *56,1,Verbose(2,Logging out of multiple queues)
; Because we reused some code, we've placed the duplicate code into a subroutine
  same => n,GoSub(subSetupAvailableQueues,start,1())
  same => n,Set(QueueCounter=1)
  same => n,Set(WorkingQueue=${CUT(AvailableQueues,^,${QueueCounter})})
  same => n,While($[${EXISTS(${WorkingQueue})}])
  same => n,RemoveQueueMember(${WorkingQueue},${MemberChanType}/${MemberChannel})
  same => n.Set(QueueCounter=$[${QueueCounter} + 1])
  same => n,Set(WorkingQueue=${CUT(AvailableQueues,^,${QueueCounter})})
  same => n,EndWhile()
  same => n,Playback(silence/1&agent-loggedoff)
  same => n,Hangup()
: -----
; Used for pausing agents in all available queues
exten => *72,1,Verbose(2,Pausing member in all queues)
  same => n,GoSub(subSetupAvailableQueues,start,1())
  ; if we don't define a queue, the member is paused in all queues
  same => n,PauseQueueMember(,${MemberChanType}/${MemberChannel})
  same => n,GotoIf($[${PQMSTATUS} = PAUSED]?agent_paused,1:agent_not_found,1)
exten => agent paused,1,Verbose(2,Agent paused successfully)
  same => n,Playback(silence/1&unavailable)
  same => n,Hangup()
: ------
; Used for unpausing agents in all available queues
exten => *87,1,Verbose(2,UnPausing member in all queues)
  same => n,GoSub(subSetupAvailableQueues,start,1())
  ; if we don't define a queue, then the member is unpaused from all queues
  same => n,UnPauseOueueMember(,${MemberChanType}/${MemberChannel})
  same => n,GotoIf($[${UPQMSTATUS} = UNPAUSED]?agent unpaused,1:agent not found,1)
exten => agent unpaused,1,Verbose(2,Agent paused successfully)
  same => n,Playback(silence/1&available)
  same => n,Hangup()
: -----
; Used by both pausing and unpausing dialplan functionality
exten => agent_not_found,1,Verbose(2,Agent was not found)
  same => n,Playback(silence/1&cannot-complete-as-dialed)
```

You could further refine these login and logout routines to take into account that the AQMSTATUS and RQMSTATUS channel variables are set each time AddQueueMember() and RemoveQueueMember() are used. For example, you could set a flag that lets the queue member know he has not been added to a queue by setting a flag, or even add recordings or text-to-speech systems to play back the particular queue that is producing the problem. Or, if you're monitoring this via the Asterisk Manager Interface, you could have a screen pop, or use JabberSend() to inform the queue member via instant messaging, or...(ain't Asterisk fun?).

## An Introduction to Device State

Device states in Asterisk are used to inform various applications as to whether your device is currently in use or not. This is especially important for queues, as we don't typically want to send callers to an agent who is already on the phone.<sup>5</sup> Device states are controlled by the channel module, and in Asterisk only chan\_sip has the appropriate handling. When the queue asks for the state of a device, it first queries the channel driver (e.g., chan\_sip). If the channel cannot provide the device state directly (as is the case with chan\_iax2), it asks the Asterisk core to determine it, which it does by searching through channels currently in progress.

Unfortunately, simply asking the core to search through active channels isn't accurate, so getting device state from channels other than chan\_sip is less reliable when working with queues. We'll explore some methods of controlling calls to other channel types in "Advanced Queues" on page 351, but for now we'll focus on SIP channels, which do not have complex device-state requirements. For more information about device states, see Chapter 14.

In order to correctly determine the state of a device in Asterisk, we need to enable call counters in *sip.conf*. By enabling call counters, we're telling Asterisk to track the active calls for a device so that this information can be reported back to the channel module and the state can be accurately reflected in our queues. First, let's see what happens to our queue without the callcounter option:

```
*CLI> queue show support
support has 0 calls (max unlimited) in 'rrmemory' strategy
(0s holdtime, 0s talktime), W:0, C:0, A:0, SL:0.0% within 0s
Members:
SIP/0000FFFF0001 (dynamic) (Not in use) has taken no calls yet
No Callers
```

Now suppose we have an extension in our dialplan, 555, that calls MusicOnHold(). If we dial that extension without having enabled call counters, a query of the support

<sup>5.</sup> It could be useful in some cases to allow a queue to present multiple calls to a member, but in general a person can only handle one call at a time.

queue (of which SIP/0000FFFF0001 is a member) from the Asterisk CLI will show something similar to the following:

```
-- Executing [555@LocalSets:1] MusicOnHold("SIP/0000FFFF0001-00000000",
    "") in new stack
-- Started music on hold, class 'default', on SIP/0000FFFF0001-00000000
*CLI> queue show support
support has 0 calls (max unlimited) in 'rrmemory' strategy
(0s holdtime, 0s talktime), W:0, C:0, A:0, SL:0.0% within 0s
Members:
    SIP/0000FFFF0001 (dynamic) (Not in use) has taken no calls yet
No Callers
```

Notice that even though our phone should be marked as In Use because it is on a call, it does not show up that way when we look at the queue status. This is obviously a problem since the queue will consider this device as available, even though it is already on a call.

To correct this problem, we need to add callcounter=yes to the [general] section of our *sip.conf* file. We can also specifically configure this for any template or peer (since it is a peer-level configuration option); however, this is really something you'll want to set for all peers that might ever be part of a queue, so it's normally going to be best to put this option in the [general] section, or as part of each template.

Edit your *sip.conf* file so it looks similar to the following:

| callcounter=yes         | ; enable device states for SIP devices            |
|-------------------------|---------------------------------------------------|
| tcpenable=no            | ; disable TCP support                             |
| udpbindaddr=0.0.0.0     | ; listen for UDP request on all interfaces        |
| srvlookup=yes           | ; enabled DNS SRV record lookup on outbound calls |
| allowguest=no           | ; disable unauthenticated calls                   |
| context=unauthenticated | ; default context for incoming calls              |
| [general]               |                                                   |

Then reload the chan\_sip module and perform the same test again:

```
*CLI> sip reload
Reloading SIP
== Parsing '/etc/asterisk/sip.conf': == Found
```

The device should now show In use when a call is in progress from that device:

```
== Parsing '/etc/asterisk/sip.conf': == Found
== Using SIP RTP CoS mark 5
    -- Executing [555@LocalSets:1] MusicOnHold("SIP/0000FFFF0001-00000001",
        "") in new stack
    -- Started music on hold, class 'default', on SIP/0000FFFF0001-00000001
*CLI> gueue show support
```

```
support has 0 calls (max unlimited) in 'rrmemory' strategy
(0s holdtime, 0s talktime), W:0, C:0, A:0, SL:0.0% within 0s
```

```
Members:
SIP/0000FFFF0001 (dynamic) (In use) has taken no calls yet
No Callers
```

In short, Queue() needs to know the state of a device in order to properly manage call distribution. The callcounter option in *sip.conf* is an essential component of a properly functioning queue.

# The queues.conf File

We've mentioned the *queues.conf* file already, but there are many options in this file, and we figured it would be right and proper for us to go over some of them with you.

Table 13-2 contains the options available in the [general] section of queues.conf.

| Option            | Available values                           | Description                                                                                                    |
|-------------------|--------------------------------------------|----------------------------------------------------------------------------------------------------|
| persistentmembers | yes, no                                    | Set this to yes to store dynamically added members to queues in the Asterisk database so they will be automatically re-added upon Asterisk restart.                                                                                                    |
| autofill          | yes, no                                    | With autofill disabled, the queue application will attempt to deliver calls to agents in a serial manner. This means only one call is attempted to be distributed to agents at a time. Additional callers are not distributed to agents until that caller is connected to an agent. With autofill enabled, callers are distributed to available agents simultaneously. <i>You always want this set to</i> yes. |
| monitor-type      | MixMonitor,<br><unspecified></unspecified> | If you set this as MixMonitor, you are directing Asterisk to use the Mix<br>Monitor() application for recording calls within the queue. If you do not<br>specify a value or comment out the option, the Monitor() dialplan<br>application will be used instead to record calls.                                                                                                    |
| updatecdr         | yes, no                                    | Set this to yes so that when a queue call is answered by an agent, Asterisk<br>populates the dstchannel field of the CDR with the name of the queue<br>member. The value is defined when the agent logs in using the Add<br>QueueMember() application. This option is used to mimic the behavior<br>of chan_agent channels within the CDR.                                                                     |
| shared_lastcall   | yes, no                                    | This value is important when you have members logged into more than<br>one queue. It ensures that reference to their last call is shared across all<br>queues to ensure all queues will respect the wrapup time of other queues.                                                                                                    |

 Table 13-2. Available options for [general] section of queues.conf

Table 13-3 describes the options available for configuring parameters specific to each queue.

| Option     | Available values                                                                   | Description                                                                                                    |
|------------|------------------------------------------------------------------------------------|----------------------------------------------------------------------------------------------------|
| musicclass | Music class as<br>defined by <i>musicon</i><br><i>hold.conf</i>                    | Sets the music class to be used by a particular queue. You can also override this value on a per-call basis using the CHANNEL(musicclass) channel variable.                                                                                                    |
| announce   | Filename of the<br>announcement                                                    | Used for playing an announcement to the agent that<br>answers the call, typically to let him know which queue the<br>caller is coming from. Useful when the agent is in multiple<br>queues, especially when calls from the queue are set to auto-<br>answer. Bear in mind that the length of time it takes to play<br>this recording is added to the length of time the caller has to<br>wait (since they cannot hear it). Also consider that your<br>agents will hear this recording several times per day, and<br>aren't going to benefit from a long-winded message. If you<br>use this option, keep the recordings short; one or two words<br>at most (and no more than a second in length). |
| strategy   | ringall,<br>leastrecent,<br>fewestcalls,<br>random,rrmemo<br>ry,linear,<br>wrandom | <pre>ringall Rings all available members (default). This distribution strategy doesn't really count as ACD (automatic call distribution). In traditional telephony terms, this would be known as a Ring Group. leastrecent Rings the interface that least recently received a call. In a queue where there are many calls of roughly the same duration, this can work. It doesn't work as well if an agent has been on a call for an hour, and their colleagues all got their last call 30 minutes ago, because the agent who just finished the 60-minute call will get the next one.</pre>                                                                                                    |
|            |                                                                                    | fewestcalls<br>Rings the interface that has completed the fewest calls<br>in this queue. This can be unfair if calls are not always<br>of the same duration. An agent could handle three calls<br>of 15 minutes each and her colleague had four 5-second<br>calls; the agent who handled three calls will get the next<br>one.                                                                                                    |
|            |                                                                                    | random<br>Rings a random interface. This actually can work very<br>well and end up being very fair in terms of evenly<br>distributing calls among agents.                                                                                                    |
|            |                                                                                    | Ггмемогу<br>Rings members in a round-robin fashion, remembering<br>where it left off last for the next caller. This can also work<br>out to be very fair, but not as much as random.                                                                                                    |
|            |                                                                                    | linear<br>Rings members in the order specified, always starting<br>at the beginning of the list. This works if you have a team<br>where there are some agents who are supposed to                                                                                                    |

*Table 13-3. Available options for defined queues in queues.conf* 

| Option              | Available values         | Description                                                                                                    |
|---------------------|--------------------------|----------------------------------------------------------------------------------------------------|
|                     |                          | handle most calls, and other agents who should only<br>get calls if the primary agents are busy.<br>wrandom<br>Rings a random member, but uses the members'<br>penalties as a weight. Worth considering in a larger<br>queue with complex weighting among the agents.                                                                                                    |
| servicelevel        | Value in seconds         | This setting is not as useful as it should be. The idea is to define the maximum acceptable time for a caller to wait before being answered. You then note how many calls are answered within that threshold, and they go toward your service level. So, for example, if your service level is 60 seconds, and 4 out of 5 calls are answered in 60 seconds or less, your service level is 80%. The reason this metric is not so useful in Asterisk is because it's not broken down in any useful way (by hour or day of the week, for example). Instead, it gives you the threshold for all calls answered since the last time app_queue was reloaded. It is a good idea, but not really all that practical. |
| context             | Dialplan context         | Allows a caller to exit the queue by pressing a <i>single</i> DTMF<br>digit. If a context is specified and the caller enters a number,<br>that digit will attempt to be matched in the context<br>specified, and dialplan execution will continue there. Note<br>that by doing this, the caller also loses their place in line.                                                                                                    |
| penaltymemberslimit | Value of 0 or<br>greater | Used to disregard penalty values if the number of members in the queue is lower than the value specified.                                                                                                    |
| timeout             | Value in seconds         | Specifies the number of seconds to ring a member's device.<br>Also see timeoutpriority.                                                                                                    |
| retry               | Value in seconds         | Specifies the number of seconds to wait before attempting the next member in the queue if the timeout value is exhausted while attempting to ring a member of the queue.                                                                                                    |
| timeoutpriority     | app, conf                | Used to control the priority of the two possible timeout<br>options specified for a queue. The Queue() application has<br>a timeout value that can be specified to control the absolute<br>time a caller can be in the queue. The timeout value in<br><i>queues.conf</i> controls the amount of time (along with re<br>try) to ring a member for. Sometime these values conflict,<br>so you can control which value takes precedence. The default<br>is app, as this is the way it works in previous versions.                                                                                                    |
| weight              | Value of 0 or higher     | Defines the weight of a queue. A queue with a higher weight<br>defined will get first priority when members are associated<br>with multiple queues. Keep in mind that if you have a very<br>busy queue with a high weight, callers in a lower-weight<br>queue might never get answered (or have to wait for a long<br>time).                                                                                                    |

| Option                      | Available values     | Description                                                                                                    |
|-----------------------------|----------------------|----------------------------------------------------------------------------------------------------|
| wrapuptime                  | Value in seconds     | The number of seconds to keep a member unavailable in a queue after completing a call. This time allows an agent to finish any postcall processing they may need to handle before they are presented with the next call.                                                                                                    |
| autofill                    | yes, no              | Same as defined in the [general] section. This value can be defined per queue.                                                                                                    |
| autopause                   | yes, no, all         | Enables/disables the automatic pausing of members who fail<br>to answer a call. A value of all causes this member to be<br>paused in all queues she is a member of. This parameter can<br>be tricky in a live environment, because if the agent doesn't<br>know they've been paused, you could end up with agents<br>waiting for calls, not knowing they've been paused. Never<br>use this unless you have a way to indicate to the members<br>that they've been paused, or have a supervisor who is<br>watching the status of the queue in real time. This is also a<br>training issue, in that agents need to be taught that<br>answering a call from the queue is not optional; the queue<br>expects them to answer every call it presents to them. |
| maxlen                      | Value of 0 or higher | Specifies the maximum number of callers allowed to be waiting in a queue. A value of zero means an unlimited number of callers are allowed in the queue.                                                                                                    |
| announce-frequency          | Value in seconds     | Defines how often we should announce the caller's position<br>and/or estimated hold time in the queue. Set this value to<br>zero to disable. In a small call center, it is unlikely that the<br>system will be able to make accurate estimates, and thus<br>callers are more likely to find this information frustrating.                                                                                                    |
| min-announce-frequency      | Value in seconds     | Specifies the minimum amount of time that must pass<br>before we announce the caller's position in the queue again.<br>This is used when the caller's position may change<br>frequently, to prevent the caller hearing multiple updates in<br>a short period of time.                                                                                                    |
| periodic-announce-frequency | Value in seconds     | Indicates how often we should make periodic<br>announcements to the caller. Bear in mind that playing a<br>message to callers on a regular basis will tend to upset them,<br>so give some thought to a) keeping this message short, and<br>b) not playing it too frequently. Pleasant music will keep<br>your callers far more happy than endlessly repeated<br>apologies or advertising.                                                                                                    |
| random-periodic-announce    | yes, no              | If set to yes, will play the defined periodic announcements in a random order. See periodic-announce.                                                                                                    |
| relative-periodic-announce  | yes, no              | If set to yes, the periodic - announce - frequency<br>timer will start from when the end of the file being played<br>back is reached, instead of from the beginning. Defaults to<br>no.                                                                                                    |

| Option                  | Available values                                                              | Description                                                                                                    |
|-------------------------|-------------------------------------------------------------------------------|----------------------------------------------------------------------------------------------------|
| announce-holdtime       | yes, no, once                                                                 | Defines whether the estimated hold time should be played<br>along with the periodic announcements. Can be set to yes,<br>no, or only once.                                                                                                    |
| announce-position       | yes,no,limit,<br>more                                                         | Defines whether the caller's position in the queue should be<br>announced to her. If set to no, the position will never be<br>announced. If set to yes, the caller's position will always be<br>announced. If the value is set to limit, the caller will hear<br>her position in the queue only if it is within the limit defined<br>by announce - position-limit. If the value is set to<br>more, the caller will hear her position if it is beyond the<br>number defined by announce - position-limit. If<br>you have any logic in your system that can promote callers in<br>rank (i.e., high-priority calls get moved to the front of the<br>queue), it is best not to use this option. Very few things<br>upset a caller more than hearing that they've been moved<br>toward the back of the line. |
| announce-position-limit | Number of zero or<br>greater                                                  | Used if you've defined announce - position as either<br>limit or more.                                                                                                    |
| announce-round-seconds  | Value in seconds                                                              | If this value is nonzero, the number of seconds is announced and rounded to the value defined.                                                                                                    |
| queue-thankyou          | Filename of prompt to play                                                    | If not defined, plays the default value ("Thank you for your patience"). If set to an empty value, prompt will not be played at all.                                                                                                    |
| queue-youarenext        | Filename of prompt to play                                                    | If not defined, plays the default value ("You are now first in<br>line"). If set to an empty value, prompt will not be played at<br>all.                                                                                                    |
| queue-thereare          | Filename of prompt<br>to play                                                 | If not defined, plays the default value ("There are"). If set to<br>an empty value, prompt will not be played at all.                                                                                                    |
| queue-callswaiting      | Filename of prompt<br>to play                                                 | If not defined, plays the default value ("calls waiting"). If set to an empty value, prompt will not be played at all.                                                                                                    |
| queue-holdtime          | Filename of prompt<br>to play                                                 | If not defined, plays the default value ("The current<br>estimated hold time is"). If set to an empty value, prompt<br>will not be played at all.                                                                                                    |
| queue-minutes           | Filename of prompt<br>to play                                                 | If not defined, plays the default value ("minutes"). If set to<br>an empty value, prompt will not be played at all.                                                                                                    |
| queue-seconds           | Filename of prompt<br>to play                                                 | If not defined, plays the default value ("seconds"). If set to an empty value, prompt will not be played at all.                                                                                                    |
| queue-reporthold        | Filename of prompt<br>to play                                                 | If not defined, plays the default value ("Hold time"). If set to<br>an empty value, prompt will not be played at all.                                                                                                    |
| periodic-announce       | A set of periodic<br>announcements to<br>be played,<br>separated by<br>commas | Prompts are played in the order they are defined. Defaults to<br>queue - periodic - announce ("All representatives are<br>currently busy assisting other callers. Please wait for the next<br>available representative").                                                                                                    |

| Option          | Available values                                                                          | Description                                                                                                    |
|-----------------|-------------------------------------------------------------------------------------------|----------------------------------------------------------------------------------------------------|
| monitor-format  | gsm,wav,wav49,<br><any valid<br="">file format&gt;</any>                                  | Specifies the file format to use when recording. If monitor-format is commented out, calls will not be recorded.                                                                                                    |
| monitor-type    | MixMonitor                                                                                | Same as monitor - type as defined in the [general]<br>section, but on a per-queue basis. If you want the old<br>monitor behavior, simply remove or remark out this option<br>entirely.                                                                                                    |
| joinempty       | paused, penal<br>ty, inuse, ring<br>ing, unavaila<br>ble, invalid,<br>unknown, wrap<br>up | Controls whether a caller is added to the queue when no<br>members are available. Comma-separated options can be<br>included to define how this option determines whether<br>members are available. The definitions for the values are:<br>paused<br>Members are considered unavailable if they are paused.<br>penalty<br>Members are considered unavailable if their penalties<br>are less than QUEUE_MAX_PENALTY.<br>inuse<br>Members are considered unavailable if their device<br>status is In Use.<br>ringing<br>Members are considered unavailable if their device<br>status is Ringing.<br>unavailable<br>Applies primarily to agent channels; if the agent is not<br>logged in but is a member of the queue, the channel is<br>considered unavailable.<br>invalid<br>Members are considered unavailable if their device<br>status is Invalid. This is typically an error condition.<br>unknown<br>Members are considered unavailable if device status is<br>unknown.<br>Wrapup<br>Members are considered unavailable if device status is<br>in the wrapup time after the completion of a call. |
| leavewhenempty  | paused, penal<br>ty, inuse, ring<br>ing, unavaila<br>ble, invalid,<br>unknown, wrap<br>up | Used to control whether callers are kicked out of the queue<br>when members are no longer available to take calls. See<br>joinempty for more information on the assignable<br>values.                                                                                                    |
| eventwhencalled | yes, no, vars                                                                             | If set to yes, the following manager events will be sent to the Asterisk Manager Interface (AMI):                                                                                                    |
|                 |                                                                                           | <ul><li>AgentCalled</li><li>AgentDump</li></ul>                                                                                                    |

| Option            | Available values                   | Description <ul> <li>AgentConnect</li> </ul>                                                                                                    |
|-------------------|------------------------------------|----------------------------------------------------------------------------------------------------|
|                   |                                    | AgentComplete                                                                                                    |
|                   |                                    | If set to vars, all channel variables associated with the agent will also be sent to the AMI.                                                                                                    |
| eventmemberstatus | yes, no                            | If set to yes, the QueueMemberStatus event will be<br>sent to AMI. Note that this may generate a lot of manager<br>events.                                                                                                    |
| reportholdtime    | yes, no                            | Enables reporting of the caller's hold time to the queue<br>member prior to bridging. Keep in mind that playing this<br>information to the agent will consume time, which to the<br>caller will represent even more hold time.                                     |
| ringinuse         | yes, no                            | Used to avoid sending calls to members whose status is In<br>Use. Recall from our discussion in the preceding section that<br>only the SIP channel driver is currently able to accurately<br>report this status.                                                   |
| memberdelay       | Value in seconds                   | Used if you want a delay prior to the caller and queue member being connected to each other.                                                                                                    |
| timeoutrestart    | yes, no                            | If set to yes, resets the timeout for an agent to answer if<br>either a BUSY or CONGESTION status is received from the<br>channel. This can be useful if the agent is allowed to reject or<br>cancel a call.                                                       |
| defaultrule       | Rule as defined in queuerules.conf | Associates a queue rule as defined in <i>queuerules.conf</i> to this queue; is used to dynamically change the minimum and maximum penalties, which are then used to select an available agent. See "Changing Penalties Dynamically (queuerules.conf)" on page 354. |
| member            | Device                             | Used to define static members in a queue. To define a static<br>member, you supply its <i>Technology/Device_ID</i> (e.g.,<br>Agent/1234, SIP/0000FFFF0001, DAHDI/<br>g0/14165551212).                                                                              |

The values shown in Table 13-4 are related to the bridging of a call to a queue member. These variables can be useful for logging purposes; however, they cannot be used to perform routing decisons as they are only set at the moment the call is bridged (i.e., the agent answers), and unfortunately not while the call is being presented to the agent (the agent is ringing).

| Option           | Available<br>values | Description                                                                                                    |
|------------------|---------------------|----------------------------------------------------------------------------------------------------|
| setinterfacevar  | yes                 | If set to yes, the following channel variables will be set just prior to bridging the<br>caller to the queue member:<br>MEMBERINTERFACE<br>The member's interface, such as Agent/1234<br>MEMBERNAME<br>The name of the member<br>MEMBERCALLS<br>The number of calls the interface has taken<br>MEMBERLASTCALL<br>The last time the member took a call<br>MEMBERPENALTY<br>The penalty value of the member<br>MEMBERDYNAMIC<br>Indicates whether the member was dynamically added to the queue or not<br>MEMBERREALTIME<br>Indicates whether the member is included from real time or not                                                  |
| setqueueentryvar | yes, no             | If set to yes, the following channel variables will be set just prior to the call being<br>bridged:<br>QEHOLDTIME<br>The amount of time the caller was held in the queue<br>QEORIGINALPOS<br>The position the caller originally entered the queue at                                                                                                    |
| setqueuevar      | yes, no             | If set to yes, the following channel variables will be set just prior to the call being bridged:<br>QUEUENAME<br>The name of the queue<br>QUEUEMAX<br>The maximum number of calls allowed in this queue<br>QUEUESTRATEGY<br>The strategy method defined for the queue<br>QUEUECALLS<br>The number of calls currently in the queue<br>QUEUEHOLDTIME<br>The current average hold time of callers in the queue<br>QUEUECOMPLETED<br>The number of completed calls in this queue<br>QUEUEABANDONED<br>The number of abandoned calls<br>QUEUESRVLEVEL<br>The queue service level<br>QUEUESRVLEVELPERF<br>The queue's service-level performance |

*Table 13-4. Call bridging parameters* 

| Option      | Available<br>values                              | Description                                                                                                    |
|-------------|--------------------------------------------------|----------------------------------------------------------------------------------------------------|
| membermacro | Name of a<br>macro<br>defined in<br>the dialplan | Defines a macro to be executed just prior to bridging the caller and the queue<br>member. You can use this macro with the previous options (which set the additional<br>channel variables), allowing you to evaluate queue conditions in your system at the<br>very moment a call is delivered to an agent. If this interests you, make sure you look<br>into using the Asterisk Local channel instead (define your queue members as Local<br>channels). You will then be able to implement routing decisions that take place right<br>before a call is presented to an agent, which can give you far more control over your<br>queues than app_queue can provide on its own. |

# The agents.conf File

If you've browsed through the samples in the ~/*src/asterisk-complete/11/configs* directory, you may have noticed the *agents.conf* file. It may seem tempting, and it has its places, but overall the best way to implement queues is through the use of SIP channels. There are two reasons for this. The first is that SIP channels are the only type that provide true device-state information. The other reason is that agent channels are always connected when logged in, and if you're using remote agents, the bandwidth requirements of having all those nailed-up channels may be greater than you wish. However, in busy call centers it may be desirable to force agents to answer calls immediately rather than having them press the answer button on the phone, and the agent channels can be useful for that in some cases (we'd still rather prefer using SIP channels, and having an auto-answer ring sent to the set).

The *agents.conf* file is used to define agents for queues using the agents channel. This channel is similar in nature to the other channel types in Asterisk (local, SIP, IAX2, etc.), but it is more of a pseudochannel in that it is used to connect callers to agents who have logged into the system using other types of transport channel. For example, suppose we use our SIP-enabled phone to log into Asterisk using the AgentLogin() dialplan application. Once we're logged in, the channel remains open the entire time it is available (logged on), and calls are then passed to it through the agent channel to the telephone.

Let's take a look at the various options available to us in the *agents.conf* file to get a better idea of what it provides us. Table 13-5 shows the single option available in the [general] section of *agents.conf*. Table 13-6 shows the available options under the [agents] header.

Table 13-5. Options available under the [general] header in agents.conf

| Option        | Available values | Description                                                                              |
|---------------|------------------|------------------------------------------------------------------------------------------|
| multiplelogin | yes, no          | If set to yes, a single line on a device can log in as multiple agents. Defaults to yes. |

| 1                 |                                                                              | 18 J 8 J                                                                                                    |
|-------------------|------------------------------------------------------------------------------|----------------------------------------------------------------------------------------------------|
| Option            | Available values                                                             | Description                                                                                                    |
| maxloginretries   | Integer value                                                                | Specifies the maximum number of tries an agent has to log in before the system considers it a failed attempt and ends the call. Defaults to 3. This does not lock the account, so the user can immediately retry, as often as they wish.                                                                                                    |
| autologoff        | Value in seconds                                                             | Specifies the number of seconds that an agent's device should ring before the agent is automatically logged off.                                                                                                    |
| autologoffunavail | yes, no                                                                      | If set to yes, the agent is automatically logged off when the device being called returns a status of CHANUNAVAIL.                                                                                                    |
| ackcall           | yes, no                                                                      | If set to yes, the agent must enter a single DTMF digit to accept the call. To be used in conjunction with acceptdtmf. Defaults to no.                                                                                                    |
| acceptdtmf        | Single DTMF<br>character                                                     | Used in conjunction with ackcall, this option defines the DTMF character to be used to accept a call. Defaults to #.                                                                                                    |
| endcall           | yes, no                                                                      | If set to yes, allows an agent to end a call with a single DTMF digit. To be used in conjunction with enddtmf. Defaults to yes.                                                                                                    |
| enddtmf           | Single DTMF<br>character                                                     | Used with endcall, this option defines the DTMF character to be used to end a call. Defaults to *.                                                                                                    |
| wrapuptime        | Value in<br>milliseconds                                                     | Specifies the amount of time after disconnection of a caller for which an agent will not be available to accept another call. Used when agents must perform a function after each call (such as entering call details into a log).                                                                                                    |
| musiconhold       | Music class as<br>defined in <i>musicon</i><br><i>hold.conf</i>              | Defines the default music class agents listen to when logged in.                                                                                                    |
| goodbye           | Name of file<br>(relative to /var/lib/<br>asterisk/sounds/<br><lang>)</lang> | Defines the default goodbye sound played to agents. Defaults to <i>vm-goodbye</i> .                                                                                                    |
| updatecdr         | yes, no                                                                      | Used in CDRs to change the source channel field to the <i>agent/ agent_id</i> .                                                                                                    |
| group             | Integer value                                                                | Allows you to define groups for sets of agents. <i>The use of agent groups is somewhat deprecated functionality that we do not recommend you use</i> . If you define group1, you can use Agent/@1 in <i>queues.conf</i> to call that group of agents. The call will be connected arbitrarily to one of those agents. If no agents are available, it will return back to the queue like any other unanswered call. If you use Agent/:1, it will wait for a member of the group to become available. <i>The use of strategies has no effect on agent groups. Do not use these.</i> |
| recordagentcalls  | yes, no                                                                      | Enables/disables the recording of agent calls. Disabled by default.                                                                                                    |
| recordformat      | File format (gsm,<br>wav, etc.)                                              | Defines the format to be used when recording agent calls. Default is wav.                                                                                                    |
| urlprefix         | String (URL)                                                                 | Accepts a string as its argument. The string can be formed as a URL and is appended to the start of the text to be added to the name of the recording.                                                                                                    |
|                   |                                                                              |                                                                                                    |

Table 13-6. Options available under the [agents] header in agents.conf

| Option      | Available values                                                                             | Description                                                                                                    |
|-------------|----------------------------------------------------------------------------------------------|----------------------------------------------------------------------------------------------------|
| savecallsin | Filesystem path<br>(e.g., <i>/var/calls</i> )                                                | Accepts a filesystem path as its argument. Allows you to override the default path of /var/spool/asterisk/monitor with one of your choosing. <sup>a</sup>                                                                                                    |
| custom_beep | Name of file<br>(relative to <i>/var/lib/<br/>asterisk/sounds/</i><br><i><lang></lang></i> ) | Accepts a filename as its argument. Can be used to define a custom<br>notification tone to signal to an always-connected agent that there is an<br>incoming call. Ideally, you will keep this recording short (a few hundred<br>milliseconds at most).                                                                                                    |
| agent       | Agent definition<br>(see description)                                                        | Where the rubber hits the road. This parameter can be repeated as often as required. Each instance defines an agent for use by Queue() and Agent Login(). These are agents that will log in and stay connected to the system, waiting for calls to be delivered by the Queue() dialplan application. Agents are defined like so:<br>agent => agent_id, agent_password, name |
|             |                                                                                              | An example of a defined agent would be:<br>agent => 1000,1234,Danielle Roberts                                                                                                    |

<sup>a</sup> Since the storage of calls will require a large amount of hard drive space, you will want to define a strategy to handle storing and managing these recordings. This location should probably reside on a separate volume, one with very-high-performance characteristics.

# **Advanced Queues**

In this section we'll take a look at some of the finer-grained queue controls, such as options for controlling announcements and when callers should be placed into (or removed from) the queue. We'll also look at penalties and priorities, exploring how we can control the agents in our queue by giving preference to a pool of agents to answer the call and increase that pool dynamically based on the wait times in the queue. Finally, we'll look at using Local channels as queue members, which gives us the ability to perform dialplan functionality prior to connecting the caller to an agent.

### Priority Queue (Queue Weighting)

Sometimes you need to add people to a queue at a higher priority than that given to other callers. Perhaps the caller has already spent time waiting in a queue, and an agent has taken some information but realized the caller needed to be transferred to another queue. In this case, to minimize the caller's overall wait time, it might be desirable to transfer the call to a priority queue that has a higher weight (and thus a higher preference), so it will be answered quickly.

Setting a higher priority on a queue is done with the weight option. If you have two queues with differing weights (e.g., support and support-priority), agents assigned to both queues will be passed calls from the higher-priority queue in preference to calls from the lower-priority queue. Those agents will not take any calls from the lower-priority queue until the higher-priority queue is cleared. (Normally, there will be some

agents who are assigned only to the lower-priority queue, to ensure that those calls are dealt with in a timely manner.) For example, if we place queue member James Shaw into both the support and support-priority queues, callers in the support-priority queue will have a preferred standing with James over callers in the support queue.

Let's take a look at how we could make this work. First, we need to create two queues that are identical except for the weight option. We can use a template for this to ensure that the two queues remain identical if anything should need to change in the future:

```
[support_template](!)
musicclass=default
strategy=rrmemory
joinempty=no
leavewhenempty=yes
ringinuse=no
[support](support_template)
weight=0
[support-priority](support_template)
weight=10
```

With our queues configured (and subsequently reloaded using *module reload app\_queue.so* from the Asterisk console), we can now create two extensions to transfer callers to. This can be done wherever you would normally place your dialplan logic to perform transfers. We're going to use the LocalSets context, which we've previously enabled as the starting context for our devices:

```
[LocalSets]
include => Queue ; allow direct transfer of calls to queues
[Queues]
exten => 7000,1,Verbose(2,Entering the support queue)
  same => n,Queue(support)
                                     ; standard support queue available
                                      ; at extension 7000
  same => n,VoiceMail(7000@queues,u) ; if there are no members in the queue,
                                      ; we exit and send the caller to voicemail
  same => n,Hangup()
exten => 8000,1,Verbose(2,Entering the priority support queue)
  same => n,Queue(support-priority) ; priority queue available at
                                      : extension 8000
  same => n,VoiceMail(7000@queues,u) ; if there are no members in the queue,
                                      ; we exit and send the caller to voicemail
  same => n,Hangup()
```

There you have it: two queues defined with different weights. We've configured our standard queues to start at extension 7000, and our priority queues to start at 8000. We can mirror this for several queues by simply matching between the 7XXX and 8XXX ranges. So, for example, if we have our sales queue at extension 7004, our priority-sales

queue (for returning customers, perhaps?) could be placed in the mirrored queue at 8004, which has a higher weight.

The only other configuration left to do is to make sure some or all of your queue members are placed in both queues. If you have more callers in your 7XXX queues, you may want to have more queue members logged into that queue, with a percentage of your queue members logged into both queues. Exactly how you wish to configure your queues will depend on your local policy and circumstances.

# **Queue Member Priority**

Within a queue, we can *penalize* members in order to lower their preference for being called when there are people waiting in a particular queue. For example, we may penalize queue members when we want them to be a member of a queue, but only receive calls when the queue gets full enough that all our preferred agents are unavailable. This means we can have three queues (say, support, sales, and billing), each containing the same three queue members: James Shaw, Kay Madsen, and Danielle Roberts.

Suppose, however, that we want James Shaw to be the preferred contact in the support queue, Kay Madsen preferred in sales, and Danielle Roberts preferred in billing. By penalizing Kay Madsen and Danielle Roberts in support, we ensure that James Shaw will be the preferred queue member called. Similarly, we can penalize James Shaw and Danielle Roberts in the sales queue so Kay Madsen is preferred, and penalize James Shaw and Kay Madsen in the billing queue so Danielle Roberts is preferred.

Penalizing queue members can be done either in the *queues.conf* file (if you're specifying queue members statically), or through the AddQueueMember() dialplan application. Let's look at how our queues would be set up with static members in *queues.conf*. Our example assumes your *queues.conf* file still contains the StandardQueue template we defined earlier in this chapter:

```
[support](StandardQueue)
member => SIP/0000FFFF0001,0,James Shaw ; preferred
member => SIP/0000FFFF0002,10,Kay Madsen ; second preferred
member => SIP/0000FFFF0003,20,Danielle Roberts ; least preferred
[sales](StandardQueue)
member => SIP/0000FFFF0002,0,Kay Madsen
member => SIP/0000FFFF0003,10,Danielle Roberts
member => SIP/0000FFFF0001,20,James Shaw
[billing](StandardQueue)
member => SIP/0000FFFF0003,0,Danielle Roberts
member => SIP/0000FFFF0001,10,James Shaw
member => SIP/0000FFFF0001,10,James Shaw
```

By defining different penalties for each member of the queue,<sup>6</sup> we can help control the preference for where callers are delivered, but still ensure that other queue members will be available to answer calls if the preferred member is unavailable. Penalties can also be defined using AddQueueMember(), as the following example demonstrates:

```
exten => *54,1,Verbose(2,Logging In Queue Member)
   same => n,Set(MemberChannel=${CHANNEL(channeltype)}/${CHANNEL(peername)})
; *CLI> database put queue support/0000FFFF0001/penalty 0
   same => n,Set(QueuePenalty=${DB(queue/support/${CHANNEL(peername)}/penalty)})
; *CLI> database put queue support/0000FFFF0001/membername "James Shaw"
   same => n,Set(MemberName=${DB(queue/support/${CHANNEL(peername)}/membername)})
; AddQueueMember(queuename[,interface[,penalty[,options[,membername
; [,stateinterface]]]])
   same => n,AddQueueMember(support,${MemberChannel},
${QueuePenalty},${MemberName})
```

Using AddQueueMember(), we've shown how you could retrieve the penalty associated with a given member name for a particular queue and assign that value to the member when she logs into the queue. Some additional abstraction would need to be done to make this work for multiple queues; for more information see "Automatically Logging Into and Out of Multiple Queues" on page 335.

## Changing Penalties Dynamically (queuerules.conf)

Using the *queuerules.conf* file, it is possible to specify rules to change the values of the QUEUE\_MIN\_PENALTY and QUEUE\_MAX\_PENALTY channel variables. The QUEUE\_MIN\_PEN ALTY and QUEUE\_MAX\_PENALTY channel variables are used to control which members of a queue are preferred for servicing callers. Let's say we have a queue called support, and we have five queue members with various penalties ranging from 1 through 5. If, prior to a caller entering the queue, the QUEUE\_MIN\_PENALTY channel variable is set to a value of 2 and the QUEUE\_MAX\_PENALTY is set to a value of 4, only queue members whose penalties are set to values ranging from 2 through 4 will be considered available to answer that call:

```
[Queues]
exten => 7000,1,Verbose(2,Entering the support queue)
same => n,Set(QUEUE_MIN_PENALTY=2) ; set minimum member penalty
same => n,Set(QUEUE_MAX_PENALTY=4) ; set maximum member penalty
same => n,Queue(support) ; entering the queue with min and max
; member penalties to be used
```

6. Similar to adding ballast to a jockey or racing car.

What's more, during the caller's stay in the queue, we can dynamically change the values of QUEUE\_MIN\_PENALTY and QUEUE\_MAX\_PENALTY for that caller. This allows either more or a different set of queue members to be used, depending on how long the caller waits in the queue. For instance, in the previous example, we could modify the minimum penalty to 1 and the maximum penalty to 5 if the caller has to wait more than 60 seconds in the queue.

The rules are defined using the *queuerules.conf* file. Multiple rules can be created in order to facilitate different penalty changes throughout the call. Let's take a look at how we'd define the changes described in the previous paragraph:

```
[more_members]
penaltychange => 60,5,1
```

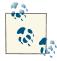

If you make changes to the *queuerules.conf* file and reload *app\_queue.so*, the new rules will affect only new callers entering the queue, not existing callers already holding.

We've defined the rule more\_members in *queuerules.conf* and passed the following values to penaltychange:

60

The number of seconds to wait before changing the penalty values.

5

The new QUEUE\_MAX\_PENALTY.

1

The new QUEUE\_MIN\_PENALTY.

With our new rule defined, we must reload *app\_queue.so* to implement the changes:

We can also verify our rules at the console with queue show rules:

```
*CLI> queue show rules
Rule: more_members
After 60 seconds, adjust QUEUE_MAX_PENALTY to 5 and QUEUE_MIN_PENALTY to 1
```

With our rule now loaded into memory, we can modify our dialplan to make use of it. Simply modify the Queue() line to include the new rule, like so:

```
[Queues]
exten => 7000,1,Verbose(2,Entering the support queue)
same => n,Set(QUEUE_MIN_PENALTY=2) ; set minimum queue member penalty
same => n,Set(QUEUE_MAX_PENALTY=4) ; set maximum queue member penalty
```

The *queuerules.conf* file is quite flexible. We can define our rule using relative instead of absolute penalty values, and we can define multiple rules:

```
[more_members]
penaltychange => 30,+1
penaltychange => 45,,-1
penaltychange => 60,+1
penaltychange => 120,+2
```

Here, we've modified our more\_members rule to use relative values. After 30 seconds, we increase the maximum penalty by 1 (which would take us to 5 using our sample dialplan). After 45 seconds, we decrease the minimum penalty by 1, and so on. We can verify our new rule changes after a *module reload app\_queue.so* at the Asterisk console:

```
*CLI> queue show rules
Rule: more_members
After 30 seconds, adjust QUEUE_MAX_PENALTY by 1 and QUEUE_MIN_PENALTY by 0
After 45 seconds, adjust QUEUE_MAX_PENALTY by 0 and QUEUE_MIN_PENALTY by -1
After 60 seconds, adjust QUEUE_MAX_PENALTY by 1 and QUEUE_MIN_PENALTY by 0
After 120 seconds, adjust QUEUE_MAX_PENALTY by 2 and QUEUE_MIN_PENALTY by 0
```

### **Announcement Control**

Asterisk has the ability to play several announcements to callers waiting in the queue. For example, you might want to announce the caller's position in the queue, the average wait time, or make periodic announcements thanking your callers for waiting (or whatever your audio files say). It's important to carefully tune the values that control when these announcements are played to the callers, because announcing their position, thanking them for waiting, and informing them of the average hold time too frequently is going to tend to annoy them, which is not the goal of these things.

### **Playing Announcements Between Music on Hold Files**

Instead of handling the intricacies of announcements for each of your queues, you could alternatively (or in conjunction) utilize the announcement functionality defined in *musiconhold.conf*. Prior to playing a file for music, the announcement file will be played, and then played again between audio files. Let's say for example you have a 5-minute loop of audio, but you want to play a "Thank you for waiting" message every 30 seconds. You could split the audio file into 30-second segments, set their filenames as starting with 00-, 01-, 02-, etc. (to keep them playing in order), and then define the announce ment. The *musiconhold.conf* class might look something like this:

```
[moh_jazz_queue]
mode=files
sort=alpha
announcement=queue-thankyou
directory=moh_jazz_queue
```

There are several options in the *queues.conf* file that you can use to fine-tune what and when announcements are played to your callers. The full list of queue options is available in "The queues.conf File" on page 341, but we'll review the relevant ones here.

Table 13-7 lists the options you can use to control when announcements are played to the caller.

| Option                              | Available values             | Description                                                                                                    |
|-------------------------------------|------------------------------|----------------------------------------------------------------------------------------------------|
| announce-<br>frequency              | Value in seconds             | Defines how often we should announce the caller's position and/or estimated hold time in the queue. Set this value to zero to disable.                                                                                                    |
| min-announce-<br>frequency          | Value in seconds             | Indicates the minimum amount of time that must pass before we announce the caller's position in the queue again. This is used when the caller's position may change frequently, to prevent the caller hearing multiple updates in a short period of time.                                                                                                    |
| periodic-<br>announce-<br>frequency | Value in seconds             | Specifies how often to make periodic announcements to the caller.                                                                                                    |
| random-<br>periodic-<br>announce    | yes, no                      | If set to yes, will play the defined periodic announcements in a random order.<br>See periodic-announce.                                                                                                    |
| relative-<br>periodic-<br>announce  | yes, no                      | If set to yes, the periodic - announce - frequency timer will start when the end of the file being played back is reached, instead of from the beginning. Defaults to no.                                                                                                    |
| announce-<br>holdtime               | yes, no, once                | Defines whether the estimated hold time should be played along with the periodic announcements. Can be set to yes, no, or only once.                                                                                                    |
| announce-<br>position               | yes,no,lim<br>it,more        | Defines whether the caller's position in the queue should be announced to her. If<br>set to no, the position will never be announced. If set to yes, the caller's position<br>will always be announced. If the value is set to limit, the caller will hear her<br>position in the queue only if it is within the limit defined by announce-<br>position-limit. If the value is set to more, the caller will hear her position<br>only if it is beyond the number defined by announce-position-limit. |
| announce-<br>position-limit         | Number of zero<br>or greater | Used if you've defined announce-position as either limit or more.                                                                                                    |
| announce-round-<br>seconds          | Value in seconds             | If this value is nonzero, the number of seconds is announced as well, and rounded to the value defined.                                                                                                    |

Table 13-7. Options related to prompt control timing within a queue

| Table 13-8. Options for controlling the playback of prompts within a queue |                                                                         |                                                                                                    |  |  |
|----------------------------------------------------------------------------|-------------------------------------------------------------------------|----------------------------------------------------------------------------------------------------|--|--|
| Option                                                                     | Available values                                                        | Description                                                                                                    |  |  |
| musicclass                                                                 | Music class as defined by <i>musi</i> conhold.conf                      | Sets the music class to be used by a particular queue. You can also override this value with the CHANNEL(musicclass) channel variable.                                                                                    |  |  |
| queue-<br>thankyou                                                         | Filename of prompt to play                                              | If not defined, plays the default value ("Thank you for your patience").<br>If set to an empty value, prompt will not be played at all.                                                                                   |  |  |
| queue-<br>youarenext                                                       | Filename of prompt to play                                              | If not defined, plays the default value ("You are now first in line"). If set to an empty value, prompt will not be played at all.                                                                                        |  |  |
| queue-<br>thereare                                                         | Filename of prompt to play                                              | If not defined, plays the default value ("There are"). If set to an empty value, prompt will not be played at all.                                                                                                    |  |  |
| queue - calls<br>waiting                                                   | Filename of prompt to play                                              | If not defined, plays the default value ("calls waiting"). If set to an empty value, prompt will not be played at all.                                                                                                    |  |  |
| queue-<br>holdtime                                                         | Filename of prompt to play                                              | If not defined, plays the default value ("The current estimated hold time is"). If set to an empty value, prompt will not be played at all.                                                                               |  |  |
| queue-minutes                                                              | Filename of prompt to play                                              | If not defined, plays the default value ("minutes"). If set to an empty value, prompt will not be played at all.                                                                                                    |  |  |
| queue-seconds                                                              | Filename of prompt to play                                              | If not defined, plays the default value ("seconds"). If set to an empty value, prompt will not be played at all.                                                                                                    |  |  |
| queue-<br>reporthold                                                       | Filename of prompt to play                                              | If not defined, plays the default value ("Hold time"). If set to an empty value, prompt will not be played at all.                                                                                                    |  |  |
| periodic-<br>announce                                                      | A set of periodic<br>announcements to be played,<br>separated by commas | Prompts are played in the order they are defined. Defaults to queue -<br>periodic - announce ("All representatives are currently busy<br>assisting other callers. Please wait for the next available<br>representative"). |  |  |

Table 13-8 shows the files that will be used when announcements are played to the caller.Table 13-8. Options for controlling the playback of prompts within a queue

If the number of options devoted to playing announcements to callers is any indication of their importance, it's probably in our best interest to use them to their fullest potential. The options in Table 13-7 help us define when we'll play announcements to callers, and the options in Table 13-8 help us control what we play to our callers. With those tables in hand, let's take a look at an example queue where we've defined some values. We'll use our basic queue template as a starting point:

| [general]           | ; distribute all waiting callers to available members  |
|---------------------|--------------------------------------------------------|
| autofill=yes        | ; respect the wrapup time for members logged into more |
| shared_lastcall=yes | ; than one queue                                       |
| [StandardQueue](!)  | ; template to provide common features                  |
| musicclass=default  | ; play [default] music                                 |
| strategy=rrmemory   | ; use the Round Robin Memory strategy                  |
| joinempty=yes       | ; do not join the queue when no members available      |
| leavewhenempty=no   | ; leave the queue when no members available            |

| ringinuse=no             |   | don't ring members when already InUse (prevents<br>multiple calls to an agent) |
|--------------------------|---|--------------------------------------------------------------------------------|
| [sales](StandardQueue)   | - | create the sales queue using the parameters in the<br>StandardQueue template   |
| [support](StandardQueue) |   | create the support queue using the parameters in the StandardQueue template    |

We'll now modify the StardardQueue template to control our announcements:

| <pre>musicclass=default ; strategy=rrmemory ; joinempty=yes ; leavewhenempty=no ; ringinuse=no ;</pre> | template to provide common features<br>play [default] music<br>use the Round Robin Memory strategy<br>do not join the queue when no members available<br>leave the queue when no members available<br>don't ring members when already InUse (prevents<br>multiple calls to an agent) |
|----------------------------------------------------------------------------------------------------|----------------------------------------------------------------------------------------------------|
| ; Announcement Co                                                                                      | trol                                                                                                    |
| announce-frequency=30                                                                                  | ; announces caller's hold time and position<br>; every 30 seconds                                                                                                    |
| min-announce-frequency=30                                                                              | ; minimum amount of time that must pass before ; the caller's position is announced                                                                                                    |
| periodic-announce-frequenc                                                                             |                                                                                                    |
| random-periodic-announce=n                                                                             | ; defines whether to play periodic announcements<br>; in a random order, or serially                                                                                                    |
| relative-periodic-announce                                                                             |                                                                                                    |
| announce-holdtime=once                                                                                 | ; defines whether the estimated hold time should<br>; be played along with the periodic announcement                                                                                                    |
| announce-position=limit                                                                                | ; defines if we should announce the caller's                                                                                                    |
| announce-position-limit=10                                                                             | ; position in the queue<br>; defines the limit value where we announce the<br>; caller's position (when announce-position is                                                                                                    |
| announce-round-seconds=30                                                                              | ; set to limit or more)<br>; rounds the hold time announcement to the<br>; nearest 30-second value                                                                                                    |

Let's describe what we've just set in our StandardQueue template.

We'll announce the caller's hold time and position every 30 seconds (announce-frequency),<sup>7</sup> and make sure the minimum amount of time that passes before we announce it again is at least 30 seconds (min-announce-frequency).<sup>8</sup> We need to limit how often our announcements are played to callers, in order to prevent the updates

<sup>7.</sup> Callers' positions and hold times are only announced if more than one person is holding in the queue.

<sup>8.</sup> Note that in production you may want to set this to more than 30 seconds, especially if your average hold times are such that a caller may hear this prompt more than once while holding. Set the value so that most callers will never hear this prompt more than twice before they are answered.

from becoming annoying. Periodically, we'll play an announcement to the callers that thanks them for holding<sup>9</sup> and assures them that an agent will be with them shortly. (The announcement is defined by the periodic-announcement setting. We're using the default announcement, but you can define one or more announcements yourself using periodic-announce.)

These periodic announcements will be played every 45 seconds (periodic-announce-frequency), in the order they were defined (random-period-announce). To determine when the periodic-announce-frequency timer should start, we use relative-periodic-announce. The yes setting means the timer will start after the announcement has finished playing, rather than when it starts to play. The problem you could run into if you set this to no is that if your periodic announcement runs for any significant length of time, say 30 seconds, it will appear as if it is being played every 15 seconds, rather than every 45 seconds as may be intended. Also, if you've found some half-decent hold music, and your callers are enjoying it, an interruption to play yet another message runs the risk of really setting their blood boiling. When they are finally answered, your poor agents will get the brunt of their anger, even though it is actually your fault.<sup>10</sup>

How many times we announce the hold time to the caller is controlled via the announceholdtime option, which we've set to once. Setting the value to yes will announce it every time, and setting to no will disable it.

We configure how and when we announce the caller's estimated remaining hold time via announce-position, which we've set to limit. Using the value of limit for announce-position lets us announce the caller's position only if it is within the limit defined by announce-position-limit. So, in this case we're only announcing the callers' positions if they are in the first 10 positions of the queue. We could also use yes to announce the position every time the periodic announcement is played, set it to no to never announce it, or use the value more if we want to announce the position only when it is greater than the value set for announce-position-limit.

Our last option, announce-round-seconds, controls the value to round to when we announce the caller's hold time. In this case, instead of saying "1 minute and 23 seconds," the value would be rounded to the nearest 30-second value, which would result in a prompt of "1 minute and 30 seconds."

<sup>9.</sup> Thank them, but don't apologize, as this just ends up sounding insincere, since in essence they are being apologized to by a machine, and they know it. The primary purpose of these prompts is to help the caller understand that the system has still got them in queue.

<sup>10.</sup> Just sayin'.

## **Overflow**

Overflowing out of the queue is done either with a timeout value or when no queue members are available (as defined by joinempty or leavewhenempty). In this section we'll discuss how to control when overflow happens.

### **Controlling timeouts**

The Queue() application supports two kinds of timeout: one is for the maximum period of time a caller stays in the queue, and the other is how long to ring a device when attempting to connect a caller to a queue member. The two are unrelated but can affect each other. In this section we'll be talking about the maximum period of time a caller stays in the Queue() application before the call overflows to the next step in the dialplan, which could be something like VoiceMail(), or even another queue. Once the call has fallen out of the queue, it can go anywhere that a call could normally go when controlled by the dialplan.

The timeouts are specified in two locations. The timeout that indicates how long to ring queue members for is specified in the *queues.conf* file. The absolute timeout (how long the caller stays in the queue) is controlled via the Queue() application. To set a maximum amount of time for callers to stay in a queue, simply specify it after the queue name in the Queue() application:

```
[Queues]
exten => 7000,1,Verbose(2,Joining the support queue for a maximum of 2 minutes)
  same => n,Queue(support,120)
  same => n,VoiceMail(support@queues,u)
  same => n,Hangup()
```

Of course, we could define a different destination, but the VoiceMail() application is a common overflow destination for a queue. Obviously, sending callers to voicemail is not ideal (they were hoping to speak to someone live), so make sure someone checks it regularly and calls your customers back.

Now let's say we have set our absolute timeout to 10 seconds, our timeout value for ringing queue members to 5 seconds, and our retry timeout value to 4 seconds. In this scenario, we would ring the queue member for 5 seconds, then wait 4 seconds before attempting another queue member. That brings us up to 9 seconds of our absolute timeout of 10 seconds. At this point, should we ring the second queue member for 1 second and then exit the queue, or should we ring this member for the full 5 seconds before exiting?

We control which timeout value has priority with the timeoutpriority option in *queues.conf*. The available values are app and conf. If we want the application timeout (the absolute timeout) to take priority, which would cause our caller to be kicked out after exactly 10 seconds, we should set the timeoutpriority value to app. If we want the configuration file timeout to take priority and finish ringing the queue member,

which will cause the caller to stay in the queue a little longer, we should set timeout priority to conf. The default value is app (which is the default behavior in previous versions of Asterisk).

### Controlling when to join and leave a queue

Asterisk provides two options that control when callers can join and are forced to leave queues, based on the statuses of the queue members. The first option, joinempty, is used to control whether callers can enter a queue. The leavewhenempty option is used to control when callers already in a queue should be removed from that queue (i.e., if all of the queue members become unavailable). Both options take a comma-separated list of values that controls this behavior. The factors are listed in Table 13-9.

Value Description paused Members are considered unavailable if they are paused. Members are considered unavailable if their penalties are less than QUEUE\_MAX\_PENALTY. penalty inuse Members are considered unavailable if their device status is In Use. Members are considered unavailable if their device status is Ringing. ringing unavailable Applies primarily to agent channels; if the agent is not logged in but is a member of the queue, the channel is considered unavailable. invalid Members are considered unavailable if their device status is Invalid. This is typically an error condition. Members are considered unavailable if device status is unknown. unknown Members are considered unavailable if they are currently in the wrapup time after the completion of a call. wгарир

Table 13-9. Options that can be set for joinempty or leavewhenempty

For joinempty, prior to placing a caller into the queue, all the members are checked for availability using the factors you list as criteria. If all members are deemed to be unavailable, the caller will not be permitted to enter the queue, and dialplan execution will continue at the next priority.<sup>11</sup> For the leavewhenempty option, the members' statuses are checked periodically against the listed conditions; if it is determined that no members are available to take calls, the caller is removed from the queue, with dialplan execution continuing at the next priority.

An example use of joinempty could be:

```
joinempty=paused,inuse,invalid
```

<sup>11.</sup> If the priority n+1 (from where the Queue() application was called) is not defined, the call will be hung up. In other words, don't use this functionality unless your dialplan does something useful at the step immediately following Queue().

With this configuration, prior to a caller entering the queue the statuses of all queue members will be checked, and the caller will not be permitted to enter the queue unless at least one queue member is found to have a status that is not paused, inuse, or invalid.

The leavewhenempty example could be something like:

leavewhenempty=inuse,ringing

In this case, the queue members' statuses will be checked periodically, and callers will be removed from the queue if no queue members can be found who do not have a status of either inuse or ringing.

Previous versions of Asterisk used the values yes, no, strict, and loose as the available values to be assigned. The mapping of those values is shown in Table 13-10.

*Table 13-10. Mapping between old and new values for controlling when callers join and leave queues* 

| Value  | Mapping (joinempty)                | Mapping (leavewhenempty)           |
|--------|------------------------------------|------------------------------------|
| yes    | (empty)                            | penalty,paused,invalid             |
| по     | penalty,paused,invalid             | (empty)                            |
| strict | penalty,paused,invalid,unavailable | penalty,paused,invalid,unavailable |
| loose  | penalty,invalid                    | penalty,invalid                    |

## Using Local Channels

The use of Local channels as queue members is a powerful way of executing dialplan code prior to dialing the actual agent's device. For example, it allows us to define custom channel variables, write to a log file, set some limit on call length (e.g., if it is a paid service), send messages of all sorts all over the place, perform database transactions, and many of the other actions we might wish to do at the exact moment the Queue() application has decided to present a caller to a specific member (including returning Congestion(), which will have the effect of returning the caller to the queue, since the queue will not consider this call to have been successfully delivered to an agent).

When using Local channels for queues, they are added just like any other channels, typically by either defining them in the *queues.conf* file, or adding them dynamically through the AddQueueMember() dialplan application.

If you want to define them in the *queues.conf* file, adding a Local channel would look something like this:

```
; queues.conf
[support](StandardQueue)
member => Local/SIP-0000FFFF0001@MemberConnector ; pass the technology to dial
; over and the device
; identifier, separated by a
; hyphen. We'll break it apart
; inside the MemberConnector
; context.
```

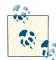

Notice how we passed the type of technology we want to call along with the device identifier to the MemberConnector context. We've simply used a hyphen (although we could have used nearly anything as a separator argument) as the field marker. We'll use the CUT() function inside the MemberConnector context and assign the first field (SIP) to one channel variable and the second field (0000FFFF0001) to another channel variable, which will then be used to call the endpoint.

Passing information to be later "exploded" in the context used by the Local channel is a common and useful technique (kind of like the ex plode() function in PHP).

Since our Local channel is referring to the MemberConnector context, we'll need that context in our dialplan to contain the intelligence necessary to actually connect the caller to the physical channel the agent is using (ideally a SIP telephone of some sort):

```
[MemberConnector]
exten => _[A-Za-z0-9].,1,Verbose(2,Connect ${CALLERID(all)} to Agent at ${EXTEN})
; filter out any bad characters, allow alphanumeric chars and hyphen
same => n,Set(QueueMember=${FILTER(A-Za-z0-9\-,${EXTEN})})
; assign the first field of QueueMember to Technology; hyphen as separator
same => n,Set(Technology=${CUT(QueueMember,-,1)})
; assign the second field of QueueMember to Device using the hyphen separator
same => n,Set(Device=${CUT(QueueMember,-,2)})
; dial the agent
same => n,Dial(${Technology}/${Device})
same => n,Hangup()
```

We now have all the code required to pass a queue call to an agent through a Local channel. However, because the queue member is a Local channel and not a SIP channel, the Queue() won't necessarily know the state the call is in, especially when the Local channel is optimized out of the path [see the Asterisk wiki for information about the /n modifier, which causes the Local channel to not be optimized out of the path]. The queue will be monitoring the state of the Local channel, and not that of the device we really

want to monitor; thus, the actual state of the channel the agent is using will not be known to the queue.

Fortunately, we can provide Queue() with the actual physical device to monitor, and associate that with the Local channel, so that the queue member's state is always that of the device we'll end up calling. Our queue member should be modified in the *queues.conf* file like so:

```
; queues.conf
[support](StandardQueue)
member => Local/SIP-0000FFFF0001@MemberConnector,,,SIP/0000FFFF0001
```

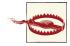

Only SIP channels are capable of sending back reliable device-state information, so it is highly recommended that you use only these channels when using Local channels as queue members, or at least be aware that state information may not be reliable for other channel technology types (such as DAHDI, IAX2, and so forth).

In addition to defining a member in the *queues.conf* file, you can also use the AddQueue Member() and RemoveQueueMember() applications to add and remove Local channel members from a queue using dialplan code (as you can with any channel type). Add QueueMember() also has the ability to set the state interface, similar to what we defined statically in the *queues.conf* file. An example of how you might do this follows:

```
[QueueMemberLogin]
exten => 500,1,Verbose(2,Logging in device ${CHANNEL(peername)}
into the support queue)
   ; Save the device's technology to the MemberTech channel variable
  same => n,Set(MemberTech=${CHANNEL(channeltype)})
  ; Save the device's identifier to the MemberIdent channel variable
  same => n,Set(MemberIdent=${CHANNEL(peername)})
   ; Build up the interface name from the channel type and peer name
  ; and assign it to the Interface channel variable
  same => n,Set(Interface=${MemberTech}/${MemberIdent})
  ; Add the member to the support queue using a Local channel.
  ; We're using the same format as before, separating the
   ; technology and the device indentifier witha hyphen and
   ; passing that information to the MemberConnector context.
   ; We then use the IF() function to determine if the member's
   ; technology is SIP and, if so, to pass back the contents of
   ; the Interface channel variable as the value to the state
   ; interface field of the AddQueueMember() application.
   ; When debugging, you might want to hard code
  ; an AddQueueMember with a single interface specified, to
```

```
; get a feel for the syntax, such as:
; ***This line should not have any line breaks
same => n,AddQueueMember(support,Local/SIP-0000FFFF0001
@MemberConnector,,,SIP/0000FFFF0001)
; your dialplan, however, should be coded to handle all
; channels and members, like this:
; term This line should not have any line breaks
same => n,AddQueueMember(support,Local/${MemberTech}-${MemberIdent}
@MemberConnector,,,${IF($[${MemberTech} = SIP]?${Interface})})
same => n,Playback(silence/1)
; Play back either the agent-loginok or agent-incorrect file, depending on
; what the AQMSTATUS variable is set to.
same => n,Playback(${IF($[${AQMSTATUS} = ADDED]?agent-loginok:agent-incorrect})})
same => n,Hangup()
```

Now that we can add devices to the queue using Local channels, let's look at how this might be useful. In our example, we're going to control the number of calls to either non-SIP channels or SIP devices with more than one line (which is typical for a factory-standard SIP phone). We can make use of the GROUP() and GROUP\_COUNT() functions to track call counts to an endpoint. We'll modify our MemberConnector context to take this into account:

```
[MemberConnector]
exten => [A-Za-z0-9].,1,Verbose(2,Connect ${CALLERID(all)} to ${EXTEN})
   ; filter out any bad characters, allowing alphanumeric and hyphen
  same => n,Set(QueueMember=${FILTER(A-Za-z0-9\-,${EXTEN})})
   ; assign the first field to Technology using hyphen as separator
  same => n,Set(Technology=${CUT(QueueMember,-,1)})
   ; assign the second field of to Device using hyphen as separator
  same => n,Set(Device=${CUT(QueueMember,-,2)})
   ; Increase value of group inside queue members category by one
  same => n,Set(GROUP(queue_members)=${Technology}-${Device})
  ; Check if the group@category greater than 1, and return Congestion()
   ; (too many channels)
   ; *** This line should not have any line breaks
  same => n,ExecIf($[${GROUP COUNT(${Technology}-${Device}@queue members)} > 1]
?Congestion())
   ; dial the agent
  same => n,Dial(${Technology}/${Device})
  same => n,Hangup()
```

The passing back of Congestion() will cause the caller to be returned to the queue (while this is happening, the caller gets no indication that anything is amiss and keeps

hearing music until their call is answered by a channel of some sort<sup>12</sup>). Ideally, your queue is programmed to try another agent; however, you need to keep in mind that if app\_queue determines that this member is still its first choice to present the call to, the call will simply be reconnected to the same agent (and get congestion again, and thus potentially create a CPU-hogging logic loop). To avoid this, you will need to ensure your queue is using a distribution strategy such as round\_robin, random, or any strategy that ensures the same member is not tried over and over.

We've also used this same method to create a type of reservation process. If you want to call an agent directly (for example, if the caller needs to follow up with a particular agent), you could reserve that agent by using the GROUP() and GROUP\_COUNT() functions to essentially pause the agent in the queue until the caller can be connected. This is particularly useful in situations where you need to play some announcements to the caller prior to connecting her with the agent, but you don't want the agent to get connected to another caller while the announcements are being played.

The use of Local channels for your member channels will not make queue design and debugging easier, but it does give you far more power over your queues than just using app\_queue on its own, so if you have a complex queue requirement, the use of Local channels may give you a level of control you might not have otherwise.

## Queue Statistics: The queue\_log File

The *queue\_log* file (commonly located in */var/log/asterisk*) contains cumulative event information about the queues defined in your system (when a queue is reloaded, when queue members are added or removed, etc.) as well as some call details (e.g., their status and which channels the callers were connected to). The queue log is enabled by default, but it can be controlled via the *logger.conf* file. There are three options related to the *queue\_log* file specifically:

queue\_log

Controls whether the queue log is enabled or not. Valid values are yes or no (defaults to yes).

queue\_log\_to\_file

Controls whether the queue log should be written to a file even when a realtime backend is present. Valid values are yes or no (defaults to no).

queue\_log\_name

Controls the name of the queue log. The default is queue\_log.

12. Obviously, don't use any dialplan code in your Local channel that will answer, such as Answer(), Play back(), and so forth.

The queue log is a pipe-separated list of events. The fields in the *queue\_log* file are as follows:

- Epoch timestamp of the event
- Unique ID of the call
- Name of the queue
- Name of bridged channel
- Type of event
- Zero or more event parameters

The information contained in the event parameters depends on the type of event. A typical *queue\_log* file will look something like the following:

```
1292281046|psy1-1292281041.87|7100|NONE|ENTERQUEUE||4165551212|1
1292281046|psy1-1292281041.87|7100|Local/9996@MemberConnector|RINGNOANSWER|0
1292281048|psy1-1292281041.87|7100|Local/9990@MemberConnector|CONNECT|2
|psy1-1292281046.90|0
```

```
1292284121|psy1-1292281041.87|7100|Local/9990@MemberCo|COMPLETECALLER|2|3073|1
1292284222|MANAGER|7100|Local/9990@MemberConnector|REMOVEMEMBER|
1292284222|MANAGER|7200|Local/9990@MemberConnector|REMOVEMEMBER|
129228491|MANAGER|7100|Local/9990@MemberConnector|ADDMEMBER|
129228491|MANAGER|7200|Local/9990@MemberConnector|ADDMEMBER|
1292284519|psy1-1292284515.93|7100|NONE|ENTERQUEUE||4165551212|1
1292284519|psy1-1292284515.93|7100|Local/9990@MemberConnector|RINGNOANSWER|0
1292284521|psy1-1292284515.93|7100|Local/9990@MemberConnector|CONNECT|2
|psy1-1292284519.96|0
```

```
1292284552|MANAGER|7100|Local/9990@MemberConnector|REMOVEMEMBER|
1292284552|MANAGER|7200|Local/9990@MemberConnector|REMOVEMEMBER|
1292284562|psy1-1292284515.93|7100|Local/9990@MemberCo|COMPLETECALLER|2|41|1
```

As you can see from this example, there may not always be a unique ID for the event. External services, such as the Asterisk Manager Interface (AMI), can perform actions on the queue, and in these cases you'll see something like MANAGER in the Unique ID field.

The available events and the information they provide are described in Table 13-11.

| Event     | Information provided                                                                                                    |
|-----------|----------------------------------------------------------------------------------------------------|
| ABANDON   | Written when a caller in a queue hangs up before his call is answered by an agent. Three parameters are provided for ABANDON: the position of the caller at hangup, the original position of the caller when entering the queue, and the amount of time the caller waited prior to hanging up. |
| ADDMEMBER | Written when a member is added to the queue. The bridged channel name will be populated with the name of the channel added to the queue.                                                                                                    |

| Event           | Information provided                                                                                                    |
|-----------------|----------------------------------------------------------------------------------------------------|
| AGENTDUMP       | Indicates that the agent hung up on the caller while the queue announcement was being played, prior to them being bridged together.                                                                                                    |
| AGENTLOGIN      | Recorded when an agent logs in. The bridged channel field will contain something like Agent/9994 if logging in with chan_agent, and the first parameter field will contain the channel logging in (e.g., SIP/0000FFFF0001).                                                                                                    |
| AGENTLOGOFF     | Logged when an agent logs off, along with a parameter indicating how long the agent was logged in for. Note that since you will often use RemoveQueueMember ( ) for agent log off, this parameter may not be written. See the REMOVEMEMBER event instead.                                                                                                    |
| COMPLETEAGENT   | Recorded when a call is bridged to an agent and the agent hangs up, along with parameters indicating the amount of time the caller was held in the queue, the length of the call with the agent, and the original position at which the caller entered the queue.                                                                                                    |
| COMPLETECALLER  | Same as COMPLETEAGENT, except the caller hung up and not the agent.                                                                                                    |
| CONFIGURELOAD   | Indicates that the queue configuration was reloaded (e.g., via <i>module reload app_queue.so</i> ).                                                                                                    |
| CONNECT         | Written when the caller and the agent are bridged together. Three parameters are also written: the amount of time the caller waited in the queue, the unique ID of the queue member's channel to which the caller was bridged, and the amount of time the queue member's phone rang prior to being answered.                                                                                                    |
| ENTERQUEUE      | Written when a caller enters the queue. Two parameters are also written: the URL (if specified) and the caller ID of the caller.                                                                                                    |
| EXITEMPTY       | Written when the caller is removed from the queue due to a lack of agents available to answer the call (as specified by the leavewhenempty parameter). Three parameters are also written: the position of the caller in the queue, the original position at which the caller entered the queue, and the amount of time the caller was held in the queue.                                                                            |
| EXITWITHKEY     | Written when the caller exits the queue by pressing a single DTMF key on his phone to exit the queue and continue in the dialplan (as enabled by the context parameter in <i>queues.conf</i> ). Four parameters are recorded: the key used to exit the queue, the position of the caller in the queue upon exit, the original position the caller entered the queue at, and the amount of time the caller was waiting in the queue. |
| EXITWITHTIMEOUT | Written when the caller is removed from the queue due to timeout (as specified by the timeout parameter to Queue()). Three parameters are also recorded: the position the caller was in when exiting the queue, the original position of the caller when entering the queue, and the amount of time the caller waited in the queue.                                                                                                 |
| PAUSE           | Written when a queue member is paused.                                                                                                    |
| PAUSEALL        | Written when all members of a queue are paused.                                                                                                    |
| UNPAUSE         | Written when a queue member is unpaused.                                                                                                    |
| UNPAUSEALL      | Written when all members of a queue are unpaused.                                                                                                    |
| PENALTY         | Written when a member's penalty is modified. The penalty can be changed through several means, such as the QUEUE_MEMBER_PENALTY() function, the Asterisk Manager Interface, or the Asterisk CLI commands.                                                                                                    |
| REMOVEMEMBER    | Written when a queue member is removed from the queue. The bridge channel field will contain the name of the member removed from the queue.                                                                                                    |

| Event        | Information provided                                                                                                    |
|--------------|----------------------------------------------------------------------------------------------------|
| RINGNOANSWER | Logged when a queue member is rung for a period of time, and the timeout value for ringing the queue member is exceeded. A single parameter will also be written indicating the amount of time the member's extension rang.                                                                                                    |
| TRANSFER     | Written when a caller is transferred to another extension. Additional parameters are also written, which include: the extension and context the caller was transferred to, the hold time of the caller in the queue, the amount of time the caller was speaking to a member of the queue, and the original position of the caller when he entered the queue. <sup>a</sup> |
| SYSCOMPAT    | Recorded if an agent attempts to answer a call, but the call cannot be set up due to incompatibilities in the media setup.                                                                                                    |

<sup>a</sup> Please note that when the caller is transferred using SIP transfers (rather than the built-in transfers triggered by DTMF and configured in *features.conf*), the TRANSFER event may not be written.

## Conclusion

We started this chapter with a look at basic call queues, discussing what they are, how they work, and when you might want to use one. After building a simple queue, we explored how to control queue members through various means (including the use of Local channels, which provide the ability to perform some dialplan logic just prior to connecting to a queue member). We also explored all the options available to us in the *queues.conf, agents.conf*, and *queuerules.conf* files, which offer us fine-grained control over any queues we configure. Of course, we need the ability to monitor what our queues are doing, so we had a quick look at the queue logfile, and the various fields written as a result of events happening in our queues.

With the knowledge provided in this chapter, you should be well on your way to implementing a successful set of queues for your company.

# CHAPTER 14 Device States

Out of clutter, find simplicity. —Albert Einstein

It is often useful to be able to determine the state of the devices that are attached to a telephone system. For example, a receptionist might require the ability to see the statuses of everyone in the office in order to determine whether somebody can take a phone call. Asterisk itself needs this same information. As another example, if you were building a call queue, as discussed in Chapter 13, Asterisk needs to know when an agent is available so that another call can be delivered. This chapter discusses device state concepts in Asterisk, as well as how devices and applications use and access this information.

## **Device States**

There are two types of devices that device states refer to: real devices and virtual devices. Real devices are telephony endpoints that can make or receive calls, such as SIP phones. Virtual devices include things that are inside Asterisk but provide useful state information. Table 14-1 lists the available virtual devices in Asterisk.

Table 14-1. Virtual devices in Asterisk

| Virtual device                                                 | Description                                                                                                    |
|----------------------------------------------------------------|----------------------------------------------------------------------------------------------------|
| MeetMe: <i><conference< i=""><br/>bridge&gt;</conference<></i> | The state of a MeetMe conference bridge. The state will reflect whether or not the conference bridge currently has participants called in. More information on using MeetMe() for call conferencing can be found in "Conferencing with MeetMe()" on page 263. |
| SLA: <shared line=""></shared>                                 | Shared Line Appearance state information. This state is manipulated by the SLA<br>Trunk() and SLAStation() applications. More detail can be found in "Shared<br>Line Appearances" on page 389.                                                                |

| Virtual device                          | Description                                                                                                    |
|-----------------------------------------|----------------------------------------------------------------------------------------------------|
| Custom: <custom name=""></custom>       | Custom device states. These states have custom names and are modified using the DEVICE_STATE() function. Example usage can be found in "Using Custom Device States" on page 378.                                                               |
| Park: <exten@context></exten@context>   | The state of a spot in a call parking lot. The state information will reflect whether or not<br>a caller is currently parked at that extension. More information about call parking in<br>Asterisk can be found in "Parking Lots" on page 276. |
| Calendar: <calendar name=""></calendar> | Calendar state. Asterisk will use the contents of the named calendar to set the state to<br>available or busy. More information about calendar integration in Asterisk can be<br>found in Chapter 18.                                          |

A device state is a simple one-to-one mapping to a device. Figure 14-1 shows this mapping.

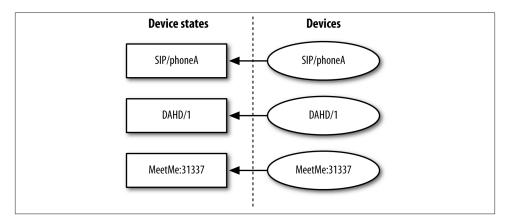

Figure 14-1. Device state mappings

### **Checking Device States**

The DEVICE\_STATE() dialplan function can be used to read the current state of a device. Here is a simple example of it being used in the dialplan:

```
exten => 7012,1,Answer()
; *** This line should not have any line breaks
   same => n,Verbose(3,The state of SIP/0004F2060EB4 is
${DEVICE_STATE(SIP/0004F2060EB4)})
   same => n,Hangup()
```

If we call extension 7012 from the same device that we are checking the state of, the following verbose message comes up on the Asterisk console:

```
-- The state of SIP/0004F2060EB4 is INUSE
```

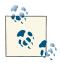

Chapter 20 discusses the Asterisk Manager Interface (AMI). The Get Var manager action can be used to retrieve device state values in an external program. You can use it to get the value of either a normal variable or a dialplan function, such as DEVICE\_STATE().

The following list includes the possible values that will come back from the DEVICE\_STATE() function:

- UNKNOWN
- NOT\_INUSE
- INUSE
- BUSY
- INVALID
- UNAVAILABLE
- RINGING
- RINGINUSE
- ONHOLD

## **Extension States**

Extension states are another important concept in Asterisk. Extension states are what SIP devices subscribe to for presence information. (SIP presence is discussed in more detail in "SIP Presence" on page 376). The state of an extension is determined by checking the state of one or more devices. The list of devices that map to extension states is defined in the Asterisk dialplan, */etc/asterisk/extensions.conf*, using a special hint directive. Figure 14-2 shows the mapping between devices, device states, and extension states.

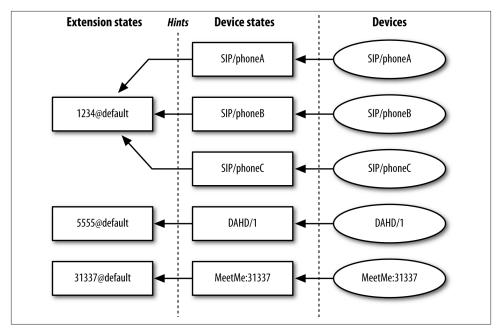

Figure 14-2. Extension state mappings

### Hints

To define an extension state hint in the dialplan, the keyword hint is used in place of a priority. Here is a simple example dialplan that relates to Figure 14-2:

```
[default]
exten => 1234,hint,SIP/phoneA&SIP/phoneB&SIP/phoneC
exten => 5555,hint,DAHDI/1
exten => 31337,hint,MeetMe:31337
```

Typically, hints are simply defined along with the rest of the extension. This next example adds simple extension entries for what would happen if each of these extensions were called:

```
[default]
exten => 1234,hint,SIP/phoneA&SIP/phoneB&SIP/phoneC
exten => 1234,1,Dial(SIP/phoneA&SIP/phoneB&SIP/phoneC)
exten => 5555,hint,DAHDI/1
exten => 5555,1,Dial(DAHDI/1)
```

```
exten => 31337,hint,MeetMe:31337
exten => 31337,1,MeetMe(31337,dM)
```

In our example we've made a direct correlation between the hint's extension number and the extension number being dialed, although there is no requirement that this be the case.

### **Checking Extension States**

The easiest way to check the current state of an extension is at the Asterisk CLI. The *core show hints* command will show you all currently configured hints. Consider the following hint definition:

```
[phones]
```

exten => 7001,hint,SIP/0004F2060EB4

When *core show hints* is executed at the Asterisk CLI, the following output is presented when the device is currently in use:

```
*CLI> core show hints
```

In addition to showing you the state of the extension, the output of *core show hints* also provides a count of watchers. A *watcher* is something in Asterisk that has subscribed to receive updates on the state of this extension. If a SIP phone subscribes to the state of an extension, the watcher count will be increased.

Extension state can also be retrieved with a dialplan function, EXTENSION\_STATE(). This function operates much like the DEVICE\_STATE() function described in the preceding section. The following example shows an extension that will print the current state of another extension to the Asterisk console:

```
exten => 7013,1,Answer()
    same => n,Verbose(3,The state of 7001@phones is
${EXTENSION_STATE(7001@phones)})
    same => n,Hangup()
```

When this extension is called, this is the verbose message that shows up on the Asterisk console:

-- The state of 7001@phones is INUSE

The following list includes the possible values that may be returned from the EXTEN SION\_STATE() function:

- UNKNOWN
- NOT\_INUSE
- INUSE
- BUSY
- UNAVAILABLE
- RINGING
- RINGINUSE
- HOLDINUSE
- ONHOLD

# SIP Presence

Asterisk gives devices the capability to subscribe to extension state using the SIP protocol. This functionality is often referred to as BLF (Busy Lamp Field).<sup>1</sup>

## Asterisk Configuration

To get this working, hints must be defined in */etc/asterisk/extensions.conf* (see "Hints" on page 374 for more information on configuring hints in the dialplan). Additionally, some important options must be set in the configuration file for the SIP channel driver, which is */etc/asterisk/sip.conf*. The following list discusses these options:

callcounter

Enables/disables call counters. This must be enabled for Asterisk to be able to provide state information for SIP devices. This option may be set either in the [gener al] section or in peer-specific sections of *sip.conf*.

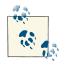

If you would like device states to work for SIP devices, you must at least set the callcounter option to yes. Otherwise, the SIP channel driver will not bother tracking calls to and from devices and will provide no state information about them.

1. Some also like to call these "blinky lamps" or "blinky lights" for their phones. Geeks and their LEDs...

### busylevel

Sets the number of calls that must be in progress for Asterisk to report that a device is busy. This option may only be set in peer-specific sections of *sip.conf*. By default, this option is not set. This means that Asterisk will report that a device is in use, but never busy.

### call-limit

This option has been deprecated in favor of using the GROUP() and GROUP\_COUNT() functions in the Asterisk dialplan. You may find older documentation that suggests that this option is required for SIP presence to work. That used to be the case, but this option has been replaced by the callcounter option for that purpose.

### allowsubscribe

Allows you to disable support for subscriptions. If this option has not been set, subscriptions will be enabled. To disable subscription support completely, set al lowsubscribe to no in the [general] section of *sip.conf*.

### subscribecontext

Allows you to set a specific context for subscriptions. Without this set, the context defined by the context option will be used. This option may be set either in the [general] section or in peer-specific sections of *sip.conf*.

### notifyringing

Controls whether or not a notification will be sent when an extension goes into a ringing state. This option is set to yes by default. It only has an effect on subscriptions that use the *dialog-info* event package. This option can only be set globally in the [general] section of *sip.conf*.

### notifyhold

Allows chan\_sip to set SIP devices' states to ONHOLD. This is set to yes by default. This option can only be set globally in the [general] section of *sip.conf*.

### notifycid

Enables/disables sending of an inbound call's caller ID information to an extension. This option applies to devices that subscribe to dialog-info+xml-based extension state notifications, such as Snom phones. Displaying caller ID information can be useful to help an agent decide whether to execute a pickup on an incoming call. This option is set to no by default.

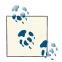

This magic pickup only works if the extension and context of the hint are the same as the extension and context of the incoming call. Notably, the usage of the subscribecontext option usually breaks this option. This option can also be set to the value ignore-context. This will bypass the context issue, but should only be used in an environment where there is only a single instance of the extension that has been subscribed to. Otherwise, you might accidentally pick up calls that you did not mean to pick up.

# **Using Custom Device States**

Asterisk provides the ability to create custom device states, which lends itself to the development of some interesting custom applications. We'll start by showing the basic syntax for controlling custom device states, and then we'll build an example that uses them.

Custom device states all start with a prefix of Custom:. The text that comes after the prefix can be anything you want. To set or read the value of a custom device state, use the DEVICE\_STATE() dialplan function. For example, to set a custom device state:

```
exten => example,1,Set(DEVICE_STATE(Custom:example)=BUSY)
```

Similarly, to read the current value of a custom device state:

```
exten => Verbose(1,The state of Custom:example is
${DEVICE_STATE(Custom:example)})
```

Custom device states can be used as a way to directly control the state shown on a device that has subscribed to the state of an extension. Just map an extension to a custom device state using a hint in the dialplan:

```
exten => example,hint,Custom:example
```

### An Example

There are a number of interesting use cases for custom device states. In this section we will build an example that implements a custom "Do not disturb" (DND) button on a SIP phone. This same approach could be applied to many other things that you might like to be able to toggle at the touch of a button. For example, this approach could be used to let members know if they are currently logged into a queue or not.

The first piece of the example is the hint in the dialplan. This is required so BLF can be configured on a SIP phone to subscribe to this extension. In this case, the phone must be configured to subscribe to the state of DND\_7015:

```
exten => DND_7015,hint,Custom:DND_7015
```

Next, we will create an extension that will be called when the user presses the key associated with the custom DND feature. It is interesting to note that this extension does nothing with audio. In fact, the user of the phone most likely will not even know that a call is placed when he presses the button. As far as the user is concerned, pressing that key simply turns on or off the light next to the button that reflects whether or not DND is enabled. The extension should look like this:

```
exten => DND_7015,1,Answer()
    same => n,GotoIf($["${DEVICE_STATE(Custom:DND_7015)}"="BUSY"]?
turn_off:turn_on)
    same => n(turn_off),Set(DEVICE_STATE(Custom:DND_7015)=NOT_INUSE)
    same => n,Hangup()
    same => n(turn_on),Set(DEVICE_STATE(Custom:DND_7015)=BUSY)
    same => n,Hangup()
```

The final part of this example shows how the DND state is used in the dialplan. If DND is enabled, a message is played to the caller saying that the agent is unavailable. If it is disabled, a call will be made to a SIP device:

```
exten => 7015,1,GotoIf($["${DEVICE_STATE(Custom:DND_7015)}"="BUSY"]?busy:available)
same => n(available),Verbose(3,DND is currently off for 7015.)
same => n,Dial(SIP/exampledevice)
same => n,Hangup()
same => n(busy),Verbose(3,DND is on for 7015.)
same => n,Playback(vm-theperson)
same => n,Playback(digits/7&digits/0&digits/1&digits/5)
same => n,Playback(digits/7&digits/0&digits/1&digits/5)
same => n,Playback(vm-isunavail)
same => n,Playback(vm-goodbye)
same => n,Hangup()
```

Example 14-1 shows the full set of extensions as they would appear in */etc/asterisk/ extensions.conf*.

Example 14-1. Custom "Do not disturb" functionality using custom device states

```
;
; A hint so a phone can use BLF to signal the DND state.
;
exten => DND_7015,hint,Custom:DND_7015
;
; An extension to dial when the user presses the custom DND
; key on his phone. This will toggle the state and will result
; in the light on the phone turning on or off.
;
exten => DND_7015,1,Answer()
    same => n,GotoIf($["${DEVICE_STATE(Custom:DND_7015)}"="BUSY"]?turn_off:turn_on)
    same => n(turn_off),Set(DEVICE_STATE(Custom:DND_7015)=NOT_INUSE)
```

```
same => n,Hangup()
same => n(turn_on),Set(DEVICE_STATE(Custom:DND_7015)=BUSY)
same => n,Hangup()
;
; Example usage of the DND state.
;
exten => 7015,1,GotoIf($["${DEVICE_STATE(Custom:DND_7015)}"="BUSY"]?busy:available)
same => n(available),Verbose(3,DND is currently off for 7015.)
same => n,Dial(SIP/exampledevice)
same => n,Hangup()
same => n,Playback(vm-theperson)
same => n,Playback(digits/7&digits/0&digits/1&digits/5)
same => n,Playback(vm-isunavail)
same => n,Playback(vm-goodbye)
same => n,Hangup()
```

## **Distributed Device States**

Asterisk is primarily designed to run on a single system. However, as requirements for scalability increase, it is common for deployments to require multiple Asterisk servers. Since that has become increasingly common, some features have been added to make it easier to coordinate multiple Asterisk servers. One of those features is *distributed device state* support.

This means that if a device is on a call on one Asterisk server, the state of that device on all servers reflects that. To be more specific, the way this works is that every server knows the state of each device from the perspective of each server. Using this collection of states, each server will calculate what the overall device-state value is to report to the rest of Asterisk.

To accomplish distributed device state, some sort of messaging mechanism must be used for the servers to communicate with each other. Two such mechanisms are supported as of Asterisk 11: Corosync and XMPP.

## Using Corosync

Corosync provides a set of APIs useful for clustered applications. Asterisk uses Corosync's group communication API to distribute events among a cluster of Asterisk servers.

Corosync is built in such a way that nodes must be located on the same high-speed, lowlatency LAN. If your deployment is geographically distributed, you should use the XMPP-based distributed device state support, which is discussed in "Using XMPP" on page 385.

### Installation

Next, install Corosync. The easiest way to install it is from the distribution's package management system. On RHEL:

\$ sudo yum install corosync corosynclib corosynclib-devel

On Ubuntu:

### \$ sudo apt-get install corosync corosync-dev

If you installed Asterisk prior to installing Corosync, you will need to recompile and reinstall Asterisk to get Corosync support. Start by running the Asterisk *configure* script. The *configure* script is responsible for inspecting the system to find out which optional dependencies can be found so that the build system knows which modules can be built:

# \$ cd /path/to/asterisk \$ ./configure

After running the *configure* script, run the *menuselect* tool to ensure that Asterisk has been told to build the res\_corosync module (this module can be found in the *Resource Modules* section of *menuselect*):

### \$ make menuselect

Finally, compile and install Asterisk:

```
$ make
$ sudo make install
```

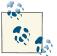

This is a pretty quick and crude set of instructions for compiling and installing Asterisk. For a much more complete set of instructions, please see Chapter 3.

### Corosync configuration

Now that Corosync has been installed, it needs to be configured. There is a configuration file for Corosync that must be put in place. Check to see if */etc/corosync/corosync.conf* exists. If not, there should be some samples in */etc/corosync* to get you started.

While writing this section, the following configuration was used in *corosync.conf* for a simple setup between two virtual machines. This setup uses the udpu transport, which means that it's doing unicast between the two nodes instead of multicast, which is the traditional Corosync transport:

```
# Please read the corosync.conf.5 manual page
compatibility: whitetank
```

```
totem {
        version: 2
        secauth: off
        interface {
                member {
                        memberaddr: 192.168.122.250
                }
                member {
                        memberaddr: 192.168.122.94
                }
                ringnumber: 0
                bindnetaddr: 192.168.122.0
                mcastport: 5405
                ttl: 1
        }
        transport: udpu
}
logging {
        fileline: off
        to logfile: yes
        to syslog: yes
        debug: on
        logfile: /var/log/corosync/corosync.log
        debug: off
        timestamp: on
        logger_subsys {
                subsys: AMF
                debug: off
        }
}
```

```
ł
```

For detailed documentation on the options in this configuration file, see the associated manpage:

#### \$ man corosync.conf

There is one other file that must be created for Corosync. Corosync must be told that applications running as the asteriskpbx user are allowed to connect to it. Place the following contents in a new file called */etc/corosync/uidgid.d/asterisk*:

```
uidgid {
uid: asteriskpbx
gid: asteriskpbx
}
```

Once configuration has been completed, start the Corosync service:

```
$ sudo service corosync start
```

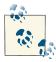

If you have any trouble getting the nodes to sync up with each other, one thing to check is that there are no firewall rules on the nodes that are blocking the multicast traffic used for the nodes to communicate with each other.

### Asterisk configuration

The res\_corosync module for Asterisk has a single configuration file, */etc/asterisk/ res\_corosync.conf*. One short section is required in this file to enable distributed device state in a Corosync cluster. Place the following contents in the */etc/asterisk/res\_coro sync.conf* file:

```
[general]
publish_event = device_state
subscribe_event = device_state
```

An Asterisk CLI command can be used to ensure that this configuration has been loaded properly:

```
*CLI> corosync show config
```

Another useful Asterisk CLI command provided by the res\_corosync module is used to list the members of the Corosync cluster:

```
*CLI> corosync show members
```

### Testing device state changes

Now that you've set up and configured distributed device state using Corosync, there are some simple tests that can be done using custom device states to ensure that device states are being communicated among the servers. Start by creating a test hint in the Asterisk dialplan, */etc/asterisk/extensions.conf*:

```
[devstate_test]
exten => foo,hint,Custom:abc
```

Now, you can adjust the custom device state from the Asterisk CLI using the *dialplan set global* CLI command and then check the state on each server using the *core show hints* command. For example, we can use this command to set the state on one server:

```
pbx1*CLI> dialplan set global DEVICE_STATE(Custom:abc) INUSE
```

-- Global variable 'DEVICE\_STATE(Custom:abc)' set to 'INUSE'

and then, check the state on another server using this command:

```
*CLI> core show hints
```

```
-= Registered Asterisk Dial Plan Hints =-
foo@devstatetest : Custom:abc State:InUse Watchers 0
```

If you would like to dive deeper into the processing of distributed device state changes, some useful debug messages can be enabled. First, enable debug on the Asterisk console in */etc/asterisk/logger.conf*. Then, enable debugging at the Asterisk CLI:

#### \*CLI> core set debug 1

With the debug output enabled, you will see some messages that show how Asterisk is processing each state change. When the state of a device changes on one server, Asterisk checks the state information it has for that device on all servers and determines the overall device state. The following examples illustrate:

#### \*CLI> dialplan set global DEVICE\_STATE(Custom:abc) NOT\_INUSE

-- Global variable 'DEVICE\_STATE(Custom:abc)' set to 'NOT\_INUSE'

```
[Nov 13 13:27:12] DEBUG[14801]: devicestate.c:652
handle_devstate_change: Processing device state change for 'Custom:abc'
[Nov 13 13:27:12] DEBUG[14801]: devicestate.c:602
process_collection: Adding per-server state of 'Not in use' for 'Custom:abc'
[Nov 13 13:27:12] DEBUG[14801]: devicestate.c:602
process_collection: Adding per-server state of 'Not in use' for 'Custom:abc'
[Nov 13 13:27:12] DEBUG[14801]: devicestate.c:609
process_collection: Aggregate devstate result is 'Not in use' for 'Custom:abc'
[Nov 13 13:27:12] DEBUG[14801]: devicestate.c:609
process_collection: Aggregate devstate result is 'Not in use' for 'Custom:abc'
[Nov 13 13:27:12] DEBUG[14801]: devicestate.c:631
process_collection: Aggregate state for device 'Custom:abc' has changed to
'Not in use'
```

```
*CLI> dialplan set global DEVICE_STATE(Custom:abc) INUSE
```

-- Global variable 'DEVICE\_STATE(Custom:abc)' set to 'INUSE'

[Nov 13 13:29:30] DEBUG[14801]: devicestate.c:652 handle\_devstate\_change: Processing device state change for 'Custom:abc' [Nov 13 13:29:30] DEBUG[14801]: devicestate.c:602 process\_collection: Adding per-server state of 'Not in use' for 'Custom:abc' [Nov 13 13:29:30] DEBUG[14801]: devicestate.c:602 process\_collection: Adding per-server state of 'In use' for 'Custom:abc' [Nov 13 13:29:30] DEBUG[14801]: devicestate.c:609 process\_collection: Aggregate devstate result is 'In use' for 'Custom:abc' [Nov 13 13:29:30] DEBUG[14801]: devicestate.c:631 process\_collection: Aggregate state for device 'Custom:abc' has changed to 'In use'

### Using XMPP

The eXtensible Messaging and Presence Protocol (XMPP), formerly (and still commonly) known as *Jabber*, is a communications protocol standardized by the Internet Engineering Task Force (IETF). It is most commonly known as an IM protocol, but it can be used for a number of other interesting applications as well. The XMPP Standards Foundation (XSF) works to standardize extensions to the XMPP protocol. One such extension, referred to as PubSub, provides a publish/subscribe mechanism.

Asterisk has the ability to use XMPP PubSub to distribute device state information. One of the nice things about using XMPP this way is that it works very well for geographically distributed Asterisk servers.

### Installation

To distribute device states using XMPP, you will need an XMPP server that supports PubSub. One such server that has been successfully tested against Asterisk is Tigase.

The Tigase website has instructions for installing and configuring the Tigase server. We suggest that you follow those instructions (or the instructions provided for whatever other server you may choose to use) and come back to this book when you're ready to work on the Asterisk-specific parts.

On the Asterisk side of things, you will need to ensure that you have installed the res\_jabber module. You can check to see if it is already loaded at the Asterisk CLI:

#### \*CLI> module show like jabber

| Module           | Description                     | Use Count |
|------------------|---------------------------------|-----------|
| res_jabber.so    | AJI - Asterisk Jabber Interface | 0         |
| 1 modules loaded |                                 |           |

If you are using a custom */etc/asterisk/modules.conf* file that lists only specific modules to be loaded, you can also check the filesystem to see if the module was compiled and installed:

```
$ cd /usr/lib/asterisk/modules
$ ls -l res_jabber.so
-rwxr-xr-x 1 root root 837436
2010-11-12 15:33 res jabber.so
```

If you do not yet have res\_jabber installed, you will need to install the iksemel and OpenSSL libraries. Then, you will need to recompile and reinstall Asterisk. Start by running the Asterisk *configure* script, which is responsible for inspecting the system and locating optional dependencies, so that the build system knows which modules can be built:

\$ cd /path/to/asterisk
\$ ./configure

After running the *configure* script, run the *menuselect* tool to ensure that Asterisk has been told to build the res\_jabber module. This module can be found in the *Resource Modules* section of *menuselect*:

```
$ make menuselect
```

Finally, compile and install Asterisk:

```
$ make
$ sudo make install
```

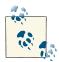

This is a pretty quick and crude set of instructions for compiling and installing Asterisk. For a much more complete set of instructions, please see Chapter 3.

### Creating XMPP accounts

Unfortunately, Asterisk is currently not able to register new accounts on an XMPP server. You will have to create an account for each server via some other mechanism. The method we used while testing was to complete account registration via an XMPP client such as Pidgin. After account registration is complete, the XMPP client is no longer needed. For the rest of the examples, we will use the following two buddies, both of which are on the server *jabber.shifteight.org*:

- server1@jabber.shifteight.org/astvoip1
- server2@jabber.shifteight.org/astvoip2

### Asterisk configuration

The */etc/asterisk/jabber.conf* file will need to be configured on each server. We will show the configuration for a two-server setup here, but the configuration can easily be expanded to more servers as needed. Example 14-2 shows the contents of the configuration file for server 1, and Example 14-3 shows the contents of the configuration file for server 2. For additional information on the *jabber.conf* options associated with distributed device states, see the *configs/jabber.conf.sample* file that is included in the Asterisk source tree.

Example 14-2. jabber.conf for server1

```
[general]
autoregister = yes
[asterisk]
type = client
serverhost = jabber.shifteight.org
pubsub_node = pubsub.jabber.shifteight.org
username = server1@jabber.shifteight.org/astvoip1
secret = mypassword
distribute_events = yes
status = available
usetls = no
usesasl = yes
buddy = server2@jabber.shifteight.org/astvoip2
```

Example 14-3. jabber.conf for server2

```
[general]
autoregister = yes
[asterisk]
type = client
serverhost = jabber.shifteight.org
pubsub_node = pubsub.jabber.shifteight.org/astvoip2
username = server2@jabber.shifteight.org/astvoip2
secret = mypassword
distribute_events = yes
status = available
usetls = no
usesasl = yes
buddy = server1@jabber.shifteight.org/astvoip1
```

### Testing

To ensure that everything is working properly, start by doing some verification of the *jabber.conf* settings on each server. A couple of relevant Asterisk CLI commands can be used here. The first is the *jabber show connected* command, which will verify that Asterisk has successfully logged in with an account on the *jabber* server. The output of this command on the first server shows:

\*CLI> jabber show connected

```
Jabber Users and their status:
User: server1@jabber.shifteight.org/astvoip1 - Connected
....
Number of users: 1
```

Meanwhile, if *jabber show connected* is executed on the second server, it shows:

\*CLI> jabber show connected

```
Jabber Users and their status:
User: server2@jabber.shifteight.org/astvoip2 - Connected
....
Number of users: 1
```

The next useful command for verifying the setup is *jabber show buddies*. This command allows you to verify that the other server is correctly listed on your buddy list. It also lets you see if the other server is seen as currently connected. If you were to run this command on the first server without Asterisk currently running on the second server, the output would look like this:

#### \*CLI> jabber show buddies

```
Jabber buddy lists
Client: server1@jabber.shifteight.org/astvoip1
Buddy: server2@jabber.shifteight.org
Resource: None
Buddy: server2@jabber.shifteight.org/astvoip2
Resource: None
```

Next, start Asterisk on the second server and run *jabber show buddies* on that server. The output will contain more information, since the second server will see the first server online:

```
*CLI> jabber show buddies
```

```
Jabber buddy lists
Client: server2@jabber.shifteight.org/astvoip2
Buddy: server1@jabber.shifteight.org
Resource: astvoip1
node: http://www.asterisk.org/xmpp/client/caps
version: asterisk-xmpp
Jingle capable: yes
Status: 1
Priority: 0
Buddy: server1@jabber.shifteight.org/astvoip1
Resource: None
```

At this point, you should be ready to test out the distribution of device states. The procedure is the same as that for testing device states with Corosync, which can be found in "Testing device state changes" on page 384.

# Shared Line Appearances

In Asterisk, Shared Line Appearances (SLA)—sometimes also referred to in the industry as Bridged Line Appearances (BLA)—can be used. This functionality can be used to satisfy two primary use cases, which include emulating a simple key system and creating shared extensions on a PBX.

Building key system emulation is what these applications were primarily designed for. In this environment, you have some small number of trunks coming into the PBX, such as analog phone lines, and each phone has a dedicated button for calls on that trunk. You may refer to these trunks as line 1, line 2, and line 3, for example.

Another use case is for creating shared extensions on your PBX. This use case seems to be the most common these days. There are many reasons you might want to do this; for example, you may want an extension to appear on the phones of both an executive and her administrative assistant. Another example would be if you want the same extension to appear on all the phones in the same lab.

While these use cases are supported to an extent, there are limitations. There is still more work to be done in Asterisk to make these features work really well for what people want to do with them. This is discussed in "Limitations" on page 402.

## Installing the SLA Applications

The SLA applications are built on two key technologies in Asterisk. The first is device state processing, and the second is conferencing. Specifically, the conferencing used by these applications is the MeetMe() application. The SLA applications come with the same module as the MeetMe() application, so you must install the app\_meetme module.

You can check at the Asterisk CLI to see if you already have the module:

```
pbx*CLI> module show like app_meetme.so
```

| Module           | Description | Use Count |
|------------------|-------------|-----------|
| 0 modules loaded |             |           |

In this case, the module is not present. The most common reason an Asterisk system would not have the app\_meetme module is if DAHDI had not been installed. The MeetMe() application uses DAHDI to perform conference mixing.

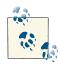

See "Conferencing with MeetMe()" on page 263 for more information about MeetMe() conferencing. You will require res\_timing\_dahdi and the DAHDI to be installed, as MeetMe() requires it to perform mixing. Unfortunately, as of Asterisk 11, the ConfBridge() application has yet to add the necessary functionality for SLA. Once DAHDI is installed (refer to Chapter 3 for installation information), rerun the Asterisk *configure* script, recompile with *make*, and reinstall with *sudo make install*. Once the module has been properly installed (you can use *module load app\_meetme.so* from the Asterisk console), you should be able to see it at the CLI:

```
*CLI> module show like app_meetme.so
```

| Module           | Description              | Use Count |
|------------------|--------------------------|-----------|
| app_meetme.so    | MeetMe conference bridge | 0         |
| 1 modules loaded |                          |           |

Once the app\_meetme module is loaded, you should have both the SLAStation() and SLATrunk() applications available:

```
*CLI> core show applications like SLA
-= Matching Asterisk Applications =-
    SLAStation: Shared Line Appearance Station.
    SLATrunk: Shared Line Appearance Trunk.
-= 2 Applications Matching =-
```

### **Configuration Overview**

The two main configuration files that must be edited to set up SLA are */etc/asterisk/ extensions.conf* and */etc/asterisk/sla.conf*. The *sla.conf* file is used for defining trunks and stations. A station is any SIP phone that will be using SLA. Trunks are the literal trunks or shared extensions that will be appearing on two or more stations. The Asterisk dialplan, *extensions.conf*, provides some important glue that pulls an SLA configuration together. The dialplan includes some extension state hints and extensions that define how calls get into and out of an SLA setup. The next few sections provide detailed examples of the configuration for a few different use cases.

## Key System Example with Analog Trunks

This usage of SLA comes with the simplest configuration.<sup>2</sup> This scenario would typically be used for a fairly small installation, where you have a few analog lines and SIP phones that all have line keys directly associated with the analog lines. For the purposes of this example, we will say we have two analog lines and four SIP phones. Each SIP phone will have a button for line1 and a button for line2. This section will assume that you have done some configuration up front, including:

- Configuring the four SIP phones. For more information on setting up SIP phones, see Chapter 5.
- 2. Admittedly, none of the configuration for SLA is simple.

• Configuring the two analog lines. Fore more information on setting up analog lines with Asterisk, see Chapter 7.

For this example, we will use the following device names for the SIP phones and analog lines. Be sure to adapt the examples to match your own configuration:

- SIP/station1
- SIP/station2
- SIP/station3
- SIP/station4
- DAHDI/1
- DAHDI/2

### sla.conf

As mentioned previously, *sla.conf* contains a configuration that maps devices to trunks and stations. For this example, we will start by defining the two trunks:

```
[line1]
type = trunk
device = DAHDI/1
[line2]
type = trunk
device = DAHDI/2
```

Next, we will set up the station definitions. We have four SIP phones, which will each use both trunks. Note that the section names in *sla.conf* for stations do not need to match the SIP device names, but it is done that way here for convenience:

```
[station1]
type = station
device = SIP/station1
trunk = line1
trunk = line2
[station2]
type = station
device = SIP/station2
trunk = line1
trunk = line2
[station3]
type = station
device = SIP/station3
trunk = line1
trunk = line2
```

```
[station4]
type = station
device = SIP/station4
trunk = line1
trunk = line2
```

The station configuration is a bit repetitive. Asterisk configuration-file template sections come in handy here to collapse the configuration down a bit. Here is the station configuration again, but this time using a template:

```
[station](!)
type = station
trunk = line1
trunk = line2
[station1](station)
device = SIP/station1
[station2](station)
device = SIP/station3
[station3](station)
device = SIP/station3
[station4](station)
device = SIP/station4
```

After making changes to *sla.conf* and saving them, be sure to reload the *app\_meetme.so* module in order for the changes to take effect. You can do this with *module reload app\_meetme.so* from the Asterisk console.

### extensions.conf

The next configuration file required for this example is */etc/asterisk/extensions.conf*. There are three contexts. First, we have the line1 and line2 contexts. When a call comes in on one of the analog lines, it will come in to one of these contexts in the dialplan and execute the SLATrunk() application. This application will take care of ringing all of the appropriate stations:

```
[line1]
exten => s,1,SLATrunk(line1)
[line2]
exten => s,1,SLATrunk(line2)
```

The next section of the dialplan is the sla\_stations context. All calls from the SIP phones should be sent to this context. Further, the SIP phones should be configured so that as soon as they go off-hook, they immediately make a call to the station1 extension (or station2, station3, etc., as appropriate). If the line1 key on the phone is pressed, a call should be sent to the station1\_line1 extension (or station2\_line1, etc.).

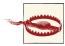

The format of station1\_line1 has special meaning to the SLASta tion() application. The separator of underscore (\_) is what determines which station and trunk to use for the call. Be aware of this when naming your stations or trunks, as using an underscore in their names will break functionality.

Any time that a phone goes off-hook or a line key is pressed, the call that is made will immediately connect it to one of the analog lines. For a line that is not already in use, the analog line will be providing a dialtone, and the user will be able to send digits to make a call. If a user presses a line key for a line that is already in use, that user will be bridged into the existing call on that line. The sla\_stations context looks like this:

```
[sla stations]
exten => station1,1,SLAStation(station1)
exten => station1 line1,hint,SLA:station1 line1
exten => station1_line1,1,SLAStation(station1_line1)
exten => station1_line2,hint,SLA:station1_line2
exten => station1 line2,1,SLAStation(station1 line2)
exten => station2,1,SLAStation(station2)
exten => station2_line1,hint,SLA:station2_line1
exten => station2_line1,1,SLAStation(station2_line1)
exten => station2_line2,hint,SLA:station2_line2
exten => station2_line2,1,SLAStation(station2_line2)
exten => station3,1,SLAStation(station3)
exten => station3 line1.hint.SLA:station3 line1
exten => station3 line1,1,SLAStation(station3 line1)
exten => station3_line2,hint,SLA:station3_line2
exten => station3_line2,1,SLAStation(station3_line2)
exten => station4,1,SLAStation(station4)
exten => station4_line1,hint,SLA:station4_line1
exten => station4_line1,1,SLAStation(station4_line1)
exten => station4 line2,hint,SLA:station4 line2
exten => station4_line2,1,SLAStation(station4_line2)
```

After making your changes, be sure to reload your dialplan with dialplan reload.

### Additional phone configuration tasks

The previous section covered the dialplan for trunks and stations. There are some specific things to keep in mind when setting up phones for use with this setup. First, each phone should be configured to send a call as soon as it is taken off-hook.

The other important item is the configuration of the line keys. Asterisk uses extension state subscriptions to control the LEDs next to the line buttons. Beyond that, each line key should be configured as a speed dial. Use the following checklist for your line key

configuration (how you accomplish these tasks will depend on the specific phones you are using):

- Set the label of the key to be *Line 1* (etc.), or whatever you deem appropriate.
- Set up the keys so that the *Line 1* key on station1 subscribes to the state of station1\_line1, and so on. This is required so Asterisk can make the LEDs reflect the state of the lines.
- Ensure that if the *Line 1* key on station1 is pressed, a call is sent to the station1\_line1 extension, and so on.

## Key System Example with SIP Trunks

This example is intended to be identical in functionality to the previous example. The difference is that instead of using analog lines as trunks, we will use a connection to a SIP provider that will terminate the calls to the PSTN. For more information on setting up Asterisk to connect to a SIP provider, see Chapter 7.

### sla.conf

The *sla.conf* file for this scenario is a bit tricky.<sup>3</sup> You might expect to see the device line in the trunk configuration have a SIP channel listed, but instead we're going to use a Local channel. This will allow us to use some additional dialplan logic for call processing. The purpose of the Local channel will become clearer in the next section, when the dialplan example is discussed. Here are the trunk configurations:

```
[line1]
type = trunk
device = Local/disa@line1_outbound
[line2]
type = trunk
device = Local/disa@line2 outbound
```

The station configuration is identical to the last example, so let's get right to it:

```
[station](!)
type = trunk
trunk = line1
trunk = line2
[station1](station)
device = SIP/station1
[station2](station)
```

3. Read: a hack.

```
device = SIP/station2
[station3](station)
device = SIP/station3
[station4](station)
device = SIP/station4
```

#### extensions.conf

As in the last example, you will need line1 and line2 contexts to process incoming calls on these trunks:

```
[line1]
exten => s,1,SLATrunk(line1)
;
; If the provider specifies your phone number when sending you
; a call, you will need another rule in the dialplan to match that.
;
exten => _X.,1,Goto(s,1)
[line2]
exten => _X.,1,Goto(s,1)
exten => _X.,1,Goto(s,1)
```

This example requires an sla\_stations context, as well. This is for all calls coming from the phones. It's the same as it was in the last example:

```
[sla_stations]
exten => station1,1,SLAStation(station1)
exten => station1_line1,hint,SLA:station1_line1
exten => station1_line1,1,SLAStation(station1_line1)
exten => station1 line2,hint,SLA:station1 line2
exten => station1_line2,1,SLAStation(station1_line2)
exten => station2,1,SLAStation(station2)
exten => station2_line1,hint,SLA:station2_line1
exten => station2 line1,1,SLAStation(station2 line1)
exten => station2_line2,hint,SLA:station2_line2
exten => station2_line2,1,SLAStation(station2_line2)
exten => station3,1,SLAStation(station3)
exten => station3 line1,hint,SLA:station3 line1
exten => station3_line1,1,SLAStation(station3_line1)
exten => station3 line2, hint, SLA: station3 line2
exten => station3_line2,1,SLAStation(station3_line2)
exten => station4,1,SLAStation(station4)
exten => station4_line1,hint,SLA:station4_line1
exten => station4_line1,1,SLAStation(station4_line1)
exten => station4_line2,hint,SLA:station4_line2
exten => station4_line2,1,SLAStation(station4_line2)
```

The last piece of the dialplan that is required is the implementation of the line1\_out bound and line2\_outbound contexts. This is what the SLA applications use when they want to send calls out to a SIP provider. The key to this setup is the usage of the Read() application. In the last example, phones were directly connected to an analog line, allowing the upstream switch to provide a dialtone, collect digits, and complete the call. In this example, we use the Read() application locally to provide a dialtone and collect digits. Normally the Read() application would play a sound file, but with the use of the i option, we can specify which indication to play from the *indications.conf* file. In this case, we'll use dial, which plays a dialtone. The number dialed will be saved to the Request channel variable, and we'll stop collecting digits either after a timeout, or after a maximum of 11 digits have been dialed.

Once a complete number has been dialed, the call will proceed to go out to a SIP provider:

```
[line1_outbound]
exten => disa,1,NoOp()
    same => n,Read(Request,dial,11,i)
    same => n,Goto(${Request},1)
; Add extensions for whatever numbers you would like to
; allow to be dialed.
;
exten => _1NXXNXXXXX,1,Dial(SIP/${EXTEN}@myprovider)
[line2_outbound]
exten => disa,1,NoOp()
    same => n,Read(Request,dial,11,i)
    same => n,Goto(${Request},1)
exten => _1NXXNXXXXX,1,Dial(SIP/${EXTEN}@myprovider)
```

#### Alternate Key System Example with SIP Trunks

In order to help demonstrate some of the flexibility with regard to line configuration, we'll show an example of implementing line key functionality with SIP trunks and stations. We'll be using the same concepts as in the previous sections, so it might be useful to review those before continuing. What we'll be building could be described as a sort of hybrid model, in that we'll have a single registration line that can be used just like a standard line on your Asterisk system. It won't have any limitations to its functionality, including the ability to transfer calls. The additional lines we'll define will act more like the traditional SLA system in that transfers are not possible, but the sharing of trunks will be possible.

For our example, we'll be defining separate lines for each of our stations in *sla.conf*. This alternative method lets us subscribe line keys on our phone to each of the different lines that have been defined. First, we define our trunks as we have previously (slightly modified, however):

```
[T1] ; Line 1
type=trunk
device=Local/trunk1@sla_trunks/n
[T2] ; Line 2
type=trunk
device=Local/trunk2@sla_trunks/n
```

We then need to define our lines, which we'll associate with the phones. In order not to be overly verbose, we'll be defining lines for two stations and two lines for each:

```
[L1-0000FFFF0005]
                   ; Line 1
type=station
device=SIP/0000FFFF0005
trunk=T1
[L2-0000FFFF0005] ; Line 2
type=station
device=SIP/0000FFFF0005
trunk=T2
[L1-0000FFFF0006] ; Line 1
type=station
device=SIP/0000FFFF0006
trunk=T1
[L2-0000FFFF0006] ; Line 2
type=station
device=SIP/0000FFFF0006
trunk=T2
```

As you can see, there are four stations defined, from the viewpoint of Asterisk. We've logically separated each of the trunks into separate line keys that can be subscribed to from any device. It is implied here that our stations are SIP/0000FFFF0005 and SIP/0000FFFF0006 and they will each contain two line keys that associate with trunks T1 and T2. After making our changes to *sla.conf* we must be sure to reload *app\_meetme.so* with *module reload app\_meetme.so* from the Asterisk console.

Next is to configure our dialplan. We'll add to the existing LocalSets context since we want the phones to be able to place calls normally in addition to using the SLA line keys. In our example, we'll just show the parts relevant to SLA:

```
[LocalSets]
include => SLA_Outbound
exten => L1-0000FFFF0005_T1,hint,SLA:L1-0000FFFF0005_T1
exten => L2-0000FFFF0005_T2,hint,SLA:L2-0000FFFF0005_T2
exten => L1-0000FFFF0006_T1,hint,SLA:L1-0000FFFF0006_T1
exten => L2-0000FFFF0006_T2,hint,SLA:L2-0000FFFF0006_T2
```

Here we've included a new context called SLA\_Outbound that will process requests made by the phone when the line key is pressed. We've included our SLA hints as well, which will be used by the SLA dialplan applications to control the line-key lights.

Now let's add the SLA\_Outbound context:

```
[SLA_Outbound]
exten => _LX!,1,NoOp()
  same => n,SLAStation(${EXTEN})
  same => n,Hangup()
```

And we'll also need the sla\_trunks context, which is used to actually place the outbound calls. We defined what is using this context earlier in the *sla.conf* file when we created our trunks.

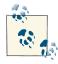

The reason we have [n] in the pattern match\_tru[n]kX is that the letter n would match not literally, but as a number between 2 and 9. Since we want to match the word trunk, we can make n literal by wrapping it in square braces. The letter X will match on the numbers 0 through 9.

```
[sla_trunks]
exten => _tru[n]kX,1,NoOp()
    same => n,Read(Request,dial,10,i)
    same => n,Dial(SIP/my_itsp/${Request})
```

The last bit of dialplan we need to add is for inbound calls for the SLA trunks. We can add this with the following bit of dialplan:

```
[SLA_Inbound]
exten => _LX!,1,NoOp()
  same => n,Set(slaLineId=${EXTEN:1:1})
  same => n,SLATrunk(T${slaLineId})
  same => n,Hangup()
```

After making changes to *extensions.conf* you'll want to perform a *dialplan reload* from the Asterisk console.

At this point, we've completed the configuration of Asterisk for SLA usage, but configuration of the phones is really the trickiest part. We can't really delve into the configuration of every manufacturer, but we can at least give you a starting point. On the Polycom phones (tested with Soundpoint IP450 and Soundpoint IP650), you can use the attendant configuration in order to create line keys that subscribe to the state of the SLA hints we created. When placing calls via these lines, they use the first line key defined for the phone, so you will actually have three line keys configured. The first line key will be the standard one that can perform transfers and other standard functionality. The other two line keys will act like SLA lines. A sample configuration we used in the lab looks like the following. This might give you enough data to get started:

```
<?xml version="1.0" encoding="UTF-8" standalone="ves"?>
<!-- Generated reg-basic.cfg Configuration File -->
<polycomConfig xmlns:xsi="http://www.w3.org/2001/XMLSchema-instance"</pre>
               xsi:noNamespaceSchemaLocation="polycomConfig.xsd">
 <call call.callsPerLineKey="24">
 </call>
 <reg reg.1.address="0000FFFF0005"
      reg.1.auth.password="welcome"
      reg.1.auth.userId="0000FFFF0005"
      reg.1.label="ATDG5"
      reg.1.lineKeys="1"
      reg.1.outboundProxy.address="">
 </reg>
 <attendant
   attendant.reg="1"
   attendant.behaviors.display.spontaneousCallAppearances.normal="1"
   attendant.behaviors.display.remoteCallerID.normal="1"
   attendant.resourceList.1.address="L1-0000FFFF0005_T1"
   attendant.resourceList.1.label="L1"
   attendant.resourceList.1.type="normal"
   attendant.resourceList.2.address="L2-0000FFFF0005 T2"
   attendant.resourceList.2.label="L2"
   attendant.resourceList.2.type="normal"
 />
</polycomConfig>
```

## Shared Extension Example

The previous two examples were for small key system emulation. For this example, we'll try something quite different. Many PBX vendors offer the ability to have the same extension shared across multiple phones. This is not simply a matter of having multiple phones ring when an extension is called: it is deeper integration than that. The behavior of the line key for a shared extension is similar to that of a line key on a key system. For example, you can simply put a call on hold from one phone and pick it up from another. Also, if multiple phones press the key for the shared extension, they will all be bridged into the same call. That is why this functionality is often also referred to as Bridged Line Appearances (BLA).

In the previous two examples, we had two trunks and four stations. For this example, we're going to set up a single shared extension on two phones. The shared extension will be referred to as extension 5001.

#### sla.conf

Every usage of the SLA applications requires trunk and station definitions. This example, like the previous ones, will be making use of the Read() application, and the *sla.conf* file will look very similar:

```
[5001]
type = trunk
device = Local/disa@5001_outbound
[5001-phone1]
device = SIP/5001_phone1
trunk = 5001
[5001-phone2]
device = SIP/5001_phone2
trunk = 5001
```

#### extensions.conf

The first part of the dialplan required is what will be executed when extension 5001 is dialed on the PBX. Normally, to call a phone you would use the Dial() application. In this case, we're going to use the SLATrunk() application. This will take care of ringing both phones and keeping them bridged together:

exten => 5001,1,SLATrunk(5001)

Next, we will need a context that will be used for making outbound calls from this shared extension. This assumes that 5001\_phone1 and 5001\_phone2 have been configured with their context options set to 5001 in *sip.conf*:

```
[5001]
;
; This extension is needed if you want the shared extension to
; be used by default. In that case, have this extension dialed
; when the phone goes off-hook.
;
exten => 5001-phone1,1,SLAStation(5001-phone1)
;
; This is the extension that should be dialed when the 5001 key is
; pressed on 5001_phone1.
;
exten => 5001-phone1_5001,hint,SLA:5001-phone1_5001
exten => 5001-phone1_5001,1,SLAStation(5001-phone1_5001)
exten => 5001-phone2,1,SLAStation(5001-phone2)
exten => 5001-phone2_5001,hint,SLA:5001-phone2_5001
exten => 5001-phone2_5001,hint,SLA:5001-phone2_5001
```

Finally, we need an implementation of the 5001\_outbound context. This will be used to provide a dialtone and collect digits on the bridged line:

```
[5001_outbound]
exten => disa,1,Read(Request,dial,,i)
    same => n,Goto(${Request},1)
;
; This context will also need to be able to see whatever
; extensions you would like to be reachable from this extension.
;
include => pbx_extensions
```

#### Additional Configuration

The /*etc/asterisk/sla.conf* file has some optional configuration parameters that were not used in any of the examples in this chapter. To give you an idea of what other behavior can be configured, the options are covered here. This file has a [general] section that is reserved for global configuration options. Currently, there is only a single option that can be specified in this section:

```
attemptcallerid = yes
```

This option specifies whether or not the SLA applications should attempt to pass caller ID information. It is set to no by default. If this is enabled, the display of the phones may not be what you would expect in some situations.

The trunk definitions in the previous examples only specified the type and device. Here are some additional options that can be specified for a trunk:

```
autocontext = line1
```

If this option is set, Asterisk will automatically create a dialplan context using this name. The context will contain an s extension that executes the SLATrunk() application with the appropriate argument for this trunk. By default, all dialplan entries must be created manually.

```
ringtimeout = 20
```

This option allows you to specify the number of seconds to allow an inbound call on this trunk to ring before the SLATrunk() application will exit and consider it an unanswered call. By default, this option is not set.

```
barge = no
```

The barge option specifies whether or not other stations are allowed to join a call that is in progress on this trunk by pressing the same line button. Barging into a call on a trunk is allowed by default.

```
hold = private
```

The hold option specifies hold permissions for this trunk. If this option is set to open, any station can place this trunk on hold and any other station is allowed to take it back off hold. If this option is set to private, only the station that placed the trunk on hold is allowed to take it back off hold. This option is set to open by default.

When we defined the stations in the previous examples, we only supplied the type, device, and a list of trunks. However, station definitions accept some additional configuration options as well. They are listed here:

```
autocontext = sla_stations
```

If this option is specified, Asterisk will automatically create the extensions required for calls coming from this station in the context specified. This is off by default, which means that all extensions must be specified manually.

```
ringtimeout = 20
```

A timeout may be specified in seconds for how long this station will ring before the call is considered unanswered. There is no timeout set by default.

```
ringdelay = 5
```

A ring delay in seconds can be specified for a station. If a delay is specified, this station will not start ringing until this number of seconds after the call first came in on this shared line. There is no delay set by default.

```
hold = private
```

Hold permissions can be specified for a specific station as well. If this option is set to private, any trunks put on hold by this station can only be picked back up by this station. By default, this is set to open.

```
trunk = line1,ringtimeout=20
```

A ringtimeout can be applied to calls coming from only a specific trunk.

```
trunk = line1,ringdelay=5
```

A ringdelay can also be applied to calls from a specific trunk.

# Limitations

While Asterisk makes many things easy, SLA is not one of them. This functionality was intended to emulate simple features, but the configuration required to make it work is fairly complex. Someone who is new to Asterisk and only wants a simple key-system setup will have to learn a lot of complex Asterisk and SIP phone concepts to get it working.

Another feature that still needs some development before it will work seamlessly with SLA is caller ID. At the time that this functionality was written, Asterisk did not have the appropriate infrastructure in place to be able to update caller ID information throughout the duration of the call. Based on how this functionality is implemented, this infrastructure is required to make the display on the phones useful. It does exist as of Asterisk 1.8, but the SLA applications have not yet been updated to use it. The end result is that you can either have no caller ID information at all, or you can enable it and understand that the phone displays are not always going to display correctly as changes happen throughout the duration of a call.

Another limitation, most relevant to usage of shared extensions, is that transfers do not work. The main reason is that transfers generally involve putting a call on hold for a short time. Call hold is processed in a special way with SLA, in that the held call is not controlled by the phone that initiated the hold. This breaks transfer processing.

In summary, SLA is not necessarily simple to set up, and it comes with some significant limitations. With that said, if what does exist suits your needs, by all means go for it.

# **Creating a Callback Service**

After a call has failed due to the destination being busy or otherwise unavailable, a callback service lets you give the caller the option to be called back automatically when the destination becomes available. Call Completion Supplementary Services (CCSS) allows you to request that Asterisk call you back after an unanswered or busy call attempt. This section shows how to enable this feature for use between phones connected to the same Asterisk system.

For this example we will enable this service for two SIP phones. To do so, add the following to */etc/asterisk/sip.conf*:

```
[phone1]
...
cc_agent_policy = generic
cc_monitor_policy = generic
[phone2]
...
cc_agent_policy = generic
cc_monitor_policy = generic
```

Now add the following extensions to the dialplan:

```
[phones]
;
; The extensions for dialing phones do not need to be changed.
; These are just simple examples of dialing a phone with a
; 20-second timeout.
;
exten => 7101,1,Dial(SIP/phone1,20)
    same => n,Hangup()
exten => 7102,1,Dial(SIP/phone2,20)
    same => n,Hangup()
;
; Dial *30 to request call completion services for the last
; call attempt.
;
exten => *30,1,CallCompletionRequest()
    same => n,Hangup()
```

```
;
;
; Dial *31 to cancel a call completion request.
;
exten => *31,1,CallCompletionCancel()
    same => n,Hangup()
```

In this example, we have used the generic agent and monitor policies. This method of configuration is the easiest to get working, but it only works for calls between phones connected to the same Asterisk system. The agent is the part of the system that operates on behalf of the caller requesting call-completion services. The monitor is the part of the system in charge of monitoring the device (or devices) that were called to determine when they become available.

Using this dialplan, let's go through an example where CCSS is used. We'll start by having 7001 call 7002, but we'll let the call time out after the configured 20 seconds. In this case, the call has failed due to no response. The caller, 7001, can now request CCSS by dialing \*30. This is referred to as Call Completion No Response (CCNR). You can verify the CCNR request at the Asterisk CLI:

| *CLI> <b>cc report status</b><br>1 Call completion transactions<br>Core ID Caller Status |                                                   |                       |
|------------------------------------------------------------------------------------------|---------------------------------------------------|-----------------------|
| 20                                                                                       | SIP/phone1<br> >7102@phones<br> >SIP/phone2(CCNR) | CC accepted by callee |

At this point, Asterisk is using its generic monitor implementation to wait for SIP/ phone2 to become available. In the case of CCNR, it determines availability by waiting for the phone to make a call. When that call ends, Asterisk will initiate a call between SIP/phone1 and SIP/phone2, and the CCNR request will have been completed.

Another scenario is Call Completion Busy Subscriber (CCBS). This is the case when the called party is already on the phone. Requesting call-completion services in this scenario works the same as before. The generic monitor will determine availability by waiting for the call that the device is on to end.

Asterisk also supports extending CCSS across multiple servers using either SIP or ISDN (specifically ISDN in Europe). However, the configuration and operation of the protocol-specific methods is outside the scope of this recipe. For more information about using CCSS with Asterisk, see the sample Asterisk configuration files, as well as the information on the Asterisk wiki.

# Conclusion

This chapter discussed many aspects of device-state handling in Asterisk. We started by discussing the core concepts of device states and extension states, and built up from there. We covered how SIP phones can subscribe to states, tools for creating custom states, and two mechanisms that can be used for distributing states among many servers. Finally, we covered one of the features in Asterisk, Shared Line Appearances, that relies heavily on the device-state infrastructure in Asterisk to operate.

# CHAPTER 15 The Automated Attendant

I don't answer the phone. I get the feeling whenever I do that there will be someone on the other end. —Fred Couples

In many PBXs it is common to have a menuing system in place to answer incoming calls automatically, and allow callers to direct themselves to various extensions and resources in the system through menu choices. This is known in the telecom industry as an automated attendant (AA). An auto attendant normally provides the following features:

- Transfer to extension
- Transfer to voicemail
- Transfer to a queue
- Play message (e.g., "our address is...")
- Connect to a submenu (e.g., "for a listing of our departments...")
- Connect to reception
- Repeat choices

For anything else—especially if there is external integration required, such as a database lookup—an Interactive Voice Response (IVR) would normally be needed.

# An Auto Attendant Is Not an IVR

In the open source telecom community, you will often hear the term IVR used to describe an automated attendant. However, in the telecom industry, an IVR is distinct from an auto attendant. For this reason, when you are talking to somebody about any sort of telecom menu, you should ensure that you are talking about the same thing. To a telecom professional, the term IVR implies a relatively complex and involved development effort (and subsequent costs), whereas an automated attendant is a simple and inexpensive thing that is common to most PBXs.

In this chapter, we talk about building an automated attendant. In Chapter 17 we will discuss IVR.<sup>1</sup>

# **Designing Your Auto Attendant**

The most common mistake beginners make when designing an AA is needless complexity. While there can be much joy and sense of accomplishment in the creation of a multilevel AA with dozens of nifty options and oodles of really cool prompts, your callers have a different agenda. The reason people make phone calls is primarily because they want to talk to someone. While people have become used to the reality of auto attendants (and in some cases they can speed things up), for the most part people would prefer to speak to somebody live. This means that there are two fundamental rules that every auto attendant should adhere to:

- 1. Keep it simple.
- 2. Make sure you always include a handler for the folks who are going to press 0 whenever they hear an auto attendant. If you do not want to have a 0 option, be aware that many people will be insulted by this, and they will hang up and not call back. In business, this is generally a bad thing.

Before you start to code your AA, it is wise to design it. You will need to define a call flow, and you will need to specify the prompts that will play at each step. Software diagramming tools can be useful for this, but there's no need to get fancy. Table 15-1 provides a good template for a basic auto attendant that will do what you need.

| Step or choice                 | Sample prompt                                                | Notes                                                               | Filename          |
|--------------------------------|--------------------------------------------------------------|---------------------------------------------------------------------|-------------------|
| Greeting—<br>business hours    | Thank you for calling ABC company.                           | Day greeting. Played immediately after the system answers the call. | daygreeting.wav   |
| Greeting—<br>nonbusiness hours | Thank you for calling ABC company. Our office is now closed. | Night greeting. As above, but plays outside of business hours.      | nightgreeting.wav |

Table 15-1. A basic automated attendant

<sup>1.</sup> It should be noted that Asterisk is an excellent IVR-creation tool. It's not bad for building automated attendants, either.

| Step or choice | Sample prompt                                                                                                    | Notes                                                                                                    | Filename                    |
|----------------|----------------------------------------------------------------------------------------------------|----------------------------------------------------------------------------------------------------|-----------------------------|
| Main menu      | If you know the extension of the person<br>you wish to reach, please enter it now.<br>For sales, please press 1; for service,<br>press 2; for our company directory,<br>press #. For our address and fax<br>information, please press 3. To repeat<br>these choices press 9, or you can remain<br>on the line or press 0 to be connected<br>to our operator. | Main menu prompt. Plays immediately<br>after the greeting. For the caller, the<br>greeting and the main menu are heard as<br>a single prompt; however, in the system<br>it is helpful to keep these prompts<br>separate. | mainmenu.wav                |
| 1              | Please hold while we connect your call.                                                                                                    | Transfer to sales queue.                                                                                                    | holdwhilewecon<br>nect.wav  |
| 2              | Please hold while we connect your call.                                                                                                    | Transfer to support queue.                                                                                                    | holdwhilewecon<br>nect.wav  |
| #              | n/a                                                                                                    | Run Directory() application                                                                                                    | n/a                         |
| 3              | Our address is [address]. Our fax<br>number is [fax number]., etc.                                                                                                    | Play a recording containing address and<br>fax information. Return caller to menu<br>prompt when done.                                                                                                    | faxandaddress.wav           |
| 0              | Transferring to our attendant. Please hold.                                                                                                    | Transfer to reception/operator.                                                                                                    | transfertorecep<br>tion.wav |
| 9              | n/a                                                                                                    | Repeat. Replay menu prompt (but not greeting).                                                                                                    | n/a                         |
| t              | n/a                                                                                                    | Timeout. If the caller does not make a choice, treat the call as if caller has dialed 0 (or in some cases, replay the prompt).                                                                                           |                             |
| i              | You have made an invalid selection.<br>Please try again.                                                                                                    | Caller pressed an invalid digit: replay menu prompt (but not greeting).                                                                                                    | invalid.wav                 |
| _XXX a         | n/a                                                                                                    | Transfer call to dialed extension.                                                                                                    | holdwhilewecon<br>nect.wav  |

<sup>a</sup> This pattern match must be relevant to your extension range.

Let's go over the various components of this template. Then we'll show you the dialplan code required to implement it, as well as how to create prompts for it.

## The Greeting

The first thing the caller hears is actually two prompts.

The first prompt is the greeting. The only thing the greeting should do is greet the caller. Examples of a greeting might be "Thank you for calling Bryant, Van Meggelen, and Associates," "Welcome to Leif's School of Wisdom and T-Shirt Design," or "You have reached the offices of Dewey, Cheetum, and Howe, Attorneys." That's it—the choices for the caller will come later. This allows you to record different greetings without having to record a whole new menu. For example, for a few weeks each year you might want

your greeting to say "Season's greetings" or whatever, but your menu will not need to change. Also, if you want to play a different recording after hours ("Thank you for calling. Our office is now closed."), you can use different greetings, but the heart of the menu can stay the same. Finally, if you want to be able to return callers to the menu from a different part of the system, you will normally not want them to hear the greeting again.

#### The Main Menu

The main menu prompt is where you inform your callers of the choices available to them. You should speak this as quickly as possible (without sounding rushed).<sup>2</sup> When you record a choice, *always tell the users the action that will be taken before giving them the digit option to take that action*. So, don't say "press 1 for sales," but rather say "for sales, press 1." The reason for this is that most people will not pay full attention to the prompt until they hear the choice that is of interest to them. Once they hear their choice, you will have their full attention and can tell them what button to press to get them to where they want to go.

Another point to consider is what order to put the choices in. A typical business, for example, will want sales to be the first menu choice, and most callers will expect this as well. The important thing is to think of your callers. For example, most people will not be interested in address and fax information, so don't make that the first choice.<sup>3</sup> Think about the goal of getting the callers to their intended destinations as quickly as possible when you make your design choices. Ruthlessly cut anything that is not absolutely essential.

#### Selection 1

Option 1 in our example will be a simple transfer. Normally this would be to a resource located in another context, and it would typically have an internal extension number so that internal users could also transfer calls to it. In this example, we are going to use this option to send callers to the queue called sales that was created in Chapter 13.

#### Selection 2

Option 2 will be technically identical to option 1. Only the destination will be different. This selection will transfer callers to the support queue.

- 2. If necessary, you can use an audio editing program such as Audacity to remove silence, and even to speed up the recording a bit.
- 3. In fact, we don't normally recommend this in an AA because it adds to what the caller has to listen to, and most people will go to a website for this sort of information.

#### Selection #

It's good to have the option for the directory as close to the beginning of the recording as possible. Many people will use a directory if they know it is there, but can't be bothered to listen to the whole menu prompt to find out about it. Impatient people will press 0, so the sooner you tell them about the directory, the better the odds that they'll use it, and thus reduce the workload on your receptionist.

#### Selection 3

When you have an option that does nothing but play a recording back to the caller (such as address and fax information), you can leave all the code for that in the same context as the menu, and simply return the caller to the main menu prompt at the end of the recording. In general, these sorts of options are not as useful as we would like to think they are, so in most cases you'll probably want to leave this out.

#### Selection 9

It is very important to give the caller the option to hear the choices again. Many people will not be paying attention throughout the whole menu, and if you don't give them the option to hear the choices again, they will most likely press 0.

Note that you do not have to play the greeting again, only the main menu prompt.

#### Selection 0

As stated before, and whether you like it or not, this is the choice that many (possibly the majority) of your callers will select. If you really don't want to have somebody handle these calls, you can send this extension to a mailbox, but we don't recommend it. If you are a business, many of your callers will be your customers. You want to make it easy for them to get in touch with you. Trust us.

#### Timeout

Many people will call a number and not pay too much attention to what is happening. They know that if they just wait on the line, they will eventually be transferred to the operator. Or perhaps they are in their cars, and really shouldn't be pressing buttons on their phones. Either way, oblige them. If they don't make any selection, don't harass them and force them to do so. Connect them to the operator.

#### Invalid

People make mistakes. That's OK. The invalid handler will let them know that whatever they have chosen is not a valid option and will return them to the menu prompt so that they can try again. Note that you should not play the greeting again, only the main menu prompt.

## Dial by Extension

If somebody calls your system and knows the extension she wants to reach, your automated attendant should have code in place to handle this.

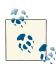

Although Asterisk can handle an overlap between menu choices and extension numbers (i.e., you can have a menu choice 1 and extensions from 100–199), it is generally best to avoid this overlap. Otherwise, the dialplan will always have to wait for the interdigit timeout whenever somebody presses 1, because it won't know if they are planning to dial extension 123. The interdigit timeout is the delay the system will allow between digits before it assumes the entire number has been input. This timer ensures callers have enough time to dial a multidigit extension, but it also causes a delay in the processing of single-digit inputs.

# **Building Your Auto Attendant**

After you have designed your auto attendant, there are three things you need to do to make it work properly:

- Record prompts.
- Build the dialplan for the menu.
- Direct the incoming channels to the auto attendant context.

We will start by talking about recordings.

#### **Recording Prompts**

Recording prompts for a telephone system is a critical task. This is what your callers will hear when they interact with your system, and the quality and professionalism of these prompts will reflect on your organization.

Asterisk is very flexible in this regard and can work with many different audio formats. We have found that, in general, the most useful format to use is WAV. Files saved in this format can be of many different kinds, but only one type of WAV file will work with Asterisk: files must be encoded in 16-bit, 8,000 Hz, mono format.

#### **Recommended Prompt File Format**

The WAV file format we have recommended is useful for system prompts because it can easily be converted to any other format that your phones might use without distortion, and almost any computer can play it without any special software. Thus, not only can Asterisk handle the file easily, but it is also easy to work with it on a PC (which can be useful). Asterisk can handle other file formats as well, and in some cases these may be more suitable to your needs, but in general we find 16-bit 8 kHz WAV files to be the easiest to work with and, most of the time, the best possible quality.

There are essentially two ways to get prompts into a system. One is to record sound files in a studio or on a PC, and then move those files into the system. A second way is to record the prompts directly onto the system using a telephone set. We prefer the second method.

Our advice is this: don't get hung up on the complexities of recording audio through a PC or in a studio.<sup>4</sup> It is generally not necessary. A telephone set will produce excellentquality recordings, and the reasons are simple: the microphone and electronics in a telephone are carefully designed to capture the human voice in a format that is ideal for transmission on telephone networks, and therefore a phone set is also ideal for doing prompts. The set will capture the audio in the correct format, and will filter out background noise and normalize the decibel level.

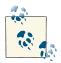

Yes, a properly produced studio prompt will be superior to a prompt recorded over a telephone, but if you don't have the equipment or experience, take our advice and use a telephone to do your recordings, because a poorly produced studio prompt will be much worse than a prompt recorded through a phone set.

#### Using the dialplan to create recordings

The simplest method of recording prompts is to use the Record() application. For example:

```
[UserServices] 
exten => 500,1,Playback(vm-intro)
same => n,Record(daygreeting.wav)
same => n,Wait(2)
same => n,Playback(daygreeting)
same => n,Hangup
```

4. Unless you are an expert in these areas, in which case go for it!

```
exten => 501,1,Playback(vm-intro)
  same => n,Record(mainmenu.wav)
  same => ... etc ... (create dialplan code for each prompt you need to record)
```

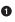

In order to use this context, you will need to include it in the context where your sets enter the dialplan. So in your [LocalSets] context, you will want to add the line **include=>UserServices**. In a production environment, you'll probably want a password on this so that not just anybody can record prompts.

This extension plays a prompt, issues a beep, makes a recording, and plays that recording back.<sup>5</sup> It's notable that the Record() application takes the entire filename as its argument, while the Playback() application excludes the filetype extension (*.wav*, *.gsm*, etc.). This is because the Record() application needs to know which format the recording should be made in, while the Playback() application does not. Instead, Playback() automatically selects the best audio format available, based upon the codec your handset is using and the formats available in the *sounds* folder (for example, if you have a *daygreet ing.wav* and a *daygreeting.gsm* file in your *sounds* folder, Playback(daygreeting) will select the one that requires the least CPU to play back to the caller).

You'll probably want a separate extension for recording each of the prompts, possibly hidden away from your normal set of extensions, to avoid a mistyped extension from wiping out any of your current menu prompts. If the number of prompts you have is large, repeating this extension with slight modifications for each will get tedious, but there are ways around that. We'll show you how to make your prompt recording more intelligent in Chapter 17, but for now the method described above will serve our immediate needs.

#### The Dialplan

Here is the code required to create the auto attendant that we designed earlier. We will often use blank lines before labels within an extension to make the dialplan easier to read, but note that just because there is a blank line does not mean there is a different extension:

```
[main_menu]
exten => s,1,Verbose(1, Caller ${CALLERID(all)} has entered the auto attendant)
    same => n,Answer()
```

<sup>5.</sup> The *vm-intro* prompt isn't perfect (it asks you to leave a message), but it's close enough for our purposes. The usage instructions at least are correct: press **#** to end the recording. Once you've gotten the hang of recording prompts, you can go back, record a custom prompt, and change priority 1 to reflect more appropriate instructions for recording your own prompts.

```
: this sets the inter-digit timer
    same => n,Set(TIMEOUT(digit)=2)
; wait one second to establish audio
    same => n,Wait(1)
; If Mon-Fri 9-5 goto label daygreeting
    same => n,GotoIfTime(9:00-17:00,mon-fri,*,*?daygreeting:afterhoursgreeting)
    same => n(afterhoursgreeting),Background(nightgreeting) ; AFTER HOURS GREETING
    same => n,Goto(menuprompt)
    same => n(daygreeting),Background(daygreeting) ; DAY GREETING
    same => n,Goto(menuprompt)
    same => n(menuprompt),Background(mainmenu) ; MAIN MENU PROMPT
    same => n,WaitExten(4)
                                               ; more than 4 seconds is probably
                                                ; too much
    same => n,Goto(0,1)
                                                ; Treat as if caller has pressed '0'
exten => 1,1,Verbose(1, Caller ${CALLERID(all)} has entered the sales queue)
    same => n,Goto(Queues,7002,1) ; Sales Queue - see Chapter 13 for details
exten => 2,1,Verbose(1, Caller ${CALLERID(all)} has entered the service queue)
    same => n,Goto(Queues,7001,1) ; Service Queue - see Chapter 13 for details
exten => 3,1,Verbose(1, Caller ${CALLERID(all)} has requested address and fax info)
    same => n,Background(faxandaddress)
                                                   ; Address and fax info
    same => n,Goto(s,menuprompt) ; Take caller back to main menu prompt
exten => #,1,Verbose(1, Caller ${CALLERID(all)} is entering the directory)
    same => n,Directory(default) ; Send the caller to the directory.
                                   ; Use InternalSets as the dialing context
exten => 0,1,Verbose(1, Caller ${CALLERID(all)} is calling the operator)
    same => n,Dial(SIP/operator)
                                    ; Operator extension/queue
exten => i,1,Verbose(1, Caller ${CALLERID(all)} has entered an invalid selection)
    same => n,Playback(invalid)
    same => n,Goto(s,menuprompt)
exten => t,1,Verbose(1, Caller ${CALLERID(all)} has timed out)
    same => n,Goto(0,1)
; You will want to have a pattern match for the various extensions
; that you'll allow external callers to dial
; BUT DON'T JUST INCLUDE THE LocalSets CONTEXT
; OR EXTERNAL CALLERS WILL BE ABLE TO MAKE CALLS OUT OF YOUR SYSTEM
; WHATEVER YOU DO HERE, TEST IT CAREFULLY TO ENSURE EXTERNAL CALLERS
; WILL NOT BE ABLE TO DO ANYTHING BUT DIAL INTERNAL EXTENSIONS
```

```
exten => _1XX,1,Verbose(1,Call to an extension starting with '1'
    same => n,Goto(InternalSets,${EXTEN},1)
```

#### **Delivering Incoming Calls to the Auto Attendant**

Any call coming into the system will enter the dialplan in the context defined for whatever channel the call arrives on. In many cases this will be a context named incoming, or from-pstn, or something similar. The calls will arrive either with an extension (as would be the case with a DID) or without one (which would be the case with a traditional analog line).

Whatever the name of the context, and whatever the name of the extension, you will want to send each incoming call to the menu. Here are a few examples:

Depending on how you configure your incoming channels, you will generally want to use the Goto() application if you want to send the call to an auto attendant. This is far neater than just coding your whole auto attendant in the incoming context.

## IVR

We'll cover Interactive Voice Response (IVR) in more depth in Chapter 17, but before we do that, we're going to talk about something that is essential to any IVR. Database integration is the subject of the next chapter.

# Conclusion

An automated attendant can provide a very useful service to callers. However, if it is not designed and implemented well, it can also be a barrier to your callers that may well drive them away. Take the time to carefully plan out your auto attendant, and keep it simple.

# CHAPTER 16 Relational Database Integration

Few things are harder to put up with than the annoyance of a good example. —Mark Twain

In this chapter, we are going to explore integrating some Asterisk features and functions into a database. There are several databases available for Linux, but we have chosen to limit our discussion to the two most popular: PostgreSQL and MySQL.

We will also explain how to configure Linux to connect to a Microsoft SQL database via ODBC; however, configuration of the Windows/Microsoft portion is beyond the scope of this book.

Regardless of which database you use, this chapter focuses primarily on the ODBC connector, so as long as you have some familiarity with getting your favorite database ODBC-ready, you shouldn't have any problems with this chapter.

Integrating Asterisk with databases is one of the fundamental aspects of building a large clustered or distributed system. The power of the database will enable you to use dynamically changing data in your dialplans, for tasks such as sharing information across an array of Asterisk systems or integrating with web-based services. Our favorite dialplan function, which we will cover later in this chapter, is func\_odbc.

While not all Asterisk deployments will require relational databases, understanding how to harness them opens a treasure chest full of new ways to design your telecom solution.

# Installing and Configuring PostgreSQL and MySQL

In the following sections, we will show how to install and configure PostgreSQL and MySQL on both RHEL and Ubuntu.<sup>1</sup> It is recommended that you only install one database at a time while working through this section. Pick the database you are most comfortable with, as there is no wrong choice.

## Installing PostgreSQL for RHEL

The following command can be used to install the PostgreSQL server and its dependencies from the console:

#### \$ sudo yum install postgresql-server

```
Install 3 Package(s)
Upgrade 0 Package(s)
Total download size: 6.3 M
Installed size: 29 M
Is this ok [y/N]: y
```

After installing the database, you must initialize it:

\$ sudo service postgresql initdb

Then start the database:

\$ sudo service postgresql start

Now head to "Configuring PostgreSQL" on page 419 for instructions on how to perform the initial configuration.

#### Installing PostgreSQL for Ubuntu

To install PostgreSQL on Ubuntu, run the following command. You will be prompted to also install any additional packages that are dependencies of the application. Press Enter to accept the list of dependencies, at which point the packages will be installed and PostgreSQL will be automatically started and initialized:

```
$ sudo apt-get install postgresql
...
After this operation, 19.1MB of additional disk space will be used.
Do you want to continue [Y/n]? y
```

Now head to "Configuring PostgreSQL" on page 419 for instructions on how to perform the initial configuration.

<sup>1.</sup> On a large, busy system you will want to install the database on a completely separate box from your Asterisk system.

## Installing MySQL for RHEL

To install MySQL on RHEL, run the following command. You will be prompted to install several dependencies. Press Enter to accept, and the MySQL server and dependency packages will be installed:

```
$ sudo yum install mysql-server
```

```
...
Install 3 Package(s)
Upgrade 0 Package(s)
Total download size: 9.6 M
Installed size: 27 M
Is this ok [y/N]: y
```

Then start the MySQL database by running:

\$ sudo service mysqld start

Now head to "Configuring MySQL" on page 421 to perform the initial configuration.

#### **Installing MySQL for Ubuntu**

To install MySQL on Ubuntu, run the following command. You will be prompted to install several dependencies. Press Enter to accept, and the MySQL server and its dependency packages will be installed:

```
$ sudo apt-get install mysql-server
Need to get 24.0MB of archives.
After this operation, 60.6MB of additional disk space will be used.
Do you want to continue [Y/n]? y
```

During the installation, you will be placed into a configuration wizard to help you through the initial configuration of the database. You will be prompted to enter a new password for the *root* user. Type in a strong password and press Enter. You will then be asked to confirm the password. Type your strong password again, followed by Enter. You will then be returned to the console, where the installation will complete. The MySQL service will now be running.

Now head to "Configuring MySQL" on page 421 to perform the initial configuration.

#### **Configuring PostgreSQL**

Next, create a user called *asterisk*, which you will use to connect to and manage the database. You can switch to the *postgres* user by using the following command:

\$ sudo su - postgres

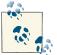

At the time of this writing, PostgreSQL version 8.4.x is utilized on RHEL and Ubuntu.

Then run the following commands to create the *asterisk* user in the database and set up permissions:

```
$ createuser -P
Enter name of user to add: asterisk
Enter password for new user:
Enter it again:
Shall the new role be a superuser? (y/n) n
Shall the new user be allowed to create databases? (y/n) y
Shall the new user be allowed to create more new users? (y/n) n
CREATE ROLE
```

Now, edit the *pg\_hba.conf* file in order to allow the *asterisk* user you just created to connect to the PostgreSQL server over the TCP/IP socket.

On RHEL, this file will be located at */var/lib/pgsql/data/pg\_hba.conf*. On Ubuntu, you will find it at */etc/postgresql/8.4/main/pg\_hba.conf*.

At the end of the file, replace everything below this line:

```
# TYPE DATABASE USER CIDR-ADDRESS METHOD
```

with the following:

# TYPE DATABASE USER CIDR-ADDRESS METHOD host all asterisk 127.0.0.1/32 md5 local all asterisk trust

#### Configuring PostgreSQL Database Access via IPv6 localhost

Also, on Ubuntu you will likely need to add the following line:

host all asterisk ::1/128

md5

Without it, when you get to "Validating the ODBC Connector" on page 427 you may end up with the following error when connecting:

```
[28000][unixODBC]FATAL:no pg_hba.conf entry for host "::1", user "asterisk",
database "asterisk", SSL off
[ISQL]ERROR: Could not SQLConnect
```

Now you can create the database that we will use throughout this chapter. Call the database *asterisk* and set the owner to your *asterisk* user:

```
$ createdb --owner=asterisk asterisk
CREATE DATABASE
```

You can set the password for the *asterisk* user like so:

```
$ psql -d template1
template1=# "ALTER USER asterisk WITH PASSWORD 'password'"
template1=# \q
```

Exit from the *postgres* user:

\$ exit

Then restart the PostgreSQL server. On RHEL:

```
$ sudo service postgresql restart
```

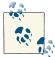

You need to restart the PostgreSQL service because you made changes to *pg\_hba.conf*, not because you added a new user or changed the password.

On Ubuntu:

```
$ sudo /etc/init.d/postgresql restart
```

You can verify your connection to the PostgreSQL server via TCP/IP, like so:

asterisk=>

You're now ready to move on to "Installing and Configuring ODBC" on page 422.

## Configuring MySQL

With the MySQL database now running, you should secure your installation. Conveniently, there is a script you can execute that will allow you to enter a new password<sup>2</sup> for

2. If you installed on Ubuntu, you will have already set the root password. You will have to enter that password while executing the script, at which point it will say you've already set a root password, so you don't need to change it.

the *root* user, along with some additional options. The script is pretty straightforward, and after entering and confirming your root password you can continue to select the defaults unless you have a specific reason not to.

Execute the following script:

```
$ sudo /usr/bin/mysql_secure_installation
```

Then connect to the database console so you can create your *asterisk* user and set up permissions:

\$ **mysql -u root -p** Enter password:

After entering the password, you will be presented with the mysql console prompt. You can now create your *asterisk* user by executing the CREATE USER command. The % is a wildcard indicating the *asterisk* user can connect from any host and is IDENTIFIED BY the password *some\_secret\_password* (which you should obviously change). Note the trailing semicolon:

```
mysql> CREATE USER 'asterisk'@'%' IDENTIFIED BY 'some_secret_password';
Query OK, 0 rows affected (0.00 sec)
```

Let's also create the initial database you'll use throughout this chapter:

mysql> CREATE DATABASE asterisk; Query OK, 1 rows affected (0.00 sec)

Now that you've created your user and database, you need to assign permissions for the *asterisk* user to access the *asterisk* database:

```
mysql> GRANT ALL PRIVILEGES ON asterisk.* TO 'asterisk'@'%';
Query OK, 0 rows affected (0.00 sec)
```

Finally, exit from the console and verify that your permissions are correct by logging back into the *asterisk* database as the *asterisk* user:

```
mysql> exit
Bye
# mysql -u asterisk -p asterisk
Enter password:
mysql>
```

You will need this password when you configure and test the ODBC connector, so keep it handy. You're now ready to move on to the next section.

# Installing and Configuring ODBC

The ODBC connector is a database abstraction layer that makes it possible for Asterisk to communicate with a wide range of databases without requiring the developers to create a separate connector for every database Asterisk wants to support. This saves a

lot of development effort and code maintenance. There is a slight performance cost, because we are adding another application layer between Asterisk and the database, but this can be mitigated with proper design and is well worth it when you need powerful, flexible database capabilities in your Asterisk system.

Before you install the connector in Asterisk, you have to install ODBC into Linux itself. To install the ODBC drivers, use one of the following commands.

On RHEL:

```
$ sudo yum install unixODBC unixODBC-devel libtool-ltdl libtool-ltdl-devel
```

On Ubuntu:

\$ sudo apt-get install unixODBC unixODBC-dev

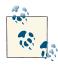

See Chapter 3 for the matrix of packages you should have installed.

You'll also need to install the *unixODBC* development package, because Asterisk uses it to build the ODBC modules we will be using throughout this chapter.

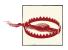

The *unixODBC* drivers shipped with distributions are often a few versions behind the officially released versions available on the unixODBC website.

If you have stability issues while using *unixODBC*, you may need to install from source. Just be sure to remove the *unixODBC* drivers via your package manager first, and then update the paths in your */etc/ odbcinst.ini* file.

To install the MySQL ODBC connector on RHEL:

```
$ sudo yum install mysql-connector-odbc
```

To install the PostgreSQL ODBC connector on RHEL:

\$ sudo yum install postgresql-odbc

To install the PostgreSQL ODBC connector on Ubuntu:

```
$ sudo apt-get install odbc-postgresql
```

Or to install the MySQL ODBC connector on Ubuntu:

\$ sudo apt-get install libmyodbc

## Configuring ODBC for PostgreSQL

Configuration for the PostgreSQL ODBC driver is done in the /etc/odbcinst.ini file.

On RHEL, the default file already contains some data, including that for PostgreSQL, so just verify that the data exists. The file will look like the following:

| [PostgreSQL] |                                         |
|--------------|-----------------------------------------|
| Description  | = ODBC for PostgreSQL                   |
| Driver       | = /usr/lib/psqlodbc.so                  |
| Setup        | = /usr/lib/libodbcpsqlS.so              |
| Driver64     | = /usr/lib64/psqlodbc.so                |
| Setup64      | <pre>= /usr/lib64/libodbcpsqlS.so</pre> |
| FileUsage    | = 1                                     |

On Ubuntu, the */etc/odbcinst.ini* file will be blank, so you'll need to add the data to that configuration file. Add the following to the *odbcinst.ini* file:

| [PostgreSQL] |                                            |
|--------------|--------------------------------------------|
| Description  | = ODBC for PostgreSQL                      |
| Driver       | = /usr/lib/odbc/psqlodbca.so               |
| Setup        | <pre>= /usr/lib/odbc/libodbcpsqlS.so</pre> |
| FileUsage    | = 1                                        |

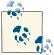

On 64-bit systems, you will need to change the path of the libraries from */usr/lib* to */usr/lib64* in order to access the correct library files.

In either case, you can use cat > /etc/odbcinst.ini to write a clean configuration file, as we've done in other chapters. Just use Ctrl + D to save the file once you're done.

Verify that the system is able to see the driver by running the following command. It should return the label name PostgreSQL if all is well:

```
$ odbcinst -q -d
[PostgreSQL]
```

Next, configure the */etc/odbc.ini* file, which is used to create an identifier that Asterisk will use to reference this configuration. If at any point in the future you need to change the database to something else, you simply need to reconfigure this file, allowing Asterisk to continue to point to the same place:<sup>3</sup>

| [asterisk-connector] | ] |            |                             |    |            |          |
|----------------------|---|------------|-----------------------------|----|------------|----------|
| Description          | = | PostgreSQL | $\operatorname{connection}$ | to | 'asterisk' | database |
| Driver               | = | PostgreSQL |                             |    |            |          |
| Database             | = | asterisk   |                             |    |            |          |
| Servername           | = | localhost  |                             |    |            |          |

3. Yes, this is excessively verbose. The only entries you really need are Driver, Database, and Servername.

| Port             | = | 5432 |
|------------------|---|------|
| Protocol         | = | 8.1  |
| ReadOnly         | = | No   |
| RowVersioning    | = | No   |
| ShowSystemTables | = | No   |
| Show0idColumn    | = | No   |
| Fake0idIndex     | = | No   |
| ConnSettings     | = |      |

## Configuring ODBC for MySQL

Configuration for the MySQL ODBC driver is done in the /etc/odbcinst.ini file.

On RHEL, the default file already contains some data, including for MySQL, but it needs to be uncommented and requires a couple of changes. Replace the existing text with the following:

| [MySQL]     |                            |
|-------------|----------------------------|
| Description | = ODBC for MySQL           |
| Driver      | = /usr/lib/libmyodbc5.so   |
| Setup       | = /usr/lib/libodbcmyS.so   |
| Driver64    | = /usr/lib64/libmyodbc5.so |
| Setup64     | = /usr/lib64/libodbcmyS.so |
| FileUsage   | = 1                        |

On Ubuntu, the */etc/odbcinst.ini* file will be blank, so you'll need to add the data to that configuration file. Add the following to the *odbcinst.ini* file:

| [MySQL]<br>Description<br>Driver<br>Setup | = ODBC for MySQL<br>= /usr/lib/odbc/libmyodbc.so<br>= /usr/lib/odbc/libodbcmyS.so |
|-------------------------------------------|-----------------------------------------------------------------------------------|
|                                           |                                                                                   |
| FileUsage                                 | = 1                                                                               |

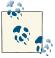

On 64-bit systems, you will need to change the path of the libraries from */usr/lib* to */usr/lib*64 in order to access the correct library files.

In either case, you can use cat > /etc/odbcinst.ini to write a clean configuration file, as we've done in other chapters. Just use Ctrl + D to save the file once you're done.

Verify that the system is able to see the driver by running the following command. It should return the label name MySQL if all is well:

```
$ odbcinst -q -d
[MySQL]
```

Next, configure the */etc/odbc.ini* file, which is used to create an identifier that Asterisk will use to reference this configuration. If at any point in the future you need to change

the database to something else, you simply need to reconfigure this file, allowing Asterisk to continue to point to the same place:

| [asterisk-connector] |                                           |
|----------------------|-------------------------------------------|
| Description          | = MySQL connection to 'asterisk' database |
| Driver               | = MySQL                                   |
| Database             | = asterisk                                |
| Server               | = localhost                               |
| Port                 | = 3306                                    |
| Socket               | = /var/lib/mysql/mysql.sock 🚺             |

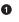

The location of this file could be different, so you might have to find it on your system.

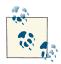

On Ubuntu, the socket location is /var/run/mysqld/mysqld.sock.

## **Configuring ODBC for Microsoft SQL**

Connecting to Microsoft SQL (MS SQL) is similar to connecting to either MySQL or PostgreSQL, as we've previously discussed. The configuration of MS SQL is beyond the scope of this book, but the following information will get your Asterisk box configured to connect to your MS SQL database once you've enabled the appropriate permissions on your database.

To connect to MS SQL, you need to install the FreeTDS drivers using the package manager (or by compiling via the source files available at *http://www.freetds.org*).

On RHEL:

```
$ sudo yum install freetds
```

On Ubuntu:

\$ sudo apt-get install tdsodbc

After installing the drivers, you need to configure the */etc/odbcinst.ini* file, which tells the system where the driver files are located.

Insert the following text into the */etc/odbcinst.ini* file with your favorite text editor or with the following command:

```
$ sudo cat > /etc/odbcinst.ini
[FreeTDS]
Description = ODBC for Microsoft SQL
Driver = /usr/lib/i386-linux-gnu/odbc/libtdsodbc.so
UsageCount = 1
Threading = 2
[ctrl+D]
```

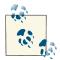

The Driver value should be */usr/lib/x86\_64-linux-gnu/* if you're on a 64-bit install. If you compiled via source, the files may be located in */usr/local/lib/* or (if you compiled on a 64-bit system) */usr/local/lib64/.* 

Verify that the system is able to see the driver by running the following command. It should return the label name FreeTDS if all is well:

```
$ odbcinst -q -d
[FreeTDS]
```

Once you've configured the drivers, you need to modify the */etc/odbc.ini* file to control how to connect to the database:

```
[asterisk-connector]
Description = MS SQL connection to 'asterisk' database
Driver = FreeTDS
Database = asterisk
Server = 192.168.100.1
Trace = No
TDS_Version = 7.0
Port = 1433
```

In the next section, you will be able to validate your connection to the MS SQL server.

#### Validating the ODBC Connector

Now, verify that you can connect to your database using the *isql* application. *echo* the select 1 statement and pipe it into *isql*, which will then connect using the asterisk-connector section you added to */etc/odbc.ini*. You should get the following output (or at least something similar; we're looking for a result of 1 rows fetched):

```
$ echo "select 1" | isql -v asterisk-connector asterisk some_secret_password 1
+----+
| Connected!
| sql-statement
                            | help [tablename]
                            Τ
| quit
                            Т
                            +----+
SOL>
+----+
| ?column? |
+----+
| 1
        1
+----+
SQLRowCount returns 1
1 rows fetched
```

The password you used when you created the 'asterisk'@ user in the "Configuring MySQL" section.

Now that *unixODBC* is installed, configured, and verified to work, you need to recompile Asterisk so that the ODBC modules are created and installed. Change back to your Asterisk source directory and run the *./configure* script so it knows you have installed *unixODBC*:

```
$ cd ~/src/asterisk-complete/asterisk/11
$ ./configure
$ make menuselect
$ make install
```

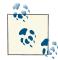

Almost everything in this chapter is turned on by default. You will want to run *make menuselect* to verify that the ODBC-related modules are enabled. These include cdr\_odbc, cdr\_adaptive\_odbc, func\_odbc, func\_realtime, pbx\_realtime, res\_config\_odbc, and res\_odbc. For voicemail stored in an ODBC database, be sure to select ODBC\_STOR AGE from the *Voicemail Build Options* menu. You can verify that the modules exist in the */usr/lib/asterisk/modules* directory.

Once Linux is able to use ODBC, Asterisk will also be able to use ODBC. The point is, get your ODBC going under Linux with no errors before you dive into the Asterisk portion of the configuration process.

## Compiling the ODBC Modules for Asterisk

Now that ODBC is installed and tested, you will need to compile the relevant modules for Asterisk.

The easiest way to do this is to simply go back to your installation directory ("Asterisk"), re-run *sudo ./configure*, followed by *sudo make install*, and automake will recognize that the dependencies for ODBC are now met and will automatically compile and install the relevant modules for Asterisk. If you want, you can run *make menuselect*, and verify that the Dialplan Function func\_odbc now shows as [\*] func\_odbc, and the Resource Module res\_odbc also is listed as [\*] res\_odbc.

## Configuring res\_odbc to Allow Asterisk to Connect Through ODBC

Asterisk ODBC connections are configured in the *res\_odbc.conf* file located in */etc/ asterisk*. The *res\_odbc.conf* file sets the parameters that various Asterisk modules will use to connect to the database.

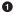

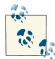

The pooling and limit options are quite useful for MS SQL and Sybase databases. These permit you to establish multiple connections (up to limit connections) to a database while ensuring that each connection has only one statement executing at once (this is due to a limitation in the protocol used by these database servers).

Modify the *res\_odbc.conf* file so it looks like the following:

```
[asterisk]
enabled => yes
dsn => asterisk-connector
username => asterisk
password => welcome
pooling => no
limit => 1
pre-connect => yes
```

The dsn option points at the database connection you configured in */etc/odbc.ini*, and the pre-connect option tells Asterisk to open up and maintain a connection to the database when loading the *res\_odbc.so* module. This lowers some of the overhead that would come from repeatedly setting up and tearing down the connection to the database.

Once you've configured *res\_odbc.conf*, start Asterisk and verify the database connection with the *odbc show* CLI command:

```
*CLI> odbc show
ODBC DSN Settings
.....
Name: asterisk
DSN: asterisk-connector
Last connection attempt: 1969-12-31 19:00:00
Pooled: No
Connected: Yes
```

# **Managing Databases**

While it isn't within the scope of this book to teach you about how to manage your databases, it is at least worth noting briefly some of the applications you could use to help with database management. Several exist, some of which are local client applications running from your computer and connecting to the database, and others being web-based applications that could be served from the same computer running the database itself, thereby allowing you to connect remotely.

Some of the ones we've used include:

- phpMyAdmin
- MySQL Workbench
- pgAdmin
- Navicat (commercial)

#### Troubleshooting Database Issues

When working with ODBC database connections and Asterisk, it is important to remember that the ODBC connection abstracts some of the information passed between Asterisk and the database. In cases where things are not working as expected, you may need to enable logging on your database platform to see what Asterisk is sending to the database (e.g., which SELECT, INSERT, or UPDATE statements are being triggered from Asterisk), what the database is seeing, and why the database may be rejecting the statements.

For example, one of the most common problems found with ODBC database integration is an incorrectly defined table or a missing column that Asterisk expects to exist. While great strides have been made in the form of adaptive modules, not all parts of Asterisk are adaptive. In the case of ODBC voicemail storage, you may have missed a column such as flag, which is a new column not found in versions of Asterisk prior to 11.<sup>4</sup> In order to debug why your data is not being written to the database as expected, you should enable statement logging on the database side, and then determine what statement is being executed and why the database is rejecting it.

## **SQL Injection**

Security is always a consideration when building networked applications, and database security is no exception.

In the case of Asterisk, you have to give thought to what input you are accepting from users (typically what they are able to submit to the dialplan), and work to sanitize that input to ensure you are only allowing characters that are valid to your application. As an example, a typical telephone call would only allow digits as input (and possibly the \* and # characters), so there would be no reason to accept any other characters. Bear in mind that the SIP protocol allows more than just numbers as part of an address, so don't assume that somebody attempting to compromise your system is limited to just digits.

<sup>4.</sup> This was actually an issue one of the authors had while working on this book, and the flag column was found by looking at the statement logging during PostgreSQL testing.

A little extra time spent sanitizing your allowed input will improve the security of your application.

### Powering Your Dialplan with func\_odbc

The func\_odbc dialplan function is arguably the coolest<sup>5</sup> and most powerful dialplan function in Asterisk. It allows you to define and use relatively simple functions in your dialplan that will retrieve information from databases as calls are being processed. There are all kinds of ways in which this might be used, such as managing users or allowing the sharing of dynamic information within a clustered set of Asterisk machines. We won't claim that this will make designing and writing dialplan code easier, but we will promise that this will allow you to add a whole new level of power to your dialplans, especially if you are comfortable working with databases. So far we can't think of anyone who does not love func\_odbc.

What func\_odbc allows you to do is define SQL queries to which you assign function names. In effect, you are creating custom functions that obtain their results by executing queries against a database. The *func\_odbc.conf* file is where you specify the relationships between the function names you create and the SQL statements you wish them to perform. By referring to the named functions in the dialplan, you can retrieve and update values in the database.

In order to get you into the right frame of mind for what follows, we want you to picture a Dagwood sandwich.<sup>6</sup>

Can you relay the total experience of such a thing by showing someone a picture of a tomato, or by waving a slice of cheese about? Not hardly. That is the conundrum we faced when trying to give useful examples of why func\_odbc is so powerful. So, we decided to build the whole sandwich for you. It's quite a mouthful, but after a few bites of this, peanut butter and jelly is never going to be the same.

#### **ODBC Configuration File Relationships**

Several files must all line up in order for Asterisk to be able to use ODBC from the dialplan. Figure 16-1 attempts to provide a visual understanding of this. You will probably find this diagram more helpful once you have worked through the examples in the following sections.

- 5. Best-est?
- 6. And if you don't know what a Dagwood is, that's what Wikipedia is for. I am not that old.

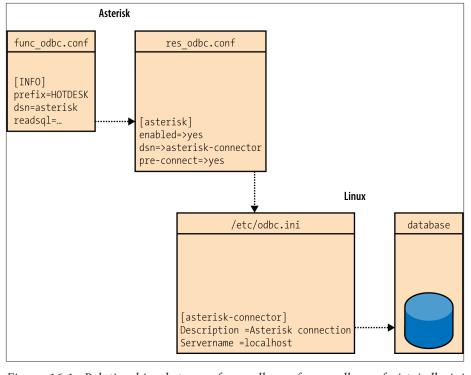

*Figure 16-1. Relationships between func\_odbc.conf, res\_odbc.conf, /etc/odbc.ini (unixODBC), and the database connection* 

### A Gentle Introduction to func\_odbc

Before we dive into func\_odbc, we feel a wee bit of history is in order.

The very first use of func\_odbc, which occurred while its author was still writing it, is also a good introduction to its use. A customer of one of the module's authors noted that some people calling into his switch had figured out a way to make free calls with his system. While his eventual intent was to change his dialplan to avoid those problems, he needed to blacklist certain caller IDs in the meantime, and the database he wanted to use for this was a Microsoft SQL Server database.

With a few exceptions, this is the actual dialplan:

```
[span3pri]
exten => _50054XX,1,NoOp()
same => n,Set(CDR(accountcode)=pricall)
; Does this callerID appear in the database?
same => n,GotoIf($[${ODBC_ANIBLOCK(${CALLERID(number)})}]?busy)
same => n(dial),Dial(DAHDI/G1/${EXTEN})
```

```
same => n(busy),Busy(10) ; Yes, you are on the blacklist.
same => n,Hangup
```

This dialplan, in a nutshell, passes all calls to another system for routing purposes, except those calls whose caller IDs are in a blacklist. The calls coming into this system used a block of 100 seven-digit DIDs. You will note a dialplan function is being used that you won't find listed in any of the functions that ship with Asterisk: ODBC\_ANIBLOCK(). This function was instead defined in another configuration file, *func\_odbc.conf*:

```
[ANIBLOCK]
dsn=telesys
readsql=SELECT IF(COUNT(1)>0, 1, 0) FROM Aniblock WHERE NUMBER='${ARG1}'
```

So, your ODBC\_ANIBLOCK()<sup>7</sup> function connects to a data source in *res\_odbc.conf* named telesys and selects a count of records that have the NUMBER specified by the argument, which is (referring to our dialplan above) the caller ID. Nominally, this function should return either a 1 (indicating the caller ID exists in the Aniblock table) or a 0 (if it does not). This value also evaluates directly to true or false, which means we don't need to use an expression in our dialplan to complicate the logic.

And that, in a nutshell, is what func\_odbc is all about: writing custom dialplan functions that return a result from a database. Next up, a more detailed example of how one might use func\_odbc.

# Getting Funky with func\_odbc: Hot-Desking

OK, back to the Dagwood sandwich we promised.

We believe the value of func\_odbc will become very clear to you if you work through the following example, which will produce a new feature on your Asterisk system that depends heavily on func\_ocbc.

Picture a small company with a sales force of five people who have to share two desks. This is not as cruel as it seems, because these folks spend most of their time on the road, and they are each only in the office for at most one day each week.

Still, when they do get into the office, they'd like the system to know which desk they are sitting at, so that their calls can be directed there. Also, the boss wants to be able to track when they are in the office and control calling privileges from those phones when no one is there.

This need is typically solved by what is called a *hot-desking* feature. We have built one for you in order to show you the power of func\_odbc.

7. We're using the IF() SQL function to make sure we return a value of 0 or 1. This works on MySQL 5.1 or later. If it does not work on your SQL installation, you could also check the returned result in the dialplan using the IF() function there.

Let's start with the easy stuff, and create two desktop phones in the *sip.conf* file:

```
; sip.conf
; HOT DESK PHONES
[hot_desk_phone](!) ; template
type=friend
host=dynamic
context=hotdesk
qualify=yes
[0000FFFF0003](hot_desk_phone) ; first desk
secret=this_phone_needs_a_good_password
[0000FFFF0004](hot_desk_phone) ; second desk
secret=this_phone_also_needs_a_secret
; END HOT DESK PHONES
```

These two desk phones both enter the dialplan at the hotdesk context in *exten sions.conf*, which we will define shortly. If you want to have these devices actually work, you will of course need to set the appropriate parameters in the devices themselves, but we covered all that in Chapter 5. If you are building these phones in your lab, the device names we use can be replaced by whatever you feel best serves your needs (we recommend using the MAC address).

That's all for *sip.conf*. We've got two slices of bread, which is hardly a sandwich yet.

Now let's get the database part of it set up (we are assuming that you have an ODBC database created and working, as outlined in the earlier parts of this chapter). First, connect to the database console.

For PostgreSQL:

```
$ sudo su - postgres
$ psql -U asterisk -h localhost asterisk
Password:
```

Then create the table with the following bit of SQL:

```
CREATE TABLE ast_hotdesk
(
    id serial NOT NULL,
    extension int8,
    first_name text,
    last_name text,
    cid_name text,
    cid_number varchar(10),
    pin int4,
    context text,
    status bool DEFAULT false,
    "location" text,
    CONSTRAINT ast_hotdesk_id_pk PRIMARY KEY (id)
```

) WITHOUT OIDS;

For MySQL:

```
$ mysql -u asterisk -p asterisk
Enter password:
```

Then create the table with the following bit of SQL:

```
CREATE TABLE ast_hotdesk
(
    id serial NOT NULL,
    extension int8,
    first_name text,
    last_name text,
    cid_name text,
    cid_number varchar(10),
    pin int4,
    context text,
    status bool DEFAULT false,
    location text,
    CONSTRAINT ast_hotdesk_id_pk PRIMARY KEY (id)
);
```

The table information is summarized in Table 16-1.

Table 16-1. Summary of ast\_hotdesk table

| Column name | Column type              |
|-------------|--------------------------|
| id          | Serial, autoincrementing |
| extension   | Integer                  |
| first_name  | Text                     |
| last_name   | Text                     |
| cid_name    | Text                     |
| cid_number  | Varchar 10               |
| pin         | Integer                  |
| context     | Text                     |
| status      | Boolean, default false   |
| location    | Text                     |

After that, populate the database with the following information (some of the values that you see actually will change only after the dialplan work is done, but we include it here by way of example).

At the PostgreSQL console, run the following commands:

```
asterisk=> INSERT INTO ast_hotdesk ('extension', 'first_name', 'last_name',\
'cid_name','cid_number', 'pin', 'context', 'location') \
```

```
VALUES (1101, 'Leif', 'Madsen', 'Leif Madsen', '4165551101', '555',\
'longdistance','0000FFFF0003');
```

At the MySQL console, run the following commands:

```
mysql> INSERT INTO ast_hotdesk (extension, first_name, last_name, cid_name,
cid_number, pin, context, status, location)
VALUES (1101, 'Leif', 'Madsen', 'Leif Madsen',
'4165551101', '555', 'longdistance', 1, '0000FFFF0003');
mysql> INSERT INTO ast_hotdesk (extension, first_name,
last_name, cid_name, cid_number, pin, context)
VALUES (1104,'Mark','Spencer', 'Mark Spencer',
'4165551104','558','international');
```

Repeat these commands, changing the VALUES as needed, for all entries you wish to have in the database.<sup>8</sup> After you've input your sample data, you can view the data in the ast\_hotdesk table by running a simple SELECT statement from the database console:

```
mysql> SELECT * FROM ast_hotdesk;
```

which might give you something like the following output:

We've got the condiments now, so let's get to our dialplan. This is where the magic is going to happen.

<sup>8.</sup> Note that in the first example user we are assigning a status of 1 and a location, whereas for the second example user we are not defining a value for these fields.

Somewhere in *extensions.conf* we are going to have to create the hotdesk context. To start, let's define a pattern-match extension that will allow the users to log in:

```
; extensions.conf
; Hot-Desking Feature
[hotdesk]
; Hot Desk Login
exten => _99110[1-5],1,NoOp()
   same => n,Set(E=${EXTEN:2}) ; strip off the leading 99
   same => n,Verbose(1,Hot Desk Extension ${E} is changing status)
   same => n,Verbose(1,Checking current status of extension ${E})
   same => n,Set(${E}_STATUS=${HOTDESK_INFO(status,${E})})
   same => n,Set(${E}_PIN=${HOTDESK_INFO(pin,${E})})
```

We're not done writing this extension yet, but we need to digress for a few pages to discuss where we're at so far.

When a sales agent sits down at a desk, he logs in by dialing 99 plus his own extension number. In this case we have allowed the 1101 through 1105 extensions to log in with our pattern match of \_99110[1-5]. You could just as easily make this less restrictive by using \_9911XX (allowing 1100 through 1199). This extension uses func\_odbc to perform a lookup with the HOTDESK\_INFO() dialplan function. This custom function (which we will define in the *func\_odbc.conf* file) performs an SQL statement and returns whatever is retrieved from the database.

We would define the new function HOTDESK\_INFO() in *func\_odbc.conf* like so:

```
[INFO]
prefix=HOTDESK
dsn=asterisk
readsql=SELECT ${ARG1} FROM ast_hotdesk WHERE extension = '${ARG2}'
```

That's a lot of stuff in just a few lines. Let's quickly cover them before we move on.9

First of all, the prefix is optional (default prefix is 'ODBC'). This means that if you don't define a prefix, Asterisk adds 'ODBC' to the function name (in this case, INFO), which means this function would become ODBC\_INFO(). This is not very descriptive of what the function is doing, so it can be helpful to assign a prefix that helps to relate your ODBC functions to the tasks they are performing. We chose 'HOTDESK', which means that this custom function will be named HOTDESK\_INFO() in the dialplan.

<sup>9.</sup> You should be able to reload your dialplan (*dialplan reload*) and func\_odbc (*module reload func\_odbc.so*), and test the dialplan out thus far (dial **991101** from one of the sets you've assigned to this context). Make sure your console verbosity is set to at least 3 (*core set verbose 3*), as you will only be able to see this dialplan working by the console (a call to this dialplan will return a fast busy even if it runs successfully).

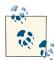

The reason why prefix is separate is that the author of the module wanted to reduce possible collisions with existing dialplan functions. The intent of prefix was to allow multiple copies of the same function, connected to different databases, for multitenant Asterisk systems. We as authors have been a bit more liberal in our use of prefix than the developer originally intended.

The dsn attribute tells Asterisk which connection to use from *res\_odbc.conf*. Since several database connections could be configured in *res\_odbc.conf*, we specify which one to use here. In Figure 16-1, we show the relationship between the various file configurations and how they reference down the chain to connect to the database.

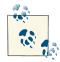

The *func\_odbc.conf.sample* file in the Asterisk source contains additional information about how to handle multiple databases and control the reading and writing of information to different DSN connections. Specifically, the readhandle, writehandle, readsql, and writesql arguments will provide you with great flexibility for database integration and control.

Finally, we define our SQL statement with the readsql attribute. Dialplan functions can be called with two different formats: one for retrieving information, and one for setting information. The readsql attribute is used when we call the HOTDESK\_INFO() function with the retrieve format (we could execute a separate SQL statement with the writesql attribute; we'll discuss the format for that attribute a little bit later in this chapter).

Reading values from this function would take this format in the dialplan:

```
exten => s,n,Set(RETURNED_VALUE=${HOTDESK_INFO(status,1101)})
```

This would return the value located in the database within the status column where the extension column equals 1101. The status and 1101 we pass to the HOTDESK\_INFO() function are then placed into the SQL statement we assigned to the readsql attribute, available as \${ARG1} and \${ARG2}, respectively. If we had passed a third option, this would have been available as \${ARG3}.

After the SQL statement is executed, the value returned (if any) is assigned to the RETURNED\_VALUE channel variable.

#### Using the ARRAY() Function

In our example, we are utilizing two separate database calls and assigning those values to a pair of channel variables,  $E^{STATUS}$  and  $E^{PIN}$ . This was done to simplify the example:

```
exten => _110[1-5],1,NoOp()
   same => n,Set(${E}_STATUS=${HOTDESK_INFO(status,${E})})
   same => n,Set(${E}_PIN=${HOTDESK_INFO(pin,${E})})
```

As an alternative, we could have returned multiple columns and saved them to separate variables utilizing the ARRAY() dialplan function. If we had defined our SQL statement in the *func\_odbc.conf* file like so:

```
readsql=SELECT pin,status FROM ast_hotdesk WHERE extension = '${E}'
```

we could have used the ARRAY() function to save each column of information for the row to its own variable with a single call to the database:

exten => \_110[1-5],1,Set(ARRAY(\${E}\_PIN,\${E}\_STATUS)=\${HOTDESK\_INFO(\${E})})

Using ARRAY() is handy any time you might get comma-separated values back and want to assign the values to separate variables, such as with CURL().

So, in the first two lines of the following block of code, we are passing the value status and the value contained in the \${E} variable (e.g., 1101) to the HOTDESK\_INFO() function. The two values are then replaced in the SQL statement with \${ARG1} and \${ARG2}, respectively, and the SQL statement is executed. Finally, the value returned is assigned to the \${E}\_STATUS channel variable.

OK, let's finish writing the pattern-match extension now:

```
same => n,Set(${E}_STATUS=${HOTDESK_INFO(status,${E})})
same => n,Set(${E}_PIN=${HOTDESK_INFO(pin,${E})})
same => n,GotoIf($[${ODBCROWS} < 0]?invalid_user,1)
same => n,GotoIf($[${$E}_STATUS} = 1]?logout,1:login,1)
```

After assigning the value of the status column to the \${E}\_STATUS variable (if the user identifies themself as extension 1101, the variable name will be 1101\_STATUS), we check if we've received a value back from the database (error checking) using the \${ODBCROWS} channel variable.

The last row in the block checks the status of the phone and, if the agent is currently logged in, logs him off. If the agent is not already logged in, it will go to extension login, priority 1 within the same context.

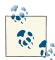

Remember that in a traditional phone system all extensions must be numbers, but in Asterisk, extensions can have names as well. A possible advantage of using an extension that's not a number is that it will be much harder for a user to dial it from her phone and, thus, more secure. We're going to use several named extensions in this example. If you want to be absolutely sure that a malicious user cannot access those named extensions, simply use the trick that the AEL loader uses: *start with a priority other than 1.* You can access the first line of the extension by assigning it a priority label and referencing it via the extension name/ priority label combination.

The login extension runs some initial checks to verify the PIN code entered by the agent. (Additionally, we've used the FILTER() function to make sure only numbers were entered to help avoid some SQL injection issues.) We allow him three tries to enter the correct PIN, and if all tries are invalid we send the call to the login\_fail extension (which we will be writing later):

```
exten => login,1,NoOp() ; set initial counter values
same => n,Set(PIN_TRIES=1) ; pin tries counter
same => n,Set(MAX_PIN_TRIES=3) ; set max number of login attempts
same => n,Playback(silence/1) ; play back some silence so first prompt is
; not cut off
same => n(get_pin),NoOp()
same => n,Set(PIN_TRIES=$[${PIN_TRIES} + 1]) ; increase pin try counter
same => n,Read(PIN_ENTERED,enter-password,${LEN(${$E}_PIN})))
same => n,Read(PIN_ENTERED,enter-password,${LEN(${$E}_PIN})))
same => n,GotoIf($["${PIN_ENTERED]" = "${$E_PIN}"]?valid_login,1)
same => n,Playback(pin-invalid)
same => n,GotoIf($[${PIN_TRIES} <= ${MAX_PIN_TRIES}]?get_pin:login_fail,1)</pre>
```

If the PIN entered matches, we validate the login with the valid\_login extension. First we utilize the CHANNEL variable to figure out which phone device the agent is calling from. The CHANNEL variable is usually populated with something like SIP/ 0000FFFF0001-ab4034c, so we make use of the CUT() function to first pull off the SIP/ portion of the string and assign that to LOCATION. We then strip off the -ab4034c part of the string, discard it, and assign the remainder (0000FFFF0001) to the LOCATION variable:

```
exten => valid_login,1,NoOp()
; CUT off the channel technology and assign it to the LOCATION variable
   same => n,Set(LOCATION=${CUT(CHANNEL,/,2)})
; CUT off the unique identifier and save the remainder to the LOCATION variable
   same => n,Set(LOCATION=${CUT(LOCATION,-,1)})
```

We utilize yet another custom function created in the *func\_odbc.conf* file, HOT DESK\_CHECK\_PHONE\_LOGINS(), to check if any other users were previously logged into this phone and forgot to log out. If the number of logged-in users is greater than 0 (it

should never be more than 1, but we check for higher values anyway and reset those, too), it runs the logic in the logout\_login extension:

```
; func_odbc.conf
[CHECK_PHONE_LOGINS]
prefix=HOTDESK
dsn=asterisk
readsql=SELECT COUNT(status) FROM ast_hotdesk WHERE status = '1'
readsql+= AND location = '${ARG1}'
```

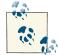

Due to line-length limitations in the book, we've broken the readsql command up into multiple lines using the += syntax, which tells Asterisk to append the contents after readsql+= to the most recently defined readsql= value. The usage of += is not only applicable to the readsql option, but can be used in other places in other .conf files within Asterisk. For example, something like callerid+= could be used in *sip.conf*.

If there are no other agents logged into the device, we update the login status for this user with the HOTDESK\_STATUS() function:

```
; Continuation of the valid_login extension below
  same => n,Set(USERS_LOGGED_IN=${HOTDESK_CHECK_PHONE_
LOGINS(${LOCATION})})
  same => n,GotoIf($[${USERS_LOGGED_IN} > 0]?logout_login,1)
  same => n(set_login_status),NoOp()
; Set the status for the phone to '1' and where the agent is logged into
  same => n,Set(HOTDESK_STATUS(${E})=1,${LOCATION})
  same => n,GotoIf($[${ODBCROWS} < 1]?error,1)
  same => n,Playback(agent-loginok)
  same => n,Hangup()
```

We create a write function in *func\_odbc.conf* like so:

```
[STATUS]
prefix=HOTDESK
dsn=asterisk
writesql=UPDATE ast_hotdesk SET status = '${SQL_ESC(${VAL1})}',
writesql+= location = '${SQL_ESC(${VAL2})}'
writesql+= WHERE extension = '${SQL_ESC(${ARG1})}'
```

The syntax is very similar to the readsql syntax discussed earlier in the chapter, but there are a few new things here, so let's discuss them before moving on.

The first thing you may have noticed is that we now have both  ${ARGx}$  and  ${ARGx}$  variables in our SQL statement.

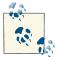

We've wrapped the \${VAL*x*} and \${ARG*x*} values in the SQL\_ESC() function as well, which will escape characters such as backticks that could be used in an SQL injection attack.

These contain the values we pass to the function from the dialplan. In this case, we have two VAL variables and a single ARG variable that were set from the dialplan via this statement:

```
Set(HOTDESK_STATUS(${E})=1,${LOCATION})
```

Notice the syntax is slightly different from that of the read-style function. This signals to Asterisk that you want to perform a write (this is the same syntax as that used for other dialplan functions).

We are passing the value of the \${E} variable to the HOTDESK\_STATUS() function, whose value is then accessible in the SQL statement within *func\_odbc.conf* with the \${ARG1} variable. We then pass two values: 1 and \${LOCATION}. These are available to the SQL statement in the \${VAL1} and \${VAL2} variables, respectively.

#### Using SQL Directly in Your Dialplan

Some people would prefer to write their SQL statements in the dialplan directly, as opposed to crafting a custom function for each type of database transaction they might want to perform.

In theory, you could create just one function in *func\_odbc.conf* like this:

```
[SQL]
prefix=GENERIC
dsn=asterisk
readsql=${SQL_ESC(${ARG1})}
writesql=${SQL_ESC(${VAL1})}
```

Then, in your dialplan you could write pretty much any sort of SQL you wanted (provided the ODBC connector could handle it, which has nothing to do with Asterisk). That one function above would then submit whatever string you specified directly to the ODBC connection to your database.<sup>10</sup>

Some would argue this makes for more verbosity in your dialplan; others will insist that the benefit of having a much simpler *func\_odbc.conf* file is worth it:

```
[odbc_hacking]
exten => 8811,1,Goto(odbcreadtest,1)
exten => 8822,1,Goto(odbcwritetest,1)
```

10. It could also pose a needless security risk.

We are inclined to think that it's generally better to build functions using *func\_odbc.conf* to handle the queries you will perform from your dialplan; however, there's no denying the temptation to use one function to handle all SQL queries, and write the whole query directly in the dialplan. Try both methods and see what works for you (you can even use a combination of both types).

The bottom line is that func\_odbc is a very flexible Asterisk module, which is no small part of why we love it.

As mentioned previously, if we had to log out one or more agents before logging this one in, we would check this with the logout\_login extension. This dialplan logic will utilize the ODBC\_FETCH() function to pop information off the information stack returned by the HOTDESK\_LOGGED\_IN\_USER() function. More than likely this will execute only one loop, but it's a good example of how you might update or parse multiple rows in the database.<sup>11</sup>

The first part of our dialplan returns an ID number that we can use with the ODBC\_FETCH() function to iterate through the values returned. We're going to write a section of dialplan to assign this ID to the LOGGED\_IN\_ID channel variable:

```
same => n,Set(LOGGED_IN_ID=${HOTDESK_LOGGED_IN_USER(${LOCATION})})
```

Here is the logout\_login extension, which could potentially loop through multiple rows:

```
exten => logout_login,1,NoOp()
; set all logged-in users on this device to logged-out status
  same => n,Set(LOGGED_IN_ID=${HOTDESK_LOGGED_IN_USER(${LOCATION})})
  same => n(start_loop),NoOp()
  same => n,Set(WH0=${ODBC_FETCH(${LOGGED_IN_ID})})
  same => n,GotoIf($["${ODBC_FETCH_STATUS}" = "FAILURE"]?cleanup)
  same => n,Set(HOTDESK_STATUS(${WHO})=0) ; log out phone
```

11. Also see "Multirow Functionality with func\_odbc" on page 444 for more information and examples of parsing multiple rows returned from the database.

```
same => n,Goto(start_loop)
same => n(cleanup),ODBCFinish(${LOGGED_IN_ID})
same => n,Goto(valid_login,set_login_status) ; return to logging in
```

And here's the function we'd add to *func\_odbc.conf* (remember to reload the *func\_odbc.so* module):

```
[LOGGED_IN_USER]
prefix=HOTDESK
dsn=asterisk
mode=multirow
readsql=SELECT extension FROM ast_hotdesk
readsql+= WHERE status = '1'
readsql+= AND location = '${SQL_ESC(${ARG1})}'
```

We assign the first value returned from the database (e.g., the extension 1101) to the WHO channel. Before doing anything, though, we check to see if the ODBC\_FETCH() function was successful in returning data. If the ODBC\_FETCH\_STATUS channel variable contains FAILURE, we have no data to work with, so we move to the cleanup priority label.

If we have data, we then pass the value of \${WHO} as an argument to the HOTDESK\_STATUS() function, which contains a value of 0. This is the first value passed to HOTDESK\_STATUS() and is shown as \${VAL1} in *func\_odbc.conf*, where the function is declared.

If you look at the HOTDESK\_STATUS() function in *func\_odbc.conf*, you will see we could also pass a second value, but we're not doing that here since we want to remove any values from that column in order to log out the user, which setting no value does effectively.

After using HOTDESK\_STATUS() to log out the user, we return to the start\_loop priority label to loop through all values, which simply executes a NoOp(). After attempting to retrieve a value, we again check ODBC\_FETCH\_STATUS for FAILURE. If that value is found, we move to the cleanup priority label, where we execute the ODBCFinish() dialplan application to perform cleanup. We then return to the valid\_login extension at the set\_login\_status priority label.

#### Multirow Functionality with func\_odbc

A mode exists that allows Asterisk to handle multiple rows of data returned from the database. For example, if we were to create a dialplan function in *func\_odbc.conf* that returned all available extensions, we would need to enable multirow mode for the function. This would cause the function to work a little differently, returning an ID number that could then be passed to the ODBC\_FETCH() function to return each row in turn.

A long time ago, we needed to use the SQL functions LIMIT and OFFSET to control data being returned to Asterisk for iteration. This was resource-intensive (at least in relation to multirow mode), as it required multiple queries to the database for each row.

A simple example follows. Suppose we have the following *func\_odbc.conf*:

```
[ALL_AVAIL_EXTENS]
prefix=GET
dsn=asterisk-connector
mode=multirow
readsql=SELECT extension FROM ast_hotdesk WHERE status = '${ARG1}'
```

and a dialplan in *extensions.conf* that looks something like this:

```
[multirow_example]
exten => start,1,Verbose(1,Looping example)
  same => n,Set(ODBC_ID=${GET_ALL_AVAIL_EXTENS(1)})
  same => n,GotoIf($[${ODBCROWS} < 1]?no_rows,1)
  same => n,Set(COUNTER=1)
  same => n,Set(COUNTER] <= ${ODBCROWS}])
  same => n,Set(AVAIL_EXTEN_${COUNTER}=${ODBC_FETCH(${ODBC_ID})})
  same => n,Set(COUNTER=$[${COUNTER + 1]}
  same => n,Set(COUNTER=$[${COUNTER + 1]}
  same => n,ODBCFinish()
exten => no_rows,1,Verbose(1,No rows returned)
  same => n,Playback(silence/1&invalid)
  same => n,Hanqup()
```

The ODBC\_FETCH() function will essentially treat the information as a stack, and each call to it with the passed ODBC\_ID will pop the next row of information off the stack. We also have the option of using the ODBC\_FETCH\_STATUS channel variable, which is set once the ODBC\_FETCH() function (which returns SUCCESS if additional rows are available or FAILURE if no additional rows are available) is called. This permits us to write a dialplan like the following, which does not use a counter, but still loops through the data. This may be useful if we're looking for something specific and don't need to look at all the data. Once we're done, the ODBCFinish() dialplan application should be called to clean up any remaining data.

Here's another *extensions.conf* example:

```
[multirow_example_2]
exten => start,1,Verbose(1,Looping example with break)
same => n,Set(ODBC_ID=${GET_ALL_AVAIL_EXTENS(1)})
same => n,Oet(ROW_RESULT=${ODBC_FETCH(${ODBC_ID})})
same => n,GotoIf($["${ODBC_FETCH_STATUS}" = "FAILURE"]?cleanup,1)
same => n,GotoIf($["${ROW_RESULT}" = "1104"]?good_exten,1)
same => n,Goto(loop_start)
exten => cleanup,1,Verbose(1,Cleaning up after all iterations)
same => n,Verbose(1,We did not find the extension we wanted)
```

```
same => n,ODBCFinish(${ODBC_ID})
same => n,Hangup()
exten => good_exten,1,Verbose(1,Extension we want is available)
same => n,ODBCFinish(${ODBC_ID})
same => n,Verbose(1,Perform some action we wanted)
same => n,Hangup()
```

The rest of the context should be fairly straightforward (if some of this doesn't make sense, we suggest you go back and refresh your memory with Chapters 6 and 10). The one trick you may be unfamiliar with could be the usage of the \${ODBCROWS} channel variable, which is set by the HOTDESK\_STATUS() function. This tells us how many rows were affected in the SQL UPDATE, which we assume to be 1. If the value of \${ODBCROWS} is less than 1, we assume an error and handle it appropriately:

```
exten => logout,1,NoOp()
same => n,Set(HOTDESK_STATUS(${E})=0)
same => n,GotoIf($[${ODBCROWS} < 1]?error,1)
same => n,Playback(silence/1&agent-loggedoff)
same => n,Hangup()
exten => login_fail,1,NoOp()
same => n,Playback(silence/1&login-fail)
same => n,Hangup()
exten => error,1,NoOp()
same => n,Playback(silence/1&connection-failed)
same => n,Hangup()
exten => invalid_user,1,NoOp()
same => n,Playback(silence/2&invalid)
same => n,Playback(silence/2&invalid)
same => n,Hangup()
```

We also include the hotdesk\_outbound context, which will handle our outgoing calls after we have logged the agent into the system:

```
include => hotdesk_outbound
```

The hotdesk\_outbound context utilizes many of the same principles already discussed. This context uses a pattern match to catch any numbers dialed from the hot-desk phones. We first set our LOCATION variable using the CHANNEL variable, then determine which extension (agent) is logged into the system and assign that value to the WHO variable. If this variable is NULL, we reject the outgoing call. If it is not NULL, then we get the agent information using the HOTDESK\_INFO() function and assign it to several CHAN NEL variables, including the context to handle the call with, where we perform a Go to() to the context we have been assigned (which controls our outbound access).

We will make use of the HOTDESK\_PHONE\_STATUS() dialplan function, which you can define in  $func\_odbc.conf$  like so:

```
[PHONE_STATUS]
prefix=HOTDESK
dsn=asterisk
readsql=SELECT extension FROM ast_hotdesk WHERE status = '1'
readsql+= AND location = '${SQL_ESC(${ARG1})}'
```

If we try to dial a number that is not handled by our context (or one of the transitive contexts—i.e., international contains long distance, which also contains local), the builtin extension i is executed, which plays back a message stating that the action cannot be performed and hangs up the call:

```
[hotdesk outbound]
exten => X.,1,NoOp()
  same => n,Set(LOCATION=${CUT(CHANNEL,/,2)})
  same => n,Set(LOCATION=${CUT(LOCATION,-,1)})
  same => n,Set(WHO=${HOTDESK PHONE STATUS(${LOCATION})})
  same => n,GotoIf($[${ISNULL(${WHO})}]?no_outgoing,1)
  same => n,Set(${WHO}_CID_NAME=${HOTDESK_INFO(cid_name,${WHO})})
  same => n,Set(${WHO}_CID_NUMBER=${HOTDESK_INFO(cid_number,${WHO})})
  same => n,Set(${WHO} CONTEXT=${HOTDESK INFO(context,${WHO})})
  same => n,Goto(${${WHO}_CONTEXT},${EXTEN},1)
[international]; as dialed from NANP
exten => _011.,1,NoOp()
   same => n,Set(E=${EXTEN})
   same => n,Goto(outgoing,call,1)
exten => i,1,NoOp()
  same => n,Playback(silence/2&sorry-cant-let-you-do-that2)
  same => n,Hangup()
include => longdistance
[longdistance]; within NANP
exten => 1NXXNXXXXX,1,NoOp()
  same => n,Set(E=${EXTEN})
  same => n,Goto(outgoing,call,1)
exten => _NXXNXXXXX,1,Goto(1${EXTEN},1)
exten => i,1,NoOp()
   same => n,Playback(silence/2&sorry-cant-let-you-do-that2)
   same => n,Hangup()
include => local
```

```
[local] ; within NANP NPA 416
exten => _416NXXXXXX,1,NoOp()
  same => n,Set(E=${EXTEN})
  same => n,Goto(outgoing,call,1)
exten => i,1,NoOp()
  same => n,Playback(silence/2&sorry-cant-let-you-do-that2)
  same => n,Hangup()
```

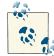

The example above is not intended to be a complete dialplan, but rather to demonstrate the concept of how to route users through different parts of the dialplan based on information stored in a database. We have used very simplistic pattern matches here, and in a production environment you would likely need a more detailed dialplan. As an example, the actual NPA 416 contains an overlay (647), and there are also exchanges within NPA 905/289 which would normally be dialable as locals calls from NPA 416. Long-distance routing restrictions can and do get complex.

If the call is allowed to be executed, it is sent to the [outgoing] context for processing, and the caller ID name and number are set with the CALLERID() function. The call is then placed via the SIP channel using the service\_provider we created in the *sip.conf* file:

```
[outgoing]
exten => call,1,NoOp()
same => n,Set(CALLERID(name)=${${WHO}_CID_NAME})
same => n,Set(CALLERID(number)=${${WHO}_CID_NUMBER})
same => n,Dial(SIP/service_provider/${E})
same => n,Playback(silence/2&pls-try-call-later)
same => n,Hangup()
```

Our service\_provider might look something like this in *sip.conf*:

```
[service_provider]
type=friend
host=switch1.service_provider.net
defaultuser=my_username
fromuser=my_username
secret=welcome
context=incoming
canreinvite=no
disallow=all
allow=ulaw
```

Now that we've implemented a fairly complex feature in the dialplan with the help of func\_odbc to retrieve and store data in a remote relational database, you can start to see that with a handful of self-defined dialplan functions in the *func\_odbc.conf* file and a couple of tables in a database, you can create some powerful applications!

How many things have you just thought of that you could apply func\_odbc to?

# **Using Realtime**

The Asterisk Realtime Architecture (ARA) allows you to store all the parameters normally stored in your Asterisk configuration files (commonly located in */etc/asterisk*) in a database. There are two types of realtime: *static* and *dynamic*.

The static version is similar to the traditional method of reading a configuration file (information is only loaded when triggered from the CLI), except that the data is read from the database instead.<sup>12</sup>

The dynamic realtime method, which loads and updates the information as it is used by the live system, is commonly used for things such as SIP (or IAX2, etc.) user and peer objects, as well as voicemail boxes.

Making changes to static information requires a reload, just as if you had changed a text file on the system, but dynamic information is polled by Asterisk as needed, so no reload is required when changes are made to this data. Realtime is configured in the *extcon fig.conf* file located in the */etc/asterisk* directory. This file tells Asterisk what to load from the database and where to load it from, allowing certain files to be loaded from the database and other files to be loaded from the standard configuration files.

<sup>12.</sup> Yes, calling this "realtime" is somewhat misleading, as updates to the data will not affect anything happening in real time (until a reload of the relevant module is performed).

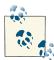

Another (arguably older) way to store Asterisk configuration was through an external script, which would interact with a database and generate the appropriate flat files (or *.conf* files), and then reload the appropriate module once the new file was written. There is an advantage to this (if the database goes down, your system will continue to function; the script will simply not update any files until connectivity to the database is restored), but it also has disadvantages. One major disadvantage is that any changes you make to a user will not be available until you run the update script. This is probably not a big issue on small systems, but on large systems, waiting for changes to take effect can cause issues, such as pausing a live call while a large file is loaded and parsed.

You can relieve some of this by utilizing a replicated database system. Asterisk provides the ability to fail over to another database system. This way, you can cluster the database backend utilizing a mastermaster relationship (for PostgreSQL, pgcluster, or Postgre-R;<sup>13</sup> for MySQL it's native<sup>14</sup>), or a master-slave (for PostgreSQL or Slony-I; for MySQL it's native) replication system.

Our informal survey of such things suggests that using scripts to write flat files from databases is not as popular as querying a database in realtime (and ensuring the database has a proper amount of fault tolerance to handle the fact that a live telecom system is dependent on it).

#### **Static Realtime**

Static realtime is useful when you want to load from a database the configuration that you would normally place in the configuration files in */etc/asterisk*. The same rules that apply to flat files on your system still apply when using Static Realtime. For example, after making changes to the configuration you must either run the global *reload* command from the Asterisk CLI, or reload the specific module associated with the configuration file (e.g., *module reload chan\_sip.so*).

When using Static Realtime, we tell Asterisk which files we want to load from the database using the following syntax in the *extconfig.conf* file:

```
; /etc/asterisk/extconfig.conf
[settings]
filename.conf => driver,database[,table]
```

- 13. *pgcluster* appears to be a dead project, and Postgres-R appears to be in its infancy, so there may currently be no good solution for master-master replication using PostgreSQL.
- 14. There are several tutorials on the Web describing how to set up replication with MySQL.

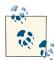

There is no configuration file called *filename.conf*. Instead, use the actual name of the configuration file you are storing in the database. If the table name is not specified, Asterisk will use the name of the file as the table name instead (less the *.conf* part). Also, all settings inside the *extconfig.conf* file should fall under the [settings] header. Be aware that you can't load certain files from realtime at all, including *aster isk.conf*, *extconfig.conf*, and *logger.conf*.

The Static Realtime module uses a very specifically formatted table to allow Asterisk to read the various static files from the database. Table 16-2 illustrates the columns as they must be defined in your database:

| Column name | Column type                 | Description                                                                                                    |
|-------------|-----------------------------|----------------------------------------------------------------------------------------------------|
| id          | Serial,<br>autoincrementing | An autoincrementing unique value for each row in the table.                                                                                                    |
| cat_metric  | Integer                     | The weight of the category within the file. A lower metric means it appears higher in the file (see the sidebar on page 451).                                                                                                    |
| var_metric  | Integer                     | The weight of an item within a category. A lower metric means it appears higher in the list (see the sidebar on page 451). This is useful for things like codec order in <i>sip.conf</i> , or <i>iax.conf</i> where you want disallow=all to appear first (metric of 0), followed by allow=ulaw (metric of 1), then allow=gsm (metric of 2). |
| filename    | Varchar 128                 | The filename the module would normally read from the hard drive of your system (e.g., <i>musiconhold.conf, sip.conf, iax.conf</i> ).                                                                                                    |
| category    | Varchar 128                 | The section name within the file, such as <code>[general]</code> . Do not include the square brackets around the name when saving to the database.                                                                                                    |
| var_name    | Varchar 128                 | The option on the left side of the equals sign (e.g., disallow is the var_name in disallow=all).                                                                                                    |
| var_val     | Varchar 128                 | The value of an option on the right side of the equals sign (e.g., all is the var_val in disallow=all).                                                                                                    |
| commented   | Integer                     | Any value other than 0 will evaluate as if it were prefixed with a semicolon in the flat file (commented out).                                                                                                    |

*Table 16-2. Table layout and description of ast\_config* 

#### **A Word About Metrics**

The metrics in static realtime are used to control the order in which objects are read into memory. Think of the cat\_metric and var\_metric as the original line numbers in the flat file. A higher cat\_metric is processed first, because Asterisk matches categories from bottom to top. Within a category, through, a lower var\_metric is processed first, because Asterisk processes the options top-down (e.g., disallow=all should be set to a value lower than the allow's value within a category to make sure it is processed first). A simple file we can load from Static Realtime is the *musiconhold.conf*<sup>15</sup> file. Let's start by moving this file to a temporary location:

```
$ cd /etc/asterisk
$ mv musiconhold.conf musiconhold.conf.old
```

In order for the classes to be removed from memory, we need to restart Asterisk. Then we can verify that our classes are blank by running *moh show classes*:

```
*CLI> core restart now
*CLI> moh show classes
*CLI>
```

OK, now log into your database and create the following table:

```
mysql> create table ast_config (
    -> id int(8) primary key auto_increment,
    -> cat_metric int(8),
    -> var_metric int(8),
    -> filename varchar(128),
    -> category varchar(128),
    -> var_name varchar(128),
    -> var_val varchar(128),
    -> commented int default 0
    -> );
```

Let's put the [default] class back into Asterisk, but now we'll load it from the database. Connect to your database and execute the following INSERT statements:

```
> INSERT INTO ast_config
(cat_metric,var_metric,filename,category,var_name,var_val)
VALUES
(1,1,'musiconhold.conf','default','mode','files');
> INSERT INTO ast_config
(cat_metric,var_metric,filename,category,var_name,var_val)
VALUES
(1,2'musiconhold.conf','default','directory','/var/lib/asterisk/moh');
```

You can verify that your values have made it into the database by running a SELECT statement:

```
asterisk=# SELECT filename,category,var_name,var_val FROM ast_config;
```

|                                                       |         |      | var_val                          |
|-------------------------------------------------------|---------|------|----------------------------------|
| <pre>musiconhold.conf musiconhold.conf (2 rows)</pre> | default | mode | files<br>  /var/lib/asterisk/moh |

15. The *musiconhold.conf* file can also be loaded via dynamic realtime (and that may in fact be a better choice for a production system), but we're using it statically as it's a simple file that makes a good example.

There's one last thing to modify in the *extconfig.conf* file in the */etc/asterisk* directory to tell Asterisk to get the data for *musiconhold.conf* from the database using the ODBC connection. The first column states that we're using the ODBC drivers to connect (*res\_odbc.conf*) and that the connection name is asterisk (as defined with [aster isk] in *res\_odbc.conf*). Add the following line to the end of the *extconfig.conf* file, and then save it:

```
[settings]
musiconhold.conf => odbc,asterisk,ast_config
```

Then connect to the Asterisk console and perform a reload:

```
*CLI> module reload res_musiconhold.so
```

You can now verify that your music on hold classes are loading from the database by running *moh show classes*:

```
*CLI> moh show classes
Class: general
Mode: files
Directory: /var/lib/asterisk/moh
```

And there you go: *musiconhold.conf* loaded from the database. If you have issues with the reload of the module loading the data into memory, try restarting Asterisk. You can perform the same steps in order to load other flat files from the database, as needed.

#### When to Use preload in modules.conf for Realtime Modules

In *modules.conf*, sometimes you might need to load the database connection modules early on using the preload directive. The reason is that certain files, such as *manag er.conf*, *cdr.conf* and *rtp.conf*, are not external modules but rather are loaded internally when Asterisk starts up. Additionally, if these files, such as *manager.conf*, want to use named ACLs from the database, you'll need to preload in that situation as well.

If we were using ODBC as our realtime database interface, then we would need to add the following lines to *modules.conf* just after the autoload option:

```
; modules.conf
[modules]
autoload=yes
preload => res_odbc.so
preload => res_odbc_config.so
```

#### **Dynamic Realtime**

The Dynamic Realtime system is used to load objects that may change often, such as SIP/IAX2 users and peers, queues and their members, and voicemail messages.

Likewise, when new records are likely to be added on a regular basis, we can utilize the power of the database to let us load this information on an as-needed basis.

All of realtime is configured in the */etc/asterisk/extconfig.conf* file; however, Dynamic Realtime has explicitly defined configuration names. All the predefined names should be configured under the [settings] header. For example, defining SIP peers is done using the following format:

```
; extconfig.conf
[settings]
sippeers => driver,database[,table]
```

The table name is optional. If it is omitted, Asterisk will use the predefined name (i.e., sippeers) to identify the table in which to look up the data.

In our example, we'll be using the ast\_sippeers table to store our SIP peer information. So, to configure Asterisk to load all SIP peers from our database using realtime, we would define something like this:

```
; extconfig.conf
[settings]
sippeers => odbc,asterisk,ast_sippeers
```

#### Predefined Dynamic Realtime Names in extconfig.conf

The following names are predefined for dynamic realtime:

- iaxusers—IAX users
- iaxpeers—IAX peers
- sippeers—SIP peers and users
- sipregs—SIP registrations
- voicemail—voicemail boxes
- extensions—dialplan
- meetme—MeetMe conferences
- queues—queues
- queues\_members—members of queues
- acls—access control lists
- musiconhold—music on hold
- queue\_log—queue logging

Both SIP users and peers are loaded from the same table; defined via the sippeers section of *extconfig.conf*. This is because there will be a type field (just as if we were defining the type in the *sip.conf* file) that will let us define a type of user, peer, or friend. If you unload *chan\_sip.so* and then load it back into memory (i.e., using *module unload chan\_sip.so* followed by *module load chan\_sip.so*) after configuring *extcon fig.conf*, you will be greeted with some warnings telling you which columns you're missing for the realtime table. If you were to load from realtime now, you would get the following similar output on the console (which has been trimmed due to space requirements):

WARNING: Realtime table ast\_sippeers@asterisk requires column 'name', but that column does not exist! WARNING: Realtime table ast sippeers@asterisk requires column 'ipaddr', but that column does not exist! WARNING: Realtime table ast sippeers@asterisk requires column 'port', but that column does not exist! WARNING: Realtime table ast sippeers@asterisk requires column 'regseconds', but that column does not exist! WARNING: Realtime table ast\_sippeers@asterisk requires column 'defaultuser', but that column does not exist! WARNING: Realtime table ast\_sippeers@asterisk requires column 'fullcontact', but that column does not exist! WARNING: Realtime table ast sippeers@asterisk requires column 'regserver', but that column does not exist! WARNING: Realtime table ast sippeers@asterisk requires column 'useragent', but that column does not exist! WARNING: Realtime table ast\_sippeers@asterisk requires column 'lastms', but that column does not exist!

As you can see, we are missing several columns from the table ast\_sipfriends, which we've defined as connecting to the asterisk object as defined in *res\_odbc.conf*. The next step is to create our ast\_sipfriends table with all the columns listed by the warning messages, in addition to the following: the type column, which is required to define users, peers, and friends; the secret column, which is used for setting a password; and the host column, which allows us to define whether the peer is dynamically registering to us or has a static IP address. Table 16-3 lists all the columns that should appear in our table, and their types.

| Column name | Column type |
|-------------|-------------|
| type        | Varchar 6   |
| name        | Varchar 128 |
| secret      | Varchar 128 |
| context     | Varchar 128 |
| host        | Varchar 128 |
| ipaddr      | Varchar 128 |
| port        | Varchar 5   |
| regseconds  | Bigint      |
| defaultuser | Varchar 128 |
| fullcontact | Varchar 128 |
| regserver   | Varchar 128 |
| useragent   | Varchar 128 |
| lastms      | Integer     |

Table 16-3. Minimal sippeers/sipusers realtime table

The SQL code to create this table should look something like this:

```
create table ast_sippeers
(
type varchar(6)
name varchar(128),
secret varchar(128),
context varchar(128),
host varchar(128),
ipaddr varchar(128),
port varchar(5),
regseconds bigint,
defaultuser varchar(128),
fullcontact varchar(128),
regserver varchar(128),
useragent varchar(128),
lastms integer
);
```

For each peer you want to register, you need to insert data in the columns type, name, secret, context, host, and defaultuser. The rest of the columns will be populated automatically when the peer registers.

The port, regseconds, and ipaddr fields are required to let Asterisk store the registration information for the peer so it can determine where to send the calls. (Note that if the peer is static, you will have to populate the ipaddr field yourself.) The port field is optional and defaults to the standard port defined in the [general] section, and the regseconds will remain blank. Table 16-4 lists some sample values that we'll use to populate our ast\_sipfriends table.

| Column name | Value                               |
|-------------|-------------------------------------|
| type        | friend                              |
| name        | 0000FFFF0008                        |
| defaultuser | 0000FFFF0008                        |
| host        | dynamic                             |
| secret      | dont-use-this-password-pick-another |
| context     | LocalSets                           |

*Table 16-4. Example information used to populate the ast\_sipfriends table* 

Prior to registering your peer, though, you need to enable realtime caching in *sip.conf*. Otherwise, the peer will not be loaded into memory, and the registration will not be remembered. If your peers only place calls and don't need to register to your system, you don't need to enable realtime caching because the peers will be checked against the database each time they place a call. However, if you load your peers into memory, the database will only need to be contacted on initial registration and after the registration expires.

Additional options in *sip.conf* exist for realtime peers. These are defined in the [general] section and described in Table 16-5.

Table 16-5. Realtime options in sip.conf

| Configuration option | Description                                                                                                    |
|----------------------|----------------------------------------------------------------------------------------------------|
| rtcachefriends       | Caches peers in memory on an as-needed basis after they have contacted the server. That is, on Asterisk start the peers are not loaded into memory automatically; only after a peer has contacted the server (e.g., via a registration or phone call) is it loaded in memory. Values are yes or no.                                                                                                    |
| rtsavesysname        | When a peer registers to the system, saves the systemname (as defined in <i>asterisk.conf</i> ) into the regserver field within the database. (See "Setting the systemname for Globally Unique IDs" on page 459 for more information.) Using regserver is useful when you have multiple servers registering peers to the same table. Values are yes or no.                                                          |
| rtupdate             | Sends registration information such as the IP address, the origination port, the registration period, and the username of the user-agent to the database when a peer registers to Asterisk. Values are yes or no, and the default is yes.                                                                                                    |
| rtautoclear          | Automatically expires friends on the same schedule as if they had just registered. This causes a peer to be removed from memory when the registration period has expired, until that peer is requested again (e.g., via registration or placing a call). Values are yes, no, or an integer value that causes the peers to be removed from memory after that number of seconds instead of the registration interval. |
| ignoreregexpire      | When enabled, peers are not removed from memory when the registration period expires. Instead, the information is left in memory so that if a call is requested to an endpoint that has an expired registration, the last known information (IP address, port, etc.) will be tried.                                                                                                    |

After enabling rtcachefriends=yes in *sip.conf* and reloading *chan\_sip.so* (using *module reload chan\_sip.so*), you can register your peer to Asterisk using realtime, and the peer should then be populated into memory. You will be able to verify this by executing the *sip show peers* command on the Asterisk console:

Name/usernameHostDynPort StatusRealtime0000FFFF0008/0000FFFF0008172.16.0.160D5060UnmonitoredCached RT

If you were to look at the table in the database directly, you would see something like this:

+----+ | type | name | secret | context | host | ipaddr 1 | friend | 0000FFFF0008 | welcome | LocalSets | dynamic | 172.16.0.160 | +----+ | port | regseconds | defaultuser | fullcontact +----+ 5060 | 1283928895 | 0000FFFF0008 | sip:0000FFFF0008@172.16.0.160:52722 | +----+ | regserver | useragent | lastms | +----+ NULL | Zoiper rev.6739 | 0 | +----+

There are many more options that we can define for SIP friends, such as the caller ID; adding that information is as simple as adding a callerid column to the table. See the *sip.conf.sample* file for more options that can be defined for SIP friends.

### Storing Call Detail Records (CDR)

Call detail records (CDR) contain information about calls that have passed through your Asterisk system. They are discussed further in Chapter 24. Storing CDR is a popular use of databases in Asterisk, because it makes them easier to manage (for example, you can keep track of many Asterisk systems in a single table). Also, by placing records into a database you open up many possibilities, including building your own web interface for tracking statistics such as call usage and most-called locations, billing, or phone company invoice verification. We are inclined to suggest that, because storing CDR in a database is so useful, you should always implement CDR storage to a database on any production system (you can always store CDR to a file as well, so there's nothing lost).

#### Setting the systemname for Globally Unique IDs

A CDR consists of a unique identifier and several fields of information about the call (including the source and destination channel, length of call, last application executed, and so forth). In a clustered set of Asterisk boxes, it is theoretically possible to have duplication among unique identifiers, since each Asterisk system considers only itself. To address this, we can automatically append a system identifier to the front of the unique IDs by adding an option to */etc/asterisk/asterisk.conf*. For each of your boxes, set an identifier by adding something like:

[options] systemname=toronto

The best way to store your call detail records is via the cdr\_adaptive\_odbc module. This module allows you to choose which columns of data built into Asterisk are stored in your table, and it permits you to add additional columns that can be populated with the CDR() dialplan function. You can even store different parts of CDR data to different tables and databases, if that is required.<sup>16</sup>

More information about the standard CDR columns in Asterisk is available in Table 24-2. As of this writing, here is a sample SQL command to create the default columns:

```
CREATE TABLE cdr (
       calldate datetime NOT NULL default '0000-00-00 00:00:00',
        clid varchar(80) NOT NULL default '',
        src varchar(80) NOT NULL default ''
        dst varchar(80) NOT NULL default '',
        dcontext varchar(80) NOT NULL default '',
        channel varchar(80) NOT NULL default ''
        dstchannel varchar(80) NOT NULL default '',
        lastapp varchar(80) NOT NULL default '',
        lastdata varchar(80) NOT NULL default '',
        duration int(11) NOT NULL default '0',
        billsec int(11) NOT NULL default '0',
        disposition varchar(45) NOT NULL default '',
        amaflags int(11) NOT NULL default '0',
        accountcode varchar(20) NOT NULL default '',
        uniqueid varchar(32) NOT NULL default ''
        userfield varchar(255) NOT NULL default '',
```

16. We're not sure this is a good idea, but it's nice to know it's possible.

```
peeraccount varchar(20) NOT NULL default '',
linkedid varchar(32) NOT NULL default '',
sequence int(11) NOT NULL default '0'
```

```
);
```

You can define all or any subset of these records in the database, and Asterisk will work around what is available. You can also add more columns to store other data relevant to the calls. For example, if you wanted to implement least-cost routing (LCR), you could add columns for route, per-minute cost, and per-minute rate. Once you've added those columns, they can be populated via the dialplan by using the CDR() function (e.g., Set(CDR(per\_minute\_rate)=0.01)<sup>17</sup>).

After creating the table named cdr in the database, you must configure the *cdr\_adap tive\_odbc.conf* file in the */etc/asterisk* folder. The following example will utilize the asterisk connection we've defined in *res\_odbc.conf* and store the data in the cdr table:

```
; cdr_adaptive_odbc.conf
[adaptive_connection]
connection=asterisk
table=cdr
```

Yes, really, that's all you need. After configuring *cdr\_adaptive\_odbc.conf*, just reload the *cdr\_adaptive\_odbc.so* module from the Asterisk console by running *module reload cdr\_adaptive\_odbc.so*. You can verify that the Adaptive ODBC backend has been loaded by running *cdr show status*:<sup>18</sup>

```
*CLI> cdr show status
Call Detail Record (CDR) settings
Logging:
                            Enabled
 Mode:
                            Simple
 Log unanswered calls:
                            No
 Log congestion:
                            No
* Registered Backends
  . . . . . . . . . . . . . . . . . . . .
   cdr-svslog
   Adaptive ODBC
   cdr-custom
   csv
   cdr_manager
```

- 17. Which won't work unless you've created a field in your CDR table per\_minute\_rate.
- 18. You may see different backends registered, depending on what configuration you have done with other components of the various CDR modules.

Now place a call that gets answered (e.g., using Playback(), or Dial()ing another channel and answering it). You should get some CDRs stored into your database. You can check by running SELECT \* FROM CDR; from your database console.

With the basic CDR information stored in the database, you might want to add some additional information to the cdr table, such as the route rate. You can use the ALTER TABLE directive to add a column called route\_rate to the table:

sql> ALTER TABLE cdr ADD COLUMN route\_rate varchar(10);

Now reload the *cdr\_adaptive\_odbc.so* module from the Asterisk console:

```
*CLI> module reload cdr_adaptive_odbc.so
```

and populate the new column from the Asterisk dialplan using the CDR() function, like so:

```
exten => _NXXNXXXXXX,1,Verbose(1,Example of adaptive ODBC usage)
  same => n,Set(CDR(route_rate)=0.01)
  same => n,Dial(SIP/my_itsp/${EXTEN})
  same => n,Hangup()
```

After the alteration to your database and dialplan, you can place a call and then look at your CDRs. You should see something like the following:

| +<br>  src               |   |    |   |    |   | route_rate |  |
|--------------------------|---|----|---|----|---|------------|--|
| +<br>  0000FFFF0008<br>+ | İ | 37 | İ | 30 | İ | 0.01       |  |

In reality, storing rating in the call record might not be ideal (CDR is typically used as a raw resource, and things such as rates are added downstream by billing software). The ability to add custom fields to CDR is very useful, but be careful not to use your call records to replace a proper billing platform. Best to keep your CDR clean and do further processing downstream.

#### Additional Configuration Options for cdr\_adaptive\_odbc.conf

Some extra configuration options exist in the *cdr\_adaptive\_odbc.conf* file that may be useful. The first is that you can define multiple databases or tables to store information into, so if you have multiple databases that need the same information, you can simply define them in *res\_odbc.conf*, create tables in the databases, and then refer to them in separate sections of the configuration:

```
[mysql_connection]
connection=asterisk_mysql
table=cdr
```

[mssql\_connection] connection=production\_mssql table=call\_records

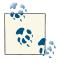

If you specify multiple sections using the same connection and table, you will get duplicate records.

Beyond just configuring multiple connections and tables (which of course may or may not contain the same information; the CDR module we're using is adaptive to situations like that), we can define aliases for the built-in variables, such as accountcode, src, dst, billsec, etc.

If we were to add aliases for column names for our MS SQL connection, we might alter our connection definition like so:

```
[mssql_connection]
connection=production_mssql
table=call_records
alias src => Source
alias dst => Destination
alias accountcode => AccountCode
alias billsec => BillableTime
```

In some situations you may specify a connection where you only want to log calls from a specific source, or to a specific destination. We can do this with filters:

```
[logging_for_device_0000FFFF0008]
connection=asterisk_mysql
table=cdr_for_0000FFFF0008
filter src => 0000FFFF0008
```

If you need to populate a certain column with information based on a section name, you can set it statically with the static option, which you may utilize with the filter option:

```
[mysql_connection]
connection=asterisk_mysql
table=cdr
[filtered_mysql_connection]
connection=asterisk_mysql
table=cdr
filter src => 0000FFFF0008
static "DoNotCharge" => accountcode
```

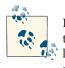

In the preceding example, you will get duplicate records in the same table, but all the information will be the same except for the populated accountcode column, so you should be able to filter it out using SQL.

### **ODBC Voicemail Message Storage**

Asterisk enables you to store voicemail inside the database using the ODBC connector. This is useful in a clustered environment where you want to abstract the voicemail data from the local system so that multiple Asterisk boxes have access to the same data. Of course, you have to take into consideration that you are centralizing a part of Asterisk, and you need to act to protect that data, such as making regular backups and possibly clustering the database backend using replication.

Asterisk stores each voicemail message inside a Binary Large OBject (BLOB). When retrieving the data, it pulls the information out of the BLOB and temporarily stores it on the hard drive while it is being played back to the user. Asterisk then removes the BLOB and the record from the database when the user deletes the voicemail. Many databases, such as MySQL, contain native support for BLOBs, but as you'll see, with PostgreSQL a couple of extra steps are required to utilize this functionality. After completing this section you'll be able to record, play back, and delete voicemail data from the database just as if it were stored on the local hard drive.

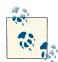

This section builds upon previous configuration sections in this chapter. If you have not already done so, be sure to follow the steps in the sections "Installing PostgreSQL for RHEL" on page 418 and "Installing and Configuring ODBC" on page 422 before continuing. In the latter section, be sure you have enabled ODBC\_STORAGE in the *menuselect* system under Voicemail Options.

#### Alternate Centralization Method

Storing voicemail in a database is one way to centralize voicemail. Another method is to run a standalone voicemail server, as we discussed in Chapter 8.

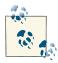

In this section we are discussing the storage of voice messages in a database. This has nothing to do with storing the actual mailbox configurations (i.e., each mailbox). If you want to do that you would need to build a table to handle the *voicemail.conf* entries using either Static Realtime or Dynamic Realtime (discussed earlier in this chapter).

#### Compiling the app\_voicemail Module to Support ODBC Storage

In order to support writing voice messages to an ODBC database, the capability to do so must be compiled into the voicemail module.

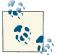

For any of this to work, you must have already compiled ODBC support into Asterisk. See "Installing and Configuring ODBC" on page 422 for details.

Navigate to the directory where you downloaded your Asterisk source code. If you followed Chapter 3, you should find it somewhere around here:

```
cd ~/src/asterisk-complete/asterisk/11
```

Run make with the *menuselect* argument:

#### \$ sudo make menuselect

This will start the Asterisk Module and Build Selection interface. You will want to navigate to Voicemail Build Options and select ODBC\_STORAGE:

Asterisk Module and Build Option Selection

Voicemail Build Options

--- core --( ) FILE\_STORAGE
[\*] ODBC\_STORAGE
XXX IMAP\_STORAGE

Then simply save, and run:

\$ make install

and restart Asterisk. Your voicemail is ready to write to the database!

### Creating the Large Object Type for PostgreSQL

While MySQL has a BLOB (Binary Large OBject) type, we have to tell PostgreSQL how to handle large objects.<sup>19</sup> This includes creating a trigger to clean up the data when we delete from the database a record that references a large object.

Connect to the database as the *asterisk* user from the console:

```
$ psql -h localhost -U asterisk asterisk
Password:
```

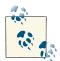

You must be a *superuser* to execute the following code. Also, if you use the *postgres* user to create the table, you will need to use the ALTER TABLE SQL directive to change the owner to the *asterisk* user.

At the PostgreSQL console, run the following script to create the large object type:

```
CREATE FUNCTION loin (cstring) RETURNS lo AS 'oidin' LANGUAGE internal IMMUTABLE STRICT;
```

CREATE FUNCTION loout (lo) RETURNS cstring AS 'oidout' LANGUAGE internal IMMUTABLE STRICT;

CREATE FUNCTION lorecv (internal) RETURNS lo AS 'oidrecv' LANGUAGE internal IMMUTABLE STRICT;

CREATE FUNCTION losend (lo) RETURNS bytea AS 'oidrecv' LANGUAGE internal IMMUTABLE STRICT;

```
CREATE TYPE lo ( INPUT = loin, OUTPUT = loout, RECEIVE = lorecv, SEND = losend, INTERNALLENGTH = 4, PASSEDBYVALUE );
```

CREATE CAST (lo AS oid) WITHOUT FUNCTION AS IMPLICIT; CREATE CAST (oid AS lo) WITHOUT FUNCTION AS IMPLICIT;

We'll be making use of the PostgreSQL procedural language called pgSQL/PL to create a function. This function will be called from a trigger that gets executed whenever we modify or delete a record in the table used to store voicemail messages. This is so the data is cleaned up and not left as an orphan in the database:

```
CREATE FUNCTION vm_lo_cleanup() RETURNS "trigger"
AS $$
declare
    msgcount INTEGER;
begin
```

19. If you're dead-set on storing voice messages as BLOB data, but you're normally a Postgres user, might we suggest you consider building a dedicated database server to store your voice messages, and installing MySQL for just that purpose? There's a lot of complexity here, and we can't promise it's going to be worth the effort.

```
-- raise notice 'Starting lo_cleanup function for large object with oid
    %',old.recording;
  -- If it is an update action but the BLOB (lo) field was not changed,
     don't do anything
 if (TG OP = 'UPDATE') then
   if ((old.recording = new.recording) or (old.recording is NULL)) then
      raise notice 'Not cleaning up the large object table,
      as recording has not changed';
      return new;
   end if;
 end if:
 if (old.recording IS NOT NULL) then
   SELECT INTO msgcount COUNT(*) AS COUNT FROM voicemessages WHERE recording
   = old.recording;
   if (msgcount > 0) then
      raise notice 'Not deleting record from the large object table, as object
      is still referenced';
      return new:
   else
      perform lo unlink(old.recording);
     if found then
        raise notice 'Cleaning up the large object table';
        return new:
      else
        raise exception 'Failed to clean up the large object table';
        return old;
     end if:
   end if;
 else
   raise notice 'No need to clean up the large object table,
   no recording on old row';
   return new:
 end if:
end$$
LANGUAGE plpgsql;
```

We're going to create a table called voicemessages where the voicemail information will be stored:

```
CREATE TABLE voicemessages
(
uniqueid serial PRIMARY KEY,
msgnum int4,
dir varchar(80),
context varchar(80),
callerid varchar(80),
origtime varchar(40),
duration varchar(40),
duration varchar(20),
mailboxuser varchar(80),
mailboxcontext varchar(80),
recording lo,
```

```
label varchar(30),
  "read" bool DEFAULT false,
  flag varchar(10)
);
```

And now we need to associate a trigger with our newly created table in order to perform cleanup whenever we change or delete a record in the voicemessages table:

```
CREATE TRIGGER vm_cleanup AFTER DELETE OR UPDATE ON voicemessages FOR EACH ROW EXECUTE PROCEDURE vm_lo_cleanup();
```

## ODBC Voicemail Storage Table Layout

We'll be utilizing the voicemessages table for storing our voicemail information in an ODBC-connected database. Table 16-6 describes the table configuration for ODBC voicemail storage. If you're using a PostgreSQL database, the table definition and large object support were configured in the preceding section.

| Column name       | Column type                |
|-------------------|----------------------------|
| uniqueid          | Serial, primary key        |
| dir               | Varchar 80                 |
| msgnum            | Integer                    |
| recording         | BLOB (Binary Large OBject) |
| context           | Varchar 80                 |
| macrocontext      | Varchar 80                 |
| callerid          | Varchar 40                 |
| origtime          | Varchar 40                 |
| duration          | Varchar 20                 |
| mailboxuser       | Varchar 80                 |
| mailboxcontext    | Varchar 80                 |
| label             | Varchar 30                 |
| гead <sup>a</sup> | Boolean, default false     |
| flag              | Varchar 10                 |

Table 16-6. ODBC voicemail storage table layout

<sup>a</sup> read is a reserved word in both MySQL and PostgreSQL (and likely other databases), which means you'll need to escape the column name when you create it. In MySQL this is done with backticks (`) around the word read when you create the table, and in PostgreSQL with double quotes ("). In MS SQL you would use square brackets, e.g., [read].

... are you absolutely sure you need to store your messages in a database table?

Here is an example of how to create this table under MySQL:

```
CREATE TABLE voicemessages
(
uniqueid serial PRIMARY KEY,
```

```
msgnum int(4),
dir varchar(80),
context varchar(80),
macrocontext varchar(80),
callerid varchar(40),
origtime varchar(40),
duration varchar(20),
mailboxuser varchar(80),
mailboxcontext varchar(80),
recording blob,
label varchar(30),
`read` bool DEFAULT false,
flag varchar(10)
);
```

A PostgreSQL example is in the previous section.

## Configuring voicemail.conf for ODBC Storage

There isn't much to add to the *voicemail.conf* file to enable the ODBC voicemail storage. In fact, it's only three lines! Normally, you probably have multiple format types defined in the [general] section of *voicemail.conf*, but we need to set this to a single format because we can only save one file (format) to the database. The WAV49 format is a compressed WAV file format that should be playable on both Linux and Microsoft Windows desktops.

The odbcstorage option points at the name you defined in the *res\_odbc.conf* file (if you've been following along in this chapter, then we called it *asterisk*). The odbctable option refers to the table where voicemail information should be stored. In the examples in this chapter we use the table named voicemessages.

Edit the [general] section of your *voicemail.conf* file so that the following values are set:

```
[general]
format=wav49
odbcstorage=asterisk
odbctable=voicemessages
```

To create the users you can either separate voicemail context, or simply use the default voicemail section. Alternatively, you can skip creating a new user and use an existing user, such as 0000FFFF0001. We'll define the mailbox in the default section of the *voice mail.conf* file like so:

```
[default]
1000 => 1000,J.P. Wiser
```

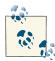

You can also use the voicemail definition in *extconfig.conf* to load your users from the database. See "Dynamic Realtime" on page 453 for more information about setting up certain module configuration options in the database, and "Static Realtime" on page 450 for details on loading the rest of the configuration file.

Now connect to your Asterisk console and unload, then load the *app\_voicemail.so* module:

```
*CLI> module unload app_voicemail.so
== Unregistered application 'VoiceMail'
== Unregistered application 'VoiceMailMain'
== Unregistered application 'MailboxExists'
== Unregistered application 'VMAuthenticate'
*CLI> module load app_voicemail.so
Loaded /usr/lib/asterisk/modules/app_voicemail.so =>
(Comedian Mail (Voicemail System))
== Registered application 'VoiceMail'
== Registered application 'VoiceMail'
== Registered application 'MailboxExists'
== Registered application 'MailboxExists'
== Registered application 'VMAuthenticate'
== Parsing '/etc/asterisk/voicemail.conf': Found
```

Then verify that your new mailbox loaded successfully:

| *CLI> void | cemail | show users for default |      |        |
|------------|--------|------------------------|------|--------|
| Context    | Mbox   | User                   | Zone | NewMsg |
| default    | 1000   | J.P. Wiser             |      | Θ      |

### Testing ODBC Voice Message Storage

Let's create some simple dialplan logic to leave and retrieve some voicemail from our test voicemail box. You can add the simple dialplan logic that follows to your *exten sions.conf* file (or, of course, any voicemail delivery and retrieval functionality you defined earlier in this book):

```
[odbc_vm_test]
exten => 100,1,VoiceMail(1000@default) ; leave a voicemail
exten => 200,1,VoiceMailMain(1000@default) ; retrieve a voicemail
```

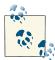

In the above example, the dialplan will be accessible only by devices that enter the dialplan in the [odbc\_vm\_test] context, or by any other context in the dialplan that has an include => odbc\_vm\_test statement to allow this context to be dialable from another context. Once you've updated your *extensions.conf* file, be sure to reload the dialplan:

#### \*CLI> dialplan reload

Then configure your phone or client with the username *odbc\_test\_user* and password <*supersecret*>, and place a call to extension 100 to leave a voicemail. If successful, you should see something like:

- -- Executing VoiceMail("SIP/odbc\_test\_user-10228cac", "1000@default") in new stack
- -- Playing 'vm-intro' (language 'en')
- -- Playing 'beep' (language 'en')
- -- Recording the message
- -- x=0, open writing: /var/spool/asterisk/voicemail/default/1000/tmp/dlZunm format: wav49, 0x101f6534
- -- User ended message by pressing #
- -- Playing 'auth-thankyou' (language 'en')

```
== Parsing '/var/spool/asterisk/voicemail/default/1000/INBOX/msg0000.txt': Found
```

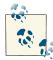

At this point you can check the database to verify that your data was successfully written. See the upcoming sections for more information.

Now that you've confirmed everything was stored in the database correctly, you can try listening to it via the VoiceMailMain() application by dialing extension 200:

```
*CLI>
    -- Executing VoiceMailMain("SIP/odbc_test_user-10228cac",
        "1000@default") in new stack
    -- Playing 'vm-password' (language 'en')
    -- Playing 'vm-youhave' (language 'en')
    -- Playing 'digits/1' (language 'en')
    -- Playing 'vm-INBOX' (language 'en')
    -- Playing 'vm-message' (language 'en')
    -- Playing 'vm-onefor' (language 'en')
    -- Playing 'vm-INBOX' (language 'en')
    -- Playing 'vm-messages' (language 'en')
    -- Playing 'vm-messages' (language 'en')
    -- Playing 'vm-messages' (language 'en')
    -- Playing 'vm-opts' (language 'en')
    -- Playing 'vm-first' (language 'en')
    -- Playing 'vm-message' (language 'en')
    -- Playing 'vm-message' (language 'en')
    -- Playing 'vm-first' (language 'en')
    -- Playing 'vm-message' (language 'en')
    -- Playing 'vm-message' (language 'en')
    -- Playing 'vm-first' (language 'en')
    -- Playing 'vm-message' (language 'en')
```

#### Verifying binary data stored in PostgreSQL

To make sure the recording really did make it into the database, use the *psql* application:

```
$ psql -h localhost -U asterisk asterisk
Password:
```

Next, run a SELECT statement to verify that you have some data in the voicemessages table:

```
localhost=# SELECT uniqueid,dir,callerid,mailboxcontext,
recording FROM voicemessages;
uniqueid | dir | callerid
1 | /var/spool/asterisk/voicemail/default/1000/INBOX | +18005551212
| mailboxcontext | recording |
+-----+
| default | 47395 |
(1 row)
```

If the recording was placed in the database, you should get a row back. You'll notice that the recording column contains a number (which will most certainly be different from what is listed here), which is really the object ID of the large object stored in a system table. You can verify that the large object exists in this system table with the lo\_list command:

```
localhost=# \lo_list
Large objects
ID | Description
47395 |
(1 row)
```

What you're verifying is that the object ID in the voicemessages table matches what is listed in the large object system table. You can also pull the data out of the database and store it to the hard drive:

```
localhost=# \lo_export 47395 /tmp/voicemail-47395.wav
lo_export
```

Then verify the audio with your favorite audio application, such as *play*:

```
$ play /tmp/voicemail-47395.wav
```

```
Input Filename : /tmp/voicemail-47395.wav
Sample Size : 8-bits
Sample Encoding: wav
Channels : 1
Sample Rate : 8000
Time: 00:06.22 [00:00.00] of 00:00.00 ( 0.0%) Output Buffer: 298.36K
Done.
```

#### Verifying binary data stored in MySQL

To verify that your data is being written correctly, you can use the *mysql* application to log into your database and export the voicemail recording to a file:

\$ mysql -u asterisk -p asterisk Enter password:

Once logged into the database, you can use a SELECT statement to dump the contents of the recording to a file. First, though, make sure you have at least a single recording in your voicemessages table:<sup>20</sup>

```
mysql> SELECT uniqueid, msgnum, callerid, mailboxuser, mailboxcontext, `read`
   -> FROM voicemessages;
| uniqueid | msgnum | callerid
                                             | mailboxuser

      1
      0
      "Leif Madsen" <100>
      100

      2
      1
      "Leif Madsen" <100>
      100

      3
      2
      "Leif Madsen" <100>
      100

      5
      0
      "Julie Bryant" <12565551111>
      100

+----+
| mailboxcontext | read |
+----+
| shifteight.org | 0 |
| shifteight.org | 0 |
| shifteight.org | 0 |
| default | 0 |
+----+
```

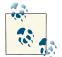

You can also add the recording column to the SELECT statement, but you'll end up with a lot of gibberish on your screen.

Having verified that you have data in your voicemessages table, you can export one of the recordings and play it back from the console:

```
mysql> SELECT recording FROM voicemessages WHERE uniqueid = '5'
-> DUMPFILE '/tmp/voicemail_recording.wav';
```

<sup>20.</sup> If you're used to using SELECT \* FROM when listing table data, bear in mind that the data stored in the BLOB may not display anything, or at least not anything that would be readable. A query that is intended to produce text as output will not be able to handle binary data in a graceful manner.

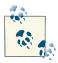

The user you're exporting data with needs to have the FILE permission in MySQL, which means it must have been granted ALL access. If you did not grant ALL privileges to the *asterisk* user, you will need to utilize the *root* user for file export.

Now exit the MySQL console, and use the *play* application from the console (assuming you have speakers and a sound card configured on your Asterisk system, which you might if you are going to use it for overhead paging), or copy the file to another system and listen to it there:

#### \$ play /tmp/voicemail\_recording.wav

```
voicemail_recording.wav:
File Size: 7.28k Bit Rate: 13.1k
Encoding: GSM
Channels: 1 @ 16-bit
Samplerate: 8000Hz
Replaygain: off
Duration: 00:00:04.44
In:100% 00:00:04.44 [00:00:00.00] Out:35.5k [ | ] Hd:4.4 Clip:0
Done.
```

## **Database Integration of ACD Queues**

One of the advantages of storing configuration information in a database is that it can make it easier to create interfaces to manage the data (in theory this can be done with configuration files, too; however, most web-based frameworks or interface development environments assume that configuration details will be stored in a database).

With a Call Centre (often referred to as ACD Queues), it can be very useful to be able to allow adjustment of queue parameters without having to edit and reload configuration files. Management of a call center can be a complex task, and allowing for simpler adjustment of parameters can make everyone's life a whole lot easier.

### Storing queues.conf in a Database

Storing *queues.conf* in a database works the same as any other config file. You have the choice of using either Static or Dynamic Realtime.

#### Storing queues.conf using Static Realtime

For Static Realtime,<sup>21</sup> you store parameters in the same way as for any other config file, as discussed in "Static Realtime" on page 450.

First, in *extconfig.conf*, you need a section that indicates *queues.conf* is going to be stored in a database:

```
vim /etc/asterisk/extconfig.conf
[settings]
queues.conf => odbc,asterisk,ast config
```

Second, in the table itself, you need to store the queue parameters as they would appear in the *queues.conf* file.

An example of the syntax for a single-line entry would be something like this:

```
mysql> insert into ast_config
(cat_metric,var_metric,filename,category,var_name,var_val,commented)
VALUES
(2,1,'queues.conf','firstqueue','strategy','rrmemory',0);
```

This would produce an entry in the table looking something like Table 16-7.

Table 16-7. An example table entry

| id | cat_metric | var_metric | filename    | category | var_name | var_val  | commented |
|----|------------|------------|-------------|----------|----------|----------|-----------|
| 3  | 2          | 1          | queues.conf | first    | strategy | ггмемогу | 0         |
|    |            |            |             | queue    |          |          |           |

You'll need a few dozen entries to properly replicate your queues.conf file.

We recommend using Dynamic Realtime for storing your queue parameters.

#### Storing queues.conf using Dynamic Realtime

Storing queue parameters in a table makes a lot more sense if you use Dynamic Realtime. The table you create will be a bit easier on the eyes (although it can end up containing a lot of columns<sup>22</sup>), and each queue will be defined in a single record:

```
CREATE TABLE `Queues` (
  `QueueID` mediumint(8) unsigned NOT NULL auto_increment,
  `name` varchar(128) NOT NULL COMMENT 'Asterisk's name for the queue',
  `description` varchar(128) default NULL,
  `maxlen` tinyint(4) default NULL,
  `reportholdtime` varchar(3) default 'no',
```

- 21. We recommend using Dynamic Realtime instead, as discussed in the next section.
- 22. If a column is not defined, the queue will be loaded with the default value for that column. If app\_queue does not recognize a column, it will be ignored.

```
`periodic announce frequency` varchar(4) default NULL,
  `periodic announce` varchar(128) default NULL,
  `strategy` varchar(20) NOT NULL default 'rrmemory',
  `joinempty` varchar(35) default 'no',
  `leavewhenempty` varchar(35) default 'no',
  `autopause` varchar(3) default 'no',
  `announce round seconds` varchar(4) default NULL,
  `retry` varchar(4) default NULL,
  `wrapuptime` varchar(4) default NULL,
  `announce_holdtime` varchar(3) default 'no',
  `announce frequency` varchar(4) default '0'.
  `timeout` varchar(4) default '60',
  `context` varchar(128) NOT NULL,
  `musicclass` varchar(128) default 'default',
  `autofill` varchar(3) default 'yes',
  `ringinuse` varchar(45) default 'no',
  `musiconhold` varchar(128) default 'yes',
  `monitor type` varchar(128) default 'MixMonitor',
  `monitor_format` varchar(128) default 'wav',
  `servicelevel` varchar(4) default '60',
  `queue_thankyou` varchar(128) default '
  `queue_youarenext` varchar(128) default '',
  `queue thereare` varchar(128) default '',
  `queue callswaiting` varchar(128) default '',
  `queue_holdtime` varchar(128) default '',
  `queue_minutes` varchar(128) default '',
  `queue seconds` varchar(128) default ''
  `queue_lessthan` varchar(128) default ''
  `queue_reporthold` varchar(128) default '',
  `relative periodic announce` varchar(4) default 'yes',
 PRIMARY KEY (`QueueID`),
 UNIQUE KEY `name_UNIQUE` (`name`),
 UNIQUE KEY `UniqueID UNIQUE` (`QueueID`)
)
```

You then simply edit the *extconfig.conf* file to tell Asterisk you want to use this table to store your queue configurations:<sup>23</sup>

```
vim /etc/asterisk/extconfig.conf
```

[settings]
queues => odbc,asterisk,queue\_table
queue\_members => odbc,asterisk,queue\_member\_table

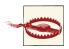

In some versions of Asterisk, there is a bug that causes the queue to fail to load if there is no reference to queue\_members (even if you are not planning to hardcode your queue members in a table).

23. For realtime, you do not get to choose what name you use to refer to the module. For example, storing *queues.conf* in a realtime database requires that you refer to it by the name **queues** =>.

```
CREATE TABLE queue_member_table (
uniqueid INT(10) UNSIGNED PRIMARY KEY AUTO_INCREMENT,
membername varchar(40),
queue_name varchar(128),
interface varchar(128),
penalty INT(11),
paused INT(11),
UNIQUE KEY queue_interface (queue_name, interface)
);
```

queue\_member\_table does not need to have any data stored in it. It simply has to exist.

After restarting Asterisk, your queues should now be viewable via the console command queue show, and of course you'll also be able to use them in your dialplan.

## Storing Dialplan Parameters for a Queue in a Database

The dialplan application Queue() allows for several parameters to be passed to it. The CLI command *core show application Queue* defines the following syntax:

```
[Syntax]
Queue(queuename[,options[,URL[,announceoverride[,timeout[,AGI[,macro[,gosub[,
rule[,position]]]]]]])
```

Since we're storing our queue in a database, why not also store the parameters you wish to pass to the queue in a similar manner?

```
CREATE TABLE `QueueDialplanParameters` (
  `QueueDialplanParametersID` mediumint(8) NOT NULL auto increment,
 `Description` varchar(128) NOT NULL,
 `QueueID` mediumint(8) unsigned NOT NULL COMMENT 'Pointer to queues_table',
 `options` varchar(45) default 'n',
 `URL` varchar(256) default NULL,
 `announceoverride` bit(1) default NULL,
 `timeout` varchar(8) default NULL,
 `AGI` varchar(128) default NULL,
 `macro` varchar(128) default NULL,
 `gosub` varchar(128) default NULL,
 `rule` varchar(128) default NULL,
 `position` tinyint(4) default NULL,
 `gueue tableName` varchar(128) NOT NULL,
 PRIMARY KEY (`QueueDialplanParametersID`)
);
```

Using func\_odbc, you can write a function that will return the dialplan parameters relevant to that queue:

```
[QUEUE_DETAILS]

prefix=GET

dsn=asterisk

readsql=SELECT * FROM QueueDialplanParameters

readsql+= WHERE QueueDialplanParametersID='${ARG1}'
```

Then pass those parameters to the Queue() application as calls arrive:

```
exten => s,1,Verbose(1,Call entering queue named ${SomeValidID)
  same => n,Set(QueueParameters=${GET_QUEUE_DETAILS(SomeValidID)})
  same => n,Queue(${QueueParameters})
```

While somewhat more complicated to develop than just writing appropriate dialplan, the advantage is that you will be able to manage a larger number of queues, with a wider variety of parameters, using dialplan that is flexible enough to handle any sort of parameters the queueing application in Asterisk accepts. For anything more than a very simple queue, we think you will find the use of a database for all this will be well worth the effort.

## Writing queue\_log to Database

Finally, we can store our queue\_log to a database, which can make it easier for external applications to extract queue performance details from the system:

```
CREATE TABLE queue_log (
    id int(10) UNSIGNED NOT NULL AUTO_INCREMENT,
    time char(26) default NULL,
    callid varchar(32) NOT NULL default '',
    queuename varchar(32) NOT NULL default '',
    agent varchar(32) NOT NULL default '',
    data1 varchar(100) NOT NULL default '',
    data2 varchar(100) NOT NULL default '',
    data3 varchar(100) NOT NULL default '',
    data4 varchar(100) NOT NULL default '',
    data5 varchar(100) NOT NULL default '',
    pRIMARY KEY (`id`)
);
```

Edit your *extconfig.conf* file to refer to the queue\_log table:

```
[settings]
queue_log => odbc,asterisk,queue_log
```

A restart of Asterisk and your queue will now log information to the database. As an example, logging an agent into the sales queue should produce something like this:

| +<br>  agent<br>+          | event      | data1 | data2 | data3 | data4 | data5 | l |
|----------------------------|------------|-------|-------|-------|-------|-------|---|
| NONE<br>  SIP/0000FFFF0001 | QUEUESTART |       |       |       |       |       |   |

If you're developing any sort of external application that needs access to queue statistics, having the data stored in this manner will prove far superior to using the */var/log/ asterisk/queue\_log* file.

# Conclusion

In this chapter, we learned about several areas where Asterisk can integrate with a relational database. This is useful for systems where you need to start scaling by clustering multiple Asterisk boxes working with the same centralized information, or when you want to start building external applications to modify information without requiring a reload of the system (i.e., not requiring the modification of flat files).

# CHAPTER 17 Interactive Voice Response

One day Alice came to a fork in the road and saw a Cheshire cat in a tree. "Which road do I take?" she asked. "Where do you want to go?" was his response. "I don't know," Alice answered. "Then," said the cat, "it doesn't matter." —Lewis Carroll

In this chapter, we will talk about IVR. If what you want is an automated attendant, we have written a chapter for that as well (Chapter 15). The term IVR is often misused to refer to an automated attendant, but the two are very different things.<sup>1</sup>

# What Is IVR?

The purpose of an Interactive Voice Response (IVR) system is to take input from a caller, perform an action based on that input (commonly, looking up data in an external system such as a database), and return a result to the caller.<sup>2</sup> Traditionally, IVR systems have been complex, expensive, and annoying to implement. Asterisk changes all that.

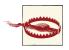

Asterisk blurs the lines between traditional PBXs and IVR systems. The power and flexibility of the Asterisk dialplan results in a system where nearly every extension could be considered an IVR in the traditional sense of the term.

- 1. We suspect this is because "IVR" is much easier to say than "automated attendant."
- 2. In contrast to an auto attendant, the purpose of which is to route calls.

# Components of an IVR

The most basic elements of an IVR are quite similar to those of an automated attendant, though the goal is different. We need at least one prompt to tell the caller what the IVR expects from him, a method of receiving input from the caller, logic to verify that the caller's response is valid input, logic to determine what the next step of the IVR should be, and finally, a storage mechanism for the responses, if applicable. We might think of an IVR as a decision tree, although it need not have any branches. For example, a survey may present exactly the same set of prompts to each caller, regardless of what choices the callers make, and the only routing logic involved is whether the responses given are valid for the questions.

From the caller's perspective, every IVR needs to start with a prompt. This initial prompt will tell the caller what the IVR is for and ask the caller to provide the first input. We discussed prompts in the automated attendant in **Chapter 15**. Later, we'll create a dialplan that will allow you to better manage multiple voice prompts.

The second component of an IVR is a method for receiving input from the caller. Recall that in Chapter 15 we discussed the Background() and WaitExten() applications for receiving a new extension. While you could create an IVR using Background() and WaitExten(), it is generally easier and more practical to use the Read() application, which handles both the prompt and the capture of the response. The Read() application was designed specifically for use with IVR systems. Its syntax is as follows:

Read(variable[,filename[&filename2...]][,maxdigits][,option][,attempts][,timeout])

The arguments are described in Table 17-1.

| <i>Table 17-1.</i> | The Read() | application |
|--------------------|------------|-------------|
|--------------------|------------|-------------|

| Argument      | Purpose                                                                                                    |
|---------------|----------------------------------------------------------------------------------------------------|
| variable      | The variable into which the caller's response is stored. It is best practice to give each variable in your IVR a name that is similar to the prompt associated with that variable. This will help later if, for business reasons or ease of use, you need to reorder the steps of the IVR. Naming your variables var1, var2, etc., may seem easy in the short term, but later in your life cycle it will make fixing bugs more difficult. |
| prompt        | A file (or list of files, joined together with the & character) to play for the caller, requesting input. Remember to omit the format extension on the end of each filename.                                                                                                    |
| maxdi<br>gits | The maximum number of characters to allow as input. In the case of yes/no and multiple-choice questions, it's best practice to limit this value to 1. In the case of longer lengths, the caller may always terminate input by pressing the # key.                                                                                                    |

| Argument | Purpose                                                                                                    |
|----------|----------------------------------------------------------------------------------------------------|
| options  | s (skip)                                                                                                    |
|          | Exit immediately if the channel has not been answered.                                                                                                    |
|          | i (indication)                                                                                                    |
|          | Rather than playing a prompt, play an indication tone of some sort (such as the dialtone).                                                                             |
|          | n (no answer)                                                                                                    |
|          | Read digits from the caller, even if the line is not yet answered.                                                                                                    |
|          | attempts                                                                                                    |
|          | The number of times to play the prompt. If the caller fails to enter anything, the Read() application can automatically reprompt the user. The default is one attempt. |
|          | timeout                                                                                                    |
|          | The number of seconds the caller has to enter his input. The default value in Asterisk is 10 seconds, although                                                         |
|          | it can be altered for a single prompt using this option, or for the entire session by assigning a value using the dialplan function <code>TIMEOUT(response)</code> .   |
| -        |                                                                                                    |

Once the input is received, it must be validated. If you do not validate the input, you are more likely to find your callers complaining of an unstable application. It is not enough to handle the inputs you are expecting; you also need to handle inputs you do not expect. For example, callers may get frustrated and dial 0 when in your IVR; if you've done a good job, you will handle this gracefully and connect them to somebody who can help them, or provide a useful alternative. A well-designed IVR (just like any program) will try to anticipate every possible input and provide mechanisms to gracefully handle that input.

Once the input is validated, you can submit it to an external resource for processing. This could be done via a database query, a submission to a URI, an AGI program, or many other things. This external application should produce a result, which you will want to relay back to the caller. This could be a detailed result, such as "Your account balance is..." or a simple confirmation, such as "Your account has been updated." We can't think of any real-world case where some sort of result returned to the caller is not required.

Sometimes the IVR may have multiple steps, and therefore a result might include a request for more information from the caller in order to move to the next step of the IVR application.

It is possible to design very complex IVR systems, with dozens or even hundreds of possible paths. We've said it before and we'll say it again: people don't like talking to your phone system, regardless of how clever it is. Keep your IVR simple for your callers, and they are much more likely to get some benefit from it.

## A Perfectly Tasty IVR

An excellent example of an IVR that people love to use is one that many pizza delivery outfits use: when you call to place your order, an IVR looks up your caller ID and says "If you would like the exact same order as last time, press 1."

That's all it does, and it's perfect.

Obviously, these companies could design massively complex IVRs that would allow you to select each and every detail of your pie ("for seven-grain crust, press 7"), but how many inebriated, starving customers could successfully navigate something like that at 3 A.M.?

The best IVRs are the ones that require the least input from the caller. Mash that 1 button and your 'za is on its way! Woo hoo!

# **IVR Design Considerations**

When designing your own IVR, there are some important things to keep in mind. We've put together this list of things to do and things not to do in your IVR.

Do

- Keep it simple.
- Have an option to dial 0 to reach a live person.
- Handle errors gracefully.

Don't

- Think that an IVR can completely replace people.
- Use your IVR to show people how clever you are.
- Try to replicate your website with an IVR.
- Bother building an IVR if you can't take numeric input. Nobody wants to have to spell her name on the dialpad of her phone.<sup>3</sup>
- Force your callers to listen to advertising. Remember that they can hang up at any moment they wish.

<sup>3.</sup> Especially if it's something like Van Meggelen.

# Asterisk Modules for Building IVRs

The "front end" of the IVR (the parts that interact with the callers) can be handled in the dialplan. It is possible to build an IVR system using the dialplan alone (perhaps with the *astdb* to store and retrieve data); however, you will typically need to communicate with something external to Asterisk (the "backend" of the IVR).

## CURL

The CURL() dialplan function in Asterisk allows you to span entire web applications with a single line of dialplan code. We'll use it in our sample IVR later in this chapter.

While you'll find CURL() itself to be quite simple to use, the creation of the web application will require experience with web development.

## func\_odbc

Using func\_odbc, it is possible to develop extremely complex applications in Asterisk using nothing more than dialplan code and database lookups. If you are not a strong programmer but are very adept with Asterisk dialplans and databases, you'll love func\_odbc just as much as we do. Check it out in Chapter 16.

### AGI

The Asterisk Gateway Interface is such an important part of integrating external applications with Asterisk that we gave it its own chapter. You can find more information in Chapter 21.

### AMI

The Asterisk Manager Interface is a socket interface that you can use to get configuration and status information, request actions to be performed, and be notified about things happening to calls. We've written an entire chapter on AMI, as well. You can find more information in Chapter 20.

# A Simple IVR Using CURL

The GNU/Linux program cURL is useful for retrieving data from a URI. In Asterisk, CURL() is a dialplan function.

We're going to use CURL() as an example of what an extremely simple IVR can look like. We're going to request our external IP address from *http://www.whatismyip.org*.

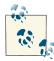

In reality, most IVR applications are going to be far more complex. Even most uses of CURL() will tend to be complex, since a URI can return a massive and highly variable amount of data, the vast majority of which will be incomprehensible to Asterisk. The point being that an IVR is not just about the dialplan; it is also very much about the external applications that are triggered by the dialplan, which are doing the real work of the IVR.

Before you can use CURL(), you have to ensure it is installed.

## Installing the cURL Module

Installing cURL is easy. If it was not on your system when you last compiled Asterisk, after installing it you'll need to recompile Asterisk so that it can locate the cURL dependencies and compile the *func\_curl.so* module.

On RHEL:

```
$ sudo yum -y install libcurl-devel
```

On Ubuntu:

```
$ sudo apt-get install libcurl4-openssl-dev
```

## The Dialplan

The dialplan for our example IVR is very simple. The CURL() function will retrieve our IP address from *http://www.whatismyip.org*, and then SayAlpha() will speak the results to the caller:

```
exten => *764,1,Verbose(2, Run CURL to get IP address from whatismyip.org)
  same => n,Answer()
  same => n,Set(MyIPAddressIs=${CURL(http://www.whatismyip.org/)})
  same => n,SayAlpha(${MyIPAddressIs})
  same => n,Hangup()
```

The simplicity of this is impossibly cool. In a traditional IVR system, this sort of thing could take days to program.

# A Prompt-Recording Application

In Chapter 15, we created a simple bit of dialplan to record prompts. It was fairly limited in that it only recorded one filename, and thus for each prompt the file needed to be copied before a new prompt could be recorded. Here, we expand upon that to create a complete menu for recording prompts:

```
[prompts]
exten => s,1,Answer
exten => s,n,Set(step1count=0) ; Initialize counters
; If we get no response after 3 times, we stop asking
  same => n(beginning),GotoIf($[${step1count} > 2]?end)
  same => n,Read(which,prompt-instructions,3)
  same => n,Set(step1count=$[${step1count} + 1])
; All prompts must be 3 digits in length
  same => n,GotoIf($[${LEN(${which})} != 3]?beginning)
  same => n,Set(step1count=0) ; Successful response; reset counters
  same => n,Set(step2count=0)
  same => n(step2),Set(step2count=$[${step2count} + 1])
  same => n,GotoIf($[${step2count} > 2]?beginning) ; No response after 3 tries
; If the file doesn't exist, then don't ask whether to play it
  same => n,GotoIf($[${STAT(f,${which}.wav)} = 0]?recordonly)
  same => n,Background(prompt-tolisten)
  same => n(recordonly),Background(prompt-torecord)
  same => n,WaitExten(10) ; Wait 10 seconds for a response
  same => n,Goto(step2)
exten => 1,1,Set(step2count=0)
  same => n,Background(${which})
  same => n,Goto(s,step2)
exten => 2,1,Set(step2count=0)
  same => n,Playback(prompt-waitforbeep)
  same => n,Record(${CHANNEL(uniqueid)}.wav)
  same => n(listen),Playback(${CHANNEL(uniqueid)})
  same => n,Set(step3count=0)
  same => n,Read(saveornot,prompt-1tolisten-2tosave-3todiscard,1)
  same => n,GotoIf($["${saveornot}" = "1"]?listen)
  same => n,GotoIf($["${saveornot}" = "2"]?saveit)
  same => n,System(rm -f /var/lib/asterisk/sounds/${CHANNEL(uniqueid)}.wav)
  same => n,Goto(s,beginning)
  same => n(saveit),System(mv -f ${CHANNEL(uniqueid)}.wav ${which}.wav)
  same => n,Playback(prompt-saved)
  same => n,Goto(s,beginning)
```

In this system, the name of the prompt is no longer descriptive; instead, it is a number. This means that you can record a far greater variety of prompts using the same mechanism, but the trade-off is that your prompts will no longer have descriptive names.

# Speech Recognition and Text-to-Speech

Although in most cases an IVR system presents prerecorded prompts to the caller and accepts input by way of the dialpad, it is also possible to: a) generate prompts artificially, popularly known as text-to-speech; and b) accept verbal inputs through a speech recognition engine.

While the concept of being able to have an intelligent conversation with a machine is something sci-fi authors have been promising us for many long years, the actual science of this remains complex and error-prone. Despite their amazing capabilities, computers are ill-suited to the task of appreciating the subtle nuances of human speech.

Having said that, it should be noted that over the last 50 years or so amazing advances have been made in both text-to-speech and speech recognition. A well-designed system created for a very specific purpose can work very well indeed.

Despite what the marketing people will say, your computer still can't talk to you, and you need to bear this in mind if you are contemplating any sort of system that combines your telephone system with these technologies.

## Text-to-Speech

Text-to-speech (also known as speech synthesis) requires that a system be able to artificially construct speech from stored data. While it would be nice if we could simply assign a sound to a letter and have the computer produce each sound as it reads the letters, the written English language is not totally phonetic.<sup>4</sup>

While on the surface, the idea of a speaking computer is very attractive, in reality it has limited usefulness. More information about integration of text-to-speech with Asterisk can be found in Chapter 18.

## Speech Recognition

As soon as we've convinced computers to talk to us, we will naturally want to be able to talk to them.<sup>5</sup> Anyone who has tried to learn a foreign language can begin to recognize the complexity of teaching a computer to understand words; however, speech recognition also has to take into account the fact that before a computer can attempt the task of understanding the words, it must first convert the audio into a digital format. This challenge is larger than one might at first think. For example, as humans we are naturally able to recognize speech as distinct from, say, the sound of a barking dog or a car horn. For a computer, this is a very complicated thing. Additionally, for a telephone-based

- 4. And many other written languages are not at all phonetic.
- 5. Actually, most of us talk to our computers, but this is seldom polite.

speech recognition system, the audio that is received is always going to be of very low fidelity, and thus the computer will have that much less information to work with.<sup>6</sup>

Asterisk does not have speech recognition built in, but there are many third-party speech recognition packages that integrate with Asterisk. Much of that is outside of the scope of this book, as those applications are external to Asterisk.

## Conclusion

Asterisk has become extremely popular as an IVR platform. This entire book, in many ways, is teaching you skills that can be applied to IVR development. While the mainstream media only really pays attention to Asterisk as a "free PBX," the reality is that Asterisk is quietly taking the IVR industry by storm. Within any respectable-sized organization, it is very likely that the Linux system administrators are using Asterisk to solve telecom problems that previously were either unsolvable or impossibly expensive to solve. This is a stealthy revolution, but no less significant for its relative obscurity.

If you are in the IVR business, you need to get to know Asterisk.

<sup>6.</sup> If the speech recognition has to happen from a cell phone in a noisy conference hall, it becomes nearly impossible.

## CHAPTER 18 External Services

Correct me if I'm wrong—the gizmo is connected to the flingflang connected to the watzis, watzis connected to the doo-dad connected to the ding dong. —Patrick B. Oliphant

Asterisk is pretty nifty all by itself, but one of the most powerful, industry-changing, revolutionary aspects of Asterisk is the sheer number of wonderful ways it may be connected to external applications and services. This is truly unprecedented in the world of telecom. In this chapter, we'll explore some popular services and applications that you can integrate with your Asterisk system. Here are some of the external connections we've decided to cover (Asterisk has more, but our editor is waiting for us to finish this edition, which is already the largest Asterisk book yet):

- If you use Lightweight Directory Access Protocol (LDAP) in your network (such as with Active Directory), we'll show you how to load your SIP users from your LDAP services.
- For the person on the go with a dynamically changing calendar, we'll sample some ideas on how you can integrate Asterisk with your calendaring server (allowing for automatic call redirection based on your current status).
- If you're a fan of instant messaging, there is a section on how to communicate with Asterisk via the XMPP (Jabber) protocol.
- If you want to tie your voicemail into your Internet Message Access Protocol (IM-AP) server, we'll take you through the basics.
- Want to teach your phone system to read? We'll cover the basics of text-to-speech.

There are many more external services that Asterisk can connect to, but these are the ones we feel will give you the best sense of what it takes to integrate an external service with Asterisk.

# **Calendar Integration**

Asterisk can be integrated with several different kinds of calendar formats, such as iCal, CalDAV, MS Exchange (Exchange 2003), and MS Exchange Web Services (Exchange 2007 and later). Integrating Asterisk with your calendar gives you the ability to manipulate call routing based on your current calendar information. For example, if you're not going to be in your office for the afternoon, it may make sense for people ringing your desk phone to be routed directly to your voicemail.

Another advantage to calendar integration is the ability to originate calls based on calendar information. For example, if you set up a meeting on your conference server, you can arrange to have a reminder call five minutes before the meeting starts, which then places you into the conference room. We think this type of flexibility and integration is pretty nifty and quite useful.

## **Compiling Calendaring Support into Asterisk**

As there are several modules for calendaring support (allowing us to provide support for different backends, such as MS Exchange, CalDAV, iCal, etc.), you'll need to install the dependencies for the backends you want to support. This modularized setup has the advantage that you only need to install dependencies for the modules you need; also, other backends can easily be integrated with the primary calendaring backend in the future.

Because of the different dependencies of each module, we need to check *menuselect* for what needs to be installed for each of the calendaring modules we wish to support. All modules require the neon development library. res\_calendar\_ews (Exchange Web Services) requires version 0.29 or later, which means some distributions will require you to compile the neon library from source instead of using the precompiled package available from the distribution.

While the configuration for all the calendaring modules is similar, we'll be discussing CalDAV integration specifically since it is widely supported by a range of calendar software and servers.<sup>1</sup>

#### **RHEL dependencies**

Since all the modules require the neon library, we'll install that first:

<sup>1.</sup> And because the authors of this book do not have access to Exchange servers for testing. :)

#### \$ sudo yum install neon-devel

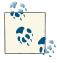

If you are planning to compile the res\_calendar\_ews module, you will need a neon version 0.29 or later. Currently, RHEL 6.x is shipping with 0.29. If you're using an older version of RHEL, you will have to compile the neon library and link to it from the *configure* script. This can be done via ./configure --with-neon29=<path to neon>.

The next step is to install the libical-devel dependency:

```
$ sudo yum install libical-devel
```

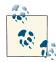

Versions of RHEL prior to 6.x require a third-party repository (see "Third-Party Repositories" on page 50). In this case, older versions of RHEL need to install libical-devel from the EPEL (Extra Packages for Enterprise Linux) repository:

\$ sudo yum --enablerepo=epel install libical-devel

After installing our dependencies, we can run the *configure* script in our Asterisk source directory and enable both the res\_calendar and res\_calendar\_caldav modules from within the Resource Modules section of *menuselect*.

#### Ubuntu dependencies

Because all the modules require the neon development library, we're going to install that first. We're going to install the latest version available to us:

```
$ sudo apt-get install libneon27-dev
```

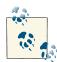

If you are planning to compile the res\_calendar\_ews module, you will need neon 0.29 or later. Currently, Ubuntu is shipping with 0.27, so you will have to compile the neon library and link to it from the *configure* script. This can be done via ./configure --with-neon29=<path to neon>.

With *libneon* installed, we can now install the *libical-dev* package and its dependencies with *apt-get*:

\$ sudo apt-get install libical-dev

After installing our dependencies, we can run the *configure* script in our Asterisk source directory and enable both the res\_calendar and res\_calendar\_caldav modules from within the Resource Modules section of *menuselect*.

## Configuring Calendar Support for Asterisk

In this section we're going to discuss how to connect your Asterisk system to a Google calendar. We're using calendars from Google for the simple reason that they don't require any other configuration (such as setting up a calendaring server), which gets us up and running far quicker. Of course, once you're comfortable with configuring calendaring support in Asterisk, you can connect it to any calendaring server you desire.

The first step is to make sure you have a **Gmail account** with Google, which will get you access to a calendaring server. Once you've logged into your Gmail account, there should be a link to your calendar in the upper-left corner. Click on the Calendar link and insert a couple of items occurring within the next hour or two. When we configure our *calen dar.conf* file, we'll be instructing Asterisk to check for new events every 15 minutes and pull in 60 minutes' worth of data.

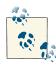

Be sure to verify the time on your server. If the time is not in sync with the rest of the world—e.g., if is not updated via the Network Time Protocol (NTP)—your events may not show, or may appear at the wrong times. This tip is the result of running into this very issue while testing and documenting. :)

The next step is to configure our *calendar.conf* file for polling our calendar server.

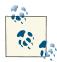

The *calendar.conf.sample* file has several examples for calendaring servers, such as those supplied by Microsoft Exchange–, iCal-, and CalDAV-based calendar servers.

The following configuration will connect to the Google calendaring server and poll for new events every 15 minutes, retrieving 60 minutes' worth of data. Feel free to change these settings as necessary, but be aware that pulling more data (especially if you have multiple calendars for people in your company) will utilize more memory:

```
$ cat >> calendar.conf
[myGoogleCal]
type=caldav
url=https://www.google.com/calendar/dav/<Gmail Email Address>/events/
user=<Gmail Email Address>
secret=<Gmail Password>
refresh=15
```

```
timeframe=60
Ctrl+D
```

With *calendar.conf* configured, let's load the calendaring modules into Asterisk. First we'll load the *res\_calendar.so* module into memory, then we'll follow it up by doing a *module reload*, which will load the sister modules (such as *res\_calendar\_caldav.so*) correctly:<sup>2</sup>

```
$ asterisk -r
*CLI> module load res_calendar.so
*CLI> module reload
```

After loading the modules we can check to make sure our calendar has connected to the server and been loaded into memory correctly, by executing *calendar show calendars*:

| *CLI> calendar s | how calendars |        |
|------------------|---------------|--------|
| Calendar         | Туре          | Status |
|                  |               |        |
| myGoogleCal      | caldav        | busy   |

Our status is currently set to busy (which doesn't have any bearing on our dialplan at the moment, but simply means we have an event that has marked us as busy in the calendar), and we can see the currently loaded events for our time range by running *calendar show calendar <myGoogleCal>* from the Asterisk console:

```
*CLI> calendar show calendar <myGoogleCal>
                  : myGoogleCal
Name
Notify channel
                  :
Notify context
               :
Notify extension :
Notify applicatio :
Notify appdata :
Refresh time
               : 15
Timeframe
                 : 60
Autoreminder
                : 0
Events
- - - - - -
          : Awesome Call With Russell
Summary
Description :
Organizer
          :
Location
           •
Cartegories :
Priority : 0
UID
           : hlfhcpi0j360j8fteop49cvk68@google.com
Start
          : 2010-09-28 08:30:00 AM -0400
```

2. As of this writing, there is a bug in the process of loading of the calendar modules after Asterisk has been started. It was filed as issue 18067 at *https://issues.asterisk.org* and hopefully will have been resolved by the time you read this. If not, be aware that you may need to restart Asterisk to get the modules loaded into memory correctly.

End : 2010-09-28 09:00:00 AM -0400 Alarm : 2010-09-28 04:20:00 AM -0400

The first field in the top section is the Name of our calendar. Following that are several Notify fields that are used to dial a destination upon the start of a meeting, which we'll discuss in more detail shortly. The Refresh time and Timeframe fields are the values we configured for how often to check for new events and how long a range we should look at for data, respectively. The Autoreminder field controls how long prior to an event we should execute the Notify options.

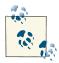

If you have not configured any of the Notify options but have an alarm set to remind you in the calendar, you may get a WARNING message such as:

WARNING[5196]: res\_calendar.c:648 do\_notify: Channel should be in form Tech/Dest (was '')

The warning is triggered because an alarm was set for notification about the start of the meeting, but Asterisk was unable to generate a call due to values not being configured to place the call. This warning message can be safely ignored if you don't plan to place calls for event notifications.

The rest of the screen output is a listing of events available within our *Timeframe*, along with information about the events. The next steps are to look at some dialplan examples of what we can do now that we have calendaring information in Asterisk, and to configure dialing notifications for reminders about upcoming meetings.

## Triggering Calendar Reminders to Your Phone

In this section we'll discuss how to configure the *calendar.conf* file to execute some simple dialplan that will call your phone prior to a calendar event. While the dialplan we'll provide might not be ready for production, it certainly offers a good taste of the possibilities that exist for triggering calls based on calendar state.

#### Triggering a wakeup call

In our first example, we're going to call a device and play back a reminder notice for a particular calendar event. It might be useful to get this type of reminder if you're likely to be napping at your desk when your weekly Monday meeting rolls around. To set up a wakeup call reminder, we simply need to add the following lines to our calendar configuration in *calendar.conf*:

```
channel=SIP/0000FFFF0001
app=Playback
appdata=this-is-yr-wakeup-call
```

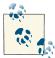

In your calendar, you need to make sure the event you're adding has an alarm or reminder associated with it. Otherwise, Asterisk won't try to generate a call.

After making this change, reload the *res\_calendar.so* module from the Asterisk console:

```
*CLI> module reload res_calendar.so
```

When the event rolls around, Asterisk will generate a call to you and play back the sound file *this-is-yr-wakeup-call*. The output on the console would look like this:

```
-- Dialing SIP/0000FFFF0001 for notification on calendar myGoogleCal
== Using SIP RTP CoS mark 5
```

- -- Called 0000FFFF0001
- -- SIP/0000FFFF0001-00000001 is ringing
- -- SIP/0000FFFF0001-00000001 connected line has changed, passing it to Calendar/myGoogleCal-5fd3c52
- -- SIP/0000FFFF0001-00000001 answered Calendar/myGoogleCal-5fd3c52
- -- <SIP/0000FFFF0001-00000001> Playing 'this-is-yr-wakeup-call.ulaw'
   (language 'en')

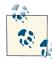

If you modify the calendar event so it's just a couple of minutes in the future, you can trigger the events quickly by unloading and then loading the *res\_calendar\_caldav.so* module from the Asterisk console. By doing that, you'll trigger Asterisk to generate the call immediately.

Remember that our refresh rate is set to 15 minutes, and we're gathering 60 minutes' worth of events. You might have to adjust these numbers if you wish to test this out on your development server.

#### Scheduling calls between two participants

In this example, we're going to show how you can use a combination of some simple dialplan and the CALENDAR\_EVENT() dialplan function to generate a call between two participants based on the information in the location field. We're going to fill in the location field with 0000FFFF0002, which is the SIP device we wish to call after answering our reminder.

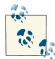

We haven't specified SIP/0000FFFF0002 directly in the calendar event because we want to be a bit more secure with what we accept. Because we will filter out anything but alphanumeric characters, we won't be able to accept a forward slash as the separator between the technology and the location (e.g., SIP/0000FFFF0001). We could certainly allow this, but we would run the risk of people making expensive outbound calls, especially if a user opens his calendar publicly or is compromised. With the method we're going to employ, we simply limit our risk.

We add the following dialplan to our *extensions.conf* file:

```
[AutomatedMeetingSetup]
exten => start,1,Verbose(2,Triggering meeting setup for two participants)
  same => n,Set(DeviceToDial=${FILTER(0-9A-Za-z,${CALENDAR_EVENT(location)})})
  same => n,Dial(SIP/${DeviceToDial},30)
  same => n,Hangup()
```

When the event time arrives, our device will receive a call, and when that call is answered another call will be placed to the endpoint with which we wish to have our meeting. The console output looks like the following:

```
This is where our calendar triggers a call to our device
```

```
    Dialing SIP/0000FFFF0001 for notification on calendar myGoogleCal
    Using SIP RTP CoS mark 5
    Called 0000FFFF0001
    SIP/0000FFFF0001-00000004 is ringing
```

And now we have answered the call from Asterisk triggered by an event

- -- SIP/0000FFFF0001-00000004 connected line has changed, passing it to Calendar/myGoogleCal-347ec99
- -- SIP/0000FFFF0001-00000004 answered Calendar/myGoogleCal-347ec99

Upon answer, we trigger some dialplan that looks up the endpoint to call

-- Executing [start@AutomatedMeetingSetup:1]
 Verbose("SIP/0000FFFF0001-00000004", "2,
 Triggering meeting setup for two participants") in new stack
== Triggering meeting setup for two participants

This is where we used CALENDAR\_EVENT(location) to get the remote device

-- Executing [start@AutomatedMeetingSetup:2] Set("SIP/0000FFFF0001-00000004", "DeviceToDial=0000FFFF0002") in new stack

And now we're dialing that endpoint

-- Executing [start@AutomatedMeetingSetup:3] Dial("SIP/0000FFFF0001-00000004", "SIP/0000FFFF0002,30") in new stack

```
== Using SIP RTP CoS mark 5
    -- Called 0000FFFF0002
    -- SIP/0000FFFF0002-000000005 is ringing
```

The other end answered the call, and Asterisk bridged us together

```
-- SIP/0000FFFF0002-00000005 answered SIP/0000FFFF0001-00000004
```

-- Locally bridging SIP/0000FFFF0001-00000004 and SIP/0000FFFF0002-00000005

Of course, the dialplan could be expanded to prompt the initial caller to acknowledge being ready for the meeting prior to calling the other party. Likewise, we could add some dialplan that plays a prompt to the other caller that lets her know that she has scheduled a meeting and that if she presses 1 she will be connected with the other party immediately. We could even have created a dialplan that would allow the original party to record a message to be played back to the other caller.

Just for fun, we'll show you an example of the functionality we just described. Feel free to modify it to your heart's content:

```
[AutomatedMeetingSetup]
exten => start,1,Verbose(2,Triggering meeting setup for two participants)
; *** This line should not have any line breaks
  same => n,Read(CheckMeetingAcceptance,to-confirm-wakeup&press-1&otherwise
&press-2,,1)
  same => n,GotoIf($["${CheckMeetingAcceptance}" != "1"]?hangup,1)
  same => n,Playback(silence/1&pls-rcrd-name-at-tone&and-prs-pound-whn-finished)
; We set a random number and assign it to the end of the recording
; so that we have a unique filename in case this is used by multiple
; people at the same time.
: We also prefix it with a double underscore because the channel
; variable also needs to be available to the channel we're going to call
  same => n,Set( RandomNumber=${RAND()})
  same => n,Record(/tmp/meeting-invite-${RandomNumber}.ulaw)
  same => n,Set(DeviceToDial=${FILTER(0-9A-Za-z,${CALENDAR_EVENT(location)})})
  same => n,Dial(SIP/${DeviceToDial},30,M(CheckConfirm))
  same => n,Hangup()
exten => hangup,1,Verbose(2,Call was rejected)
  same => n,Playback(vm-goodbye)
  same => n,Hangup()
[macro-CheckConfirm]
exten => s,1,Verbose(2,Allowing called party to accept or reject)
  same => n,Playback(/tmp/meeting-invite-${RandomNumber})
```

```
; *** This line should not have any line breaks
same => n,Read(CheckMeetingAcceptance,to-confirm-wakeup&press-1&otherwise
&press-2,,1)
same => n,GotoIf($["${CheckMeetingAcceptance}" != "1"]?hangup,1)
exten => hangup,1,Verbose(2,Call was rejected by called party)
same => n,Playback(vm-goodbye)
same => n,Hangup()
```

We hope you'll be able to use this simple dialplan example as a jumping-off point. With a little creativity and some dialplan skills, the possibilities are endless!

#### Calling meeting participants and placing them into a conference

To expand on the functionality in the previous section, we're going to delve into the logic problem of how you might be able to place multiple participants into a meeting. Our goal is to use our calendar to call us when the meeting is scheduled to start, and then, when we answer, to place calls to all the other members of the conference. As the other participants answer their phones, they will be placed into a virtual conference room, where they will wait for the meeting organizer to join. After all participants have been dialed and answered (or perhaps not answered), the organizer will be placed into the call, at which point the meeting will start.

This type of functionality increases the likelihood that the meeting will start on time, and it means the meeting organizer doesn't have to continually perform roll call as new participants continue to join after the call is supposed to start (which invariably happens, with people's schedules typically being fairly busy).

The dialplan we're going to show you isn't necessarily a polished, production-ready installation (for example, the data returned from the calendar comes from the description field, only deals with device names, and assumes the technology is SIP). However, we've done the hard work for you by developing the Local channel usage, along with the M() flag (macro) usage with Dial(). With some testing and tweaks, this code could certainly be developed more fully for your particular installation, but we've kept it general to allow it to be usable for more people in more situations. The example dialplan looks like this:

```
[AutomatedMeetingSetup]
exten => start,1,Verbose(2,Calling multiple people and placing into a conference)
; Get information from calendar and save that information. Prefix
; CalLocation with an underscore so it is available to the Local
; channel (variable inheritance).
;
    same => n,Set(CalDescription=${CALENDAR_EVENT(description)})
    same => n,Set(_CalLocation=${CALENDAR_EVENT(location)})
    same => n,Set(X=1)
```

```
; Our separator is a caret (^), so the description should be in the
; format of:
               0000FFFF0001^0000FFFF0002^etc...
  same => n,Set(EndPoint=${CUT(CalDescription,^,${X})})
; This loop is used to build the ${ToDial} variable, which contains
; a list of Local channels to be dialed, thereby triggering the multiple
; Originate() actions simultaneously instead of linearly
  same => n,While($[${EXISTS(${EndPoint})}])
; This statement must be on a single line
  same => n,Set(ToDial=${IF($[${ISNULL(${ToDial})}]?
                     :${ToDial}&)}Local/${EndPoint}@MeetingOriginator)
  same => n,Set(X=$[${X} + 1])
  same => n,Set(EndPoint=${CUT(CalDescription,^,${X})})
  same => n,EndWhile()
; If no values are passed back, then don't bother dialing
  same => n,GotoIf($[${ISNULL(${ToDial})}]?hangup)
  same => n,Dial(${ToDial})
; After our Dial() statement returns, we should be placed into
; the conference room. We are marked, so the conference can start
; (which is indicated by the 'A' flag to MeetMe).
  same => n,MeetMe(${CalLocation},dA)
  same => n(hangup),Hangup()
[MeetingOriginator]
exten => _[A-Za-z0-9].,1,NoOp()
  same => n,Set(Peer=${FILTER(A-Za-z0-9,${EXTEN})})
; Originate calls to a peer as passed to us from the Local channel. Upon
; answer, the called party should execute the dialplan located at the
; _meetme-XXXX extension, where XXXX is the conference room number.
  same => n,Originate(SIP/${Peer},exten,MeetingOriginator,meetme-${CalLocation},1)
  same => n,Hangup()
; Join the meeting; using the 'w' flag, which means 'wait for marked
; user to join before starting'
exten => _meetme-XXXX,1,Verbose(2,Joining a meeting)
  same => n,Answer()
  same => n,MeetMe(${EXTEN:7},dw)
  same => n,Hangup()
```

#### **Controlling Calls Based on Calendar Information**

Sometimes it is useful to redirect calls automatically—for example, when you're in a meeting or on vacation. In this section we'll be using the CALENDAR\_BUSY() dialplan

function, which allows us to check the current status of our calendar to determine if we're busy or not. A simple example of this would be to send all calls to voicemail using the busy message whenever an event that marks us as busy has been scheduled.

The following dialplan shows a simple example where we check our calendar for busy status prior to sending a call to a device. Notice that a lot of the information in this example is static; more effort would be required to make it dynamic and suitable for production:

```
exten => 3000,1,Verbose(2,Simple calendar busy check example)
  same => n,Set(CurrentExten=${EXTEN})
  same => n,Set(CalendarBusy=${CALENDAR_BUSY(myGoogleCal)})
  same => n,GotoIf($["${CalendarBusy}" = "1"]?voicemail,1)
  same => n,Dial(SIP/0000FFFF0002,30)
  same => n,Goto(voicemail,1)
exten => voicemail,1,Verbose(2,Caller sent to voicemail)
; *** This line should not have any line breaks
  same => n,GotoIf($["${DIALSTATUS}" = "BUSY" |
"${CalendarBusy}" = "1"]?busy:unavail)
  same => n(busy),VoiceMail(${CurrentExten}@shifteight,b)
  same => n,Hangup()
```

And here is a slightly more elaborate section of dialplan that utilizes a few of the tools we've learned throughout the book, including DB\_EXISTS(), GotoIf(), and the IF() function:

```
exten => _3XXX,1,Verbose(2,Simple calendar busy check example)
   same => n,Set(CurrentExten=${EXTEN})
   same => n,GotoIf($[${DB_EXISTS(extension/${CurrentExten}/device)}]?
:no device,1)
  same => n,Set(CurrentDevice=${DB RESULT})
   same => n,GotoIf($[${DB_EXISTS(extension/${CurrentExten}/calendar)}]?
:no calendar)
  same => n,Set(CalendarBusy=${CALENDAR_BUSY(${DB_RESULT})})
  same => n,GotoIf($[${CalendarBusy}]?voicemail,1)
   same => n(no_calendar),Verbose(2,No calendar was found for this user)
  same => n,Dial(SIP/${CurrentDevice},30)
  same => n,Goto(voicemail,1)
exten => voicemail,1,Verbose(2,Sending caller to voicemail)
; *** This line should not have any line breaks
  same => n,GotoIf($[${DB EXISTS(extension/${CurrentExten}/voicemail context)}]
?:no voicemail)
  same => n,Set(VoiceMailContext=${DB RESULT})
```

```
; *** This line should not have any line breaks
  same => n,Set(VoiceMailStatus=${IF($["${DIALSTATUS}" = "BUSY" |
 0${CalendarBusy}]?b:u)})
  same => n,VoiceMail(${CurrentExten}@${VoiceMailContext},${VoiceMailStatus})
  same => n,Hangup()
  same => n(no_voicemail),Playback(number-not-answering)
  same => n,Hangup()
exten => no_device,1,Verbose(2,No device found in the DB)
  same => n,Playback(invalid)
  same => n,Hangup()
```

### Writing Call Information to a Calendar

Using the CALENDAR\_WRITE() function opens some other possibilities in terms of calendar integration. From the Asterisk dialplan, we can insert information into a calendar, which can be consumed by other devices and applications. Our next example is a calendar that tracks call logs. For anyone who may be on the phone a fair amount who needs to track time for clients, writing all calls to a calendar for a visual reference can be useful when verifying things at the end of the day.

We're going to utilize the Google web calendar again for this example, but we're going to create a new, separate calendar just for tracking calls. In order to write to the calendar, we'll need to set up our *calendar.conf* file a little bit differently, by using the CalDAV calendar format. First, though, we need to create our new calendar.

On the left side of the Google calendar interface will be a link labeled *Add*. Clicking this will open a new window where we can create the calendar. We've called ours "Phone Calls."

Now we need to enable CalDAV calendar syncing for our calendar. Information about how to do this is located at a Google support page. This page notes that only your primary calendar will be synced to the device, but we want to make sure our calls are logged to a separate calendar so we can easily hide them (and so our smartphone doesn't synchronize the phone's calls either, which may cause confusion). There are two links near the bottom of the page: one for regular Google calendar users, and the other for Google Apps users. When we click the appropriate link, our calendars appear. Then we see a page that contains our calendars. We select the *Phone Calls* calendar and then select *Save*.

Next up is configuring our *calendar.conf* file for Asterisk. One of the parameters we need is the link to the CalDAV calendar. There is a Calendar ID value that we need that will identify our calendar specifically. To find the calendar ID, click the down arrow beside the calendar name on the lefthand side of the calendar page and select *Calendar Settings*. Near the bottom of the calendar settings will be two rows that contain the icons for sharing the calendar (XML, ICAL, HTML). Beside the first set of icons inside the *Calendar Address* box will be the calendar ID. It will look like this:

```
(Calendar ID: 2hfb6p5974gds924j61cmg4gfd@group.calendar.google.com)
```

If you're setting this up via Google Apps, the calendar ID will be prefixed with your domain name and an underscore (e.g., shifteight.org\_). Make a note of this string, as we're going to use it next.

Open up the *calendar.conf* file and add a new calendar section. In our case we've called it [phone\_call\_calendar]. You'll recognize the formatting of the calendar from earlier, so we won't go through all the settings here. The key setting to note is the url parameter. The format of this parameter is:

```
https://www.google.com/calendar/dav/<calendar_id>/events/
```

We need to replace the *<calendar\_id>* with the calendar ID we recently made a note of. The full configuration then ends up looking like this:

```
[phone_call_calendar]
type=caldav
; The URL must be on a single line
url=https://www.google.com/calendar/dav/
    shifteight.org_2hfb6p5974gds924j61cmg4gfd@group.calendar.google.com/events/
user = leif@shifteight.org
secret = my_secret_password
refresh=15
timeframe=120
```

Now that we have our calendar configured, we need to load it into memory, which can be done by reloading the *res\_calendar.so* module:

```
*CLI> module reload res_calendar.so
```

Verify that the calendar has been loaded into memory successfully with the *calendar show* command:

```
*CLI> calendar show calendars
Calendar Type Status
..... Status
phone_call_calendar caldav free
```

With our calendar successfully loaded into memory, we can write some dialplan around our Dial() command to save our call information to the calendar with the CALEN DAR\_WRITE() function:

```
[LocalSets]
exten => _NXXNXXXXX,1,Verbose(2,Outbound calls)
  same => n,Set(CalendarStart=${EPOCH}) ; Used by CALENDAR_WRITE()
  same => n,Set(X=${EXTEN}) ; Used by CALENDAR_WRITE()
  same => n,Dial(SIP/ITSP/${EXTEN},30)
  same => n,NoOp(Handle standard voicemail stuff here)
  same => n,Hangup()
```

```
exten => h,1,Verbose(2,Call cleanup)
; Everything that follows must be on a single line
   same => n,Set(CALENDAR_WRITE(phone_call_calendar,summary,description,
   start,end)=
        OUTBOUND: ${X},Phone call to ${X} lasted for ${CDR(billsec)} seconds.,
        ${CalendarStart},${EPOCH})
```

In our dialplan we've created a simple scenario where we place an outbound call through our Internet telephony service provider (ITSP), but prior to placing the call we save the epoch<sup>3</sup> to a channel variable (so we can use it later when we write our calendar entry at the end of the call). After our call, we write our calendar entry to the phone\_call\_cal endar with the CALENDAR\_WRITE() dialplan function within the built-in h extension. There are several options we can pass to the calendar, such as the summary, description, and start and end times. All of this information is then saved to the calendar.

We've also used the CDR() dialplan function in our description to show the number of seconds the answered portion of the call lasted, so we can get a more accurate assessment of whether a call was answered and, if so, how long the answered portion lasted. We could also be clever and only write to the calendar if \${CDR(billsec)} was greater than 0 by wrapping the Set() application in an ExecIf(); e.g., same => n,ExecIf(\$[\$ {CDR(billsec)} > 0]?Set(CALENDAR\_WRITE...)).

Many possibilities exist for the CALENDAR\_WRITE() function; this is just one that we've implemented and enjoy.

## **Additional Features**

Other calendar functions are available, such as CALENDAR\_QUERY(), which allows you to pull back a list of events within a given time period for a particular calendar, and CALENDAR\_QUERY\_RESULT(), which allows you to access the specifics of those calendar events. Additionally, you could create functionality that writes events into your calendar with the CALENDAR\_WRITE() function: for example, you may wish to develop some dialplan that allows you to set aside blocks of times in your calendar from your phone when you're on the road without access to your laptop. Many possibilities exist, and all it takes is a little creativity.

# **Voicemail IMAP Integration**

"Unified messaging" has been a buzzword in the telecommunications industry for ages. It's all about integrating services so users can access the same types of data in multiple locations, using different methods. One of the most touted applications is the integration of email and voicemail. Asterisk has been doing this for years, but many larger

 $<sup>3. \ \</sup> In Unix, the epoch is the number of seconds that have elapsed since January 1, 1970, not counting leap seconds.$ 

companies are still trying to get this right. Asterisk has the ability to send users voicemails via email, using the Mail Transport Agent (MTA) in your Linux distro (this always used to be *sendmail*, but Postfix has become increasingly popular as an MTA). Voicemail to email is one of the oldest features in Asterisk, and it normally works without any configuration at all.<sup>4</sup>

Internet Message Access Protocol (IMAP) integration has existed in Asterisk (and been steadily evolving) since version 1.4. IMAP voicemail integration means your users can access their voicemails via a folder within their email accounts, which gives them the ability to listen to, forward, and mark voicemail messages with the same flexibility that the Asterisk VoiceMail() dialplan application gives. Asterisk will be aware of the statuses of those messages when the users next log in via the phone system.

As the number of administrators integrating Asterisk with their IMAP servers has increased, the number of bugs filed and fixed has first increased and then decreased, to the point where IMAP integration can be considered stable enough for production use. In this section we'll discuss how to compile in IMAP voicemail support and connect your voicemail system to your IMAP server.

### **Compiling IMAP Voicemail Support into Asterisk**

To get IMAP voicemail support into Asterisk, we need to compile the University of Washington's IMAP library. The UW IMAP toolkit will give us the functionality in Asterisk to connect to our IMAP server. Before compiling the software, though, we need to install some dependencies.

The dependencies for building the IMAP library include the tools required to build Asterisk, but the way we're building it also requires the development libraries for OpenSSL and Pluggable Authentication Modules (PAM). We've included instructions for both RHEL and Ubuntu.

#### **RHEL dependencies**

Installing both the OpenSSL and PAM development libraries on RHEL can be done with the following command:

#### \$ sudo yum install openssl-devel pam-devel

<sup>4.</sup> When we say "it works," what we mean is that Asterisk will compose the email and submit it to the MTA, and the email will successfully be passed out of the system. What happens to it after it leaves the system is a bit more complicated, and will often involve spam filters treating the mail as suspect and not actually delivering it. This is not really Asterisk's fault, but it's something you'll have to deal with.

#### Ubuntu dependencies

Installing both the OpenSSL and PAM development libraries on Ubuntu can be done with the following command:

```
$ sudo apt-get install libssl-dev libpam0g-dev
```

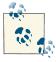

If you try to install *libpam-dev* on Ubuntu, it will warn you that *libpam-dev* is a virtual package and that you should explicitly install one of the packages in the list it presents to you (which in our case contained only a single package). If *libpam0g-dev* is not the correct package on your version of Ubuntu, try installing the virtual package. This should give you a list of valid packages for the PAM development library.

### Compiling the IMAP library

Now that we have our dependencies satisfied, we can compile the IMAP library that Asterisk will use to connect to our IMAP server.

The first thing to do is change to the *thirdparty* directory located under the *asterisk-complete* directory. If you have not already created this directory, do so now:

```
$ cd ~/src/asterisk-complete
$ mkdir thirdparty
$ cd thirdparty
```

Next up is downloading the IMAP toolkit and compiling it. The next steps will get the latest version of the IMAP toolkit from the University of Washington's server (more information about the toolkit is available at *http://www.washington.edu/imap/*):

```
$ wget ftp://ftp.cac.washington.edu/mail/imap.tar.Z
$ tar zxvf imap.tar.Z
$ cd imap-2007e
```

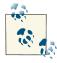

The directory name *imap-2007e* may change as new versions of the toolkit become available.

There are a few options we need to pass to the *make* command when building the IMAP library, and the values you should pass will depend on what platform you're building on (32-bit versus 64-bit), if you need OpenSSL support, and whether you need IPv6 support or just IPv4. Table 18-1 shows some of the various options you could pass on different platforms.

Table 18-1. IMAP library compile time options

| Option                                   | Description                                                                                                    |
|------------------------------------------|----------------------------------------------------------------------------------------------------|
| EXTRACFLAGS="-fPIC"                      | Required when building on 64-bit platforms.                                                                                                    |
| EXTRACFLAGS="-I/usr/<br>include/openssl" | Used for building in OpenSSL support.                                                                                                    |
| IP6=4                                    | Many platforms that support IPv6 prefer that method of connection, which may not be desirable for all servers. If you would like to force IPv4 as the preferred connection method, set this option. |

If you look in the *Makefile* shipped with the IMAP library, you will find a list of platforms for which the library can be compiled. In our case, we'll be compiling for either RHEL or Ubuntu with PAM support. If you're compiling on other systems, take a look in the *Makefile* for the three-letter code that tells the library how to compile for your platform.

To compile for a 64-bit platform with OpenSSL support and a preference for connecting via IPv4:

```
$ make lnp EXTRACFLAGS="-fPIC -I/usr/include/openssl" IP6=4
```

To compile for a 32-bit platform with OpenSSL support and a preference for connecting via IPv4:

```
$ make lnp EXTRACFLAGS="-I/usr/include/openssl" IP6=4
```

If you don't wish to compile with OpenSSL support, simply remove the -I/usr/ include/openssl from the EXTRACFLAGS option. If you would prefer connecting by IPv6 by default, simply don't specify the IP6=4 option.

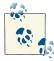

When installing IMAP support, we have always compiled the c-client library from source. However, it may be available as a package for your distribution. For example, Ubuntu has a *libc-client-dev* package available. It may work and save you some trouble, but we have not tested it.

### Compiling Asterisk

After compiling the IMAP library, we need to recompile the *app\_voicemail.so* module with IMAP support. The first step is to run the *configure* script and pass it the *--withimap* option to tell it where the IMAP library exists:

```
$ cd ~/src/asterisk-complete/asterisk/11
$ ./configure --with-imap=~/src/asterisk-complete/thirdparty/imap-2007e/
```

Once the *configure* script has finished executing, we need to enable IMAP voicemail support in *menuselect*:

\$ make menuselect

From the *menuselect* interface, go to *Voicemail Build Options*. Within that menu, you should have the option to select IMAP\_STORAGE.

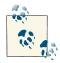

If you don't have the ability to select that option, make sure your IMAP library was built successfully (i.e., that you have all the required dependencies installed and that it didn't error out when building) and that you correctly specified the path to the IMAP library when running the *configure* script. You can also verify that the IMAP library was found correctly by looking in the *config.log* file (located in your Asterisk build directory) for IMAP.

After selecting IMAP\_STORAGE, save and exit from *menuselect* and run *make install*, which will recompile the *app\_voicemail.so* module and install it to the appropriate location. The next step is to configure the *voicemail.conf* file located in */etc/asterisk*.

#### **Configuring Asterisk**

Now that we've compiled IMAP support into Asterisk, we need to enable it by connecting to an IMAP-enabled server. There are many IMAP servers we could use, including those supplied with Microsoft servers, **Dovecot**, and **Cyrus** on Unix, or a webbased IMAP server such as the one supplied by Google's **Gmail**.<sup>5</sup> Our instructions will show how to connect Asterisk to a Gmail account with IMAP enabled, as it requires the least amount of effort to get up and running with IMAP voicemail, but these instructions can easily be adapted for use with any existing IMAP server.

**Enabling IMAP on Gmail.** Enabling IMAP support on your Gmail account is straightforward (see Figure 18-1). Once logged into your account, select Settings from the upperright corner. Then select Forwarding and POP/IMAP from the menu bar under the Settings header. In the IMAP Access section, select Enable IMAP. After enabling IMAP, click the Save Changes button at the bottom of the screen.

5. We recently checked out the open source webmail project roundcube as well, and we were quite impressed.

| ettings<br><u>General Labels Accounts and Import Fi</u>     | ilters Forwarding and POP/IMAP Chat Web Clips Priority Inbox Labs Offline Themes Buzz                                                         |
|-------------------------------------------------------------|----------------------------------------------------------------------------------------------------|
| Forwarding:                                                 | Add a forwarding address                                                                                                    |
|                                                             | Tip: You can also forward only some of your mail by <u>creating a filter</u>                                                                  |
| POP Download:<br>Learn more                                 | 1. Status: POP is enabled for all mail that has arrived since 1/28/09<br>C Enable POP for all mail (even mail that's already been downloaded) |
|                                                             | <ul> <li>Enable FOF for mail that arrives from now on</li> </ul>                                                                              |
|                                                             | C Disable POP                                                                                                    |
|                                                             | 2. When messages are accessed with POP keep Gmail's copy in the Inbox                                                                         |
|                                                             | <ol> <li>Configure your email client (e.g. Outlook, Eudora, Netscape Mail)<br/>Configuration instructions</li> </ol>                          |
| IMAP Access:<br>access Gmail from other clients using IMAP) | Status: IMAP is enabled<br>© Enable IMAP                                                                                                    |
| Learn more                                                  | C Disable IMAP                                                                                                    |
|                                                             | Auto-Expunge<br>© Immediately expunge messages when I mark them deleted in IMAP                                                               |
|                                                             | O Do not automatically expunge messages                                                                                                    |
|                                                             | When a message is expunged from the last visible IMAP folder:<br>@ Archive the message                                                        |
|                                                             | Move the message to the Trash                                                                                                    |
|                                                             | Immediately delete the message forever                                                                                                    |
|                                                             | Folder Size Limits<br>© Do not limit the number of messages in an IMAP folder                                                                 |
|                                                             | C Limit IMAP folders to contain no more than this many messages 1000 ▼                                                                        |
|                                                             | Configure your email client (e.g. Outlook, Thunderbird, iPhone)<br>Configuration instructions                                                 |
|                                                             | Save Changes Cancel                                                                                                    |

Figure 18-1. Enabling Gmail IMAP

**Configuring voicemail.conf for IMAP.** To enable our voicemail system to connect to an IMAP system, we need to make sure IMAP support has been built into the *app\_voice mail.so* module per the instructions in "Compiling Asterisk" on page 506. With IMAP support compiled into Asterisk, we just need to instruct the voicemail module how to connect to our IMAP server.

We're going to demonstrate how to connect to an IMAP-enabled Gmail account and use that to store and retrieve our voicemail messages. If you haven't already, read the section "Enabling IMAP on Gmail" before proceeding. The final step is configuring *voicemail.conf* to connect to the server.

In *voicemail.conf*, add the following lines to the [general] section. Be sure you only specify a single format (we recommend wav49) for voicemail recordings, and remove any references to ODBC voicemail storage if you've enabled that previously:

```
[general]
format=wav49 ; format to store files
imapserver=imap.gmail.com ; IMAP server location
imapport=993 ; port IMAP server listens to
imapflags=ssl ; flags required for connecting
```

| expungeonhangup=yes | ; | delete messages on hangup              |
|---------------------|---|----------------------------------------|
| pollmailboxes=yes   | ; | used for message waiting indication    |
| pollfreq=30         | ; | how often to check for message changes |

Before we configure our user for connecting to the Gmail IMAP server, let's discuss the options we've just set in the [general] section. These are the basic options that will get us started; we'll do some more customization shortly, but let's see what we've done so far.

First, the format=wav49 option has declared that we're going to save our files as GSM with a WAV header, which can be played on most desktops (including Microsoft Windows) while retaining a small file size.

Next, we've configured Asterisk to connect to an imapserver located at im ap.gmail.com on imapport 993. We've also set imapflags to ssl, as Gmail requires a secure connection. Without the ssl IMAP flag being set, the server will reject our connection attempts (which is why it was important that we compiled our IMAP library with OpenSSL support). Another option that may be required on private IMAP servers such as Dovecot is to specify novalidate-cert for imapflags when an SSL connection is necessary, but the certificate is not generated by a certificate authority.

Next, we've set expungeonhangup=yes, which causes messages marked for deletion to be removed from the server upon hangup from the VoiceMail() application. Without this option, messages are simply marked as read and left on the server until they have been removed via an email application or web interface.

In order to get message waiting indication (MWI) updates correctly, we need to enable pollmailboxes=yes, which causes Asterisk to check with the server for any changes to the status of a message. For example, when someone leaves us a voicemail and we listen to it by opening the message via our email application, the message will be marked as read, but without polling the mailbox Asterisk will have no way of knowing this and will enable the MWI light on the associated device indefinitely. Finally, we've set the related option pollfreq to 30 seconds. This option controls how often Asterisk will ask the server for the status of messages: set it appropriately to control the amount of traffic going to the voicemail server.

Table 18-2 shows some of the other options available to us.

| Option        | Description                                                                                                    |
|---------------|----------------------------------------------------------------------------------------------------|
| imapfolder    | Provides the name of the folder in which to store voicemail messages on your IMAP server. By default they are stored in the <i>INBOX</i> . <sup>a</sup> |
| imapgreetings | Defines whether voicemail greetings are stored on the IMAP server or stored locally on the server. Valid values are yes or no.                          |

| Option           | Description                                                                                                    |
|------------------|----------------------------------------------------------------------------------------------------|
| imapparentfolder | Defines the parent folder on the IMAP server. Usually this is configured as<br>INBOX on the server, but if it is called something else, you can specify it<br>here.                  |
| greetingfolder   | Specifies the folder in which to save the voicemail greetings, if you've enabled the imapgreetings option by setting it to yes. By default greetings are saved in the <i>INBOX</i> . |
| authuser         | Specifies the master user to use for connecting to your IMAP server, if the<br>server is configured with a single user that has access to all mailboxes.                             |
| authpassword     | Complement to the authuser directive. See authuser for more information.                                                                                                    |
| opentimeout      | Specifies the TCP open timeout (in seconds).                                                                                                    |
| closetimeout     | Specifies the TCP close timeout (in seconds).                                                                                                    |
| readtimeout      | Specifies the TCP read timeout (in seconds).                                                                                                    |
| writetimeout     | Specifies the TCP write timeout (in seconds).                                                                                                    |

<sup>a</sup> It is important to store your voicemail messages in a folder other than the *INBOX* if the number of messages contained in the *INBOX* could be rather large. Asterisk will try to gather information about all the emails contained in the *INBOX*, and could either time out before retrieving all the information or just take a very long time to store or retrieve voicemail messages, which is not desirable.

With our [general] section configured, let's define a mailbox for connecting to the IMAP server.

In Chapter 8 we defined some users in the [shifteight] voicemail context. Here is the original configuration as defined in that chapter:

```
[shifteight]
100 => 0107,Leif Madsen,leif@shifteight.org
101 => 0523,Jim VanMeggelen,jim@shifteight.org,,attach=no|maxmsg=100
102 => 11042,Tilghman Lesher,,,attach=no|tz=central
```

We're going to modify mailbox 100 in such a way that it connects to the Gmail IMAP server to store and retrieve voicemail messages:

```
[shifteight]
100 => 0107,Leif Madsen,,,|imapuser=leif@shifteight.org|imappassword=secret
```

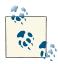

The *voicemail.conf* file uses both commas and pipes as separators, depending on which field is being used. The first few fields have specific settings in them, and the last field can contain extra information about the mailbox, which is separated by the pipe character (|).

We've removed the email address from the third field because we're not going to use *sendmail* to email us voicemails anymore: they are just going to be stored on the email server directly now. We've configured the mailbox to connect with the IMAP username

leif@shifteight.org (because we've enabled Google Apps for the domain that hosts our email) and are connecting using the IMAP password secret.

After configuring Asterisk, we need to reload the *app\_voicemail.so* module. If you enable console debugging, you should see output similar to the following upon connection to the voicemail server:

```
*CLI> core set debug 10
*CLI> module reload app_voicemail.so
DEBUG[3293]: app_voicemail.c:2734 mm_log: IMAP Info:
        Trying IP address [74.125.53.109]
DEBUG[3293]: app_voicemail.c:2734 mm_log: IMAP Info: Gimap ready for requests
        from 99.228.XXX.XXX 13if2973206wfc.0
DEBUG[3293]: app_voicemail.c:2757 mm_login: Entering callback mm_login
DEBUG[3293]: app_voicemail.c:2650 mm_exists:
        Entering EXISTS callback for message 7
DEBUG[3293]: app_voicemail.c:3074 set_update:
        User leif@shifteight.org mailbox set for update.
DEBUG[3293]: app_voicemail.c:2510 init_mailstream: Before mail_open, server:
        {imap.gmail.ccm:993/imap/ssl/user=leif@shifteight.org"
```

If you get any ERRORs, check your configuration and verify that the IMAP library is compiled with SSL support. Once *app\_voicemail.so* is connected, try leaving yourself a voicemail; then check your voicemail via the Gmail web interface and verify that your message is stored correctly. You should also have an MWI light on your device if it supports it, and if you've configured mailbox=100@shifteight for the device in *sip.conf*. If you load the voicemail message envelope and mark it as read, the MWI light should turn off within 30 seconds (or whatever value you set pollfreq to in *voice mail.conf*).

# Using XMPP (Jabber) with Asterisk

The eXtensible Messaging and Presence Protocol (XMPP, formerly called Jabber) is used for instant messaging and communicating presence information across networks in near real time. Within Asterisk, it is also used for call setup (signaling). We can do various cool things with XMPP integration once it's enabled, such as getting a message whenever someone calls us. We can even send messages back to Asterisk, redirecting our calls to voicemail or some other location. Additionally, with chan\_motif, we can accept and place calls over the Google Voice network or accept calls from Google Talk users via the web client.

## Compiling XMPP Support into Asterisk

The res\_xmpp module contains various dialplan applications and functions that are useful from the Asterisk dialplan. It is also a dependency of the chan\_motif channel module. To get started with XMPP integration in Asterisk, we need to compile res\_xmpp.

### **RHEL dependencies**

To install res\_xmpp, we need the **iksemel development library**. If the OpenSSL development library is installed, res\_xmpp will also utilize that for secure connections (this is recommended). We can install both on RHEL with the following command:

```
$ sudo yum install iksemel-devel openssl-devel
```

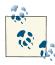

The iksemel library will be installed via EPEL.

#### Ubuntu dependencies

To install res\_xmpp, we need the iksemel development library. If the OpenSSL development library is installed, res\_xmpp will also utilize that for secure connections (this is recommended). We can install both on Ubuntu with the following command:

```
$ sudo apt-get install libiksemel-dev libssl-dev
```

### Installing res\_xmpp

Once you've installed the dependencies, you need to run ./*configure* in your Asterisk source and *make menuselect*. Then go into the Resource Modules menu and make sure res\_xmpp is enabled. After that, run *make install* to get the new modules.

## Jabber Dialplan Commands

Several dialplan applications and functions can be used for communication using the XMPP protocol via Asterisk. We're going to explore how to connect Asterisk to an XMPP server, how to send messages to the client from the dialplan, and how to route calls based on responses to the initially sent messages. By sending a message via XMPP, we're essentially creating a simple screen-pop application to let users know when calls are coming into the system.

### Connecting to an XMPP server

Before we can start sending messages to our XMPP buddies, we need to connect to an XMPP-enabled server. We're going to utilize the XMPP server at Google, as it is open and easily accessible by anyone. To do so, we need to configure the *xmpp.conf* file in

our */etc/asterisk* configuration directory. The following example will connect us to the XMPP server at Google.

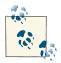

You must already have a Gmail account, which you can get at *http://www.gmail.com*.

Our *xmpp.conf* file should look like this:

```
[general]
```

```
[asterisk]
type=client
serverhost=talk.google.com
username=asterisk@shifteight.org
secret=<super_secret_password>
priority=1
port=5222
usetls=yes
usesasl=yes
status=available
statusmessage="Ohai from Asterisk"
timeout=5
```

Let's take a quick look at some of the options we just set so you understand what is going on. The options are described in Table 18-3. We've described all the available options in *xmpp.conf* even though we haven't set all options in our example file.

| Option            | Description                                                                                                    |
|-------------------|----------------------------------------------------------------------------------------------------|
| debug             | Enables/disables XMPP message debugging (which can be quite verbose). Available options are                                                                                                    |
|                   | yes or no.                                                                                                    |
| autoprune         | Enables/disables autoremoval of users from your buddy list each time <i>res_xmpp.so</i> connects to your accounts. Do not use this for accounts you might use outside of Asterisk (e.g., your personal account). Available options are yes or no. |
| autoregister      | Specifies whether to automatically register users from your buddy list into memory. Available options are yes or no.                                                                                                    |
| collection_nodes  | Enables support for the XEP-0248 XMPP extension. This can be enabled for use with distributed device state. Available options are yes or no. The default is no.                                                                                   |
| pubsub_autocreate | If the PubSub server autocreates nodes, then Asterisk needs to explicitly pre-create the node before publishing it. Available options are yes or no. Default is no.                                                                               |
| auth_policy       | Determines whether or not we should automatically accept subscription requests. Available options are accept or deny.                                                                                                    |
| type              | Sets the type of client we will connect as. Available options are client or component. (You will almost always want client.)                                                                                                    |

Table 18-3. xmpp.conf options

| Option         | Description                                                                                                    |
|----------------|----------------------------------------------------------------------------------------------------|
| serverhost     | Indicates which host this connection should connect to (e.g., talk.google.com).                                                                                                    |
| pubsub_node    | Name of the node to use for publishing events via PubSub. Value is a string.                                                                                                    |
| username       | Provides the username that will be used to connect to the serverhost (e.g.,<br>asterisk@gmail.com).                                                                                                    |
| secret         | Specifies the password that will be used to connect to the serverhost.                                                                                                    |
| port           | Indicates which port we will attempt the connection to serverhost on (e.g., 5222).                                                                                                    |
| usetls         | Specifies whether to use TLS or not when connecting to serverhost. Available options are yes or no.                                                                                                    |
| usesasl        | Specifies whether to use SASL or not when connecting to serverhost. Available options are yes or no.                                                                                                    |
| status         | Defines our default connection status when signed into our account. Available options are: chat, available, away, xaway, and dnd.                                                                                                    |
| statusmessage  | Sets a custom status message to use when connected with Asterisk, such as "Connected Via<br>Asterisk"; use double quotes around the message.                                                                                          |
| buddy          | Manually adds buddies to the list upon connection to the server. You can specify multiple buddies on multiple buddy=jim@shifteight.org).                                                                                              |
| timeout        | Specifies the timeout (in seconds) that messages are stored on the message stack. Defaults to 5 seconds. This option only applies to incoming messages, which are intended to be processed by the JABBER_RECEIVE() dialplan function. |
| priority       | Defines the priority of this resource in relation to other resources. The lower the number, the higher the priority.                                                                                                    |
| sendtodialplan | If enabled, then incoming messages will be sent to the dialplan. Available options are yes or no.<br>Default is no. (See "Out-of-Band Messaging (Messaging Infrastructure)" on page 522)                                              |
| context        | If sendtodialplan is enabled, then this specifies the context to send messages to. Default context is default.                                                                                                    |

After configuring our *xmpp.conf* file, we can load (or reload) the *res\_xmpp.so* module. We can do this from the console with *module reload res\_xmpp.so*:

\*CLI> module reload res\_xmpp.so Reloaded res\_xmpp.so

and check the connection with the *xmpp show connections* command:

```
*CLI> xmpp show connections
Jabber Users and their status:
    User: asterisk@shifteight.org - Connected
....
Number of users: 1
```

If you're having problems getting connected, you can try unloading the module and then loading it back into memory. If you're still having problems, you can run the *xmpp purge nodes* command to remove any existing or bad connections from memory. Beyond that, check your configuration and verify that you don't have any configuration

problems or typos. Once you've gotten connected, you can move on to the next sections, where the fun starts.

### Sending messages with JabberSend()

The JabberSend() dialplan application is used for sending messages to buddies from the Asterisk dialplan. You can use this application in any place that you would normally utilize the dialplan, which makes it quite flexible. We're going to use it as a screen-pop application for sending a message to a client prior to placing a call to the user's phone. Depending on the client used, you may be able to have the message pop up on the user's screen from the task bar.

Here is a simple example to get us started:

```
[LocalSets]
exten => 104,1,Answer()
; *** This line should not have any line breaks
  same => n,JabberSend(asterisk,jim@shifteight.org,Incoming call from
${CALLERID(all)})
  same => n,Dial(SIP/0000FFFF0002,30)
  same => n,Hangup()
```

This example demonstrates how to use the JabberSend() application to send a message to someone prior to dialing a device. Let's break down the values we've used. The first argument, asterisk, is the section header we defined in the *xmpp.conf* file as [asterisk]. In our *xmpp.conf* example, we set up a user called *asterisk@shifteight.org* to send messages via the Google XMPP server, and asterisk is the section name we defined. The second argument, jim@shifteight.org, is the buddy we're sending the message to. We can define any buddy here, either as a bare JID (as we've done above) or as a full JID with a resource (e.g., *jim@shifteight.org/laptop*). The third argument to JabberSend() is the message we want to send to the buddy. In this case we're sending Incoming call from \${CALLERID(all)}, with the CALLERID() dialplan function being used to enter the caller ID information in the message.

Obviously, we would have to further build out our dialplan to make this useful: specifically, we'd have to associate the buddy name (e.g., jim@shifteight.org) with the device we're calling (SIP/0000FFFF0002) so that we're sending the message to the correct buddy. You can save these associations in any one of several locations, such as in the AstDB, in a relational database retrieved with func\_odbc, or even in a global variable.

### Receiving messages with JABBER\_RECEIVE()

The JABBER\_RECEIVE() dialplan function allows us to receive responses via XMPP messages, capture those responses, and presumably act on them. We would typically use the JABBER\_RECEIVE() function in conjunction with the JabberSend() dialplan application, as we are likely to need to send a message to someone and prompt him with

the acceptable values he can return. We could use the JABBER\_RECEIVE() function either personally, to direct calls to a particular device such as a cell phone or desk phone, or as a text version of an auto attendant to be used when people who are likely to have difficulty hearing the prompts dial in (e.g., users who are deaf or work at noisy job sites). In the latter case, the system would have to be preconfigured to know where to send the messages to, perhaps based on the caller ID of the person calling.

Here is a simple example that sends a message to someone, waits for a response, and then routes the call based on the response:

```
exten => 106,1,Answer()
   ; All text must be on a single line.
   same => n,JabberSend(asterisk,leif.madsen@gmail.com,Incoming call from
${CALLERID(all)}. Press 1 to route to desk. Press 2 to send to voicemail.)
   same => n,Set(JabberResponse=${JABBER_RECEIVE(asterisk,leif@shifteight.org)})
   same => n,GotoIf($["${JabberResponse}" = "1"]?dial,1)
   same => n,GotoIf($["${JabberResponse}" = "2"]?voicemail,1)
   same => n,Goto(dial,1)
exten => dial,1,Verbose(2,Calling our desk)
   same => n,Dial(SIP/0000FFFF0002,6)
  same => n,Goto(voicemail,1)
exten => voicemail,1,Verbose(2,VoiceMail)
: *** This line should not have any line breaks
  same => n,Set(VoiceMailStatus=${IF($[${ISNULL(${DIALSTATUS})}})
| "${DIALSTATUS}" = "BUSY"]?b:u)})
   same => n,Playback(silence/1)
   same => n,VoiceMail(100@lmentinc,${VoiceMailStatus})
   same => n,Hangup()
```

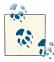

Unfortunately, the JabberSend() application requires all of the message to be sent on a single line. If you wish to break up the text onto multiple lines, you will need to send it as multiple messages on separate lines using JabberSend().

Our simple dialplan first sends a message to a Jabber account (*leif@shifteight.org*) via our systems' Jabber account (asterisk), as configured in *xmpp.conf*. We then use the JABBER\_RECEIVE() dialplan function to wait for a response from *leif@shifteight.org*. The default timeout is 5 seconds (as defined in *xmpp.conf*), but you can specify a different timeout with a third argument to JABBER\_RECEIVE(). For example, to wait 10 seconds for a response, we could have used a line like this:

Set(JabberResponse=\${JABBER\_RECEIVE(asterisk,leif@shifteight.org,10)})

Once we've either received a response or the timeout has expired, we move on to the next line of the dialplan, which starts checking the response saved to the  $\{JabberResponse\}$  channel variable. If the value is 1, we continue our dialplan at dial, 1 of the current context. If the response is 2, we continue our dialplan at voicemail, 1. If no response (or an unknown response) is received, we continue the dialplan at dial, 1.

The dialplan at dial,1 and voicemail,1 should be fairly self-evident. This is a nonproduction example; some additional dialplan should be implemented to make the values dynamic.

There is a disadvantage to the way we've implemented the JABBER\_RECEIVE() function, though. Our function blocks, or waits, for a response from the endpoint. If we set the response value low to minimize delay, we don't give the recipient much time to respond. However, if we set the response long enough for the recipient to comfortably respond, we cause unnecessary delay in calling a device or sending to voicemail.

We can skirt this issue by using a Local channel. This allows us to execute two sections of dialplan simultaneously, sending a call to the device at the same time we're waiting for a response from JABBER\_RECEIVE(). If we get a response from JABBER\_RECEIVE() and we need to do something, we can Answer() the line and cause that section of dialplan to continue. If the device answers the phone, our dialplan with JABBER\_RECEIVE() will just be hung up. Let's take a look at a modified dialplan that implements the Local channel:

```
exten => 106,1,Verbose(2,Example using the Local channel)
   same => n,Dial(Local/xmpp@${CONTEXT}/n&Local/dial@${CONTEXT}/n)
exten => xmpp,1,Verbose(2,Send an XMPP message and expect a response)
; *** This line should not have any line breaks
   same => n,JabberSend(asterisk,leif.madsen@gmail.com,Incoming call from
${CALLERID(all)}. Press 2 to send to voicemail.)
   same => n,Set(JabberResponse=${
JABBER_RECEIVE(asterisk,leif@shifteight.org,6)})
  same => n,GotoIf($["${JabberResponse}" = "2"]?voicemail,1)
  same => n,Hangup()
exten => dial,1,Verbose(2,Calling our desk)
   same => n,Dial(SIP/0000FFFF0002,15)
  same => n,Goto(voicemail,1)
exten => voicemail,1,Verbose(2,VoiceMail)
  same => n,Answer()
; *** This line should not have any line breaks
```

```
same => n,Set(VoiceMailStatus=${IF($[${ISNULL(${DIALSTATUS})}
| "${DIALSTATUS}" = "BUSY"]?b:u)})
same => n,Playback(silence/1)
same => n,VoiceMail(100@shifteight,${VoiceMailStatus})
same => n,Hangup()
```

By adding a Dial() statement at the beginning and shifting our Jabber send and receive functionality into a new extension called xmpp, we ensure that we can simultaneously call the dial extension and the xmpp extension.

Notice that we removed the Answer() application from the first line of the example. The reason for this is because we want to Answer() the line only after a device has answered (which causes the xmpp extension to be hung up); otherwise, we want the voicemail extension to Answer() the line. If the voicemail extension has answered the line, that means either the xmpp extension has received a response and was told to Goto() the voicemail extension, or the Dial() to our device timed out, causing the voicemail extension to be executed, thereby causing the line to be Answer()ed.

With the examples provided here serving as a springboard, you should be able to develop rich applications that send and receive messages via XMPP servers. Some other dialplan applications and functions may help in the development of your application, such as JABBER\_STATUS() (or the JabberStatus() dialplan application), which is used for checking on the status of a buddy; the JabberJoin() and JabberLeave() applications, which are used for joining and leaving XMPP conference rooms; and the Jabber SendGroup() application, which allows you to send messages to an XMPP chat room.

### chan\_motif

The chan\_motif module can be used for connecting to Jingle-enabled networks. It supports three different transport and protocol derivatives (in order of preference):

- Jingle as defined in the XEP-0166 specification
- Google Jingle, which follows the Jingle specification for the signaling, but uses Google's custom transport for the media
- Google-V1, the original Google implementation of a preliminary Jingle specification

The channel module is able to automatically determine which transport to use for incoming sessions. For outgoing sessions, it is able to determine the transport automatically if the endpoint being called is in the roster. If the endpoint is not in the roster, then chan\_motif will attempt to connect in the preferred order as listed in the bullet points above until all possibilities have either succeeded or failed. In our examples we'll be using Google Talk (GTalk) for placing and receiving calls, since it lets people using Google's web apps and other tools place calls easily. GTalk is the web-based voice system typically found in the Gmail web interface. Other clients and add-ons do exist for external applications such as Pidgin, but we'll be testing with the web-based client from Google.

### Deprecation of chan\_gtalk and chan\_jingle

With the creation of chan\_motif, the usage of chan\_gtalk and chan\_jingle should be considered deprecated. In versions prior to Asterisk 11, the usage of res\_jabber and the gtalk and jingle channel drivers were used for connecting to Gtalk and Jingle services. However, these channel drivers have quite old implementations, and the maintenance of these modules became difficult. With that, chan\_motif was created to support connecting to Jingle and Google Talk services. More information about the reasons for creating chan\_motif is available on the Digium blog.

Before we can get connected to chan\_motif, we need to make sure we're connected via res\_xmpp, so if you haven't already done so, review "Connecting to an XMPP server" on page 512 for information about how to connect to the Google XMPP servers.

#### motif.conf

Once we're connected via res\_xmpp, we can configure the *motif.conf* file, which defines our connection for receiving and placing calls. A simple configuration file for allowing connections over the Google network (e.g., calls to the web interface embedded in Gmail) looks like the following:

```
[google]
context=google_incoming
disallow=all
allow=ulaw
connection=asterisk
```

Seems pretty straightforward, but let's look at our configuration in some more detail.

First, we define the name of our connection, which we've called google (the name between the square braces). You could name this anything you want, but this is what we'll use to reference this account in our dialplan when placing an outbound call. The next line is the context name in our dialplan to which incoming calls will be directed. We then disable all previously enabled codecs, then enable ulaw for this connection. On the final line, we reference our *xmpp.conf* file by using the XMPP connection we configured in the previous section.

Once we've defined our section, we either need to load *chan\_motif.so* (if not previously loaded), or reload it so the channel driver can read in the new configuration information:

\*CLI> module reload chan\_motif.so
\*CLI> -- Reloading module 'chan\_motif.so' (Motif Jingle Channel Driver)

At this point our module has its configuration, and we can move onto configuring the dialplan to allow incoming and outgoing calls.

#### Accepting calls from Google Talk

To accept calls from Google Talk, we need to add some functionality to our dialplan. First, let's define the context name in *extensions.conf* that we configured in *motif.conf*:

```
[google_incoming]
```

After defining our context, we can add an extension for routing the calls. Incoming calls from the Google network will match extension s<sup>6</sup> much like an analog channel coming in via a DAHDI interface. Once the incoming call matches the extension, we can perform any routing we wish, just as with any other incoming call. To make things simple, we'll direct the call to one of the SIP endpoints we configured previously:

```
[google_incoming]
exten => s,1,Verbose(2,Incoming call via Google from ${CALLERID(all)})
same => n,Dial(SIP/0000FFFF0001,24)
same => n,Voicemail(100@default,u)
same => n,Hangup()
```

Of course we can get a little fancier here, and we could perform call screening, redirect to an auto attendant, forward to a cell phone, or whatever other methods we want to employ.

After configuring our dialplan, we just need to run a *dialplan reload* to make it active. Once done, try calling from another Gmail web interface (not the same account that you've configured for your Asterisk system), and your call should be redirected to your SIP endpoint. You can even see that the incoming caller has been added to the buddy list of your Asterisk system:

```
*CLI> xmpp show buddies
XMPP buddy lists
Client: asterisk
Buddy: shifteight@gmail.com
    Resource: gmail.64F29731
    node: http://mail.google.com/xmpp/client/caps
    version: 1.1
    Google Talk capable: yes
    Jingle capable: no
```

6. See "The s extension" on page 160 for more information.

#### Accepting calls from Google Voice

The configuration for accepting calls from Google Voice is similar (if not identical) to that for Google Talk, which we set up in the preceding section. A little tip, though, is that sometimes you can't disable the call-screening functionality (for some reason we still got it even when we'd disabled it in the Google Voice control panel). If you run into this problem but don't want to have to screen your calls, you can automatically send the DTMF prior to ringing your device, by adding the three emphasized lines shown here prior to performing the Dial():

```
[google_incoming]
exten => s,1,Verbose(2,Incoming call via Google from ${CALLERID(all)})
same => n,Answer()
same => n,Wait(2)
same => n,SendDTMF(1)
same => n,Dial(SIP/0000FFFF0001,24)
same => n,Voicemail(100@default,u)
same => n,Hangup()
```

Here, we're using the Wait() and SendDTMF() applications to first wait 2 seconds after answering the call (which is when the call-screening message will start) and then accept the call automatically (by sending DTMF tones for the number 1). After that, we then send the call off to our device.

### Outgoing calls via Google Talk

To place a call to a Google Talk user, configure your dialplan like so:

```
[LocalSets]
exten => 123,1,Verbose(2,Extension 123 calling shifteight@gmail.com)
  same => n,Dial(Motif/google/shifteight@gmail.com,30)
  same => n,Hangup()
```

The Motif/google/shifteight@gmail.com part of the Dial() line can be broken into three parts. The first part, Motif, is the protocol we're using for placing the outgoing call. The second part, asterisk, is the account name as defined in the *motif.conf* file. The last part, shifteight@gmail.com, is the location we're attempting to place a call to.

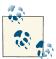

The person you're calling via Google Talk must already exist in your buddy list. If you're using an existing connection (like your instant messaging clients connection) then you may already have your buddies listed. If not, then you'll need to ask your friends to call you first so that Asterisk can automatically accept and add them to your buddy list. This is a requirement of the Google network, not of Asterisk. Control of autoregistration of buddies is done via autoregister in the *xmpp.conf* file for your connection.

### Outgoing calls via Google Voice

To place calls using Google Voice to PSTN numbers, create a dialplan like the following:

```
[LocalSets]
exten => _1NXXNXXXXX,1,Verbose(2,Placing call to ${EXTEN} via Google Voice)
  same => n,Dial(Motif/google/${EXTEN}@voice.google.com)
  same => n,Hangup()
```

Let's discuss the Dial() line briefly, so you understand what is going on. We start with Motif, which is the technology we'll use to place the call. Following that, we have defined the google user as the connection we'll use when placing our outgoing call (this is configured in *motif.conf*). Next is the number we're attempting to place a call to, as defined by the \${EXTEN} channel variable. We've appended @voice.google.com to let the Google servers know this is a call that should be placed through Google Voice<sup>7</sup> as opposed to another Google Talk user.

# Out-of-Band Messaging (Messaging Infrastructure)

Starting in Asterisk 10, the ability to accept messages out of band (e.g., receive a message without an existing channel) was added in order to allow the triggering of the dialplan based on a received message. Being able to accept a message means that you could potentially trigger a call simply by sending a message to dialplan from your XMPP client. As you can imagine, many possibilities exist for this, including being able to provide menu options in advance of a call, looking up people in a directory, or getting information about a company without ever placing a call to the system. And once someone was ready to receive a call, they could request the system to call them and connect them with an agent.

The messaging infrastructure allows both receiving and sending messages through either SIP or XMPP using a combination of the MESSAGE() dialplan function, the MessageSend() dialplan application, and the configuration of either (or both) *sip.conf* and *xmpp.conf* to direct incoming calls to an appropriate location in the dialplan.

### xmpp.conf Configuration

We'll assume you've already configured the *xmpp.conf* file per "Using XMPP (Jabber) with Asterisk" on page 511 so we'll skip over the initial configuration. The only thing you need to do in order to accept messages via XMPP is to add two configuration options, described in Table 18-4, to the [asterisk] account you created.

<sup>7.</sup> You may have to purchase credits from Google Voice in the control panel in order to place calls to certain destinations.

Table 18-4. Options related to out-of-band messaging with XMPP

| Option         | Description                                                                                                    |
|----------------|----------------------------------------------------------------------------------------------------|
| sendtodialplan | Whether to send incoming messages via XMPP into the dialplan. Available options are yes or no.<br>Default is no. |
| context        | The context that incoming messages should be handled in. If not set, then the default context will be used.      |

Setting sendtodialplan of either no (default) or yes will control whether incoming messages to this XMPP user will be sent to the dialplan. Which dialplan context will parse the messages is controlled with the context setting. Our configuration in *xmpp.conf* would look like:

```
[asterisk]
type=client
serverhost=talk.google.com
username=asterisk@shifteight.org
secret=<super_secret_password>
priority=1
port=5222
usetls=yes
usesasl=yes
status=available
statusmessage="Ohai from Asterisk"
timeout=5
sendtodialplan=yes
contexts=IncomingMessages
```

After updating your configuration in *xmpp.conf*, you can reload the *res\_xmpp.so* module in Asterisk:

```
$ asterisk -rx "module reload res_xmpp.so"
```

### sip.conf Configuration

Asterisk has an initial implementation of SIP messaging. The functionality is very basic in that it only supports the MESSAGE SIP method. Session-oriented messaging using a Message Session Relay Protocol (MSRP) session is not supported. Unfortunately, SIP clients typically support only session-oriented messaging. Since this isn't part of Asterisk, messaging over SIP is most useful between Asterisk boxes themselves.

Enabling messaging support is quite straightforward. There are three options (described in Table 18-5) associated with messaging, two of which are already enabled by default.

Table 18-5. Options related to out-of-band messaging in SIP

| Option                        | Description                                                                                                    |
|-------------------------------|----------------------------------------------------------------------------------------------------|
| accept_outof<br>call_message  | Controls whether out-of-call messaging is enabled. When messages are accepted, they are passed to the dialplan. Available settings are yes and no. Default is yes.                                                           |
| auth_message_re<br>quests     | Controls whether MESSAGE requests should be authenticated. Available options are yes or no. Default is yes.                                                                                                    |
| outofcall_mes<br>sage_context | Defines which context should handle out-of-call messages. If the option is not set, then the context associated with the peer during matching is used. The option can be set at both the [general] level and the peer level. |

Instead of relying on the default settings in Asterisk, we'll define all three options in the [general] section of our *sip.conf* file. This way we can see explicitly what we've enabled:

```
; Out of band messaging
accept_outofcall_message=yes
outofcall_message_context=IncomingMessages
auth_message_requests=yes
```

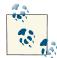

If you want to override the default settings we've created here for specific peers, just add outofcall\_message\_context=*SomeOtherContext* to your SIP peers definition.

Once configured, reload the SIP channel driver:

```
$ asterisk -rx "sip reload"
```

### **Dialplan Configuration**

In this section, we'll demonstrate how to configure the dialplan to receive and send messages over the XMPP protocol.

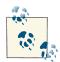

While sending and receiving of messages via SIP is possible, it is not generally deployed. Consider the examples in this section to be a springboard for your development if you need this functionality.

After we've configured our system as described in "xmpp.conf Configuration" on page 522, we need to configure our dialplan to handle incoming messages. First, let's configure the dialplan so we can accept a message and display it to the Asterisk console:

As you can see, we've defined our context IncomingMessages. When a message is bound for Asterisk, it will get matched in the context by the s extension. At our first priority we simply execute a NoOp(). The next line outputs some standard text using the Ver bose() application. On the last line, we use the Verbose() application again to show the contents of the message *body*, and who the message came *from*, and who it was destined *to*. The contents of the message body and the from and to headers are displayed using the MESSAGE() function, which is used for both displaying received data (as we've shown), and for sending data from our Asterisk system.

To test this dialplan example, type the following:

\$ asterisk -r
\*CLI> dialplan reload
\*CLI> core set verbose 5

Now we send an XMPP message to the Asterisk server after adding our PBX to our buddy list. After sending any message, we should see the Verbose() output on our console. If not, we verify our connection with **xmpp show connections** and make sure the user messaging the PBX is listed in **xmpp show buddies**.

To send a response, we use the MESSAGE() function to define the body of the message, and the MessageSend() application to trigger the response being sent to the far end. We simply add the following two lines after what's already been defined in *extensions.conf*:

```
same => n,Set(MESSAGE(body)=Thank you for messaging the Shift-Eight PBX)
same => n,MessageSend(${MESSAGE(from)},XMPP:asterisk)
```

Let's review what we're doing. The first line defines the message body that we'll respond with to an incoming message. You can't define multiple lines here, or have any new lines in the message body. The second line is what passes the message body back to the endpoints we received a message from. The arguments to MessageSend() are who to respond to, and what account to use for responding.

Looking at our second line, our first argument uses the MESSAGE() function with the from argument, which will cause the message to be sent to the same endpoint that we received a message from. The second argument is a combination of the protocol to respond over (XMPP in this case, the other option is SIP) and the account name as defined in *xmpp.conf* (asterisk).

After making your changes, reload the dialplan with **dialplan reload** and send a message to the PBX. You should now get a response thanking you for messaging the Shift-Eight PBX.

# LDAP Integration

Asterisk supports the ability to connect to an existing Lightweight Directory Access Protocol (LDAP) server to load information into your Asterisk server using the Asterisk

Realtime Architecture (ARA). The advantage of integrating Asterisk and LDAP will become immediately obvious when you start centralizing your authentication mechanisms to the LDAP server and using it for several applications: you significantly cut down the administrative overhead of managing your users by placing all their information in a central location.

There are both commercial and open source LDAP servers available, the most popular commercial solution likely being the one implemented by Microsoft Windows servers. A popular open source LDAP server is **OpenLDAP**. We will not delve into the configuration of the LDAP server here, but we will show you the schema required to connect Asterisk to your server and to use it to provide SIP connections and voicemail service to your existing user base.

# Configuring OpenLDAP

While a discussion of the installation and configuration of an LDAP server is beyond the scope of this chapter, it is certainly applicable to show you how we expanded our initial LDAP schema to include the information required for Asterisk integration. Our initial installation followed instructions from the Ubuntu documentation page. We only needed to follow the instructions up to and including the *backend.example.com.ldif* import; the next step after importing the backend configuration is installing the Asterisk-related schemas.

If you're following along, with the backend imported, change into your Asterisk source directory. Then copy the *asterisk.ldap-schema* file into the */etc/ldap/schema* directory:

```
$ cd ~/src/asterisk-complete/asterisk/11/contrib/scripts/
$ sudo cp asterisk.ldap-schema /etc/ldap/schema/asterisk.schema
```

With the schema file copied in, restart the OpenLDAP server:

```
$ sudo /etc/init.d/slapd restart
```

Now we're ready to import the contents of *asterisk.ldif* into our OpenLDAP server. The *asterisk.ldif* file is located in the */contrib/scripts* folder of the Asterisk source directory:

\$ sudo ldapadd -Y EXTERNAL -H ldapi:/// -f asterisk.ldif

We can now continue with the online instructions and import the *frontend.exam ple.com.ldif* file. Within that file is an initial user, which we can omit for now as we're going to modify the user import portion to include an objectClass for Asterisk (i.e., in the example file, the section of text that starts with uid=john can be deleted).

We'll create a user and add the configuration values that will let the user register his phone (which will likely be a softphone, since the hardphone on the user's desk will, in most cases, be configured from a central location) via SIP by using his username and password, just as he would normally log in to check email and such.

The configuration file we'll create next will get imported with the *ldapadd* command and will be added into the people object unit within the *shifteight.org* space. Be sure to change the values to match those of the user you wish to set up in LDAP and to substitute dc=shifteight,dc=org with your own location.

Before we create our file, though, we need to convert the password into an MD5 hash. Asterisk will not authenticate phones using plain-text passwords when connecting via LDAP. We can convert the password using the *md5sum* command:

```
$ echo "my_secret_password" | md5sum
a7be810a28ca1fc0668effb4ea982e58 -
```

We'll insert the returned value (without the hyphen) into the following file within the userPassword field, prefixed with {md5}:

```
$ cat > astuser.ldif
```

```
dn: uid=rbryant.ou=people.dc=shifteight.dc=org
objectClass: inetOrgPerson
objectClass: posixAccount
objectClass: shadowAccount
objectClass: AsteriskSIPUser
uid: rbryant
sn: Bryant
givenName: Russell
cn: RussellBryant
displayName: Russell Bryant
uidNumber: 1001
gidNumber: 10001
userPassword: {md5}a7be810a28ca1fc0668effb4ea982e58
gecos: Russell Bryant
loginShell: /bin/bash
homeDirectory: /home/russell
shadowExpire: -1
shadowFlag: 0
shadowWarning: 7
shadowMin: 8
shadowMax: 999999
shadowLastChange: 10877
mail: russell.bryant@shifteight.org
postalCode: 31000
l: Huntsville
o: shifteight
title: Asterisk User
postalAddress:
initials: RB
AstAccountCallerID: Russell Brvant
AstAccountContext: LocalSets
AstAccountDTMFMode: rfc2833
AstAccountMailbox: 101@shifteight
AstAccountNAT: yes
AstAccountQualify: yes
```

AstAccountType: friend AstAccountDisallowedCodec: all AstAccountAllowedCodec: ulaw AstAccountMusicOnHold: default

Ctrl+D

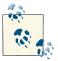

The one field we should explicitly mention here is the userPassword field. We require that the value in this field be in the format of an MD5 hash. In versions prior to Asterisk 1.8.0, the prefix of {md5} in front of the hash was required. While it is no longer necessary, it is still recommended.

With the file created, we can add the user to our LDAP server:

```
$ sudo ldapadd -x -D cn=admin,dc=shifteight,dc=org -f astusers.ldif -W
Enter LDAP Password:
adding new entry "uid=rbryant,ou=people,dc=shifteight,dc=org"
```

Our user has now been imported into LDAP. The next step is to configure Asterisk to connect to the LDAP server and allow users to authenticate and register their phones.

## **Compiling LDAP Support into Asterisk**

With our OpenLDAP server configured and the schema imported, we need to install the dependencies for Asterisk and compile the res\_config\_ldap module. This module is the key that will allow us to configure Asterisk realtime for accessing our peers via LDAP.

Once we've installed the dependency, we need to rerun the *./configure* script inside the Asterisk source directory, then verify that the res\_config\_ldap module is selected. Then we can run *make install* to compile and install the new module.

### Ubuntu dependencies

On Ubuntu, we need to install the *openldap-dev* package to provide the dependency for the res\_config\_ldap module:

```
$ sudo apt-get install openldap-dev
```

### **RHEL dependencies**

On RHEL, we need to install the *openIdap-devel* package to provide the dependency for the res\_config\_ldap module:

\$ sudo yum install openldap-devel

### **Configuring Asterisk for LDAP Support**

Now that we've configured our LDAP server and installed the res\_config\_ldap module, we need to configure Asterisk to support loading of peers from LDAP. To do this, we need to configure the *res\_ldap.conf* file to connect to the LDAP server, and the *extconfig.conf* file to tell Asterisk what information to get from the LDAP server and how. Once that is done, we can configure any remaining module configuration files, such as *sip.conf*, *iax.conf*, *voicemail.conf*, and so on, where appropriate. In our example, we'll be configuring Asterisk to load our SIP peers from realtime using the LDAP server as our database.

#### Configuring res\_ldap.conf

The *res\_ldap.conf.sample* file is a good place to start because it contains a good set of templates. At the top of the file, though, under the [\_general] section, we need to configure how Asterisk is going to connect to our LDAP server. Our first option is url, which will determine how to connect to the server. We have defined a connection as ldap://172.16.0.103:389, which will connect to the LDAP server at IP address 172.16.0.103 on port 389. If you have a secure connection to your LDAP server, you can replace ldap:// with ldaps://. Additionally, we have set protocol=3 to state that we're connecting with protocol version 3, which in most (if not all) cases will be correct.

The last three options, basedn, user, and pass, are used for authenticating to our LDAP server. We need to specify:

- The basedn (dc=shifteight,dc=org), which is essentially our domain name
- The user name we're going to authenticate to the LDAP server as (admin)
- The password for the user to authenticate with (canada)

If we put it all together, we end up with something like the following:

```
[_general]
url=ldap://172.16.0.103:389
protocol=3
basedn=dc=shifteight,dc=org
user=cn=admin,dc=shifteight,dc=org
pass=canada
```

Beyond this, in the rest of the sample configuration file we'll see lots of templates we can use for mapping the information in Asterisk onto our LDAP schema. Let's take a look at the first lines of the [sip] template that we'll be using to map the information of our SIP peers into the LDAP database:

[sip]
name = cn
amaflags = AstAccountAMAFlags
callgroup = AstAccountCallGroup

```
callerid = AstAccountCallerID
...
lastms = AstAccountLastQualifyMilliseconds
useragent = AstAccountUserAgent
additionalFilter=(objectClass=AsteriskSIPUser)
```

On the left side, we have the field name Asterisk will be looking up, and on the right is the mapping to the LDAP schema for the request. Our first set of fields is mapping the name field to the cn field on the LDAP server. If you look back at the data we imported in "Configuring OpenLDAP" on page 526, you'll see that we have created a user and assigned the value of RussellBryant to the cn field. So, in this case, we're mapping the authentication name (the name field) from the SIP user to the value of the cn field in the LDAP server (RussellBryant).

This goes for the rest of the values all the way down, with some fields (i.e., useragent, lastms, ipaddr) simply needing to exist so Asterisk can write information (e.g., registration information) to the LDAP server.

#### Configuring extconfig.conf

Our next step is to tell Asterisk what information to load via realtime and what technology to use. Using the *extconfig.conf* file, we have the option of loading several modules dynamically (and we can also load files statically). For more information about Asterisk realtime, see "Using Realtime" on page 449.

For our example, we're going to configure the sipusers and sippeers dynamic realtime objects to load our SIP peers from LDAP. In the following example, we have a line like this:

```
ldap,"ou=people,dc=shifteight,dc=org",sip
```

We've specified three arguments. The first is ldap, which is the technology we're going to use to connect to our realtime object. There are other technologies available, such as odbc, pgsql, curl, and so on. Our second argument, enclosed in double quotes, specifies which database we're connecting to. In the case of LDAP, we're connecting to the objectunit people within the domain shifteight.org. Lastly, our third argument, sip, defines which template we're using (as defined in *res\_ldap.conf*) to map the realtime data to the LDAP database.

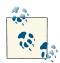

Additionally, you can specify a fourth argument, which is the priority. If you define multiple realtime objects, such as when defining queues or sippeers, you can utilize the priority argument to control failover if a particular storage engine becomes unavailable. Priorities must start at 1 and increment sequentially.

To define the use of sipusers and sippeers from the LDAP server, we would enable these lines in *extconfig.conf*:

```
sipusers => ldap,"ou=people,dc=shifteight,dc=org",sip
sippeers => ldap,"ou=people,dc=shifteight,dc=org",sip
```

### Configuring sip.conf for realtime

These steps are optional for configuring SIP for realtime, although you will likely expect things to work in the manner we're going to describe. In the *sip.conf* file, we will enable a few realtime options that will cache information into memory as it is loaded from the database. By doing this, we'll allow Asterisk to place calls to devices by simply looking at the information stored in memory. Not only does caching make realtime potentially more efficient, but things like device-state updates simply can't work unless the devices are cached in memory.

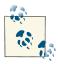

A peer is only loaded into memory upon registration of the device or placing a call to the device. If you run the command *sip reload* on the console, the peers will be cleared from memory as well, so you may need to adjust your registration times if that could cause issues in your system.

To enable peer caching in Asterisk, use the rtcachefriends option in *sip.conf*:

rtcachefriends=yes

There are additional realtime options as well, such as rtsavesysname, rtupdate, rtau toclear, and ignoreregexpire. These are all explained in the *sip.conf.sample* file located within your Asterisk source.

# Text-to-Speech Utilities

Text-to-speech utilities are used to convert strings of words into audio that can be played to your callers. Text-to-speech has been around for many years, and has been continually improving. While we can't recommend text-to-speech utilities to take the place of professionally recorded prompts, they do offer some degree of usefulness in applications where dynamic data needs to be communicated to a caller.

## Festival

Festival is one of the oldest running applications for text-to-speech on Linux. While the quality of Festival is not sufficient for us to recommend it for production use, it is certainly a useful way of testing a text-to-speech-based application. If a more polished

sound is required for your application, we recommend you look at Cepstral (covered next).

### Installing Festival on RHEL

Installing Festival and its dependencies on RHEL is straightforward. Simply use *yum* to install the *festival* package:

\$ sudo yum install festival

### Installing Festival on Ubuntu

To install Festival and its dependencies on Ubuntu, simply use *apt-get* to install the *festival* package:

\$ sudo apt-get install festival

### Using Festival with Asterisk

With Festival installed, we need to modify the *festival.scm* file in order to enable Asterisk to connect to the Festival server. On both RHEL and Ubuntu, the file is located in */usr/share/festival*. Open the file and place the following text just above the last line, (provide 'festival):

```
(define (tts_textasterisk string mode)
"(tts_textasterisk STRING MODE)
Apply tts to STRING. This function is specifically designed for
use in server mode so a single function call may synthesize the string.
This function name may be added to the server safe functions."
(let ((wholeutt (utt.synth (eval (list 'Utterance 'Text string)))))
(utt.wave.resample wholeutt 8000)
(utt.wave.rescale wholeutt 5)
(utt.send.wave.client wholeutt)))
```

After adding that, you need to start the Festival server:

```
$ sudo festival_server 2>&1 > /dev/null &
```

Using *menuselect* from your Asterisk source directory, verify that the app\_festival application has been selected under the *Applications* heading. If it was not already selected, be sure to run *make install* after selecting it to install the Festival() dialplan application.

Before you can use the Festival() application, you need to tell Asterisk how to connect to the Festival server. The *festival.conf* file is used to control how Asterisk connects to and interacts with the Festival server. The sample *festival.conf* file located in the Asterisk source directory is a good place to start, so copy *festival.conf.sample* from the */configs* subdirectory of your Asterisk source to the */etc/asterisk* configuration directory now:

```
$ cp ~/asterisk-complete/asterisk/11/configs/festival.conf.sample \
/etc/asterisk/festival.conf
```

The default configuration is typically enough to connect to the Festival server running on the local machine, but you can optionally configure parameters such as the host where the Festival server is running (if remote), the port to connect to, whether to enable caching of files (defaults to no), the location of the cache directory (defaults to */tmp*), and the command Asterisk passes to the Festival server.

You can verify that the Festival() dialplan application is accessible by running *core show application festival* from the Asterisk console:

\*CLI> core show application festival

If you don't get output, you may need to load the *app\_festival.so* module:

\*CLI> module load app\_festival.so

Verify that the *app\_festival.so* module exists in */usr/lib/asterisk/modules* if you're still having issues with loading the module.

After loading the Festival() application into Asterisk, you need to create a test dialplan extension to verify that Festival() is working:

```
[LocalSets]
exten => 203,1,Verbose(2,This is a Festival test)
same => n,Answer()
same => n,Playback(silence/1)
same => n,Festival(Hello World)
same => n,Hangup()
```

Reload the dialplan with the *dialplan reload* command from the Asterisk console, and test out the connection to Festival by dialing extension 203.

Alternatively, if you're having issues with the Festival server, you could use the following method to generate files with the *text2wave* application supplied with the *festival* package:

```
exten => 202,1,Verbose(2,Trying out Festival)
  same => n,Answer()
; *** This line should not have any line breaks
  same => n,System(echo "This is a test of Festival"
  /usr/bin/text2wave -scale 1.5 -F 8000 -o /tmp/festival.wav)
  same => n,Playback(/tmp/festival)
  same => n,System(rm -f /tmp/festival.wav)
  same => n,Hangup()
```

You should now have enough to get started with generating text-to-speech audio for your Asterisk system. The audio quality is not brilliant, and the speech generated is not clear enough to be easily understood over a telephone, but for development and testing purposes Festival can fill the gap until you're ready for a more professional-sounding text-to-speech generator such as Cepstral.

# Cepstral

Cepstral is a text-to-speech engine that works in a similar manner as the Festival() application in the dialplan, but it produces much higher-quality sound. Not only is the quality significantly better, but Cepstral has developed a text-to-speech engine that emulates Allison's voice, so your text-to-speech engine can sound the same as the English sound files that ship with Asterisk by default, to give a consistent experience to the caller.

Cepstral is a commercial module, but for around \$30 you can have a text-to-speech engine that is clearer, is more consistent with other sound prompts on your system, and provides a more pleasurable experience for your callers. The Cepstral software and installation instructions can be downloaded from the Digium.com webstore.

# Conclusion

In this chapter, we focused on integrating Asterisk with external services that may not be directly related to generating or handling calls, but do enable tighter coupling with existing services on your network by providing information for call routing, or information about your users from your existing infrastructure.

# CHAPTER 19 Fax

Have no fear of perfection. You'll never reach it. —Salvador Dali

The concept of facsimile transmission has been around for over 100 years, but it was not until the 1980s that the use of fax machines became essential in business. This lasted for perhaps two decades. Then the Internet came along, and very shortly after that, the fax quickly became almost irrelevant.

# What Is a Fax?

A fax machine allows a facsimile (copy) of a document to be transmitted across a telephone line. In the Internet age, this sort of functionality seems useless; however, prior to ubiquitous Internet access, this was a very useful thing indeed. Fax machines scan a document into a digital format, transmit the digital information in a manner similar to that used by an analog modem, and then convert and print the received information on the other end.

# Ways to Handle Faxes in Asterisk

Asterisk offers the ability to both send and receive faxes, but it should be noted that Asterisk is only doing the basics of fax transport. This means that providing a complete experience to your users will require external programs and resources beyond what Asterisk delivers.

Asterisk Fax can:

- Recognize an incoming fax connection and negotiate a session
- Store (receive) the incoming fax as a Tagged Image File Format (TIFF) file
- Accept TIFF files in a fax-compatible format
- Transmit TIFF files to another fax machine

Asterisk Fax cannot:

- Print faxes
- Accept documents for transmission in any format other than TIFF

Receiving is relatively simple, since the format of the document is determined at the sending end, and thus all Asterisk needs to do is store the document.

Transmitting is somewhat more complex, since the transmitting end is responsible for ensuring that the document to be sent is in the correct format for faxing. This typically places a burden on the user to understand how to create a properly formatted document, or requires complex client or server software to handle the formatting (for example, through a print driver installed on the local PC) and placement of the fax job in a location where the server can grab it and transmit it.

# spandsp

Initially, the only way to handle faxing in Asterisk was through the spandsp library. spandsp provides a multitude of digital signal processing (DSP) capabilities, but in this context all we are interested in is its fax functionality.

Asterisk has the hooks built in to make use of spandsp, but due to incompatible licenses, the spandsp libraries must be downloaded and compiled separately from Asterisk. Also, since spandsp was not written only for Asterisk, it will not assume that it is being installed for Asterisk. This means that a few extra steps will be required to ensure Asterisk can use spandsp.

## Obtaining spandsp

As of this writing, the current version of spandsp is 0.0.6.

Download and extract the spandsp source code as follows:

```
$ mkdir ~/src/asterisk-complete/thirdparty
$ cd ~/src/asterisk-complete/thirdparty
$ wget http://www.soft-switch.org/downloads/spandsp/spandsp-0.0.6pre21.tgz
$ tar zxvf spandsp-0.0.6pre21.tgz
$ cd spandsp-0.0.6
```

### Compiling and Installing spandsp

As spandsp relies heavily on image libraries, you will need to install several dependent packages. Ubuntu makes this relatively easy, because you can install one package and dependencies take care of the rest:

```
$ sudo apt-get install libtiff-dev
```

Or, on RHEL:

```
$ sudo yum install -y libtiff-devel
```

The spandsp software should compile and install with the following commands:

```
$ ./configure
$ make
$ sudo make install
```

This will install the library in the */usr/local/lib* folder. On many Linux systems this folder is not automatically part of the library path (*libpath*), so it will need to be added manually.

### Adding the spandsp Library to Your libpath

In order to make the spandsp library visible to all applications on the system, the folder where it is located must be added to the *libpath* for the system. This is typically done by editing files in the */etc/ld.so.conf.d* directory. You simply need to ensure that one of the files in that directory has /usr/local/lib listed. If not, the following command will create a suitable file for you:

```
$ sudo cat >> /etc/ld.so.conf.d/usrlocallib.conf
/usr/local/lib
```

Press Ctrl+D to save the file, then run the *ldconfig* command to refresh the library paths:

```
$ sudo ldconfig
```

You are now ready to recompile Asterisk for spandsp support.

### **Recompiling Asterisk with spandsp Support**

Since the spandsp library was probably not installed on the system when Asterisk was first compiled, you will need to do a quick recompile of Asterisk in order to have the spandsp support added:

```
$ cd ~/src/asterisk-complete/asterisk/11/
$ ./configure
$ make menuselect
```

Ensure that under the Resource Modules heading, the section for spandsp looks like this:

```
[*] res_fax_spandsp
```

If you see this instead,

XXX res\_fax\_spandsp

it means that Asterisk was not able to find the spandsp library.

Once you have verified that Asterisk can see spandsp, you are ready to recompile. Save and exit from *menuselect*, and run the following:

\$ make \$ make install

You can verify that spandsp is working with Asterisk by issuing the following command from the Asterisk CLI:

```
*CLI> module show like res_fax_spandsp.so
```

At this point the SendFAX() and ReceiveFAX() dialplan applications will be available to you.

# Disabling spandsp (Should You Want to Test Digium Fax)

The spandsp library and the Digium fax library, discussed in the next section, are mutually exclusive. If you want to try out the Digium fax product, you will need to ensure that spandsp does not load. To disable spandsp in Asterisk, simply edit your */etc/asterisk/ modules.conf* file as follows:

```
noload => res_fax_spandsp.so
;noload => res_fax_digium.so
```

Save the changes and restart Asterisk.

# Digium Fax For Asterisk

Digium Fax For Asterisk (FFA) was developed out of a strong desire from the Asterisk community to have a Digium-supported fax mechanism in Asterisk. Free for singlechannel use, this product can also be licensed from Digium to handle more than one simultaneous fax channel.

# **Obtaining Digium FFA**

Digium FFA can be obtained from the Digium website. The process of downloading, installing, and registering this library is thoroughly documented in the *Fax For Asterisk Administrator Manual*, which you can also download from Digium. You will need to register at the Digium website in order to obtain your free, single-channel fax license key and download the admin manual. There is also a comprehensive *README* file included with the software, which details the steps necessary to get Digium FFA going on your system.

We also recommend running the benchfax test program multiple times to verify which processor core is best on your system. In one case, the FFA core optimized for the Core 2 Duo actually performed better on an old dual-core Pentium II system, which was clearly incorrect. Repeat testing bore out which core produced consistently better results.

## Disabling Digium FFA (Should You Want to Test spandsp)

The Digium FFA library and the spandsp library are mutually exclusive. If you want to try out spandsp, you will need to ensure that Digium FFA does not load. To disable FFA, simply edit your */etc/asterisk/modules.conf* file as follows:

```
noload => res_fax_digium.so
;noload => res_fax_spandsp.so ()
```

0

We typically put the noload statements in pairs, then uncomment only one of them, depending upon which one we want to test. This makes switching between them as simple as commenting one out and uncommenting the other.

Save the changes and restart Asterisk.

# **Incoming Fax Handling**

Received faxes are commonly encoded in Tagged Image File Format (TIFF). This graphics file format, while not as well known as JPEG or GIF, is not as obscure as one might think. In fact, we suspect your computer (whether you're running Windows, Linux, or MacOS) will already have the ability to interpret TIFF files built in. It has become popular to offer PDF as a delivery format for received faxes mainly due to many TIFF image viewers only expecting a single image contained within. If you're viewing a received TIFF image, expecting to see multiple pages, and only the first page is shown, the image viewer is often the culprit. It is often easier simply to translate your TIFF image to a PDF and view that, rather than trying to figure out which image program will let you see the multiple pages of a TIFF fax image.

Received faxes will be stored by Asterisk as files. Where those files are stored will depend on several factors, including:

- What software you are using to simulate a fax modem (e.g., IAXmodem, Digium ReceiveFAX)
- The location in your filesystem that you have configured for storage of received faxes
- Any post-receipt processing you have decided to perform on the files

In the dialplan, you will need to build in enough intelligence to name faxes so that they will be distinct from each other. There are many channel variables and functions that can be used for this purpose, such as the STRFTIME() function. Asterisk can easily handle capturing the fax to a file, but you will need to make sense out of what happens to that file once it is stored on the system.

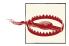

The use of certain variables within the name may be dangerous to your system security, especially when using variables that may be set remotely, such as CALLERID(name) and even CALLERID(num). If you try to use intelligent naming, you must be careful to ensure that certain shell metacharacters are either removed from the name (easier) or properly escaped (more difficult) when used with the shell. We recommend that if you want to use CALLERID() values, you should wrap them with the FILTER() dialplan function, as in FILTER(A-Za-20-9|X28-|X2F, CALLERID(name)), to remove any potentially nasty characters. The encoding of the range |X28-|X2F| is intended to allow characters like comma and parentheses without them being directly interpreted by Asterisk.

## Fax to TIFF

A subset of the TIFF file format has for a long time been the de facto file format used for faxes. However, as image viewers regularly only show the first page of a fax stored within a TIFF, directly viewing the image often results in a disappointment (or worse, a false diagnosis that only the first page seems to have been received).

Once the incoming fax call has been completed, the resulting TIFF file can be opened directly from the folder where it was stored or converted to PDF. You can install a helpful command-line utility called tiff2pdf to do the translation, which can be installed on RHEL with the command:

\$ sudo yum install libtiff

and on Ubuntu with:

#### \$ sudo apt-get install libtiff-tools

Once installed, the program can be a little tricky; it will output the source of the PDF to your screen, unless you redirect the output to a file. This apparent shortcoming of the utility is actually a feature; we use it with mail attachments that can take a command as an argument, so the TIFF image is stored on our Asterisk server, since it is smaller than the resulting PDF. If that seems too complicated, you can also simply create a PDF file:

```
$ tiff2pdf filename.tiff > filename.pdf
```

or, use the command to send the aforementioned attachment without storing an intermediate file:

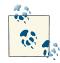

You will need to install the MIME::Lite package for Perl to use this script. For RHEL, the package name is perl-MIME-Lite. For Ubuntu, the package name is libmime-lite-perl.

```
#!/usr/bin/perl
```

```
use MIME::Lite;
my ($filename,$person,$email) = @ARGV;
my $msg = MIME::Lite->new(
   From => 'fax-server@shifteight.org',
   To => $email.
   Subject => "Fax received!",
   Type => 'multipart/mixed'
);
Śmsg->attach(
   Type => 'TEXT',
           => "Dear $person,\n\tYou have received a fax. " .
   Data
               "It is attached.\n\n--The ShiftEight Fax Server\n"
);
$msg->attach(
               => 'application/pdf',
   Туре
   Path
              => "/usr/bin/tiff2pdf -a \"$cidname\"
                  "/var/spool/asterisk/faxes/$filename |",
   Filename => "fax.pdf",
   Disposition => 'attachment'
):
```

\$msg->send;

The use of the MIME::Lite package is beyond the scope of this book; however, as it makes it very easy to illustrate the use of the tiff2pdf utility, we felt it was worth its inclusion.

### Fax to Email

0

Once Asterisk has received a fax, the resulting TIFF file needs a way to get to its final destination: a person.

The key consideration is that unless Asterisk knows enough detail about the fax, it may not be possible to deduce the intended recipient without having someone actually read the fax (it is common for a fax to have a cover page with the recipient's information written on it, which even the most capable text recognition software would have a difficult time making sense of). In other words, unless you dedicate a DID to each user who might receive a fax, Asterisk isn't going to be able to do much more than send all faxes to a single email address. You could code something in the dialplan to handle this, though, or have an external *cron* job or other daemon handle distributing the received faxes.

A simple dialplan to handle fax to email might look something like this (you will need the above Perl script installed as */opt/asteriskbook/bin/sendfax.pl*):

```
exten => fax,1,Verbose(3,Incoming fax)
; folder where your incoming faxes will initially be stored
  same => n,Set(FAXDEST=/tmp)
; put a timestamp on this call so the resulting file is unique
  same => n,Set(tempfax=${STRFTIME(,,%C%y%m%d%H%M)})
  same => n,ReceiveFax(${FAXDEST}/${tempfax}.tif)
  same => n,Verbose(3,- Fax receipt completed with status: ${FAXSTATUS})
; *** This line should not have any line breaks
  same => n,System(/opt/asteriskbook/bin/sendfax.pl ${FAXDEST}/${tempfax}.tif
"Leif Madsen" lmadsen@shifteight.org)
```

Obviously, this sample would not be suitable for production (for example, it does not handle fax failure); however, it would be enough to start prototyping a more fully featured incoming fax handler.

### Fax to PDF

Delivering a fax to a user as a PDF is a popular request. Since PCs, Macs, and Linux desktops can natively read TIFF files without any conversion required, this isn't strictly required. Nevertheless, many people insist on this functionality.

## Fax Detection

You may have a dedicated phone number for receiving faxes. However, with Asterisk, that is not a requirement. Asterisk has the ability to detect that an incoming call is a fax and can handle it differently in the dialplan. Fax detection is available for both DAHDI and SIP channels. To enable it for DAHDI, set the faxdetect option in */etc/asterisk/ chan\_dahdi.conf*. In most cases, you should set this option to incoming. Table 19-1 lists the possible values for the faxdetect option in *chan\_dahdi.conf*.

 Table 19-1. Possible values for the faxdetect option in chan\_dahdi.conf

| Value    | Description                                                                                                    |
|----------|----------------------------------------------------------------------------------------------------|
| incoming | Enables fax detection on inbound calls. When a fax is detected, applies the faxbuffers option if it has been set and redirects the call to the fax extension in the dialplan. For more information on the faxbuffers option, see "Using Fax Buffers in chan_dahdi.conf" on page 549. |
| outgoing | Enables fax detection on outbound calls. The dialplan is not executing on an outbound channel. If a fax is detected, the faxbuffers option will be applied, and the channel will be redirected and start executing the dialplan at the fax extension.                                |
| both     | Enables fax detection for both incoming and outgoing calls.                                                                                                    |
| по       | Disables fax detection. This is the default.                                                                                                    |

To enable fax detection for SIP calls, you must set the faxdetect option in /*etc/asterisk/ sip.conf*. This option may be set in the [general] section, or for a specific peer. Table 19-2 covers the possible values for the faxdetect option in *sip.conf*.

Table 19-2. Possible values for the faxdetect option in sip.conf

| Value | Description                                                                                                    |
|-------|----------------------------------------------------------------------------------------------------|
| cng   | Enables fax detection by watching the audio for a CNG tone. If a CNG tone is detected, redirects the call to the $fax$ extension in the dialplan. |
| t38   | Redirects the call to the fax extension in the dialplan if a T.38 reinvite is received.                                                           |
| yes   | Enables both cng and t38 fax detection.                                                                                                    |
| по    | Disables fax detection. This is the default.                                                                                                    |

### Using T.38

One of the first things you'll notice when trying to receive faxes from a VoIP service provider is the outstanding rate of failures. As discussed above, fax is particularly finicky about the latency between the endpoints, and some fax machines simply will give up quickly rather than trying to negotiate, while others will work fine. In a strictly audio-based fax-over-VoIP scenario, we've seen a success rate of less than 50 percent when attempting to receive faxes, and many sending fax machines simply won't work at all.

T.38 is particularly helpful here, as the protocol is designed to negotiate around this issue with latency. In its simplest sense, T.38 simply receives the fax piecemeal on one side, sends the resulting pieces of the image over VoIP, then retransmits the fax on the other end. By avoiding the idiosyncrasies of the fax signal, the success rate can be increased to over 90 percent.<sup>1</sup>

<sup>1.</sup> Ninety percent might seem to be still too low, but most fax machines will automatically attempt a retransmit upon a failure to send; this happens far more often than you might realize, because the fax reattempt is automatic. In practice, this means a success rate closer to 99 percent.

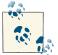

We've found that received TIFF files smaller than about 2,000 bytes are typically failures and don't need to be emailed to the recipient.

Fortunately, there's very little you need to do to enable the T.38 signaling; simply enable t38pt\_udptl in *sip.conf*:

t38pt\_udptl = yes

This enables T.38 fax negotiation, if the remote endpoint supports it, and if not, SendFax will attempt to fall back to audio-based transmittal.

### Which VoIP Provider?

It's also worth noting that some VoIP providers, including a Very Popular one, don't support T.38 for whatever reason. As there are many providers for most areas, we haven't found this to be a problem; simply provision with a provider which claims to support T.38. We've used **Flowroute** in our testing and on production servers, and we've been very pleased with the ease with which they support T.38.

# **Outgoing Fax Handling**

Transmitting faxes from Asterisk is somewhat more difficult than receiving them. The reason is simply that the preparation of the fax prior to transmission involves more work. There isn't anything particularly complex about fax transmittal, but you will need to make some design decisions about things like:

- How to get the source fax file formatted for Asterisk
- How to get the source fax file into the Asterisk system (specifically, into some folder where Asterisk can access it)
- What to do with transmitted faxes (save them? delete them? move them somewhere?)
- How to handle transmission errors

## Transmitting a Fax from Asterisk

To transmit a fax from Asterisk, you must have a TIFF file. How you generate this TIFF is important and may involve many steps. However, from Asterisk's perspective the sending of a fax is fairly straightforward. You simply run the SendFAX() dialplan application, passing it the path to a valid TIFF file:

```
exten => faxthis,1,NoOp()
    same => n,SendFAX(/path/to/fax/file,dz)
```

In practice, you will normally want to set some parameters prior to transmission, so a complete extension for sending a fax using Digium's Fax For Asterisk might look something like this:

```
exten => faxthis,1,Verbose(2,Set options and transmit fax)
; some folder where your outgoing faxes will be found
   same => n,Set(faxlocation=/tmp)
; In production you would probably not want to hardcode the filename
   same => n,Set(faxfile=faxfile.tif)
   same => n,Set(FAXOPT(headerinfo)=Fax from ShiftEight.org)
   same => n,Set(FAXOPT(localstationid=4169671111)
   same => n,SendFax(${faxlocation}/${faxfile},z)
```

## File Format for Faxing

The real trick of sending a fax is having a source file that is in a format that the fax engine can handle. At a basic level, these files are known as TIFF files; however, the TIFF spec allows for all sorts of parameters, not all of which are compatible with fax and not many of which are documented in any useful way. Additionally, the types of TIFF formats that spandsp can handle are different from those Digium FFA will handle.

In the absence of one simple, clear specification of what TIFF file format will work for sending faxes from Asterisk, we will instead document what we know to work, and leave it up to the reader to experiment to find other ways to generate the TIFF.<sup>2</sup>

Digium's *Fax For Asterisk Administration Manual* documents a process for converting a PDF file into a TIFF using commonly available Linux command-line tools. While kludgy, this method should allow you to build Linux scripts to handle the file conversion, and your users will be able to submit PDFs as fax jobs.

You will need the *ghostscript* PDF interpreter, which can be installed in RHEL by the command:

\$ sudo yum -y install ghostscript

and in Ubuntu with:

```
$ sudo apt-get install ghostscript
```

2. One format we tried was using the Microsoft Office Document Image Writer, which offers "TIFF-monochrome fax" as an output format. This seemed too good to be true, which is exactly what it turned out to be (neither spandsp nor Digium FFA could handle the resulting file). It would have been ideal to find something common to Windows PCs that could be used to "print" an Asterisk-compatible TIFF file.

Once installed, *ghostscript* can convert the PDF into an Asterisk-compatible TIFF file with the following command:

```
$ gs -q -dNOPAUSE -dBATCH -sDEVICE=tiffg4 -sPAPERSIZE=letter |
> -sOutputFile=<dest> <src>
```

Replace *<dest>* with the name of the output file, and specify the location of your source PDF with *<src>*.

The *ghostscript* program should create a TIFF file from your PDF that will be suitable for transmission using Asterisk SendFax().

## An Experiment in Email to Fax

Many users would like to be able to send emails as fax documents, which presents the challenge of ensuring that users submit their documents in a format suitable for faxing. This ultimately requires some form of application development, which is outside the scope of this book.

What we have done is provided a simple example of some methods that at least provide a starting point for delivering email to fax capabilities.

To provide this capability, one of the first things you'd have to do is make a change to your */etc/aliases* file, to redirect incoming faxes to an application that can handle them. We are not actually aware of any app that can do this, so you'll have to write one. The change to your */etc/aliases* file would look something like this:

fax: "| /path/to/program/that/will/handle/incoming/fax/emails"

In our case, Russell built a little Python script called *fax.py*, so our */etc/aliases* file would read something like this:

fax: "| /asteriskpbx/fax.py"

We have included a copy of the Python script we developed for your reference in **Example 19-1**. Note that this file is not suitable for production, but merely serves as an example of how a very basic email-to-fax functionality might be implemented.

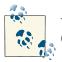

You will need to enable credentials for the Asterisk Manager Interface (AMI) per Chapter 20 before utilizing this script.

Example 19-1. Proof-of-concept email-to-fax gateway, fax.py

#!/usr/bin/env python """Poor Man's Email to Fax Gateway.

```
This is a proof of concept email to fax gateway. There are multiple aspects
that would have to be improved for it to be used in a production environment.
Copyright (C) 2010-2013 - Russell Bryant, Leif Madsen, Jim Van Meggelen
Asterisk: The Definitive Guide
.....
import sys
import os
import email
import base64
import shutil
import socket
AMI_HOST = "localhost"
AMI PORT = 5038
AMI USER = "hello"
AMI_PASS = "world"
# This script will pull a TIFF out of an email and save it off to disk to allow
# the SendFax() application in Asterisk to send it. This is the location on
# disk where the TIFF will be stored.
TIFF LOCATION = "/tmp/loremipsum.tif"
# Read an email from stdin and parse it.
msg = email.message from file(sys.stdin)
# For testing purposes, if you wanted to read an email from a file, you could
# do this, instead.
#try:
#
    f = open("email.txt", "r")
#
    msg = email.message_from_file(f)
    f.close()
#
#except IOError:
#
     print "Failed to open email input file."
#
     sys.exit(1)
# This next part pulls out a TIFF file attachment from the email and saves it
# off to disk in a format that can be used by the SendFax() application. This
# part of the script is incredibly non-flexible. It assumes that the TIFF file
# will be in a specific location in the structure of the message (the second
# part of the payload, after the main body). Further, it assumes that the
# encoding of the TIFF attachment is base64. This was the case for the test
# email that we were using that we generated with mutt. Emails sent by users'
# desktop email clients will vary in _many_ ways. To be used with user-
# generated emails, this section would have to be much more flexible.
try:
    f2 = open(TIFF LOCATION, "w")
    f2.write(base64.b64decode(msg.get_payload()[1].get_payload().replace("\n", "")))
    f2.close()
```

```
except IOError:
    print "Failed to open file for saving off TIFF attachment."
    svs.exit(1)
# Now that we have a TIFF file to fax, connect to the Asterisk Manager Interface
# to originate a call.
ami_commands = """Action: Login\r
Username: %s\r
Secret: %s\r
\г
Action: Originate\r
Channel: Local/s@sendfax/n\r
Context: receivefax\r
Extension: s\r
Priority: 1\r
SetVar: SUBJECT=%s\r
\г
Action: Logoff\r
\г
""" % (AMI USER, AMI PASS, msg['subject'])
print ami commands
def my_send(s, data):
    """Ensure that we send out the whole data buffer.
    .....
    sent = 0
    while sent < len(data):</pre>
        res = s.send(data[sent:])
        if res == 0:
            break
        sent = sent + res
def my_recv(s):
    """Read input until there is nothing else to read.
    .....
    while True:
        res = s.recv(4096)
        if len(res) == 0:
            break
        print res
s = socket.socket(socket.AF_INET, socket.SOCK_STREAM)
s.connect((AMI_HOST, AMI_PORT))
my_send(s, ami_commands)
my_recv(s)
s.shutdown(socket.SHUT_RDWR)
s.close()
```

We tested this at a very rudimentary level and proved the basic concept. If you want to put email-to-fax into production, you should understand that you will have more work

to do before you have something actually robust enough to turn over to an average group of users.

# Fax Pass-Through

In theory, it should be possible to connect a traditional fax machine to an FXS port of some sort and then pass incoming faxes to that device (see Figure 19-1). This concept is attractive for a few reasons:

- 1. It allows you to integrate existing fax machines with your Asterisk system.
- 2. It requires far less configuration in the dialplan.

Unfortunately, fax pass-through is not the home run we would like it to be. The analog carrier signal that two fax machines use to communicate is a delicate thing, and any corruption of that signal will often cause a transmission failure. In an Asterisk system performing pass-through, internal timing issues—coupled with signal attenuation— can create an environment that is unstable for fax use, especially for larger (multipage) faxes.

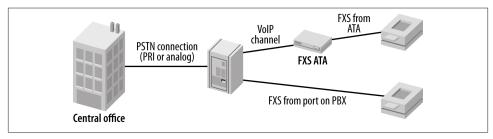

Figure 19-1. Typical fax pass-through

If you are using fax on a casual basis (mostly noncritical, one-page faxes), this sort of setup can work well. If faxing is critical to your business, or you are often expecting multipage faxes, we must reluctantly recommend that you connect your fax machines directly to the PSTN and leave Asterisk out of it.

## Using Fax Buffers in chan\_dahdi.conf

Many of the problems with fax pass-through are caused by inconsistent timing. Since faxes are more tolerant of latency than voice calls (a fax has to be able to travel halfway around the world, which takes a few dozen milliseconds), the introduction of a buffer in DAHDI (which is strictly used for faxes) has reportedly corrected many of the problems that have plagued fax pass-through.

The currently preferred setting is as follows:

```
faxbuffers => 12,half
```

This would be placed in your */etc/asterisk/chan\_dahdi.conf* file and would cause *chan\_dahdi* to create a 96 ms<sup>3</sup> buffer for fax calls and delay the start of transmission until the buffer was half full.

You would also need to set faxdetect, since the fax buffers are part of the faxdetect functionality:

faxdetect = both

We have not extensively tested this capability yet, but anecdotal evidence suggests that this should greatly improve the performance of fax pass-through in Asterisk.

## T.38 Gateway

Another form of fax pass-through is T.38 gateway support, which was added in Asterisk 10. In this scenario, Asterisk is passing through a fax with a T.38-capable endpoint on one side and a traditional fax endpoint on the other. One example would be if you had a fax machine connected to an FXS port on the Asterisk machine and forwarded the fax calls out to a SIP provider that supports T.38.

This example scenario is fairly straightforward to implement. The key is enabling T.38 gateway support using the FAXOPT dialplan function. For this example, let us assume that all outgoing fax calls from the local fax machine are sent to the outgoing-fax context. The following dialplan would enable T.38 gateway support and send the call off to the T.38-capable SIP provider:

```
[outgoing-fax]
exten => _1NXXNXXXXX,1,NoOp()
   same => n,Set(FAXOPT(gateway)=yes)
   same => n,Dial(SIP/t38provider)
```

Additionally, you can set a timeout on the T.38 gateway mode so that it gets turned back off if there is no fax activity within the specified timeout. To set the timeout, it's provided as a part of setting the FAXOPT function:

```
; Disable T.38 gateway if there is no fax activity within 10 seconds same => n,Set(FAXOPT(gateway)=yes,10)
```

<sup>3.</sup> The 96 ms comes from the number 12 because of how DAHDI works. In DAHDI, a chunk of data is in 8 ms fragments, so 12 buffers of data is 12 buffers \* 8 ms = 96 ms of buffer.

# Conclusion

Fax is a technology whose days are behind it. Having said that, it remains popular. Asterisk has some interesting technology built in that allows you some level of creativity in handling faxes. With careful planning and system design, and a patient prototyping and debugging phase, you can use your Asterisk system to handle faxing in creative ways.

# CHAPTER 20 Asterisk Manager Interface (AMI)

John Malkovich: I have seen a world that NO man should see! Craig Schwartz: Really? Because for most people it's a rather enjoyable experience. —Being John Malkovich

The Asterisk Manager Interface (AMI) is a system monitoring and management interface provided by Asterisk. It allows live monitoring of events that occur in the system, as well as enabling requests for Asterisk to perform some action. The available actions are wide-ranging and include things such as returning status information and originating new calls. Many interesting applications have been developed on top of Asterisk that use the AMI as their primary interface to Asterisk.

This chapter also includes documentation on the use of call files. Asterisk's call files are an easy way to originate a few calls. Once call origination volume increases or your needs become otherwise more complex, you can move on to using the AMI. Details can be found in "Call Files" on page 569.

# **Quick Start**

This section is for getting your hands dirty with the AMI as quickly as possible. First, put the following configuration in */etc/asterisk/manager.conf*:

```
;
; Turn on the AMI and ask it to only accept connections from localhost.
;
[general]
enabled = yes
webenabled = yes
bindaddr = 127.0.0.1
```

```
;
; Create an account called "hello", with a password of "world"
;
[hello]
secret=world
read=all ; Receive all types of events
write=all ; Allow this user to execute all actions
```

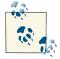

This sample configuration is set up to allow only local connections to the AMI. If you intend to make this interface available over a network, it is strongly recommended that you only do so using TLS. The use of TLS is discussed in more detail later in this chapter.

Once the AMI configuration is ready, enable the built-in HTTP server by putting the following contents in */etc/asterisk/http.conf*:

```
;
; Enable the built-in HTTP server, and only listen for connections on localhost.
;
[general]
enabled = yes
bindaddr = 127.0.0.1
```

## AMI over TCP

There are multiple ways to connect to the AMI, but a TCP socket is the most common. We will use *telnet* to demonstrate AMI connectivity. This example shows these steps:

- 1. Connect to the AMI over a TCP socket on port 5038.
- 2. Log in using the Login action.
- 3. Execute the Ping action.
- 4. Log off using the Logoff action.

Here's how the AMI responds to those actions:

```
$ telnet localhost 5038
Trying 127.0.0.1...
Connected to localhost.
Escape character is '^]'.
Asterisk Call Manager/1.1
Action: Login
Username: hello
Secret: world
Response: Success
Message: Authentication accepted
```

```
Action: Ping
Response: Success
Ping: Pong
Timestamp: 1282739190.454046
Action: Logoff
Response: Goodbye
Message: Thanks for all the fish.
Connection closed by foreign host.
```

Once you have this working, you have verified that AMI is accepting connections via a TCP connection.

### AMI over HTTP

It is also possible to use the AMI over HTTP. In this section we will perform the same actions as before, but over HTTP instead of the native TCP interface to the AMI. AMI over HTTP is covered in more detail in "AMI over HTTP" on page 564.

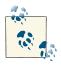

Accounts used for connecting to the AMI over HTTP are the same accounts configured in */etc/asterisk/manager.conf*.

This example demonstrates how to access the AMI over HTTP, log in, execute the Ping action, and log off:

```
$ wget "http://localhost:8088/rawman?action=login&username=hello&secret=world" \
> --save-cookies cookies.txt -0 -
--2010-08-31 12:34:23--
Resolving localhost... 127.0.0.1 |:8088... connected.
HTTP request sent, awaiting response... 200 OK
Length: 55 [text/plain]
Saving to: `STDOUT'
Response: Success
Message: Authentication accepted
2010-08-31 12:34:23 (662 KB/s) - written to stdout [55/55]
$ wget "http://localhost:8088/rawman?action=ping" --load-cookies cookies.txt -0 -
--2010-08-31 12:34:23--
Resolving localhost... 127.0.0.1
```

```
Connecting to localhost | 127.0.0.1 |: 8088... connected.
HTTP request sent, awaiting response... 200 OK
Length: 63 [text/plain]
Saving to: `STDOUT'
Response: Success
Ping: Pong
Timestamp: 1283258063.040293
2010-08-31 12:34:23 (775 KB/s) - written to stdout [63/63]
$ wget "http://localhost:8088/rawman?action=logoff" --load-cookies cookies.txt -0 -
--2010-08-31 12:34:23--
Resolving localhost... 127.0.0.1
Connecting to localhost | 127.0.0.1 |: 8088... connected.
HTTP request sent, awaiting response... 200 OK
Length: 56 [text/plain]
Saving to: `STDOUT'
Response: Goodbye
Message: Thanks for all the fish.
2010-08-31 12:34:23 (696 KB/s) - written to stdout [56/56]
```

The HTTP interface to AMI lets you integrate Asterisk call control into a web service.-

## Configuration

The section "Quick Start" on page 553 showed a very basic set of configuration files to get you started. However, there are many more options available for the AMI.

### manager.conf

The main configuration file for the AMI is */etc/asterisk/manager.conf*. The [general] section contains options (listed in Table 20-1) that control the overall operation of the AMI. Any other sections in the *manager.conf* file will define accounts for logging in and using the AMI.

| Option     | Value/Example | Description                                                                             |
|------------|---------------|-----------------------------------------------------------------------------------------|
| enabled    | yes           | Enables the AMI. The default is no.                                                     |
| webenabled | yes           | Allows access to the AMI through the built-in HTTP server. The default is ${\sf no.}^a$ |
| port       | 5038          | Sets the port number to listen on for AMI connections.<br>The default is 5038.          |

Table 20-1. Options in the manager.conf [general] section

| Option             | Value/Example                       | Description                                                                                                    |
|--------------------|-------------------------------------|----------------------------------------------------------------------------------------------------|
| bindaddr           | 127.0.0.1                           | Sets the address to listen on for AMI connections. The default is to listen on all addresses $(0.0.0.0)$ .<br>However, it is highly recommended to set this to $127.0.0.1$ .                                                                                                    |
| tlsenable          | yes                                 | Enables listening for AMI connections using TLS. The default is no. It is highly recommended to expose connectivity only via the TLS outside the local machine. <sup>b</sup>                                                                                                    |
| tlsbindport        | 5039                                | Sets the port to listen on for TLS connections to the AMI. The default is 5039.                                                                                                    |
| tlsbindaddr        | 0.0.0.0                             | Sets the address to listen on for TLS-based AMI connections. The default is to listen on all addresses $(0.0.0.0)$ .                                                                                                    |
| tlscertfile        | /var/lib/asterisk/keys/asterisk.pem | Sets the path to the server certificate for TLS. This is required if tlsenable is set to yes.                                                                                                    |
| tlsprivatekey      | /var/lib/asterisk/keys/private.pem  | Sets the path to the private key for TLS. If this is not specified, the tlscertfile will be checked to see if it also contains the private key.                                                                                                    |
| tlscipher          | <cipher string=""></cipher>         | Specifies a list of ciphers for OpenSSL to use. Setting this is optional. To see a list of available ciphers, run <i>openssl ciphers -v</i> at the command line.                                                                                                    |
| allowmultiplelogin | no                                  | Allows the same account to make more than one connection at the same time. The default is yes.                                                                                                    |
| displayconnects    | yes                                 | Reports connections to the AMI as verbose messages<br>printed to the Asterisk console. This is usually useful,<br>but it can get in the way on a system that uses scripts<br>that make a lot of connections to the AMI. The default<br>is yes.                                                                       |
| timestampevents    | no                                  | Adds a Unix epoch-based timestamp to every event reported to the AMI. The default is no.                                                                                                    |
| brokeneventsaction | no                                  | Restores previously broken behavior for the Events<br>AMI action, where a response would not be sent in<br>some circumstances. This option is there for the sake of<br>backward compatibility for applications that worked<br>around a bug; it should not be used unless absolutely<br>necessary. The default is no. |
| channelvars        | VAR1,VAR2,VAR3[,VAR4[]]             | Specifies a list of channel variables to include with all manager events that are channel-oriented. The default is to include no channel variables.                                                                                                    |
| debug              | no                                  | Enables some additional debugging in the AMI code.<br>This is primarily there for developers of the Asterisk C<br>code. The default is no.                                                                                                    |

| Option      | Value/Example | Description                                                                                                    |
|-------------|---------------|----------------------------------------------------------------------------------------------------|
| httptimeout | 60            | Sets the HTTP timeout, in seconds. This timeout affects<br>users of the AMI over HTTP: it sets the Max - Age of<br>the HTTP cookie, sets how long events are cached to<br>allow retrieval of the events over HTTP using the<br>WaitEvents action, and the amount of time that<br>the HTTP server keeps a session alive after completing<br>an AMI action. The default is 60 seconds. |

<sup>a</sup> To access the AMI over HTTP, the built-in HTTP server must also be configured in /etc/asterisk/http.conf.

<sup>b</sup> The OpenSSL development package must be installed in order for Asterisk to use encryption. On Ubuntu, the package is *libssl-dev*. On RHEL, the package is *openssl-devel*.

The *manager.conf* configuration file also contains the configuration of AMI user accounts. An account is created by adding a section with the username inside square brackets. Within each [*username*] section there are options that can be set that will apply only to that account. Table 20-2 lists the options available in a [*username*] section.

Table 20-2. Options for [username] sections

| Option           | Value/Example             | Description                                                                                                    |
|------------------|---------------------------|----------------------------------------------------------------------------------------------------|
| secret           | password                  | Sets the password used for authentication.<br>This must be set.                                                                                                    |
| deny             | 0.0.0.0/0.0.0.0           | Sets an IP address Access Control List (ACL) for<br>addresses that should be denied the ability to<br>authenticate as this user. By default this<br>option is not set.                                                                                                   |
| permit           | 192.168.1.0/255.255.255.0 | Sets an IP address ACL for addresses that<br>should be allowed to authenticate as this user.<br>As with deny, by default this option is not<br>set. Without these options set, any IP address<br>that can reach the AMI will be allowed to<br>authenticate as this user. |
| writetimeout     | 100                       | Sets the timeout used by Asterisk when<br>writing data to the AMI connection for this<br>user. This option is specified in milliseconds.<br>The default value is 100.                                                                                                    |
| display connects | yes                       | Also available in the [general] section<br>(refer to Table 20-1), but can be controlled on<br>a per-user basis.                                                                                                    |
| read             | <pre>system,call[,]</pre> | Defines which manager events this user will<br>receive. By default, the user will receive no<br>events. Table 20-3 covers the available<br>permission types for the read and write<br>options.                                                                           |

| Option      | Value/Example             | Description                                                                                                    |
|-------------|---------------------------|----------------------------------------------------------------------------------------------------|
| write       | <pre>system,call[,]</pre> | Defines which manager actions this user is<br>allowed to execute. By default, the user will<br>not be able to execute any actions. Table 20-3<br>covers the available permission types for the<br>read and write options.                                                                            |
| eventfilter | !Channel: DAHDI*          | Used to provide a whitelist- or blacklist-style<br>filtering of manager events before they are<br>delivered to the AMI client application. Filters<br>are specified using a regular expression. A<br>specified filter is a whitelist filter unless<br>preceded by an exclamation point. <sup>a</sup> |

<sup>a</sup> If no filters are specified, all events that are allowed based on the read option will be delivered. If only whitelist filters have been specified, only events that match one of the filters will be delivered. If there are only blacklist-style filters, all events that do not match any of the filters will be delivered. Finally, if there is a mix of whitelist- and blacklist-style filters, the whitelist filters will be processed first, and then the blacklist filters.

As discussed in Table 20-2, the read and write options set which manager actions and manager events a particular user has access to. Table 20-3 shows the available permission values that can be specified for these options.

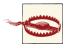

Take special notice of the system, command, and originate permissions. These permissions grant significant power to an external application. Only grant these permissions to applications that you have full control over.

| Permission identifier | read                                                                                                    | write                                                                                                    |
|-----------------------|----------------------------------------------------------------------------------------------------|----------------------------------------------------------------------------------------------------|
| all                   | Shorthand way of specifying that this user<br>should have access to all available privilege<br>options. | Grants user all privilege options.                                                                                                    |
| system                | Allows user to receive general system information, such as notifications of configuration reloads.      | Allows user to perform Asterisk system<br>management commands such as <i>Restart, Reload,</i> or<br><i>Shutdown.</i> This permission also grants users the<br>ability to run system commands outside of Asterisk.<br>Granting this permission is equivalent to providing<br>shell access as the user/group that the Asterisk<br>process is running as. This is another good reason<br>why Asterisk should not by run as <i>root.</i> |
| call                  | Allows user to receive events about channels on the system.                                             | Allows user to set information on channels.                                                                                                    |
| log                   | Gives user access to logging information. <sup>a</sup>                                                  | read-only                                                                                                    |

Table 20-3. Available values for AMI user account read/write options

| Permission identifier | read                                                                                                    | write                                                                                                    |
|-----------------------|----------------------------------------------------------------------------------------------------|----------------------------------------------------------------------------------------------------|
| verbose               | Gives user access to verbose logging information. <sup>b</sup>                                                          | read-only                                                                                                    |
| agent                 | Gives user access to events regarding the status<br>of agents from the app_queue and<br>chan_agent modules.             | Enables user to perform actions for managing and retrieving the status of queues and agents.                                                              |
| user                  | Grants access to user-defined events, as well as events about Jabber/XMPP users.                                        | Lets user perform the UserEvent manager<br>action, which provides the ability to request that<br>Asterisk generate a user-defined event. <sup>c</sup>     |
| config                | write-only                                                                                                    | Allows user to retrieve, update, and reload configuration files.                                                                                          |
| command               | write-only                                                                                                    | Allows user to execute Asterisk CLI commands over the AMI.                                                                                                |
| dtmf                  | Allows user to receive events generated as DTMF passes through the Asterisk core. <sup>d</sup>                          | read-only                                                                                                    |
| reporting             | Gives user access to call-quality events, such as<br>jitterbuffer statistics or RTP Control Protocol<br>(RTCP) reports. | Enables user to execute a range of actions to<br>retrieve statistics and status information from<br>across the system.                                    |
| cdr                   | Grants user access to CDR records reported by the cdr_manager module.                                                   | read-only                                                                                                    |
| dialplan              | Allows user to receive events generated when variables are set or new extensions are created.                           | read-only                                                                                                    |
| originate             | write-only                                                                                                    | Allows user to execute the Originate action,<br>which allows an AMI client to request that Asterisk<br>create a new call.                                 |
| agi                   | Allows user to receive events generated when AGI commands are processed.                                                | Enables user to perform actions for managing<br>channels that are running AGI in its asynchronous<br>mode. AGI is discussed in more detail in Chapter 21. |
| сс                    | Allows user to receive events related to Call<br>Completion Supplementary Services (CCSS).                              | read-only                                                                                                    |
| аос                   | Lets user see Advice of Charge events generated as AOC events are received.                                             | Allows user to execute the AOCMessage manager action, for sending out AOC messages.                                                                       |

<sup>a</sup> This level has been defined, but it is not currently used anywhere in Asterisk.

<sup>b</sup> This level has been defined, but it is not currently used anywhere in Asterisk.

<sup>c</sup>The UserEvent action is a useful mechanism for having messages delivered to other AMI clients.

<sup>d</sup> DTMF events will not be generated in a bridged call between two channels unless generic bridging in the Asterisk core is being used. For example, if the DTMF is being transmitted with the media stream, and the media stream is flowing directly between the two endpoints, Asterisk will not be able to report the DTMF events.

## http.conf

As we've seen, the Asterisk Manager Interface can be accessed over HTTP as well as TCP. To make that work, a very simple HTTP server is embedded in Asterisk. All of the options relevant to the AMI go in the [general] section of */etc/asterisk/http.conf*.

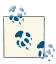

Enabling access to the AMI over HTTP requires both */etc/asterisk/manager.conf* and */etc/asterisk/http.conf*. The AMI must be enabled in *manager.conf* with the enabled option set to yes, and the *manager.conf* option webenabled must be set to yes to allow access over HTTP. Finally, the enabled option in *http.conf* must be set to yes to turn on the HTTP server itself.

The available options are listed in Table 20-4.

| Option        | Value/Example                           | Description                                                                                                    |
|---------------|-----------------------------------------|----------------------------------------------------------------------------------------------------|
| enabled       | yes                                     | Enables the built-in HTTP server. The default is no.                                                                                                    |
| bindport      | 8088                                    | Sets the port number to listen on for HTTP connections. The default is 8088.                                                                                                    |
| bindaddr      | 127.0.0.1                               | Sets the address to listen on for HTTP connections. The default is to listen<br>on all addresses (0.0.0.0). However, it is highly recommended to set<br>this to 127.0.0.1.                   |
| tlsenable     | yes                                     | Enables listening for HTTPS connections. The default is no. It is highly recommended that you only use HTTPS if you wish to expose HTTP connectivity outside the local machine. <sup>a</sup> |
| tlsbindport   | 8089                                    | Sets the port to listen on for HTTPS connections. The default is 8089.                                                                                                    |
| tlsbindaddr   | 0.0.0.0                                 | Sets the address to listen on for TLS-enabled AMI connections. The default is to listen on all addresses (0.0.0.0).                                                                          |
| tlscertfile   | /var/lib/asterisk/keys/aster<br>isk.pem | Sets the path to the HTTPS server certificate. This is required if $tlsenable$ is set to yes.                                                                                                |
| tlsprivatekey | /var/lib/asterisk/keys/<br>private.pem  | Sets the path to the HTTPS private key. If this is not specified, the tlscertfile will be checked to see if it also contains the private key.                                                |
| tlscipher     | <cipher string=""></cipher>             | Specifies a list of ciphers for OpenSSL to use. Setting this is optional. To see a list of available ciphers, run <i>openssl ciphers -v</i> at the command line.                             |

Table 20-4. Options in the http.conf [general] section

<sup>a</sup> The OpenSSL development package must be installed for Asterisk to be able to use encryption. On Ubuntu, the package is *libssl-dev*. On RHEL, the package is *openssl-devel*.

# **Protocol Overview**

There are two main types of messages on the Asterisk Manager Interface: manager events and manager actions.

*Manager events* are one-way messages sent from Asterisk to AMI clients to report something that has occurred on the system. See Figure 20-1 for a graphical representation of the transmission of manager events.

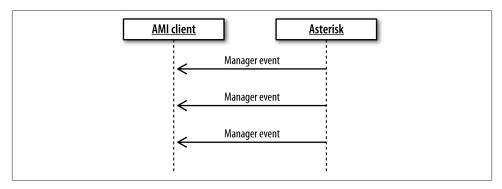

Figure 20-1. Manager events

*Manager actions* are requests from a client that have associated responses that come back from Asterisk. That is, a manager action may be a request that Asterisk perform some action and return the result. For example, there is an AMI action to originate a new call. See Figure 20-2 for a graphical representation of a client sending manager actions and receiving responses.

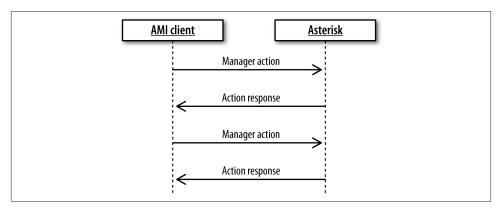

Figure 20-2. Manager actions

Other manager actions are requests for data that Asterisk knows about. For example, there is a manager action to get a list of all active channels on the system: the details about each channel are delivered as a manager event. When the list of results is complete, a final message will be sent to indicate that the end has been reached. See Figure 20-3 for a graphical representation of a client sending this type of manager action and receiving a list of responses.

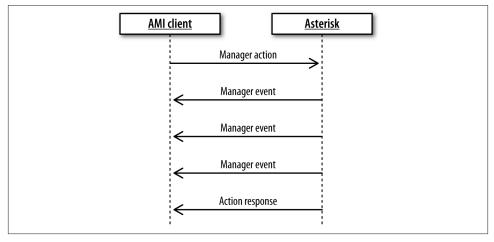

Figure 20-3. Manager actions that return a list of data

### Message Encoding

All AMI messages, including manager events, manager actions, and manager action responses, are encoded the same way. The messages are text-based, with lines terminated by a carriage return and a line-feed character. A message is terminated by a blank line:

```
Header1: This is the first header<CR><LF>
Header2: This is the second header<CR><LF>
Header3: This is the last header of this message<CR><LF>
<CR><LF>
```

#### Events

Manager events always have an Event header and a Privilege header. The Event header gives the name of the event, while the Privilege header lists the permission levels associated with the event. Any other headers included with the event are specific to the event type. Here's an example:

```
Event: Hangup
Privilege: call,all
Channel: SIP/0004F2060EB4-00000000
Uniqueid: 1283174108.0
CallerIDNum: 2565551212
```

```
CallerIDName: Russell Bryant
Cause: 16
Cause-txt: Normal Clearing
```

Asterisk 11 introduced the *manager show events* and *manager show event <event>* CLI commands. Run these commands at the Asterisk CLI to get a list of events or to find out the details of a specific event.

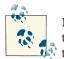

Note that manager event documentation is only available from the Asterisk CLI if Asterisk was built with the *make full* command, as opposed to just *make*.

#### Actions

When executing a manager action, it *must* include the Action header. The Action header identifies which manager action is being executed. The rest of the headers are arguments to the manager action, and may or may not be required depending on the action.

To get a list of the headers associated with a particular manager action, type *manager show command <Action>* at the Asterisk command line. To get a full list of manager actions supported by the version of Asterisk you are running, enter *manager show commands* at the Asterisk CLI.

The final response to a manager action is typically a message that includes the Re sponse header. The value of the Response header will be Success if the manager action was successfully executed. If the manager action was not successfully executed, the value of the Response header will be Error. For example:

```
Action: Login
Username: russell
Secret: russell
Response: Success
Message: Authentication accepted
```

## AMI over HTTP

In addition to the native TCP interface, it is also possible to access the Asterisk Manager Interface over HTTP. Programmers with previous experience writing applications that use web APIs will likely prefer this over the native TCP connectivity. While the TCP interface only offers a single type of message structure, AMI over HTTP offers a few encoding options. You can receive responses in the same format as the TCP interface, in XML, or as a basic HTML page. The encoding type is chosen based on a field in the request URL. The encoding options are discussed in more detail later in this section.

#### Authentication and session handling

There are two methods of performing authentication against the AMI over HTTP. The first is to use the Login action, similar to authentication with the native TCP interface. This is the method that was used in the quick-start example, as seen in "AMI over HTTP" on page 555.

Once successfully authenticated, Asterisk will provide a cookie that identifies the authenticated session. Here is an example response to the Login action that includes a session cookie from Asterisk:

```
$ curl -v "http://localhost:8088/rawman?action=login&username=hello&secret=world"
```

```
* About to connect() to localhost port 8088 (#0)
* Trving 127.0.0.1... connected
* Connected to localhost (127.0.0.1) port 8088 (#0)
> GET /rawman?action=login&username=hello&secret=worlda HTTP/1.1
> User-Agent: curl/7.19.7 (x86 64-pc-linux-gnu) libcurl/7.19.7
OpenSSL/0.9.8k zlib/1.2.3.3 libidn/1.15
> Host: localhost:8088
> Accept: */*
>
< HTTP/1.1 200 OK
< Server: Asterisk/SVN-branch-11-r378376
< Date: Tue, 07 Sep 2010 11:51:28 GMT
< Connection: close
< Cache-Control: no-cache, no-store
< Content-Length: 55
< Content-type: text/plain
< Cache-Control: no-cache;
< Set-Cookie: mansession_id="0e929e60"; Version=1; Max-Age=60
< Pragma: SuppressEvents
<
Response: Success
Message: Authentication accepted
* Closing connection #0
```

The second authentication option is HTTP digest authentication. In this example, the requested encoding type based on the request URL is rawman. To indicate that HTTP digest authentication should be used, prefix the encoding type in the request URL with an a:

```
$ curl -v --digest -u hello:world http://127.0.0.1:8088/arawman?action=ping
* About to connect() to 127.0.0.1 port 8088 (#0)
* Trying 127.0.0.1....
* connected
* Connected to 127.0.0.1 (127.0.0.1) port 8088 (#0)
* Server auth using Digest with user 'hello'
> GET /arawman?action=ping HTTP/1.1
> User-Agent: curl/7.27.0
```

```
> Host: 127.0.0.1:8088
> Accept: */*
>
< HTTP/1.1 401 Unauthorized
< Server: Asterisk/SVN-branch-11-r378376
< Date: Thu, 17 Jan 2013 13:19:05 GMT
< Connection: close
< Cache-Control: no-cache, no-store
< Content-Length: 210
< WWW-authenticate: Digest algorithm=MD5, realm="asterisk", nonce="55b30b6d",
                    qop="auth", opaque="55b30b6d"
<
< Content-type: text/html
<
* Closing connection #0
* Issue another request to this URL: 'http://127.0.0.1:8088/arawman?action=ping'
* About to connect() to 127.0.0.1 port 8088 (#0)
*
   Trying 127.0.0.1...
* connected
* Connected to 127.0.0.1 (127.0.0.1) port 8088 (#0)
* Server auth using Digest with user 'hello'
> GET /arawman?action=ping HTTP/1.1
> Authorization: Digest username="hello", realm="asterisk", nonce="55b30b6d",
                 uri="/arawman?action=ping", cnonce="MTQOMTQ5", nc=00000001,
>
                 qop=auth, response="df8edf75f3571ad425cacb975d09280b",
>
                 opaque="55b30b6d", algorithm="MD5"
> User-Agent: curl/7.27.0
> Host: 127.0.0.1:8088
> Accept: */*
>
< HTTP/1.1 200 OK
< Server: Asterisk/SVN-branch-11-r378376
< Date: Thu, 17 Jan 2013 13:19:05 GMT
< Connection: close
< Cache-Control: no-cache, no-store
< Content-Length: 63
< Content-type: text/plain
Response: Success
Ping: Pong
Timestamp: 1358428745.481800
* Closing connection #0
```

#### /rawman encoding

The rawman encoding type is what has been used in all the AMI over HTTP examples in this chapter so far. The responses received from requests using rawman are formatted in the exact same way that they would be if the requests were sent over a direct TCP connection to the AMI.

#### /manager encoding

The manager encoding type provides a response in simple HTML form. This interface is primarily useful for experimenting with the AMI. Here is an example Login using this encoding type:

```
$ curl -v "http://localhost:8088/manager?
> "action=login&username=hello&secret=world"
* About to connect() to localhost port 8088 (#0)
   Trying 127.0.0.1... connected
* Connected to localhost (127.0.0.1) port 8088 (#0)
> GET /manager?action=login&username=hello&secret=world HTTP/1.1
> User-Agent: curl/7.19.7 (x86 64-pc-linux-gnu) libcurl/7.19.7
OpenSSL/0.9.8k zlib/1.2.3.3 libidn/1.15
> Host: localhost:8088
> Accept: */*
>
< HTTP/1.1 200 OK
< Server: Asterisk/SVN-branch-11-r378376
< Date: Tue, 07 Sep 2010 12:19:05 GMT
< Connection: close
< Cache-Control: no-cache, no-store
< Content-Length: 881
< Content-type: text/html
< Cache-Control: no-cache;
< Set-Cookie: mansession id="139deda7"; Version=1; Max-Age=60
< Pragma: SuppressEvents
<title>Asterisk&trade; Manager Interface</title><body bgcolor="#ffffff">
<h1>Manager Tester</h1>
<form action="manager" method="post">
Action: <select name="action">
<option value="">----&gt;</option>
<option value="login">login</option>
<option value="command">Command</option>
<option value="waitevent">waitevent</option>
<option value="listcommands">listcommands</option>
</select>
or <input name="action"><br/>
CLI Command <input name="command"><br>
user <input name="username"> pass <input type="password" name="secret"><br>
<input type="submit">
</form>
ResponseSuccess
MessageAuthentication accepted
<hr>
* Closing connection #0
</body>
```

#### /mxml encoding

The mxml encoding type provides responses to manager actions encoded in XML. Here is an example Login using the mxml encoding type:

```
$ curl -v "http://localhost:8088/mxml?action=login&username=hello&secret=world"
* About to connect() to localhost port 8088 (#0)
* Trying 127.0.0.1... connected
* Connected to localhost (127.0.0.1) port 8088 (#0)
> GET /mxml?action=login&username=hello&secret=world HTTP/1.1
> User-Agent: curl/7.19.7 (x86_64-pc-linux-gnu) libcurl/7.19.7
OpenSSL/0.9.8k zlib/1.2.3.3 libidn/1.15
> Host: localhost:8088
> Accept: */*
>
< HTTP/1.1 200 OK
< Server: Asterisk/SVN-branch-11-r378376
< Date: Tue, 07 Sep 2010 12:26:58 GMT
< Connection: close
< Cache-Control: no-cache, no-store
< Content-Length: 146
< Content-type: text/xml
< Cache-Control: no-cache;
< Set-Cookie: mansession_id="536d17a4"; Version=1; Max-Age=60
< Pragma: SuppressEvents
<
<ajax-response>
<response type='object' id='unknown'>
<generic response='Success' message='Authentication accepted' />
</response>
* Closing connection #0
</ajax-response>
```

#### Manager events

When connected to the native TCP interface for the AMI, manager events are delivered asynchronously. When using the AMI over HTTP, events must be retrieved by polling for them. Events are retrieved over HTTP by executing the WaitEvent manager action. The following example shows how events can be retrieved using the WaitEvent manager action. The steps are:

- 1. Start an HTTP AMI session using the Login action.
- 2. Register a SIP phone to Asterisk to generate a manager event.
- 3. Retrieve the manager event using the WaitEvent action.

The interaction looks like this:

```
$ wget --save-cookies cookies.txt \
> "http://localhost:8088/mxml?action=login&username=hello&secret=world" -0 -
<ajax-response>
<response type='object' id='unknown'>
    <generic response='Success' message='Authentication accepted' />
</response>
</ajax-response>
$ wget --load-cookies cookies.txt \
< "http://localhost:8088/mxml?action=waitevent" -0 -
<ajax-response>
<response type='object' id='unknown'>
    <generic response='Success' message='Waiting for Event completed.' />
</response>
<response type='object' id='unknown'>
    <generic event='PeerStatus' privilege='system,all'</pre>
             channeltype='SIP' peer='SIP/0000FFFF0004'
             peerstatus='Registered' address='172.16.0.160:5060' />
</response>
<response type='object' id='unknown'>
    <generic event='WaitEventComplete' />
</response>
</ajax-response>
```

# **Call Files**

Before we go into examples of using the AMI, it is worth talking about call files. Many people look at the AMI for originating calls. For many situations, it's easier to use call files. A call file is a simple text file that describes the call that you would like Asterisk to originate. After the call file is created, you move it into the */var/spool/asterisk/outgo ing* directory. Asterisk will detect that a file has been placed there and will process the call promptly.

To use call files, Asterisk must load the pbx\_spool module. Run the following command at the Asterisk CLI to verify that the module is loaded. If the module is not loaded, check the modules configuration file, */etc/asterisk/modules.conf*:

| *CLI> module show like spool |                        |           |
|------------------------------|------------------------|-----------|
| Module                       | Description            | Use Count |
| pbx_spool.so                 | Outgoing Spool Support | 0         |
| 1 modules loaded             |                        |           |

Asterisk comes with a sample call file. You can find the *sample.call* file in the root directory of the Asterisk source tree.

Call files have a simple syntax. You can place comments in the file by preceding the comment with a **#**. The options specified in the file are key/value pairs, separated by a colon. For example:

# This is a comment

Option: Value

Table 20-5 describes the options that may be specified in a call file.

Table 20-5. Call file options

| Option          | Example value                                           | Description                                                                                                    |
|-----------------|---------------------------------------------------------|----------------------------------------------------------------------------------------------------|
| Channel         | SIP/myphone                                             | This option is critical and must be in every call file. This describes the outbound call that will be originated. The value is the same syntax that would be used for the channel argument to the Dial() application in the dialplan.                                |
| Context         | default                                                 | This option is used to specify a location in the dialplan to start executing once the outbound call has answered. The Context, Extension, and Priority options must be used together. When using these options, the Application and Data options should not be used. |
| Extension       | S                                                       | See the documentation for the Context option.                                                                                                    |
| Priority        | 1                                                       | See the documentation for the Context option. If the Context and Extension options are specified and Priority is not specified, it will default to 1.                                                                                                    |
| Applica<br>tion | ConfBridge                                              | The Application and Data options can be used instead of the Context, Ex<br>tension, and Priority options. In this case, the outbound call is directly<br>connected to a single application once the call has been answered.                                          |
| Data            | 500                                                     | See the documentation for the Application option.                                                                                                    |
| MaxRetries      | 2                                                       | If the outbound call does not answer, the MaxRetries option specifies how many times Asterisk will retry the call before giving up. If this is not specified, the default is 0.                                                                                      |
| RetryTime       | 60                                                      | If the outbound call is not answered, this option specifies how long to wait, in seconds, before trying again. The default is 300 seconds (5 minutes).                                                                                                    |
| WaitTime        | 30                                                      | This option specifies how long to wait in seconds for an answer before giving up on an outbound call. The default is 45 seconds.                                                                                                    |
| CallerID        | Jonathan Rose<br><(555)<br>555-1212>                    | This option can be used to specify the CallerID used for the outbound call.                                                                                                    |
| Account         | someaccount                                             | This option sets the CDR accountcode for the outbound call.                                                                                                    |
| Set             | VARIABLE=VAL<br>UE or FUNC<br>TION(argu<br>ments)=VALUE | The Set option can be used to set both channel variables or channel functions on the outbound channel. It can be specified multiple times in a call file.                                                                                                    |
| Codecs          | ulaw,alaw                                               | This option can be used to limit which codecs are allowed for the outbound call. If not specified, the set of codecs configured in the channel driver configuration file will still be honored.                                                                      |

| Option           | Example value | Description                                                                                                    |
|------------------|---------------|----------------------------------------------------------------------------------------------------|
| AlwaysDe<br>lete | yes           | By default, call files are always deleted after they have been processed. If this option is set to no, Asterisk will check the modification time on the file. If that time is in the future, the file will not be deleted.                                                                                                    |
| Archive          | no            | If this option is set to yes, instead of deleting the call file, it will be moved into the /var/spool/asterisk/outgoing_done directory. Asterisk will also add a Status line to the call file that will reflect the outcome of the call file processing. The possible values for Status are Completed, Expired (maximum retries have been exceeded), or Failed (some type of error occurred). |

Here is an example of creating a call file and then placing it in the proper directory so Asterisk will process it:

```
$ cat > demo-congrats.call << EOF
> Channel: SIP/someone@shifteight.org
> Application: Playback
> Data: demo-congrats
> CallerID: Asterisk <(555) 555-1212>
>
> EOF
$ mv demo-congrats.call /var/spool/asterisk/outgoing/
```

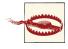

The use of *mv* instead of *cp* here is important. Asterisk is watching for contents to show up in the spool directory. If you use copy, Asterisk may try to read the new file before the contents have been copied into it. Creating a file and then moving it avoids this problem.

Originating calls using call files is easy and incredibly useful. It is great for low-volume call origination. If you would like to reliably originate many calls at once, the AMI is more appropriate. "Originating a Call Using Python and StarPy" on page 574 gives an example of originating a call using the AMI.

# Example Usage

Most of this chapter so far discussed the concepts and configuration related to the AMI. This section will provide some example usage.

## Originating a Call

The AMI has the Originate manager action that can be used to originate a call. Many of the accepted headers are the same as the options placed in call files. Table 20-6 lists the headers accepted by the Originate action.

|             | 5 8                                                 |                                                                                                    |
|-------------|-----------------------------------------------------|----------------------------------------------------------------------------------------------------|
| Option      | Example value                                       | Description                                                                                                    |
| ActionID    | a3a58876-f7c9-4c28-<br>aa97-50d8166f658d            | This header is accepted by most AMI actions. It is used to provide a unique identifier that will also be included in all responses to the action. It gives you a way to identify which request a response is associated with. This is important since all actions, their responses, and events are all transmitted over the same connection (unless using AMI over HTTP). |
| Channel     | SIP/myphone                                         | This header is critical and must be specified. This describes the outbound call that will be originated. The value is the same syntax that would be used for the channel argument to the Dial() application in the dialplan.                                                                                                    |
| Context     | default                                             | This header is used to specify a location in the dialplan to start executing once the outbound call has answered. The Context, Exten, and Priority headers must be used together. When using these headers, the Application and Data headers should not be used.                                                                                                    |
| Exten       | S                                                   | See the documentation for the Context header.                                                                                                    |
| Priority    | 1                                                   | See the documentation for the Context header.                                                                                                    |
| Application | ConfBridge                                          | The Application and Data headers can be used instead of the Con<br>text, Exten, and Priority headers. In this case, the outbound call<br>is directly connected to a single application once the call has been<br>answered.                                                                                                    |
| Data        | 500                                                 | See the documentation for the Application header.                                                                                                    |
| Timeout     | 30000                                               | This header specifies how long to wait in milliseconds for an answer before giving up on an outbound call. The default is 30000 milliseconds (30 seconds).                                                                                                    |
| CallerID    | Matthew Jordan<br><(555) 867-5309>                  | This header can be used to specify the CallerID used for the outbound call.                                                                                                    |
| Account     | someaccount                                         | This header sets the CDR accountcode for the outbound call.                                                                                                    |
| Variable    | VARIABLE=VALUE or FUNC<br>TION(arguments)=VAL<br>UE | The Variable header can be used to set both channel variables or<br>channel functions on the outbound channel. It can be specified multiple<br>times.                                                                                                    |
| Codecs      | ulaw,alaw                                           | This option can be used to limit which codecs are allowed for the outbound call. If not specified, the set of codecs configured in the channel driver configuration file will still be honored.                                                                                                    |
| EarlyMedia  | true                                                | If this header is specified and set to true, the outbound call will get connected to the specified extension or application as soon as there is any early media.                                                                                                    |
| Async       | true                                                | If this header is specified and set to true, this call will be originated asynchronously. This will allow you to continue executing other actions on the AMI connection while the call is being processed.                                                                                                    |
|             |                                                     |                                                                                                    |

Table 20-6. Headers for the Originate action

The simplest example of using the Originate action is via *telnet*:

```
$ telnet localhost 5038
Trying 127.0.0.1...
Connected to localhost.
Escape character is '^]'.
Asterisk Call Manager/1.3
Action: Login
Username: hello
Secret: world
```

Response: Success Message: Authentication accepted

Action: Originate Channel: Local/loop@test Application: Playback Data: demo-congrats

Response: Success Message: Originate successfully queued

^]

telnet> **quit** Connection closed.

### **Redirecting a Call**

Redirecting (or transferring) a call from the AMI is another feature worth mentioning. The Redirect AMI action can be used to send one or two channels to any other extension in the Asterisk dialplan. If you need to redirect two channels that are bridged together, do them both at the same time. Otherwise, once one channel has been redirected, the other will be hung up.

To redirect a single channel:

```
Action: Redirect
Channel: SIP/myphone-0011223344
Exten: 1234
Context: default
Priority: 1
```

To redirect two channels:

```
Action: Redirect
Channel: SIP/myphone-0011223344
Context: default
Exten: 1234
Priority: 1
ExtraChannel: SIP/otherphone-0011223344
ExtraContext: default
ExtraExten: 5678
ExtraPriority: 1
```

One fairly common use of the redirect action from an external application is to redirect both parties of a call into a conference bridge. Place this context in your dialplan:

For information about customizing the behavior of the ConfBridge application, see "Advanced Conferencing" on page 284.

You could now redirect any two callers into a conference bridge using something like this:

```
Action: Redirect
Channel: SIP/myphone-0011223344
Context: confbridge
Exten: 1234
Priority: 1
ExtraChannel: SIP/otherphone-0011223344
ExtraContext: confbridge
ExtraExten: 1234
ExtraPriority: 1
```

Now other callers could join this bridge, or the external application using the AMI could proceed to redirect other channels to this bridge.

## Originating a Call Using Python and StarPy

To help further demonstrate the use of the Originate action, we have provided a script that uses it. The full script is in Example 20-1. It can be downloaded from *https://github.com/russellb/amiutils*. To get an idea of the usage of the example application, here is the help output:

```
-H HOST, --host=HOST Hostname or IP address of the Asterisk server
-t PORT, --port=PORT Port number for the AMI
-a APPLICATION. --application=APPLICATION
                      Application to connect the call to. When using this
                      option, you may also specify arguments to the
                      application with the -D/--data option. Do not use this
                      option and the context, extension, and priority
                      options at the same time.
-D DATA, --data=DATA Arguments to pass to the dialplan application
                      specified with -a/--application.
-c CONTEXT, --context=CONTEXT
                      Context in the dialplan to send the call to once it
                      answers. If using this option, you must also specify
                      an extension and priority. Do not specify the
                      application or data options if using this option.
-e EXTEN, --extension=EXTEN
                      Extension to connect the call to. This should be used
                      along with the context and priority options.
-P PRIORITY, --priority=PRIORITY
                      Priority of the extension to connect the call to. This
                      should used along with the context and extension
                      options.
```

If you run the utility in debug mode, you can see the raw AMI message exchange. First, here is an example of using the script to originate a call and connect it to an application. The MSG OUT and Line In lines in the output identify the AMI exchange. The MSG OUT lines are showing the AMI action in an internal format to the application instead of the raw AMI format, but you can still see the headers and their values. The Line In lines show the raw TCP response from Asterisk. The output shows:

- 1. The application requests to log into the AMI.
- 2. Asterisk responds, accepting the authentication request.
- 3. The application sends a request to originate a call.
- 4. Asterisk responds indicating that the origination request has been successfully processed. The call will occur asynchronously since the originate request included Async: True. Otherwise, we would not get a response until the outbound call either answers or fails for some reason.

```
DEBUG:AMI:MSG OUT: {'application': 'playback',
'actionid': 'rhel6.3-server-28064728-2',
'variable': '', 'async': 'True', 'data': 'demo-congrats',
'action': 'originate', 'channel': 'SIP/myphone'}
DEBUG:AMI:Line In: 'Response: Success'
DEBUG:AMI:Line In: 'ActionID: rhel6.3-server-28064728-2'
DEBUG:AMI:Line In: 'Message: Originate successfully queued'
DEBUG:AMI:Line In: ''
```

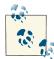

This script uses two third-party Python modules: twisted and star py. The twisted module is widely used and should be available as a distribution package. The starpy module is not as common and may need to be installed manually. See "Development Frameworks" on page 579.

Example 20-1. amioriginate.py

```
#!/usr/bin/env python
#
# Copyright (C) 2012, Russell Bryant
#
# Licensed under the Apache License, Version 2.0 (the "License"); you may
# not use this file except in compliance with the License. You may obtain
# a copy of the License at
#
#
       http://www.apache.org/licenses/LICENSE-2.0
#
# Unless required by applicable law or agreed to in writing, software
# distributed under the License is distributed on an "AS IS" BASIS, WITHOUT
# WARRANTIES OR CONDITIONS OF ANY KIND, either express or implied. See the
# License for the specific language governing permissions and limitations
# under the License.
#
'''Originate a call on an Asterisk server
Developed as an example for "Asterisk: The Definitive Guide"
...
import getpass
import logging
import optparse
import sys
import starpy.manager
from twisted.internet import reactor
```

```
LOG = logging.getLogger( name )
class OriginateCall(object):
    def __init__(self, options, channel):
        self.options = options
        self.channel = channel
        self.ami = starpy.manager.AMIFactory(self.options.username,
                                             self.options.password)
    def on login(self, ami):
        kwargs = dict(channel=self.channel, async=True)
        if self.options.application:
           kwargs['application'] = self.options.application
           kwargs['data'] = self.options.data
        else:
           kwargs['context'] = self.options.context
           kwargs['exten'] = self.options.exten
           kwargs['priority'] = self.options.priority
        def on success(ami):
           reactor.stop()
        def _on_error(reason):
           LOG.error('Originate failed: %s' % reason.getErrorMessage())
           reactor.stop()
        ami.originate(**kwargs).addCallbacks( on success, on error)
    def connect and call(self):
        def on login error(reason):
           LOG.error('Failed to log in: %s' % reason.getErrorMessage())
           reactor.stop()
        df = self.ami.login(self.options.host, self.options.port)
        df.addCallbacks(self. on login, on login error)
def main(argv=None):
   if argv is None:
        argv = sys.argv
    logging.basicConfig(level=logging.INF0)
    description = ('This program is used to originate a call on an Asterisk '
                   'server using the Asterisk Manager Interface (AMI). The '
                   'channel argument to this application tells Asterisk what '
                   'outbound call to make. There are various options that '
                   'can be used to specify what the outbound call is '
                   'connected to once it answers.')
    usage = '%prog [options] <channel>'
```

```
parser = optparse.OptionParser(description=description, usage=usage)
parser.add option('-d', '--debug', action='store true',
                  dest='debug', help='Enable debug output')
parser.add_option('-u', '--username', action='store', type='string',
                  dest='username', default=None, help='AMI username')
parser.add_option('-p', '--password', action='store', type='string',
                  dest='password', default=None, help='AMI password')
parser.add_option('-H', '--host', action='store', type='string',
                  dest='host', default='localhost',
                  help='Hostname or IP address of the Asterisk server')
parser.add_option('-t', '--port', action='store', type='int',
                  dest='port', default=5038,
                  help='Port number for the AMI')
parser.add option('-a', '--application', action='store', type='string',
                  dest='application', default='',
                  help='Application to connect the call to. When using '
                       'this option, you may also specify arguments to '
                       'the application with the -D/--data option. Do '
                       'not use this option and the context, extension, '
                       'and priority options at the same time.')
parser.add_option('-D', '--data', action='store', type='string',
                  dest='data', default='',
                  help='Arguments to pass to the dialplan application '
                       'specified with -a/--application.')
parser.add_option('-c', '--context', action='store', type='string',
                  dest='context'. default=''.
                  help='Context in the dialplan to send the call to '
                       'once it answers. If using this option, you '
                       'must also specify an extension and priority. '
                       'Do not specify the application or data options '
                       'if using this option.')
parser.add_option('-e', '--extension', action='store', type='string',
                  dest='exten', default='',
                  help='Extension to connect the call to. This should '
                       'be used along with the context and priority '
                       'options.')
parser.add_option('-P', '--priority', action='store', type='string',
                  dest='priority', default='',
                  help='Priority of the extension to connect the call '
                       'to. This should used along with the context '
                       'and extension options.')
(options, args) = parser.parse_args(argv)
if options.debug:
    LOG.setLevel(logging.DEBUG)
    starpy.manager.log.setLevel(logging.DEBUG)
```

```
if len(args) != 2 or not len(args[1]):
        LOG.error('Please specify a single outbound channel.')
        parser.print usage()
        return 1
   channel = args[1]
   valid_application = len(options.application)
    valid_extension = (len(options.context) and len(options.exten) and
                       len(options.priority))
   if not valid application and not valid extension:
        LOG.error('Please specify a valid point to connect the call to once '
                  'it answers. Either specify an application or a context, '
                  'extension, and priority.')
        parser.print usage()
        return 1
    if valid_application and valid_extension:
        LOG.error('Please specify only one of extension and application.')
        parser.print usage()
        return 1
   if not options.username:
        user = raw_input('Username [%s]: ' % getpass.getuser())
        if not user:
            user = getpass.getuser()
        options.username = user
   if not options.password:
        options.password = getpass.getpass()
   o = OriginateCall(options, channel)
    reactor.callWhenRunning(o.connect and call)
    reactor.run()
   return 0
if __name__ == '__main__':
    sys.exit(main())
```

## **Development Frameworks**

Many application developers write code that directly interfaces with the AMI. However, there are a number of existing libraries that aim to make writing AMI applications easier. Table 20-7 lists a few that we know are being used successfully. If you search for Asterisk libraries in any popular programming language of your choice, you are likely to find one.

Table 20-7. AMI development frameworks

| Framework     | Language | URL                                    |
|---------------|----------|----------------------------------------|
| Adhearsion    | Ruby     | http://adhearsion.com/                 |
| StarPy        | Python   | https://github.com/asterisk-org/starpy |
| Asterisk-Java | Java     | http://asterisk-java.org/              |

## CSTA

Computer-Supported Telecommunications Applications (CSTA) is a standard for Computer Telephony Integration (CTI) that is used by multiple manufacturers. Some of what is provided by CSTA can be mapped to operations available in the AMI. There have been multiple efforts to provide a CSTA interface to Asterisk, including the Open CSTA project. While none of the authors have experience with this CSTA interface to Asterisk, it is certainly worth considering if you have CSTA experience or an existing CSTA application you would like to integrate with Asterisk.

# **Interesting Applications**

Many useful applications have been developed that take advantage of the AMI. Here is one example.

### **Flash Operator Panel**

Flash Operator Panel is an application that runs in a web browser using Flash. It is primarily used as an interface to see which extensions are currently ringing or in use. It also includes the ability to monitor conference-room and call-queue status. Some call actions can be performed as well, such as barging into a call and transferring calls. Figure 20-4 shows the Flash Operator Panel interface.

Downloads and more detailed information on Flash Operator Panel can be found at *http://www.asternic.org* and *http://www.fop2.com*.

| (a) (b) (c) (c) (c) (c) (c) (c) (c) (c) (c) (c |        |                  |          |               |    |           |    |
|------------------------------------------------|--------|------------------|----------|---------------|----|-----------|----|
| Local                                          | Extens | sions<br>Remote  | 1        | Conference    | es | Zap Lin   | es |
| 11 Mariana                                     |        | Park 702         |          | Meetme 901    |    | Externa 1 |    |
| 12 Liliana                                     |        | Nico (casa)      |          | Meetme 902    |    | Externa 2 |    |
| 13 Pedro                                       |        | 9 Florencio      | 66       | Queues        |    | Externa 3 |    |
| 14 Rodo                                        | -      | 🌑 19 Rodo (casa) | 66       | Sales Queue   | Z  | Externa 4 |    |
| 16 Nicolás                                     |        | 18 Agustin       | B        | Support Queue | Z  | Externa 5 |    |
| 17 Martin                                      | S      | 20 Beatriz       | <b>E</b> | Admin Queue   | Z  | Day Mode  |    |
|                                                |        | -                |          |               |    |           |    |

Figure 20-4. Flash Operator Panel

## Conclusion

The Asterisk Manager Interface provides an API for monitoring events from an Asterisk system, as well as requesting that Asterisk perform a wide range of actions. An HTTP interface has been provided and a number of frameworks have been developed that make it easier to develop applications. All of this information, as well as the examples we looked at at the end of this chapter, should get you thinking about what new applications you might be able to build using the Asterisk Manager Interface.

## CHAPTER 21 Asterisk Gateway Interface (AGI)

Caffeine. The gateway drug. —Eddie Vedder

The Asterisk dialplan has evolved into a simple yet powerful programming interface for call handling. However, many people, especially those with a prior programming background, still prefer implementing their custom call handling in a different programming language. Using another programming language may also allow you to utilize existing code for integration with other systems. The Asterisk Gateway Interface (AGI) allows the development of first-party call control in the programming language of your choice. If you are not interested in implementing call control outside the native Asterisk dialplan, you may safely skip this chapter.

## **Quick Start**

This section gives a quick example of using the AGI. First, add the following line to */etc/ asterisk/extensions.conf*:

exten => 500,1,AGI(hello-world.sh)

Next, create a *hello-world.sh* script in */var/lib/asterisk/agi-bin*, as shown in Example 21-1.

Example 21-1. A sample AGI script, hello-world.sh

#!/bin/bash

# Consume all variables sent by Asterisk
while read VAR && [ -n \${VAR} ]; do :; done

```
# Answer the call.
echo "ANSWER"
read RESPONSE
```

```
# Say the letters of "Hello World"
echo 'SAY ALPHA "Hello World" ""'
read RESPONSE
```

exit 0

Now, call extension 500 with AGI debugging turned on, and listen to Allison spell out *"Hello World"*:

\*CLI> agi set debug on AGI Debugging Enabled

```
-- Executing [500@phones:1] AGI("SIP/0004F2060EB4-00000009",
       "hello-world.sh") in new stack
    -- Launched AGI Script /var/lib/asterisk/agi-bin/hello-world.sh
<SIP/0004F2060EB4-00000009>AGI Tx >> agi request: hello-world.sh
<SIP/0004F2060EB4-00000009>AGI Tx >> agi_channel: SIP/0004F2060EB4-00000009
<SIP/0004F2060EB4-00000009>AGI Tx >> agi_language: en
<SIP/0004F2060EB4-00000009>AGI Tx >> agi_type: SIP
<SIP/0004F2060EB4-00000009>AGI Tx >> agi_uniqueid: 1284382003.9
<SIP/0004F2060EB4-00000009>AGI Tx >> agi_version: SVN-branch-11-r378376
<SIP/0004F2060EB4-00000009>AGI Tx >> agi callerid: 2563619899
<SIP/0004F2060EB4-00000009>AGI Tx >> agi_calleridname: Russell Bryant
<SIP/0004F2060EB4-00000009>AGI Tx >> agi_callingpres: 0
<SIP/0004F2060EB4-00000009>AGI Tx >> agi callingani2: 0
<SIP/0004F2060EB4-00000009>AGI Tx >> agi callington: 0
<SIP/0004F2060EB4-00000009>AGI Tx >> agi_callingtns: 0
<SIP/0004F2060EB4-00000009>AGI Tx >> agi dnid: 7010
<SIP/0004F2060EB4-00000009>AGI Tx >> agi_rdnis: unknown
<SIP/0004F2060EB4-00000009>AGI Tx >> agi context: phones
<SIP/0004F2060EB4-00000009>AGI Tx >> agi extension: 500
<SIP/0004F2060EB4-00000009>AGI Tx >> agi_priority: 1
<SIP/0004F2060EB4-00000009>AGI Tx >> agi enhanced: 0.0
<SIP/0004F2060EB4-00000009>AGI Tx >> agi_accountcode:
<SIP/0004F2060EB4-00000009>AGI Tx >> agi threadid: 140071216785168
<SIP/0004F2060EB4-00000009>AGI Tx >>
<SIP/0004F2060EB4-00000009>AGI Rx << ANSWER</pre>
<SIP/0004F2060EB4-00000009>AGI Tx >> 200 result=0
<SIP/0004F2060EB4-00000009>AGI Rx << SAY ALPHA "Hello World" ""
    -- <SIP/0004F2060EB4-00000009> Playing 'letters/h.gsm' (language 'en')
    -- <SIP/0004F2060EB4-00000009> Playing 'letters/e.gsm' (language 'en')
   -- <SIP/0004F2060EB4-00000009> Playing 'letters/l.gsm' (language 'en')
    -- <SIP/0004F2060EB4-00000009> Playing 'letters/l.gsm' (language 'en')
    -- <SIP/0004F2060EB4-00000009> Playing 'letters/o.gsm' (language 'en')
    -- <SIP/0004F2060EB4-00000009> Playing 'letters/space.gsm' (language 'en')
    -- <SIP/0004F2060EB4-00000009> Playing 'letters/w.gsm' (language 'en')
    -- <SIP/0004F2060EB4-00000009> Playing 'letters/o.gsm' (language 'en')
    -- <SIP/0004F2060EB4-00000009> Playing 'letters/r.gsm' (language 'en')
    -- <SIP/0004F2060EB4-00000009> Playing 'letters/l.gsm' (language 'en')
    -- <SIP/0004F2060EB4-00000009> Playing 'letters/d.gsm' (language 'en')
```

```
<SIP/0004F2060EB4-00000009>AGI Tx >> 200 result=0
     -- <SIP/0004F2060EB4-00000009>AGI Script hello-world.sh completed, returning 0
```

# AGI Variants

There are a few variants of AGI that differ primarily in the method used to communicate with Asterisk. It is good to be aware of all the options so you can make the best choice based on the needs of your application.

## Process-Based AGI

Process-based AGI is the simplest variant of AGI. The quick-start example at the beginning of this chapter is an example of a process-based AGI script. The script is invoked using the AGI() application from the Asterisk dialplan. The application to run is specified as the first argument to AGI(). Unless a full path is specified, the application is expected to exist in the */var/lib/asterisk/agi-bin* directory. Arguments to be passed to your AGI application can be specified as additional arguments to the AGI() application in the Asterisk dialplan. The syntax is:

```
AGI(command[,arg1[,arg2[,...]]])
```

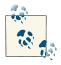

Ensure that your application has the proper permissions set so that the Asterisk process user has permissions to execute it. Otherwise, AGI() will fail.

Once Asterisk executes your AGI application, communication between Asterisk and your application will take place over *stdin* and *stdout*. More details about this communication will be covered in "AGI Communication Overview" on page 588. For more details about invoking AGI() from the dialplan, check the documentation built into Asterisk:

\*CLI> core show application AGI

```
Pros of process-based AGI
```

It is the simplest form of AGI to implement.

Cons of process-based AGI

It is the least efficient form of AGI with regard to resource consumption. Systems with high load should consider FastAGI, discussed in "FastAGI—AGI over TCP" on page 586, instead.

#### EAGI

EAGI (Enhanced AGI) is a slight variant on AGI(). It is invoked in the Asterisk dialplan as EAGI(). The difference is that in addition to the communication on *stdin* and *stdout*, Asterisk also provides a unidirectional stream of audio coming from the channel on file

descriptor 3. For more details on how to invoke EAGI() from the Asterisk dialplan, check the documentation built into Asterisk:

#### \*CLI> core show application EAGI

Pros of Enhanced AGI

It has the simplicity of process-based AGI, with the addition of a simple read-only stream of the channel's audio. This is the only variant that offers this feature.

Cons of Enhanced AGI

Since a new process must be spawned to run your application for every call, it has the same efficiency concerns as regular, process-based AGI.

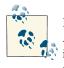

For an alternative way of gaining access to the audio outside Asterisk, consider using JACK. Asterisk has a module for JACK integration, called app\_jack. It provides the JACK() dialplan application and the JACK\_HOOK() dialplan function.

## DeadAGI Is Dead

In versions of Asterisk prior to 1.8, there was a dialplan application called DeadAGI(). Its purpose was similar to that of AGI(), except you used it on a channel that had already been hung up. This would usually be done in the special h extension, when you wanted to use an AGI application to aid in some type of post-call processing. Invoking DeadAGI() from the dialplan will still work, but you will get a WARNING message in the Asterisk log. It has been deprecated in favor of using AGI() in all cases. The code for AGI() has been updated so it knows how to correctly adjust its operation after a channel has been hung up.

Pros of DeadAGI None. It's dead.

Cons of DeadAGI

It's dead. Really, don't use it. If you do, your configuration may break if DeadAGI() is completely removed from Asterisk in a future version.

### FastAGI—AGI over TCP

*FastAGI* is the term used for AGI call control over a TCP connection. With processbased AGI, an instance of an AGI application is executed on the system for every call, and communication with that application is done over *stdin* and *stdout*. With FastAGI, a TCP connection is made to a FastAGI server. Call control is done using the same AGI protocol, but the communication is over the TCP connection and does not require a new process to be started for every call. The AGI protocol is discussed in more detail in "AGI Communication Overview" on page 588. Using FastAGI is much more scalable than process-based AGI, though it is also more complex to implement.

FastAGI is used by invoking the AGI() application in the Asterisk dialplan, but instead of providing the name of the application to execute, you provide an agi:// URL. For example:

```
exten => 1234,1,AGI(agi://127.0.0.1)
```

The default port number for a FastAGI connection is **4573**. A different port number can be appended to the URL after a colon. For example:

```
exten => 1234,1,AGI(agi://127.0.0.1:4574)
```

Just as with process-based AGI, arguments can be passed to a FastAGI application. To do so, add them as additional arguments to the AGI() application, delimited by commas:

```
exten => 1234,1,AGI(agi://192.168.1.199,arg1,arg2,arg3)
```

FastAGI also supports the usage of Service records (SRV records) if you provide a URL in the form of hagi://. By using SRV records, you can list multiple hosts that Asterisk can attempt to connect to for purposes of high availability and load balancing. In the following example, to find a FastAGI server to connect to, Asterisk will do a DNS lookup for \_agi.\_tcp.shifteight.org:

```
exten => 1234,1,AGI(hagi://shifteight.org)
```

Pros of FastAGI

It's more efficient than process-based AGI. Instead of spawning a process per call, a FastAGI server can handle many calls.

DNS can be used to achieve high availability and load balancing among FastAGI servers to further enhance scalability.

Cons of FastAGI

It is more complex to implement a FastAGI server than to implement a processbased AGI application. However, implementing a TCP server has been done countless times before, so there are many examples available for virtually any programming language.

### Async AGI—AMI-Controlled AGI

Async AGI is a newer method of using AGI that was first introduced in Asterisk 1.6.0. The purpose of async AGI is to allow an application that uses the Asterisk Manager Interface (AMI) to asynchronously queue up AGI commands to be executed on a channel. This can be especially useful if you are already making extensive use of the AMI and would like to take advantage of the same application to handle call control, as opposed to writing a detailed Asterisk dialplan or developing a separate FastAGI server.

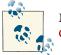

More information on the Asterisk Manager Interface can be found in Chapter 20.

Async AGI is invoked by the AGI() application in the Asterisk dialplan. The argument to AGI() should be agi:async, as shown in the following example:

```
exten => 1234,1,AGI(agi:async)
```

Additional information on how to use async AGI over the AMI can be found in the next section.

```
Pros of async AGI
```

An existing AMI application can be used to control calls using AGI commands.

```
Cons of async AGI
```

It is the most complex way to implement AGI.

### Setting Up /etc/asterisk/manager.conf for Async AGI

"Configuration" on page 556 discusses the configuration options in *manager.conf* in detail. To make use of async AGI, an AMI account must have the agi permission for both read and write. For example, the following user defined in *manager.conf* would be able to both execute AGI manager actions and receive AGI manager events:

```
;
; Define a user called 'hello', with a password of 'world'.
; Give this user read/write permissions for AGI.
;
[hello]
secret = world
read = agi
write = agi
```

## AGI Communication Overview

The preceding section discussed the variations of AGI that can be used. This section goes into more detail about how your custom AGI application communicates with Asterisk once AGI() has been invoked.

### Setting Up an AGI Session

Once AGI() or EAGI() has been invoked from the Asterisk dialplan, some information is passed to the AGI application to set up the AGI session. This section discusses what steps are taken at the beginning of an AGI session for the different variants of AGI.

#### Process-based AGI/FastAGI

For a process-based AGI application or a connection to a FastAGI server, the variables listed in Table 21-1 will be the first pieces of information sent from Asterisk to your application. Each variable will be on its own line, in the form:

agi\_variable: value

Table 21-1. AGI environment variables

| Variable             | Value/Example                 | Description                                                                                                    |
|----------------------|-------------------------------|----------------------------------------------------------------------------------------------------|
| agi_request          | hello-world.sh                | The first argument that was passed to the AGI() or EA<br>GI() application. For process-based AGI, this is the name of<br>the AGI application that has been executed. For FastAGI, this<br>would be the URL that was used to reach the FastAGI server. |
| agi_channel          | SIP/<br>0004F2060EB4-00000009 | The name of the channel that has executed the AGI() or EAGI() application.                                                                                                    |
| agi_language         | en                            | The language set on agi_channel.                                                                                                    |
| agi_type             | SIP                           | The channel type for agi_channel.                                                                                                    |
| agi_uniqueid         | 1284382003.9                  | The uniqueid of agi_channel.                                                                                                    |
| agi_version          | 1.8.0-beta4                   | The Asterisk version in use.                                                                                                    |
| agi_callerid         | 12565551212                   | The full caller ID string that is set on agi_channel.                                                                                                    |
| agi_callerid<br>name | Russell Bryant                | The caller ID name that is set on agi_channel.                                                                                                    |
| agi_callingpres      | 0                             | The caller presentation associated with the caller ID set on<br>agi_channel. For more information, see the output of<br>core show function CALLERPRES at the Asterisk CLI.                                                                            |
| agi_callingani2      | Θ                             | The caller ANI2 associated with agi_channel.                                                                                                    |
| agi_callington       | Θ                             | The caller ID TON (Type of Number) associated with agi_channel.                                                                                                    |
| agi_callingtns       | Θ                             | The dialed number TNS (Transit Network Select) associated with <code>agi_channel</code> .                                                                                                    |
| agi_dnid             | 7010                          | The dialed number associated with agi_channel.                                                                                                    |
| agi_rdnis            | unknown                       | The redirecting number associated with agi_channel.                                                                                                    |
| agi_context          | phones                        | The context of the dialplan that agi_channel was in when it executed the AGI() or EAGI() application.                                                                                                    |
| agi_extension        | 500                           | The extension in the dialplan that agi_channel was executing when it ran the AGI() or EAGI() application.                                                                                                    |
| agi_priority         | 1                             | The priority of agi_extension in agi_context that executed AGI() or EAGI().                                                                                                    |
| agi_enhanced         | 0.0                           | An indication of whether AGI() or EAGI() was used from the dialplan. 0.0 indicates that AGI() was used. 1.0 indicates that EAGI() was used.                                                                                                    |
| agi_accountcode      | myaccount                     | The accountcode associated with agi_channel.                                                                                                    |

| Variable                                                 | Value/Example   | Description                                                                                                    |
|----------------------------------------------------------|-----------------|----------------------------------------------------------------------------------------------------|
| agi_threadid                                             | 140071216785168 | The threadid of the thread in Asterisk that is running the AGI() or EAGI() application. This may be useful for associating logs generated by the AGI application with logs generated by Asterisk, since the Asterisk logs contain thread IDs. |
| agi_arg_ <i><argu< i=""><br/>ment number&gt;</argu<></i> | my argument     | These variables provide the contents of the additional arguments provided to the AGI() or EAGI() application.                                                                                                    |

For an example of the variables that might be sent to an AGI application, see the AGI communication debug output in "Quick Start" on page 583. The end of the list of variables will be indicated by a blank line. Example 21-1 handles these variables by reading lines of input in a loop until a blank line is received. At that point, the application continues and begins executing AGI commands.

#### Async AGI

When you use async AGI, Asterisk will send out a manager event called AsyncAGI to initiate the async AGI session. This event will allow applications listening to manager events to take over control of the call via the AGI manager action. Here is an example manager event sent out by Asterisk:

```
Event: AsyncAGI
Privilege: agi,all
SubEvent: Start
Channel: SIP/0000FFFF0001-00000000
Env: agi_request%3A%20async%0Aagi_channel%3A%20SIP%2F0000FFFF0001-00000000%0A \
    agi_language%3A%20en%0Aagi_type%3A%20SIP%0A \
    agi_uniqueid%3A%201285219743.0%0A \
    agi_version%3A%201.8.0-beta5%0Aagi_callerid%3A%2012565551111%0A \
    agi_calleridname%3A%20Julie%20Bryant%0Aagi_callingpres%3A%200%0A \
    agi_callingani2%3A%200%0Aagi_callington%3A%200%0Aagi_callingtns%3A%2000%0A \
    agi_dnid%3A%20111%0Aagi_rdnis%3A%20unknown%0Aagi_context%3A%20LocalSets%0A \
    agi_extension%3A%20111%0Aagi_priority%3A%201%0Aagi_enhanced%3A%200.0%0A \
    agi_accountcode%3A%20%0Aagi_threadid%3A%20-1339524208%0A%0A
```

The value of the Env header in this AsyncAGI manager event is all on one line. The long value of the Env header has been URI encoded.

### **Commands and Responses**

Once an AGI session has been set up, Asterisk begins performing call processing in response to commands sent from the AGI application. As soon as an AGI command has been issued to Asterisk, no further commands will be processed on that channel

until the current command has been completed. When it finishes processing a command, Asterisk will respond with the result.

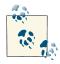

The AGI processes commands in a serial manner. Once a command has been executed, no further commands can be executed until Asterisk has returned a response. Some commands can take a very long time to execute. For example, the EXEC AGI command executes an Asterisk application. If the command is EXEC Dial, AGI communication is blocked until the call is done. If your AGI application needs to interact further with Asterisk at this point, it can do so using the AMI, which is covered in Chapter 20.

A full list of available AGI commands can be retrieved from the Asterisk console by running the command *agi show commands*. These commands are described in Table 21-2. To get more detailed information on a specific AGI command, including syntax information for any arguments that a command expects, use *agi show commands topic <COMMAND>*. For example, to see the built-in documentation for the ANSWER AGI command, you would use *agi show commands topic ANSWER*.

| AGI command       | Description                                                                                                    |
|-------------------|----------------------------------------------------------------------------------------------------|
| ANSWER            | Answer the incoming call.                                                                                                    |
| ASYNCAGI BREAK    | End an async AGI session and have the channel return to the Asterisk dialplan.                                                                                                    |
| CHANNEL STATUS    | Retrieve the status of the channel. This is used to retrieve the current state of the channel, such as up (answered), down (hung up), or ringing.                                                                                                    |
| DATABASE DEL      | Delete a key/value pair from the built-in AstDB.                                                                                                    |
| DATABASE DELTREE  | Delete a tree of key/value pairs from the built-in AstDB.                                                                                                    |
| DATABASE GET      | Retrieve the value for a key in the AstDB.                                                                                                    |
| DATABASE PUT      | Set the value for a key in the AstDB.                                                                                                    |
| EXEC              | Execute an Asterisk dialplan application on the channel. This command is very powerful in that between EXEC and GET FULL VARIABLE, you can do anything with the call that you can do from the Asterisk dialplan.                                                                                                    |
| GET DATA          | Read digits from the caller.                                                                                                    |
| GET FULL VARIABLE | Evaluate an Asterisk dialplan expression. You can send a string that contains variables and/or dialplan functions, and Asterisk will return the result after making the appropriate substitutions. This command is very powerful in that between EXEC and GET FULL VARIABLE, you can do anything with the call that you can do from the Asterisk dialplan. |
| GET OPTION        | Stream a sound file while waiting for a digit from the caller. This is similar to the Back<br>ground() dialplan application.                                                                                                    |
| GET VARIABLE      | Retrieve the value of a channel variable.                                                                                                    |
| HANGUP            | Hang up the channel. <sup>a</sup>                                                                                                    |

Table 21-2. AGI commands

| AGI command         | Description                                                                                                    |
|---------------------|----------------------------------------------------------------------------------------------------|
| NOOP                | Do nothing. You will get a result response from this command, just like any other. It can be used as a simple test of the communication path with Asterisk.                                                                                                    |
| RECEIVE CHAR        | Receive a single character. This only works for channel types that support it, such as IAX2 using TEXT frames or SIP using the MESSAGE method.                                                                                                    |
| RECEIVE TEXT        | Receive a text message. This only works in the same cases as RECEIVE CHAR.                                                                                                    |
| RECORD FILE         | Record the audio from the caller to a file. This is a blocking operation similar to the Re<br>cord() dialplan application. To record a call in the background while you perform other<br>operations, use EXEC Monitor or EXEC MixMonitor.                                                                                  |
| SAY ALPHA           | Say a string of characters. You can find an example of this in "Quick Start" on page 583. To get localized handling of this and the other SAY commands, set the channel language either in the device configuration file (e.g., <i>sip.conf</i> ) or in the dialplan, by setting the CHAN NEL(language) dialplan function. |
| SAY DIGITS          | Say a string of digits. For example, 100 would be said as "one zero zero" if the channel's<br>language is set to English.                                                                                                    |
| SAY NUMBER          | Say a number. For example, 100 would be said as "one hundred" if the channel's language is set to English.                                                                                                    |
| SAY PHONETIC        | Say a string of characters, but use a common word for each letter (Alpha, Bravo, Charlie).                                                                                                    |
| SAY DATE            | Say a given date.                                                                                                    |
| SAY TIME            | Say a given time.                                                                                                    |
| SAY DATETIME        | Say a given date and time using a specified format.                                                                                                    |
| SEND IMAGE          | Send an image to a channel. IAX2 supports this, but there are no actively developed IAX2 clients that support it that we know of.                                                                                                    |
| SEND TEXT           | Send text to a channel that supports it. This can be used with SIP and IAX2 channels, at least.                                                                                                    |
| SET AUTOHANGUP      | Schedule the channel to be hung up at a specified point in time in the future.                                                                                                    |
| SET CALLERID        | Set the caller ID name and number on the channel.                                                                                                    |
| SET CONTEXT         | Set the current dialplan context on the channel.                                                                                                    |
| SET EXTENSION       | Set the current dialplan extension on the channel.                                                                                                    |
| SET MUSIC           | Start or stop music on hold on the channel.                                                                                                    |
| SET PRIORITY        | Set the current dialplan priority on the channel.                                                                                                    |
| SET VARIABLE        | Set a channel variable to a given value.                                                                                                    |
| STREAM FILE         | Stream the contents of a file to a channel.                                                                                                    |
| CONTROL STREAM FILE | Stream the contents of a file to a channel, but also allow the channel to control the stream.<br>For example, the channel can pause, rewind, or fast-forward the stream.                                                                                                    |
| TDD MODE            | Toggle the TDD (Telecommunications Device for the Deaf) mode on the channel.                                                                                                    |
| VERBOSE             | Send a message to the verbose logger channel. Verbose messages show up on the Asterisk console if the verbose setting is high enough. Verbose messages will also go to any logfile that has been configured for the verbose logger channel in <i>/etc/asterisk/logger.conf</i> .                                           |
| WAIT FOR DIGIT      | Wait for the caller to press a digit.                                                                                                    |

| AGI command                  | Description                                                                                                    |
|------------------------------|----------------------------------------------------------------------------------------------------|
| SPEECH CREATE                | Initialize speech recognition. This must be done before using other speech AGI commands. <sup>b</sup>                        |
| SPEECH SET                   | Set a speech engine setting. The settings that are available are specific to the speech recognition engine in use.           |
| SPEECH DESTROY               | Destroy resources that were allocated for doing speech recognition. This command should be the last speech command executed. |
| SPEECH LOAD GRAMMAR          | Load a grammar.                                                                                                    |
| SPEECH UNLOAD GRAMMAR        | Unload a grammar.                                                                                                    |
| SPEECH ACTIVATE GRAMMAR      | Activate a grammar that has been loaded.                                                                                     |
| SPEECH DEACTIVATE<br>GRAMMAR | Deactivate a grammar.                                                                                                    |
| SPEECH RECOGNIZE             | Play a prompt and perform speech recognition, as well as wait for digits to be pressed.                                      |
| GOSUB                        | Execute a dialplan subroutine. This will perform in the same way as the GoSub() dialplan application.                        |

<sup>a</sup> When the HANGUP AGI command is used, the channel is not immediately hung up. Instead, the channel is marked as needing to be hung up. Your AGI application must exit first before Asterisk will continue and perform the actual hangup process.

<sup>b</sup> While Asterisk includes a core API for handling speech recognition, it does not come with a module that provides a speech recognition engine. Digium currently provides two commercial options for speech recognition: Lumenvox and Vestec.

#### Process-based AGI/FastAGI

AGI commands are sent to Asterisk on a single line. The line must end with a single newline character. Once a command has been sent to Asterisk, no further commands will be processed until the last command has finished and a response has been sent back to the AGI application. Here is an example response to an AGI command:

200 result=0

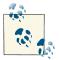

The Asterisk console allows debugging the communications with an AGI application. To enable AGI communication debugging, run the *agi* set debug on command. To turn debugging off, use *agi set debug off*. While this debugging mode is on, all communication to and from an AGI application will be printed out to the Asterisk console. An example of this output can be found in "Quick Start" on page 583.

#### Async AGI

When you're using async AGI, commands are issued by using the AGI manager action. To see the built-in documentation for the AGI manager action, run *manager show command AGI* at the Asterisk CLI. A demonstration will help clarify how AGI commands are executed using the async AGI method. First, an extension is created in the dialplan that runs an async AGI session on a channel:

```
exten => 7011,1,AGI(agi:async)
```

When the AGI dialplan application is executed, a manager event called AsyncAGI will be sent out with all the AGI environment variables. Details about this event are in "Async AGI" on page 590. After this, AGI manager actions can start to take place via AMI.

The following shows an example manager-action execution and the manager events that are emitted during async AGI processing. After the initial execution of the AGI manager action, there is an immediate response to indicate that the command has been queued up for execution. Later, there is a manager event that indicates that the queued command has been executed. The CommandID header can be used to associate the initial request with the event that indicates that the command has been executed:

```
Action: AGI

Channel: SIP/0004F2060EB4-00000013

ActionID: my-action-id

CommandID: my-command-id

Command: VERBOSE "Puppies like cotton candy." 1

Response: Success

ActionID: my-action-id

Message: Added AGI command to queue

Event: AsyncAGI

Privilege: agi,all

SubEvent: Exec

Channel: SIP/0004F2060EB4-00000013

CommandID: my-command-id

Result: 200%20result%3D1%0A
```

The following output is what was seen on the Asterisk console during this async AGI session:

```
    Executing [7011@phones:1] AGI("SIP/0004F2060EB4-00000013",
"agi:async") in new stack
    agi:async: Puppies like cotton candy.
    == Spawn extension (phones, 7011, 1)
    exited non-zero on 'SIP/0004F2060EB4-00000013'
```

### Ending an AGI Session

An AGI session ends when your AGI application is ready for it to end. The details about how this happens depend on whether your application is using process-based AGI, FastAGI, or async AGI.

#### Process-based AGI/FastAGI

Your AGI application may exit or close its connection at any time. As long as the channel has not hung up before your application ends, dialplan execution will continue.

If channel hangup occurs while your AGI session is still active, Asterisk will provide notification that this has occurred so that your application can adjust its operation as appropriate.

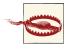

This is an area where behavior has changed since Asterisk 1.4. In Asterisk 1.4 and earlier versions, AGI would automatically exit and stop operation as soon as the channel hung up. It now gives your application the opportunity to continue running if needed.

If a channel hangs up while your AGI application is still executing, a couple of things will happen. If an AGI command is in the middle of executing, you may receive a result code of -1. You should not depend on this, though, since not all AGI commands require channel interaction. If the command being executed does not require channel interaction, the result will not reflect the hangup.

The next thing that happens after a channel hangs up is that an explicit notification of the hangup is sent to your application. For process-based AGI, the signal SIGHUP will be sent to the process to notify it of the hangup. For a FastAGI connection, Asterisk will send a line containing the word HANGUP. If you would like to disable having Asterisk send the SIGHUP signal to your process-based AGI application or the HANGUP string to your FastAGI server, you can do so by setting the AGISIGHUP channel variable, as demonstrated in the following short example:

```
;
; Don't send SIGHUP to an AGI process
; or the "HANGUP" string to a FastAGI server.
;
exten => 500,1,Set(AGISIGHUP=no)
    same => n,AGI(my-agi-application)
```

At this point, Asterisk automatically adjusts its operation to be in DeadAGI mode. This just means that an AGI application can run on a channel that has been hung up. The only AGI commands that may be used at this point are those that do not require channel interaction. The documentation for the AGI commands built into Asterisk includes an indication of whether or not each command can be used once the channel has been hung up.

#### Async AGI

When you're using async AGI, the manager interface provides mechanisms to notify you about channel hangups. When you would like to end an async AGI session for a channel, you must execute the ASYNCAGI BREAK command. When the async AGI session ends, Asterisk will send an AsyncAGI manager event with a SubEvent of End. The following is an example of ending an async AGI session:

```
Action: AGI
Channel: SIP/0004F2060EB4-0000001b
ActionID: my-action-id
CommandID: my-command-id
Command: ASYNCAGI BREAK
Response: Success
ActionID: my-action-id
Message: Added AGI command to queue
Event: AsyncAGI
Privilege: agi,all
SubEvent: End
```

Channel: SIP/0004F2060EB4-0000001b

At this point, the channel returns to the Asterisk dialplan if it has not yet been hung up.

## **Example: Account Database Access**

**Example 21-2** is an example of an AGI script. To run this script you would first place it in the */var/lib/asterisk/agi-bin* directory. Then you would execute it from the Asterisk dialplan like this:

```
exten => agiexample1,1,AGI(agiexample1.py)
```

This example is written in Python and is documented throughout. It shows how a script could prompt a caller to enter an account number and then play back some information from that account. More importantly, it shows generally how an AGI script interfaces with Asterisk to run AGI commands and receive a response back from Asterisk.

Example 21-2. agiexample1.py

```
#!/usr/bin/env python
#
# An example for AGI (Asterisk Gateway Interface).
#
# Answer a call. Retrieve an account number from the caller and play back
# some account information to the caller.
#
# Developed for "Asterisk: The Definitive Guide"
#
import sys
#
# AGI commands are written to stdout. After a command is processed,
# the response from Asterisk comes in via stdin.
#
def agi command(cmd):
    '''Write out the command and return the response'''
    # print sends the command out to stdout.
```

```
print cmd
    # Make sure it doesn't get buffered.
    svs.stdout.flush()
    # Read the response line from stdin. Use strip() to remove any whitespace
    # that may be present (primarily the line ending).
    return sys.stdin.readline().strip()
#
# Read the AGI environment variables sent from Asterisk to the script
# at startup. The input looks like:
#
      agi_request: example1.py
#
      agi channel: SIP/000FF2266EE4-00000009
#
      . . .
#
# After this bit of code you will be able to retrieve this information as:
#
      asterisk_env['agi_request']
      asterisk_env['agi_channel']
#
#
asterisk_env = {}
while True:
    line = sys.stdin.readline().strip()
    if not len(line):
        break
    var_name, var_value = line.split(':', 1)
    asterisk env[var name] = var value
#
# Set up a fake "database" of accounts. In a more realistic AGI script
# that is doing account data lookup, you would connect out to an external
# database or some other API to get this information. For the purpose of
# this example, we'll skip that and do the data lookup from this local
# example set.
#
ACCOUNTS = \{
    '12345678': {'balance': '50'},
    '11223344': {'balance': '10'},
    '87654321': {'balance': '100'},
}
#
# Answer the call using the ANSWER AGI command.
#
# See: *CLI> agi show commands topic ANSWER
#
response = agi command('ANSWER')
#
# Prompt the caller to enter an account number using the GET DATA command.
     - Play a prompt called please-enter-account-number
#
     - Set a timeout of 30 seconds
#
#
     - Read a maximum of 8 digits (our account numbers are 8 digits long)
#
```

```
# See: *CLI> agi show commands topic GET DATA
#
response = agi command('GET DATA please-enter-account-number 30000 8')
#
# If a timeout occurred, just exit back to the dialplan.
#
# The response will look like:
#
      200 result=<digits> (timeout)
#
if 'timeout' in response:
    sys.exit(0)
#
# The response will look like:
#
      200 result=<digits>
# digits will be -1 if an error occurred.
# Split the response on the '=', a maximum of 1 time. The result is a two
# element array. The second element in the array (index 1) is the part that
# came after the '=' and is the account number we want.
#
account = response.split('=', 1)[1]
#
# If an error occurred, just hang up.
#
# See: *CLI> agi show commands topic HANGUP
#
if account == '-1':
    response = agi_command('HANGUP')
    sys.exit(0)
#
# If the account is invalid, tell the caller and then exit to the dialplan.
#
# See: *CLI> agi show commands topic STREAM FILE
if account not in ACCOUNTS:
    response = agi_command('STREAM FILE invalid-account ""')
    sys.exit(0)
balance = ACCOUNTS[account]['balance']
#
# Tell the caller the balance and then exit back to the dialplan.
#
# See: *CLI> agi show commands topic SAY NUMBER
#
response = agi_command('STREAM FILE your-balance-is ""')
response = agi_command('SAY NUMBER %s ""' % (balance))
sys.exit(0)
```

## **Development Frameworks**

There have been a number of efforts to create frameworks or libraries that make AGI programming easier. Table 21-3 lists some of them. If you do not see a library listed here for your preferred programming language, do a quick search for it and you're likely to find one, as others do exist.

Table 21-3. AGI development frameworks

| Framework     | Language | URL                            |
|---------------|----------|--------------------------------|
| Adhearsion    | Ruby     | http://adhearsion.com/         |
| Asterisk-Java | Java     | http://asterisk-java.org/      |
| Asterisk-perl | Perl     | http://asterisk.gnuinter.net/  |
| PHPAGI        | PHP      | http://phpagi.sourceforge.net/ |
| StarPy        | Python   | http://starpy.sourceforge.net/ |

# Conclusion

AGI provides a powerful interface to Asterisk that allows you to implement first-party call control in the programming language of your choice. You can take multiple approaches to implementing an AGI application. Some approaches can provide better performance, but at the cost of more complexity. AGI provides a programming environment that may make it easier to integrate Asterisk with other systems, or just provide a more comfortable call-control programming environment for the experienced programmer.

# CHAPTER 22 Clustering

You cannot eat a cluster of grapes at once, but it is very easy if you eat them one by one. —Jacques Roumain

The word "clustering" can mean different things to different people. Some people would say clustering is simply having a replicated system on standby available to be turned on when the primary system fails. To others, clustering is having several systems working in concert with one another, with replicated data, fully redundant, and infinitely expandable. For most people, it's probably somewhere between those two extremes.

In this chapter, we're going to explore the possibilities for clustering that exist with Asterisk at a high level, giving you the knowledge and direction to start planning your system into the future. As examples, we'll discuss some of the tools that we've used in our own large deployments. While there is no single way to go about building an Asterisk cluster, the topologies we'll cover have proven reliable and popular over time.

Our examples will delve into building a distributed call center, one of the more popular reasons for building a distributed system. In some cases this is necessary simply because a company has satellite offices it wants to tie into the primary system. For others, the goal is to integrate remote employees, or to be able to handle a large number of seats. We'll start by looking at a simple, traditional PBX system, and see how that system can eventually grow into something much larger.

### **DevOps: Automated Deployments**

Recently, cloud computing has been all the rage; it's the new unified communications! However, unlike unified communications, cloud computing seems to be steeped in real development and has already produced large amounts of functionality (see OpenStack) and has even created whole organizations (see Amazon Web Services and the like).

But we need a way to manage all these distributed systems and vast computing power. Traditionally, many administrators would create documentation, bash scripts, and other custom tools to help them deploy and manage their systems. Of course this gets cumbersome as you start to scale, and you end up needing more people to help maintain the systems.

Enter DevOps. The DevOps mentality is reproduceability to the extreme. By using a framework that allows you to describe what your systems should "look like" (or rather, what needs to be installed based on the role the system plays in your network) you are better able to scale up and outward without the maintenance headache of maintaining disparate systems. This has always been important, but with the advent of cloud computing, the need is even more pressing for today's administrators.

There are a few different systems you can use, the most popular being Puppet from PuppetLabs and Chef from Opscode. Both do essentially the same thing, but using separate syntax (Puppet has its own domain-specific language; Chef uses native Ruby with extra extensions). Give each a spin, watch some videos, and decide for yourself which one you prefer. Both are amazing feats of systems engineering.

At AstriCon 2012, Paul Belanger of Polybeacon and Leif Madsen spoke about DevOps, giving an overview of DevOps in an Asterisk environment.

## **Traditional PBXs**

Most PBX systems deployed before the year 2000 look quite similar. They typically involve a group of telephone circuits delivered either via PRI or through an array of analog lines, connecting the outside world through the PBX, to a group of proprietary handsets and peripheral applications. These systems provide a common set of PBX functions, with extra capabilities such as voicemail and conferencing provided through external hardware modules (typically adding thousands of dollars of cost to the system). This topology is illustrated in Figure 22-1.

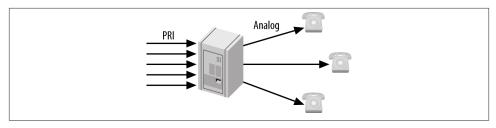

Figure 22-1. Traditional call center

Such systems utilize a set of rules for delivering calls to agents through the standard automatic call distribution (ACD) rules, and have little flexibility. It is likely either impossible or expensive to add remote agents, as calls need to be delivered over the PSTN, which utilizes two phone lines: one for the incoming caller to the queue, and another to be delivered to the remote agent (in most cases, the agents just need to reside at the same physical location as the PBX itself).

These traditional phone systems are slowly being phased out, though, as more people start clamoring for the features VoIP brings to the table. And even for systems that won't be using VoIP, solutions like Asterisk bring to the table features that once cost thousands of dollars as an included part of the software.

Of course, with the money invested in expensive hardware in traditional systems, it is natural that organizations with these systems will want to get as much use from them as possible. Plus, simply swapping out an existing system is not only expensive (wiring costs for SIP phones, replacement costs for proprietary handsets, etc.), but may be disruptive to the call center, especially if it operates continuously.

Perhaps, though, the time to expand has come, and the existing system is no longer able to keep up with the number of lines required and the number of seats necessary to keep up with demand. In this case, it may be advantageous to look toward a hybrid system, where the existing hardware continues to be used, but new seats and features are added to the system using Asterisk.

# Hybrid Systems

A hybrid phone system (Figure 22-2) contains the same functionality and hardware as a traditional phone system, but it has another system such as Asterisk attached to it, providing additional capacity and functionality. Adding Asterisk to a traditional system is typically done via a PRI connection. From the viewpoint of the traditional system, Asterisk will look like another phone company (central office, or CO). Depending on the way the traditional system operates and the services available to or from the CO, either Asterisk will deliver calls from the PRI through itself and to the existing PBX, or the existing PBX will send calls over the PRI connection to Asterisk, which will then direct the calls to the new endpoints (phones).

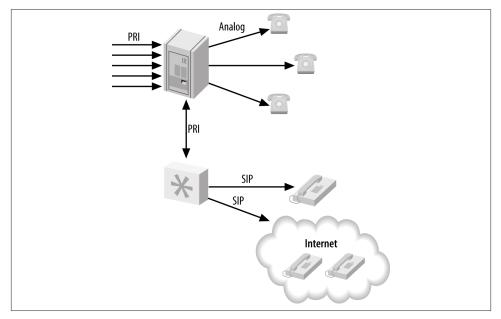

Figure 22-2. Remote hybrid system

With Asterisk in the picture, functionality can be moved piecemeal from the existing PBX system over to Asterisk, which can take on a greater role and command more of the system over time. Eventually, the existing PBX system may simply be used as a method for sending calls to the existing handsets on the agents' desks, with those being phased out over time and replaced with SIP-based phones, as the wiring is installed and phones are purchased.

By adding Asterisk to the existing system, we gain a new set of functionality and advantages, such as:

- Support for remote employees, with calls delivered over the existing Internet connection
- Features such as conferencing and voicemail (with the possibility of users being notified via email of new messages)
- Expanded phone lines using VoIP, and a reduction in long-distance costs

Such a system still suffers from a few disadvantages, as all the hardware needs to reside at the call center facility, and we're still restricted to using (relatively) expensive hardware in the Asterisk system for connecting to the traditional PBX. We're moving in the right direction, though, and with the Asterisk system in place we can start the migration over time, limiting interruptions to the business and taking a more gradual approach to training users.

## Pure Asterisk, Nondistributed

The next step in our journey is the pure Asterisk system. In this system we've successfully migrated away from the existing PBX system and are now handling all functionality through Asterisk. Our existing PRI has been attached to Asterisk, and we've expanded our capacity by integrating an Internet telephony service provider (ITSP) into our system. All agents are now using SIP phones, and we've even added several remote employees. This topology is illustrated in Figure 22-3.

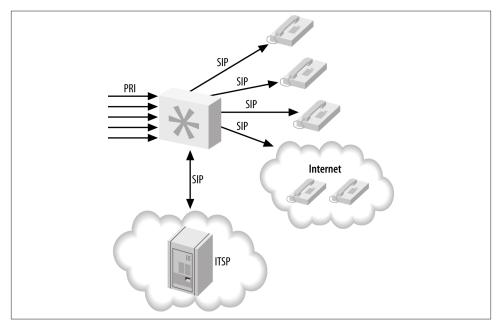

*Figure 22-3. Nondistributed Asterisk* 

Remote employees can be a great advantage for a company. Not only can letting your employees work from remote locations increase morale by alleviating the burden of a potentially long commute, but it allows people to work in an environment they are comfortable in, which can make them more productive. Furthermore, the call center manager does not have any less control over employee statistics: remote workers' calls can still be monitored for training purposes, and the statistical data gathered look no different to the manager than for employees working onsite. A measurable advantage for the company is the reduction in the amount of hardware needed for each employee. If agents can utilize their existing computer systems, electrical grids, and Internet connections, the company can save a significant amount of money by supporting remote employees. Additionally, those employees can be located across the globe to expand the number of hours your agents are available, thereby allowing you to serve more time zones.

Using this system is simple and efficient, but as the company grows, the system may reach a capacity issue. We'll look at how the system can be expanded later in this chapter.

# Asterisk and Database Integration

Integrating Asterisk with a database can add a great deal of functionality to your system. Additionally, it provides a way to build web-based configuration utilities to make the maintenance of an Asterisk system easier. What's more, it allows instant access to information from the dialplan and other parts of the Asterisk system.

### Single Database

Adding database integration to Asterisk (Figure 22-4) is a powerful way of gaining access to information that can be manipulated by other means. For example, we can read information about the extensions and devices in the system from a database using the Asterisk Realtime Architecture (discussed in Chapter 16), and we can modify the information stored in the database via an external system, such as a web page.

Integration with a database adds a layer between Asterisk and a web interface that the web designer is familiar with, and allows the manipulation of data in a way that doesn't require new skill sets. Knowledge of Asterisk itself is left to the Asterisk administrator, and the web developer can happily work with tools she is familiar with.

Of course, this makes the Asterisk system slightly more complex to build, but integration with a database via ODBC adds all sorts of possibilities (such as hot-desking, discussed in "Getting Funky with func\_odbc: Hot-Desking" on page 433). func\_odbc is a powerful tool for the Asterisk administrator, providing the ability to build a static dialplan using data that is dynamic in nature. See Chapter 16 for more information about how to integrate Asterisk with a database, and the functionality it provides.

We're also quite fond of the func\_curl module, which provides integration with web services over HTTP directly from the dialplan.

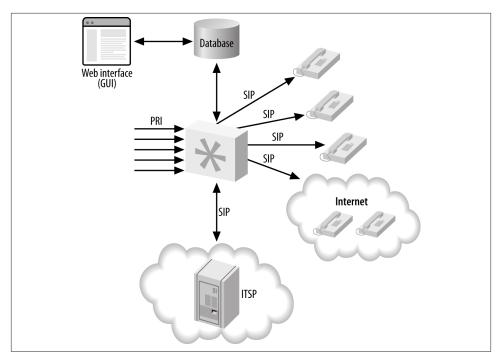

Figure 22-4. Asterisk database integration, single server

With the data abstracted from Asterisk directly, we will now have an easier time moving toward a system that is getting ready to be clustered. We can use something like Linux-HA to provide automatic failover between systems. While in the event of a failure the calls on the system that failed will be lost, the failover will take only moments (less than a second) to be detected, and the system will appear to its users to be immediately available again. In this configuration, since our data is abstracted outside of Asterisk, we can use applications such as *unison* or *rsync* to keep the configuration files synchron-ized between the primary and the backup system. We could also use *subversion* or *git* to track changes to the configuration files, making it easy to roll back changes that don't work out.

Of course, if our database goes away due to a failure of the hardware or the software, our system will be unavailable unless it is programmed so as to be able to work without the database connection. This could be accomplished either by using a local database that simply updates itself periodically from the primary database, or through information programmed directly into the dialplan. In most cases the functionality of the system in this mode will be simpler than when the database was available, but at least the system will not be entirely unusable.

A better solution would be to use a replicated database, which allows data written to one database server to be written to another server at the same time. Asterisk can then fail over to the other database automatically if the primary server becomes unavailable.

### **Replicated Databases**

Using a replicated database provides some redundancy in the backend to help limit the amount of downtime callers and agents experience if a database failure occurs. A mastermaster database configuration is required so that data can be written to either database and automatically replicated to the other system, ensuring that we have an exact copy of the data on two physical machines. Another advantage to this approach is that a single system no longer needs to handle all the transactions to the database; the load can be divided among the servers. Figure 22-5 illustrates this distributed design.

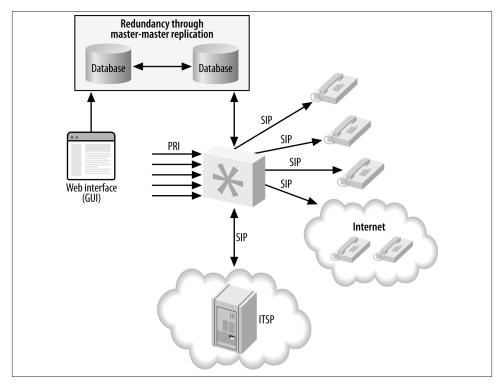

Figure 22-5. Asterisk database integration, distributed database

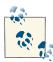

We've used MySQL master-master replication before, and it works quite well. It also isn't all that difficult to set up, and several tutorials are available on the Internet. It also worth noting that master-master replication is a bit of a workaround for two noncolliding master-slave replications, e.g.:

```
host1.master --> host2.slave
host1.slave <-- host2.master
```

This works quite well when you have only two servers, but as you start to grow and expand and require even more database servers, you need heavier-lifting technologies, such as MySQL Cluster or Galera Cluster for MySQL.

Other database systems will likely contain this functionality as well, especially if you're using a commercial system such as Oracle or MS SQL.

Failover can be done natively in Asterisk, as res\_odbc and func\_odbc<sup>1</sup> do contain configuration options that allow you to specify multiple databases. In res\_odbc, you can specify the preferred order for database connections in case one fails. In func\_odbc, you can even specify different servers for reading data and writing data through the dialplan functions you create. All of this flexibility allows you to provide a system that works well for your business.

External programs can also be used for controlling failover between systems. The *pen* application is a load balancer for simple TCP applications such as HTTP or SMTP, which allows several servers to appear as one. This means Asterisk only needs to be configured to connect to a single IP address (or hostname); the *pen* application will take care of controlling which server gets used for each request.

## Asterisk and Distributed Device States

Device states in Asterisk are important both from a software standpoint (Asterisk might need to know the state of a device or the line on a device in order to know whether a call can be placed to it) and from a user's perspective (for example, a light may be turned on or off to signify whether a particular line is in use, or whether an agent is available for any more calls). From the viewpoint of a queue, it is extremely important to know the status of the device an agent is using in order to determine whether the next caller in the queue can be distributed to that agent. Without knowledge of the device's state, the queue would simply place multiple calls to the same endpoint.

<sup>1.</sup> Unfortunately, cdr\_odbc currently lacks failover support.

Once you start expanding your single system to multiple boxes (potentially in multiple physical locations, such as remote or satellite offices), you will need to distribute the device state of endpoints among the systems. The kind of implementation that is required will depend on whether you're distributing them among systems on the same LAN (low-latency links) or over a WAN (higher-latency links). We'll discuss two device-state distribution methods in this section: Corosync for low-latency links, and XMPP for higher-latency links.

### **Distributing Device States over a LAN**

The Corosync (previously OpenAIS) implementation was first added to Asterisk in the 1.6.1 branch, to enable distribution of device-state information across servers. The addition of Corosync provided great possibilities for distributed systems, as device-state awareness is an important aspect of such systems. Previous methods required the use of GROUP() and GROUP\_COUNT() for each channel, with that information queried for over Distributed Universal Number Discovery (DUNDi). While this approach is useful in some scenarios (we could use this functionality to look up the number of calls our systems are handling and direct calls intelligently to systems handling fewer calls), as a mechanism for determining device state information it is severely lacking.

Corosync did give us the first implementation of a system that allows the device states and message-waiting indications to be distributed among multiple Asterisk systems (see Figure 22-6). The downside of the Corosync implementation is that it requires all the systems to live on low-latency links, which typically means they all need to reside in the same physical location, attached to the same switch. That said, while the Corosync library does not work across physically separate networks, it does allow a Queue() to reside on one system and queue members to reside on another system (or multiple systems). It does this without requiring us to use Local channels and test their availability through other methods, thereby limiting (or eliminating) the number of connection attempts made across the network, and multiple device ringing.

Using Corosync has an advantage, in that it is relatively easy to configure and get working. The disadvantage is that it is not distributable over physical locations, although we can use XMPP for device-state distribution over a wide area network, as you'll see in the next section.

More information about configuring distributed device states with Corosync is available in "Using Corosync" on page 380.

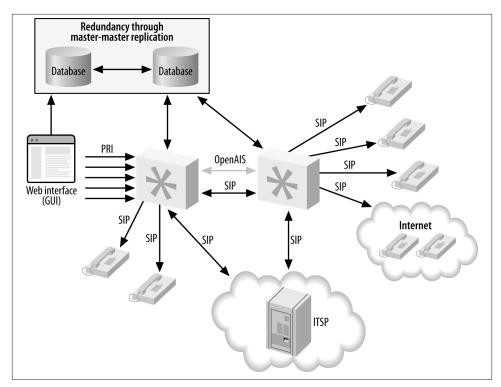

Figure 22-6. Device state distribution with Corosync

## **Distributing Device States over a WAN**

Because the XMPP protocol is designed for (or at least allows) usage across wide area networks, we can have Asterisk systems at different physical locations distribute device-state information to each other (see Figure 22-7). With the Corosync implementation, the library would be used on each system, enabling them to distribute device-state information. In the XMPP scenario, a central server (or cluster of servers) is used to distribute the state among all the Asterisk boxes in the cluster. Currently, the best application for doing this is the Tigase XMPP server, because of its support for PubSub events. While other XMPP servers may be supported in the future, only Tigase is known to work at this time.

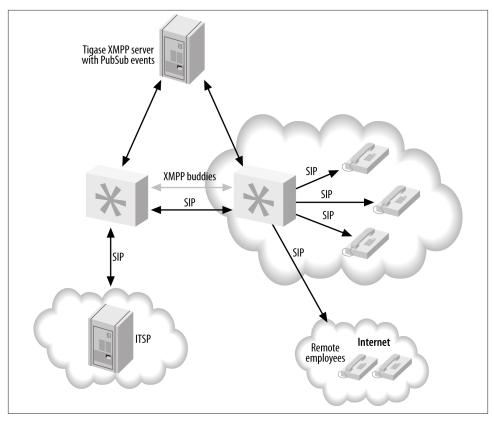

Figure 22-7. Device-state distribution with XMPP

With XMPP, the queues can be in different physical locations, and satellite offices can take calls from the primary office, or vice versa. This provides another layer of redundancy, because if the primary site goes offline and the ITSP is set up in such a way as to fail over to another office, the calls can be distributed among those satellite offices until the primary site goes back online. This is quite exciting for many people, as it adds a layer of functionality that was not previously available, and most of it can be done with relatively minimal configuration.

The advantage to XMPP device-state distribution is that it is possible to distribute state to multiple physical locations, which is not possible with Corosync. The disadvantage is that it is more complex to set up (since you need an external service running the Tigase XMPP server) than the Corosync implementation.

More information about configuring distributed device states with XMPP can be found in "Using XMPP" on page 385.

# Multiple Queues, Multiple Sites

Now, let's get creative and use the various tools we've discussed in the previous sections to build a distributed queue infrastructure. Figure 22-8 illustrates a sample setup where we have five Asterisk servers being fronted by another cluster used to distribute/route the calls to the various queues we have set up. Our ITSP sends calls to the routing cluster (which could be something like Kamailio, or even multiple Asterisk servers implementing DUNDi or some other method to route and distribute calls), which then sends the calls as appropriate to one of the three Asterisk systems on which we have our queues configured. Each server handles a different queue, such as sales, technical support, and returns. These servers in turn use the agents located at two separate physical locations. The agents' devices are registered to their own local registration servers (which may also perform other functionality).

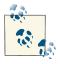

We are not showing all aspects of the system, in order to keep the diagram simple, but in this case we would be using the XMPP distributed device-state system, as we're implying that the agents are distributed across multiple physical sites.

All the agents at the different locations can be loaded into one or more queues, and because we're distributing device-state information, each queue will know the current state of the agents in the queue and will only distribute callers to the agents as appropriate. Beyond that, we can configure penalties for the queues and/or for the agents in order to get the callers to the best agents if they are available, and only use the other agents when all the best agents are in use (for more information on penalties and priorities, refer to "Advanced Queues" on page 351).

We can add more agents to the system by adding more servers to the cluster at either the same location or additional physical locations. We can also expand the number of queues we support by adding more servers, each handling a different queue or queues.

A disadvantage to using this system is the way the Queue() application has been developed. Queue() is one of the older applications in Asterisk, and it has unfortunately not kept up with the pace of development in the realm of device-state distribution, so there is no way to distribute the same Queue() across multiple boxes. For example, suppose you have sales queues on two systems. If a caller enters the sales queue on the first Asterisk system, and then another caller enters the sales queue on the second box, no information will be distributed between those queues to indicate who is first and who is second in line. The two queues are effectively separate. Perhaps future versions of Asterisk will add this capability, but at this time it is not supported. We mention this so you can plan your system accordingly.

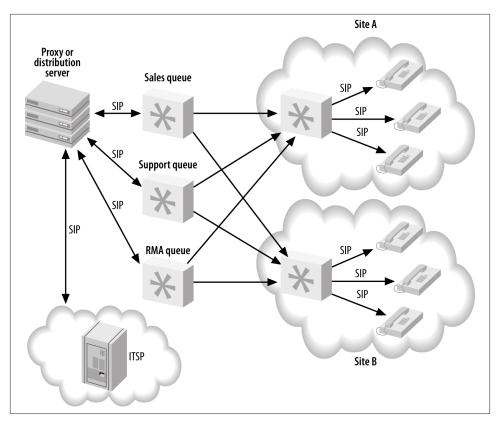

Figure 22-8. Distributed queue infrastructure

Since queues in some implementations (such as call centers) may be required to handle many calls at once, the processing and load requirements for a single system can be quite steep. Having the ability to tap into the same agent resources across multiple systems means we can distribute our callers among multiple boxes, significantly lowering the processing requirements placed on any single system. No longer does one system need to do it all—we can break out various components of the system on different servers.

# Conclusion

In this chapter, we explored how you can transition a traditional (non-Asterisk) telephony system into a distributed call center. Along the way, we've seen how a call center with just a few seats can grow into a system with hundreds of seats in different physical locations. While the ability to grow your business and plan for the future is crucial, it is also important not to build a system that is more complex than it needs to be. The larger you go, and the more distributed a system you build, the longer it will take to get off the ground and the harder it will be to do all the things that are important when changes occur—such as testing, implementing the changes, and keeping things synchronized. If your system is never going to grow beyond a 40-seat call center, don't build it for 500 seats. In that case all you're doing is adding costs and complexity to accommodate a system on a scale that may never be fully realized.

Building a simple system now and planning for the future and how you're going to get there (especially if you can do it in iterations, without having to rip your entire infrastructure apart or start from scratch) will get you up and running much more quickly. As you grow, you can add more pieces and determine if the approach you're taking is correct. If it's not right, you can go back and rework the problematic piece. This kind of approach can save you a lot of headaches down the road, when you realize you don't have to redo your entire complex system because of some requirement that you didn't foresee at the beginning.

We also mentioned some advantages of having a distributed system with remote employees, such as improved employee morale and cost savings. You can use your employees' existing Internet connections, hardware, and electricity, which can save the company money, and your employees will benefit by avoiding the aggravation and costs of commuting to an office every day. While not all situations allow this type of scenario, it is worth exploring whether supporting remote employees would be useful to your business.

Finally, distributed device state can open up a world of possibilities for your company, allowing it to grow beyond the single Asterisk system that does everything. Breaking out functionality to multiple boxes is now a reality, and it can be approached with a measure of confidence not previously seen.

# CHAPTER 23 Distributed Universal Number Discovery (DUNDi)

A community is like a ship; everyone ought to be prepared to take the helm. —Henrik Ibsen

Distributed Universal Number Discovery, or DUNDi, is a service discovery protocol that can be used for locating resources at remote locations. The original intention of DUNDi was to permit decentralized routing among many peers using a General Peering Agreement (GPA). The GPA is intended to take on the role of a centralized control authority with a document to create a trust relationship among the peers in the cloud. While the idea is interesting and sound, the GPA has not taken off. That doesn't mean the DUNDi protocol itself hasn't found a home, though: the original intention of DUNDi has been expanded so that now it doesn't act just as a location service, but can be used to request and pass information among peers.

## How Does DUNDi Work?

Think of DUNDi as a large phone book that allows you to ask peers if they know of an alternative VoIP route to an extension number or PSTN telephone number.

For example, assume that you are connected to another set of Asterisk boxes listening for and responding to DUNDi requests, and those boxes are in turn connected to other Asterisk boxes listening for and responding to DUNDi requests. Assume also that your system does not have direct access to request anything from the remote servers.

Figure 23-1 illustrates how DUNDi works. You ask your friend Bob if he knows how to reach 4001, an extension to which you have no direct access. Bob replies, "I don't know how to reach that extension, but let me ask my peer, Sally."

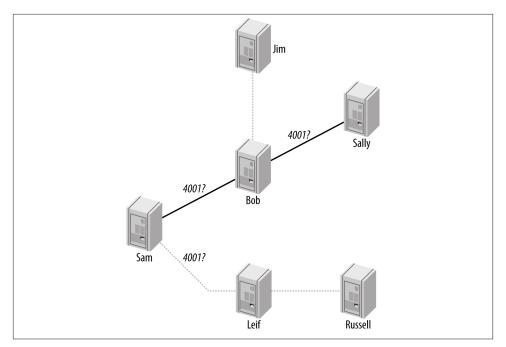

Figure 23-1. DUNDi peer-to-peer request system

Bob asks Sally if she knows how to reach the requested extension, and she responds with, "You can reach that extension at IAX2/dundi:*very\_long\_password@hostname/extension*." Bob then stores the address in his database and passes on to you the information about how to reach 4001. With the newfound information, you can then make a separate request to actually place the call to Sally's box in order to reach extension 4001. (DUNDi only helps you find the information you need in order to connect; it does not actually place the call.)

Because Bob has stored the information he found, he'll be able to provide it to any peers who later request the same number from him, so the lookup won't have to go any further. This helps reduce the load on the network and decreases response times for numbers that are looked up often. (However, it should be noted that DUNDi creates a rotating key, and thus stored information is valid for a limited period of time.)

DUNDi performs lookups dynamically, either with a switch => statement in your *extensions.conf* file or with the use of the DUNDILOOKUP() dialplan function.

While DUNDi was originally designed and intended to be used as a peering fabric for the PSTN, it is used most frequently in private networks.<sup>1</sup> If you're the Asterisk administrator of a large enterprise installation (or even an installation with only a pair of Asterisk boxes at different physical locations), you may wish to simplify the administration of extension numbers. DUNDi is a fantastic tool for this, because it allows you to simply share the extensions that have been configured at each location dynamically, by requesting the extension numbers from the remote location when your local box doesn't know how to reach them.

Additionally, if one of the locations had a cheaper route to a PSTN number you wanted to dial, you could request that route in your DUNDi cloud. For example, if one box was located in Vancouver and the other in Toronto, the Vancouver office could send calls destined for the Toronto area across the network using VoIP and out of the PRI in Toronto, so they can be placed locally on the PSTN. Likewise, the Toronto office could place calls destined for Vancouver out of the PRI at the Vancouver office.

# The dundi.conf File

It is often useful to be aware of the options available to us prior to delving into the configuration file, but feel free to skip this section for now and come back to reference particular options after you've got your initial configuration up and working.

There are three sections in the *dundi.conf* file: the [general] section, the [mappings] section, and the peer definitions, such as [FF:FF:FF:FF:FF]. We'll show the options available for each section in separate tables.

Table 23-1 lists the options available in the [general] section of *dundi.conf*.

| Option       | Description                                                                                                    |
|--------------|----------------------------------------------------------------------------------------------------|
| department   | Used when querying a remote system's contact information. An example might be Communications.                   |
| organization | Used when querying a remote system's contact information. An example might be ShiftEight.org.                   |
| locality     | Used when querying a remote system's contact information. An example might be <code>Toronto</code> .            |
| stateprov    | Used when querying a remote system's contact information. An example might be Ontario.                          |
| country      | Used when querying a remote system's contact information. An example might be Canada.                           |
| email        | Used when querying a remote system's contact information. An example might be <pre>support@shifteight.org</pre> |

1. For public networks and those not controlled by your organization, use of ISN (ITAD Subscriber Number) is our preferred method. We talk about ITAD and ISN in "ISN, ITAD, and freenum.org" on page 313.

| Option       | Description                                                                                                    |  |
|--------------|----------------------------------------------------------------------------------------------------|--|
| phone        | Used when querying a remote system's contact information. An example might be +1 - 416 - 555 - 1212                                                                                                    |  |
| bindaddr     | Used to control which IP address the system will bind to. This can only be an IPv4 address. The default is 0.0.0.0, meaning the system will listen (and respond) on all available interfaces.                                                                                                    |  |
| port         | The port to listen for requests on. The default is 4520.                                                                                                    |  |
| tos          | The Terms of Service or Quality of Service (ToS/QoS) value to be used for requests. See the wiki for more information about the values available and how to use them.                                                                                                    |  |
| entityid     | The entity ID of the system. Should be an externally (network) facing MAC address. The format is 00:00:00:00:00:00.                                                                                                    |  |
| cachetime    | How long peers should cache our responses for, in seconds. The default is 3600.                                                                                                    |  |
| ttl          | The time-to-live, or maximum depth to search the network for a response. The maximum wait time for a response is calculated using (2000 + 200 * ttl) ms.                                                                                                    |  |
| autokill     | Used to control how long we wait for an ACK to our DPDISCOVER. Setting this timeout prevents the lookups from stalling due to a latent peer. This can be yes, no, or a numeric value representing the number of milliseconds to wait. You can use the qualify option to enable this per peer.                                                                            |  |
| secretpath   | A rotating key is created and stored within the AstDB. The value is stored in the key 'secret'<br>under the family defined by secretpath. The default secretpath is dundi, resulting in the<br>key being stored in dundi/secret by default.                                                                                                    |  |
| storehistory | Used to indicate whether or not the history of the last several requests should be stored in memory, along with how long the requests took. Valid values are yes and no (also available using the CLI commands <i>dundi store history</i> and <i>dundi no store history</i> ). This is a debugging tool that is disabled by default due to possible performance impacts. |  |

Table 23-2 lists the options you can configure in the [mappings] section of dundi.conf.Table 23-2. Options available in the [mappings] section

| Option         | Description                                                                                                    |
|----------------|----------------------------------------------------------------------------------------------------|
| nounsolicited  | Used for advertising no unsolicited calls to the returned result. Used in public networks.                                          |
| nocomunsolicit | Used for advertising no commercial unsolicited calls to the returned result. Used in public networks.                               |
| residential    | Used to define the route returned as being a residential location. Used in public networks.                                         |
| commercial     | Used to define the route returned as being a commercial location. Used in public networks.                                          |
| mobile         | Used to define the route returned as being a mobile phone. Used in public networks.                                                 |
| nopartial      | Used to prevent partial-number lookups from being performed against this mapping.                                                   |
| \${NUMBER}     | Variable that contains the value of the request being looked up.                                                                    |
| \${IPADDR}     | Variable that contains the IP address of the local system. Can be used to dynamically construct mapping responses. Not recommended. |
| \${SECRET}     | Variable that contains the value of the rotating secret key as defined in the secretpath location within the AstDB.                 |

| Option    | Description                                                                                                    |
|-----------|----------------------------------------------------------------------------------------------------|
| inkey     | The inbound authentication key.                                                                                                    |
| outkey    | The key used for authentication to the remote peer.                                                                                                    |
| host      | The hostname or IP address of the remote peer.                                                                                                    |
| port      | The port on which to communicate with the remote peer.                                                                                                    |
| order     | The search order associated with this peer. Values include primary, secondary, tertiary, and quartiary. Will only search primary peers unless none are available, in which case secondary peers will be searched, and so on.                                                                                                    |
| include   | Used to control whether this peer is included in searches for the mapping defined. Can be set to the value of all mappings.                                                                                                    |
| noinclude | Used to control whether this peer is excluded from searches for the mapping defined. Can be set to all if this peer should be excluded from all lookups.                                                                                                    |
| permit    | Used to control whether this peer can perform lookups against a particular mapping. If the value is set to all,<br>this peer can search against all defined mappings.                                                                                                    |
| deny      | Used to control which mappings this peer is restricted from searching. The value can be set to all to restrict this peer from being able to perform any lookups against defined mappings.                                                                                                    |
| model     | Used to control whether this peer can receive requests (inbound), transmit requests (outbound), or do both (symmetric).                                                                                                    |
| precache  | Typically used when we have a node with only a few routes that wants to push those values up to another node that is providing more responses (this is known as precaching, providing an answer when no request has been received). The values include outgoing, incoming, and symmetric. If this is set to outgoing, we push routes to this peer. If set to incoming, we receive routes from this peer. If set to symmetric, we do both. |

Finally, Table 23-3 lists the options available in the peer sections of *dundi.conf*. *Table 23-3*. *Options available for peer definitions in dundi.conf* 

## Configuring Asterisk for Use with DUNDi

There are three files that need to be configured for DUNDi: *dundi.conf, exten sions.conf*, and *sip.conf.*<sup>2</sup> The *dundi.conf* file controls the authentication of peers whom we allow to perform lookups through our system. This file also manages the list of peers to whom we might submit our own lookup requests. Since it is possible to run several different networks on the same box, it is necessary to define a different section for each peer, and then configure the networks in which those peers are allowed to perform lookups. Additionally, we need to define which peers we wish to use to perform lookups.

<sup>2.</sup> The *dundi.conf* and *extensions.conf* files must be configured. We have chosen to configure *sip.conf* for the purposes of address advertisement on our network, but DUNDi is protocol-agnostic, so *iax.conf*, *h323.conf*, or *mgcp.conf* could be used instead. DUNDi simply performs the lookups; the standard methods of placing calls are still required.

## **General Configuration**

The [general] section of *dundi.conf* contains parameters relating to the overall operation of the DUNDi client and server:

```
; DUNDi configuration file for Toronto
[general]
department=IT
organization=toronto.shifteight.org
locality=Toronto
stateprov=ON
country=CA
email=support@toronto.shifteight.org
phone=+14165551212
; Specify bind address and port number. Default is port 4520.
;bindaddr=0.0.0.0
port=4520
entityid=FF:FF:FF:FF:FF
ttl=32
autokill=yes
;secretpath=dundi
```

The entity identifier defined by entityid should generally be the Media Access Control (MAC) address of an interface in the machine. The entity ID defaults to the first Ethernet address of the server, but you can override this with entityid, as long as it is set to the MAC address of *something* you own. The MAC address of the primary external interface is recommended. This is the address that other peers will use to identify you.

The time-to-live (ttl) field defines how many hops away the peers that we receive replies from can be and is used to break loops. Each time a request is passed down the line because the requested number is not known, the value in the TTL field is decreased by one, much like the TTL field of an ICMP packet. The TTL field also defines the maximum number of seconds we are willing to wait for a reply.

When you request a number lookup, an initial query (called a DPDISCOVER) is sent to your peers requesting that number. If you do not receive an acknowledgment (ACK) of your query (DPDISCOVER) within 2,000 ms (enough time for a single transmission only) and autokill is set to yes, Asterisk will send a CANCEL to the peers. (Note that an acknowledgment is not necessarily a reply to the query; it is just an acknowledgment that the peer has received the request.) The purpose of autokill is to keep the lookup from stalling due to hosts with high latency. In addition to the yes and no options, you may also specify the number of milliseconds to wait.

The pbx\_dundi module creates a rotating key and stores it in the local Asterisk database (AstDB). The key name secret is stored in the dundi family. The value of the key can

be viewed with the *database show* command at the Asterisk console. The database family can be overridden with the secretpath option.

We need another peer to interact with, so here's the configuration for the other node:

```
; DUNDi configuration file for Vancouver
[general]
department=IT
organization=vancouver.shifteight.org
locality=Vancouver
stateprov=BC
country=CA
email=support@vancouver.shifteight.org
phone=+16135551212
; Specify bind address and port number. Default port is 4520.
;bindaddr=0.0.0.0
port=4520
entityid=00:00:00:00:00:00
ttl=32
autokill=ves
;secretpath=dundi
```

In the next section, we'll create our initial DUNDi peers.

## Initial DUNDi Peer Definition

A DUNDi peer is identified by the unique Layer 2 MAC address of an interface on the remote system. The *dundi.conf* file is where we define what context to search for peers requesting a lookup, and which peers we want to use when doing a lookup for a particular network. The following configuration is defined in the *dundi.conf* file on our Toronto system:

```
[00:00:00:00:00]; Vancouver Remote Office
model = symmetric
host = vancouver.shifteight.org
inkey = vancouver
outkey = toronto
qualify = yes
dynamic=yes
```

The remote peer's identifier (MAC address) is enclosed in square brackets ([]). The inkey and outkey are the public/private key pairs that we use for authentication. Key pairs are generated with the *astgenkey* script, located in the *~/src/asterisk-complete/ asterisk/11/contrib/scripts* source directory. We use the *-n* flag so that we don't have to initialize passwords every time we start Asterisk:

```
$ cd /var/lib/asterisk/keys
```

```
$ sh ~/src/asterisk-complete/asterisk/11/contrib/scripts/astgenkey -n toronto
```

We'll place the resulting keys, *toronto.pub* and *toronto.key*, in our */var/lib/asterisk/ keys* directory. The *toronto.pub* file is the public key, which we'll post to a web server so that it is easily accessible for anyone with whom we wish to peer. When we peer, we can give our peers the HTTP-accessible public key, which they can then place in their */var/lib/asterisk/keys* directories (using something like *wget*).

On the Vancouver box, we'll use the following peer configuration in *dundi.conf*:

```
[FF:FF:FF:FF:FF]; Toronto Remote Office
model = symmetric
host = toronto.shifteight.org
inkey = toronto
outkey = vancouver
qualify = yes
dynamic=yes
```

Then we'll execute the same *astgenkey* script on the Vancouver box to generate the public and private *vancouver* keys. Finally, we'll place the *toronto.pub* key on the Vancouver server in */var/lib/asterisk/keys* and place the *vancouver.pub* file on the Toronto server in the same location.

After downloading the keys, we must reload the *res\_crypto.so* and *pbx\_dundi.so* modules in Asterisk:

```
toronto*CLI> module reload res_crypto.so
    -- Reloading module 'res_crypto.so' (Cryptographic Digital Signatures)
    -- Loaded PUBLIC key 'vancouver'
    -- Loaded PUBLIC key 'toronto'
vancouver*CLI> module reload res_crypto.so
    -- Reloading module 'res_crypto.so' (Cryptographic Digital Signatures)
    -- Loaded PUBLIC key 'voncouver'
    -- Loaded PUBLIC key 'vancouver'
    -- Loaded PRIVATE key 'vancouver'
```

We can verify the keys so we know they're ready to be loaded at any time with the *keys show* CLI command:

| *CLI> <b>keys show</b><br>Key Name | Туре    | Status   | Sum                              |
|------------------------------------|---------|----------|----------------------------------|
| vancouver                          | PRIVATE | [Loaded] | c02efb448c37f5386a546f03479f7d5e |
| vancouver                          | PUBLIC  | [Loaded] | 0a5e53420ede5c88de95e5d908274fb1 |
| toronto                            | PUBLIC  | [Loaded] | 5f806860e0c8219f597f876caa6f2aff |

3 known RSA keys.

With the keys loaded into memory, we can reload the *pbx\_dundi.so* module on both systems in order to peer them together:

```
*CLI> module reload pbx_dundi.so
    -- Reloading module 'pbx_dundi.so' (Distributed Universal Number
    Discovery (DUNDi))
    == Parsing '/etc/asterisk/dundi.conf': Found
```

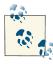

Sometimes a reload doesn't quite cause the sync to happen as quickly as we'd like. If you run into that, you can just *module unload pbx\_dundi.so* at both sides, then *module load pbx\_dundi.so* on both systems to do a fresh startup.

Finally, we can verify that the systems have peered successfully with *dundi show peers*:

toronto\*CLI> dundi show peers EID Host Port Model AvgTime Status 00:00:00:00:00 172.16.0.104 (S) 4520 Symmetric Unavail OK (3 ms) 1 dundi peers [1 online, 0 offline, 0 unmonitored]

Now, with our peers configured and reachable, we need to create the mapping contexts that will control what information will be returned in a lookup.

## **Creating Mapping Contexts**

The *dundi.conf* file defines DUNDi contexts that are mapped to dialplan contexts in your *extensions.conf* file. DUNDi contexts are a way of defining distinct and separate directory service groups. The contexts in the [mapping] section point to contexts in the *extensions.conf* file, which control the numbers that you advertise.

When you create a peer, you need to define which mapping contexts you will allow this peer to search. You do this with the permit statement (each peer may contain multiple permit statements). Mapping contexts are related to dialplan contexts in the sense that they are a security boundary for your peers. We'll enable our mapping in the next section.

All DUNDi mapping contexts take the form of:

dundi\_context => local\_context,weight,technology,destination[,options]]

The following configuration creates a DUNDi mapping context that we'll use to advertise our local extension numbers to the group. We'll add this configuration to the *dun di.conf* file on the Toronto system under the [mappings] header. Note that this should all appear on one line:

```
[mappings]
; All on a single line
;
extensions => RegisteredDevices,0,SIP,dundi:very_secret_secret@
toronto.shifteight.org/
${NUMBER},nopartial
```

The configuration on the Vancouver system will look like this:

```
[mappings]
; All on a single line
;
extensions => RegisteredDevices,0,SIP,dundi:very_secret_secret@
vancouver.shifteight.org/
${NUMBER},nopartial
```

In this example, the mapping context is extensions, which points to the Registered Devices context within *extensions.conf* (providing a listing of extension numbers to reply with: our phone book). Numbers that resolve to the PBX should be advertised with a *weight* of zero (directly connected). Numbers higher than zero indicate an increased number of hops or paths to reach the final destination. This is useful when multiple replies for the same lookup are received at the end that initially requested the number; a path with a lower weight will be preferred. We'll look at how to control responses in "Controlling Responses" on page 630.

If we can reply to a lookup, our response will contain the method by which the other end can connect to the system. This includes the technology to use (such as IAX2, SIP, H.323, and so on), the username and password with which to authenticate, which host to send the authentication to, and finally the extension number.

Asterisk provides some shortcuts to allow us to create a "template" with which we can build our responses. The following channel variables can be used to construct the template:

```
${SECRET}
```

Replaced with the password stored in the local AstDB. Only used with *iax.conf*.

```
${NUMBER}
```

The number being requested.

```
${IPADDR}
```

The IP address to connect to.

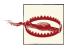

It is generally safest to statically configure the hostname, rather than using the \${IPADDR} variable. The \${IPADDR} variable will sometimes reply with an address in the private IP space, which is unreachable from the Internet.

With our mapping configured, let's create a simple dialplan context against which we can perform lookups for testing. We'll make this more dynamic in "Controlling Responses" on page 630.

In *extensions.conf*, we can add the following on both systems:

```
[RegisteredDevices]
exten => 1000,1,NoOp()
```

With our dialplan and mappings configured, we need to load them into memory from the CLI:

```
*CLI> dialplan reload
```

We can verify the mapping was loaded into memory with the *dundi show mappings* command:

```
toronto*CLI> dundi show mappings
DUNDi Cntxt Weight Local Cntxt Options Tech Destination
extensions 0 RegisteredDe NONE SIP dundi:${SECRET}@172.16.0.
```

With our simple dialplan and mappings configured, we need to define the mappings each of our peers is allowed to use. We'll do this in the next section.

## **Using Mapping Contexts with Peers**

With our mappings defined in the *dundi.conf* file, we need to give our peers permission to use them. Control of the various mappings is done via the permit, deny, include, and noinclude options within a peer definition. We use permit and deny to control whether the remote peer is allowed to search a particular mapping on our local system. We use include and noinclude to control which peers we will use to perform lookups within a particular mapping.

Since we only have a single mapping defined (extensions), we're going to permit and include extensions within our peer definitions on both the Toronto and Vancouver systems.

On Toronto, we'll permit Vancouver to search the extensions mapping, and use Vancouver whenever we're performing a lookup within the extensions mapping:

```
[00:00:00:00:00]; Vancouver Remote Office
model = symmetric
host = vancouver.shifteight.org
inkey = vancouver
outkey = toronto
qualify = yes
dynamic=yes
permit=extensions
include=extensions
```

Similarly, we'll permit and include the extensions mapping for the Toronto office on the Vancouver system:

```
[FF:FF:FF:FF:FF]; Toronto Remote Office
model = symmetric
host = toronto.shifteight.org
inkey = toronto
outkey = vancouver
qualify = yes
dynamic=yes
permit=extensions
include=extensions
```

After modifying the peers, we reload the *pbx\_dundi.so* module to have the changes take effect:

\*CLI> module reload pbx\_dundi.so

The include and permit configuration can be verified via the *dundi show peer* command on the Asterisk CLI:

```
*CLI> dundi show peer 00:00:00:00:00
Peer: 00:00:00:00:00
Model: Symmetric
Host: 172.16.0.104
Port: 4520
Dynamic: no
Reg: No
In Key: vancouver
Out Key: toronto
Include logic:
-- include extensions
Query logic:
-- permit extensions
```

Now we can test our lookups. We can do this easily from the Asterisk CLI using the *dundi lookup* command. If we perform a lookup from the Vancouver system, we'll receive a response from the Toronto system with an address we can use to place a call. We've added the keyword bypass to the end of the lookup in order to bypass the cache (in case we wish to perform several tests):

```
vancouver*CLI> dundi lookup 1000@extensions bypass
1. 0 SIP/dundi:very_secret_secret@172.16.0.161/1000 (EXISTS)
    from ff:ff:ff:ff:ff; expires in 3600 s
DUNDi lookup completed in 12 ms
```

The response of SIP/dundi: *very\_secret\_secret*@172.16.0.161/1000 gives us an address that we can use to call extension 1000. (Of course, we can't use this address at the moment because we haven't configured any peers on the Toronto—or Vancouver—system to actually receive the call, but at least we have the DUNDi lookup portion working now!) In the next section we'll explore how to receive calls into our system after we've replied to a DUNDi response.

## **Allowing Remote Connections**

Within our *sip.conf* file, we need to enable a peer that we can accept calls from and handle that peer's calls in the dialplan appropriately. The authentication is done using a password as defined in the mapping within *dundi.conf*.

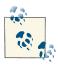

If you're using *iax.conf*, you can use the \${SECRET} variable in the mapping in place of the password, which is dynamically replaced with a rotated key and is refreshed every 3,600 seconds (1 hour). The value of the secret key is stored in the Asterisk database and is accessed using the dbsecret option within the peer definition of *iax.conf*.

Here is the user definition for the *dundi* user as defined in *sip.conf*:

```
[dundi]
type=user
secret=very_secret_secret
context=DUNDi_Incoming
disallow=all
allow=ulaw
allow=alaw
```

The context entry, DUNDi\_Incoming, is where authorized callers are sent in *exten sions.conf*. From there, we can control the call just as we would in the dialplan of any other incoming connection.

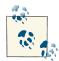

We could also use the permit and deny options for the peer in *sip.conf* to control which IP addresses we'll accept calls from. Controlling the IP addresses will give us an extra layer of security if we're only expecting calls from known endpoints, such as those within our organization.

Be sure to reload *chan\_sip.so* to enable the newly created user in *sip.conf*:

```
toronto*CLI> sip reload
```

To accept the incoming calls, define the [DUNDi\_Incoming] context in *extensions.conf* and add the following to the Toronto system's dialplan:

```
[DUNDi_Incoming]
exten => 1000,1,Verbose(2,Incoming call from the DUNDi peer)
  same => n,Answer()
  same => n,Playback(silence/1)
  same => n,Playback(tt-weasels)
  same => n,Hangup()
```

Reload the dialplan with dialplan reload after saving your changes to extensions.conf.

For our first test, we'll create an extension in the LocalSets context and try placing a call to extension 1000 using the information provided via DUNDi:

```
[LocalSets]
exten => 1000,1,Verbose(2,Test extension to place call to remote server)
  same => n,Dial(SIP/dundi:very_secret_secret@172.16.0.161/1000,30)
  same => n,Hangup()
```

If we reload the dialplan and try testing the extension by dialing 1000, we should be connected to the *tt-weasels* prompt on the remote machine. With our user configured correctly to accept incoming calls, let's make our dialplan and responses more dynamic with some additional tools.

## Using dbsecret with iax.conf

If you use the *iax.conf* channel driver, you can authenticate incoming calls using the dbsecret directive in *iax.conf* along with the \${SECRET} variable in your mapping. The use of the \${SECRET} variable in the mapping causes a rotated password to be sent back in the response, which can then be used for authentication via IAX2. Here is an example of an authentication definition in the *iax.conf* file:

```
[dundi]
type=friend
context=DUNDi_Incoming
dbsecret=dundi/secret
disallow=all
allow=ulaw
allow=alaw
```

The password is stored in the AstDB and is rotated every 3,600 seconds (1 hour). To use the password in your mappings, change the mappings in *dundi.conf* to use \${SECRET} instead of *very\_secret\_secret*. This is the mapping we configured on the Vancouver system:

```
[mappings]
; All on a single line
;
extensions => RegisteredDevices,0,SIP,dundi:${SECRET}@
vancouver.shifteight.org/
${NUMBER},nopartial
```

## **Controlling Responses**

Responses are controlled with the dialplan. Whenever an incoming request matches the dialplan configured for the mapping (whether the request is for a specific extension or a pattern match), a response will be sent. If the request does not match within the

dialplan, no response is sent. In the example we've been building, the extension 1000 is the only one that can be matched and thus generate a response.

In the next few sections we'll look at some of the methods we can use to control what requests are responded to.

#### Manually adding responses

The *extensions.conf* file handles what numbers you advertise and what you do with the calls that connect to them.

The simple method to control responses is to add them manually to the [Registered Devices] context. If we had several extensions at one of our locations, we could add them all to that context:

```
[RegisteredDevices]
exten => 1000,1,NoOp()
exten => 1001,1,NoOp()
exten => 1002,1,NoOp()
```

The NoOp() dialplan application is used here because the matching and responding is done only against the extension number, and no dialplan is executed. While we could overload this context and cause it to also be the destination for our calls, it's not recommended. Other reasons for using the NoOp() application should become clear as we progress.

#### Using pattern matches

Of course, adding everything we want to respond with manually would be silly, especially if we wanted to advertise a larger set of numbers, such as all numbers for an area code. As mentioned earlier, in our example we might wish to allow our Toronto and Vancouver offices to call out from one another when placing calls that are free or cheap to make from the other location.

We can respond with all of an area code using pattern matches, just as we do in other parts of the dialplan:

```
[RegisteredDevices]
exten => _416NXXXXXX,1,NoOp()
exten => _647NXXXXXX,1,NoOp()
exten => _905NXXXXXX,1,NoOp()
```

We could also advertise a full or partial range of extensions using pattern matches:

```
[RegisteredDevices]
exten => _1[1-3]XX,1,NoOp() ; extensions 1100->1399
exten => _1[7-9]XX,1,NoOp() ; extensions 1700->1999
```

Pattern matches are a good way of adding ranges of numbers, but these are still static. In the next section we'll explore how we can add some fluidity to the RegisteredDevices context.

#### Dynamically adding extension numbers

In some cases, we might want to only advertise extensions at your location that are currently registered to the system. Perhaps we have a salesperson who flies between the Toronto and Vancouver offices, and plugs her laptop into the network and registers at whichever location she is currently visiting. In that case, we would want to make sure that calls to that person are routed to the appropriate office in order to avoid sending calls across the country unnecessarily.

The regcontext and regexten options in *iax.conf* and *sip.conf* are useful for this. When a peer registers, the value defined by regexten for the registering peer will cause that same value to be populated inside the context, as defined by the regcontext attribute. So, for example, if we define regcontext in the [general] section of *sip.conf* to contain RegisteredDevices, and we define the regexten for each peer to contain the extension number of that peer, when the peers register, the RegisteredDevices context will be populated automatically for us. We'll modify our *sip.conf* to look like this:

```
[general]
regcontext=RegisteredDevices
[0000FFFF0001](office-phone)
regexten=1001
```

and then reload *chan\_sip.so*.

Now, we'll register our device to the system and look at the RegisteredDevices context:

```
*CLI> dialplan show RegisteredDevices
[ Context 'RegisteredDevices' created by 'SIP' ]
  '1001' => 1. Noop(0000FFFF0001) [SIP]
  '1002' => 1. Noop(0000FFFF0002) [SIP]
```

With our devices registered and the context used for determining when to respond populated, the only task left is to include the LocalSets context within the DUNDi\_Incoming context in order to permit routing of calls to the endpoints.

#### Using dialplan functions in mappings

Sometimes it's useful to utilize a dialplan function within the mappings to control what a peer responds with. Throughout this book we've been touting the advantages of decoupling the user's extension number from the device in order to permit hot-desking. Because the other end is just going to request an extension number and won't necessarily know the location of the device on our system, we can use the DB() and DB\_EXISTS() functions within the mapping to perform a lookup from our AstDB for the device to call.<sup>3</sup>

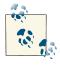

Prior versions of Asterisk had a maximum length of the destina tion field (see "Creating Mapping Contexts" on page 625) of 80 characters, which made the use of nested dialplan functions nearly impossible. Currently, the maximum length is 512 characters.

First, we need to make sure our database is populated with the information we might respond with. While this would normally be done by the dialplan written for the hotdesking implementation, we'll just add the content directly from the Asterisk console for demonstration purposes:

```
*CLI> database put phones 1001/device 0000FFFF0001
Updated database successfully
```

With our database populated, we need to modify our mapping to utilize some dialplan functions that will take the value requested, perform a lookup to our database for that value, and return a value. If no value exists in the database, we'll return the value of None.

Our existing mapping looks like this:

```
[mappings]
; The mapping exists on a single line
extensions => RegisteredDevices,0,SIP,
    dundi:very_secret_secret@toronto.shifteight.org/${NUMBER},nopartial
```

Our current example simply reflects back the same extension number that was requested, along with some authentication information. The number requested is the extension the peer is looking for. However, because we're using hot-desking, the extension number may be at various phone locations, so we may want to return the device identifier directly.<sup>4</sup> We can do this by being clever with the use of dialplan functions in our response. While we may not have the full power of the dialplan (multiple lines, complex logic, etc.) at our disposal, we can at least use some of the simpler dialplan functions, such as DB(), DB\_EXISTS(), and IF().

We're going to replace \${NUMBER} with the following bit of dialplan logic:

```
; this should all be on a single line
${IF($[${DB_EXISTS(phones/${NUMBER}/device)}]?
${DB(phones/${NUMBER}/device)}:None)}
```

- 3. ...or func\_odbc, or func\_curl, or res\_ldap (using the REALTIME\_FIELD() function).
- 4. We've also looked at using the GROUP() and GROUP\_COUNT() functions for looking up the current channel usage on a remote system to determine which location to route calls to (the one with the lowest channel usage) as a simple load balancer.

If we break this down, we end up with an IF() statement that will return either true or false. If false, we return the value of None. If true, we return the value located in the database at phones/\${NUMBER}/device (where \${NUMBER} contains the value of 1001 for our example) using the DB() function. To determine which value the IF() function will return, we use the DB\_EXISTS() function. This function checks whether a value exists at phones/\${NUMBER}/device within the AstDB, and returns either 1 or 0 (true or false).

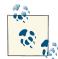

The DB\_EXISTS() function not only returns 1 or 0, but also sets the \${DB\_RESULT} channel variable that contains the value inside the database if the return value is 1. However, we can't use that value because the IF() function is evaluated prior to the condition field being evaluated, which means \${DB\_RESULT} will be blank. Thus, we need to use the DB() function to look up the value prior to the condition field being evaluated.

After reloading *pbx\_dundi.so* from the console (*module reload pbx\_dundi.so*), we can perform a lookup from another server and check out the result:

```
vancouver*CLI> dundi lookup 1001@extensions bypass
1. 0 SIP/dundi:very_awesome_password/0000FFFF0001 (EXISTS)
    from ff:ff:ff:ff:ff:ff, expires in 3600 s
DUNDi lookup completed in 77 ms
```

With dialplan functions, you can make the responses in your dialplans a lot more dynamic. In the next section, we'll look at how you can perform these lookups from the dialplan using the DUNDILOOKUP(), DUNDIQUERY(), and DUNDIRESULT() functions.

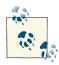

When you perform lookups using the example in this chapter, because all the peers in your network will return a result (None, or the value you want), you'll need to use the DUNDIQUERY() and DUNDIRESULT() functions to parse through the list of results returned. The alternative would be to try calling SIP/dundi:very\_long\_pass@remote\_server/None, but this wouldn't be very effective. You might even want to handle the extension None elegantly, in case it gets called.

## Performing Lookups from the Dialplan

Performing lookups from the dialplan is really the bread and butter of all of this, because it allows more dynamic routing from within the dialplan. With DUNDi, you can perform lookups and route calls within your cluster using either the DUNDILOOKUP() or DUNDIQUERY() and DUNDIRESULT() functions.

The DUNDILOOKUP() function replaces the old DUNDiLookup() dialplan application, performing nearly the same functionality. With DUNDILOOKUP(), you perform your lookup as you would at the Asterisk console, and the result can then be saved into a channel variable, or used wherever you might use a dialplan function. Here is an example:

```
[TestContext]
exten => 1001,1,Verbose(2,Look up extension 1001)
  same => n,Set(DUNDi_Result=${DUNDILOOKUP(1001,extensions,b)})
  same => n,Verbose(2,The result of the lookup was ${DUNDi_Result})
  same => n,Hangup()
```

The arguments passed to DUNDILOOKUP() are: *extension, context, options*. Only one option, b, is available for the DUNDILOOKUP() function, and that is used to bypass the local cache. The advantage to using the DUNDILOOKUP() function is that it is straightforward and easy to use. The disadvantage is that it will only set the first value returned; if multiple values are returned, they will be discarded.

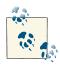

You won't always want to use the bypass option when performing lookups, because the use of the cache is what will lower the number of requests over your network and limit the amount of resources required. We're using it in our examples simply because it is useful for testing purposes, so that we know we've returned a result each time rather than just a cached value from the previous lookup.

To parse through multiple returned values, we need to use the DUNDIQUERY() and DUN DIRESULT() functions. Each plays an important part in sifting through multiple returned values from a lookup. The DUNDIQUERY() function performs the initial lookup and saves the resulting hash into memory. An ID value is then returned, which can be stored in a channel variable. The ID value returned from the DUNDIQUERY() function can then be passed to the DUNDIRESULT() function to parse through the returned values from the query.

Let's take a look at some dialplan that uses these functions:

```
[TestContext]
exten => _1XXX,1,Verbose(2,Looking up results for extension ${EXTEN})
; Perform our lookup and save the resulting ID to DUNDI_ID
  same => n,Set(DUNDI_ID=${DUNDIQUERY(${EXTEN},extensions,b)})
  same => n,Verbose(2,Showing all results returned from the DUNDi Query)
; The DUNDIRESULT() function can return the number of results using 'getnum'
  same => n,Set(NumberOfResults=${DUNDIRESULT(${DUNDI_ID},getnum)})
  same => n,Set(ResultCounter=1)
; If there is less than 1 result, no results were returned
  same => n,GotoIf($[0${NumberOfResults} < 1]?NoResults,1)</pre>
```

```
; The start of our loop showing the returned values
  same => n.While($[0${ResultCounter} <= ${NumberOfResults}])</pre>
; Save the returned result at position ${ResultCounter} to thisResult
  same => n,Set(thisResult=${DUNDIRESULT(${DUNDI_ID},${ResultCounter})})
: Show the current result on the console
  same => n,Verbose(2,One of the results returned was: ${thisResult})
; Increase the counter by one
  same => n,Set(ResultCounter=${INC(ResultCounter)})
; End of our loop
  same => n,EndWhile()
  same => n,Playback(silence/1)
  same => n,Playback(vm-goodbye)
  same => n,Hangup()
; If no results were found, execute this dialplan
exten => NoResults,1,Verbose(2,No results were found)
  same => n,Playback(silence/1)
  same => n,Playback(invalid)
  same => n,Hangup()
```

Our example dialplan performs a lookup using the DUNDIQUERY() function and stores the resulting ID value in the DUNDI\_ID channel variable. Using the DUNDIRESULT() function and the getnum option, we store the total number of returned results in the NumberOfResults channel variable. We then set the ResultCounter channel variable to 1 as our starting position in the loop.

Using GotoIf(), we check if the \${NumberOfResults} returned is less than one and, if so, jump to the NoResults extension, where we Playback() "Invalid extension." If at least one extension is found, we continue on in the dialplan.

Using the While() application, we check if the \${ResultCounter} is less than or equal to the value of \${NumberOfResults}. If that is true, we continue on in the dialplan, and otherwise, we jump to the EndWhile() application.

For each iteration of our loop, the DUNDIRESULT() function is used to save the value at position \${ResultCounter} to the thisResult channel variable. After storing the value, we output it to the Asterisk console using the Verbose() application. Following that, we increase the value of ResultCounter by one using the INC() function. Our loop test is then done again within the While() loop, and the loop will continue while the value of \${ResultCounter} is less than or equal to the value of \${NumberOfResults}.

Using the same type of logic, we could check for values other than None and, if such a value is found, ExitWhile() and continue in the dialplan to perform a call to the endpoint. The dialplan logic might look something like this:

```
[subLookupExtension]
exten => 1XXX,1,Verbose(2,Looking up results for extension ${EXTEN})
; Perform our lookup and save the resulting ID to DUNDI ID
  same => n,Set(DUNDI ID=${DUNDIQUERY(${EXTEN},extensions,b)})
  same => n,Set(NumberOfResults=${DUNDIRESULT(${DUNDI_ID},getnum)})
  same => n,Set(ResultCounter=1)
; If no results are found, return 'None'
  same => n,GotoIf($[0${NumberOfResults} < 1]?NoResults,1)</pre>
: Perform our loop
  same => n,While($[0${ResultCounter} <= ${NumberOfResults}])</pre>
; Get the current value
  same => n,Set(thisResult=${DUNDIRESULT(${DUNDI_ID},${ResultCounter})})
; If the current value returned is not None, we have a resulting
; location to call and we can exit the loop
  same => n,ExecIf($["${thisResult}" != "None"]?ExitWhile())
; If we made it this far, no value has been returned yet that we want to
; use, so increase the counter and try the next value.
  same => n,Set(ResultCounter=${INC(ResultCounter)})
; End of our loop
  same => n,EndWhile()
; We've made it here because we made it to the end of the loop or we found
; a value we want to return. Check to see which it is. If we just ran out of
; values, return 'None'.
:
  same => n,GotoIf($["${thisResult}" = "None"]?NoResults,1)
; If we make it here, we have a value we want to return.
  same => n,Return(${thisResult})
; If there were no acceptable results, return the value 'None'
  exten => NoResults,1,Verbose(2,No results were found)
same => n,Return(None)
```

With the DUNDIQUERY() and DUNDIRESULT() functions, you have a lot of power to control how to handle the results returned and perform routing logic with those values.

## Conclusion

In this chapter, we looked at how the DUNDi protocol helps you to perform lookups against the other Asterisk systems in your cluster, to perform dynamic routing. With the use of DUNDi, you can take multiple systems and control when and where calls are placed within them, providing toll-bypass capabilities and even giving your employees

the ability to move between physical locations, while also limiting the number of outof-system hops a call must take to find them.

While the original intention of DUNDi was to help us migrate away from centralized directory services—an intention that has yet to come to fruition—DUNDi is an extremely effective and useful tool that can be put to work in organizations to advertise and route calls dynamically between systems in a cloud environment. DUNDi is a tool that gives great power to Asterisk administrators looking to create a distributed network.

# CHAPTER 24 System Monitoring and Logging

Chaos is inherent in all compounded things. Strive on with diligence. —The Buddha

Asterisk comes with several subsystems that allow you to obtain detailed information about the workings of your system. Whether for troubleshooting or for tracking usage for billing or staffing purposes, Asterisk's various monitoring modules can help you keep tabs on the inner workings of your system.

# logger.conf

When troubleshooting issues in your Asterisk system, you will find it very helpful to refer to some sort of historical record of what was going on in the system at the time the reported issue occurred. The parameters for the storing of this information are defined in */etc/asterisk/logger.conf*.

Ideally, one might want the system to store a record of each and every thing it does. However, there is a cost to doing this. On a busy system, with full debug logging enabled, it is possible to completely fill the hard drive with logged data within a day or so. It is therefore necessary to achieve a balance between detail and storage requirements.

The */etc/asterisk/logger.conf* file allows you to define all sorts of different levels of logging, to multiple files if desired. This flexibility is excellent, but it can also be confusing.

The format of an entry in the *logger.conf* file is as follows:

```
filename => type[,type[,type[,...]]]
```

A sample *logger.conf* file comes with the Asterisk source, but rather than just copying over the sample file, we recommend that you use the following for your initial *log ger.conf* file:

```
[general]
[logfiles]
console => notice,warning,error,dtmf
messages => notice,warning,error
;verbose => notice,warning,error,verbose
```

When you have saved the file, you will need to reload the logger by issuing the following command from the shell:

\$ asterisk -rx 'logger reload'

or from the Asterisk CLI:

\*CLI> logger reload

#### Verbose Logging: Useful but Dangerous

We struggled with whether to recommend adding the following line to your *log ger.conf* file:

verbose => notice,warning,error,verbose

This is quite possibly one of the most useful debugging tools you have when building and troubleshooting a dialplan, and therefore it is highly recommended. The danger comes from the fact that if you forget to disable this when you are done with your debugging, you will have left a ticking time bomb in your Asterisk system, which will slowly fill up the hard drive and kill your system one day, several months or years from now, when you are least expecting it.

Use it. It's fantastic. Just remember to turn it off when you're done!

You can specify any filename you want, but the special filename *console* will in fact print the output to the Asterisk CLI, and not to any file on the hard drive. All other filenames will be stored in the filesystem in the directory */var/log/asterisk*. The *logger.conf* types are outlined in Table 24-1.

Table 24-1. logger.conf types

| Туре    | Description                                                                                                    |
|---------|----------------------------------------------------------------------------------------------------|
| notice  | You will see a lot of these during a reload, but they will also happen during normal call flow. A notice is simply any event that Asterisk wishes to inform you of.            |
| warning | A warning represents a problem that could be severe enough to affect a call (including disconnecting a call because call flow cannot continue). Warnings need to be addressed. |
| еггог   | Errors represent significant problems in the system that must be addressed immediately.                                                                                        |

| Туре    | Description                                                                                                    |
|---------|----------------------------------------------------------------------------------------------------|
| debug   | Debugging is only useful if you are troubleshooting a problem with the Asterisk code itself. You would not use debug to troubleshoot your dialplan, but you would use it if the Asterisk developers asked you to provide logs for a problem you were reporting. Do not use debug in production, as the amount of detail stored can fill up a hard drive in a matter of days. <sup>a</sup> |
| verbose | This is one of the most useful of the logging types, but it is also one of the more risky to leave unattended, due to<br>the possibility of the output filling your hard drive. <sup>b</sup>                                                                                                    |
| dtmf    | Logging DTMF can be helpful if you are getting complaints that calls are not routing from the auto attendant correctly.                                                                                                    |
| fax     | This type of logging causes fax-related messages from the fax technology backend (res_fax_spandsp or<br>res_fax_digium) to be logged to the fax logger.                                                                                                    |
| *       | This will log EVERYTHING (and we mean everything). Do not use this unless you understand the implications of<br>storing this amount of data. It will not end well.                                                                                                    |

<sup>a</sup> This is not theory. It has happened to us. It was not fun.

<sup>b</sup> It's not as risky as debug, since it'll take months to fill the hard drive, but the danger is that it will happen, say, a year later when you're on summer vacation, and it will not immediately be obvious what the problem is. Not fun.

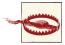

There is a peculiarity in Asterisk's logging system that will cause you some consternation if you are unaware of it. The level of logging for the verbose and debug logging types is tied to the verbosity as set in the console. This means that if you are logging to a file with the verbose or debug type, and somebody logs into the CLI and issues the command *core set verbose 0*, or *core set debug 0*, the logging of those details to your logfile will stop.

## **Reviewing Asterisk Logs**

Searching through logfiles can be a challenge. The trick is to be able to filter what you are seeing so that you are only presented with information that is relevant to what you are searching for.

To start with, you will need to have an approximate idea of when the trouble you are looking for occurred. Once you are oriented to the approximate time, you will need to find clues that will help you to identify the call in question. Obviously, the more information you have about the call, the faster you will be able to pin it down.

Asterisk 11 introduced a logging feature that helps with debugging a specific call. Log entries associated with a call now include a call ID. This call ID can be used with *grep* to find all log entries associated with that call. In the following example log entry, the call ID is C-00000004:

```
[Dec 4 08:22:32] WARNING[14199][C-00000004]: app_voicemail.c:6286
leave_voicemail: No entry in voicemail config file for '234123452'
```

In earlier versions of Asterisk, there is another trick you can use. If, for example, you are doing verbose logging, you should note that each distinct call has a thread identifier, which, when used with *grep*, can often help you to filter out everything that does not relate to the call you are trying to debug. For example, in the following verbose log, we have more than one call in the log, and since the calls are happening at the same time, it can be very confusing to trace one call:

```
$ tail -1000 verbose
```

```
[Mar 11 ...] VERBOSE[31362] logger.c:-- IAX2/shifteight-4 answered Zap/1-1[Mar 11 ...] VERBOSE[2973] logger.c:-- Starting simple switch on 'Zap/1-1'[Mar 11 ...] VERBOSE[2973] logger.c:-- Hungup 'Zap/1-1'[Mar 11 ...] VERBOSE[3680] logger.c:-- Starting simple switch on 'Zap/1-1'[Mar 11 ...] VERBOSE[3680] logger.c:-- Starting simple switch on 'Zap/1-1'[Mar 11 ...] VERBOSE[31362] logger.c:-- Hungup 'Zap/1-1'[Mar 11 ...] VERBOSE[31362] logger.c:-- Hungup 'Zap/1-1'
```

To filter on one call specifically, we could *grep* on the thread ID. For example:

```
$ grep 31362 verbose
```

would give us:

```
[Mar 11 ...] VERBOSE[31362] logger.c: -- IAX2/shifteight-4 answered Zap/1-1
[Mar 11 ...] VERBOSE[31362] logger.c: == Spawn extension (shifteight, s, 1)
exited non-zero on 'Zap/1-1'
[Mar 11 ...] VERBOSE[31362] logger.c: -- Hungup 'Zap/1-1'
```

This method does not guarantee that you will see everything relating to one call, since a call could in theory spawn additional threads, but for basic dialplan debugging we find this approach to be very useful when the call IDs from Asterisk 11 are not available.

## Logging to the Linux syslog Daemon

Linux contains a very powerful logging engine, which Asterisk can take advantage of. While a discussion of all the various flavors of *syslog* and all the possible ways to handle Asterisk logging would be beyond the scope of this book, suffice it to say that if you want to have Asterisk send logs to the *syslog* daemon, you simply need to specify the following in your */etc/asterisk/logger.conf* file:

```
syslog.local0 => notice,warning,error ; or whatever type(s) you want to log
```

You will need a designation in your *syslog* configuration file<sup>1</sup> named local0, which should look something like:

local0.\* /var/log/asterisk/syslog

1. Which will normally be found at /etc/syslog.conf.

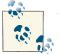

You can use local0 through local7 for this, but check your *syslog.conf* file to ensure that nothing else is using one of those *syslog* channels.

*syslog*<sup>2</sup> allows much more powerful logging, but it also requires more knowledge than simply allowing Asterisk to log to files.

## Verifying Logging

You can view the status of all your *logger.conf* settings through the Asterisk CLI by issuing the command:

\*CLI> logger show channels

You should see output similar to:

| Channel                    | Туре    | Status  | Configuration                  |
|----------------------------|---------|---------|--------------------------------|
|                            |         |         |                                |
| syslog.local0              | Syslog  | Enabled | - NOTICE WARNING ERROR VERBOSE |
| /var/log/asterisk/verbose  | File    | Enabled | - NOTICE WARNING ERROR VERBOSE |
| /var/log/asterisk/messages | File    | Enabled | - NOTICE WARNING ERROR         |
|                            | Console | Enabled | - NOTICE WARNING ERROR DTMF=   |

## Log Rotation

There is some log rotation support built into Asterisk. Log rotation will be done in the following cases:

• If you run the logger rotate Asterisk CLI command:

\*CLI> logger rotate

- During a configuration reload if any existing log files are greater than 1 GB in size
- If Asterisk receives the SIGXFSZ signal, indicating that a file it was writing to is too large

# Call Detail Records

The CDR system in Asterisk is used to log the history of calls in the system. In some deployments, these records are used for billing purposes. In others, call records are used for analyzing call volumes over time. They can also be used as a debugging tool by Asterisk administrators.

2. And *rsyslog*, *syslog-ng*, and what-all-else.

## **CDR Contents**

A CDR has a number of fields that are included by default. Table 24-2 lists them.

Table 24-2. Default CDR fields

| Option      | Value/Example                 | Notes                                                                                                    |
|-------------|-------------------------------|----------------------------------------------------------------------------------------------------|
| accountcode | 12345                         | An account ID. This field is user-defined and is empty by default.                                                                                       |
| SFC         | 12565551212                   | The calling party's caller ID number. It is set automatically and is read-<br>only.                                                                      |
| dst         | 102                           | The destination extension for the call. This field is set automatically and is read-only.                                                                |
| dcontext    | PublicExtensions              | The destination context for the call. This field is set automatically and is read-only.                                                                  |
| clid        | "Big Bird"<br><12565551212>   | The full caller ID, including the name, of the calling party. This field is set automatically and is read-only.                                          |
| channel     | SIP/0004F2040808-<br>a1bc23ef | The calling party's channel. This field is set automatically and is read-<br>only.                                                                       |
| dstchannel  | SIP/<br>0004F2046969-9786b0b0 | The called party's channel. This field is set automatically and is read-only.                                                                            |
| lastapp     | Dial                          | The last dialplan application that was executed. This field is set automatically and is read-only.                                                       |
| lastdata    | SIP/<br>0004F2046969,30,tT    | The arguments passed to the lastapp. This field is set automatically and is read-only.                                                                   |
| start       | 2010-10-26 12:00:00           | The start time of the call. This field is set automatically and is read-only.                                                                            |
| answer      | 2010-10-26 12:00:15           | The answered time of the call. This field is set automatically and is read-<br>only.                                                                     |
| end         | 2010-10-26 12:03:15           | The end time of the call. This field is set automatically and is read-only.                                                                              |
| duration    | 195                           | The number of seconds between the start and end times for the call.<br>This field is set automatically and is read-only.                                 |
| billsec     | 180                           | The number of seconds between the answer and end times for the call. This field is set automatically and is read-only.                                   |
| disposition | ANSWERED                      | An indication of what happened to the call. This may be NO ANSWER, FAILED, BUSY, ANSWERED, or UNKNOWN.                                                   |
| amaflags    | DOCUMENTATION                 | The Automatic Message Accounting (AMA) flag associated with this call.<br>This may be one of the following: OMIT, BILLING,<br>DOCUMENTATION, or Unknown. |
| userfield   | PerMinuteCharge:0.02          | A general-purpose user field. This field is empty by default and can be set to a user-defined string. <sup>a</sup>                                       |
| uniqueid    | 1288112400.1                  | The unique ID for the $src$ channel. This field is set automatically and is read-only.                                                                   |

<sup>a</sup> The userfield is not as relevant now as it used to be. Custom CDR variables are a more flexible way to get custom data into CDRs.

All fields of the CDR record can be accessed in the Asterisk dialplan by using the CDR() function. The CDR() function is also used to set the fields of the CDR that are user-defined:

```
exten => 115,1,Verbose(Call start time: ${CDR(start)})
    same => n,Set(CDR(userfield)=zombie pancakes)
```

In addition to the fields that are always included in a CDR, it is possible to add custom fields. This is done in the dialplan by using the Set() application with the CDR() function:

```
exten => 115,1,NoOp()
  same => n,Set(CDR(mycustomfield)=coffee)
  same => n,Verbose(I need some more ${CDR(mycustomfield)})
```

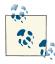

If you choose to use custom CDR variables, make sure that the CDR backend that you choose is capable of logging them.

To view the built-in documentation for the CDR() function, run the following command at the Asterisk console:

```
*CLI> core show function CDR
```

In addition to the CDR() function, some dialplan applications may be used to influence CDR records. We'll look at these next.

## **Dialplan Applications**

A few dialplan applications can be used to influence CDRs for the current call. To get a list of the CDR applications that are loaded into the current version of Asterisk, we can use the following CLI command:

```
*CLI> core show applications like CDR
   -= Matching Asterisk Applications =-
        ForkCDR: Forks the Call Data Record.
        NoCDR: Tell Asterisk to not maintain a CDR for the current call
        ResetCDR: Resets the Call Data Record.
    -= 3 Applications Matching =-
```

Each application has documentation built into the Asterisk application, which can be viewed using the following command:

\*CLI> core show application <application name>

## cdr.conf

The *cdr.conf* file has a [general] section that contains options that apply to the entire CDR system. Additional optional sections may exist in this file that apply to specific

CDR logging backend modules. Table 24-3 lists the options available in the [general] section.

| Option            | Value/Example | Notes                                                                                                    |
|-------------------|---------------|----------------------------------------------------------------------------------------------------|
| enable            | yes           | Enable CDR logging. The default is yes.                                                                                                    |
| unanswered        | NO            | Log unanswered calls. Normally, only answered calls result in a CDR. Logging all call attempts can result in a large number of extra call records that most people do not care about. The default value is no.                                                                                                    |
| end before hexten | NO            | Close out CDRs before running the h extension in the Asterisk dialplan. Normally, CDRs are not closed until the dialplan is completely finished running. The default value is no.                                                                                                    |
| initiated seconds | NO            | When calculating the billsec field, always round up. For example, if the difference between when the call was answered and when the call ended is 1 second and 1 microsecond, billsec will be set to 2 seconds. This helps ensure that Asterisk's CDRs match the behavior used by telcos. The default value is no.                                                                                   |
| batch             | NO            | Queue up CDRs to be logged in batches instead of logging synchronously at the<br>end of every call. This prevents CDR logging from blocking the completion of the<br>call teardown process within Asterisk. Using batch mode can be incredibly<br>useful when working with a database that may be slow to process requests. The<br>default value is no, but we recommend turning it on. <sup>a</sup> |
| size              | 100           | Set the number of CDRs to queue up before they are logged during batch mode.<br>The default value is 100.                                                                                                    |
| time              | 300           | Set the maximum number of seconds that CDRs will wait in the batch queue before being logged. The CDR batch-logging process will run at the end of this time period, even if size has not been reached. The default value is 300 seconds.                                                                                                    |
| scheduler only    | NO            | Set whether CDR batch processing should be done by spawning a new thread, or within the context of the CDR batch scheduler. The default value is no, and we recommend not changing it.                                                                                                    |
| safe shutdown     | yes           | Block Asterisk shutdown to ensure that all queued CDR records are logged. The default is yes, and we recommend leaving it that way, as this option prevents important data loss.                                                                                                    |

Table 24-3. cdr.conf [general] section

<sup>a</sup> The disadvantage of enabling this option is that if Asterisk were to crash or die for some reason, the CDR records would be lost, as they are only stored in memory while the Asterisk process exists. See safeshutdown for more information.

## Backends

Asterisk CDR backend modules provide a way to log CDRs. Most CDR backends require specific configuration to get them going.

### cdr\_adaptive\_odbc

As the name suggests, the cdr\_adaptive\_odbc module allows CDRs to be stored in a database through ODBC. The "adaptive" part of the name refers to the fact that it works to adapt to the table structure: there is no static table structure that must be used with this module. When the module is loaded (or reloaded), it reads the table structure. When logging CDRs, it looks for a CDR variable that matches each column name. This applies to both the built-in CDR variables and custom variables. If you want to log the built-in cDR variable, just create a column called channel.

Adding custom CDR content is as simple as setting it in the dialplan. For example, if we wanted to log the User-Agent that is provided by a SIP device, we could add that as a custom CDR variable:

```
exten => 105,n,Set(CDR(useragent)=${CHANNEL(useragent)})
```

To have this custom CDR variable inserted into the database by cdr\_adaptive\_odbc, all we have to do is create a column called useragent.

Multiple tables may be configured in the cdr\_adaptive\_odbc configuration file. Each goes into its own configuration section. The name of the section can be anything; the module does not use it. Here is an example of a simple table configuration:

```
[mytable]
connection = asterisk
table = asterisk_cdr
```

A more detailed example of setting up a database for logging CDRs can be found in "Storing Call Detail Records (CDR)" on page 458.

Table 24-4 lists the options that can be specified in a table configuration section in the *cdr\_adaptive\_odbc.conf* file.

| Option     | Value/Example | Notes                                                                                                    |
|------------|---------------|----------------------------------------------------------------------------------------------------|
| connection | pgsql1        | The database connection to be used. This is a reference to the configured connection in<br>res_odbc.conf. This field is required. |
| table      | asterisk_cdr  | The table name. This field is required.                                                                                           |
| usegmtime  | no            | Indicates whether to log timestamps using GMT instead of local time. The default value for this option is no.                     |

Table 24-4. cdr\_adaptive\_odbc.conf table configuration options

In addition to the key/value pair fields that are shown in the previous table, *cdr\_adap tive\_odbc.conf* allows for a few other configuration items. The first is a column alias. Normally, CDR variables are logged to columns of the same name. An alias allows the variable name to be mapped to a column with a different name. The syntax is:

alias <CDR variable> => <column name>

Here is an example column mapping using the alias option:

alias src => source

It is also possible to specify a content filter. This allows you to specify criteria that must match for records to be inserted into the table. The syntax is:

```
filter <CDR variable> => <content>
```

Here is an example content filter:

filter accountcode => 123

Finally, *cdr\_adaptive\_odbc.conf* allows static content for a column to be defined. This can be useful when used along with a set of filters. This static content can help differentiate records that were inserted into the same table by different configuration sections. The syntax for static content is:

static <"Static Content Goes Here"> => <column name>

Here is an example of specifying static content to be inserted with CDRs:

```
static "My Content" => my_identifier
```

#### cdr\_csv

The cdr\_csv module is a very simple CDR backend that logs CDRs into a CSV (commaseparated values) file. The file is */var/log/asterisk/cdr-csv/Master.csv*. As long as CDR logging is enabled in *cdr.conf* and this module has been loaded, CDRs will be logged to the *Master.csv* file.

While no options are required to get this module working, there are some options that customize its behavior. These options, listed in Table 24-5, are placed in the [csv] section of *cdr.conf*.

| Option       | Value/Example | Notes                                                                                                    |
|--------------|---------------|----------------------------------------------------------------------------------------------------|
| usegmtime    | no            | Log timestamps using GMT instead of local time. The default is no.                                          |
| loguniqueid  | по            | Log the uniqueid CDR variable. The default is no.                                                           |
| loguserfield | по            | Log the userfield CDR variable. The default is no.                                                          |
| accountlogs  | yes           | Create a separate CSV file for each different value of the accountcode CDR variable.<br>The default is yes. |

Table 24-5. cdr.conf [csv] section options

The order of CDR variables in CSV files created by the cdr\_csv module is:

### cdr\_custom

This CDR backend allows for custom formatting of CDR records in a logfile. This module is most commonly used for customized CSV output. The configuration file used for this module is */etc/asterisk/cdr\_custom.conf*. A single section called [mappings] should exist in this file. The [mappings] section contains mappings between a filename and the custom template for a CDR. The template is specified using Asterisk dialplan functions.

The following example shows a sample configuration for cdr\_custom that enables a single CDR logfile, *Master.csv*. This file will be created as */var/log/asterisk/cdr-custom/ Master.csv*. The template that has been defined uses both the CDR() and CSV\_QUOTE() dialplan functions. The CDR() function retrieves values from the CDR being logged. The CSV\_QUOTE() function ensures that the values are properly escaped for the CSV file format:

[mappings]

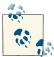

In the actual configuration file, the value in the *Master.csv* mapping should be on a single line.

#### cdr\_manager

The cdr\_manager backend emits CDRs as events on the Asterisk Manager Interface (AMI), which we discussed in detail in Chapter 20. This module is configured in the /etc/asterisk/cdr\_manager.conf file. The first section in this file is the [general] section, which contains a single option to enable this module (the default value is no):

```
[general]
enabled = yes
```

The other section in *cdr\_manager.conf* is the [mappings] section. This allows for adding custom CDR variables to the manager event. The syntax is:

```
<CDR variable> => <Header name>
```

Here is an example of adding two custom CDR variables:

```
[mappings]
rate => Rate
carrier => Carrier
```

With this configuration in place, CDR records will appear as events on the manager interface. To generate an example manager event, we will use the following dialplan example:

```
exten => 110,1,Answer()
same => n,Set(CDR(rate)=0.02)
same => n,Set(CDR(carrier)=BS&S)
same => n,Hangup()
```

This is the command used to execute this extension and generate a sample manager event:

#### \*CLI> console dial 110@testing

Finally, this is an example manager event produced as a result of this test call:

```
Event: Cdr
Privilege: cdr,all
AccountCode:
Source:
Destination: 110
DestinationContext: testing
CallerID:
Channel: Console/dsp
DestinationChannel:
LastApplication: Hangup
LastData:
StartTime: 2010-08-23 08:27:21
AnswerTime: 2010-08-23 08:27:21
EndTime: 2010-08-23 08:27:21
Duration: 0
BillableSeconds: 0
Disposition: ANSWERED
AMAFlags: DOCUMENTATION
UniqueID: 1282570041.3
UserField:
Rate: 0.02
Carrier: BS&S
```

### cdr\_mysql

This module allows posting of CDRs to a MySQL database. We recommend that new installations use cdr\_adaptive\_odbc instead.

### cdr\_odbc

This module enables the legacy ODBC interface for CDR logging. New installations should use cdr\_adaptive\_odbc instead.

### cdr\_pgsql

This module allows posting of CDRs to a PostgreSQL database. We recommend that new installations use cdr\_adaptive\_odbc instead.

### cdr\_radius

The cdr\_radius backend allows posting of CDRs to a RADIUS server. When using this module, each CDR is reported to the RADIUS server as a single stop event. This module is configured in the */etc/asterisk/cdr.conf* file. Options for this module are placed in a section called [radius]. The available options are listed in Table 24-6.

Table 24-6. cdr.conf [radius] section options

| Option        | Value/Example                                       | Notes                                                                                                    |
|---------------|-----------------------------------------------------|----------------------------------------------------------------------------------------------------|
| usegmtime     | no                                                  | Enables logging of timestamps using GMT instead of local time. The default is yes.                                                 |
| log unique id | ΠΟ                                                  | Enables logging of the uniqueid CDR variable. The default is yes.                                                                  |
| loguserfield  | no                                                  | Enables logging of the userfield CDR variable. The default is yes.                                                                 |
| radiuscfg     | /etc/ radius client -<br>ng/ radius<br>client .conf | Sets the location of the <i>radiusclient-ng</i> configuration file. The default is <i>/etc/radiusclient-ng/radiusclient.conf</i> . |

### cdr\_sqlite

This module allows posting of CDRs to an SQLite database using SQLite version 2. Unless you have a specific need for SQLite version 2 as opposed to version 3, we recommend that all new installations use cdr\_sqlite3\_custom.

This module requires no configuration to work. If the module has been compiled and loaded into Asterisk, it will insert CDRs into a table called *cdr* in a database located at */var/log/asterisk/cdr.db*.

### cdr\_sqlite3\_custom

This CDR backend inserts CDRs into an SQLite database using SQLite version 3. The database created by this module lives at */var/log/asterisk/master.db*. This module requires a configuration file, */etc/asterisk/cdr\_sqlite3\_custom.conf*. The configuration file identifies the table name, as well as customizes which CDR variables will be inserted into the database:

```
[master]
table = cdr
;
; List the column names to use when inserting CDRs.
;
columns => calldate, clid, dcontext, channel, dstchannel, lastapp, lastdata,
    duration, billsec, disposition, amaflags, accountcode, uniqueid, userfield,
    test
;
; Map CDR contents to the previously specified columns.
;
values => '${CDR(start)}','${CDR(clid)}','${CDR(dcontext)}','${CDR(channel)}',
    '${CDR(dstchannel)}','${CDR(lastapp)}','${CDR(lastdata)}', '${CDR(duration)}',
    '${CDR(billsec)}','${CDR(disposition)}','${CDR(userfield)}','${CDR(test)}'
```

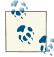

In the *cdr\_sqlite3\_custom.conf* file, the contents of the columns and val ues options must each be on a single line.

### cdr\_syslog

This module allows logging of CDRs using *syslog*. To enable this, first add an entry to the system's *syslog* configuration file, */etc/syslog.conf*. For example:

local4.\* /var/log/asterisk/asterisk-cdr.log

The Asterisk module has a configuration file as well. Add the following section to */etc/ asterisk/cdr\_syslog.conf*:

```
[cdr]
facility = local4
priority = info
template = "We received a call from ${CDR(src)}"
```

Here is an example *syslog* entry using this configuration:

```
$ cat /var/log/asterisk/asterisk-cdr.log
```

Aug 12 19:17:36 pbx cdr: "We received a call from 2565551212"

### cdr\_tds

The cdr\_tds module uses the FreeTDS library to post CDRs to a Microsoft SQL Server or Sybase database. It is possible to use FreeTDS with *unixODBC*, so we recommend using cdr\_adaptive\_odbc instead of this module.

### **Example Call Detail Records**

We will use the cdr\_custom module to illustrate some example CDR records for different call scenarios. The configuration used for */etc/asterisk/cdr\_custom.conf* is shown in "cdr\_custom" on page 649.

### Single-party call

In this example, we'll show what a CDR looks like for a simple one-party call. Specifically, we will use the example of a user calling in to check her voicemail. Here is the extension from */etc/asterisk/extensions.conf*:

```
exten => *98,1,VoiceMailMain(@${GLOBAL(VOICEMAIL_CONTEXT)})
```

This is the CDR from */var/log/asterisk/cdr-custom/Master.csv* that was created as a result of calling this extension:

### Two-party call

For this next example, we show what a CDR looks like for a simple two-party call. We'll have one SIP phone place a call to another SIP phone. The call is answered and then hung up after a short period of time. Here is the extension that was dialed:

```
exten => 101,1,Dial(SIP/0000FFFF0002)
```

Here is the CDR that was logged to Master.csv as a result of this call:

```
"""Console"" <2565551212>","2565551212","101","LocalSets","Console/dsp",
    "SIP/0000FFFF0002-00000000","Dial","SIP/0000FFFF0002","2010-08-16 01:16:10",
    "2010-08-16 01:16:16","2010-08-16 01:16:29","19","13","ANSWERED",
    "DOCUMENTATION","","1281935770.2","",2
```

### Caveats

The CDR system in Asterisk works very well for fairly simple call scenarios. However, as call scenarios get more complicated—involving calls to multiple parties, transfers, parking, and other such features—the CDR system starts to fall short. Many users report that the records do not show all the information that they expect. Many bug fixes have been made to address some of the issues, but the cost of regressions or changes in

behavior when making changes in this area is very high, since these records are used for billing.

As a result, the Asterisk development team has become increasingly resistant to making additional changes to the CDR system. Instead, a new system, channel event logging (CEL), has been developed that is intended to help address logging of more complex call scenarios. Bear in mind that call detail records are simpler and easier to consume, though, so we still recommend using CDRs if they suit your needs.

# CEL (Channel Event Logging)

Channel event logging (CEL) is a new system that was created to provide a more flexible means of logging the details of complex call scenarios. Instead of collapsing a call down to a single log entry, a series of events are logged for the call. This provides a more accurate picture of what has happened to the call, at the expense of a more complex log.

## **Channel Event Types**

Each CEL record represents an event that occurred for a channel in the Asterisk system. Table 24-7 lists the events that are generated by Asterisk as calls are processed.

| CEL event type | Description                                                                                                    |
|----------------|----------------------------------------------------------------------------------------------------|
| CHAN_START     | A channel has been created.                                                                                                    |
| CHAN_END       | A channel has been destroyed.                                                                                                    |
| LINKEDID_END   | The last channel with a given linkedid has been destroyed.                                                                                                    |
| ANSWER         | A channel has been answered. On a channel created for an outbound call, this event will be generated when the remote end answers.                                                                                                    |
| HANGUP         | A channel has hung up. Generally, this event will be followed very shortly by a CHAN_END event.<br>The difference is that this event occurs as soon as a hangup request is received, whereas CHAN_END<br>occurs after Asterisk has completed post-call cleanup, and all resources associated with that channel<br>have been released. |
| APP_START      | A tracked application has started executing on a channel. Tracked applications are set in the main CEL configuration file, which is covered in "cel.conf" on page 657.                                                                                                    |
| APP_END        | A tracked application has stopped executing on a channel.                                                                                                    |
| PARK_START     | A channel has been parked.                                                                                                    |
| PARK_END       | A channel has left the parking lot.                                                                                                    |
| BRIDGE_START   | A channel bridge has started. This event occurs when two channels are bridged together by an application such as Dial() or Queue().                                                                                                    |
| BRIDGE_END     | A channel bridge has ended.                                                                                                    |
| BRIDGE_UPDATE  | An update to a bridge has occurred. This event will reflect if a channel's name or other information has changed during a bridge.                                                                                                    |

Table 24-7. CEL event types

| CEL event type                                                                                                    | Description                                  |
|----------------------------------------------------------------------------------------------------|----------------------------------------------|
| BLINDTRANSFER                                                                                                    | A channel has executed a blind transfer.     |
| ATTENDEDTRANSFER                                                                                                    | A channel has executed an attended transfer. |
| USER_DEFINED A user-defined channel event has occurred. These events are generated by using the CELGenUserEvent() application. |                                              |

There are some more events that have been defined but are not yet used anywhere in the Asterisk code. Presumably, some future version will generate these events in the right place. They are listed in Table 24-8.<sup>3</sup>

Table 24-8. Defined but unused CEL event types

| CEL event type | Description                                                                                         |
|----------------|----------------------------------------------------------------------------------------------------|
| CONF_ENTER     | A channel has connected to a conference room.                                                       |
| CONF_EXIT      | A channel has left a conference room.                                                               |
| CONF_START     | A conference has started. This event occurs at the time the first channel enters a conference room. |
| CONF_END       | A conference has ended. This event occurs at the time the last channel leaves a conference room.    |
| 3WAY_START     | A three-way call has started.                                                                       |
| 3WAY_END       | A three-way call has ended.                                                                         |
| TRANSFER       | A generic transfer has been executed.                                                               |
| HOOKFLASH      | A channel has reported a hookflash event.                                                           |

### **Channel Event Contents**

Each CEL event contains the fields listed in Table 24-9:

Table 24-9. CEL event fields

| Field name | Value/Example       | Notes                                                                                              |
|------------|---------------------|----------------------------------------------------------------------------------------------------|
| eventtype  | CHAN_START          | The name of the event. The list of events that may occur can be found in Table 24-7.               |
| eventtime  | 2010-08-19 07:27:19 | The time that the event occurred.                                                                  |
| cidname    | Julie Bryant        | The caller ID name set on the channel associated with this event.                                  |
| cidnum     | 18435551212         | The caller ID number set on the channel associated with this event.                                |
| cidani     | 18435551212         | The Automatic Number Identification (ANI) number set on the<br>channel associated with this event. |

3. If you submit a patch to add any of these events to the code and reference this footnote, Russell will send you a free Asterisk t-shirt. Footnote bribery!

| Field name  | Value/Example             | Notes                                                                                                    |
|-------------|---------------------------|----------------------------------------------------------------------------------------------------|
| cidrdnis    | 18435551234               | The redirecting number set on the channel associated with this event.                                                                                                    |
| ciddnid     | 18435550987               | The dialed number set on the channel associated with this event.                                                                                                    |
| exten       | 101                       | The extension in the dialplan that is currently being executed.                                                                                                    |
| context     | LocalSets                 | The context for the extension in the dialplan that is currently being executed.                                                                                                    |
| channame    | SIP/0004F2060EB4-00000010 | The name of the channel associated with this event.                                                                                                    |
| appname     | Dial                      | The name of the dialplan application currently being executed.                                                                                                    |
| appdata     | SIP/0004F2060E55          | The arguments that were passed to the dialplan application that is currently being executed.                                                                                                    |
| amaflags    | DOCUMENTATION             | The Automatic Message Accounting (AMA) flag associated with<br>this call. This may be one of the following: OMIT, BILLING,<br>DOCUMENTATION, or Unknown.                                                |
| accountcode | 1234                      | An account ID. This field is user-defined and is empty by default.                                                                                                    |
| uniqueid    | 1282218999.18             | The unique ID for the channel that is associated with this event.                                                                                                    |
| userfield   | I like waffles!           | User-defined event content.                                                                                                    |
| linkedid    | 1282218999.18             | The per-call ID. This ID helps tie together multiple events from<br>multiple channels that are all a part of the same logical call. The<br>ID comes from the uniqueid of the first channel in the call. |
| реег        | SIP/0004F2060E55-00000020 | The name of the channel bridged to the channel identified by channame.                                                                                                    |

Some of the contents of a CEL event are user-defined. For example, the userfield is user-defined and will be empty by default. To set it to something, use the CHANNEL() dialplan function. Here is an example of setting the userfield for a channel:

```
exten => 101,1,Set(CHANNEL(userfield)=I like waffles!)
```

## **Dialplan Applications**

The CEL system includes a single dialplan application that lives in the *app\_celgenuser event.so* module. This application is used to generate custom user-defined events of the type EV\_USER\_EVENT. A practical example of using this would be for logging a caller's choices in a menu:

```
exten => 7,1,CELGenUserEvent(MENU_CHOICE,Caller chose option 7)
```

For full current details on the syntax of the CELGenUserEvent() application, use the built-in documentation from the Asterisk CLI:

```
*CLI> core show application CELGenUserEvent
```

### cel.conf

The CEL system has a single configuration file, */etc/asterisk/cel.conf*. All options set here affect CEL processing, regardless of which logging backend modules are in use. Table 24-10 shows the options that exist in this file. All options should be set in the [general] section of the configuration file.

| Option         | Value/Example                         | Notes                                                                                                    |
|----------------|---------------------------------------|----------------------------------------------------------------------------------------------------|
| enable         | yes                                   | Enables/disables CEL. The default is no.                                                                                                    |
| apps           | dial,queue                            | Sets which dialplan applications to track. The default is to track no applications. EV_APP_START and EV_APP_END events will be generated when channels start and stop executing any tracked application.                                                                            |
| events         | CHAN_START,CHAN_END,<br>ANSWER,HANGUP | Lists which events to generate. This is useful if you are only interested in a<br>subset of the events generated by CEL. If you would like to see all events,<br>set this option to ALL. The default value is to generate no events.                                                |
| datefor<br>mat | %F %T                                 | Specifies the format for the date when a CEL event includes a timestamp.<br>For syntax information, see the manpage for strftime by running <i>man</i><br><i>strftime</i> at the command line. The default format for the CEL timestamp is<br>seconds.microseconds since the epoch. |

Table 24-10. cel.conf [general] section options

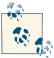

At a minimum, to start using CEL, you must set the enable and events options in */etc/asterisk/cel.conf*.

### Backends

As with the CDR system, there are a number of backend modules available for logging CEL events. In fact, all of the CEL backend modules were derived from CDR modules, so their configuration is very similar. In addition to the configuration options for *cel.conf*, which were described in the previous section, these modules require configuration to make them operate.

### cel\_odbc

The *cel\_odbc.so* module provides the ability to log CEL events to a database using ODBC. This module is not quite as adaptive as the CDR adaptive ODBC backend. For CEL events, there are no custom variables. However, this module will still adapt to the structure of the database, in that it will log the fields of CEL events for which there are corresponding columns and will not produce an error if there is not a column for every field. The configuration for this module goes in */etc/asterisk/cel\_odbc.conf*.

Multiple tables may be configured in the cel\_odbc configuration file. Each goes into its own configuration section. The name of the section can be anything; the module does not use it. Here is an example of a simple table configuration:

```
[mytable]
connection = asterisk
table = asterisk_cel
```

The cel\_odbc module will use the following columns, if they exist (see the table following this list for a set of mappings between event types and their integer value that will be inserted into the database):

- eventtype
- eventtime
- userdeftype
- cid\_name
- cid\_num
- cid\_ani
- cid\_rdnis
- cid\_dnid
- exten
- context
- channame
- appname
- appdata
- accountcode
- peeraccount
- uniqueid
- linkedid
- amaflags
- userfield
- реег

Table 24-11 shows the mapping between event types and their integer values that will be inserted into the eventtype column of the database.

| Event type       | Integer value |
|------------------|---------------|
| CHANNEL_START    | 1             |
| CHANNEL_END      | 2             |
| HANGUP           | 3             |
| ANSWER           | 4             |
| APP_START        | 5             |
| APP_END          | б             |
| BRIDGE_START     | 7             |
| BRIDGE_END       | 8             |
| CONF_START       | 9             |
| CONF_END         | 10            |
| PARK_START       | 11            |
| PARK_END         | 12            |
| BLINDTRANSFER    | 13            |
| ATTENDEDTRANSFER | 14            |
| TRANSFER         | 15            |
| HOOKFLASH        | 16            |
| 3WAY_START       | 17            |
| 3WAY_END         | 18            |
| CONF_ENTER       | 19            |
| CONF_EXIT        | 20            |
| USER_DEFINED     | 21            |
| LINKEDID_END     | 22            |
| BRIDGE_UPDATE    | 23            |
| PICKUP           | 24            |
| FORWARD          | 25            |

Table 24-11. Event type to integer value mappings for the eventtype column

Table 24-12 shows the options that can be specified in a table configuration section in the *cel\_odbc.conf* file.

Table 24-12. cel\_odbc.conf table configuration

| Option     | Value/Example | Notes                                                                                                    |
|------------|---------------|----------------------------------------------------------------------------------------------------|
| connection | pgsql1        | Specifies the database connection to be used. This is a reference to the configured connection in <i>res_odbc.conf</i> . This field is required. |
| table      | asterisk_cdr  | Specifies the table name. This field is required.                                                                                                |
| usegmtime  | ΠΟ            | Enables/disables logging of timestamps using GMT instead of local time. The default value for this option is no.                                 |

In addition to the key/value pair fields that are shown in the previous table, *cel\_odbc.conf* allows for a few other configuration items. The first is a column alias. Normally, CEL fields are logged to columns of the same name. An alias allows the variable name to be mapped to a column with a different name. The syntax is:

alias <CEL field> => <column name>

Here is an example column mapping using the alias option:

alias exten => extension

It is also possible to specify a content filter. This allows you to specify criteria that must match for records to be inserted into the table. The syntax is:

filter <CEL field> => <content>

Here is an example content filter:

filter appname => Dial

Finally, *cel\_odbc.conf* allows static content to be specified for a column. This can be useful when used along with a set of filters. This static content can help differentiate records that were inserted into the same table by different configuration sections. The syntax for static content is:

```
static <"Static Content Goes Here"> => <column name>
```

Here is an example of specifying static content to be inserted with a CEL event:

```
static "My Content" => my_identifier
```

### cel\_custom

This CEL backend allows for custom formatting of CEL events in a logfile. It is most commonly used for customized CSV output. The configuration file used for this module is */etc/asterisk/cel\_custom.conf*. A single section called [mappings] should exist in this file. This section contains mappings between filenames and the custom templates for CEL events. The templates are specified using Asterisk dialplan functions and a few special CEL variables.

The following example shows a sample configuration for cel\_custom that enables a single CEL logfile, *Master.csv*. This file will be created as */var/log/asterisk/cel-custom/ Master.csv*. The template that has been defined uses the CHANNEL(), CALLERID(), and CSV\_QUOTE() dialplan functions. The CSV\_QUOTE() function ensures that the values are properly escaped for the CSV file format. This example also references some special CEL variables, which are listed in Table 24-13.

| CEL variable   | Value/Example         | Description                                                                                           |
|----------------|-----------------------|----------------------------------------------------------------------------------------------------|
| \${eventtype}  | CHAN_START            | The name of the CEL event.                                                                            |
| \${eventtime}  | 1281980238.660403     | The timestamp of the CEL event. The timestamp is given in the default format in this example.         |
| \${eventextra} | Whiskey Tango Foxtrot | Custom data included with a CEL event. Extra data is usually included when CELGenUserEvent() is used. |

Table 24-13. CEL variables available for use in [mappings]

Here is the example /*etc/asterisk/cel\_custom.conf* file:

[mappings]

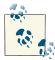

In the actual configuration file, the value in the *Master.csv* mapping should be on a single line.

#### cel\_manager

The cel\_manager backend emits CEL events on the Asterisk Manager Interface (we discussed the AMI in detail in Chapter 20). This module is configured in the */etc/aster isk/cel.conf* file. This file should contain a single section called [manager], which contains a single option to enable this module. The default value is no, but you can enable it as follows:

[manager] enabled = yes

With this configuration in place, CEL events will appear as events on the manager interface. To generate example manager events, we will use the following dialplan example:

```
exten => 111,1,Answer()
    same => n,CELGenUserEvent(Custom Event,Whiskey Tango Foxtrot)
    same => n,Hangup()
```

This is the command used to execute this extension and generate sample CEL events:

```
*CLI> console dial 111@testing
```

Finally, this is one of the example manager events produced as a result of this test call:

```
Event: CEL
Privilege: call,all
EventName: CHAN_START
AccountCode:
CallerIDnum:
CallerIDname:
CallerIDani:
CallerIDrdnis:
CallerIDdnid:
Exten: 111
Context: testing
Channel: Console/dsp
Application:
AppData:
EventTime: 2010-08-23 08:14:51
AMAFlags: NONE
UniqueID: 1282569291.1
LinkedID: 1282569291.1
Userfield:
Peer:
```

### cel\_pgsql

This module allows posting of CEL events to a PostgreSQL database. We recommend that new installations use cel\_odbc instead.

### cel\_radius

The cel\_radius backend allows posting of CEL events to a RADIUS server. When using this module, each CEL event is reported to the RADIUS server as a single stop event. This module is configured in the */etc/asterisk/cel.conf* file. The options for this module, listed in Table 24-14, are placed in a section called [radius].

Table 24-14. Available options in the cel.conf [radius] section

| Option    | Value/Example                                   | Notes                                                                                                    |
|-----------|-------------------------------------------------|----------------------------------------------------------------------------------------------------|
| usegmtime | NO                                              | Logs timestamps using GMT instead of local time. The default is yes.                                                        |
| radiuscfg | /etc/ radius client -ng/<br>radius client .conf | Sets the location of the radiusclient-ng configuration file. The default is <i>/etc/radiusclient-ng/radiusclient.conf</i> . |

### cel\_sqlite3\_custom

This CEL backend inserts CEL events into a SQLite database using SQLite version 3. The database created by this module lives at */var/log/asterisk/master.db*. The configuration file for this module, */etc/asterisk/cel\_sqlite3\_custom.conf*, identifies the table

name, as well as customizes which CEL variables will be inserted into the database. It looks like this:

```
[master]
table = cel
;
; List the column names to use when inserting CEL events.
;
columns => eventtype, eventtime, cidname, cidnum, cidani, cidrdnis, ciddnid,
    context, exten, channame, appname, appdata, amaflags, accountcode, uniqueid,
    userfield, peer
;
; Map CEL event contents to the previously specified columns.
;
values => '${eventtype}','${eventtime}','${CALLERID(name)}','${CALLERID(num)}',
    '${CALLERID(ANI)}','${CALLERID(RDNIS)}','${CALLERID(DNID)}',
    '${CHANNEL(context)}','${CHANNEL(exten)}','${CHANNEL(channame)}',
    '${CHANNEL(appname)}','${CHANNEL(uniqueid)}','${CHANNEL(userfield)}',
    '${CHANNEL(peer)}'
```

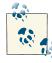

In the *cel\_sqlite3\_custom.conf* file, the contents of the columns and val ues options must appear on a single line.

### cel\_tds

The cel\_tds module uses the FreeTDS library to post CEL events to a Microsoft SQL Server or Sybase database. It is possible to use FreeTDS with *unixODBC*, so we recommend using cel\_odbc instead of this module.

### **Example Channel Events**

Now we will show you some example sets of call events from the CEL system. The cel\_custom module will be used for its simplicity. The configuration used for */etc/ asterisk/cel\_custom.conf* is the same as shown in "cel\_custom" on page 660. Additionally, the following configuration was used for */etc/asterisk/cel.conf*:

```
[general]
enable = yes
apps = Dial,Playback
events = ALL
```

### Single-party call

In this example, a single phone calls into an extension that plays back a prompt that says "Hello World." This is the dialplan:

```
exten => 200,1,Answer()
  same => n,Playback(hello-world)
  same => n,Hangup()
```

Here are the CEL events that are logged as a result of making this call:

```
"CHAN_START","1282062437.436130","Julie Bryant","12565553333","","","","200",
   "LocalSets", "SIP/0000FFFF0003-00000010", "", "", "3", "", "1282062437.17",
  "1282062437.17","",""
"ANSWER","1282062437.436513","Julie Bryant","12565553333","12565553333","",
   "200","200","LocalSets","SIP/0000FFFF0003-00000010","Answer","","3","",
   "1282062437.17","1282062437.17","",""
"APP_START","1282062437.501868","Julie Bryant","12565553333","12565553333",
  "","200","200","LocalSets","SIP/0000FFFF0003-00000010","Playback",
  "hello-world","3","","1282062437.17","1282062437.17","",""
"APP END","1282062439.008997","Julie Bryant","12565553333","12565553333","",
   "200","200","LocalSets","SIP/0000FFFF0003-00000010","Playback",
   "hello-world","3","","1282062437.17","1282062437.17","",""
"HANGUP","1282062439.009127","Julie Bryant","12565553333","12565553333","",
   "200","200","LocalSets","SIP/0000FFFF0003-00000010","","","3","",
  "1282062437.17", "1282062437.17", "", ""
"CHAN_END","1282062439.009666","Julie Bryant","12565553333","12565553333",
   "","200","200","LocalSets","SIP/0000FFFF0003-00000010","","","3","",
   "1282062437.17","1282062437.17","",""
"LINKEDID_END", "1282062439.009707", "Julie Bryant", "12565553333",
   "12565553333","","200","200","LocalSets","SIP/0000FFFF0003-00000010","",
   "","3","","1282062437.17","1282062437.17","",""
```

### Two-party call

For the second example, one phone will call another via extension 101. This results in a call that has two channels that are bridged together. Here is the extension that was called in the dialplan:

```
exten => 101,1,Dial(SIP/0000FFFF0001)
```

Here are the CEL events that are generated as a result of making this call:

```
"CHAN_START","1282062455.574611","Julie Bryant","12565553333","","","","101",

"LocalSets","SIP/0000FFFF0003-00000011","","","3","","1282062455.18",

"1282062455.18","",""

"APP_START","1282062455.574872","Julie Bryant","12565553333","12565553333","",
```

"101","101","LocalSets","SIP/0000FFFF0003-00000011","Dial", "SIP/0000FFFF0001","3","","1282062455.18","1282062455.18","",""

- "CHAN\_START","1282062455.575044","Candice Yant","12565551111","","","","s", "LocalSets","SIP/0000FFFF0001-00000012","","","3","","1282062455.19", "1282062455.18","",""
- "ANSWER","1282062458.068134","","101","12565551111","","","101","LocalSets", "SIP/0000FFFF0001-00000012","AppDial","(Outgoing Line)","3","", "1282062455.19","1282062455.18","","

"ANSWER","1282062458.068361","Julie Bryant","12565553333","12565553333","", "101","101","LocalSets","SIP/0000FFFF0003-00000011","Dial", "SIP/0000FFFF0001","3","","1282062455.18","1282062455.18","",""

"BRIDGE\_START","1282062458.068388","Julie Bryant","12565553333", "12565553333","","101","101","LocalSets","SIP/0000FFFF0003-00000011", "Dial","SIP/0000FFFF0001","3","","1282062455.18","1282062455.18","",""

"BRIDGE\_END","1282062462.965704","Julie Bryant","12565553333","12565553333", "","101","101","LocalSets","SIP/0000FFFF0003-00000011","Dial", "SIP/0000FFFF0001","3","","1282062455.18","1282062455.18","",""

"HANGUP","1282062462.966097","","101","12565551111","","","","LocalSets", "SIP/0000FFFF0001-00000012","AppDial","(Outgoing Line)","3","", "1282062455.19","1282062455.18","","

"CHAN\_END","1282062462.966119","","101","12565551111","","","","LocalSets", "SIP/0000FFFF0001-00000012","AppDial","(Outgoing Line)","3","", "1282062455.19","1282062455.18","",""

"APP\_END","1282062462.966156","Julie Bryant","12565553333","12565553333","", "101","101","LocalSets","SIP/0000FFFF0003-00000011","Dial", "SIP/0000FFFF0001","3","","1282062455.18","1282062455.18","",""

"HANGUP","1282062462.966215","Julie Bryant","12565553333","12565553333", "","101","101","LocalSets","SIP/0000FFFF0003-00000011","","","3","", "1282062455.18","1282062455.18","",""

"CHAN\_END","1282062462.966418","Julie Bryant","12565553333","12565553333", "","101","101","LocalSets","SIP/0000FFFF0003-00000011","","","3","", "1282062455.18","1282062455.18","",""

```
"LINKEDID_END","1282062462.966441","Julie Bryant","12565553333",
"12565553333","","101","101","LocalSets","SIP/0000FFFF0003-00000011",
"","","3","","1282062455.18","1282062455.18","",""
```

#### **Blind transfer**

In this final example, a transfer will be executed. The call is started by calling a phone via extension 102. That call is then transferred to another phone at extension 101. Here is the relevant dialplan:

exten => 101,1,Dial(SIP/0000FFFF0001)
exten => 102,1,Dial(SIP/0000FFFF0002)

Here are the CEL events logged as a result of this call scenario:

```
"CHAN_START","1282062488.028200","Julie Bryant","12565553333","","","",
   "102", "LocalSets", "SIP/0000FFFF0003-00000013", "", "", "3". "".
   "1282062488.20", "1282062488.20", "", ""
"APP_START", "1282062488.028464", "Julie Bryant", "12565553333", "12565553333",
  "","102","102","LocalSets","SIP/0000FFFF0003-00000013","Dial",
  "SIP/0000FFFF0002","3","","1282062488.20","1282062488.20","",""
"CHAN_START", "1282062488.028762", "Brooke Brown", "12565552222", "", "", "",
   "s"."LocalSets","SIP/0000FFFF0002-00000014","","","3","","1282062488.21",
   "1282062488.20","",""
"ANSWER","1282062492.565759","","102","12565552222","","","102","LocalSets",
   "SIP/0000FFFF0002-00000014","AppDial","(Outgoing Line)","3","",
   "1282062488.21","1282062488.20","".""
"ANSWER","1282062492.565973","Julie Bryant","12565553333","12565553333","",
   "102","102","LocalSets","SIP/0000FFFF0003-00000013","Dial",
  "SIP/0000FFFF0002","3","","1282062488.20","1282062488.20","",""
"BRIDGE_START", "1282062492.566001", "Julie Bryant", "12565553333",
   "12565553333","","102","102","LocalSets","SIP/0000FFFF0003-00000013",
   "Dial","SIP/0000FFFF0002","3","","1282062488.20","1282062488.20","",""
"CHAN_START","1282062497.940687","","","","","","s","LocalSets",
   "AsyncGoto/SIP/0000FFFF0002-00000014","","","3","","1282062497.22",
  "1282062488.20","",""
"BLINDTRANSFER","1282062497.940925","Julie Bryant","12565553333","12565553333","",
   "102","102","LocalSets","SIP/0000FFFF0003-00000013","Dial","SIP/0000FFFF0002".
   "3","","1282062488.20","1282062488.20",
  "AsyncGoto/SIP/0000FFFF0002-00000014<ZOMBIE>".""
"BRIDGE_END","1282062497.940961","Julie Bryant","12565553333","12565553333","",
   "102","102","LocalSets","SIP/0000FFFF0003-00000013","Dial",
   "SIP/0000FFFF0002","3","","1282062488.20","1282062488.20","",""
"APP START","1282062497.941021","","102","12565552222","","","101","LocalSets",
  "SIP/0000FFFF0002-00000014", "Dial", "SIP/0000FFFF0001", "3", "",
   "1282062497.22"."1282062488.20"."".""
"CHAN_START", "1282062497.941207", "Candice Yant", "12565551111", "", "", "s",
   "LocalSets","SIP/0000FFFF0001-00000015","","","3","","1282062497.23",
   "1282062488.20","",""
"HANGUP","1282062497.941361","","","","","","","LocalSets",
   "AsyncGoto/SIP/0000FFFF0002-00000014<ZOMBIE>","AppDial"
   "(Outgoing Line)","3","","1282062488.21","1282062488.20","",""
```

"CHAN\_END","1282062497.941380","","","","","","","LocalSets", "AsyncGoto/SIP/0000FFFF0002-00000014<ZOMBIE>","AppDial","(Outgoing Line)", "3","","1282062488.21","1282062488.20","",""

"APP\_END","1282062497.941415","Julie Bryant","12565553333","12565553333","", "102","102","LocalSets","SIP/0000FFFF0003-00000013","Dial", "SIP/0000FFFF0002","3","","1282062488.20","1282062488.20","",""

"HANGUP","1282062497.941453","Julie Bryant","12565553333","12565553333", "',"102","LocalSets","SIP/0000FFFF0003-00000013","","","3","", "1282062488.20","1282062488.20","",""

"CHAN\_END","1282062497.941474","Julie Bryant","12565553333","12565553333", "',"102","102","LocalSets","SIP/0000FFFF0003-00000013","","","3","", "1282062488.20","1282062488.20","",""

"ANSWER","1282062500.559578","","101","125655551111","","","101","LocalSets", "SIP/0000FFFF0001-00000015","AppDial","(Outgoing Line)","3","", "1282062497.23","1282062488.20","",""

"BRIDGE\_START","1282062500.559720","","102","12565552222","","","101","LocalSets", "SIP/0000FFFF0002-00000014","Dial","SIP/0000FFFF0001","3","","1282062497.22", "1282062488.20","",""

"BRIDGE\_END","1282062512.742600","","102","12565552222","","","101","LocalSets", "SIP/0000FFFF0002-00000014","Dial","SIP/0000FFFF0001","3","","1282062497.22", "1282062488.20","",""

"HANGUP","1282062512.743006","","101","12565551111","","","","LocalSets", "SIP/0000FFFF0001-00000015","AppDial","(Outgoing Line)","3","","1282062497.23", "1282062488.20","",""

"CHAN\_END","1282062512.743211","","101","125655551111","","","","LocalSets", "SIP/0000FFFF0001-00000015","AppDial","(Outgoing Line)","3","","1282062497.23", "1282062488.20","",""

"APP\_END","1282062512.743286","","102","12565552222","","","101","LocalSets", "SIP/0000FFFF0002-00000014","Dial","SIP/0000FFFF0001","3","","1282062497.22", "1282062488.20","",""

"HANGUP","1282062512.743346","","102","125655552222","","","101","LocalSets", "SIP/0000FFFF0002-00000014","","","3","","1282062497.22","1282062488.20", "".""

"CHAN\_END","1282062512.743371","","102","12565552222","","","101","LocalSets", "SIP/0000FFFF0002-00000014","","","3","","1282062497.22","1282062488.20", "".""

"LINKEDID\_END","1282062512.743391","","102","12565552222","","","101", "LocalSets","SIP/0000FFFF0002-00000014","","","3","","1282062497.22", "1282062488.20","",""

# SNMP

The Simple Network Management Protocol (SNMP) is a standardized protocol for network management. It is very commonly used and implemented across many applications and network devices. Platforms such as OpenNMS,<sup>4</sup> an open source network management platform, use SNMP (among other things). Asterisk supports SNMP through the res\_snmp module. This section discusses the installation and configuration of res\_snmp, as well as how it can be utilized by a platform like OpenNMS.

### Installing the SNMP Module for Asterisk

By default, Asterisk will not compile the SNMP development module, since a dependency needs to be satisfied first.

### RHEL dependency

In RHEL, SNMP (Simple Network Management Protocol) you simply need to install the *net-snmp-devel* package:

```
$ sudo yum install net-snmp-devel
```

See the upcoming section "Recompiling Asterisk with the res\_snmp module" for a description of how to recompile Asterisk with SNMP support.

### Ubuntu dependency

Under Ubuntu, the following package needs to be installed:

```
$ sudo apt-get install snmp libsnmp-dev snmpd
```

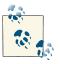

Both the *snmp* and *snmpd* packages need to be installed explicitly on Ubuntu, as they are not dependencies of the SNMP development libraries, as they are on RHEL. The *snmp* package installs SNMP tools like *snmpwalk* that we'll need, and the *snmpd* package installs the SNMP daemon.

See the next section for a description of how to recompile Asterisk with SNMP support.

<sup>4.</sup> OpenNMS is certainly not the only platform that could be used with the res\_snmp module. However, we chose to discuss it here for a number of reasons. First, OpenNMS is a very good network management platform that has Asterisk-specific integration. Second, it's open source and 100% free. Lastly, Jeff Gehlbach of OpenNMS has contributed to the development of Asterisk, most notably making significant improvements to the SNMP support. He was also nice enough to help us get all of this stuff working so we could document it.

### Recompiling Asterisk with the res\_snmp module

Once you've satisfied the dependencies for SNMP, you can recompile Asterisk with SNMP support:

```
$ cd ~/src/asterisk-complete/asterisk/11/
$ ./configure
$ make menuselect # verify that res_snmp is selected under Resource Modules
$ make
$ sudo make install
```

You then need to copy the sample config file over to the */etc/asterisk* folder:

```
$ cp ~/src/asterisk-complete/asterisk/11/configs/res_snmp.conf.sample \
/etc/asterisk/res_snmp.conf
```

We'll talk about configuring this file for use with OpenNMS in the next section.

### Configuring SNMP for Asterisk Using OpenNMS

The **OpenNMS** project provides an open source network management platform that has Asterisk support built right in. A few steps must be taken to enable this support, though. In this section, we'll take you through what you need to do to get your Asterisk server talking to OpenNMS.

### Installing OpenNMS

The OpenNMS wiki has detailed instructions for installing OpenNMS.

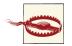

OpenNMS should normally not be installed on your Asterisk server. You will want to designate a separate machine as your OpenNMS server.

Since the OpenNMS wiki provides all the required instructions, we'll leave it to the experts to lead you through the first part of the installation. Once you've installed OpenNMS, come back here and we'll take you through how to configure it to work with Asterisk.

The instructions for installing OpenNMS on the wiki use SNMPv2c, which is not a secure method of abstracting data from the SNMP protocol. (We've attempted to use SNMPv3 with OpenNMS; however, it is beyond the scope of this book.)<sup>5</sup>

It tends to be easier to configure the system for SNMPv2c first and then update it to SNMPv3, as the steps to get SNMPv3 set up properly are more complex. More information about SNMPv3 support with OpenNMS can be found here.

<sup>5.</sup> Additionally, you can read a blog post on enabling SNMPv3 for OpenNMS.

### Editing /etc/asterisk/res\_snmp.conf to work with your OpenNMS server

In the */etc/asterisk/res\_snmp.conf* file that you've copied over from your source directory, there are two lines you must uncomment:

```
[general]
;subagent=yes
;enabled=yes
```

Modify the *res\_snmp.conf* file so both the SNMP client and the subagent are enabled:

```
[general]
subagent=yes
enabled=yes
```

After modifying this file, you will need to reload the *res\_snmp.so* module in order for the changes to take effect:

```
*CLI> module unload res_snmp.so
Unloaded res_snmp.so
Unloading [Sub]Agent Module
    == Terminating SubAgent
*CLI> module load res_snmp.so
Loaded res_snmp.so
    == Parsing '/etc/asterisk/res_snmp.conf': == Found
Loading [Sub]Agent Module
Loaded res_snmp.so => (SNMP [Sub]Agent for Asterisk)
    == Starting SubAgent
```

### Editing /etc/snmp/snmpd.conf to work with your OpenNMS server

Now you can modify the */etc/snmp/snmpd.conf* file for SNMP on the host machine. Rename the current example configuration file and create a new *snmpd.conf* file:

```
$ cd /etc/snmp
$ sudo mv snmpd.conf snmpd.sample
```

The first thing to do is to add the permissions control to the file. We suggest you read the */etc/snmpd/snmp.sample* file that you just renamed to get a better idea of how the permissions are being set up. Then, add the following to your *snmpd.conf* file:

```
$ sudo sh -c cat > snmpd.conf
com2sec notConfigUser default
                                 public
                               notConfigUser
       notConfigGroup v1
group
qroup
      notConfigGroup v2c
                                 notConfigUser
view all
           included .1
view system included .iso.org.dod.internet.mgmt.mib-2.system
access notConfigGroup ""
                                                exact all
                             any
                                      noauth
                                                             none none
```

#### syslocation Caledon, ON syscontact Leif Madsen lmadsen@shifteight.org

Ctrl+D

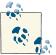

The syslocation and syscontact lines are not necessary, but they can make it easier to identify a particular server if you're monitoring several nodes.

Now you need to enable the AgentX subagent support so information about your Asterisk system can be found:

```
$ sudo sh -c cat >> snmpd.conf
master agentx
agentXSocket /var/agentx/master
agentXPerms 0660 0775 nobody root
sys0bjectID .1.3.6.1.4.1.22736.1
[Ctrl+D
```

By adding the master agentx line and the agentX options, you've enabled Asterisk to communicate with the SNMP daemon. The agentXPerms option is stating that Asterisk is running as *root*. If your Asterisk system is running in a different group, change *root* to the group that Asterisk is running as.

Just below the AgentX configuration, you added the sysObjectID option. The purpose of adding the sysObjectID string is so OpenNMS will know that this host system is running Asterisk, allowing it to dynamically grab additional graphing information.

Once you've performed these configuration steps, you need to restart the SNMP daemon:

\$ sudo /etc/init.d/snmpd restart

To verify that the information can be polled correctly, utilize the *snmpwalk* application:

```
$ snmpwalk -On -v2c -c public 127.0.0.1 .1.3.6.1.4.1.22736
```

You should get several lines of information flowing across your screen if your configuration is correct, much like the following:

.1.3.6.1.4.1.22736.1.5.4.1.4.3 = INTEGER: 2 .1.3.6.1.4.1.22736.1.5.4.1.4.4 = INTEGER: 2 .1.3.6.1.4.1.22736.1.5.4.1.4.5 = INTEGER: 1 .1.3.6.1.4.1.22736.1.5.4.1.4.6 = INTEGER: 1 .1.3.6.1.4.1.22736.1.5.4.1.5.1 = INTEGER: 1 ...etc At this point your host system should be ready for OpenNMS to connect and gather the information it needs. Proceed by adding a node to the system and filling in the appropriate information. After a period of time, OpenNMS will poll the host system and have access to the Asterisk statistics. You should be able to click Resource Graphs after selecting the node you created and see a selection of graphs available, such as SIP, DAHDI, Local, etc.

### Monitoring Asterisk with OpenNMS

Once you've installed OpenNMS and configured Asterisk with the res\_snmp module, you can use OpenNMS to monitor your Asterisk server. You can configure what statistics are monitored, as well as what notifications you would like to receive based on those statistics. Exploring the capabilities of OpenNMS is left as an exercise for the reader. However, we have included a few graphs to demonstrate some of the basic information you can collect from an Asterisk server. These graphs come from an Asterisk server that is not very heavily loaded, but they still give a good indication of what you might see.

Figure 24-1 contains a graph of how many channels were active in Asterisk at different times.

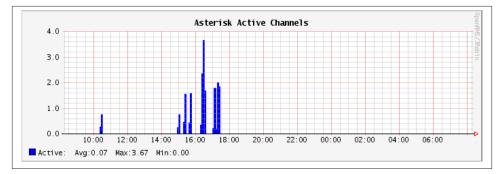

Figure 24-1. Graph of active Asterisk channels

Figure 24-2 shows a graph of active channels of a specific type. In this case, we're looking at how many DAHDI channels are active on the system. Monitoring DAHDI channels is particularly interesting, since DAHDI channels are generally mapped to physical resources, and a predefined number of channels are available. It would be very useful to monitor DAHDI channel utilization and get notified when usage passes a particular threshold, as this might be a signal that additional capacity needs to be added.

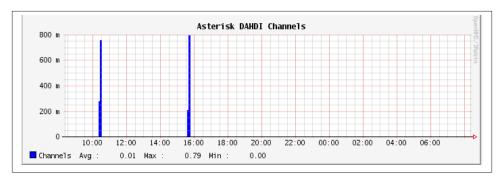

Figure 24-2. Graph of active DAHDI channels

Finally, Figure 24-3 shows network interface utilization. As you can see, there were spikes in the traffic flowing into and out of the system when SIP calls were in progress.

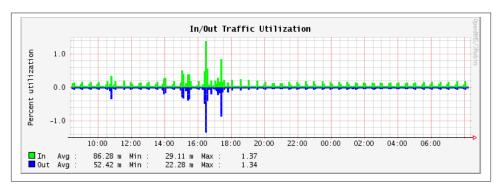

Figure 24-3. Graph of traffic on a network interface

## Conclusion

Asterisk is very good at allowing you to keep track of many different facets of its operation, from simple call detail records to full debugging of the running code. These various mechanisms will help you in your efforts to manage your Asterisk PBX, and they represent one of the ways that Asterisk is vastly superior to most (if not all) traditional PBXs.

## CHAPTER 25 Web Interfaces

A point of view can be a dangerous luxury when substituted for insight and understanding. —Marshall McLuhan

Before you get too excited, this chapter is not going to talk about dialplan configuration GUIs such as FreePBX. We recognize that much of the success of Asterisk is due to the success of FreePBX-based projects such as AsteriskNOW and PBX in a Flash, but in this book our focus is on Asterisk. As such, we will not be discussing any GUIs that essentially remove your relationship with the dialplan. It's not that we're against these things, but simply that we have only so much space in this book, and our goal is to look at Asterisk from the bottom up. Most Asterisk GUI projects hide the inner workings of Asterisk behind an interface, and for this reason they are not compatible with the goals of this book. Our discussion of Asterisk web interfaces, therefore, will focus on interfaces to components other than the dialplan.

### The FreePBX Dialplan GUI

Now that we've promised not to talk about dialplan interfaces, we feel it would be wrong to say nothing at all about FreePBX, the juggernaut of the Asterisk community. This interface (which is at the heart of many of the most popular Asterisk distributions, such as AsteriskNOW, Elastix, the FreePBX Distro, and PBX in a Flash), is unarguably a very large part of why Asterisk has been as successful as it has. With the FreePBX interface, you can configure and manage many aspects of an Asterisk system without touching a single configuration file. While we purists may like everyone to work only with the config files, we recognize that for many, learning Linux and editing these files by hand is simply not going to happen. For those folks, there is FreePBX, and it has our respect for the important contributions it has made to the success of Asterisk. What we will do in this chapter is introduce a few projects that provide web interfaces into other parts of the system, and a selection of web-driven applications that are significant, useful, or recommended. In general, we have tended to focus on free and open source applications, but we will mention some commercial products where we feel it's warranted.

Many third-party applications have been developed for Asterisk. The ones described here are among the best, at the time of this writing.

# Flash Operator Panel

The Flash Operator Panel (or FOP, as it's more commonly known) is an interface primarily for the use of switchboard operators. FOP uses Adobe Flash to present an interface through a web browser, and connects to Asterisk through the Asterisk Manager Interface (see Chapter 20 for a discussion of the AMI).

There are two versions of the Flash Operator Panel: the original release (version 0.30, now a maintenance release only and likely incompatible with Asterisk 11), and FOP2 (shown in Figure 25-1), which is a vast improvement over the original FOP but requires the purchase of a license for any system with more than 15 extensions.

| EXTENSIONS QUEUES                                                                 |                                                                                                    |                                                                                                    |                                                                                       |  |
|-----------------------------------------------------------------------------------|----------------------------------------------------------------------------------------------------|----------------------------------------------------------------------------------------------------|---------------------------------------------------------------------------------------|--|
| 606 Nicolas Gudino     606     777 Test IAX                                       | 600 Extension Libre     Line 1 inactive     Line 2 inactive                                                                                                    | Go1 Manuel Heredia                                                                                                    | 100 Administracion<br>() Manuel Heredia<br>() Departamento A<br>Paula Rimieri Rimieri |  |
| 602 Nicolas Gudino     502 Nicolas Gudino     Line 1 inactive     Line 2 inactive | G03 Fax Analogo                                                                                                    |                                                                                                    | 101 Ventas<br>() Manuel Heredia<br>() Departamento A                                  |  |
| 605 Daniel Ochoa                                                                  | General Sector Sector S | Contraction Contraction Contra | Paula Rimieri Rimieri      102 Soporte      Manuel Heredia                            |  |

Figure 25-1. FOP2

You can find FOP at *http://www.asternic.org*, and FOP2 at *http://www.fop2.com*.

# **Queue Status and Reporting**

In most call centers, it is not enough simply to be able to route calls correctly. Of equal importance to most call centers is the ability for supervisory and management staff to determine how the queue and the agents are performing. For this, two things will be of benefit: live queue status information, and some manner of reporting package.

### **Queue Status Display**

Queue status will often be displayed on a large, wall-mounted panel or a reader board. Here are some of the kinds of information that might be included:

- Number of agents logged in
- Number of callers holding
- Number of calls in progress
- Current longest hold time
- Average hold time
- Abandon rate
- Service level

Other information might be desired as well; the goal of a queue status display is to present to both supervisory staff and queue agents a quick visual indication of the state of the queue at a particular moment in time.

Additionally, group or agent performance metrics may be displayed, as an informational tool.

The Asternic Call Center Stats software provides a basic status display and is available in an open source lite version. There are also several commercial products that offer this functionality.

## Queue Reporting

Queue reporting consists of reports and graphs that supervisory personnel can use to look at queue and agent performance from a historical perspective. Many of the metrics will be similar to those of the status display; however, the goal of reporting is to allow management to monitor staffing levels, identify problems, and analyze trends.

We discussed a few queue reporting interfaces in Chapter 13.

# Call Detail Records

While Asterisk does a good-enough job of generating and storing CDRs, the records are in a very raw format, which makes it difficult to perform any sort of analysis on them.

Enter the CDR reporting package. In the 1990s, when long-distance rates were complex and expensive, an entire subindustry was spawned by companies looking to help other companies make sense out of complex long-distance rates. Nowadays, with long distance being far less expensive, as well as generally simpler in terms of pricing models, there is less need for detailed analysis of call records. Nevertheless, many of these highly experienced companies have added support for Asterisk CDR analysis; thus, if you want excellent reporting capabilities, you will find a huge industry with many experienced participants.

For a simple interface to the call records, a popular program is CDR-Stats, which is the successor to the hugely popular Asterisk-Stat package. This open source reporting interface provides a simple way to examine call detail records, as well as some basic metrics on calling patterns.

# A2Billing

The A2Billing project is not simply a billing interface for Asterisk: it is, in fact, a complete VoIP carrier-in-a-box. This complex and comprehensive product delivers much of the technology you would need to provide a VoIP reseller service.<sup>1</sup>

The A2Billing platform has been generously released under the GNU Affero General Public License (APGL) as open source. The sponsor of the A2Billing project, Star2Billing, offers consultancy services to get you up to speed faster.

# Conclusion

In this brief chapter we have provided some pointers to popular graphical applications that can be used in conjunction with Asterisk. While we didn't cover them in detail, we do acknowledge the importance of FreePBX, which provides a PBX configuration interface on top of Asterisk. If a full GUI solution for simple PBX configuration interests you, we encourage you to take a look at it. To give it a try, we recommend using the AsteriskNOW distribution, which provides FreePBX as its GUI.

<sup>1.</sup> It cannot provide you with business savvy, experience in running a phone company, or automatic security, though, so please don't think that all you have to do is download A2Billing before you can take on AT&T!

# CHAPTER 26 Security

We spend our time searching for security and hate it when we get it. —John Steinbeck

Security for your Asterisk system is critical, especially if the system is exposed to the Internet. There is a lot of money to be made by attackers in exploiting systems to make free phone calls. This chapter provides advice on how to provide stronger security for your VoIP deployment.

## **Scanning for Valid Accounts**

If you expose your Asterisk system to the public Internet, one of the things you will almost certainly see is a scan for valid accounts. Example 26-1 contains log entries from one of the authors' production Asterisk systems.<sup>1</sup> This scan began with checking various common usernames, then later went on to scan for numbered accounts. It is common for people to name SIP accounts the same as extensions on the PBX. This scan takes advantage of that fact. This leads to our first tip for Asterisk security:

*Tip #1:* Use non-numeric usernames for your VoIP accounts to make them harder to guess. For example, in parts of this book we use the MAC address of a SIP phone as its account name in Asterisk.

Example 26-1. Log excerpts from account scanning

```
[Aug 22 15:17:15] NOTICE[25690] chan_sip.c: Registration from
'"123"<sip:123@127.0.0.1>' failed for '203.86.167.220:5061' - No matching peer
found
[Aug 22 15:17:15] NOTICE[25690] chan sip.c: Registration from
```

1. The real IP address has been replaced with 127.0.0.1 in the log entries.

'"1234"<sip:1234@127.0.0.1>' failed for '203.86.167.220:5061' - No matching peer found [Aug 22 15:17:15] NOTICE[25690] chan sip.c: Registration from '"12345"<sip:12345@127.0.0.1>' failed for '203.86.167.220:5061' - No matching peer found [Aug 22 15:17:15] NOTICE[25690] chan\_sip.c: Registration from '"123456"<sip:123456@127.0.0.1>' failed for '203.86.167.220:5061' - No matching peer found [Aug 22 15:17:15] NOTICE[25690] chan\_sip.c: Registration from '"test"<sip:test@127.0.0.1>' failed for '203.86.167.220:5061' - No matching peer found [Aug 22 15:17:15] NOTICE[25690] chan sip.c: Registration from '"sip"<sip:sip@127.0.0.1>' failed for '203.86.167.220:5061' - No matching peer found [Aug 22 15:17:15] NOTICE[25690] chan sip.c: Registration from '"user"<sip:user@127.0.0.1>' failed for '203.86.167.220:5061' - No matching peer found [Aug 22 15:17:16] NOTICE[25690] chan sip.c: Registration from '"admin"<sip:admin@127.0.0.1>' failed for '203.86.167.220:5061' - No matching peer found [Aug 22 15:17:16] NOTICE[25690] chan sip.c: Registration from '"pass"<sip:pass@127.0.0.1>' failed for '203.86.167.220:5061' - No matching peer found [Aug 22 15:17:16] NOTICE[25690] chan sip.c: Registration from '"password"<sip:password@127.0.0.1>' failed for '203.86.167.220:5061' - No matching peer found [Aug 22 15:17:16] NOTICE[25690] chan\_sip.c: Registration from '"testing"<sip:testing@127.0.0.1>' failed for '203.86.167.220:5061' - No matching peer found [Aug 22 15:17:16] NOTICE[25690] chan\_sip.c: Registration from '"guest"<sip:guest@127.0.0.1>' failed for '203.86.167.220:5061' - No matching peer found [Aug 22 15:17:16] NOTICE[25690] chan sip.c: Registration from '"voip"<sip:voip@127.0.0.1>' failed for '203.86.167.220:5061' - No matching peer found [Aug 22 15:17:16] NOTICE[25690] chan sip.c: Registration from '"account"<sip:account@127.0.0.1>' failed for '203.86.167.220:5061' - No matching peer found

•••

[Aug 22 15:17:17] NOTICE[25690] chan\_sip.c: Registration from '"100"<sip:100@127.0.0.1>' failed for '203.86.167.220:5061' - No matching peer found [Aug 22 15:17:17] NOTICE[25690] chan\_sip.c: Registration from '"101"<sip:101@127.0.0.1>' failed for '203.86.167.220:5061' - No matching peer found [Aug 22 15:17:17] NOTICE[25690] chan\_sip.c: Registration from '"102"<sip:102@127.0.0.1>' failed for '203.86.167.220:5061' - No matching peer found [Aug 22 15:17:17] NOTICE[25690] chan\_sip.c: Registration from '"103"<sip:103@127.0.0.1>' failed for '203.86.167.220:5061' - No matching peer found [Aug 22 15:17:17] NOTICE[25690] chan\_sip.c: Registration from '"103"<sip:103@127.0.0.1>' failed for '203.86.167.220:5061' - No matching peer found [Aug 22 15:17:17] NOTICE[25690] chan\_sip.c: Registration from '"104"<sip:104@127.0.0.1>' failed for '203.86.167.220:5061' - No matching peer found [Aug 22 15:17:17] NOTICE[25690] chan\_sip.c: Registration from '"104"<sip:104@127.0.0.1>' failed for '203.86.167.220:5061' - No matching peer found [Aug 22 15:17:17] NOTICE[25690] chan\_sip.c: Registration from '"104"<sip:104@127.0.0.1>' failed for '203.86.167.220:5061' - No matching peer found [Aug 22 15:17:17] NOTICE[25690] chan\_sip.c: Registration from '"105"<sip:105@127.0.0.1>' failed for '203.86.167.220:5061' - No matching peer found These account scans take advantage of the fact that the response coming back from the server for a registration attempt will differ depending on whether or not the account exists. If the account exists, the server will request authentication. If the account does not exist, the server will immediately deny the registration attempt. This behavior is just how the protocol is defined. This leads us to our second tip for Asterisk security:

*Tip #2:* Set alwaysauthreject to yes in the [general] section of */etc/asterisk/ sip.conf.* This option tells Asterisk to respond as if every account is valid, which makes scanning for valid usernames useless. Luckily, this is the default setting for this option. Don't change it.

## **Authentication Weaknesses**

The first section of this chapter discussed scanning for usernames. Even if you have usernames that are difficult to guess, it is critical that you have strong passwords as well. If an attacker is able to obtain a valid username, he will attempt to brute-force the password. Strong passwords make this much more difficult to do.

The default authentication scheme for both the SIP and IAX2 protocols is weak. Authentication is done using an MD5 challenge-and-response mechanism. If an attacker is able to capture any call traffic, such as a SIP call made from a laptop on an open wireless network, it will be much easier to work on brute-forcing the password, since it will not require authentication requests to the server.

*Tip #3:* Use strong passwords. There are countless resources available on the Internet that help define what constitutes a strong password. There are also many strong password generators available. Use them!

IAX2 provides the option of using key-based authentication, as well as full encryption of a call. The SIP support in Asterisk includes TLS support, which provides encryption for the SIP signaling.

*Tip #4:* If you are using IAX2, use key-based authentication. This is a much stronger authentication method than the default MD5-based, challenge-response method. For further enhanced security with IAX2, use the option to encrypt the entire call. If you are using SIP, use TLS to encrypt the SIP signaling. This will prevent an attacker from capturing a successful authentication exchange with the server.

For more information about setting up IAX2 or SIP encryption, see Chapter 7.

## Fail2ban

The last two sections discussed attacks involving scanning for valid usernames and brute-forcing passwords. Fail2ban is an application that can watch your Asterisk logs

and update firewall rules to block the source of an attack in response to too many failed authentication attempts.

*Tip #5:* Use Fail2ban when exposing Voice over IP services on untrusted networks, to automatically update the firewall rules to block the sources of attacks.

### Installation

Fail2ban is available as a package in many distributions. Alternatively, you can install it from source by downloading it from the Fail2ban website. To install it on Ubuntu, use the following command:

```
$ sudo apt-get install fail2ban
```

To install Fail2ban on RHEL, you must have the EPEL repository enabled. For more information on the EPEL repository, see "Third-Party Repositories" on page 50. Once the repository is enabled, Fail2ban can be installed by running the following command:

### \$ sudo yum install fail2ban

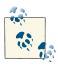

The installation of Fail2ban from a package will include an *init* script to ensure that it runs when the machine boots up. If you install from source, make sure that you take the necessary steps to ensure that Fail2ban is always running.

### iptables

For Fail2ban to be able to do anything useful after it detects an attack, you must also have *iptables* installed. To ensure it is installed on Ubuntu, use the following command:

```
$ sudo apt-get install iptables
```

To ensure that *iptables* is installed on RHEL, use this command:

```
$ sudo yum install iptables
```

You can verify that *iptables* has been installed by running the *iptables* command. The *-L* option requests that the current firewall rules be displayed. In this case, there are no rules configured:

```
$ sudo iptables -L
Chain INPUT (policy ACCEPT)
target prot opt source destination
Chain FORWARD (policy ACCEPT)
target prot opt source destination
```

```
Chain OUTPUT (policy ACCEPT)
target prot opt source
```

destination

#### Sending email

It is interesting and useful to allow Fail2ban to email the system administrator when it bans an IP address. For this to work, an MTA must be installed. If you are not sure which one to use, the one used during testing for writing this chapter was Postfix. To install Postfix on Ubuntu, use the following command. You may be asked to answer a couple of questions by the installer:

#### \$ sudo apt-get install postfix

To install Postfix on RHEL, use this command:

```
$ sudo yum install postfix
```

To test the installation of your MTA, you can send a quick email using *mutt*. To install it, use the same installation commands as given for installing Postfix, but substitute *mutt* for the package name. Then run the following commands to test the MTA:

```
$ echo "Just testing." > email.txt
$ mutt -s "Testing" youraddress@shifteight.org < email.txt</pre>
```

## Configuration

The first file that must be set up is the Asterisk logging configuration file. Here are the contents of */etc/asterisk/logger.conf* on a working system. Ensure that you at least have dateformat and messages set, as those are required for Fail2ban:

```
[general]
dateformat = %F %T
[logfiles]
console => notice,warning,error,debug
messages => notice,warning,error
```

The next configuration file that must be created is the one that teaches Fail2ban what to watch out for in Asterisk logfiles. Place the following contents in a new file called */etc/fail2ban/filter.d/asterisk.conf*:

```
[INCLUDES]
# Read common prefixes. If any customizations available -- read them from
# common.local
#before = common.conf
```

```
[Definition]
```

```
# daemon = asterisk
# Option: failregex
# Notes.: regex to match the password failures messages in the logfile. The
          host must be matched by a group named "host". The tag "<HOST>" can
#
#
          be used for standard IP/hostname matching and is only an alias for
#
          (?:::f{4,6}:)?(?P<host>\S+)
# Values: TEXT
#
# *** All lines below should start with NOTICE
      Some lines have been wrapped due to space requirements for
#
      the book. All new lines should start with NOTICE.
#
#
failregex = NOTICE.* .*: Registration from '.*' failed for '<HOST>'
 - Wrong password
            NOTICE.* .*: Registration from '.*' failed for '<HOST>'
 - No matching peer found
           NOTICE.* .*: Registration from '.*' failed for '<HOST>'
 - Username/auth name mismatch
           NOTICE.* .*: Registration from '.*' failed for '<HOST>'
 - Device does not match ACL
            NOTICE.* <HOST> failed to authenticate as '.*'$
            NOTICE.* .*: No registration for peer '.*' \(from <HOST>\)
            NOTICE.* .*: Host <HOST> failed MD5 authentication for '.*' (.*)
           NOTICE.* .*: Failed to authenticate device .*@<HOST>.*
# Option: ignoreregex
# Notes.: regex to ignore. If this regex matches, the line is ignored.
# Values: TEXT
#
ignoreregex =
```

Next, you must enable the new Asterisk filter that you just created. To do so, append the following contents to */etc/fail2ban/jail.conf*. You will need to modify the dest and sender options to specify the appropriate email addresses for the To and From headers:

```
[asterisk-iptables]
enabled = true
filter = asterisk
action = iptables-allports[name=ASTERISK, protocol=all]
        sendmail-whois[name=ASTERISK, dest=me@shifteight.org,
        sender=fail2ban@shifteight.org]
logpath = /var/log/asterisk/messages
maxretry = 5
bantime = 259200
```

Finally, there are a couple of options in the [DEFAULT] section of */etc/fail2ban/ jail.conf* that should be updated. The ignoreip option specifies a list of IP addresses

that should never be blocked. It is a good idea to list your IP address(es) here so that you never accidentally block yourself if you make a mistake—while trying to set up a phone, for example.<sup>2</sup> You should consider adding other IP addresses as well, such as that of your SIP provider. The whitelisting of good IP addresses protects you against abuse of your Fail2ban configuration. A clever attacker could cause a denial of service by crafting a series of packets that will result in Fail2ban blocking the IP address of their choice.

The destemail option should be set, as well. This address will be used for emails not specific to the Asterisk filter, such as the email Fail2ban sends out when it first starts up. Here's how you configure these options:

```
[DEFAULT]
# Multiple addresses can be specified, separated by a space.
ignoreip = 127.0.0.1 10.1.1.1
destemail = youraddress@shifteight.org
```

## **Asterisk Security Logfile**

The log entry format used by our example configuration for fail2ban is intended to be read by a human. Parsing it and automating actions based on the result is a bit ugly. There is now an effort under way to provide a security event–specific logfile that is intended to be used for automated processing. Unfortunately, it has not been used very much and we have not seen any examples of tools that process entries from this logfile.

To enable the security logfile, add the following line to the [logfiles] section of /*etc/ asterisk/logger.conf*:

```
[logfiles]
security => security
```

Asterisk 11 will put entries in this file for things that happen in the AMI, as well as chan\_sip (identified as SIP in the security event log entries). The body of the log message is a comma-separated list of key/value pairs. Each key/value pair is a bit of metadata about the security event. Here is an example security log entry from an attempt to login to the AMI with an invalid user:

```
[Dec 13 08:46:09] SECURITY[995] res_security_log.c:
    SecurityEvent="InvalidAccountID",EventTV="1355406369-716573",
    Severity="Error",Service="AMI",EventVersion="1",
    AccountID="foo",SessionID="0x7f793ac32220",
```

2. Leif learned this one the hard way. He thought his PBX was down, while Russell and Jim had no problems connecting to the conference bridge. It turned out that Fail2ban had banned him from his own PBX.

LocalAddress="IPV4/TCP/0.0.0.0/5038", RemoteAddress="IPV4/TCP/127.0.0.1/58491",SessionTV="0-0"

Some events are considered errors while others are just informational. The value associated with the key of Severity will specify either Error or Informational.

The value associated with the key of SecurityEvent identifies the type of event that occurred on the system. Asterisk 11 (at least as of Asterisk 11.1.0) is capable of emitting the following types of security events. Some of these are not yet used in any part of Asterisk. If you work on a tool that consumes these events, it's worth knowing that they exist for when they get used in the future.

#### FailedACL

An ACL defined by the permit and deny configuration options caused a request to be denied. This is emitted for both AMI and SIP.

#### InvalidAccountID

A request was received with an invalid account identifier. This would normally be a bad username. This is emitted for AMI.

#### SessionLimit

The number of sessions allowed for a given user has been exceeded. This is emitted for both AMI and SIP.

#### MemoryLimit

A memory limit has been exceeded. This event is defined but not currently used.

#### LoadAverageLimit

A load average limit has been exceeded. This event is defined but not currently used.

#### RequestNotSupported

A request was received that is not supported. This event is defined but not currently used.

#### RequestNotAllowed

A request was received that has been administratively prohibited. This emitted for AMI.

#### AuthMethodNotAllowed

A method of authentication was attempted that is not allowed. This event is defined but not currently used.

#### RequestBadFormat

A badly formatted request was received. This event is emitted for AMI.

#### SuccessfulAuth

Successful authentication has occurred. This event is emitted for both SIP and AMI.

#### UnexpectedAddress

A message was received from an unexpected source address for a session already in progress. This event is defined but not currently used. ChallengeResponseFailed

Challenge-response-based authentication failed. This event is emitted for both SIP and AMI.

InvalidPassword

An invalid password was provided for a basic authentication attempt. This event is emitted for both SIP and AMI.

ChallengeSent

A challenge was sent for challenge-response-based authentication. This event is emitted for SIP.

InvalidTransport

An attempt was made by a peer to use an administratively denied transport (such as using UDP when only TCP is enabled for that peer). This event is emitted for SIP.

# **Encrypted Media**

Be aware that the audio for a Voice over IP call is typically transmitted in an unencrypted format. Anyone that can capture the traffic can listen to the audio of the phone call. Luckily, Asterisk supports encrypting the media of VoIP calls. If you are using SIP, you can encrypt the media using SRTP. IAX2 supports fully encrypting calls, as well. Detailed information on encrypting media can be found in Chapter 7.

*Tip #6:* Encrypt the media for calls on untrusted networks using SRTP or IAX2 encryption.

# Dialplan Vulnerabilities

The Asterisk dialplan is another area where taking security into consideration is critical. The dialplan can be broken down into multiple contexts to provide access control to extensions. For example, you may want to allow your office phones to make calls out through your service provider. However, you do not want to allow anonymous callers that come into your main company menu to be able to then dial out through your service provider. Use contexts to ensure that only the callers you intend have access to services that cost you money.

*Tip #7:* Build dialplan contexts with great care. Also, avoid putting any extensions that could cost you money in the [default] context.

One of the more recent Asterisk dialplan vulnerabilities to have been discovered and published is the idea of dialplan injection. A dialplan injection vulnerability begins with

an extension that has a pattern that ends with the match-all character, a period. Take this extension as an example:

```
exten => _X.,1,Dial(IAX2/otherserver/${EXTEN},30)
```

The pattern for this extension matches all extensions (of any length) that begin with a digit. Patterns like this are pretty common and convenient. The extension then sends this call over to another server using the IAX2 protocol, with a dial timeout of 30 seconds. Note the usage of the \${EXTEN} variable here. That's where the vulnerability exists.

In the world of Voice over IP, there is no reason that a dialed extension must be numeric. In fact, it is quite common using SIP to be able to dial someone by name. Since it is possible for non-numeric characters to be a part of a dialed extension, what would happen if someone sent a call to this extension?

1234&DAHDI/g1/12565551212

A call like this is an attempt at exploiting a dialplan injection vulnerability. In the previous extension definition, once \${EXTEN} has been evaluated, the actual Dial() statement that will be executed is:

```
exten => _X.,1,Dial(IAX2/otherserver/1234&DAHDI/g1/12565551212,30)
```

If the system has a PRI configured, this call will cause a call to go out on the PRI to a number chosen by the attacker, even though you did not explicitly grant access to the PRI to that caller. This problem can quickly cost you a whole lot of money.

There are (at least) two approaches for avoiding this problem. The first and easiest approach is to always use strict pattern matching. If you know the length of extensions you are expecting and expect only numeric extensions, use a strict numeric pattern match. For example, this would work if you are expecting four-digit numeric extensions only:

```
exten => _XXXX,1,Dial(IAX2/otherserver/${EXTEN},30)
```

The other approach to mitigating dialplan injection vulnerabilities is by using the FIL TER() dialplan function. Perhaps you would like to allow numeric extensions of any length. FILTER() makes that easy to achieve safely:

```
exten => _X.,1,Set(SAFE_EXTEN=${FILTER(0-9,${EXTEN})})
same => n,Dial(IAX2/otherserver/${SAFE_EXTEN},30)
```

For more information about the syntax for the FILTER() dialplan function, see the output of the *core show function FILTER* command at the Asterisk CLI.

*Tip #8:* Be wary of dialplan injection vulnerabilities. Use strict pattern matching or use the FILTER() dialplan function to avoid these problems.

# Securing Asterisk Network APIs

FastAGI and the AMI are two network-based APIs commonly used in Asterisk deployments. For more details on AGI, see Chapter 21. For more information on the AMI, see Chapter 20.

In the case of FastAGI, there is no encryption or authentication available. It is up to you as the administrator to ensure that the only communication allowed to the FastAGI server is from Asterisk.

The AMI protocol includes authentication, but it is very weak. Further, the data exchanged via the AMI is often sensitive, from a privacy standpoint. It is critical to secure AMI connectivity. It is best to expose the AMI only on trusted networks. If it must be exposed to an untrusted network, we recommend only allowing connections using SSL.

It is critical to understand what power the AMI provides. If an AMI user is granted all permissions that are available, that user will be able to run arbitrary commands on your system. If the account has the ability to update configuration files, it will be able to add an extension to the dialplan that runs the System() application, enabling it to run any command it wants. If it also has access to originate calls, it can originate a call to that extension, resulting in the execution of that command. Be careful when opening up AMI access on your system, and restrict what permissions are granted to each account in */etc/asterisk/manager.conf*.

*Tip #9:* Secure Asterisk network APIs. Use firewall rules to restrict access to your FastAGI server. Use encryption on the AMI. Restrict access provided to AMI accounts as much as possible.

# **IAX2** Denial of Service

While SIP is a text-based protocol, IAX2 is a binary-encoded protocol. The IAX2 standard is RFC 5456. Every IAX2 packet contains a call number that is used to associate the packet with an active call. This is analogous to the Call-ID header in SIP. An IAX2 call number is a 15-bit field. It is large enough to deal with the number of calls that will be practical on one system. Unfortunately, it is also small enough that it is pretty easy for an attacker to send enough small packets to consume all available call numbers on a system for a short period of time, resulting in a denial of service attack.

The IAX2 support in Asterisk has been modified to automatically protect against this type of attack. This protection is referred to as *call token support* and requires a three-way handshake to occur before a call number is allocated. However, older versions of Asterisk and some non-Asterisk IAX2 implementations may not support this, so there are a number of options that let you tweak the behavior.

By default, the security mechanisms are enabled and no configuration changes are required. If for some reason you would like to disable call token support completely, you can do so by using the following configuration in */etc/asterisk/iax.conf*:

```
[general]
calltokenoptional = 0.0.0.0/0.0.0.0
maxcallnumbers = 16382
```

With the default configuration, a host that can pass the call token exchange can still consume the call number table. The call token exchange ensures that call numbers are only allocated once we know we have not received a request with a spoofed source IP address. Once we know a request is legitimate, enforcing resource limits per host is achievable. Consider the following options in *iax.conf*:

```
[general]
; Set the default call number limit per host
maxcallnumbers = 16
[callnumberlimits]
; Set a different call number limit for all hosts in a
; specified range.
192.168.1.0/255.255.255.0 = 1024
[some_peer]
; A dynamic peer's address is not known until that peer
; registers. A call number limit can be specified in the
; peer's section instead of the callnumberlimits section.
type = peer
host = dynamic
maxcallnumbers = 512
```

If a peer does not yet support call token validation, but you would like to turn it on as soon as you detect that the peer has been upgraded to support it, there is an option that allows for this behavior:

```
[some_other_peer]
requirecalltoken = auto
```

If you would like to allow guest access over IAX2, you will most likely want to disable call token validation for unauthenticated calls. This will ensure that the largest number of people can call your system over IAX2. However, if you do so, you should also set the option that provides a global limit to how many call numbers can be consumed by hosts that did not pass call token validation:

```
[general]
maxcallnumbers_nonvalidated = 2048
[guest]
type = user
requirecalltoken = no
```

If at any time you would like to see some statistics on call number usage on your system, execute the *iax2 show callnumber usage* command at the Asterisk CLI.

*Tip #10:* Be happy knowing that IAX2 has been updated to secure itself from denial of service attacks due to call number exhaustion. If you must turn off these security features in some cases, use the options provided to limit your exposure to an attack.

# **Other Risk Mitigation**

There are a couple more useful features in Asterisk that can be used to mitigate the risk of attacks. The first is to use the permit and deny options to build access control lists (ACLs) for privileged accounts. Consider a PBX that has SIP phones on a local network, but also accepts SIP calls from the public Internet. Calls coming in over the Internet are only granted access to the main company menu, while local SIP phones have the ability to make outbound calls that cost you money. In this case, it is a very good idea to set ACLs to ensure that only devices on your local network can use the accounts for the phones. Here is an example of doing that in */etc/asterisk/sip.conf*:

```
[phoneA] ; Use a better account name than this.
type = friend
; Start by denying everyone.
deny = 0.0.0.0/0.0.0.0
; Allow connections that originate from 192.168.X.X to attempt
; to authenticate against this account.
permit = 192.168.0.0/255.255.0.0
```

The permit and deny options are accepted almost everywhere that connections to IP services are configured. Another useful place for ACLs is in */etc/asterisk/manag er.conf*, to restrict AMI accounts to the single host that is supposed to be using the manager interface.

Asterisk 11 introduced a second method for configuring ACLs. If you apply the same ACL rules in multiple places, you will find this very useful. Named ACLs can be defined in */etc/asterisk/acl.conf*.

```
[named_acl_1]
deny=0.0.0.0/0.0.0.0
```

```
permit=10.1.1.50
permit=10.1.1.55
[named_acl_2] ; Named ACLs support IPv6, as well.
deny=::
permit=::1/128
[local_phones]
deny=0.0.0.0/0.0.0.0
permit=192.168.0.0/255.255.0.0
```

Once named ACLs have been defined in *acl.conf*, have Asterisk load them using the *reload acl* command. Once loaded, they should be available via the Asterisk CLI:

```
*CLI> reload acl
*CLI> acl show
acl
---
named_acl_1
named_acl_2
local_phones
*CLI> acl show named_acl_1
ACL: named_acl_1
----
0: deny - 0.0.0.0/0.0.00
1: allow - 10.1.1.50/255.255.255
2: allow - 10.1.1.55/255.255.255
```

Now, instead of having to potentially repeat the same permit and deny entries in multiple places, you can apply an ACL by its name. An updated version of the first example of using ACLs would now be:

[phoneA] type=friend acl=local\_phones

*Tip #11:* Use ACLs when possible on all privileged accounts for network services.

Another way you can mitigate security risk is by configuring call limits. The recommended method for implementing call limits is to use the GROUP() and GROUP\_COUNT() dialplan functions. Here is an example that limits the number of calls from each SIP peer to no more than two at a time:

```
exten => _X.,1,Set(GROUP(users)=${CHANNEL(peername)})
; *** This line should have no line breaks
   same => n,No0p(There are ${GROUP_COUNT(${CHANNEL(peername)})}
calls for account ${CHANNEL(peername)}.)
```

```
same => n,GotoIf($[${GROUP_COUNT(${CHANNEL(peername)})} > 2]?denied:continue)
same => n(denied),NoOp(There are too many calls up already. Hang up.)
same => n,HangUp()
same => n(continue),NoOp(continue processing call as normal here ...)
```

*Tip #12:* Use call limits to ensure that if an account is compromised, it cannot be used to make hundreds of phone calls at a time.

# **CLI** Permissions

The Asterisk CLI has a lot of power. There are commands to modify the dialplan, originate calls, and hang up calls, among many others. Asterisk has the ability to grant a local user access to a subset of the available CLI commands. This is done using the configuration file */etc/asterisk/cli\_permissions.conf*.

By default, any local user that has access to the Asterisk CLI can run all of the Asterisk CLI commands. If you would like to change that, start by adding the default\_perm option to the [general] section of *cli\_permissions.conf*:

```
[general]
;
; Setting default_perm=permit grants users access to all commands
; by default, unless otherwise specified later in this file.
;
default_perm = deny
```

The rest of the file is used to set permissions for local users or groups. For example, if you would like to grant full access to a user named admin, you would add this to the file:

```
[admin]
allow = all ; Give full access to a specific user
```

You can also set permissions for a local group. As an example, you could have a local group called asterisksupport. You could grant access to only some basic diagnostic commands to all users in this group. The prefix of @ in the section name indicates to Asterisk that you are setting permissions for a local group:

```
[@asterisksupport]
deny = all
allow = sip show   ; All commands that start with "sip show"
allow = core show  ; All commands that start with "core show"
```

 $Tip\ \#13:$  Set CLI permissions if you want to provide CLI access to more than system administrators.

# Resources

Some security vulnerabilities require modifications to the Asterisk source code to resolve. When those issues are discovered, the Asterisk development team puts out new releases that contain only fixes for the security issues, to allow for quick and easy upgrades. When this occurs, the Asterisk development team also publishes a security advisory document that discusses the details of the vulnerability. We recommend that you subscribe to the *asterisk-announce* mailing list to make sure that you know about these issues when they come up.

*Tip #14:* Subscribe to the **asterisk-announce** list to stay up-to-date on Asterisk security vulnerabilities.

One of the most popular tools for SIP account scanning and password cracking is SIPVicious. We strongly encourage that you take a look at it and use it to audit your own systems. If your system is exposed to the Internet, others will likely run it against your system, so make sure that you do it first.

Another resource for all things VoIP security–related is the VOIPSEC mailing list on VOIPSA.org. The website contains some additional resources, as well.

Finally, the VoIP Blacklist Project has some useful information. The author provides a list of addresses known to be the source of VoIP attacks, as well as instructions on how to block all addresses on this list. The author also provides a sample script called Anti-Toll, which blocks all addresses outside of the United States.

# Conclusion—A Better Idiot

There is a maxim in the technology industry that states, "As soon as something is made idiot-proof, nature will invent a better idiot." The point of this statement is that no development effort can be considered complete. There is always room for improvement.

When it comes to security, you must always bear in mind that the people who are looking to take advantage of your system are highly motivated. No matter how secure your system is, somebody will always be looking to crack it.

We're not advocating paranoia, but we are suggesting that what we have written here is by no means the final word on VoIP security. While we have tried to be as comprehensive as we can be in this book, you must accept responsibility for the security of your system.

As free Internet calling becomes more common, the criminals will be working hard to find weaknesses, and exploit them.

# CHAPTER 27 Asterisk: A Future for Telephony

Hey, I just met you, And this is crazy, But here's my number, So call me, maybe? —Carly Rae Jepson

We have arrived at the final chapter of this book. We've covered a lot (and this book has expanded over the years), but we hope that we have made it clear that this book has merely scratched the surface of this phenomenon called Asterisk. To wrap things up, we want to spend some time exploring what we might see from Asterisk and open source telephony in the near future.

When we wrote the first edition of *Asterisk: The Future of Telephony*, we confidently asserted that open source communications engines such as Asterisk would cause a shift in thinking that would transform the telecommunications industry. In many ways, our belief has been proven correct. While the telecom industry still has much evolving to do, Asterisk has played a key role in fomenting a shift in thinking that has affected the entire industry.

# The Problems with Traditional Telephony

Although Alexander Graham Bell is most famously remembered as the father of the telephone,<sup>1</sup> the reality is that during the latter half of the 1800s, dozens of minds were working toward the goal of carrying voice over telegraph lines. These people were mostly business-minded folks, looking to create a product through which they might make their fortunes.

1. Ever heard of Elisha Gray or Antonio Meucci?

We have come to think of traditional telephone companies as monopolies, but this was not true in their early days. The early history of telephone service took place in a very competitive environment, with new companies springing up all over the world, often with little or no respect for the patents they might be violating. Many famous monopolies got their start through the waging (and winning) of patent wars.

It's interesting to contrast the history of the telephone with the history of GNU Linux and the Internet. While the telephone was created as a commercial exercise, and the telecom industry was forged through lawsuits and corporate takeovers, Linux and the Internet arose out of the academic community, which has always valued the sharing of knowledge over profit.

The cultural differences are obvious. Telecommunications technologies tend to be closed, confusing, and expensive, while networking technologies are comparatively open, well documented, and competitive.

# **Closed Thinking**

If one compares the culture of the telecommunications industry to that of the Internet, it is sometimes difficult to believe the two are related. The technology of the Internet was designed in large part by academics and enthusiasts, whereas contributing to the development of the PSTN is impossible for any individual to contemplate. This is an exclusive club; membership is not open to just anyone.<sup>2</sup>

Although the ITU is the United Nations' sanctioned body responsible for international telecommunications, many of the VoIP protocols (SIP, MGCP, RTP, STUN) come not from the ITU, but rather from the IETF (which publishes all of its standards free to all, and allows anyone to submit an Internet Draft for consideration).

Open protocols such as SIP may have a tactical advantage over ITU protocols such as H.323 due to the ease with which one can obtain them.<sup>3</sup> Although H.323 was widely deployed by carriers as a VoIP protocol in the backbone, it is much more difficult to find H.323-based endpoints; newer products are far more likely to support SIP.

The success of the IETF's open approach has not gone unnoticed by the ITU. Since the first edition of this book, the ITU has made all of the ITU-T and ITU-R recommendations available as free downloads in PDF form from its website.

As for Asterisk, it embraces both the past and the future—H.323 support is available, although the community has for the most part shunned H.323 in favor of the IETF

<sup>2.</sup> Contrast this with the IETF's membership page, which states: "The IETF is not a membership organization (no cards, no dues, no secret handshakes :-)...It is open to any interested individual...Welcome to the IETF." Talk about community!

<sup>3.</sup> Many people who are familiar with both protocols suggest that H.323 is in fact technically superior. Betamax, anyone?

protocol SIP (and Asterisk's own VoIP protocol, IAX, which has fallen from favour somewhat as the dominance of SIP grows in the industry).

## Limited Standards Compliance

One of the oddest things about all the standards in the world of legacy telecommunications is the various manufacturers' seeming inability to implement them consistently. Each manufacturer desires a total monopoly, so the concept of interoperability tends to take a backseat to being first to market with a creative new idea.

The ISDN protocols are a classic example of this. Deployment of ISDN was (and in many ways still is) a painful and expensive proposition, as each manufacturer decided to implement it in a slightly different way. ISDN could very well have helped to usher in a massive public data network, 10 years before the Internet. Unfortunately, due to its cost, complexity, and compatibility issues, ISDN never delivered much more than voice, with the occasional video or data connection for those willing to pay. ISDN is quite common (especially in Europe, and in North America in larger PBX implementations), but it is not delivering anywhere near the capabilities that were envisioned for it.

As VoIP becomes more and more ubiquitous, the need for ISDN will disappear. This is happening right now, and very rapidly, as more and more new systems are deployed using VoIP only.

## **Slow Release Cycles**

It can take months, or sometimes years, for the big guys to admit to a trend, let alone release a product that is compatible with it. It seems that before a new technology can be embraced, it must be analyzed to death, and then it must pass successfully through various layers of bureaucracy before it is even scheduled into the development cycle. Months or even years must pass before any useful product can be expected. When those products are finally released, they are often based on hardware that is obsolete; they also tend to be expensive and to offer no more than a minimal feature set.

These slow release cycles simply don't work in today's world of business communications. On the Internet, new ideas can take root in a matter of weeks and become viable in extremely short periods of time. Since every other technology must adapt to these changes, so too must telecommunications.

Open source development is inherently better able to adapt to rapid technological change, which gives it an enormous competitive advantage.

The spectacular crash of the telecom industry may have been caused in large part by an inability to change. Now, there is no choice: change, or cease to be. Community-driven technologies such as Asterisk are seeing to that.

# Refusing to Let Go of the Past and Embrace the Future

Traditional telecommunications companies have lost touch with their customers. While the concept of adding functionality beyond the basic telephone is well understood, the idea that the user should be the one defining this functionality is not.

Nowadays, people have nearly limitless flexibility in every other form of communication. They simply cannot understand why telecommunications cannot be delivered as flexibly as the industry has been promising for so many years. The concept of flexibility is not familiar to the telecom industry, and very well might not be until open source products such as Asterisk begin to transform the fundamental nature of the industry. This is a revolution similar to the one Linux and the Internet willingly started over 20 years ago (and IBM unwittingly started with the PC, 15 years before that). What is this revolution? The commoditization of telephony hardware and software, enabling a proliferation of tailor-made telecommunications systems.

# Paradigm Shift

In his article "Paradigm Shift", Tim O'Reilly talks about a shift occurring in the way technology (both hardware and software) is delivered.<sup>4</sup> O'Reilly identifies three trends: *the commoditization of software, network-enabled collaboration*, and *software custom-izability (software as a service)*. These three concepts suggest that open source telephony is an idea whose time has come.

# The Promise of Open Source Telephony

Every good work of software starts by scratching a developer's personal itch.

—Eric S. Raymond, The Cathedral & the Bazaar

In his book *The Cathedral & the Bazaar* (O'Reilly, 2001), Eric S. Raymond explains that "Given enough eyeballs, all bugs are shallow." The reason open source software development produces such consistent quality is simple: crap can't hide.

## The Itch that Asterisk Scratches

In this era of custom database and website development, people are not only tired of hearing that their telephone system "can't do that," but quite frankly they just don't believe it. The creative needs of customers, coupled with the limitations of the technology, have spawned a type of creativity born of necessity: telecom engineers are like

<sup>4.</sup> Much of the following section is merely our interpretation of O'Reilly's article. To get the full gist of these ideas, the full read is highly recommended.

contestants in an episode of *Junkyard Wars*,<sup>5</sup> trying to create functional devices out of a pile of mismatched components.

The development methodology of a proprietary telephone system dictates that it will have a huge number of features, and that the number of features will in large part determine the price. Manufacturers will tell you that their products give you hundreds of features, but if you only need five of them, who cares? Worse, if there's one missing feature you really can't do without, the value of that system will be diluted by the fact that it can't completely address your needs.

The fact that a customer might only need five out of five hundred features is ignored, and that customer's desire to have five unavailable features that address the needs of his business is dismissed as unreasonable.<sup>6</sup> Until flexibility becomes standard, telecom will remain stuck in the last century—all the VoIP in the world notwithstanding.

Asterisk addresses that problem directly, and solves it in a way that few other telecom systems can. This is extremely disruptive technology, in large part because it is based on concepts that have been proven time and time again: "the closed-source world cannot win an evolutionary arms race with open-source communities that can put orders of magnitude more skilled time into a problem."<sup>7</sup>

## **Open Architecture**

One of the stumbling blocks of the traditional telecommunications industry has been its apparent refusal to cooperate with itself. The big telecommunications giants have all been around for over a hundred years. The concept of closed, proprietary systems is so ingrained in their culture that even their attempts at standards compliance are tainted by their desire to get the jump on the competition, by adding that one feature that no one else supports. For an example of this thinking, one simply has to look at the VoIP products being offered by the telecom industry today. While they claim standards compliance, the thought that you would actually expect to be able to connect a Cisco phone to a Nortel switch, or that an Avaya voicemail system could be integrated via IP to a Siemens PBX, is not one that bears discussing.

- 5. *Junkyard Wars* was a reality television show that was popular in 2005 when we wrote the first edition of this book where teams would compete to build a machine out of scrap to solve a particular challenge.
- 6. From the perspective of the closed-source industry, their attitude is understandable. In his book *The Mythical Man-Month: Essays on Software Engineering* (Addison-Wesley, 1995), Fred Brooks opined that "the complexity and communication costs of a project rise with the square of the number of developers, while work done only rises linearly." Without a community-based development methodology, it is very difficult to deliver products that at best are little more than incremental improvements over their predecessors, and at worst are merely collections of patches.
- 7. Eric S. Raymond, *The Cathedral and the Bazaar*.

In the computer industry, things are different. In the early '80s, if you bought an IBM server, you needed an IBM network and IBM terminals to talk to it. Now, that IBM server is likely to interconnect to Dell terminals though a Cisco network (and run Linux, of all things). Anyone can easily think of thousands of variations on this theme. If any one of these companies were to suggest that we could only use their products with whatever they told us, they would be laughed out of business.

The telecommunications industry is facing the same changes, but it's in no hurry to accept them. Asterisk, on the other hand, is in a big hurry to not only accept change, but embrace it.

Cisco, Nortel, Avaya, and Polycom IP phones (to name just a few) have all been successfully connected to Asterisk systems. There is no other PBX in the world today that can make this claim. None. *Openness is the power of Asterisk*.

## **Standards Compliance**

In the past few years, it has become clear that standards evolve at such a rapid pace that to keep up with them requires an ability to quickly respond to emerging technology trends. Asterisk, by virtue of being an open source, community-driven effort, is uniquely suited to the kind of rapid development that standards compliance demands.

Asterisk does not focus on cost-benefit analysis or market research. It evolves in response to whatever the community finds exciting—or necessary.

## Lightning-Fast Response to New Technologies

After Mark Spencer attended his first SIP Interoperability Test (SIPIT) event, he had a rudimentary but working SIP stack for Asterisk coded within a few days. This was before SIP had emerged as the protocol of choice in the VoIP world, but he saw its value and momentum and ensured that Asterisk would be ready.

This kind of foresight and flexibility is typical in an open-source development community (and very unusual in a large corporation).

## **Passionate Community**

The *Asterisk-Users* list receives over three hundred email messages per day. Over ten thousand people are subscribed to it. This kind of community support is unheard of in the world of proprietary telecommunications, while in the open source world it is commonplace.

The very first AstriCon event was expected to attract one hundred participants. Nearly five hundred showed up (far more wanted to but couldn't attend). This kind of community support virtually guarantees the success of an open source effort.

## Some Things that Are Now Possible

So what sorts of things can be built using Asterisk? Let's look at some of the things we've come up with.

### Legacy PBX migration gateway

Asterisk can be used as a fantastic bridge between an old PBX and the future. You can place it in front of the PBX as a gateway (and migrate users off the PBX as needs dictate), or you can put it behind the PBX as a peripheral application server. You can even do both at the same time, as shown in Figure 27-1.

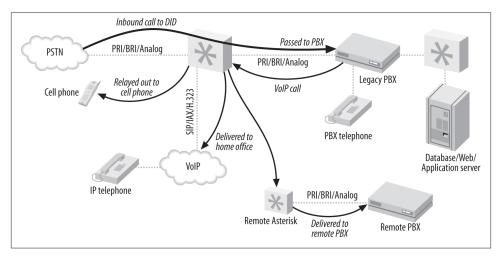

Figure 27-1. Asterisk as a PBX gateway

Here are some of the options you can implement:

#### Keep your old PBX, but evolve to IP

Companies that have spent vast sums of money in the past few years buying proprietary PBX equipment want a way out of proprietary jail, but they can't stomach the thought of throwing away all of their otherwise functioning equipment. No problem—Asterisk can solve all kinds of problems, from replacing a voicemail system to providing a way to add IP-based users beyond the nominal capacity of the system.

### Find-me-follow-me

Provide the PBX a list of numbers where you can be reached, and it will ring them all whenever a call to your DID (Direct Inward Dialing, a.k.a. phone) number arrives. Figure 27-2 illustrates this technology.

### VoIP calling

If a legacy telephony connection from an Asterisk PBX to an old PBX can be established, Asterisk can provide access to VoIP services, while the old PBX continues to connect to the outside world as it always has. As a gateway, Asterisk simply needs to emulate the functions of the PSTN, and the old PBX won't know that anything has changed. Figure 27-3 shows how you can use Asterisk to VoIP-enable a legacy PBX.

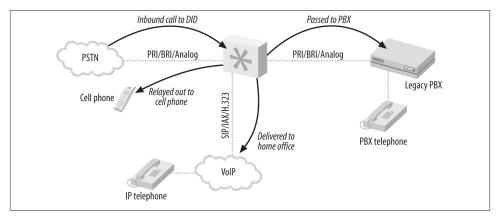

Figure 27-2. Find-me-follow-me

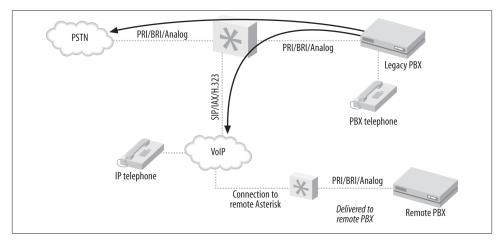

Figure 27-3. VoIP-enabling a legacy PBX

### Low-barrier IVR

Many people confuse Interactive Voice Response (IVR) systems with automated attendants (AAs). Since the automated attendant was the very first thing IVR was used for, this is understandable. Nevertheless, to the telecom industry, the term IVR represents far more than an AA. An AA generally does little more than present a way for callers to be transferred to extensions, and it is built into most proprietary voicemail systems—but IVR is much more.

IVR systems are generally very expensive—not only to purchase, but also to configure. A custom IVR system will usually require connectivity to an external database or application. Asterisk is arguably the perfect IVR, as it embraces the concepts of connectivity to databases and applications at its deepest level.

Here are a few examples of relatively simple IVRs an Asterisk system could be used to create:

#### Weather reporting

Using the Internet, you can obtain text-based weather reports from around the world in a myriad of ways. Capturing these reports and running them through a purpose-built parser (Perl would probably eat this up) would allow the information to be available to the dialplan. Asterisk's sound library already contains all the required prompts, so it would not be an onerous task to produce an interactive menu to play current forecasts for anywhere in the world.

#### Math programs

Ed Guy (the architect of Pulver's FWD network) made a presentation at AstriCon 2004 in which he talked about a little math program he'd cooked up for his daughter to use. The program took him no more than an hour to write. What it did was present her with a number of math questions, the answers to which she keyed into the telephone. When all the questions were tabulated, the system presented her with her score. This extremely simple Asterisk application would cost tens of thousands of dollars to implement on any closed PBX platform, assuming it could be done at all. As is so often the case, things that are simple for Asterisk would be either impossible or massively expensive with any other IVR system.

#### Distributed IVR

The cost of a proprietary IVR system is such that when a company with many small retail locations wants to provide IVR, it is forced to transfer callers to a central server to process the transactions. With Asterisk, it becomes possible to distribute the application to each node, and thus handle the requests locally. Literally thousands of little Asterisk systems deployed at retail locations across the world could serve up IVR functionality in a way that would be impossible to achieve with any other system. No more long-distance transfers to a central IVR server, no more huge trunking facility dedicated to the task—more power with less expense.

These are three rather simple examples of the potential of Asterisk.

#### **Conference rooms**

This little gem is going to end up being one of the killer functions of Asterisk. In the Asterisk community, people find themselves using conference rooms more and more, for purposes such as these:

- Small companies need an easy way for business partners to get together for a chat.
- Sales teams want to have weekly meetings where reps can dial in from wherever they are.
- Development teams need to designate a common place and time to update each other on progress.

With the release of Asterisk 10, conference rooms got a lot more exciting, by adding videoconferencing.<sup>8</sup>

#### Home automation

Asterisk is still too much of an über-geek's tool to be able to serve in the average home, but with no more than average Linux and Asterisk skills, the following things become plausible:

Monitoring the kids

Parents who want to check up on the babysitter (or the kids home alone) could dial an extension context protected by a password. Once authenticated, a two-way audio connection would be created to all the IP phones in the house, allowing Mom and Dad to listen for trouble. Creepy? Yes. But an interesting concept nonetheless.

#### Locking down your phones

Going out for the night? Don't want the babysitter tying up the phone? No problem! A simple tweak to the dialplan, and the only calls that can be made are to 911, your cell phone, and the pizza parlor. Any other call attempt will get the recording "We are paying you to babysit our kids, not make personal calls."

Pretty evil, huh?

#### Controlling the alarm system

You get a call while on vacation from your mom who wants to borrow some cooking utensils. She forgot her key, and is standing in front of the house shivering. Piece of cake: a call to your Asterisk system, a quick digit string into the context you created for the purpose, and your alarm system is instructed to disable the alarm

<sup>8.</sup> Be aware when you're in a conference room though. We have a friend who was participating in a conference call. Someone else on the call was working from home and was the last person to speak before getting up to use the lavatory. Unfortunately, the door was visible to the camera, left open, and only a pair of knees with pants around ankles were to be seen for a period of time.

for 15 minutes. Mom better get her stuff and get out quick, though, or the cops'll be showing up!

Managing teenagers' calls

How about allocating a specific phone-time limit to your teenagers? To use the phone, they have to enter their access codes. They can earn extra minutes by doing chores, scoring all As, dumping that annoying bum with the bad haircut—you get the idea. Once they've used up their minutes...click...you get your phone back.

Incoming calls can be managed as well, via caller ID. "Donny, this is Suzy's father. She is no longer interested in seeing you, as she has decided to raise her standards a bit. Also, you should consider getting a haircut."

# The Future of Asterisk

We've come to love the Internet, both because it is so rich in content and inexpensive and, perhaps more importantly, because it allows us to define how we communicate. As its ability to carry richer forms of media advances, we'll find ourselves using it more and more. Once Internet voice delivers quality that rivals (or betters) the capabilities of the PSTN, the phone company had better look for another line of business. The PSTN will cease to exist; all its complexity will be absorbed into the Internet, as just one more technology. As with most of the rest of the Internet, open source technologies will lead this transformation.

## Speech Processing

The dream of having our technical inventions talk to us is older than the telephone itself. Each advance in technology spurs a new wave of eager experimentation. Generally, results never quite meet expectations, possibly because as soon as a machine says something that *sounds* intelligent, most people assume that it *is* intelligent.

People who program and maintain computers realize their limitations, and thus tend to allow for their weaknesses. Everybody else just expects their computers and software to work. The amount of thinking a user must do to interact with a computer is often inversely proportional to the amount of thinking the design team did. Simple interfaces belie complex design decisions.

The challenge, therefore, is to design a system that has anticipated the most common desires of its users, and can also adroitly handle unexpected challenges.

### Festival and text-to-speech

The Festival text-to-speech server can transform text into spoken words. While this is a whole lot of fun to play with, there are many challenges to overcome (for more on integrating Festival with Asterisk, refer back to "Text-to-Speech Utilities" on page 531).

For Asterisk, an obvious benefit of text-to-speech might be the ability to have your telephone system read your emails back to you. If you've noticed the somewhat poor grammar, punctuation, and spelling typically found in email messages these days, you can perhaps appreciate the challenges this poses.

One cannot help but wonder if the emergence of text-to-speech will inspire a new generation of people dedicated to proper writing. Seeing spelling and punctuation errors on the screen is frustrating enough—having to hear a computer speak such things will require a level of Zazen that few possess.

### Speech recognition

If text-to-speech is rocket science, speech recognition is science fiction.

Speech recognition can actually work very well, but unfortunately this is generally true only if you provide it with the right conditions—and the right conditions are not those found on a telephone network. Even a perfect PSTN connection is considered to be at the lowest acceptable limit for accurate speech recognition. Add in compressed and lossy VoIP connections, or a cell phone, and you will discover far more limitations than uses.

Asterisk now has an entire speech API, so that outside companies (or even open source projects) can tie their speech recognition engines into Asterisk. One company that has done this is LumenVox. By using LumenVox's speech recognition engine along with Asterisk, you can make voice-driven menus and IVR systems in record time! For more information, see *http://www.lumenvox.com*.

Recently, both Apple and Google have been integrating speech recognition into their mobile devices. Apple has Siri, which allows you to search for items near you, such as, "Siri, where is the closest coffee shop?" and Google has, without much fanfare, added voice-to-text functionality to their messaging interface (that's what the little microphone is for on your keyboard). Additionally, Google has a cool little application that will even let you speak in one language, and play back what you said in another language. Perhaps someday we'll have API interfaces for these applications so Asterisk can take advantage of them.

## **High-Fidelity Voice**

As we gain access to more and more bandwidth, it becomes less and less easy to understand why we still use low-fidelity codecs. Many people do not realize that Skype provides higher fidelity than a telephone; it's a large part of the reason why Skype has a reputation for sounding so good. If you were ever to phone CNN, wouldn't you love to hear James Earl Jones's mellifluous voice saying "This is CNN," instead of some tinny electronic recording? And if you think Allison Smith<sup>9</sup> sounds good through the phone, you should hear her in person!

In 2005 we wrote: "In the future, we will expect, and get, high-fidelity voice through our communications equipment.

"As more and more hardware vendors start building support for high-fidelity voice into their VoIP hardware, you'll see more support in Asterisk for making better-than-PSTNquality calls."

In 2013, any new deployment of an Asterisk system with new telephone sets (softphones or hardphones) provides the ability to deliver HD voice through codecs such as Speex and G.722. Nearly all the SIP hardphone manufacturers include G.722, and even some ITSPs are starting to deliver G.722 capabilities. Unfortunately, the quality is lost unless you are speaking locally in the office, or are speaking to someone else on the same ITSP who also has HD voice capabilities.

Cellular service companies have even started to get into the wideband codec game. The iPhone 5 has HD voice capabilities, and cell phone companies in Canada (such as Bell and Telus) have rolled it out along with their LTE data networks. Perhaps the days of scratchy GSM are behind us?

## Video

While most of this book focuses on audio, video is also supported in many ways within Asterisk. We've had video voicemail for years, and with the release of Asterisk 10, videoconferencing was added to the ConfBridge() application.

It's not just Asterisk that has started to see the penetration of video into the market. Google has created a videoconferencing solution called Google Hangouts that lets multiple participants (up to 10 people) participate in a videoconference. A film-strip-like set of panels is laid out horizonally across the window, which contains video of all the conference participants, and much like Asterisk's ConfBridge() application, talker detection is used to change the primary video panel to the person speaking.

Google Hangouts have become incredibly popular with the open source community. Since most open source projects have developers spread all across the country and globe, use of a videoconferencing solution (which costs nothing to utilize) in which multiple participants can share screens and video, allows them to perform live code reviews. Developers at Opscode perform weekly code reviews around the cloud infrastructure automation software called Chef.

<sup>9.</sup> Allison Smith is The Voice of Asterisk—it is her voice in all of the system prompts. To have Allison produce your own prompt, simply visit *http://www.theivrvoice.com*.

Additionally, other podcast and weekly conference-call shows have started to integrate video into their formerly videoless meetings. Both the Voice Users Conference (VUC) and the FoodFightShow have started using video, YouTube, and all sorts of other social media to create a comprehensive immersion of social activity within their programs.

### The challenge of videoconferencing

Smart phone makers have also started adding not only higher-quality back-facing cameras for taking pictures, but also front-facing cameras intended for videoconferencing. Any modern Android-based or Apple smart phone includes a front-facing camera, and so do modern-day tablets. These cameras offer endless possibilities for video-based applications. Now it just comes down to the consumer, and whether the promise of video from the early 1960s ever really comes to fruition.

The concept of videoconferencing has been around since the invention of the cathode ray tube. The telecom industry has been promising a videoconferencing device in every home for decades.

As with so many other communications technologies, if you have videoconferencing in your house, you are probably running it over the Internet, with a simple, inexpensive webcam. Still, it seems that people see videoconferencing as a bit gimmicky. Yes, you can see the person you're talking to, but there's something missing.

### Why we love videoconferencing

Videoconferencing promises a richer communications experience than the telephone. Rather than simply hearing a disembodied voice, you have access to all the nuances of speech that come from face-to-face communication.

### Why videoconferencing may never totally replace voice

There are some challenges to overcome, though, and not all of them are technical.

Consider this: using a plain telephone, people working from their home offices can have business conversations, unshowered, in their underwear, feet on the desk, coffee in hand—if they use a telephone. A similar video conversation would require half an hour of grooming to prepare for, and couldn't happen in the kitchen, on the patio, or...well, you get the idea.

Also, the promise of eye-to-eye communication over video will never happen as long as the focal points of the participants are not in line with the cameras. If you look at the camera, your audience will see you looking at them, but you won't see them. If you look at your screen to see whom you are talking to, the camera will show you looking down at something—not at your audience. That looks impersonal. Perhaps if a videophone could be designed like a Tele-Prompt-R, where the camera was behind the screen, it wouldn't feel so unnatural.

## WebRTC

From the WebRTC site, "WebRTC is a free, open project that enables web browsers with Real-Time Communications (RTC) capabilities via simple Javascript APIs." A lot of people have started to look at WebRTC as a way they can start to place a softphone on a website; but it's so much more than that. The WebRTC project will allow for an immersive Internet which we have yet to experience. Development is still in the early phases, but with the support of several browsers (Google Chrome, Firefox, Opera, and Internet Explorer), the WebRTC APIs are sure to become ubiquitous in the not too distant future.

Asterisk 11 has some early WebRTC support, but the APIs are currently being developed and are under fairly constant change. Things will start to materialize though, and the APIs will become more stable. When that starts to happen, you'll start to see a great deal of development going on around the Web. At first, it's likely to be common things that have already been done, like a softphone in your browser. These developments will let developers learn by applying things they already know to a new technology. But once they have been seasoned, we suspect you'll start to see a lot more immersive technologies spread throughout the web.

Joshua Colp and Tim Panton talked at AstriCon 2012 in Atlanta about WebRTC and the integration that Asterisk 11 includes. You can find other AstriCon presentations at the video archive.

### Wireless

Since Asterisk is fully VoIP-enabled, wireless is part of the package.

#### WiFi

WiFi is going to be the office mobility solution for VoIP phones. This technology is already quite mature. The biggest hurdle is the cost of handsets, which can be expected to improve as competitive pressure from around the world drives down prices.

#### WiMAX

When we first wrote this chapter, we predicted:

"Since we are so bravely predicting so many things, it's not hard to predict that WiMAX spells the beginning of the end for traditional cellular telephone networks.

"With wireless Internet access within the reach of most communities, what value will there be in expensive cellular service?"

It's probably safe to say we were way off base. Since then, carriers have spent significant sums of money on infrastructure upgrades, and have started deploying next-generation networks such as LTE, which offer significant network performance improvements over

what we had in the past. It seems that WiMAX never really caught on for consumer products, the main driver behind wireless network requirements.

We can picture an alternate universe where the initial iPhone rolled out with WiMAX support, and a whole slew of new network carriers came online to provide data access to those devices. This of course never happened, and it appears WiMAX was a great idea without the follow-through.

## **Unified Messaging**

This is a term that has been hyped by the telecom industry for years, but adoption has been far slower than predicted.

Unified messaging refers to the concept of tying voice and text-messaging systems into one. With Asterisk, the two don't need to be artificially combined, as Asterisk already treats them the same way.

Just by examining the terms, *unified* and *messaging*, we can see that the integration of email and voicemail must be merely the beginning—unified messaging needs to do a lot more than just that, if it is to deserve its name.

Perhaps we need to define "messaging" as communication that does not occur in real time. In other words, when you send a message, you expect that the reply may take moments, minutes, hours, or even days to arrive. You compose what you wish to say, and your audience is expected to compose a reply.

Contrast this with conversing, which happens in real time. When you talk to someone on a telephone connection, you expect no more than a few seconds' delay before the response arrives.

Several years ago, Tim O'Reilly delivered a speech entitled "Watching the Alpha Geeks: OS X and the Next Big Thing", in which he talked about someone piping IRC through a text-to-speech engine. One could imagine doing the reverse as well, allowing us to join an IRC or instant messaging chat over a WiFi phone, with our Asterisk PBX providing the speech-to-text-to-speech translations.

## Peering

As monopoly networks such as the PSTN give way to community-based networks like the Internet, there will be a period of time when it is necessary to interconnect the two. While the traditional providers would prefer that the existing model be carried into the new paradigm, it is increasingly likely that telephone calls will become little more than another application the Internet happily carries.

But a challenge remains: how to manage the telephone numbering plan with which we are all familiar and comfortable?

### E.164

The ITU defined a numbering plan in its E.164 specification. If you've used a telephone to make a call across the PSTN, you can confidently state that you are familiar with the concept of E.164 numbering. Prior to the advent of publicly available VoIP, nobody cared about E.164 except the telephone companies—nobody needed to.

Now that calls are hopping from PSTN to Internet to who-knows-what, some consideration must be given to E.164.

### ENUM

In response to this challenge, the IETF has sponsored the Electronic NUmber Mapping (ENUM) working group, the purpose of which is to map E.164 numbers into the Domain Name System (DNS).

While the concept of ENUM is sound, it requires cooperation from the telecom industry to achieve success. However, cooperation is not what the telecom industry is famous for, and thus far ENUM has foundered.

#### e164.org

The folks at *http://e164.org* are trying to contribute to the success of ENUM. You can log onto this site, register your phone number, and inform the system of alternative methods of communicating with you. This means that someone who knows your phone number can connect a VoIP call to you, as the *http://e164.org* DNS zone will provide the IP addressing and protocol information needed to connect to your location.

As more and more people publish VoIP connectivity information, fewer and fewer calls will be connected through the PSTN.

### freenum.org

Homegrown solutions such as *freenum.org* are trying to offer a stop-gap solution between SIP URI dialing and traditional telephony set limitations (namely, most SIP phones don't come with a keyboard). This may start to change as touchscreens become ubiquitous across devices. But for now, peering is still an issue. It's unlikely we'll ever see the big telecommunications companies embrace a peering fabric that allows people to circumvent their networks and profit margins—why would they?

## Challenges

As is true with any worthwhile thing, Asterisk will face challenges. Let's take a glance at what some of them may be.

#### Too much change, too few standards

These days, the Internet is changing so fast and offers so much diverse content, that it is impossible for even the most attentive geek to keep on top of it all. While this is as it should be, it also means that an enormous amount of technology churn is an inevitable part of keeping any communications system current.

### Toll fraud

As long as long-distance calls cost money, there will be criminals who wish to steal. Toll fraud is nothing new, but with many unsecured Asterisk systems now on the Internet, the popularity of scripts to find these systems and compromise them has exploded. Administrators of Internet-connected telephone systems will need to carefully design their security to ensure that any calls made from their systems are made only by authorized users.

### VoIP spam

Yes, it's coming. There will always be people who believe they have the right to inconvenience and harass others in the pursuit of money. Efforts are under way to try to address this, but only time will tell how efficacious they will be.

#### Fear, uncertainty, and doubt

The industry is making the transition from ignorance to laughter. If Gandhi is correct, we can expect the fight to begin soon.

As their revenue streams become increasingly threatened by open source telephony, the traditional industry players are certain to mount a fear campaign, in hopes of undermining the revolution.

### Bottleneck engineering

There is a rumor that the major network providers will artificially cripple VoIP traffic by tagging and prioritizing the traffic of their premium VoIP services and, worse, detecting and bumping any VoIP traffic generated by services not approved by them.

Some of this is already taking place, with service providers blocking traffic of certain types through their networks, ostensibly as a public service (such as blocking popular file-sharing services to protect us from piracy). In the United States, the FCC has taken a clear stand on the matter and fined companies that engage in such practices. In the rest of the world, regulatory bodies are not always as accepting of VoIP.

What seems clear is that the community and the network will find ways around blockages, just as they always have.

#### **Regulatory wars**

A former chairman of the United States Federal Communications Commission, Michael Powell delivered a gift that may well have altered the path of the VoIP revolution. Rather than attempting to regulate VoIP as a telecom service, he championed the concept that VoIP represents an entirely new way of communicating and requires its own regulatory space in which to evolve.

VoIP will become regulated, but not everywhere as a telephony service. Some of the regulations that may be created include:

Presence information for emergency services

One of the characteristics of a traditional PSTN circuit is that it is always in the same location. This is very helpful to emergency services, as they can pinpoint the location of a caller by identifying the address of the circuit from which the call was placed. The proliferation of cell phones has made this much more difficult to achieve, since a cell phone does not have a known address. A cell phone can be plugged into any network and can register to any server. If the phone does not identify its physical location, an emergency call from it will provide no clue as to where the caller is. VoIP creates similar challenges.

Call monitoring for law enforcement agencies

Law enforcement agencies have always been able to obtain wiretaps on traditional circuit-switched telephone lines. While regulations are being enacted that are designed to achieve the same end on the network, the technical challenges of delivering this functionality will probably never be completely solved. People value their privacy, and the more governments want to stifle it, the more effort will be put toward maintaining it.

Antimonopolistic practices

These practices are already being seen in the US, with fines being levied against network providers who attempt to filter traffic based on content.

When it comes to regulation, Asterisk is both a saint and a devil: a saint because it feeds the poor, and a devil because it empowers the phrackers and spammers like nothing ever has. The regulation of open source telephony may in part be determined by how well the community regulates itself. Concepts such as DUNDi, which incorporate antispam processes, are an excellent start. On the other hand, concepts such as caller ID– spoofing are rife with opportunities for abuse.

#### Quality of service

Due to the best-effort reality of the TCP/IP-based Internet, it is not yet known how increasing real-time VoIP traffic will affect overall network performance. Currently, there is so much excess bandwidth in the backbone that best-effort delivery is generally

quite good indeed. Still, it has been proven time and time again that whenever we are provided with more bandwidth, we figure out a way to use it up.

Perhaps a corollary of Moore's Law<sup>10</sup> will apply to network bandwidth. QoS may become moot, due to the network's ability to deliver adequate performance without any special processing. Organizations that require higher levels of reliability may elect to pay a premium for a higher grade of service. Perhaps the era of paying by the minute for long-distance connections will give way to paying by the millisecond for guaranteed low latency, or by the percentage point for reduced packet loss. Premium services will offer the five-nines<sup>11</sup> reliability the traditional telecom companies have always touted as their advantage over VoIP.

#### Complexity

Open systems require new approaches to solution design. Just because the hardware and software are cheap doesn't mean the solution will be. Asterisk does not come out of the box ready to run; an Asterisk system has to be designed and built, and then maintained. While the base software is free, and the hardware costs will be based on commodity pricing, it is fair to say that the configuration costs for a highly customized system will be a sizable part of the overall solution cost. In fact, in many cases, because of Asterisk's high degree of complexity and configurability, the cost will be more than would be expected with a traditional PBX.

The rule of thumb is generally considered to be something like this: if it can be done in the dialplan, the resources expended for system design will be roughly the same as for any similarly featured traditional PBX. Beyond that, only experience will allow one to accurately estimate the time required to build a system.

## **Opportunities**

Open source telephony creates limitless opportunities. Here are some of the more compelling ones.

- 10. Gordon Moore wrote a paper in 1965 that predicted the doubling of transistors on a processor every few years.
- 11. This term refers to 99.999%, which is touted as the reliability of traditional telecom networks. Achieving five nines requires that service interruptions for an entire year total no more than 5 minutes and 15 seconds. Many people believe that VoIP will need to achieve this level of reliability before it can fully replace the PSTN. Many other people believe that the PSTN doesn't even come close to five-nines reliability. This could have been an excellent term to describe high reliability, but marketing departments abuse it far too frequently.

#### Tailor-made private telecommunications networks

Some people will tell you that price is the key, but we believe that the real reason Asterisk will succeed is because it is now possible to build a telephone system as one would a website: with complete, total customization of each and every facet of the system. Customers have wanted this for years. Only Asterisk can deliver it.

#### Low barrier to entry

Anyone can contribute to the future of communicating. It is now possible for someone with an old \$200 PC to develop a communications system that has the intelligence to rival the most expensive proprietary systems. Granted, the hardware would not be production-ready, but there is no reason the software couldn't be. This is one of the reasons why closed systems will have a hard time competing. The sheer number of people who have access to the required equipment is impossible to equal in a closed shop.

#### **Creative possibilities**

The design of a PBX was always a kind of art form, but before Asterisk, the art lay in finding creative ways to overcome the limitations of the technology. With limitless technology, those same creative skills can now be properly applied to the task of completely answering the needs of the customer. Open source telephony engines such as Asterisk will enable this. Telecom designers will dance for joy, as their considerable creative skills will now actually serve the needs of their customers, rather than being focused on managing kludge.

#### Proper integration of communications technologies

Ultimately, the promise of open source comes to nothing if it cannot fulfill the need people have to solve problems. The closed industries lost sight of the customer, and tried to fit the customer to the product.

Open source telephony brings voice communications in line with other information technologies. It is finally possible to properly begin the task of integrating email, voice, video, and anything else we might conceive of over flexible transport networks (whether wired or wireless), in response to the needs of the user, not the whims of monopolies.

Welcome to the future of telecom!

# APPENDIX A Understanding Telephony

Utility is when you have one telephone, luxury is when you have two, opulence is when you have three—and paradise is when you have none. —Doug Larson

In this appendix, we are going to talk about some of the technologies of the traditional telephone network—especially those that people most commonly want to connect to Asterisk. (We'll discuss Voice over IP in Appendix B.)

While tomes could be written about the technologies in use in telecom networks, the material included here was chosen based on our experiences in the community, which helped us to define the specific items that might be most useful. Although this knowledge may not be strictly required in order to configure your Asterisk system, it will be of great benefit when interconnecting to systems (and talking with people) from the world of traditional telecommunications.

# **Analog Telephony**

The purpose of the public switched telephone network (PSTN) is to establish and maintain audio connections between two endpoints in order to carry speech.

Although humans can perceive sound vibrations in the range of 20–20,000 Hz,<sup>1</sup> most of the sounds we make when speaking tend to be in the range of 250–3,000 Hz. Since the purpose of the telephone network is to transmit the sounds of people speaking, it

<sup>1.</sup> If you want to play around with what different frequencies look like on an oscilloscope, grab a copy of Sound Frequency Analyzer from Reliable Software. It's a really simple and fun way to visualize what sounds "look" like. The spectrograph gives a good picture of the complex harmonics our voices can generate, as well as an appreciation for the background sounds that always surround us. You should also try the delightfully annoying NCH Tone Generator, from NCH Swift Sound.

was designed with a bandwidth of somewhere in the range of 300–3,500 Hz. This limited bandwidth means that some sound quality will be lost (as anyone who's had to listen to music on hold can attest to), especially in the higher frequencies.

# Parts of an Analog Telephone

An analog phone is composed of five parts: the ringer, the dialpad, the hybrid (or network), and the hook switch and handset (both of which are considered parts of the hybrid). The ringer, the dialpad, and the hybrid can operate completely independently of one another.

### Ringer

When the central office (CO) wants to signal an incoming call, it will connect an alternating current (AC) signal of roughly 90 volts to your circuit. This will cause the bell in your telephone to produce a ringing sound. (In electronic telephones, this ringer may be a small electronic warbler rather than a bell. Ultimately, a ringer can be anything that is capable of reacting to the ringing voltage; for example, strobe lights are often employed in noisy environments such as factories.)

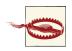

Ringing voltage can be hazardous. Be very careful to take precautions when working with an in-service telephone line.

Many people confuse the AC voltage that triggers the ringer with the direct current (DC) voltage that powers the phone. Remember that a ringer needs an alternating current in order to oscillate (just as a church bell won't ring if you don't supply the movement), and you've got it.

In North America, the number of ringers you can connect to your line is dependent on the Ringer Equivalence Number (REN) of your various devices. (The REN must be listed on each device.) The total REN for all devices connected to your line cannot exceed 5.0. An REN of 1.0 is equivalent to an old-fashioned analog set with an electromechanical ringer. Some electronic phones have RENs of 0.3 or even less. If you connect too many devices that require too much current, you will find that none of them will be able to ring.

### Dialpad

When you place a telephone call, you need some way of letting the network know the address of the party you wish to reach. The dialpad is the portion of the phone that provides this functionality. In the early days of the PSTN, dialpads were in fact rotary devices that used pulses to indicate digits. This was a rather slow process, so the telephone companies eventually introduced touch-tone dialing. With touch-tone—also

known as Dual-Tone Multi Frequency (DTMF)—dialing, the dialpad consists of 12 buttons. Each button has two frequencies assigned to it (see Table A-1).

|        | 1209 Hz | 1336 Hz | 1477 Hz | 1633 Hz • |
|--------|---------|---------|---------|-----------|
| 697 Hz | 1       | 2       | 3       | A         |
| 770 Hz | 4       | 5       | б       | В         |
| 852 Hz | 7       | 8       | 9       | С         |
| 941 Hz | *       | 0       | #       | D         |

Table A-1. DTMF digits

<sup>a</sup> Notice that this column contains letters that are not typically present as keys on a telephone dialpad. They are part of the DTMF standard nonetheless, and any proper telephone contains the electronics required to create them, even if it doesn't have the buttons themselves. (These buttons actually do exist on some telephones, which are mostly used in military and government applications.)

When you press a button on your dialpad, the two corresponding frequencies are transmitted down the line. The far end can interpret these frequencies and note which digit was pressed.

#### Hybrid (or network)

The hybrid is a type of transformer that handles the need to combine the signals transmitted and received, across a single pair of wires from the PSTN and two pairs of wires in the handset. One of the functions the hybrid performs is regulating *sidetone*, which is the amount of your transmitted signal that is returned to your earpiece; its purpose is to provide a more natural-sounding conversation. Too much sidetone, and your voice will sound too loud; too little, and you'll think the line has gone dead.

**Hook switch (or switch hook).** This device signals the state of the telephone circuit to the CO. When you pick up your telephone, the hook switch closes the loop between you and the CO, which is seen as a request for a dialtone. When you hang up, the hook switch opens the circuit, which indicates that the call has ended.<sup>2</sup>

The hook switch can also be used for signaling purposes. Some electronic analog phones have a button labeled *Link* that causes an event called a *flash*. You can perform a flash manually by depressing the hook switch for a duration of between 200 and 1,200 milliseconds (nominally about 600 ms). If you leave it down for longer than that, the carrier may assume you've hung up. The purpose of the *Link* button is to handle this timing for you. If you've ever used call waiting or three-way calling on an analog line, you have performed a hook-switch flash for the purpose of signaling the network.

<sup>2.</sup> When referring to the state of an analog circuit, people often speak in terms of "off-hook," and "on-hook." When your line is "off-hook," your telephone is "on" a call. If your phone is "on-hook," the telephone is essentially "off," or idle. On is off and off is on.

**Handset.** The handset is composed of the transmitter and receiver. It performs the conversion between the sound energy humans use and the electrical energy the telephone network uses. All handsets (including those in digital and VoIP phones) are analog.

## Tip and Ring

In an analog telephone circuit, there are two wires. In North America, these wires are referred to as Tip and Ring.<sup>3</sup> This terminology comes from the days when telephone calls were connected by live operators sitting at cord boards. The plugs they used had two contacts—one located at the tip of the plug and the other connected to the ring around the middle (Figure A-1).

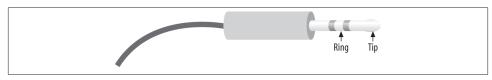

Figure A-1. Tip and Ring

The Tip lead is the positive polarity wire. In North America, this wire is typically green and provides the return path. The Ring wire is the negative polarity wire. In North America, this wire is normally red. For modern Cat 5 and 6 cables, the Tip is usually the white wire, and Ring is the colored wire. When your telephone is on-hook, the ring wire will have a potential of -48V DC with respect to Tip. Off-hook, this voltage drops to roughly -7V DC.

# **Digital Telephony**

Analog telephony is almost dead.

In the PSTN, the famous Last Mile is the final remaining piece of the telephone network still using technology pioneered well over a hundred years ago.<sup>4</sup>

One of the primary challenges when transmitting analog signals is that all sorts of things can interfere with those signals, causing low volume, static, and all manner of other undesired effects. Instead of trying to preserve an analog waveform over distances that

- 3. They may have other names elsewhere in the world (such as A and B).
- 4. "The Last Mile" is a term that was originally used to describe the only portion of the PSTN that had not been converted to fiber optics: the connection between the central office and the customer. The Last Mile is more than that, however, as it also has significance as a valuable asset of the traditional phone companies; they own a connection into your home. The Last Mile is becoming more and more difficult to describe in technical terms, as there are now so many ways to connect the network to the customer. As a thing of strategic value to telecom, cable, and other utilities, its importance is obvious.

may span thousands of kilometers, why not simply measure the characteristics of the original sound and send that information to the far end? The original waveform wouldn't get there, but all the information needed to reconstruct it would.

This is the principle of all digital audio (including telephony): sample the characteristics of the source waveform, store the measured information numerically, and send that data to the far end. Then, at the far end, use the transmitted information to generate a completely new audio signal that has the same characteristics as the original. The reproduction is so good that the human ear can't tell the difference.

The principal advantage of digital audio is that the sampled data can be mathematically checked for errors all along the route to its destination, ensuring that a perfect duplicate of the original arrives at the far end. Distance no longer affects quality, and interference can be detected and eliminated.

### **Pulse-Code Modulation**

There are several ways to digitally encode audio, but the most common method (and the one used in telephony systems) is known as pulse-code modulation (PCM). To illustrate how this works, let's go through a few examples.

#### Digitally encoding an analog waveform

The principle of PCM is that the amplitude<sup>5</sup> of the analog waveform is sampled at specific intervals so that it can later be re-created. The amount of detail that is captured depends both on the bit resolution of each sample and on how frequently the samples are taken. A higher bit resolution and a higher sampling rate will provide greater accuracy, but more bandwidth will be required to transmit this more detailed information.

To get a better idea of how PCM works, consider the waveform displayed in Figure A-2.

To digitally encode the wave, it must be sampled on a regular basis, and the amplitude of the wave at each moment in time must be measured. The process of slicing up a waveform into moments in time and measuring the energy at each moment is called *quantization*, or *sampling*.

The samples will need to be taken frequently enough and will need to capture enough information to ensure that the far end can re-create a sufficiently similar waveform. To achieve a more accurate sample, more bits will be required. To explain this concept, we will start with a very low resolution, using 4 bits to represent our amplitude. This will make it easier to visualize both the quantization process itself and the effect that resolution has on quality.

<sup>5.</sup> Amplitude is essentially the power or strength of the signal. If you have ever held a skipping rope or garden hose and given it a whip, you have seen the resultant wave. The taller the wave, the greater the amplitude.

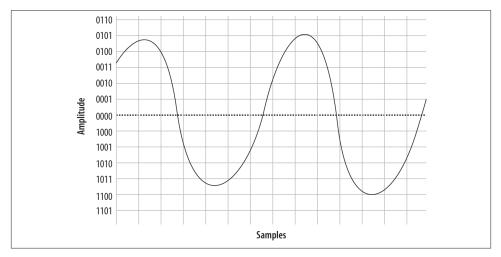

Figure A-2. A simple sinusoidal (sine) wave

Figure A-3 shows the information that will be captured when we sample our sine wave at 4-bit resolution.

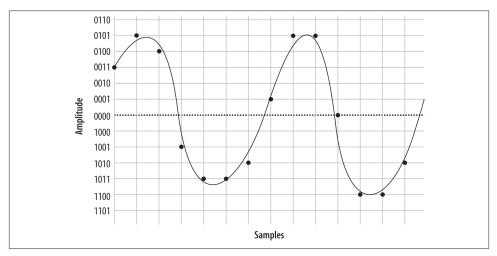

Figure A-3. Sampling our sine wave using 4 bits

At each time interval, we measure the amplitude of the wave and record the corresponding intensity—in other words, we sample it. You will notice that the 4-bit resolution limits our accuracy. The first sample has to be rounded to 0011, and the next quantization yields a sample of 0101. Then comes 0100, followed by 1001, 1011, and so forth. In total, we have 14 samples (in reality, several thousand samples must be taken per second).

If we string together all the values, we can send them to the other side as:

0011 0101 0100 1001 1011 1011 1010 0001 0101 0101 0000 1100 1100 1010

On the wire, this code might look something like Figure A-4.

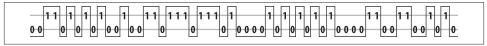

Figure A-4. PCM encoded waveform

When the far end's digital-to-analog (D/A) converter receives this signal, it can use the information to plot the samples, as shown in Figure A-5.

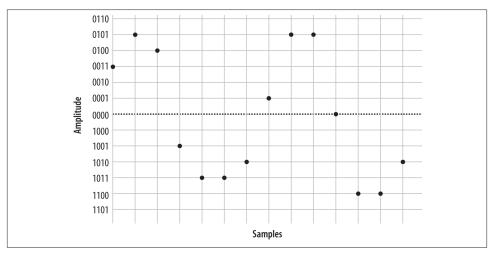

Figure A-5. Plotted PCM signal

From this information, the waveform can be reconstructed (see Figure A-6).

As you can see if you compare Figure A-2 with Figure A-6, this reconstruction of the waveform is not very accurate. This was done intentionally, to demonstrate an important point: the quality of the digitally encoded waveform is affected by the resolution and rate at which it is sampled. At too low a sampling rate, and with too low a sample resolution, the audio quality will not be acceptable.

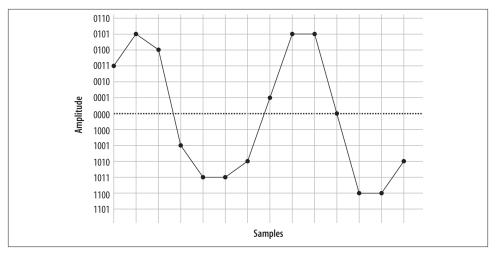

Figure A-6. Delineated signal

#### Increasing the sampling resolution and rate

Let's take another look at our original waveform, this time using 5 bits to define our quantization intervals (Figure A-7).

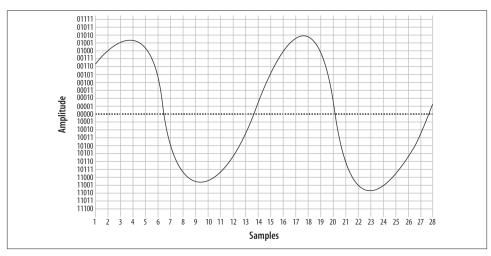

Figure A-7. The same waveform, on a higher-resolution overlay

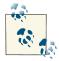

In reality, there is no such thing as 5-bit PCM. In the telephone network, PCM samples are encoded using 8 bits. Other digital audio methods may employ 16 bits or more.

We'll also double our sampling frequency. The points plotted this time are shown in Figure A-8.

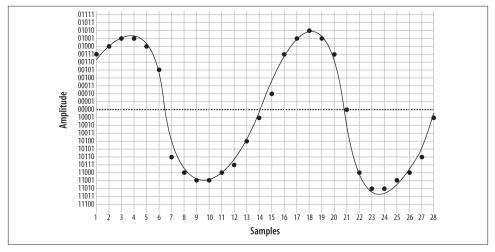

Figure A-8. The same waveform at double the resolution

We now have twice the number of samples, at twice the resolution. Here they are:

00111 01000 01001 01001 01000 00101 10110 11000 11001 11001 11000 10111 10100 10001 00010 00111 01001 01010 01001 00111 00000 11000 11010 11010 11001 11000 10110 10001

When received at the other end, that information can now be plotted as shown in Figure A-9.

From this information, the waveform shown in Figure A-10 can then be generated.

As you can see, the resultant waveform is a far more accurate representation of the original. However, you can also see that there is still room for improvement.

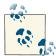

Note that 40 bits were required to encode the waveform at 4-bit resolution, while 156 bits were needed to send the same waveform using 5bit resolution (and also doubling the sampling rate). The point is, there is a trade-off: the higher the quality of audio you wish to encode, the more bits are required to do it, and the more bits you wish to send (in real time, naturally), the more bandwidth you will need to consume.

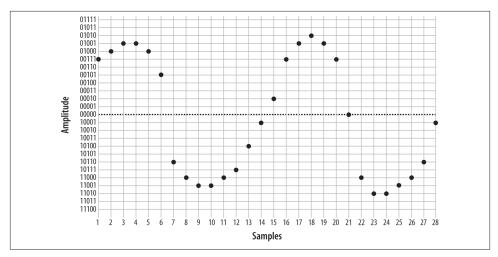

Figure A-9. Five-bit plotted PCM signal

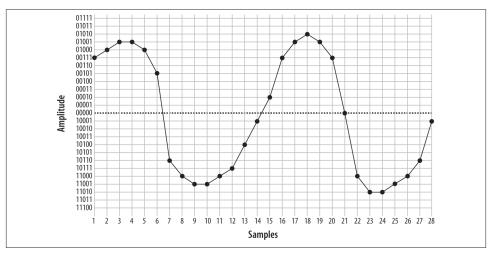

Figure A-10. Waveform delineated from 5-bit PCM

#### Nyquist's Theorem

So how much sampling is enough? That very same question was considered in the 1920s by an electrical engineer (and AT&T/Bell employee) named Harry Nyquist. Nyquist's Theorem states: "When sampling a signal, the *sampling frequency* must be greater than

twice the bandwidth of the input signal in order to be able to reconstruct the original perfectly from the sampled version."<sup>6</sup>

In essence, this means that to accurately encode an analog signal you have to sample it twice as often as the total bandwidth you wish to reproduce. Since the telephone network will not carry frequencies below 300 Hz and above 4,000 Hz, a sampling frequency of 8,000 samples per second will be sufficient to reproduce any frequency within the bandwidth of an analog telephone. Keep that 8,000 samples per second in mind; we're going to talk about it more later.

#### Logarithmic companding

We've gone over the basics of quantization, and we've discussed the fact that more quantization intervals (i.e., a higher sampling rate) give better quality but also require more bandwidth. Lastly, we've discussed the minimum sampling rate needed to accurately measure the range of frequencies we wish to be able to transmit (in the case of the telephone, it's 8,000 Hz). This is all starting to add up to a fair bit of data being sent on the wire, so we're going to want to talk about companding.

*Companding* is a method of improving the dynamic range of a sampling method without losing important accuracy. It works by quantizing higher amplitudes in a much coarser fashion than lower amplitudes. In other words, if you yell into your phone, you will not be sampled as cleanly as you will be when speaking normally. Yelling is also not good for your blood pressure, so it's best to avoid it.

Two companding methods are commonly employed:  $\mu$ -law<sup>7</sup> in North America, and A-law in the rest of the world. They operate on the same principles but are otherwise not compatible with each other.

Companding divides the waveform into *cords*, each of which has several *steps*. Quantization involves matching the measured amplitude to an appropriate step within a cord. The value of the band and cord numbers (as well as the sign—positive or negative) becomes the signal. The following diagrams will give you a visual idea of what companding does. They are not based on any standard, but rather were made up for the purpose of illustration (again, in the telephone network, companding will be done at an 8-bit, not 5-bit, resolution).

<sup>6.</sup> Nyquist published two papers, "Certain Factors Affecting Telegraph Speed" (1924) and "Certain Topics in Telegraph Transmission Theory" (1928), in which he postulated what became known as Nyquist's Theorem. Proven in 1949 by Claude Shannon ("Communication in the Presence of Noise"), it is also referred to as the Nyquist-Shannon sampling theorem.

<sup>7.</sup> µlaw is often referred to as "u-law" because, let's face it, how many of us have µ keys on our keyboards? µ is in fact the Greek letter Mu; thus, you will also see µlaw written (more correctly) as "Mu-law." When spoken, it is correct to confidently say "Mew-law," but if folks look at you strangely, and you're feeling generous, you can help them out and tell them it's "You-law." Many people just don't appreciate trivia.

Figure A-11 illustrates 5-bit companding. As you can see, amplitudes near the zerocrossing point will be sampled far more accurately than higher amplitudes (either positive or negative). However, since the human ear, the transmitter, and the receiver will also tend to distort loud signals, this isn't really a problem.

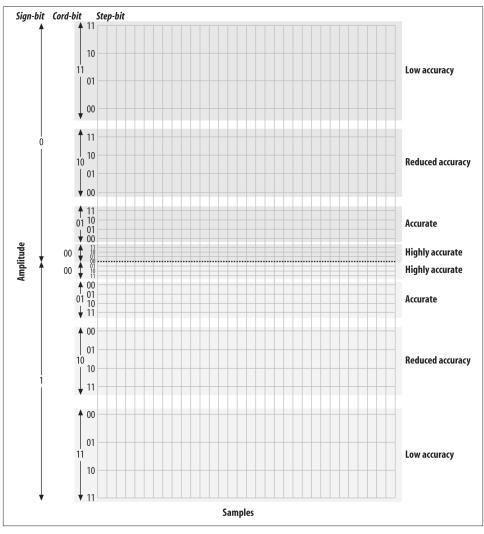

Figure A-11. Five-bit companding

A quantized sample might look like Figure A-12. It yields the following bit stream:

00000 10011 10100 10101 01101 00001 00011 11010 00010 00001 01000 10011 10100 10100 00101 00100 00101 10101 10011 10001 00011 00001 00000 10100 10010 10101 01101 10100 00101 11010 00100 00000 01000

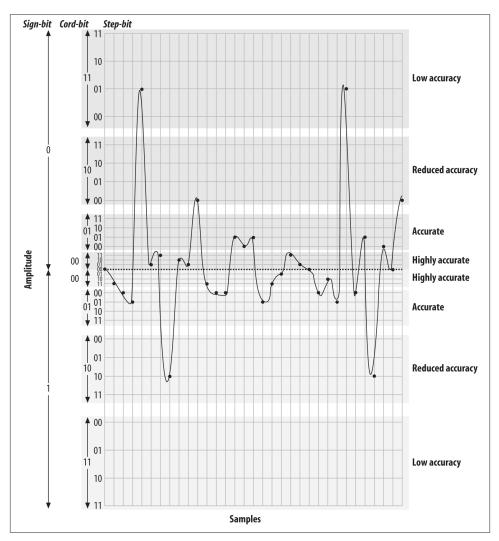

Figure A-12. Quantized and companded at 5-bit resolution

#### Aliasing

If you've ever watched the wheels on a wagon turn backward in an old Western movie, you've seen the effects of aliasing. The frame rate of the movie cannot keep up with the rotational frequency of the spokes, and a false rotation is perceived.

In a digital audio system (which the modern PSTN arguably is), aliasing always occurs if frequencies greater than one-half the sampling rate are presented to the analog-todigital (A/D) converter. In the PSTN, that includes any audio frequencies above 4,000 Hz (half the sampling rate of 8,000 Hz). This problem is easily corrected by passing the audio through a low-pass filter<sup>8</sup> before presenting it to the A/D converter.<sup>9</sup>

# The Digital Circuit-Switched Telephone Network

For over a hundred years, telephone networks were exclusively circuit-switched. What this meant was that for every telephone call made, a dedicated connection was established between the two endpoints, with a fixed amount of bandwidth allocated to that circuit. Creating such a network was costly, and where distance was concerned, using that network was costly as well. Although we are all predicting the end of the circuitswitched network, many people still use it every day, and it really does work rather well.

## **Circuit Types**

In the PSTN, there are many different sizes of circuits serving the various needs of the network. Between the central office and a subscriber, one or more analog circuits, or a few dozen channels delivered over a digital circuit, generally suffice. Between PSTN offices (and with larger customers), fiber-optic circuits are generally used.

#### The humble DS-0—the foundation of it all

Since the standard method of digitizing a telephone call is to record an 8-bit sample 8,000 times per second, we can see that a PCM-encoded telephone circuit will need a bandwidth of eight times 8,000 bits per second, or 64,000 bps. This 64 Kbps channel is referred to as a *DS-0* (that's "Dee-Ess-Zero"). The DS-0 is the fundamental building block of all digital telecommunications circuits.

Even the ubiquitous analog circuit is sampled into a DS-0 as soon as possible. Sometimes this happens where your circuit terminates at the central office, and sometimes well before.<sup>10</sup>

- 8. A low-pass filter, as its name implies, allows through only frequencies that are lower than its cutoff frequency. Other types of filters are high-pass filters (which remove low frequencies) and band-pass filters (which filter out both high and low frequencies and allow only a specific bandwidth to pass).
- 9. If you ever have to do audio recordings for a system, you might want to take advantage of the band-pass filter that is built into most telephone sets. Doing a recording using even high-end recording equipment can pick up all kinds of background noise that you don't even hear until you downsample, at which point the background noise produces aliasing (which can sound like all kinds of weird things). Conversely, the phone captures audio in the correct format already, so the noise never enters the audio stream. Having said all that, no matter what you use to do recordings, avoid environments that have a lot of background noise. Typical offices can be a lot noisier than you'd think, as HVAC equipment can produce noise that we don't even realize is there.
- 10. Digital telephone sets (including IP sets) do the analog-to-digital conversion right at the point where the handset plugs into the phone, so the DS-0 is created right at the phone set.

#### T-carrier circuits

The venerable T1 is one of the more recognized digital telephony terms. A T1 is a digital circuit consisting of 24 DS-0s multiplexed together into a 1.544 Mbps bit stream.<sup>11</sup> This bit stream is properly defined as a *DS-1*. Voice is encoded on a T1 using the µlaw companding algorithm.

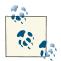

The European version of the T1 was developed by the European Conference of Postal and Telecommunications Administrations (CEPT),<sup>12</sup> and was first referred to as a *CEPT-1*. It is now called an *E1*.

The E1 is composed of 32 DS-0s, but the method of PCM encoding is different: E1s use A-law companding. This means that connecting between an E1-based network and a T1-based network will always require a transcoding step. Note that an E1, although it has 32 channels, is also considered a *DS-1*. It is likely that E1 is far more widely deployed, as it is used everywhere in the world except North America and Japan.

The various other T-carriers (T2, T3, and T4) are multiples of the T1, each based on the humble DS-0. Table A-2 illustrates the relationships between the different T-carrier circuits.

| Carrier | Equivalent data bitrate | Number of DS-0s | Data bitrate |
|---------|-------------------------|-----------------|--------------|
| T1      | 24 DS-0s                | 24              | 1.544 Mbps   |
| T2      | 4 T1s                   | 96              | 6.312 Mbps   |
| T3      | 7 T2s                   | 672             | 44.736 Mbps  |
| T4      | 6 T3s                   | 4,032           | 274.176 Mbps |

Table A-2. T-carrier circuits

At densities above T3, it is very uncommon to see a T-carrier circuit. For these speeds, optical carrier (OC) circuits may be used.

#### SONET and OC circuits

The Synchronous Optical Network (SONET) was developed out of a desire to take the T-carrier system to the next technological level: fiber optics. SONET is based on the bandwidth of a T3 (44.736 Mbps), with a slight overhead making it 51.84 Mbps. This is referred to as an *OC-1* or *STS-1*. As Table A-3 shows, all higher-speed OC circuits are multiples of this base rate.

- 11. The 24 DS-0s use 1.536 Mbps, and the remaining .008 Mbps is used by framing bits.
- 12. Conférence Européenne des Administrations des Postes et des Télécommunications.

Table A-3. OC circuits

| Carrier | Equivalent data bitrate | Number of DS-0s | Data bitrate  |
|---------|-------------------------|-----------------|---------------|
| 0C-1    | 1 DS-3 (plus overhead)  | 672             | 51.840 Mbps   |
| 0C-3    | 3 DS-3s                 | 2,016           | 155.520 Mbps  |
| 0C-12   | 12 DS-3s                | 8,064           | 622.080 Mbps  |
| 0C-48   | 48 DS-3s                | 32,256          | 2488.320 Mbps |
| 0C-192  | 192 DS-3s               | 129,024         | 9953.280 Mbps |

SONET was created in an effort to standardize optical circuits, but due to its high cost, coupled with the value offered by many newer schemes, such as dense wave division multiplexing (DWDM), there is some controversy surrounding its future.

## **Digital Signaling Protocols**

As with any circuit, it is not enough for the circuits used in the PSTN to just carry (voice) data between endpoints. Mechanisms must also be provided to pass information about the state of the channel between the endpoints. (Disconnect and answer supervision are two examples of basic signaling that might need to take place; caller ID is an example of a more complex form of signaling.)

#### Channel-associated signaling (CAS)

Also known as robbed-bit signaling, CAS is used to transmit voice on a T1 when ISDN is not available. Rather than taking advantage of the power of the digital circuit, CAS simulates analog channels. CAS works by stealing bits from the audio stream for signaling purposes. Although the effect on audio quality is not really noticeable, the lack of a powerful signaling channel limits flexibility.

When configuring a CAS T1, the signaling options at each end must match. E&M (Ear & Mouth or recEive & transMit) signaling is generally preferred, as it offers the best supervision. Having said that, in an Asterisk environment the most likely reason for using CAS would be for a channel bank, which usually requires FXS signaling.

CAS is very rarely used on PSTN circuits anymore, due to the superiority of ISDN-PRI. One of the limitations of CAS is that it does not allow the dynamic assignment of channels to different functions. Also, caller ID information (which may not even be supported) has to be sent as part of the audio stream. CAS is commonly used on the T1 link in channel banks.

#### ISDN

The Integrated Services Digital Network (ISDN) has been around for more than 20 years. Because it separates the channels that carry the traffic (the bearer channels, or

B-channels) from the channel that carries the signaling information (the D-channel), ISDN allows for the delivery of a much richer set of features than CAS.

In the beginning, ISDN promised to deliver much the same sort of functionality that the Internet has given us, including advanced capabilities for voice, video, and data transfer. Unfortunately, rather than ratifying a standard and sticking to it, the respective telecommunications manufacturers all decided to add their own tweaks to the protocol, in the belief that their versions were superior and would eventually come to dominate the market. As a result, getting two ISDN-compliant systems to connect to each other was often a painful and expensive task. The carriers who had to implement and support this expensive technology, in turn, priced it so that it was not rapidly adopted. Currently, ISDN is rarely used for much more than basic trunking—in fact, the acronym ISDN has become a joke in the telecom industry: "It Still Does Nothing."

Having said that, ISDN has become quite popular for trunking, and it is now (mostly) standards-compliant. If you have a PBX with more than a dozen lines connected to the PSTN, there's a very good chance that you'll be running an ISDN-*PRI* (Primary Rate Interface) circuit. Also, in places where DSL and cable access to the Internet are not available (or are too expensive), an ISDN-*BRI* (Basic Rate Interface) circuit might provide you with an affordable 128 Kbps connection. In much of North America, the use of BRI for Internet connectivity has been deprecated in favor of DSL and cable modems (and it is never used for voice), but in many European countries BRI has almost totally replaced analog circuits.

**ISDN-BRI/BRA.** The Basic Rate Interface (or Basic Rate Access) flavor of ISDN is designed to service small endpoints such as workstations.

This flavor is often referred to simply as "ISDN," but this can be a source of confusion, as ISDN is a protocol, not a type of circuit (not to mention that PRI circuits are also correctly referred to as ISDN!).

A Basic Rate ISDN circuit consists of two 64 Kbps B-channels controlled by a 16 Kbps D-channel, for a total of 144 Kbps.

Basic Rate ISDN has been a source of much confusion during its life, due to problems with standards compliance, technical complexity, and poor documentation. Still, many European telcos have widely implemented ISDN-BRI, and thus it is more popular in Europe than in North America.

**ISDN-PRI/PRA.** The Primary Rate Interface (or Primary Rate Access) flavor of ISDN is used to provide ISDN service over larger network connections. A Primary Rate ISDN circuit uses a single DS-0 channel as a signaling link (the D-channel); the remaining channels serve as B-channels.

In North America, Primary Rate ISDN is commonly carried on one or more T1 circuits. Since a T1 has 24 channels, a North American PRI circuit typically consists of 23 B-channels and 1 D-channel. For this reason, PRI is sometimes referred to as 23B+D.<sup>13</sup>

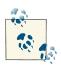

In Europe, a 32-channel E1 circuit is used, so a Primary Rate ISDN circuit is referred to as 30B+D (the final channel is used for synchronization).

Primary Rate ISDN is very popular, due to its technical benefits and generally competitive pricing at higher densities. If you believe you will require more than a dozen or so PSTN lines, you should look into Primary Rate ISDN.

From a technical perspective, ISDN-PRI is always preferable to CAS.

#### Signaling System 7

Signaling System 7 (SS7) is the signaling system used by carriers. It is conceptually similar to ISDN, and it is instrumental in providing a mechanism for the carriers to transmit the additional information that ISDN endpoints typically need to pass. However, the technology of SS7 is different from that of ISDN; one big difference is that SS7 runs on a completely separate network than the actual trunks that carry the calls.

SS7 support in Asterisk is on the horizon, as there is much interest in making Asterisk compatible with the carrier networks. An open source version of SS7 exists, but work is still needed for full SS7 compliance, and as of this writing it is not known whether this version will be integrated with Asterisk. Another promising source of SS7 support comes from Sangoma Technologies, which offers SS7 functionality in many of its products.

It should be noted that adding support for SS7 in Asterisk is not going to be as simple as writing a proper driver. Connecting equipment to an SS7 network will not be possible without that equipment having passed extremely rigorous certification processes. Even then, it seems doubtful that any traditional carrier is going to be in a hurry to allow such a thing to happen, mostly for strategic and political reasons.

<sup>13.</sup> PRI is actually quite a bit more flexible than that, as it is possible to span a single PRI circuit across multiple DS1 spans. This can give rise, for example, to a 47B+D circuit (where a single D-channel serves two T1s) or a 46B+2D circuit (where primary and backup D-channels serve a pair of T1s). You will sometimes see PRI described as nB+nD, because the number of B- and D-channels is, in fact, quite variable. For this reason, you should never refer to a T1 carrying PRI as "a PRI." For all you know, the PRI circuit spans multiple T1s, as is common in larger PBX deployments.

# Packet-Switched Networks

In the mid-1990s, network performance improved to the point where it became possible to send a stream of media information in real time across a network connection. Because the media stream is chopped up into segments, which are then wrapped in an addressing envelope, such connections are referred to as *packet-based*. The challenge, of course, is to send a flood of these packets between two endpoints, ensuring that the packets arrive in the same order in which they were sent, in less than 150 milliseconds, with none lost. This is the essence of Voice over IP.

# Conclusion

This appendix has explored the technologies currently in use in the PSTN. In Appendix B, we will discuss protocols for VoIP: the carrying of telephone connections across IP-based networks. These protocols define different mechanisms for carrying telephone conversations, but their significance is far greater than just that. Bringing the telephone network into the data network will finally erase the line between telephones and computers, which holds the promise of a revolution in the way we communicate.

# APPENDIX B Protocols for VoIP

The Internet is a telephone system that's gotten uppity. —Clifford Stoll

The telecommunications industry spans over 100 years, and Asterisk integrates most if not all—of the major technologies that it has used over the last century. To make the most out of Asterisk, you need not be a professional in all areas, but understanding the differences between the various codecs and protocols will give you a greater appreciation and understanding of the system as a whole.

This appendix explains Voice over IP and what makes VoIP networks different from the traditional circuit-switched voice networks that were the topic of Appendix A. We will explore the need for VoIP protocols, outlining the history and potential future of each. We'll also look at security considerations and these protocols' abilities to work within topologies such as Network Address Translation (NAT). The following VoIP protocols will be discussed (some more briefly than others):

- IAX
- SIP
- H.323
- MGCP
- Skinny/SCCP
- UNISTIM

Codecs are the means by which analog voice can be converted to a digital signal and carried across the Internet. Bandwidth at any location is finite, and the number of simultaneous conversations any connection can carry is directly related to the type of

codec implemented. We'll also explore the differences between the following codecs in regard to bandwidth requirements (compression level) and quality:

- G.711
- G.726
- G.729A
- GSM
- iLBC
- Speex
- G.722
- MP3

We will then conclude the appendix with a discussion of how voice traffic can be routed reliably, what causes echo and how to deal with it, and how Asterisk controls the authentication of inbound and outbound calls.

# The Need for VoIP Protocols

The basic premise of VoIP is the packetization<sup>1</sup> of audio streams for transport over Internet Protocol–based networks. The challenges in accomplishing this relate to the manner in which humans communicate. Not only must the signal arrive in essentially the same form it was transmitted in, but it needs to do so in less than 150 milliseconds. If packets are lost or delayed, the quality of the communications experience will be degraded, meaning that two people will have difficulty carrying on a conversation.

The transport protocols that collectively are called "the Internet" were not originally designed with realtime streaming of media in mind. Endpoints were expected to resolve missing packets by waiting longer for them to arrive, requesting retransmission, or, in some cases, considering the information to be gone for good and simply carrying on without it. In a typical voice conversation, these mechanisms will not serve. Our conversations do not adapt well to the loss of letters or words, nor to any appreciable delay between transmittal and receipt.

The traditional PSTN was designed specifically for the purpose of voice transmission, and it is perfectly suited to the task from a technical standpoint. From a flexibility standpoint, however, its flaws are obvious even to people with a very limited understanding of the technology.

<sup>1.</sup> This word hasn't quite made it into the dictionary, but it is becoming increasingly common. It refers to the process of chopping a steady stream of information into discrete chunks (or *packets*), suitable for delivery independently of one another.

VoIP holds the promise of incorporating voice communications into all the other protocols we carry on our networks, but due to the special demands of a voice conversation, special skills are needed to design, build, and maintain these networks.

The problem with packet-based voice transmission stems from the fact that the way we speak is totally incompatible with the way IP transports data. Speaking and listening consist of relaying a stream of audio, whereas the Internet protocols are designed to chop everything up, encapsulate the bits of information into thousands of packages, and then deliver each package in whatever way possible to the far end. Clearly, some way of dealing with this is required.

# **VoIP Protocols**

The mechanism for carrying a VoIP connection generally involves a series of signaling transactions between the endpoints (and gateways in between), culminating in two persistent media streams (one for each direction) that carry the actual conversation. There are several protocols in existence to handle this. In this section, we will discuss some that are important to VoIP in general and to Asterisk specifically.

## IAX (the "Inter-Asterisk eXchange" Protocol)

If you claim to be one of the folks in the know when it comes to Asterisk, your test will come when you have to pronounce the name of this protocol. It would seem that you should say "eye-ay-ex," but this hardly rolls off the tongue very well.<sup>2</sup> Fortunately, the proper pronunciation is in fact "eeks."<sup>3</sup> IAX is an open protocol, meaning that anyone can download and develop for it.<sup>4</sup>

In Asterisk, IAX is supported by the *chan\_iax2.so* module.

#### History

The IAX protocol was developed by Digium for the purpose of communicating with other Asterisk servers (hence the name Inter-Asterisk eXchange). It is very important to note that IAX is not at all limited to Asterisk. The standard is open for anyone to use, and it is supported by many other open source telecom projects, as well as by several hardware vendors. IAX is a transport protocol (much like SIP) that uses a single UDP port (4569) for both the channel signaling and media streams. As discussed later in this appendix, this makes it easier to manage when behind NATed firewalls.

- 2. It sounds like the name of a Dutch football team.
- 3. Go ahead. Say it. That sounds much better, doesn't it?
- 4. Officially, the current version is IAX2 (officially standardized by the IETF in RFC 5456), but all support for IAX1 has been dropped, so whether you say "IAX" or "IAX2," it is expected that you are talking about version 2.

IAX also has the unique ability to trunk multiple sessions into one dataflow, which can result in a tremendous bandwidth advantage when sending a lot of simultaneous channels to a remote box. Trunking allows multiple media streams to be represented with a single datagram header, which lowers the overhead associated with individual channels. This helps to lower latency and reduce the processing power and bandwidth required, allowing the protocol to scale much more easily with a large number of active channels between endpoints. If you have a large quantity of IP calls to pass between two endpoints, you should take a close look at IAX trunking.

#### Future

Since IAX was optimized for voice, it has received some criticism for not better supporting video—but in fact, IAX holds the potential to carry pretty much any media stream desired. Because it is an open protocol, future media types are certain to be incorporated as the community desires them.

#### Security considerations

IAX includes the ability to authenticate in three ways: plain text, MD5 hashing, and RSA key exchange. This, of course, does nothing to encrypt the media path or headers between endpoints. Many solutions involve using a Virtual Private Network (VPN) appliance or software to encrypt the stream in another layer of technology, which requires the endpoints to pre-establish a method of configuring and opening these tunnels. However, IAX is now also able to encrypt the streams between endpoints with dynamic key exchange at call setup (using the configuration option encryption=aes128), allowing the use of automatic key rollover.

#### IAX and NAT

The IAX2 protocol was deliberately designed to work from behind devices performing NAT. The use of a single UDP port for both signaling and transmission of media also keeps the number of holes required in your firewall to a minimum. These considerations have helped make IAX one of the easiest protocols (if not the easiest) to implement in secure networks.

### SIP

The Session Initiation Protocol (SIP) has taken the telecommunications industry by storm. SIP has pretty much dethroned the once-mighty H.323 as the VoIP protocol of choice—certainly at the endpoints of the network. The premise of SIP is that each end of a connection is a peer; the protocol negotiates capabilities between them. What makes SIP compelling is that it is a relatively simple protocol, with a syntax similar to that of

other familiar protocols such as HTTP and SMTP. SIP is supported in Asterisk with the *chan\_sip.so* module.<sup>5</sup>

#### History

SIP was originally submitted to the Internet Engineering Task Force (IETF) in February 1996 as "draft-ietf-mmusic-sip-00." The initial draft looked nothing like the SIP we know today and contained only a single request type: a call setup request. In March 1999, after 11 revisions, SIP RFC 2543 was born.

At first, SIP was all but ignored, as H.323 was considered the protocol of choice for VoIP transport negotiation. However, as the buzz grew, SIP began to gain in popularity, and while many different factors may have accelerated its growth, we'd like to think that a large part of its success is due to its freely available specification.

SIP is an application-layer signaling protocol that uses the well-known port 5060 for communications. SIP can be transported with either the UDP or TCP transport-layer protocols. SIP is used to "establish, modify, and terminate multimedia sessions such as Internet telephony calls."<sup>6</sup>

SIP does not transport media (i.e., voice) between endpoints. Instead, the Realtime Transport Protocol (RTP) is used for this purpose. RTP uses high-numbered, unprivileged ports in Asterisk (10,000 through 20,000, by default).

A common topology to illustrate SIP and RTP, commonly referred to as the "SIP trapezoid," is shown in Figure B-1. When Alice wants to call Bob, Alice's phone contacts her proxy server, and the proxy tries to find Bob (often connecting through his proxy). Once the phones have started the call, they communicate directly with each other (if possible), so that the data doesn't have to tie up the resources of the proxy.

SIP was not the first, and is not the only, VoIP protocol in use today (others include H.323, MGCP, IAX, and so on), but currently it seems to have the most momentum with hardware vendors. The advantages of the SIP protocol lie in its wide acceptance and architectural flexibility (and, we used to say, simplicity!).

<sup>5.</sup> Having just called SIP simple, it should be noted that it is by no means lightweight. It has been said that if one were to read all of the IETF RFCs that are relevant to SIP, one would have more than 3,000 pages of reading to do. SIP is quickly earning a reputation for being far too bloated, but that does nothing to lessen its popularity.

<sup>6.</sup> RFC 3261, "SIP: Session Initiation Protocol," p. 9, Section 2.

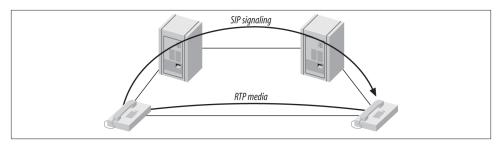

Figure B-1. The SIP trapezoid

#### Future

SIP has earned its place as the protocol that justified VoIP. All new user and enterprise products are expected to support SIP, and any existing products will now be a tough sell unless a migration path to SIP is offered. SIP is widely expected to deliver far more than VoIP capabilities, including the ability to transmit video, music, and any type of realtime multimedia. While its use as a ubiquitous general-purpose media transport mechanism seems doubtful, SIP is unarguably poised to deliver the majority of new voice applications for the next few years.

#### Security considerations

SIP uses a challenge/response system to authenticate users. An initial INVITE is sent to the proxy with which the end device wishes to communicate. The proxy then sends back a 407 Proxy Authorization Request message, which contains a random set of characters referred to as a *nonce*. This nonce is used along with the password to generate an MD5 hash, which is then sent back in the subsequent INVITE. Assuming the MD5 hash matches the one that the proxy generated, the client is then authenticated.

Denial of service (DoS) attacks are probably the most common type of attack on VoIP communications. A DoS attack can occur when a large number of invalid INVITE requests are sent to a proxy server in an attempt to overwhelm the system. These attacks are relatively simple to implement, and their effects on the users of the system are immediate. SIP has several methods of minimizing the effects of DoS attacks, but ultimately they are impossible to prevent.

SIP implements a scheme to guarantee that a secure, encrypted transport mechanism (namely Transport Layer Security, or TLS) is used to establish communication between the caller and the domain of the callee. Beyond that, the request is sent securely to the end device, based upon the local security policies of the network. Note that the encryption of the media (that is, the RTP stream) is beyond the scope of SIP itself and must be dealt with separately.

More information regarding SIP security considerations, including registration hijacking, server impersonation, and session teardown, can be found in Section 26 of SIP RFC 3261.

#### SIP and NAT

Probably the biggest technical hurdle SIP has to conquer is the challenge of carrying out transactions across a NAT layer. Because SIP encapsulates addressing information in its data frames, and NAT happens at a lower network layer, the addressing information is not automatically modified, and thus the media streams will not have the correct addressing information needed to complete the connection when NAT is in place. In addition to this, the firewalls normally integrated with NAT will not consider the incoming media stream to be part of the SIP transaction and will block the connection. Newer firewalls and session border controllers (SBCs) are SIP-aware, but this is still considered a shortcoming in this protocol, and it causes no end of trouble to network professionals needing to connect SIP endpoints using existing network infrastructure.

### H.323

This International Telecommunication Union (ITU) protocol was originally designed to provide an IP transport mechanism for videoconferencing. It has become the standard in IP-based videoconferencing equipment, and it briefly enjoyed fame as a VoIP protocol as well. While there is much heated debate over whether SIP or H.323 (or IAX) will come to dominate the VoIP protocol world, in Asterisk, H.323 has largely been deprecated in favor of IAX and SIP. H.323 has not enjoyed much success among users and enterprises, although it might still be the most widely used VoIP protocol among carriers.

The three versions of H.323 supported in Asterisk are handled by the modules *chan\_h323.so* (supplied with Asterisk), *chan\_oh323.so* (available as a free add-on), and *chan\_ooh323.so* (supplied in *asterisk-addons*).

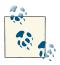

You have probably used H.323 without even knowing it—Microsoft's NetMeeting client is arguably the most widely deployed H.323 client.

#### History

H.323 was developed by the ITU in May 1996 as a means to transmit voice, video, data, and fax communications across an IP-based network while maintaining connectivity with the PSTN. Since that time, H.323 has gone through several versions and annexes (which add functionality to the protocol), allowing it to operate in pure VoIP networks and more widely distributed networks.

#### Future

The future of H.323 is a subject of debate. If the media is any measure, it doesn't look good for H.323; it hardly ever gets mentioned (certainly not with the regularity of SIP). H.323 is often regarded as technically superior to SIP, but that sort of thing is seldom the deciding factor in whether a technology enjoys success. One of the factors that makes H.323 unpopular is its complexity (although many argue that the once-simple SIP is starting to suffer from the same problem).

H.323 still carries by far the majority of worldwide carrier VoIP traffic, but as people become less dependent on traditional carriers for their telecom needs, the future of H.323 becomes more difficult to predict with any certainty. While H.323 may not be the protocol of choice for new implementations, we can certainly expect to have to deal with H.323 interoperability issues for some time to come.

#### Security considerations

H.323 is a relatively secure protocol and does not require many security considerations beyond those that are common to any network communicating with the Internet. Since H.323 uses the RTP protocol for media communications, it does not natively support encrypted media paths. The use of a VPN or other encrypted tunnel between endpoints is the most common way of securely encapsulating communications. Of course, this has the disadvantage of requiring the establishment of these secure tunnels between endpoints, which may not always be convenient (or even possible). As VoIP becomes used more often to communicate with financial institutions such as banks, we're likely to require extensions to the most commonly used VoIP protocols to natively support strong encryption methods.

#### H.323 and NAT

The H.323 standard uses the Internet Engineering Task Force (IETF) RTP protocol to transport media between endpoints. Because of this, H.323 has the same issues as SIP when dealing with network topologies involving NAT. The easiest method is to simply forward the appropriate ports through your NAT device to the internal client.

To receive calls, you will always need to forward TCP port 1720 to the client. In addition, you will need to forward the UDP ports for the RTP media and RTP Control Protocol (RTCP) control streams (see the manual for your device for the port range it requires). Older clients, such as Microsoft NetMeeting, will also require TCP ports forwarded for H.245 tunneling (again, see your client's manual for the port number range).

If you have a number of clients behind the NAT device, you will need to use a *gatekeeper* running in proxy mode. The gatekeeper will require an interface attached to the private IP subnet and the public Internet. Your H.323 client on the private IP subnet will then register to the gatekeeper, which will proxy calls on the clients' behalf. Note

that any external clients that wish to call you will also be required to register with the proxy server.

At this time, Asterisk can't act as an H.323 gatekeeper. You'll have to use a separate application, such as the open source OpenH323 Gatekeeper, for this purpose.

### MGCP

The Media Gateway Control Protocol (MGCP) also comes to us from the IETF. While MGCP deployment is more widespread than one might think, it is quickly losing ground to protocols such as SIP and IAX. Still, Asterisk loves protocols, so naturally it has rudimentary support for it.

MGCP is defined in RFC 3435.<sup>7</sup> It was designed to make end devices (such as phones) as simple as possible, and have all the call logic and processing handled by media gateways and call agents. Unlike SIP, MGCP uses a centralized model. MGCP phones cannot directly call other MGCP phones; they must always go through some type of controller.

Asterisk supports MGCP through the *chan\_mgcp.so* module, and the endpoints are defined in the configuration file *mgcp.conf*. Since Asterisk provides only basic call-agent services, it cannot emulate an MGCP phone (to register to another MGCP controller as a user agent, for example).

If you have some MGCP phones lying around, you will be able to use them with Asterisk. If you are planning to put MGCP phones into production on an Asterisk system, keep in mind that the community has moved on to more popular protocols, and you will therefore need to budget for your software support needs accordingly. If possible (for example, with Cisco phones), you should upgrade MGCP phones to SIP.

### **Proprietary Protocols**

Finally, let's take a look at two proprietary protocols that are supported in Asterisk.

#### Skinny/SCCP

The Skinny Client Control Protocol (SCCP) is proprietary to Cisco VoIP equipment. It is the default protocol for endpoints on a Cisco Call Manager PBX.<sup>8</sup> Skinny is supported in Asterisk, but if you are connecting Cisco phones to Asterisk, it is generally recommended that you obtain SIP images for any phones that support this and connect via SIP instead.

- 7. RFC 3435 renders obsolete RFC 2705.
- 8. Cisco has recently announced that it will be migrating toward SIP in its future products.

#### UNISTIM

Asterisk's support for Nortel's proprietary VoIP protocol, UNISTIM, makes it the first PBX in history to natively support proprietary IP terminals from the two biggest players in VoIP: Nortel and Cisco. UNISTIM support is totally experimental and does not yet work well enough to put into production, but the fact that somebody has taken the trouble to implement it demonstrates the power of the Asterisk platform.

# Codecs

*Codecs* are generally understood to be various mathematical models used to digitally encode (and compress) analog audio information. Many of these models take into account the human brain's ability to form an impression from incomplete information. We've all seen optical illusions; likewise, voice-compression algorithms take advantage of our tendency to interpret what we *believe* we should hear, rather than what we *actually* hear.<sup>9</sup> The purpose of the various encoding algorithms is to strike a balance between efficiency and quality.<sup>10</sup>

Originally, the term *codec* referred to a COder/DECoder: a device that converts between analog and digital. Now, COmpression/DECompression seems more relevant.

Before we dig into the individual codecs, take a look at Table B-1—it's a quick reference that you may want to refer back to.

| Codec  | Data bitrate (Kbps)                                  | License required?         |
|--------|------------------------------------------------------|---------------------------|
| G.711  | 64 Kbps                                              | No                        |
| G.726  | 16, 24, 32, or 40 Kbps                               | No                        |
| G.729A | 8 Kbps                                               | Yes (no for pass-through) |
| GSM    | 13 Kbps                                              | No                        |
| ilbc   | 13.3 Kbps (30 ms frames) or 15.2 Kbps (20 ms frames) | No                        |
| Speex  | Variable (between 2.15 and 22.4 Kbps)                | No                        |
| G.722  | 64 Kbps                                              | No                        |

*Table B-1. Codec quick reference* 

- 9. Read the following: "Aoccdrnig to rsereach at an Elingsh uinervtisy, it deosn't mttaer in waht oredr the ltteers in a wrod are, the olny iprmoetnt tihng is taht frist and lsat ltteres are in the rghit pclae. The rset can be a toatl mses and you can sitll raed it wouthit a porbelm. Tihs is bcuseae we do not raed ervey lteter by istlef, but the wrod as a wlohe." (The source of this quote is unknown.) We do the same thing with sound: if there is enough information, our brains can fill in the gaps.
- 10. On an audio CD, quality is far more important than saving bandwidth, so the audio is quantized at 16 bits (times 2, as it's stereo), with a sampling rate of 44,100 Hz. Considering that the CD was invented in the late 1970s, this was quite impressive stuff back then. The telephone network does not require this level of quality (and needs to optimize bandwidth), so telephone signals are encoded using 8 bits, at a sampling frequency of 8,000 Hz.

## G.711

G.711 is the fundamental codec of the PSTN. In fact, if someone refers to PCM (discussed in Appendix A) with respect to a telephone network, you are allowed to think of G.711. Two companding methods are used: µlaw in North America and A-law in the rest of the world. Either one delivers an 8-bit word transmitted 8,000 times per second. If you do the math, you will see that this requires 64,000 bits to be transmitted per second.

Many people will tell you that G.711 is an uncompressed codec. This is not exactly true, as companding is considered a form of compression. What is true is that G.711 is the base codec from which all of the others are derived.

G.711 imposes minimal (almost zero) load on the CPU.

## G.726

This codec has been around for some time (it used to be G.721, which is now obsolete), and it is one of the original compressed codecs. It is also known as Adaptive Differential Pulse-Code Modulation (ADPCM), and it can run at several bitrates. The most common rates are 16 Kbps, 24 Kbps, and 32 Kbps. As of this writing, Asterisk supports only the ADPCM-32 rate, which is far and away the most popular rate for this codec.

G.726 offers nearly identical quality to G.711, but it uses only half the bandwidth. This is possible because rather than sending the result of the quantization measurement, it sends only enough information to describe the difference between the current sample and the previous one. G.726 fell from favor in the 1990s due to its inability to carry modem and fax signals, but because of its bandwidth/CPU performance ratio, it is now making a comeback. G.726 is especially attractive because it does not require a lot of computational work from the system.

### G.729A

Considering how little bandwidth it uses, G.729A delivers impressive sound quality. It does this through the use of Conjugate-Structure Algebraic-Code-Excited Linear Prediction (CS-ACELP).<sup>11</sup> Because of patents, you can't use G.729A without paying a licensing fee; however, it is extremely popular and is well supported on many different phones and systems.

<sup>11.</sup> CELP is a popular method of compressing speech. By mathematically modeling the various ways humans make sounds, a codebook of sounds can be built. Rather than sending an actual sampled sound, a code corresponding to the sound is determined. CELP codecs take this information (which by itself would produce a very robot-like sound) and attempt to add the personality back in. (Of course, there is much more to it than that.) Jason Woodward's Speech Coding page is a source of helpful information for the non-mathematically inclined. This is fairly heavy stuff, though, so wear your thinking cap.

To achieve its impressive compression ratio, this codec requires an equally impressive amount of effort from the CPU. In an Asterisk system, the use of heavily compressed codecs will quickly bog down the CPU.

G.729A uses 8 Kbps of bandwidth.

## GSM

The Global System for Mobile Communications (GSM) codec is the darling of Asterisk. This codec does not come encumbered with a licensing requirement the way that G.729A does, and it offers outstanding performance with respect to the demand it places on the CPU. The sound quality is generally considered to be of a lesser grade than that produced by G.729A, but much of this comes down to personal opinion; be sure to try it out. GSM operates at 13 Kbps.

# iLBC

The Internet Low Bitrate Codec (iLBC) provides an attractive mix of low bandwidth usage and quality, and it is especially well suited to sustaining reasonable quality on lossy network links.

Naturally, Asterisk supports it (and support elsewhere is growing), but it is not as popular as the ITU codecs and thus may not be compatible with common IP telephones and commercial VoIP systems. IETF RFCs 3951 and 3952 have been published in support of iLBC, and iLBC is on the IETF standards track.

Because iLBC uses complex algorithms to achieve its high levels of compression, it has a fairly high CPU cost in Asterisk.

While you are allowed to use iLBC without paying royalty fees, the holder of the iLBC patent, Global IP Sound (GIPS), wants to know whenever you use it in a commercial application. The way you do that is by downloading and printing a copy of the iLBC license, signing it, and returning it to GIPS. If you want to read about iLBC and its license, you can do so at *http://www.ilbcfreeware.org*.

iLBC operates at 13.3 Kbps (30 ms frames) and 15.2 Kbps (20 ms frames).

## Speex

Speex is a variable-bitrate (VBR) codec, which means it is able to dynamically modify its bitrate to respond to changing network conditions. It is offered in both narrowband and wideband versions, depending on whether you want telephone quality or better.

Speex is a totally free codec, licensed under the *Xiph.org* variant of the BSD license.

An Internet draft for Speex is available, and more information about Speex can be found at its home page.

Speex can operate at anywhere from 2.15 to 22.4 Kbps, due to its variable bitrate.

## G.722

G.722 is an ITU-T standard codec that was approved in 1988. The G.722 codec produces a much higher-quality voice in the same space as G.711 (64 Kbps) and is starting to become popular among VoIP device manufacturers. The patents for G.722 have expired, so it is freely available. If you have access to devices that support G.722, you'll be impressed by the quality improvement.

### MP3

Sure thing, MP3 is a codec. Specifically, it's the Moving Picture Experts Group Audio Layer 3 Encoding Standard.<sup>12</sup> With a name like that, it's no wonder we call it MP3! In Asterisk, the MP3 codec is typically used for music on hold (MOH). MP3 is not a telephony codec, as it is optimized for music, not voice; nevertheless, it's very popular with VoIP telephony systems as a method of delivering MOH.

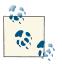

Be aware that music cannot usually be broadcast without a license. Many people assume that there is no legal problem with connecting a radio station or CD as a music on hold source, but this is very rarely true.

# Quality of Service

Quality of Service, or *QoS* as it's more popularly termed, refers to the challenge of delivering a time-sensitive stream of data across a network that was designed to deliver data in an ad hoc, best-effort sort of way. Although there is no hard rule, it is generally accepted that if you can deliver the sound produced by the speaker to the listener's ear within 150 milliseconds, a normal flow of conversation is possible. When delay exceeds 300 milliseconds, it becomes difficult to avoid interrupting each other. Beyond 500 milliseconds, normal conversation becomes increasingly awkward and frustrating.

In addition to getting it there on time, it is also essential to ensure that the transmitted information arrives intact. Too many lost packets will prevent the far end from completely reproducing the sampled audio, and gaps in the data will be heard as static or, in severe cases, entire missed words or sentences. Even packet loss of 5 percent can severely impede a VoIP network.

<sup>12.</sup> If you want to learn all about MPEG audio, do a web search for Davis Pan's paper titled "A Tutorial on MPEG/ Audio Compression."

## TCP, UDP, and SCTP

If you're going to send data on an IP-based network, it will be transported using one of the three transport protocols discussed here.

#### **Transmission Control Protocol**

The Transmission Control Protocol (TCP) is almost never used for VoIP, for while it does have mechanisms in place to ensure delivery, it is not inherently in any hurry to do so. Unless there is an extremely low-latency interconnection between the two endpoints, TCP will tend to cause more problems than it solves.

The purpose of TCP is to guarantee the delivery of packets. In order to do this, several mechanisms are implemented, such as packet numbering (for reconstructing blocks of data), delivery acknowledgment, and re-requesting of lost packets. In the world of VoIP, getting the packets to the endpoint quickly is paramount—but 20 years of cellular telephony has trained us to tolerate a few lost packets.<sup>13</sup>

TCP's high processing overhead, state management, and acknowledgment of arrival work well for transmitting large amounts of data, but they simply aren't efficient enough for realtime media communications.

#### **User Datagram Protocol**

Unlike TCP, the User Datagram Protocol (UDP) does not offer any sort of delivery guarantee. Packets are placed on the wire as quickly as possible and released into the world to find their way to their final destinations, with no word back as to whether they got there or not. Since UDP itself does not offer any kind of guarantee that the data will arrive,<sup>14</sup> it achieves its efficiency by spending very little effort on what it is transporting.

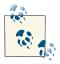

TCP is a more "socially responsible" protocol because the bandwidth is more evenly distributed to clients connecting to a server. As the percentage of UDP traffic increases, it is possible that a network could become overwhelmed.

#### Stream Control Transmission Protocol

Approved by the IETF as a proposed standard in RFC 2960, Stream Control Transmission Protocol (SCTP) is a relatively new transport protocol. From the ground up, it was

- 13. The order of arrival is important in voice communication, because the audio will be processed and sent to the caller ASAP. However, with a jitter buffer the order of arrival isn't as important, as it provides a small window of time in which the packets can be reordered before being passed on to the caller.
- 14. Keep in mind that the upper-layer protocols or applications can implement their own packetacknowledgment systems.

designed to address the shortcomings of both TCP and UDP, especially as related to the types of services that used to be delivered over circuit-switched telephony networks.

Some of the goals of SCTP were:

- Better congestion-avoidance techniques (specifically, avoiding denial-of-service attacks)
- Strict sequencing of data delivery
- Lower latency for improved realtime transmission

By addressing the major shortcomings of TCP and UDP, SCTP's developers hoped to create a robust protocol for the transmission of SS7 and other types of PSTN signaling over an IP-based network.

## **Differentiated Service**

Differentiated service, or DiffServ, is not so much a QoS mechanism as a method by which traffic can be flagged and given specific treatment. Obviously, DiffServ can help to provide QoS by allowing certain types of packets to take precedence over others. While this will certainly increase the chance of a VoIP packet passing quickly through each link, it does not guarantee anything.

### **Guaranteed Service**

The ultimate guarantee of QoS is provided by the PSTN. For each conversation, a 64 Kbps channel is completely dedicated to the call; the bandwidth is guaranteed. Similarly, protocols that offer guaranteed service can ensure that a required amount of bandwidth is dedicated to the connection being served. As with any packetized networking technology, these mechanisms generally operate best when traffic is below maximum levels. When a connection approaches its limits, it is next to impossible to eliminate degradation.

#### MPLS

Multiprotocol Label Switching (MPLS) is a method for engineering network traffic patterns independent of Layer-3 routing tables. The protocol works by assigning short labels (MPLS frames) to network packets, which routers then use to forward the packets to the MPLS egress router, and ultimately to their final destinations. Traditionally, routers make an independent forwarding decision based on an IP table lookup at each hop in the network. In an MPLS network, this lookup is performed only once, when the packet enters the MPLS cloud at the ingress router. The packet is then assigned to a stream, referred to as a Label-Switched Path (LSP), and identified by a label. The label is used as a lookup index in the MPLS forwarding table, and the packet traverses the LSP independent of Layer-3 routing decisions. This allows the administrators of large

networks to fine-tune routing decisions and make the best use of network resources. Additionally, information can be associated with a label to prioritize packet forwarding.

#### RSVP

MPLS contains no method to dynamically establish LSPs, but you can use the Reservation Protocol (RSVP) with MPLS. RSVP is a signaling protocol used to simplify the establishment of LSPs and to report problems to the MPLS ingress router. The advantage of using RSVP in conjunction with MPLS is the reduction in administrative overhead. If you don't use RSVP with MPLS, you'll have to go to every single router and configure the labels and each path manually. Using RSVP makes the network more dynamic by distributing control of labels to the routers. This enables the network to become more responsive to changing conditions, because it can be set up to change the paths based on certain conditions, such as a certain path going down (perhaps due to a faulty router). The configuration within the router will then be able to use RSVP to distribute new labels to the routers in the MPLS network, with no (or minimal) human intervention.

### **Best Effort**

The simplest, least expensive approach to QoS is not to provide it at all—the "best effort" method. While this might sound like a bad idea, it can in fact work very well. Any VoIP call that traverses the public Internet is almost certain to be best-effort, as QoS mechanisms are not yet common in this environment.

# Echo

You may not realize it, but echo has been a problem in the PSTN for as long as there have been telephones. You probably haven't often experienced it, because the telecom industry has spent large sums of money designing expensive echo-cancellation devices. Also, when the endpoints are physically close—e.g., when you phone your neighbor down the street—the delay is so minimal that anything you transmit will be returned so quickly that it will be indistinguishable from the sidetone<sup>15</sup> normally occurring in your telephone. So, the fact is that there is echo on your local calls much of the time, but you cannot perceive it with a regular telephone because it happens almost instantaneously. It may help you to understand this if you consider that when you stand in a room and speak, everything you say echoes back to you off the walls and ceiling (and possibly the floor, if it's not carpeted), but this does not cause any problems because it happens so fast you do not perceive a delay.

<sup>15.</sup> As discussed in Appendix A, sidetone is a function in your telephone that returns part of what you say back to your own ear, to provide a more natural-sounding conversation.

The reason that VoIP telephone systems such as Asterisk can experience echo is that the addition of a VoIP telephone introduces a slight delay. It takes a few milliseconds for the packets to travel from your phone to the server (and vice versa). Suddenly there is an appreciable delay, which allows you to perceive the echo that was always there but never really noticeable.

## Why Echo Occurs

Before we discuss measures to deal with echo, let's first take a look at why echo occurs in the analog world.

If you hear echo, it's not your phone that's causing the problem; it's the far end of the circuit. Conversely, echo heard on the far end is being generated at your end. Echo can be caused by the fact that an analog local loop circuit has to transmit and receive on the same pair of wires. If this circuit is not electrically balanced, or if a low-quality telephone is connected to the end of the circuit, signals it receives can be reflected back, becoming part of the return transmission. When this reflected circuit gets back to you, you will hear the words you spoke just moments before. Humans will perceive an echo beyond a certain amount of delay (possibly as low as 20 milliseconds for some people). This echo will become annoying as the delay increases.

In a cheap telephone, it is possible for echo to be generated in the body of the handset. This is why some cheap IP phones can cause echo even when the entire end-to-end connection does not contain an analog circuit.<sup>16</sup> In the VoIP world, echo is usually introduced either by an analog circuit somewhere in the connection, or by a cheap endpoint reflecting back some of the signal (e.g., feedback through a hands-free or poorly designed handset or headset). The greater the latency on the network, the more annoying this echo can be.

### Managing Echo on DAHDI Channels

You can enable and disable echo cancellation for DAHDI interfaces in the *chan\_dah di.conf* file. The default configuration enables echo cancellation with echocancel=yes. echocancelwhenbridged=yes will enable echo cancellation for time division multiplexing (TDM)-bridged calls. While bridged calls should not require echo cancellation, this may improve call quality.

When echo cancellation is enabled, the echo canceler learns of echo on the line by listening for it throughout the duration of the call. Consequently, echo may be heard at the beginning of a call and lessen after a period of time. To avoid this situation, you can employ a method called *echo training*, which will mute the line briefly at the beginning of a call, and send a tone from which the amount of echo on the line can be determined.

<sup>16.</sup> Actually, the handset in any phone, be it traditional or VoIP, is an analog connection.

This allows Asterisk to deal with the echo more quickly. Echo training can be enabled with echotraining=yes.

### Hardware Echo Cancellation

The most effective way to handle echo cancellation is not in software. If you are planning on deploying a good-quality system, spend the extra money and purchase cards for the system that have onboard hardware echo cancellation. These cards are a bit more expensive, but they quickly pay for themselves in terms of reduced load on the CPU, as well as reduced load on you due to fewer user complaints.

# Asterisk and VoIP

It should come as no surprise that Asterisk loves to talk VoIP. But in order to do so, Asterisk needs to know which function it is to perform: that of client, server, or both. One of the most complex and often confusing concepts in Asterisk is the configuration of inbound and outbound authentication.

### Users and Peers and Friends—Oh My!

Connections that authenticate to us, or that we authenticate, are defined in the *iax.conf* and *sip.conf* files as *users* and *peers*. Connections that do both may be defined as *friends*. When determining which way the authentication is occurring, it is always important to view the direction of the channels from Asterisk's viewpoint, as connections are accepted and created by the Asterisk server.

#### Users

A connection defined as a user is any system/user/endpoint that we allow to connect to us. Keep in mind that a user definition does not provide a method with which to call that user; the user type is used simply to create a channel for incoming calls.<sup>17</sup> A user definition will require a context name to be defined to indicate where the incoming authenticated call will enter the dialplan (in *extensions.conf*).

#### Peers

A connection defined as a peer type is an outgoing connection. Think of it this way: *users* place calls to us, while we place calls to our *peers*. Since peers do not place calls to us, a peer definition does not typically require the configuration of a context name.

<sup>17.</sup> In SIP, this is not *always* the case. If the endpoint is a SIP proxy service (as opposed to a user agent), Asterisk will authenticate based on the peer definition, matching the IP address and port in the Contact field of the SIP header against the hostname (and port, if specified) defined for the peer (if the port is not specified, the one defined in the [general] section will be used).

However, there is one exception: if calls that originate from your system are returned to your system in a loopback, the incoming calls (which originate from a SIP proxy, not a user agent) will be matched on the peer definition. The default context should handle these incoming calls appropriately, although it's preferable for contexts to be defined for them on a per-peer basis.

In order to know where to send a call to a host, we must know its location in relation to the Internet (that is, its IP address). The location of a peer may be defined either statically or dynamically. A dynamic peer is configured with host=dynamic under the peer definition heading. Because the IP address of a dynamic peer may change constantly, it must register with the Asterisk box so calls can successfully be routed to it. If the remote end is another Asterisk box, the use of a register statement is required, as discussed in the next section.

#### Friends

Defining a type as a friend is a shortcut for defining it as both a user and a peer. However, connections that are both users and peers aren't always defined this way, because defining each direction of call creation individually (with both a user and a peer definition) allows more granularity and control over the individual connections.

Figure B-2 shows the flow of authentication control in relation to Asterisk.

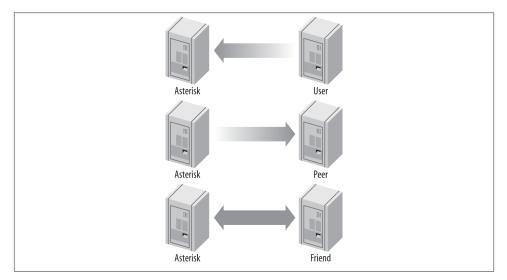

Figure B-2. Call origination relationships of users, peers, and friends to Asterisk

### register Statements

A register statement is a way of telling a remote peer where your Asterisk box is in relation to the Internet. Asterisk uses register statements to authenticate to remote providers when you are employing a dynamic IP address, or when the provider does not have your IP address on record. There are situations when a register statement is not required, but to demonstrate when a register statement *is* required, let's look at an example.

Say you have a remote peer that is providing DID services to you. When someone calls the number +1-800-555-1212, the call goes over the physical PSTN network to your service provider and into its Asterisk server, possibly over its T1 connection. This call is then routed to your Asterisk server via the Internet.

Your service provider will have a definition in either its *sip.conf* or *iax.conf* configuration file (depending on whether you are connecting with the SIP or IAX protocol, respectively) for your Asterisk server. If you only receive calls from this provider, you will define it as a user (if it is another Asterisk system, you might be defined in its system as a peer).

Now let's say that your box is on your home Internet connection, with a dynamic IP address. Your service provider has a static IP address (or perhaps a fully qualified domain name), which you place in your configuration file. Since you have a dynamic address, your service provider specifies host=dynamic in its configuration file. In order to know where to route your +1-800-555-1212 call, your service provider needs to know where you are located in relation to the Internet. This is where the register statement comes into use.

The register statement is a way of authenticating and telling your peer where you are. In the [general] section of your configuration file, you place a statement similar to this:

```
register => username:secret@my_remote_peer
```

You can verify a successful registration with the use of the *iax2 show registry* and *sip show registry* commands at the Asterisk console.

## VoIP Security

We can barely scratch the surface of the complex matter of VoIP security in this appendix; therefore, before we dig in, we want to steer you in the direction of the VoIP Security Alliance. This fantastic resource contains an excellent mailing list, white papers, howtos, and a general compendium of all matters relating to VoIP security. Just as email has been abused by the selfish and criminal, so too will voice. The fine folks at VoIPSA are doing what they can to ensure that we address these challenges now, before they become an epidemic. In the realm of books on the subject, we recommend the most excellent *Hacking Exposed VoIP* by David Endler and Mark Collier (McGraw-Hill Osborne Media, 2007). If you are responsible for deploying any VoIP system, you need to be aware of this stuff.

### Spam over Internet Telephony (SPIT)

We don't want to think about this, but we know it's coming. The simple fact is that there are people in this world who lack certain social skills, and that, coupled with a kind of mindless greed, means these folks think nothing of flooding the Internet with massive volumes of email. These same types of characters will think little of doing the same with voice. We already know what it's like to get inundated with telemarketing calls; try to imagine what might happen when those telemarketers realize they can send voice spam at almost no cost. Regulation has not stopped email spam, and it will probably not stop voice spam, so it will be up to us to prevent it.

### **Encrypting Audio with Secure RTP**

If you can sniff the packets coming out of an Asterisk system, you can extract the audio from the RTP streams. This data can be fed offline to a speech processing system, which can listen for keywords such as "credit card number" or "PIN" and present the data it gathers to someone who has an interest in it. The stream can also be evaluated to see if there are DTMF tones embedded in it, which is dangerous because many services ask for passwords and credit card information to be input via the dialpad. In business, strategic information could also be gleaned from captured audio.

Using Secure RTP can combat this problem by encrypting the RTP streams. More information about SRTP is available in "Encrypting SIP calls" on page 176.

### Spoofing

In the traditional telephone network, it is very difficult to successfully adopt someone else's identity. Your activities can (and will) be traced back to you, and the authorities will quickly put an end to the fun. In the world of IP, it is much easier to remain anonymous. As such, it is no stretch to imagine that there are hordes of enterprising criminals out there who will be only too happy to make calls to your credit card company or bank, pretending to be you. If a trusted mechanism is not discovered to combat spoofing, we will quickly learn that we cannot trust VoIP calls.

### What Can Be Done?

The first thing to keep in mind when considering security on a VoIP system is that VoIP is based on network protocols and needs be evaluated from that perspective. This is not to say that traditional telecom security should be ignored, but we need to pay attention to the underlying network.

#### **Basic network security**

One of the most effective things that can be done is to secure access to the voice network. The use of firewalls and virtual LANs (VLANs) are examples of how this can be achieved. By default, the voice network should be accessible only to those things that have a need. For example, if you do not have any softphones in use, do not allow client PCs access to the voice network.

**Segregating voice and data traffic.** Unless there is a need to have voice and data on the same network, there may be some value in keeping them separate (this can have other benefits as well, such as simplifying QoS configurations). It is not unheard of to build the internal voice network on a totally separate LAN, using existing Cat 3 cabling and terminating on inexpensive network switches. This configuration can even be less expensive.

**DMZ.** Placing your VoIP system in a demilitarized zone (DMZ) can provide an additional layer of protection for your LAN, while still allowing connectivity for relevant applications. Should your VoIP system be compromised, it will be much more difficult to use it to launch an attack on the rest of your network, since it is not trusted. Regardless of whether you deploy within a DMZ, any abnormal traffic coming out of the system should be considered suspect.

**Server hardening.** Hardening your Asterisk server is critical. Not only are there performance benefits to doing this (running nonessential processes can eat up valuable CPU and RAM resources), but the elimination of anything not required will reduce the chance that an exploited vulnerability in the operating system can be used to gain access and launch an attack on other parts of your network.

Running Asterisk as non-*root* is an essential part of system hardening. See Chapter 3 for more information.

### Encryption

Asterisk 1.8 and later include the ability to use both SIP TLS for the encryption of signaling and SRTP for the encryption of the media between endpoints. More information about encrypting SIP calls can be found in "Encrypting SIP calls" on page 176. Asterisk has also supported encryption between endpoints using IAX2 since version 1.4). Information about enabling encryption across IAX2 trunks can be found in "IAX encryption" on page 181.

### Physical security

Physical security should not be ignored. All terminating equipment (such as switches, routers, and the PBX itself) should be secured in an environment that can only be accessed by authorized persons. At the user end (such as under desks), it can be more

difficult to deliver physical security, but if the network responds only to devices that it is familiar with (e.g., restricting DHCP to devices whose MAC addresses are known), the risk of unauthorized intrusions can be mitigated somewhat.

## Conclusion

Over the last couple of years the telecom industry has embraced VoIP, which sets up Asterisk to do quite well. While Asterisk has been doing VoIP for years (well over a decade now), the integration of VoIP and traditional telephony into a single, powerful platform has made Asterisk a major player in the telecommunications industry.

## APPENDIX C Preparing a System for Asterisk

Very early on, I knew that someday in some "perfect" future out there over the horizon, it would be commonplace for computers to handle all of the necessary processing functionality internally, making the necessary external hardware to connect up to telecom interfaces very inexpensive and, in some cases, trivial.

—Jim Dixon, "The History of Zapata Telephony and How It Relates to the Asterisk PBX"

By this point, you must be anxious to get your Asterisk system up and running. For a mission-critical deployment, however, some thought must be given to the environment in which the Asterisk system will run. Make no mistake: Asterisk, being a very flexible piece of software, will happily and successfully install on nearly any Linux platform you can conceive of, and several non-Linux platforms as well.<sup>1</sup> However, to arm you with an understanding of the type of operating environment Asterisk will really thrive in, this appendix will discuss issues you need to be aware of in order to deliver a reliable, well-designed system.

In terms of its resource requirements, Asterisk's needs are similar to those of an embedded, realtime application. This is due in large part to its need to have priority access to the processor and system buses. It is, therefore, imperative that any functions on the system not directly related to the call-processing tasks of Asterisk be run at a low priority, if at all. On smaller systems and hobby systems, this might not be as much of an issue.

<sup>1.</sup> People have successfully compiled and run Asterisk on WRAP boards, Linksys WRT54G routers, Soekris systems, Pentium 100s, PDAs, Apple Macs, Sun SPARCs, laptops, and more. Of course, whether you would *want* to put such a system into production is another matter entirely. (Actually, the AstLinux distribution, by Kristian Kielhofner, runs very well indeed on the Soekris 4801 board. Once you've grasped the basics of Asterisk, this is something worth looking into further.)

However, on high-capacity systems, performance shortcomings will manifest as audio quality problems for users, often experienced as echo, static, and the like. The symptoms will resemble those experienced on a cell phone when going out of range, although the underlying causes will be different. As loads increase, the system will have increasing difficulty maintaining connections. For a PBX, such a situation is nothing short of disastrous, so careful attention to performance requirements is a critical consideration during the platform selection process.

Table C-1 lists some very basic guidelines that you'll want to keep in mind when planning your system. The next section takes a close look at the various design and implementation issues that will affect its performance. Keep in mind that no guide can tell you exactly how many calls a server can handle. An incredibly high number of variables can affect how many calls Asterisk can handle. The only way to figure out how many calls a server can handle is to test it yourself in your own environment.

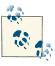

The size of an Asterisk system is actually not dictated by the number of users or sets, but rather by the number of simultaneous calls it will be expected to support. These numbers are very conservative, so feel free to experiment and see what works for you.

| Purpose                                                                 | Number of channels | Minimum recommended                                                     |
|-------------------------------------------------------------------------|--------------------|-------------------------------------------------------------------------|
| Hobby system                                                            | No more than 5     | 400 MHz x86, 256 MB RAM                                                 |
| SOHO system (small office/home office—<br>less than 3 lines and 5 sets) | 5 to 10            | 1 GHz x86, 512 MB RAM                                                   |
| Small business system                                                   | Up to 25           | 3 GHz x86, 1 GB RAM                                                     |
| Medium to large system                                                  | More than 25       | Dual CPUs, possibly also multiple servers in a distributed architecture |

Table C-1. System requirement guidelines

With large Asterisk installations, it is common to deploy functionality across several servers. One or more central units will be dedicated to call processing; these will be complemented by one or more ancillary servers handling peripherals (such as a database system, a voicemail system, a conferencing system, a management system, a web interface, a firewall, and so on). As is true in most Linux environments, Asterisk is well suited to growing with your needs: a small system that used to be able to handle all your call-processing and peripheral tasks can be distributed among several servers when increased demands exceed its abilities. Flexibility is a key reason why Asterisk is extremely cost-effective for rapidly growing businesses; there is no effective maximum or minimum size to consider when budgeting the initial purchase. While some scalability is possible with most telephone systems, we have yet to hear of one that can scale as flexibly

as Asterisk. Having said that, distributed Asterisk systems are not simple to design—this is not a task for someone new to Asterisk.

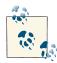

If you are sure that you need to set up a distributed Asterisk system, you will want to study the DUNDi protocol, the Asterisk Realtime Architecture (ARA), func\_odbc, and the various other database tools at your disposal. This will help you to abstract the data your system requires from the dialplan logic your Asterisk systems will utilize, creating a generic set of dialplan logic that can be used across multiple boxes. This in turn will enable you to scale more simply by adding boxes to the system. However, this is far beyond the scope of this book and will be left as an exercise for the reader. If you want a teaser of some tools you can use for scaling, see Chapter 22.

## Server Hardware Selection

The selection of a server is both simple and complicated: simple because, really, any x86based platform will suffice, but complicated because the reliable performance of your system will depend on the care that is put into the platform design. When selecting your hardware, you must carefully consider the overall design of your system and what functionality you need to support. This will help you determine your requirements for the CPU, motherboard, and power supply. If you are simply setting up your first Asterisk system for the purpose of learning, you can safely ignore the information in this section. If, however, you are building a mission-critical system suitable for deployment, these are issues that require some thought.

### Performance Issues

Among other considerations, when selecting the hardware for an Asterisk installation you must bear in mind this critical question: how powerful must the system be? This is not an easy question to answer, because the manner in which the system is to be used will play a big role in the resources it will consume. There is no such thing as an Asterisk performance-engineering matrix, so you will need to understand how Asterisk uses the system in order to make intelligent decisions about what kinds of resources will be required. You will need to consider several factors, including:

*The maximum number of concurrent connections the system will be expected to support* 

Each connection will increase the workload on the system.

*The percentage of traffic that will require processor-intensive DSP of compressed codecs (such as G.729 and GSM)* 

The digital signal processing (DSP) work that Asterisk performs in software can have a staggering impact on the number of concurrent calls it will support. A system that might happily handle 50 concurrent G.711 calls could be brought to its knees by a request to conference together 10 G.729-compressed channels. We talk more about G.729, GSM, G.711, and many other codecs in Appendix B.

*Whether conferencing will be provided, and what level of conferencing activity is expected* 

Will the system be used heavily? Conferencing requires the system to transcode and mix each individual incoming audio stream into multiple outgoing streams. Mixing multiple audio streams in near real time can place a significant load on the CPU.

Echo cancellation

Echo cancellation may be required on any call where a public switched telephone network (PSTN) interface is involved. Since echo cancellation is a mathematical function, the more of it the system has to perform, the higher the load on the CPU will be.<sup>2</sup> Some telephony hardware vendors offer hardware-based echo cancellation to remove the burden of this task from the host CPU. Echo cancellation is discussed briefly later in this appendix and in more depth in Appendix B.

Dialplan scripting logic

Whenever Asterisk has to pass call control to an external program, there is a performance penalty. As much logic as possible should be built into the dialplan. If external scripts are used, they should be designed with performance and efficiency as critical considerations.

As for the exact performance impact of these factors, it's difficult to know for sure. The effect of each is known in general terms, but an accurate performance calculator has not yet been successfully defined. This is partly because the effect of each component of the system is dependent on numerous variables, such as CPU power, motherboard chipset and overall quality, total traffic load on the system, Linux kernel optimizations, network traffic, number and type of PSTN interfaces, and PSTN traffic—not to mention any non-Asterisk services the system is performing concurrently. Let's take a look at the effects of several key factors:

#### Codecs and transcoding

Simply put, a *codec* (short for coder/decoder, or compression/decompression) is a set of mathematical rules that define how an analog waveform will be digitized. The differences between the various codecs are due in large part to the levels of compression and quality that they offer. Generally speaking, the more compression

<sup>2.</sup> Roughly 30 MHz of CPU power per channel.

that's required, the more work the DSP must do to code or decode the signal. Uncompressed codecs, therefore, put far less strain on the CPU (but require more network bandwidth). Codec selection must strike a balance between bandwidth and processor usage. For more on codecs, see Appendix B.

#### Central processing unit (and floating point unit)

A CPU is composed of several components, one of which is the floating point unit (FPU). The speed of the CPU, coupled with the efficiency of its FPU, will play a significant role in the number of concurrent connections a system can effectively support. The next section ("Choosing a Processor" on page 766) offers some general guidelines for choosing a CPU that will meet the needs of your system.

#### Other processes running concurrently on the system

Being Unix-like, Linux is designed to be able to multitask several different processes. A problem arises when one of those processes (such as Asterisk) demands a very high level of responsiveness from the system. By default, Linux will distribute resources fairly to every application that requests them. If you install a system with many different server applications, those applications will each be allowed their fair use of the CPU. Since Asterisk requires frequent high-priority access to the CPU, it does not get along well with other applications, and if Asterisk must coexist with other apps, the system may require special optimization. This primarily involves the assignment of priorities to various applications in the system and, during installation, careful attention to which applications are installed as services.

#### Kernel optimizations

A kernel optimized for the performance of one specific application is something that very few Linux distributions offer by default, and thus it requires some thought. At the very minimum—whichever distribution you choose—you should download and compile on your platform a fresh copy of the Linux kernel (available from the Linux Kernel Archives). You may also be able to acquire patches that will yield performance improvements, but these are considered hacks to the officially supported kernels.

#### IRQ latency

Interrupt request (IRQ) latency is basically the delay between the moment a peripheral card (such as a telephone interface card) asks the CPU to stop what it's doing and the moment when the CPU actually responds and is ready to handle the task. Asterisk's peripherals (especially the DAHDI cards) have historically been intolerant of IRQ latency, though there have been extensive improvements in DAHDI to help with these issues. This is not due to any problem with the cards, but rather is part of the nature of how a software-based TDM engine has to work. If we buffer the TDM data and send it on the bus as a larger packet, that may be more efficient from a system perspective, but it will create a delay between the time the audio is received on the card, and when it is delivered to the CPU. This makes realtime processing of TDM data next to impossible. In the design of DAHDI, it was decided that sending the data every 1 ms would create the best trade-off, but a side effect of this is that any card in the system that uses the DAHDI interface will ask the system to process an interrupt every millisecond. This used to be a factor on older motherboards, but it has largely ceased to be a cause for concern.

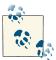

Linux has historically had problems with its ability to service IRQs quickly; this problem has caused enough trouble for audio developers that several patches have been created to address this shortcoming. So far, there has been some mild controversy over how to incorporate these patches into the Linux kernel.

#### Kernel version

Asterisk is officially supported on Linux version 2.6. Almost all of Asterisk itself does not really care about the kernel version, but DAHDI requires 2.6.

### Linux distribution

Linux distributions are many and varied. Asterisk should work on all of them. Choose the one that you are most comfortable with.

### **Choosing a Processor**

Since the performance demands of Asterisk generally involve a large number of math calculations, it is essential that you select a processor with a powerful FPU. The signal processing that Asterisk performs can quickly demand a staggering quantity of complex mathematical computations from the CPU. The efficiency with which these tasks are carried out will be determined by the power of the FPU within the processor.

Actually naming a best processor for Asterisk in this book would fly in the face of Moore's Law. Even in the time between the authoring and publishing of this book, processor speeds will undergo rapid improvements, as will Asterisk's support for various architectures. Obviously, this is a good thing, but it also makes the giving of advice on the topic a thankless task. Naturally, the more powerful the FPU is, the more concurrent DSP tasks Asterisk will be able to handle, so that is the ultimate consideration. When you are selecting a processor, the raw clock speed is only part of the equation. How well it handles floating-point operations will be a key differentiator, as DSP operations in Asterisk will place a large demand on that process.

Both Intel and AMD CPUs have powerful FPUs. Current-generation chips from either of those manufacturers can be expected to perform well.<sup>3</sup>

The obvious conclusion is that you should get the most powerful CPU your budget will allow. However, don't be too quick to buy the most expensive CPU out there. You'll need to keep the requirements of your system in mind; after all, a Formula 1 Ferrari is illsuited to the rigors of rush-hour traffic. Slower CPUs will often run cooler, so you might be able to build a lower-powered, fanless Asterisk system for a small office, which could work well in a dusty environment, for example.

To attempt to provide you with a frame of reference from which you can contemplate your platform decision, we have chosen to define three sizes of Asterisk systems: small, medium, and large.

#### Small systems

Small systems (up to 10 phones) are not immune to the performance requirements of Asterisk, but the typical load placed on a smaller system will generally fall within the capabilities of a modern processor.

If you are building a small system from older components you have lying around, be aware that the resulting system cannot be expected to perform at the same level as a more powerful machine, and performance will begin to degrade under a much lighter load. Hobby systems can be run successfully on very low-powered hardware, although this is by no means recommended for anyone who is not a whiz at Linux performance tuning.<sup>4</sup>

If you are setting up an Asterisk system for learning purposes, you will be able to build a fully featured platform using a relatively low-powered CPU. The authors of this book run several Asterisk lab systems with 433 MHz to 700 MHz Celeron processors, but the workload of these systems is minimal (never more than two concurrent calls).

<sup>3.</sup> If you want to be completely up-to-the-minute on which CPUs are leading the performance race, surf on over to Tom's Hardware or AnandTech, where you will find a wealth of information about both current and out-of-date CPUs, motherboards, and chipsets.

<sup>4.</sup> Greg Boehnlein once compiled and ran Asterisk on a 133 MHz Pentium system, but that was mostly as an experiment. Performance problems are far more likely in such conditions, and properly configuring such a system requires an expert knowledge of Linux. We do not recommend running Asterisk on anything less than a 500 MHz system (for a production system, 2 GHz might be a sensible minimum). Still, we think the fact that Asterisk is so flexible is remarkable.

### AstLinux and Asterisk on OpenWRT

If you are really comfortable working with Linux on embedded platforms, you will want to join the *AstLinux* mailing list and run Kristian Kielhofner's creation, AstLinux, or get yourself a Linksys WRT54GL and install Brian Capouch's version of Asterisk for that platform.

These projects strip Asterisk down to its essentials, and allow incredibly powerful PBX applications to be deployed on very inexpensive hardware.

While both projects require a fair amount of knowledge and effort on your part, they also share a huge coolness factor, are extremely popular, and are of excellent quality.

#### Medium systems

Medium-sized systems (from 10 to 50 phones) are where performance considerations will be the most challenging to resolve. Generally, these systems will be deployed on one or two servers only, and thus each machine will be required to handle more than one specific task. As loads increase, the limits of the platform will become increasingly stressed. Users may begin to perceive quality problems without realizing that the system is not faulty in any way, but simply exceeding its capacity. These problems will get progressively worse as more and more load is placed on the system, with the user experience degrading accordingly. It is critical that performance problems be identified and addressed before users notice them.

Monitoring performance on these systems and quickly acting on any developing trends is key to ensuring that a quality telephony platform is provided.

#### Large systems

Large systems (more than 120 channels) can be distributed across multiple systems and sites, and performance concerns can be managed through the addition of machines. Very large Asterisk systems have been created in this way.

Building a large system requires an advanced level of knowledge in many different disciplines. We will not discuss it in detail in this book, other than to say that the issues you'll encounter will be similar to those encountered during any deployment of multiple servers handling a single, distributed task.

### Choosing a Motherboard

Just to get any anticipation out of the way, we also cannot recommend specific motherboards in this book. With new motherboards coming out on a weekly basis, any recommendations we could make would be rendered moot by obsolescence before the published copy hit the shelves. Not only that, but motherboards are like automobiles: while they are all very similar in principle, the difference is in the details. And as Asterisk is a performance application, the details matter.

What we will do, therefore, is give you some idea of the kinds of motherboards that can be expected to work well with Asterisk, and the features that will make for a good motherboard. The key is to have both stability and high performance. Here are some guidelines to follow:

- The various system buses must provide the minimum possible latency. If you are planning a PSTN connection using analog or PRI interfaces (discussed later in this appendix), having DAHDI cards in the system will generate 1,000 interrupt requests per second. Having devices on the bus that interfere with this process will result in degradation of call quality. Chipsets from Intel (for Intel CPUs) and nVidia nForce (for AMD CPUs) seem to score the best marks in this area. Review the specific chipset of any motherboard you are evaluating to ensure that it does not have known problems with IRQ latency.
- If you are running DAHDI cards in your system, you will want to ensure that your BIOS allows you maximum control over IRQ assignment. As a rule, high-end motherboards will offer far greater flexibility with respect to BIOS tweaking; value-priced boards will generally offer very little control. This may be a moot point, however, as APIC-enabled motherboards turn IRQ control over to the operating system.
- Server-class motherboards generally implement a different PCI standard than workstation-class motherboards. While there are many differences, the most obvious and well known is that the two versions have different voltages. Depending on which cards you purchase, you will need to know if you require 3.3V or 5V PCI slots.<sup>5</sup> Figure C-1 shows the visual differences between 3.3V and 5V slots. Most server motherboards will have both types, but workstations will typically have only the 5V version.

<sup>5.</sup> With the advent of PCI-X and PCI-Express, it is becoming harder and harder to select a motherboard with the correct type of slots. Be very certain that the motherboard you select has the correct type and number of card slots for your hardware. Keep in mind that most companies producing hardware cards for Asterisk offer PCI and PCI-Express versions, but it's still up to you to make sure they make sense in whatever motherboard and chassis combination you choose.

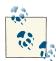

There is some evidence that suggests connecting together two completely separate, single-CPU systems may provide far more benefits than simply using two processors in the same machine. You not only double your CPU power, but you also achieve a much better level of redundancy at a similar cost to a single-chassis, dual-CPU machine. Keep in mind, though, that a dual-server Asterisk solution will be more complex to design than a single-machine solution.

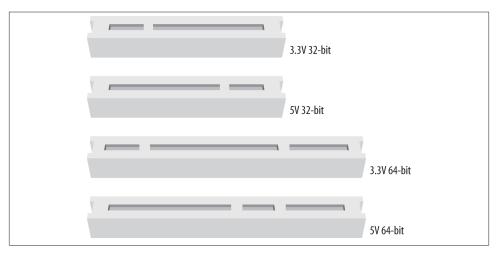

Figure C-1. Visual identification of PCI slots

- Consider using multiple processors, or processors with multiple cores. This will provide an improvement in the system's ability to handle multiple tasks. For Asterisk, this will be of special benefit in the area of floating-point operations.
- If you need a modem, install an external unit that connects to a serial port. If you must have an internal modem, you will need to ensure that it is not a so-called "Win-modem"—it must be a completely self-sufficient unit (note that these are very difficult, if not impossible, to find).
- Consider that with built-in networking, if you have a network component failure, the entire motherboard will need to be replaced. On the other hand, if you install a peripheral Network Interface Card (NIC), there may be an increased chance of failure due to the extra mechanical connections involved. It can also be useful to have separate network cards serving sets and users (the internal network) and VoIP providers and external sites (the external network). NICs are cheap; we suggest always having at least two.

• The stability and quality of your Asterisk system will depend on the components you select for its architecture. Asterisk is a beast, and it expects to be fed the best. As with just about anything, high cost is not always synonymous with quality, but you will want to become a connoisseur of computer components.

Having said all that, we need to get back to the original point: Asterisk can and will happily install on pretty much any system that will run Linux. The lab systems used to write this book, for example, included everything from a Linksys WRT to a dual-Xeon locomotive.<sup>6</sup> We have not experienced any performance or stability problems running less than five concurrent telephone connections. For the purposes of learning, do not be afraid to install Asterisk on whatever system you can scrounge up. When you are ready to put your system into production, however, you will need to understand the ramifications of the choices you make with respect to your hardware.

### **Power Supply Requirements**

One often-overlooked component in a PC is the power supply (and the supply of power). For a telecommunications system,<sup>7</sup> these components can play a significant role in the quality of the user experience.

#### **Computer power supplies**

The power supply you select for your system will play a vital role in the stability of the entire platform. Asterisk is not a particularly power-hungry application, but anything relating to multimedia (whether it be telephony, professional audio, video, or the like) is generally sensitive to power *quality*.

This oft-neglected component can turn an otherwise top-quality system into a poor performer. By the same token, a top-notch power supply might enable an otherwise cheap PC to perform like a champ.

The power supplied to a system must provide not only the energy a system needs to perform its tasks but also stable, clean signal lines for all of the voltages the system expects from it.

Spend the money and get a top-notch power supply (gamers are pretty passionate about this sort of thing, so there are lots of choices out there).

7. Or any system that is expected to process audio.

<sup>6.</sup> OK, it wasn't *actually* a locomotive, but it sure sounded like one. Does anyone know where to get quiet CPU fans for Xeon processors? It's getting too loud in the lab here.

#### **Redundant power supplies**

In a carrier-grade or high-availability environment, it is common to deploy servers that use a redundant power supply. Essentially, this involves two completely independent power supplies, either one of which is capable of meeting the power requirements of the system.

If this is important to you, keep in mind that best practices suggest that to be properly redundant, these power supplies should be connected to completely independent uninterruptible power supplies (UPSs) that are in turn fed by totally separate electrical circuits. In truly mission-critical environments (such as hospitals), even the main electrical feeds into the building are redundant, and diesel-powered generators are on-site to generate electricity during extended power failures.

## Environment

Your system's environment consists of all those factors that are not actually part of the server itself but nevertheless play a crucial role in the reliability and quality to be expected from the system. Electrical supplies, room temperature and humidity, sources of interference, and security are all factors that should be contemplated.

### Power Conditioning and Uninterruptible Power Supplies

When selecting the power sources for your system, consideration should be given not only to the amount of power the system will use, but also to the manner in which this power is delivered.

Power is not as simple as voltage coming from the outlet in the wall, and you should never just plug a production system into whatever electrical source is near at hand.<sup>8</sup> Giving some consideration to the supply of power to your system can ensure that you provide a far more stable power environment, leading to a far more stable system.

One of the benefits of clean power is a reduction in heat, which means less stress on components, leading to a longer life expectancy.

Properly grounded, conditioned power feeding a premium-quality power supply will ensure a clean *logic ground* (a.k.a. 0 volt) reference<sup>9</sup> for the system and keep electrical noise on the motherboard to a minimum. These are industry-standard best practices

<sup>8.</sup> Okay, look, you *can* plug it in wherever you'd like, and it'll probably work, but if your system has strange stability problems, please give this section another read. Deal?

<sup>9.</sup> In electronic devices, a binary zero (0) is generally related to a 0 volt signal, while a binary one (1) can be represented by many different voltages (commonly between 2.5 and 5 volts). The grounding reference that the system will consider 0 volts is often referred to as the *logic ground*. A poorly grounded system might have electrical potential on the logic ground to such a degree that the electronics mistake a binary zero for a binary one. This can wreak havoc with the system's ability to process instructions.

for this type of equipment, which should not be neglected. A relatively simple way to achieve this is through the use of a *power-conditioned* uninterruptible power supply (UPS).<sup>10</sup>

#### Power-conditioned UPSs

The UPS is well known for its role as a battery backup, but the power-conditioning benefits that high-end UPS units also provide are less well understood.

Power conditioning can provide a valuable level of protection from the electrical environment by regenerating clean power through an isolation transformer. A quality power conditioner in your UPS will eliminate most electrical noise from the power feed and help to ensure a rock-steady supply of power to your system.

Unfortunately, not all UPS units are created equal; many of the less expensive units do not provide clean power. What's worse, manufacturers of these devices will often promise all kinds of protection from surges, spikes, overvoltages, and transients. While such devices may protect your system from getting fried in an electrical storm, they will not clean up the power being fed to your system, and thus will do nothing to contribute to stability.

Make sure your UPS is power conditioned. If it doesn't say exactly that, it isn't.

### Grounding

*Voltage* is defined as the difference in electrical potential between two points. When considering a *ground* (which is basically nothing more than an electrical path to earth), the common assumption is that it represents 0 volts. But if we do not define that 0V in *relation* to something, we are in danger of assuming things that may not be so. If you measure the voltage between two grounding references, you'll often find that there is a voltage potential between them. This voltage potential between grounding points can be significant enough to cause logic errors—or even damage—in a system where more than one path to ground is present.

10. It is a common misconception that all UPSs provide clean power. This is not at all true.

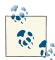

One of the authors recalls once frying a sound card he was trying to connect to a friend's stereo system. Even though both the computer and the stereo were in the same room, more than 6 volts of difference was measured between the ground conductors of the two electrical outlets they were plugged into! The wire between the stereo and the PC (by way of the sound card) provided a path that the voltage eagerly followed, thus frying a sound card that was not designed to handle that much current on its signal leads. Connecting both the PC and the stereo to the same outlet fixed the problem.

When considering electrical regulations, the purpose of a ground is primarily human safety. In a computer, the ground is used as a 0V logic reference. An electrical system that provides proper safety will not always provide a proper logic reference—in fact, the goals of safety and power quality are sometimes in disagreement. Naturally, when a choice must be made, safety has to take precedence.

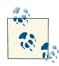

Since the difference between a binary zero and a binary one is represented in computers by voltage differences of sometimes less than 3V, it is entirely possible for unstable power conditions caused by poor grounding or electrical noise to cause all kinds of intermittent system problems. Some power and grounding advocates estimate that more than 80 percent of unexplained computer glitches can be traced to power quality. Most of us blame Microsoft.

Modern switching power supplies are somewhat isolated from power quality issues, but any high-performance system will always benefit from a well-designed power environment. In mainframes, proprietary PBXs, and other expensive computing platforms, the grounding of the system is never left to chance. The electronics and frames of these systems are always provided with a dedicated ground that does not depend on the safety grounds supplied with the electrical feed.

Regardless of how much you are willing to invest in grounding, when you specify the electrical supply to any PBX, ensure that the electrical circuit is completely dedicated to your system (as discussed in the next section) and that an insulated, isolated grounding conductor is provided. This can be expensive to provision, but it will contribute greatly to a quality power environment for your system.<sup>11</sup>

<sup>11.</sup> On a hobby system, this is probably too much to ask, but if you are planning on using Asterisk for anything important, at least be sure to give it a fighting chance; don't put anything like air conditioners, photocopiers, laser printers, or motors on the same circuit. The strain such items place on your power supply will shorten its life expectancy.

It is also vital that each and every peripheral you connect to your system be connected to the same electrical receptacle (or, more specifically, the same ground reference). This will cut down on the occurrence of ground loops, which can cause anything from buzzing and humming noises to damaged or destroyed equipment.

## **Electrical Circuits**

If you've ever seen the lights dim when an electrical appliance kicks in, you've seen the effect that a high-energy device can have on an electrical circuit. If you were to look at the effects of a multitude of such devices, each drawing power in its own way, you would see that the harmonically perfect 50 or 60 Hz sine wave you may think you're getting with your power is anything but. Harmonic noise is extremely common on electrical circuits, and it can wreak havoc on sensitive electronic equipment. For a PBX, these problems can manifest as audio problems, logic errors, and system instability.

Ideally, you should never install a server on an electrical circuit that is shared with other devices. There should be only one outlet on the circuit, and you should connect only your telephone system (and associated peripherals) to it. The wire (including the ground) should be run unbroken directly back to the electrical panel. The grounding conductor should be insulated and isolated. There are far too many stories of photocopiers, air conditioners, and vacuum cleaners wreaking havoc with sensitive electronics to ignore this rule of thumb.

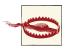

The electrical regulations in your area must always take precedence over any ideas presented here. If in doubt, consult a power quality expert in your area on how to ensure that you adhere to electrical regulations. Remember, electrical regulations take into account the fact that human safety is far more important than the safety of the equipment.

### The Equipment Room

Environmental conditions can wreak havoc on systems, yet it is quite common to see critical systems deployed with little or no attention given to these matters. When the system is installed, everything works well, but after as little as six months, components begin to fail. Talk to anyone with experience in maintaining servers and systems, and it becomes obvious that attention to environmental factors can play a significant role in the stability and reliability of systems.

### Humidity

Simply put, humidity is water in the air. Water is a disaster for electronics for two main reasons: 1) water is a catalyst for corrosion, and 2) water is conductive enough that it can cause short circuits. Do not install any electronic equipment in areas of high humidity without providing a means to remove the moisture.

### Temperature

Heat is the enemy of electronics. The cooler you keep your system, the more reliably it will perform, and the longer it will last. If you cannot provide a properly cooled room for your system, at a minimum ensure that it is placed in a location that ensures a steady supply of clean, cool air. Also, keep the temperature steady. Changes in temperature can lead to condensation and other damaging changes.

### Dust

An old adage in the computer industry holds that dust bunnies inside a computer are lucky. Let's consider some of the realities of dust bunnies:

- Significant buildup of dust can restrict airflow inside the system, leading to increased levels of heat.
- Dust can contain metal particles, which, in sufficient quantities, can contribute to signal degradation or shorts on circuit boards.

Put critical servers in a filtered environment, and clean out dust bunnies regularly.

### Security

Server security naturally involves protecting against network-originated intrusions, but the environment also plays a part in the security of a system. Telephone equipment should always be locked away, and only persons who have a need to access the equipment should be allowed near it.

## **Telephony Hardware**

If you are going to connect Asterisk to any traditional telecommunications equipment, you will need the correct hardware. The hardware you require will be determined by what you want to achieve.

### Connecting to the PSTN

Asterisk allows you to seamlessly bridge circuit-switched telecommunications networks<sup>12</sup> with packet-switched data networks.<sup>13</sup>

Because of Asterisk's open architecture (and open source code), it is ultimately possible to connect any standards-compliant interface hardware. The selection of open source telephony interface boards is currently limited, but as interest in Asterisk grows, that

12. Often called *TDM networks*, due to the time division multiplexing used to carry traffic through the PSTN.

Popularly called VoIP networks, although Voice over IP is not the only method of transmitting voice over packet networks (Voice over Frame Relay was very popular in the late 1990s).

will rapidly change.<sup>14</sup> At the moment, one of the most popular and cost-effective ways to connect to the PSTN is to use the interface cards that evolved from the work of the Zapata Telephony Project, which has evolved into DAHDI.

#### Analog interface cards

Unless you need a lot of channels (or a have lot of money to spend each month on telecommunications facilities), chances are that your PSTN interface will consist of one or more analog circuits, each of which will require a Foreign eXchange Office (FXO) port.

Digium, the company that sponsors Asterisk development, produces analog interface cards for Asterisk. Check out its website for details on its extensive line of analog cards, including the venerable TDM400P, the latest TDM800P, and the high-density TDM2400P. As an example, the TDM800P is an eight-port base card that allows for the insertion of up to two daughtercards, which each deliver either four FXO or four FXS ports.<sup>15</sup> The TDM800P can be purchased with these modules preinstalled, and a hardware echo canceler can be added as well.

Other companies that produce Asterisk-compatible analog cards include:

- Rhino
- Sangoma
- Voicetronix
- Pika Technologies

### Digital interface cards

If you require more than 10 circuits, or require digital connectivity, chances are you're going to be in the market for a T1 or E1 card.<sup>16</sup> Bear in mind, though, that the monthly charges for a digital PSTN circuit vary widely. In some places, as few as five circuits can justify a digital circuit; in others, the technology may never be cost-justifiable. The more competition there is in your area, the better chance you have of finding a good deal. Be sure to shop around.

- 14. The evolution of inexpensive, commodity-based telephony hardware is only slightly behind the telephony software revolution. New companies spring up on a weekly basis, each one bringing new and inexpensive standards-based devices into the market.
- 15. FXS and FXO refer to the opposing ends of an analog circuit. Which one you need will be determined by what you want to connect to. Appendix A discusses these in more detail.
- 16. T1 and E1 are digital telephony circuits. We discuss them further in Appendix A.

The Zapata Telephony Project originally produced a T1 card, the Tormenta, that is the ancestor of most Asterisk-compatible T1 cards. The original Tormenta cards are now considered obsolete, but they do still work with Asterisk.

Digium makes several different digital circuit interface cards. The features on the cards are the same; the primary differences are whether they provide T1 or E1 interfaces, and how many spans each card provides. Digium has been producing DAHDI cards for Linux longer than anyone else; it was deeply involved with the development of DAHDI (formerly Zaptel) on Linux, and has been the driving force behind DAHDI development over the years.

Sangoma, which has been producing open source WAN cards for many years, added Asterisk support for its T1/E1 cards a few years ago.<sup>17</sup> Rhino has had T1 hardware for Asterisk for a while now, and there are many other companies that offer digital interface cards for Asterisk as well.

### Channel banks

A *channel bank* is loosely defined as a device that allows a digital circuit to be demultiplexed into several analog circuits (and vice versa). More specifically, a channel bank lets you connect analog telephones and lines into a system across a T1 line. Figure C-2 shows how a channel bank fits into a typical office phone system.

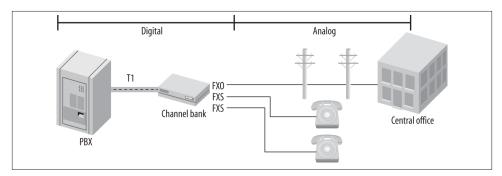

Figure C-2. One way you might connect a channel bank

Although they can be expensive to purchase, many people feel very strongly that the only proper way to integrate analog circuits and devices into Asterisk is through a channel bank. Whether that is true or not depends on a lot of factors, but if you have

<sup>17.</sup> It should be noted that a Sangoma Frame Relay card played a role in the original development of Asterisk; Sangoma has a long history of supporting open source WAN interfaces with Linux.

the budget, they can be very useful.<sup>18</sup> You can often pick up used channel banks on eBay. Look for units from Adtran and Carrier Access Corp. (Rhino makes great channel banks, and they are very competitively priced, but they may be hard to find used.) Don't forget that you will need a T1 card in order to connect a channel bank to Asterisk.

### Other types of PSTN interfaces

Many VoIP gateways exist that can be configured to provide access to PSTN circuits. Generally speaking, these will be of most use in a smaller system (one or two lines). They can also be very complicated to configure, as grasping the interaction between the various networks and devices requires a solid understanding of both telephony and VoIP fundamentals. For that reason, we will not discuss these devices in detail in this book. They are worth looking into, however; popular units are made by Sipura, Grandstream, Digium, and many other companies.

Another way to connect to the PSTN is through the use of Basic Rate Interface (BRI) ISDN circuits. BRI is a digital telecom standard that specifies a two-channel circuit that can carry up to 144 Kbps of traffic.<sup>19</sup> Due to the variety of ways this technology has been implemented, and a lack of testing equipment, we will not be discussing BRI in very much detail in this book.

### **Connecting Exclusively to a Packet-Based Telephone Network**

If you do not need to connect to the PSTN, Asterisk requires no hardware other than a server with a NIC. However, you still may need to install the DAHDI kernel modules, as DAHDI is required for using the MeetMe() application for conferencing.

### Echo Cancellation

One of the issues that can arise if you use analog interfaces on a VoIP system is echo. *Echo* is simply what you say being reflected back to you a short time later. The echo is caused by the far end, but you are the one that hears it. It is a little-known fact that echo would be a massive problem in the PSTN were it not for the fact that the carriers employ complex (and expensive) strategies to eliminate it. We suggest that you consider adding echo-cancellation hardware to any card you purchase for use as a PSTN interface. While Asterisk can do some work with echo in software, it does not provide nearly enough power to deal with the problem. Also, echo cancellation in software imposes a load on the processor; hardware echo cancelers built into the PSTN card take this burden away from the CPU.

- 18. We use channel banks to simulate a central office. One 24-port channel bank off an Asterisk system can provide up to 24 analog lines—perfect for a classroom or lab.
- 19. BRI is very rarely used in North America but is very popular in Europe, and Digium has produced the B410P card to address this need.

Hardware echo cancellation can add several hundred dollars to your equipment cost, but if you are serious about having a quality system, invest the extra money now instead of suffering later. Echo problems are not pleasant at all, and your users will hate the system if they experience it.

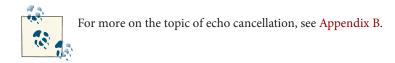

Several software echo cancelers have recently become available. We have not had a chance to evaluate any of them, but we know that they employ the same algorithms the hardware echo cancelers do. If you have a recently purchased Digium analog card, you can call Digium sales for a keycode to allow its latest software echo canceler to work with your system.<sup>20</sup> There are other software options available for other types of cards, but you may have to purchase a license to use them.<sup>21</sup> Keep in mind that there is a performance cost to using software echo cancelers. They will place a measurable load on the CPU that needs to be taken into account when you design a system using these technologies.

## Types of Phones

We all know what a telephone is—but will it be the same five years from now? Part of the revolution that Asterisk is contributing to is the evolution of the telephone, from a simple audio communications device into a multimedia communications terminal providing all kinds of yet-to-be-imagined functions.

As an introduction to this exciting concept, we will briefly discuss the various kinds of devices we currently call "telephones" (any of which can easily be integrated with Asterisk). We will also discuss some ideas about what these devices may evolve into in the future (devices that will also easily integrate with Asterisk).

### **Physical Telephones**

Any physical device whose primary purpose is terminating an on-demand audio communications circuit between two points can be classified as a physical telephone. At a

21. Sangoma also offers free software echo cancellation on its analog cards (up to six channels).

<sup>20.</sup> This software is not part of a normal Asterisk download because Digium has to pay to license it separately. Nevertheless, it has grandfathered it into all of its cards, so it is available for free to anyone who has a Digium analog card that is still under warranty. If you are running a non-Digium analog card, you can purchase a keycode for this software echo canceler from Digium's website.

minimum, such a device has a handset and a dialpad; it may also have feature keys, a display screen, and various audio interfaces.

This section takes a brief look at the various user (or endpoint) devices you might want to connect to your Asterisk system. We delve more deeply into the mechanics of analog and digital telephony in Appendix A.

#### Analog telephones

Analog phones have been around since the invention of the telephone. Up until about 20 years ago, all telephones were analog. Although analog phones have some technical differences in different countries, they all operate on similar principles.

When a human being speaks, the vocal cords, tongue, teeth, and lips create a complex variety of sounds. The purpose of the telephone is to capture these sounds and convert them into a format suitable for transmission over wires. In an analog telephone, the transmitted signal is *analogous* to the sound waves produced by the person speaking. If you could see the sound waves passing from the mouth to the microphone, they would be proportional to the electrical signal you could measure on the wire.

Analog telephones are the only kind of phones that are commonly available in any retail electronics store. In the next few years, that can be expected to change dramatically.

### Proprietary digital telephones

As digital switching systems developed in the 1980s and 1990s, telecommunications companies developed digital private branch exchanges (PBXs) and key telephone systems (KTSs). The proprietary telephones developed for these systems were completely dependent on the systems to which they were connected and could not be used on any other systems. Even phones produced by the same manufacturer were not cross-compatible (for example, a Nortel Norstar set will not work on a Nortel Meridian 1 PBX). The proprietary nature of digital telephones limits their future. In this emerging era of standards-based communications, they will quickly be relegated to the dustbin of history.

The handset in a digital telephone is generally identical in function to the handset in an analog telephone, and they are often compatible with each other. Where the digital phone is different is that inside the telephone, the analog signal is sampled and converted into a digital signal—that is, a numerical representation of the analog waveform. We discuss digital signals in more detail in Appendix A; for now, suffice it to say that the primary advantage of a digital signal is that it can be transmitted over limitless distances with no loss of signal quality.

The chances of anyone ever making a proprietary digital phone directly compatible with Asterisk are slim, but companies such as Citel<sup>22</sup> have created gateways that convert the proprietary signals to Session Initiation Protocol (SIP).<sup>23</sup>

### **ISDN telephones**

Prior to VoIP, the closest thing to a standards-based digital telephone was an ISDN-BRI terminal. Developed in the early 1980s, ISDN was expected to revolutionize the tele-communications industry in exactly the same way that VoIP promises to finally achieve today.

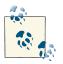

There are two types of ISDN: *Primary Rate Interface* (PRI) and *Basic Rate Interface* (BRI). PRI is commonly used to provide trunking facilities between PBXs and the PSTN, and is widely deployed all over the world. BRI is not at all popular in North America, but is common in Europe.

While ISDN was widely deployed by the telephone companies, many consider the standard to have been a flop, as it generally failed to live up to its promises. The high costs of implementation, recurring charges, and lack of cooperation among the major industry players contributed to an environment that caused more problems than it solved.

BRI was intended to service terminal devices and smaller sites (a BRI loop provides two digital circuits). A wealth of BRI devices have been developed, but BRI has largely been deprecated in favor of faster, less expensive technologies such as ADSL, cable modems, and VoIP.

BRI is still very popular for use in videoconferencing equipment, as it provides a fixedbandwidth link. Also, BRI does not have the type of quality of service issues a VoIP connection might, as it is circuit-switched.

BRI is still sometimes used in place of analog circuits to provide trunking to a PBX. Whether or not this is a good idea depends mostly on how your local phone company prices the service, and what features it is willing to provide.<sup>24</sup>

- 22. Citel has produced a fantastic product, but it is limited by the fact that it is too expensive. If you have old proprietary PBX telephones, and you want to use them with your Asterisk system, Citel's technology can do the job, but make sure you understand how the per-port cost of these units stacks up against replacing the old sets with pure VoIP telephones.
- 23. SIP is currently the most well-known and popular protocol for VoIP. We discuss it further in Appendix B.
- 24. If you are in North America, give up on this idea, unless you have a lot of patience and money and are a bit of a masochist.

#### **IP telephones**

IP telephones are heralds of the most exciting change in the telecommunications industry. Already, standards-based IP telephones are available in retail stores. The wealth of possibilities inherent in these devices will cause an explosion of interesting applications, from video phones to high-fidelity broadcasting devices to wireless mobility solutions to purpose-built sets for particular industries to flexible all-in-one multimedia systems.

The revolution that IP telephones will spawn has nothing to do with a new type of wire to connect your phone to, and everything to do with giving you the power to communicate the way you want.

The early-model IP phones that have been available for several years now do not represent the future of these exciting appliances. They are merely a stepping-stone, a familiar package in which to wrap a fantastic new way of thinking.

The future is far more promising.

### Softphones

A *softphone* is a software program that provides telephone functionality on a nontelephone device, such as a PC or PDA. So how do we recognize such a beast? What might at first glance seem a simple question actually raises many. A softphone should probably have some sort of dialpad, and it should provide an interface that reminds users of a telephone. But will this always be the case?

The term *softphone* can be expected to evolve rapidly, as our concept of what exactly a telephone is undergoes a revolutionary metamorphosis.<sup>25</sup> As an example of this evolution, consider the following: would we correctly define popular communication programs such as Instant Messenger as softphones? IM provides the ability to initiate and receive standards-based VoIP connections. Does this not qualify it as a softphone? Answering that question requires knowledge of the future that we do not yet possess. Suffice it to say that, while at this point in time softphones are expected to look and sound like traditional phones, that conception is likely to change in the very near future.

As standards evolve and we move away from the traditional telephone and toward a multimedia communications culture, the line between softphones and physical telephones will become blurred indeed. For example, we might purchase a communications terminal to serve as a telephone and install a softphone program onto it to provide the functions we desire.

Having thus muddled the waters, the best we can do at this point is to define what the term *softphone* will refer to in relation to this book, with the understanding that the

meaning of the term can be expected to undergo massive change over the next few years. For our purposes, we will define a softphone as any device that runs on a personal computer, presents the look and feel of a telephone, and provides as its primary function the ability to make and receive full-duplex audio communications (formerly known as "phone calls")<sup>26</sup> through E.164 addressing.<sup>27</sup>

### **Telephony Adapters**

A *telephony adapter* (usually referred to as an ATA, or Analog Terminal Adapter) can loosely be described as an end-user device that converts communications circuits from one protocol to another. Most commonly, these devices are used to convert from some digital (IP or proprietary) signal to an analog connection that you can plug a standard telephone or fax machine into.

These adapters could be described as gateways, for that is their function. However, popular usage of the term *telephony gateway* would probably best describe a multiport telephony adapter, generally with more complicated routing functions.

Telephony adapters will be with us for as long as there is a need to connect incompatible standards and old devices to new networks. Eventually, our reliance on these devices will disappear, as did our reliance on the modem—obsolescence through irrelevance.

### **Communications Terminals**

*Communications terminal* is an old term that disappeared for a decade or two and is being reintroduced here, very possibly for no other reason than that it needs to be discussed so that it can eventually disappear again—once it becomes ubiquitous.

First, a little history. When digital PBX systems were first released, manufacturers of these machines realized that they could not refer to their endpoints as telephones—their proprietary nature prevented them from connecting to the PSTN. They were therefore called *terminals*, or *stations*. Users, of course, weren't having any of it. It looked like a telephone and acted like a telephone, and therefore it *was* a telephone. You will still occasionally find PBX sets referred to as terminals, but for the most part they are called telephones.

The renewed relevance of the term *communications terminal* has nothing to do with anything proprietary—rather, it's the opposite. As we develop more creative ways of communicating with each other, we gain access to many different devices that will allow us to connect. Consider the following scenarios:

<sup>26.</sup> OK, so you think you know what a phone call is? So did we. Let's just wait a few years, shall we?

<sup>27.</sup> E.164 is the ITU standard that defines how phone numbers are assigned. If you've used a telephone, you've used E.164 addressing.

- If I attach a video camera to my PC, connect to a company's website, and request a live chat with a customer service rep, is my PC now a telephone?
- If I use the IP phone in my kitchen to surf for recipes, is that a phone call?

The point is simply this: we'll probably always be "phoning" each other, but will we always use "telephones" to do so?

## Linux Considerations

If you ask anyone at the Free Software Foundation, they will tell you that what we know as Linux is in fact GNU/Linux. All etymological arguments aside, there is some valuable truth to this statement. While the kernel of the operating system is indeed Linux, the vast majority of the utilities installed on a Linux system and used regularly are in fact GNU utilities. "Linux" is probably only 5 percent Linux, possibly 75 percent GNU, and perhaps 20 percent everything else.

Why does this matter? Well, the flexibility of Linux is both a blessing and a curse. It is a blessing because with Linux you can truly craft your very own operating system from scratch. Since very few people ever do this, the curse is in large part due to the responsibility you must bear in determining which GNU utilities to install and how to configure the system.

## Conclusion

In this appendix, we've discussed all manner of issues that can contribute to the stability and quality of an Asterisk installation. How much time and effort you should devote to following the best practices and engineering tips in this appendix all depends on how much work you expect the Asterisk server to perform and how much quality and reliability your system must provide. If you are experimenting with Asterisk, don't worry too much; just be aware that any problems you have may not be the fault of the Asterisk system.

What we have attempted to do in this appendix is give you a feel for the kinds of best practices that will help to ensure that your Asterisk system will be built on a reliable, stable platform. Asterisk is quite willing to operate under far worse conditions, but the amount of effort and consideration you decide to give these matters will play a part in the stability of your PBX. Your decision should depend on how critical your Asterisk system will be.

# Index

### **Symbols**

\${EXTEN} channel variable, 144 /var mount point, 42

### A

A2Billing, web interfaces, 678 accent of prompts, internationalization, 225 accounts database example, 596 scanning for valid accounts, 679 XMPP, 386 ACD (Automatic Call Distribution), 325–370, 473-478 agents.conf, 349 announcement control, 356-360 dialplan, 476 example, 326-331 Local channels, 363-367 overflow, 361-363 joining and leaving a queue, 362 timeouts, 361 priority queue, 351 queue members, 331-341 CLI command, 331 device states, 339 dialplan, 333 multiple queues, 335-339 priority, 353

queues.conf, 333 queuerules.conf, 354 queues.conf, 341-349, 473 queue\_log, 367-370, 477 action, message encoding, 564 adapters, telephony adapters, 784 add-on modules, 26 agents, defined, 326 agents.conf, 349 AGI (Asterisk Gateway Interface), 483, 583-599 account database example, 596 async AGI, 587 commands and responses, 590-594 async AGI, 593 process-based AGI/FastAGI, 593 DeadAGI, 586 development frameworks, 599 FastAGI, 586 process-based AGI, 585 quick start, 583 sessions ending, 594 setting up, 588 aliasing, 729 AMI (Asterisk Manager Interface), 483, 553-581 Async AGI, 587 call files, 569 cel\_manager, 661

We'd like to hear your suggestions for improving our indexes. Send email to index@oreilly.com.

configuration, 556-561 http.conf, 561 manager.conf, 556 development frameworks, 579 documentation, 55 examples, 571-579 Flash Operator Panel, 580 originating a call, 571, 574-579 redirecting a call, 573 protocols, 562-569 AMI over HTTP, 564-569 message encoding, 563 quick start, 553-556 AMI over HTTP, 555 AMI over TCP, 554 security, 689 analog circuits, PSTN circuits, 159 analog interface cards, 777 analog telephones about, 115, 781 internationalization, 219 analog telephony, 717-720 parts, 718 PSTN circuits, 150 Tip and Ring, 720 analog trunks, key system example, 390 announcement control, ACD queues, 356-360 Answer() application, 128 application map grouping, 275 applications ConfBridge() application, 264, 289-290, 293-296 Dial() application, 134-137 blank arguments, 137 destination, 134 option string, 136 timeout, 135 updating the dialplan, 137 URI, 136 dialplan about, 127 CDR, 645 CEL, 656 interactivity, 131-133 list of, 12-15 GoSub() application, 246-250 arguments, 248 calling subroutines, 247 defining subroutines, 246

returning, 249 GotoIf() application, 236-240 GotoIfTime() application, 240 JabberSend() application, 515 MeetMe() application, 263 Progress() application, 128 r2test application, 158 SLA, 389 VoiceMail() application, 201 VoiceMailMain() application, 204 Zapateller() application, 261 app\_voicemail, compilation, 464 ARA (Asterisk Realtime Architecture), 449-458 dynamic realtime, 453-458 static realtime, 450-453 architecture, 9-33 dialplan, 28 file structure, 27-28 configuration files, 27 external data sources, 28 logging, 28 modules, 27 spool, 28 hardware, 29 modules, 10 add-on modules, 26 applications, 12–15 bridging modules, 15 CDR modules, 16 CEL modules, 17 channel drivers, 17 codec translators, 18 dialplan functions, 20 format interpreters, 19 PBX modules, 22 resource modules, 22-26 test modules, 27 open source telephony, 699 versioning, 29-33 current release methodology, 31 previous release methodologies, 30 simplifying the version numbers, 32 arguments dialplan macros, 245 subroutines called from dialplan, 248 ARRAY() function, 439 AstDB (Asterisk database), 253-261 deleting, 254 hot-desking example, 256-261

retrieving data, 254 storing data, 254 using, 255 Asterisk CLI, 113 Asterisk Documentation Project, 8 Asterisk Gateway Interface (see AGI) Asterisk Manager Interface (see AMI) Asterisk Realtime Architecture (see ARA) Asterisk-Biz, Asterisk-Dev, and Asterisk-Users, 6 asterisk.conf, 58, 77-83 [compat] section, 82 [directories] section, 77 [files] section, 82 [options] section, 78 ast\_tls\_cert, 178 async AGI, 587, 590, 593, 595 ATAs, 96 authentication AMI over HTTP, 565 security, 681 automated attendant, 407-416 building, 412-416 dialplan, 414 incoming calls, 416 recording prompts, 412 designing, 408–412 dial by extension, 412 greeting, 409 invalid handler, 411 main menu, 410 timeouts, 411 IVR comparison, 407 Automatic Call Distribution (see ACD)

### B

B2BUA, 120 Background() application, 131–133 barriers to entry, telephony, 715 best effort, QoS, 752 billing (see CDR; CEL) BLA (see SLA) BLF (Busy Lamp Field), 376 blind transfer example, 665 Boolean operators, 233 bottleneck engineering, 712 branch structure, 32 BRI ISDN, 157 bridge profiles, conferencing, 287 Bridged Line Appearances (see SLA) bridging modules, 15 buffers, fax buffers in chan\_dahdi.conf, 549 business case for Asterisk, 8 Busy Lamp Field (BLF), 376

### C

calendar, 490-503 calendar integration, 24 compilation, 490 RHEL dependencies, 490 Ubuntu dependencies, 491 configuration, 492 reminders, 494-499 additional features, 503 conferencing, 498 controlling calls, 499 scheduling calls, 495 wakeup calls, 494 writing call information, 501–503 call files, AMI, 569 call parking, 261 call queueing (see ACD) callback service, device states, 403 caller ID, internationalization, 224 calling dialplan macros, 244 subroutines from dialplan, 247 calls automated attendant, 416 controlling based on calendar information, 499 Google Voice, 521 scheduling, 495 single-party call example, 664 SIP URIs, 302-309 database lookup, 307 dialplan, 303 file parsing, 305 sip.corf, 302 two-party call example, 664 unauthenticated calls, 173 wakeup calls, 494 writing call information to a calendar, 501-503 cancellation, echo cancellation, 754, 779 CAS (channel-associated signaling), 732 cat, 62

CDR (Call detail records), 458-463, 643-654 caveats, 653 cdr.conf, 645 cdr\_adaptive\_odbc, 647 cdr\_csv, 648 cdr custom, 649 cdr\_manager, 649 cdr\_mysql, 650 cdr\_odbc, 651 cdr\_pgsql, 651 cdr radius, 651 cdr\_sqlite and cdr\_sqlite3\_custom, 651 cdr\_syslog, 652 cdr\_tds, 653 dialplan applications, 645 fields, 644 modules, 16 single-party call example, 653 two-party call example, 653 web interfaces, 677 cdr adaptive odbc.conf, 461 CEL (Channel event logging), 654-667 blind transfer example, 665 cel.conf, 657 cel\_custom, 660 cel\_manager, 661 cel\_odbc, 657 cel\_pgsql, 662 cel\_radius, 662 cel\_sqlite3\_custom, 662 cel tds, 663 dialplan applications, 656 event types, 654 fields, 655 modules, 17 single-party call example, 664 two-party call example, 664 Cepstral, 534 channel banks, 778 channel configuration files dialplan, 99 loading, 113 modifying for your environment, 112 channel drivers, 17 channel variables about, 139 inheriting, 274 channel-associated signaling (CAS), 732

channels Local channels and ACD queues, 363-367 Local channels in dialplan, 250 chan\_dahdi.conf, 549 chan\_gtalk, 519 chan\_jingle, 519 chan\_motif Google Talk, 520, 521 Google Voice, 521, 522 motif.conf, 519 classes, musiconhold.conf, 89 CLI command, ACD queue members, 331 CLI extensions, 25 CLI permissions, 693 clustering, 601-615 databases, 606-609 replicated databases, 608 single database, 606 distributed device states, 609-612 over a LAN, 610 over a WAN, 611 hybrid phone systems, 603 nondistributed pure Asterisk, 605 PBXs, 602 queues, 613 codec translators, 18 codecs, 746-749 G.711, 747 G.722, 749 G.726, 747 G.729A, 747 GSM, 748 iLBC, 748 MP3, 87, 749 Speex, 748 combination paging, 283 comebacktoorigin, 270 Comedian Mail, 185-201 contexts section, 196-200 standard voicemail keymap configuration, 201 voicemail.conf, 200 [general] section, 186–195 [zonemessages] section, 195 communications terminals, 784 community, 5-7 Asterisk Documentation Project, 8 IRC channels, 7 mailing lists, 6

open source telephony, 700 user groups, 7 wiki sites, 7 companding, 727 compilation app\_voicmail, 464 calendar, 490 RHEL dependencies, 490 Ubuntu dependencies, 491 IMAP voicemail, 504 LDAP, 528 ODBC modules, 428 res\_odbc, 428 spandsp, 537 XMPP, 512 Computer-Supported Telecommunications Applications (CSTA), AMI, 580 conditional branched, 238 ConfBridge() application, 264, 289-290, 293-296 conferencing, 263-266, 284-290 bridge profiles, 287 calendar reminders for, 498 ConfBridge() application, 264, 289-290, 293-296 marked users, 292 MeetMe() application, 263 open source telephony, 704 PIN, 290 timing interfaces, 23 user profiles, 285 videoconferencing, 296 [general] section, 285 configuration AMI, 556-561 http.conf, 561 manager.conf, 556 analog circuits, 159 Asterisk, 56-70, 77-91 additional configuration files, 91 asterisk.conf, 58, 77-83 Corosvnc, 383 indications.conf, 58, 84 menuselect, 64-70 modules.conf, 61, 83 musiconhold.conf, 64, 86-90 SIP and device states, 376 user devices, 98-112 XMPP, 387

Asterisk configuration for LDAP, 529-531 extconfig.conf, 530 res\_ldap.conf, 529 sip.conf for realtime, 531 backends, resource modules, 23 calendar, 492 CEL, 657 configuration files, 27 Corosync, 381 dialplan out-of-band messaging, 524 digital circuits, 155 DUNDi, 619-637 dundi.conf, 619 lookups, 634-637 mapping contexts, 625-628 peer definition, 623 remote connections, 629 responses, 630-634 [general] section, 622 Fail2ban, 683-687 MySQL, 421 ODBC, 422 for Microsoft SQL, 426 for MySQL, 425 for PostgreSQL, 424 OpenLDAP, 526-528 PostgreSQL, 419 sip.conf, 523, 531 SLA, 390, 401 SNMP using OpenNMS, 669-672 installing OpenNMS, 669 res\_snmp.conf, 670 snmpd.conf, 670 user devices, 93-120 analog telephones, 115 Asterisk, 98-112 Digium phones, 113 hardphones, sosftphones and ATAs, 96 loading new channel configuration files, 113 registration, 114 telephone naming concepts, 94 testing using dialplan, 118 voicemail.conf, 468 VoIP trunks, 173-181 IAX trunks between Asterisk systems, 180 SIP trunks between Asterisk systems, 174 - 180

xmpp.conf, 522 configuration files about, 27 agents.conf, 349 asterisk.conf, 58, 77-83 cdr.conf, 645 cdr\_adaptive\_odbc, 647 cel.conf, 657 chan dahdi.conf, 549 dundi.conf, 619 extconfig.conf, 530 extensions.conf, 121, 392, 395, 400 features.conf, 267-277 http.conf, 561, 561 iax.conf, 107-112, 630 indications.conf, 58, 84 logger.conf, 639-643, 642, 643 manager.conf, 556, 588 modules.conf, 61, 83, 453 motif.conf, 519 musiconhold.conf, 64, 86-90 queuerules.conf, 354 queues.conf, 333, 341-349, 473, 473 res\_ldap.conf, 529 res\_snmp, 670 sip.conf, 101-107, 302, 523, 531 sla.conf, 391, 394, 400 snmpd.conf, 670 voicemail.conf, 200, 468, 508-511 xmpp.conf, 522 contexts dialplan, 122 DUNDi, 625-628 Corosync, 380-384 configuration, 381 installation, 381 testing, 384 CSTA (Computer-Supported Telecommunications Applications), AMI, 580 CURL() dialplan function, 483 cURL, IVR, 483

### D

DAHDI (Digium Asterisk Hardware Device Interface), 52 echo, 753 indications.conf, 86 internationalization, 219 modules, 153 dahdi\_genconf, 155, 155, 158, 160, 222 dahdi\_hardware, 155, 160 databases, 417 (see also Microsoft SQL; MySQL; ProgreSQL; relational databases; SQL; SQLite) account database example, 596 AstDB, 253-261 deleting, 254 hot-desking example, 256-261 retrieving data, 254 storing data, 254 using, 255 clustering, 606-609 replicated databases, 608 single database, 606 lookups, 307 voicemail, 213 date/time stamps, internationalization, 226 dbsecret, iax.conf, 630 DeadAGI, 586 defaults, musiconhold.conf, 89 delegated zones, 318 deleting data from AstDB, 254 demilitarized zone (DMZ), VoIP, 758 denial of service attacks distributed, 323 IAX2, 689 dependencies calendar and RHEL dependencies, 490 calendar and Ubuntu dependencies, 491 modules, 68 software dependencies, 49 destination, Dial() application, 134 development frameworks AGI, 599 AMI, 579 device states, 371-405 about, 371-373 ACD queue members, 339 callback service, 403 custom device states, 378 distributed device states, 380-388 Corosync, 380-384 XMPP, 385-388 extension states, 373-376 checking, 375 hints, 374 SIP. 376

SLA, 389-400 applications installation, 389 configuration, 390, 401 key system example with analog trunks, 390 key system example with SIP trunks, 394-399 limitations, 402 shared extension example, 399 devices, 93 (see also user devices) internationalization, 217-219 NAT, 163 DevOps, automated deployments, 602 dial by extension, automated attendant, 412 Dial() application, 134–137 blank arguments, 137 destination, 134 option string, 136 timeout, 135 updating the dialplan, 137 URI, 136 dial-by-name directories, 205 dialing SIP URIs, 309 dialpad, 718 dialplan, 121-145, 231-266 about, 28 ACD queue members, 333 ACD queues, 476 applications, 12-15 AstDB, 253-261 deleting, 254 hot-desking example, 256-261 retrieving data, 254 storing data, 254 using, 255 automated attendant, 414 call parking, 261 CDR, 645 CEL, 656 channel configuration files, 99 ConfBridge() application, 289-290, 295 conferencing ConfBridge() application, 264 MeetMe() application, 263 cURL, 484 CURL() dialplan function, 483 Dial() application, 134-137 blank arguments, 137

destination, 134 option string, 136 timeout, 135 updating the dialplan, 137 URI, 136 DUNDi lookups, 634-637 mappings, 632 expressions, 231 functions, 20, 234 func odbc, 431-449 GoSub() application, 246-250 arguments, 248 calling subroutines, 247 defining subroutines, 246 returning, 249 Goto(), Background(), and WaitExten() Applications, 131-133 GotoIf() application, 236-240 GotoIfTime() application, 240 Hello World example, 129 includes, 145 invalid entries and timeouts, 133 Local channels, 250 macros, 242-246 arguments, 245 calling, 244 defining, 243 operators, 232 out-of-band messaging, 524 outside connectivity, 148 pattern matching, 140–145 \${EXTEN} channel variable, 144 examples, 142 syntax, 140 security, 687 SIP and Asterisk as a standalone voicemail server, 210 SIP URIs, 303 SQL, 442 syntax, 121-129 applications, 127 contexts, 122 extensions, 124 priorities, 125 testing user devices, 118 variables, 137 voicemail, 201-206 dial-by-name directories, 205

jitterbuffers, 205 VoiceMail() application, 201 VoiceMailMain() application, 204 XMPP, 512-518 connecting to an XMPP server, 512 JabberSend() application, 515 JABBER\_RECEIVE() dialplan function, 515, 515 Zapateller() application, 261 dialplan\_exec, 295 Differentiated service, 751 digital circuit-switched telephone network, 730-734 circuit types, 730 digital signaling protocols, 732 digital circuits, configuration, 155 digital interface cards, 777 digital telephones, 781 digital telephony PSTN circuits, 152 pulse-code modulation, 721-730 aliasing, 729 companding, 727 digitally encoding an analog waveform, 721-723 Nyquist's theorem, 726 sampling resolution and rate, 724 Digium Asterisk Hardware Device Interface (see DAHDI) Digium cards, internationalization, 219 Digium Fax For Asterisk, 538 Digium phones, 113 directories dial-by-name directories, 205 family names, 200 disabling Digium Fax For Asterisk, 539 spandsp, 538 distributed denial of service attacks, 323 distributed device states, 380-388, 609-612 Corosync, 380-384 configuration, 381 installation, 381 testing, 384 over a LAN, 610 over a WAN, 611 XMPP, 385-388 accounts, 386 Asterisk configuration, 387

installation, 385 testing, 387 Distributed Universal Number Discovery (see DUNDi) DMZ (demilitarized zone), VoIP, 758 DNS (Domain Name System) ITAD, 317 URIs, 300 documentation, 5 (see also community) AMI (Asterisk Manager Interface), 55 Asterisk Documentation Project, 8 downloading, 50-52 Subversion, 51 wget, 51 DS-0, 730 DTMF, 268 DUNDi (Distributed Universal Number Discovery), 617-638 about, 617 configuration, 619-637 dundi.conf. 619 lookups, 634-637 mapping contexts, 625-628 peer definition, 623 remote connections, 629 responses, 630-634 [general] section, 622 dust, equipment room, 776 dynamic realtime about, 453-458 queues.conf, 474 dynamically adding extension numbers, 632

## E

E.164, 310, 711 e164.org, 711 EAGI (Enhanced AGI), 585 echo, 752, 779 electrical circuits, 775 email email to fax, 546 Fail2ban, 683 fax to email, 541 emergency dialing, 181 encryption IAX, 181 security, 687 SIP calls, 176

VoIP, 758 ENUM about, 310-313 future, 711 environment variables, 139 equipment room, 775 events CEL, 654 manager events and AMI over HTTP, 568 message encoding, 563 queue log, 368 expressions, dialplan, 231 extconfig.conf, 530 eXtensible Messaging and Presence Protocol (see XMPP) extension numbers, DUNDi, 632 extensions about, 95 dial by extension, automated attendant, 412 dialplan, 124 names, 125 shared extension example, 399 states, 373-376 checking, 375 hints, 374 extensions.conf, 121, 392, 395, 400 external data sources, 28 external devices, internationalization, 217-219 external paging, 278 external services (see calendar; LDAP; out-ofband messsaging; text-to-speech; voicemail; XMPP)

## F

Fail2ban, 681–687 configuration, 683–687 installation, 682 family names, directories, 200 FastAGI about, 586 commands, 593 ending a session, 594 security, 689 variables, 589 fax, 535–551 about, 535 Digium Fax For Asterisk, 538 incoming, 539–544 fax detection, 542

fax to email, 541 fax to TIFF. 540 T.38, 543 outgoing, 544-549 email to fax, 546 file format, 545 transmitting, 544 pass-through, 549 spandsp, 536 features.conf, 267-277 application map grouping, 275 parking lots, 276 [applicationmpa] section, 272-275 [featuremap] section, 271 [general] section, 268-271 Festival text-to-speech server, 531, 705 files, 27 (see also configuration files) call files and AMI, 569 fax file format, 545 format, prompt file, 413 parsing, 305 permissions, 56 structure, 27-28 configuration files, 27 external data sources, 28 logging, 28 modules, 27 spool, 28 firewalls network address translation, 107 remote, 165 Flash Operator Panel example, 580 folders (see directories) FOP (Flash Operator Panel), 676 format attribute handlers, 24 fax file format, 545 interpreters, 19 musiconhold.conf, 87 prompt file, 413 freenum.org, 299, 711 FreePBX dialplan GUI, 675 FreeTDS library cdr\_tds, 653 cel tds, 663 friends, VoIP, 755 functions dialplan, 632

functions, dialplan, 20, 234, 632 func\_odbc, 431–449, 483 FXO, 151 FXS, 151

## G

G.711, 747 G.722, 749 G.726, 747 G.729A, 747 Global System for Mobile Communications (GSM), 748 global variables, 138 Gmail, IMAP, 507 Google Talk, 520, 521 Google Voice, 521, 522 GoSub() application, 246-250 arguments, 248 calling subroutines, 247 defining subroutines, 246 returning, 249 Goto() application, 131-133 GotoIf() application, 236-240 GotoIfTime() application, 240 greeting, automated attendant, 409 grounding, 773 GSM (Global System for Mobile Communications), 748

## H

H.323, 743 hackers, 4 hacking indications.conf, 85 handset, 720 Hangup() application, 129 hardphones, 96 hardware, 29, 761-785 echo, 779 electrical circuits, 775 equipment room, 775 grounding, 773 packet-based telephone network, 779 phones, 780 power conditioning and uninterruptible power supplies, 772 PTSN, 776 servers, 763-772 motherboards, 769

performance, 763 power supply requirements, 771 processors, 766 telephones analog telephones, 781 communications terminals, 784 digital telephones, 781 IP telephones, 783 ISDN telephones, 782 softphones, 783 telephony adapters, 784 Hello World example, dialplan, 129 high-fidelity voice, future, 706 hints, extension states, 374 home automation, open source telephony, 704 hook switch, 719 hot-desking, 95, 256-261, 433-449 HTTP AMI over HTTP, 564-569 authentication and session handling, 565 manager encoding, 567 manager events, 568 mxml encoding, 568 quick start, 555 rawman encoding, 566 http.conf, 561 humidity, equipment room, 775 hybrid phone systems, 603 hybrid transformer, 719

IANA (Internet Assigned Numbers Authority), 315 IAX (Inter-Asterisk eXchange) about, 739 trunks between Asterisk systems, VoIP, 180 iax.conf about, 107-112 dbsecret, 630 IAX2 denial of service, 689 iLBC (Internet Low Bitrate Codec), 748 IMAP (Internet Message Access Protocol), voicemail, 207, 503-511 includes, dialplan, 145 incoming calls, automated attendant, 416 indications.conf, 58, 84 inheriting channel variables, 274

installation Asterisk, 35-76 cheat sheet, 37-41 configuration, 56-70 DAHDI, 52 downloading, 50-52 file permissions, 56 installation procedure, 52-56 issues, 72-74 LibPRI, 54 RHEL server, 41-44 software dependencies, 49 Ubuntu Server, 45-49 updating, 70 upgrading, 74 Corosync, 381 cURL, 484 Fail2ban, 682 Festival, 532 MySQL for RHEL, 419 for Ubuntu, 419 ODBC, 422 PostgreSQL for RHEL, 418 for Ubuntu, 418 PSTN circuits, 152-161 BRI ISDN, 157 **DAHDI**, 153 MFC/R2, 158 PRI ISDN, 155 res\_xmpp, 512 SLA applications, 389 SNMP, 668 spandsp, 537 XMPP, 385 Integrated Services Digital Network (see ISDN) integration calendars, 24 telephony, 715 Inter-Asterisk eXchange (see IAX) Interactive Voice Response (see IVR) interfaces menuselect, 65 timing interfaces, 23 internationalization, 215-229 caller ID, 224 cheat sheet, 228 date/time stamps, 226

external devices, 217-219 language and/or accent of prompts, 225 PSTN, DAHDI, Digium cards, analog phones, 219 Internet Assigned Numbers Authority (IANA), 315 Internet Low Bitrate Codec (iLBC), 748 Internet Message Access Protocol (IMAP), voicemail, 207, 503 invalid entries and timeouts in dialplan, 133 invalid handler, automated attendant, 411 IP telephones, 783 iptables, 682 IPv6 PostgreSQL database access, 420 sip.conf, 103 IRC channels, Asterisk community, 7 ISDN (Integrated Services Digital Network) about, 732 telephones, 782 ISN (ITAD Subscriber Number), 314 ITADs (IP Telephony Administrative Domains), 316-318 about, 316 DNS entries, 317 ISNs, 315 testing, 318 IVR (Interactive Voice Response), 479-487 about, 479 Asterisk modules, 483 compared to an automated attendant, 407 components, 480 cURL, 483 design considerations, 482 open source telephony, 702 prompt-recording, 484 speech recognition, 486 text-to-speech, 486

### J

jabber (see XMPP) JabberSend() application, 515 JABBER\_RECEIVE() dialplan function, 515 jitterbuffers, 205

#### K

key system example with analog trunks, 390 with SIP trunks, 394–399 alternate example, 396–399 extensions.conf, 395 sla.conf, 394 keymap configuration, voicemail, 201

#### L

labels, priority labels, 127 LAN, distributed device states, 610 languages, internationalization, 225 large object type, PostgreSQL, 465 LDAP, 525-531 Asterisk configuration, 529–531 extconfig.conf, 530 res\_ldap.conf, 529 sip.conf for realtime, 531 compilation, 528 OpenLDAP configuration, 526–528 legacy PBX migration gateway, 701 libpath, spandsp, 537 LibPRI, 54 libraries external data sources, 28 LibPRI, 54 Linux, 45 (see also Ubuntu) about, 785 DAHDI-linux, 53 logger.conf and syslog daemon, 642 voicemail filesystem, 206 Local channels ACD queues, 363-367 dialplan, 250 logfiles cel\_custom, 660 security, 685 logger.conf, 639-643 Asterisk logs, 641 Linux syslog daemon, 642 log rotation, 643 verifying logging, 643 logging, 28 lookups databases, 307 DUNDi and dialplan, 634 lsdahdi, 155, 160

#### М

macros, dialplan, 242-246 arguments, 245 calling, 244 defining, 243 mailing lists, Asterisk community, 6 main menu, automated attendant, 410 manager encoding, 567 manager events, AMI over HTTP, 568 manager.conf, 556, 588 mappings, DUNDi and dialplan functions, 632 marked users, conferencing, 292 mathematical operators, 233 Media Gateway Control Protocol (MGCP), 745 MeetMe() application, 263 menus ConfBridge() application, 293–296 dialplan\_exec, 295 main menu, automated attendant, 410 volume control menu, 294 menuselect, 64-70 add-on modules, 26 compiling and installing modules, 83 interfaces, 65 scripting, 69 status types, 12 using, 65, 68 messages JabberSend() application, 515 JABBER\_RECEIVE() dialplan function, 515 messaging, 522 (see also out-of-band messaging) future, 710 metrics, 451 MFC/R2, 158 MGCP (Media Gateway Control Protocol), 745 Microsoft SQL, ODBC configuration, 426 modules, 10 add-on modules, 26 applications, 12-15 bridging modules, 15 CDR modules, 16 CEL modules, 17 channel drivers, 17 codec translators, 18 **DAHDI**, 153 dependencies, 68 dialplan functions, 20 file structure, 27

format interpreters, 19 PBX modules, 22 resource modules, 22-26 calendar integration, 24 CLI extensions, 25 configuration backends, 23 format attribute handlers, 24 other resource modules, 25 RTP implementations, 24 timing interfaces, 23 test modules, 27 modules.conf, 61, 83, 453 monitoring SNMP with OpenNMS, 672 motherboards, 769 motif.conf, 519 MP3 about, 749 RHEL, 87 MPLS (Multiprotocol Label Switching), 751 multicast paging, 281 multicast RTP, 24 musiconhold.conf, 86-90 about, 64 default file, 89 format, 87 mxml encoding, 568 MySQL cdr\_mysql, 650 configuration, 421 ODBC, 425 installation for RHEL, 419 for Ubuntu, 419 ODBC voicemail, testing, 472

#### Ν

names extensions, 125 telephone naming concepts, 94 NANP (North American Numbering Plan) about, 311 toll fraud, 142 NAT (network address translation), 161–170 Asterisk, 165 devices, 163 firewalls, 107 H.323, 744 IAX, 740 RTP handling, 167 SIP, 743 network transformer, 719 NTP RHEL server, 43 Ubuntu Server, 48 Nyquist's theorem, 726

## 0

OC circuits, 731 ODBC (Open Database Connectivity) cdr odbc, 651 cel\_odbc, 657 compilation for Asterisk, 428 res odbc, 428 configuration, 422-429 for Microsoft SQL, 426 for MySQL, 425 for PostgreSQL, 424 installation, 422 validating the ODBC connector, 427 voicemail, 207 ODBC voicemail, 463-473 compiling app\_voicmail, 464 configuring voicemail.conf, 468 large object type for PostgreSQL, 465 storage table layout, 467 testing, 469-473 MySQL, 472 PostgreSQL, 470 OpenLDAP, configuration, 526-528 **OpenNMS** SNMP, 669-672 installing OpenNMS, 669 monitoring, 672 res\_snmp.conf, 670 snmpd.conf, 670 OpenR2, 158 operators, dialplan, 232 originating a call example, 571, 574-579 out-of-band messaging, 522-525 dialplan configuration, 524 sip.conf, 523 xmpp.conf, 522 overflow, ACD queues, 361-363 joining and leaving a queue, 362 timeouts, 361 overhead, paging, 277-284

#### P

packet-based telephone network, connecting to, 779 packet-switched networks, 735 paging, 277-284 combination paging, 283 example, 283 external paging, 278 multicast paging, 281 set paging, 279 VoIP paging adapters, 282 parking lots, 276 parsing files, 305 passwords, validation of voicemail passwords, 191 pattern matching about, 140-145 DUNDi, 631 pause, 334 PBXs compared to clustering, 602 legacy PBX migration gateway, 701 modules, 22 PDFs, faxes, 542 peering, future, 710 peers DUNDi definition, 623 mapping contexts, 627 VoIP, 754 penalties, ACD queues, 354 performance, servers, 763 permissions CLI, 693 files, 56 phishing, 323 phones (see hardphones; softphones; telephones) PINs, conferencing, 290 pizza, IVR, 482 Playback() application, 128 PostgreSQL cdr\_pgsql, 651 cel\_pgsql, 662 configuration, 419 ODBC, 424 installation for RHEL, 418 for Ubuntu, 418

large object type, 465 ODBC voicemail testing, 470 power conditioning and uninterruptible power supplies, 772 power supply requirements, 771 PRI ISDN, 155 priorities, dialplan, 125 priority queue, 351 private networks, 715 process-based AGI, 585, 589, 593, 594 processors, 766 Progress() application, 128 prompts automated attendant, 412 internationalization, 225 IVR, 484 PSTN connecting to, 776 internationalization, 219 origination, 171 VoIP, termination, 170 PSTN circuits, 150–161 analog circuits, 159 analog telephony, 150 digital telephony, 152 installation, 152-161 BRI ISDN, 157 **DAHDI**, 153 MFC/R2, 158 PRI ISDN, 155 pulse-code modulation, 721-730 aliasing, 729 companding, 727 digitally encoding an analog waveform, 721-723 Nyquist's theorem, 726 sampling resolution and rate, 724 Python, originating a call example, 574-579

### Q

```
QoS (Quality of Service), 749
about, 713
best effort, 752
Differentiated service, 751
MPLS, 751
RSVP, 752
SCTP, 750
TCP, 750
```

UDP, 750 queue member priority, 353 queue members, 326 queue weighting, 351 queuerules.conf, 354 queues, 325 (see also ACD) clustering, 613 web interfaces, 676 queues.conf, 333, 341–349, 473 queue\_log, 367–370, 477 quoting variables in conditional branched, 238

## R

r2test application, 158 RADIUS server cdr radius, 651 cel radius, 662 rawman encoding, 566 realtime, 449 (see also ARA) sip.conf, 531 recording prompts, 412 redirecting a call example, 573 redundancy, power supply requirements, 772 register statements, 756 registration, testing devices, 114 regular expression operator, 233 regulations, VoIP and telephony, 713 relational databases, 417-478 ACD queues, 473-478 dialplan, 476 queues.conf, 473 queue\_log, 477 ARA, 449-458 dynamic realtime, 453-458 static realtime, 450-453 CDR, 458-463 compiling the ODBC modules, 428 configuration, 419-429 MySQL, 421 ODBC, 422-429 PostgreSQL, 419 res\_odbc, 428 func odbc, 431-449 installation, 418-422 MySQL for RHEL, 419 MySQL for Ubuntu, 419 ODBC, 422

PostgreSQL for RHEL, 418 PostgreSQL for Ubuntu, 418 ODBC voicemail, 463-473 compiling app\_voicmail, 464 configuring voicemail.conf, 468 large object type for PostgreSQL, 465 storage table layout, 467 testing, 469-473 SQL injection, 430 troubleshooting, 430 validating the ODBC connector, 427 release cycles, traditional telephony, 697 reminders calendar, 494-499 additional features, 503 conferencing, 498 controlling calls, 499 scheduling calls, 495 wakeup calls, 494 writing call information, 501-503 remote connections, DUNDi configuration, 629 remote firewalls, 165 repositories, third-party repositories, 50 Reservation Protocol (RSVP), 752 resource library, 28 resource modules, 22-26 calendar integration, 24 CLI extensions, 25 configuration backends, 23 format attribute handlers, 24 other resource modules, 25 RTP implementations, 24 timing interfaces, 23 res\_ldap.conf, 529 res\_odbc, compilation, 428 res\_snmp, 669, 670 res\_xmpp, 512 RHEL calendar compilation, 490 Festival, 532 IMAP voicemail, 504 LDAP compilation, 528 MP3, 87 musiconhold.conf, 88 MySQL installation, 419 PostgreSQL installation, 418 SNMP installation, 668 XMPP compilation, 512

RHEL server, 41–44 adding system users, 44 base system installation, 41 base system update, 43 enabling NTP, 43 ringer, 718 robbed-bit signaling (see CAS) rotation, logger.conf, 643 RSVP (Reservation Protocol), 752 RTP implementations, 24 NAT, 167 SRTP, 757

#### S

s extension, 160 safe\_asterisk, 61 same => operator, 126 sampling resolution and rate, 724 scanning for valid accounts, 679 SCCP (Skinny Client Control Protocol), 745 scheduling calls, 495 scripting, menuselect, 69 SCTP (Stream Control Transmission Protocol), 750 security, 320-323, 679-694 authentication, 681 CLI permissions, 693 dialplan, 687 distributed denial of service attacks, 323 encryption, 687 Fail2ban, 681-687 configuration, 683-687 installation, 682 faxes, 540 H.323, 744 hardware, 776 IAX, 740 IAX2 denial of service, 689 information available on Asterisk wiki, 124 network APIs, 689 other risk mitigation, 691 phishing, 323 resources, 694 scanning for valid accounts, 679 server hardening, 758 SIP. 742 SPIT, 322 SQL injection, 430

toll fraud, 321 VoIP, 756-759 DMZ, 758 encryption, 758 physical security, 758 segregating voice and data traffic, 758 SPLIT, 757 spoofing, 757 SRTP, 757 servers, 763-772 motherboards, 769 performance, 763 power supply requirements, 771 processors, 766 security, 758 sessions AGI, 588 AMI over HTTP, 565 set paging, 279 shared extension example, 399 shell command, 59 Signaling System 7 (SS7), 734 Simple Network Management Protocol (see SNMP) Simplified Message Desk Interface (SMDI), voicemail, 212 single-party call examples CDR, 653 CEL, 664 SIP (Session Initiation Protocol) about, 93 Asterisk as a standalone voicemail server, 208 channels, 365 device states, 376 distributed denial of service attacks, 323 key system example with SIP trunks, 394-399 alternate example, 396 extensions.conf, 395 sla.conf, 394 unauthenticated calls, 173 URIs, 300-309 about, 300 calls, 302-309 dialing, 309 SVR records, 301 VoIP, 174–180, 740 sip.conf, 101-107, 302, 523, 531

Skinny Client Control Protocol (SCCP), 745 SLA (Shared Line Appearances), 389-400 applications installation, 389 configuration, 390, 401 key system example with analog trunks, 390 key system example with SIP trunks, 394-399 alternate example, 396-399 extensions.conf, 395 sla.conf, 394 limitations, 402 shared extension example, 399 sla.conf, 391, 394, 400 SMDI (Simplified Message Desk Interface), voicemail, 212 SNMP (Simple Network Management Protocol), 668–673 configuration for OpenNMS, 669-672 installing OpenNMS, 669 res\_snmp.conf, 670 snmpd.conf, 670 installation, 668 monitoring with OpenNMS, 672 snmpd.conf, 670 softphones, 783 SONET (Synchronous Optical Network), 731 sosftphones, 96 sound conference bridge, 288 high-fidelity voice, 706 spam, VoIP, 712 spandsp, 536 speech processing, future, 705 speech recognition future, 706 IVR, 486 Speex, 748 SPIT (Spam over Internet Telephony) about, 322 VoIP, 757 spoofing, VoIP, 757 spool, 28 SQL, 650 (see also Microsoft SQL; MySQL; ProgreSQL; SQLite) dialplan, 442 SQL injection, 430 SQLite cdr\_sqlite and cdr\_sqlite3\_custom, 651

cel\_sqlite3\_custom, 662 SRTP, VoIP, 757 SS7 (Signaling System 7), 734 standards compliance future, 712 open source telephony, 700 traditional telephony, 697 StarPy, originating a call example, 574-579 static realtime about, 450-453 queues.conf, 474 status types, menuselect, 12 storage backends, voicemail, 206 storage table layout, ODBC voicemail, 467 Stream Control Transmission Protocol (SCTP), 750 subroutines (see GoSub() application) Subversion, 51 sudo, 44 switch hook, 719 Synchronous Optical Network (SONET), 731 syslog cdr\_syslog, 652 logger.conf, 642 system (see hardware) system time, NTP, 43, 48 systemname, globally unique IDs, 459

## T

T-carrier circuits, 731 T.38 fax pass-through, 550 incoming fax handling, 543 TCP (Transmission Control Protocol) about, 750 AMI over TCP, 554 FastAGI, 586 telephones analog, 115 analog telephones, 781 communications terminals, 784 digital telephones, 781 IP telephones, 783 ISDN telephones, 782 softphones, 783 telephone naming concepts, 94 telephony adapters, 784

telephony, 695-715, 717-735 analog telephony, 717-720 parts, 718 Tip and Ring, 720 barriers to entry, 715 bottleneck engineering, 712 complexity, 714 creative possibilities, 715 digital circuit-switched telephone network, 730-734 circuit types, 730 digital signaling protocols, 732 digital telephony, 720-730 pulse-code modulation, 721-730 fear, uncertainty and doubt, 712 high-fidelity voice, 706 integration, 715 open source telephony, 698-705 about, 698 community, 700 conferencing, 704 home automation, 704 IVR, 702 legacy PBX migration gateway, 701 new technologies, 700 open architecture, 699 standards compliance, 700 packet-switched networks, 735 paradigm shift, 698 peering, 710 private networks, 715 quality of service, 713 regulations, 713 speech processing, 705 standards compliance, 712 toll fraud, 712 traditional telephony, 695-698 closed thinking, 696 past and future, 698 release cycles, 697 standards compliance, 697 unified messaging, 710 video, 707 VoIP spam, 712 WebRTC, 709 wireless, 709 telephony adapters, 784 temperature, equipment room, 776 terminals, communications terminals, 784

test modules, 27 testing Corosync, 384 ITADs, 318 ODBC voicemail, 469 MySQL, 472 PostgreSQL, 470 user devices registration, 114 using dialplan, 118 XMPP, 387 text-to-speech future, 705 **IVR**, 486 utilities, 531 third-party repositories, 50 TIFF, fax to, 540 time, NTP, 43, 48 time/date stamps, internationalization, 226 timeouts ACD queues, 361 automated attendant, 411 Dial() application, 135 invalid entries and timeouts in dialplan, 133 timing interfaces, 23 Tip and Ring, 720 toll fraud about, 321 future of, 712 NANP, 142 transferring blind transfer example, 665 call example, 573 Transmission Control Protocol (see TCP) troubleshooting relational databases, 430 trunks about, 147 VoIP, 173-181 IAX trunks between Asterisk systems, 180 SIP trunks between Asterisk systems, 174 - 180two-party call examples CDR, 653 CEL, 664

#### U

Ubuntu calendar compilation, 491

Festival, 532 IMAP voicemail, 505 LDAP compilation, 528 MySQL installation, 419 PostgreSQL installation, 418 SNMP installation, 668 XMPP compilation, 512 Ubuntu Server, 45-49 base system installation, 45 base system update, 48 enabling NTP, 48 musiconhold.conf, 88 UDP (User Datagram Protocol), 750 unauthenticated calls, 173 underchin paging (see paging) unified messaging, future, 710 uninterruptible power supplies, 772 UNISTIM, 746 unnumbered priorities, 126 unpause, 334 updating Asterisk, 70 dialplan, 137 upgrading Asterisk, 74 URIs Dial() application, 136 SIP, 300-309 about, 300 calls, 302-309 dialing, 309 SVR records, 301 User Datagram Protocol (UDP), 750 user devices analog telephones, 115 Asterisk, 98-112 Digium phones, 113 hardphones, sosftphones and ATAs, 96 loading new channel configuration files, 113 telephone naming concepts, 94, 94 testing registration, 114 using dialplan, 118 users groups, 7 profiles, conferencing, 285 VoIP, 754

#### V

validation ODBC connector, 427 voicemail passwords, 191 variables channel variables, 274 dialplan, 137 quoting in conditional branched, 238 verbose logging, 640 versioning, 29-33 current release methodology, 31 previous release methodologies, 30 simplifying the version numbers, 32 videoconferencing enabling, 296 future, 707 virtual devices, 371 voice high-fidelity voice, 706 versus videoconferencing, 708 voicemail, 185-213 (see also ODBC voicemail) Comedian Mail, 185-201 contexts section, 196-200 standard voicemail keymap configuration, 201 voicemail.conf, 200 [general] section, 186-195 [zonemessages] section, 195 database integration, 213 dialplan, 201-206 dial-by-name directories, 205 jitterbuffers, 205 VoiceMail() application, 201 VoiceMailMain() application, 204 IMAP, 503-511 password validation, 191 standalone voicemail server, 208-213 SIP. 208 SMDI, 212 storage backends, 206 voicemail.conf Comedian Mail, 200 IMAP, 508-511 ODBC voicemail, 468 VoIP (Voice over IP), 161-181, 737-759 about, 2 Asterisk, 754

codecs, 746-749 G.711, 747 G.722, 749 G.726, 747 G.729A, 747 GSM, 748 iLBC, 748 MP3, 749 Speex, 748 echo, 752 NAT, 161-170 Asterisk, 165 devices, 163 RTP handling, 167 paging adapters, 282 protocols, 738-746 about, 738 H.323, 743 IAX, 739 MGCP, 745 SCCP, 745 SIP. 740 UNISTIM, 746 providers, 544 PSTN origination, 171 termination, 170 QoS, 749-752 best effort, 752 Differentiated service, 751 MPLS, 751 **RSVP**, 752 SCTP, 750 TCP, 750 UDP, 750 regulations, 713 security, 756-759 DMZ, 758 encryption, 758 physical security, 758 segregating voice and data traffic, 758 server hardening, 758 **SPLIT**, 757 spoofing, 757 SRTP, 757 spam, 712 trunks, 173-181 IAX trunks between Asterisk systems, 180

SIP trunks between Asterisk systems, 174–180 to VoIP, 173 VoIP spam, 712 volume control menu, 294

#### W

WaitExten() application, 131–133 wakeup calls, 494 WAN, distributed device states, 611 web interfaces, 675–678 A2Billing, 678 CDRs, 677 FOP, 676 queue status and reporting, 676 WebRTC, future, 709 wget, 51 WiFi, future, 709 wiki sites, Asterisk community, 7 WiMAX, future, 709 wireless telephony, 709

## X

XMPP (eXtensible Messaging and Presence Protocol), 385-388, 511-522 accounts, 386 Asterisk configuration, 387 chan\_motif, 518-522 Google Talk, 520, 521 Google Voice, 521, 522 motif.conf, 519 compilation, 512 dialplan, 512-518 connecting to an XMPP server, 512 JabberSend() application, 515 JABBER\_RECEIVE() dialplan function, 515 installation, 385 testing, 387 xmpp.conf, 522

#### Z

Zapata Telephony Project, 2 Zapateller() application, 261 Zaptel (see DAHDI)

# **About the Authors**

**Russell Bryant** is a principal software engineer at Red Hat, where he works on the OpenStack project. Beginning in 2004, Russell spent seven years working for Digium on the Asterisk project. Russell's role at Digium began as a software developer and concluded with being the leader of the Asterisk project and engineering manager for the team focused on Asterisk development.

**Leif Madsen** first got involved with the Asterisk community when he was looking for a voice-conferencing solution. Once he learned that there was no official Asterisk documentation, he cofounded the Asterisk Documentation Project. Leif is currently working at Thinking Phone Networks, leading the unified communications backend team. You can find out more about him at *http://www.leifmadsen.com*.

**Jim Van Meggelen** is president and CTO of Core Telecom Innovations, a Canada-based provider of open-source telephony solutions. He has over 15 years of enterprise telecom experience for such companies as Nortel, Williams, and Telus, and has extensive knowledge of both legacy and VoIP equipment from manufacturers such as Nortel, Cisco, and Avaya. Jim is one of the principal contributors to the Asterisk Documentation Project, and is coauthor of the bestselling O'Reilly book, *Asterisk: The Future of Telephony*.

# Colophon

The animals on the cover of *Asterisk: The Definitive Guide* are starfish (*Asteroidea*), a group of echinoderms (spiny-skinned invertebrates found only in the sea). Most starfish have fivefold radial symmetry (arms or rays branching from a central body disc in multiples of five), though some species have four or nine arms. There are over 1,500 species of starfish.

Starfish live on the floor of the sea and in tidal pools, clinging to rocks and moving (slowly) using a water-based vascular system to manipulate hundreds of tiny, tube-like legs, called *podia*. A small bulb or *ampulla* at the top of the tube contracts, expelling water and expanding the starfish's leg. The ampulla relaxes, and the leg retracts. At the tip of each leg is a suction cup that allows the starfish to pry open clam, oyster, or mussel shells. Starfish are carnivores; they eat coral, fish, and snails, as well as bivalves.

Starfish can flex and manipulate their arms to fit into small places. At the end of each arm is an eyespot, a primitive sensor that detects light and helps the starfish determine direction. Starfish also have the ability to regenerate a missing limb. Some species can even regrow a complete, new starfish from a severed arm.

The cover image is from the Dover Pictorial Archive. The cover font is Adobe ITC Garamond. The text font is Adobe Minion Pro; the heading font is Adobe Myriad Condensed; and the code font is Dalton Maag's Ubuntu Mono.